# Veritas NetBackup™ Security and Encryption Guide

UNIX, Windows, and Linux

Release 8.3

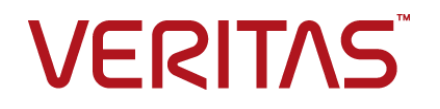

### Veritas NetBackup™ Security and Encryption Guide

Last updated: 2020-07-06

#### Legal Notice

Copyright © 2020 Veritas Technologies LLC. All rights reserved.

Veritas, the Veritas Logo, and NetBackup are trademarks or registered trademarks of Veritas Technologies LLC or its affiliates in the U.S. and other countries. Other names may be trademarks of their respective owners.

This product may contain third-party software for which Veritas is required to provide attribution to the third party ("Third-party Programs"). Some of the Third-party Programs are available under open source or free software licenses. The License Agreement accompanying the Software does not alter any rights or obligations you may have under those open source or free software licenses. Refer to the Third-party Legal Notices document accompanying this Veritas product or available at:

#### <https://www.veritas.com/about/legal/license-agreements>

The product described in this document is distributed under licenses restricting its use, copying, distribution, and decompilation/reverse engineering. No part of this document may be reproduced in any form by any means without prior written authorization of Veritas Technologies Corporation and its licensors, if any.

THE DOCUMENTATION IS PROVIDED "AS IS" AND ALL EXPRESS OR IMPLIED CONDITIONS, REPRESENTATIONS AND WARRANTIES, INCLUDING ANY IMPLIED WARRANTY OF MERCHANTABILITY, FITNESS FOR A PARTICULAR PURPOSE OR NON-INFRINGEMENT, ARE DISCLAIMED, EXCEPT TO THE EXTENT THAT SUCH DISCLAIMERS ARE HELD TO BE LEGALLY INVALID. Veritas Technologies Corporation SHALL NOT BE LIABLE FOR INCIDENTAL OR CONSEQUENTIAL DAMAGES IN CONNECTION WITH THE FURNISHING, PERFORMANCE, OR USE OF THIS DOCUMENTATION. THE INFORMATION CONTAINED IN THIS DOCUMENTATION IS SUBJECT TO CHANGE WITHOUT NOTICE.

The Licensed Software and Documentation are deemed to be commercial computer software as defined in FAR 12.212 and subject to restricted rights as defined in FAR Section 52.227-19 "Commercial Computer Software - Restricted Rights" and DFARS 227.7202, et seq. "Commercial Computer Software and Commercial Computer Software Documentation," as applicable, and any successor regulations, whether delivered by Veritas as on premises or hosted services. Any use, modification, reproduction release, performance, display or disclosure of the Licensed Software and Documentation by the U.S. Government shall be solely in accordance with the terms of this Agreement.

Veritas Technologies Corporation 2625 Augustine Drive Santa Clara, CA 95054

<http://www.veritas.com>

#### Technical Support

Technical Support maintains support centers globally. All support services will be delivered in accordance with your support agreement and the then-current enterprise technical support policies. For information about our support offerings and how to contact Technical Support, visit our website:

#### <https://www.veritas.com/support>

You can manage your Veritas account information at the following URL:

#### <https://my.veritas.com>

If you have questions regarding an existing support agreement, please email the support agreement administration team for your region as follows:

Worldwide (except Japan) [CustomerCare@veritas.com](mailto:CustomerCare@veritas.com)

Japan [CustomerCare\\_Japan@veritas.com](mailto:CustomerCare_Japan@veritas.com)

#### Documentation

Make sure that you have the current version of the documentation. Each document displays the date of the last update on page 2. The latest documentation is available on the Veritas website:

<https://sort.veritas.com/documents>

#### Documentation feedback

Your feedback is important to us. Suggest improvements or report errors or omissions to the documentation. Include the document title, document version, chapter title, and section title of the text on which you are reporting. Send feedback to:

#### [NB.docs@veritas.com](mailto:NB.docs@veritas.com)

You can also see documentation information or ask a question on the Veritas community site:

<http://www.veritas.com/community/>

#### Veritas Services and Operations Readiness Tools (SORT)

Veritas Services and Operations Readiness Tools (SORT) is a website that provides information and tools to automate and simplify certain time-consuming administrative tasks. Depending on the product, SORT helps you prepare for installations and upgrades, identify risks in your datacenters, and improve operational efficiency. To see what services and tools SORT provides for your product, see the data sheet:

[https://sort.veritas.com/data/support/SORT\\_Data\\_Sheet.pdf](https://sort.veritas.com/data/support/SORT_Data_Sheet.pdf)

# **Contents**

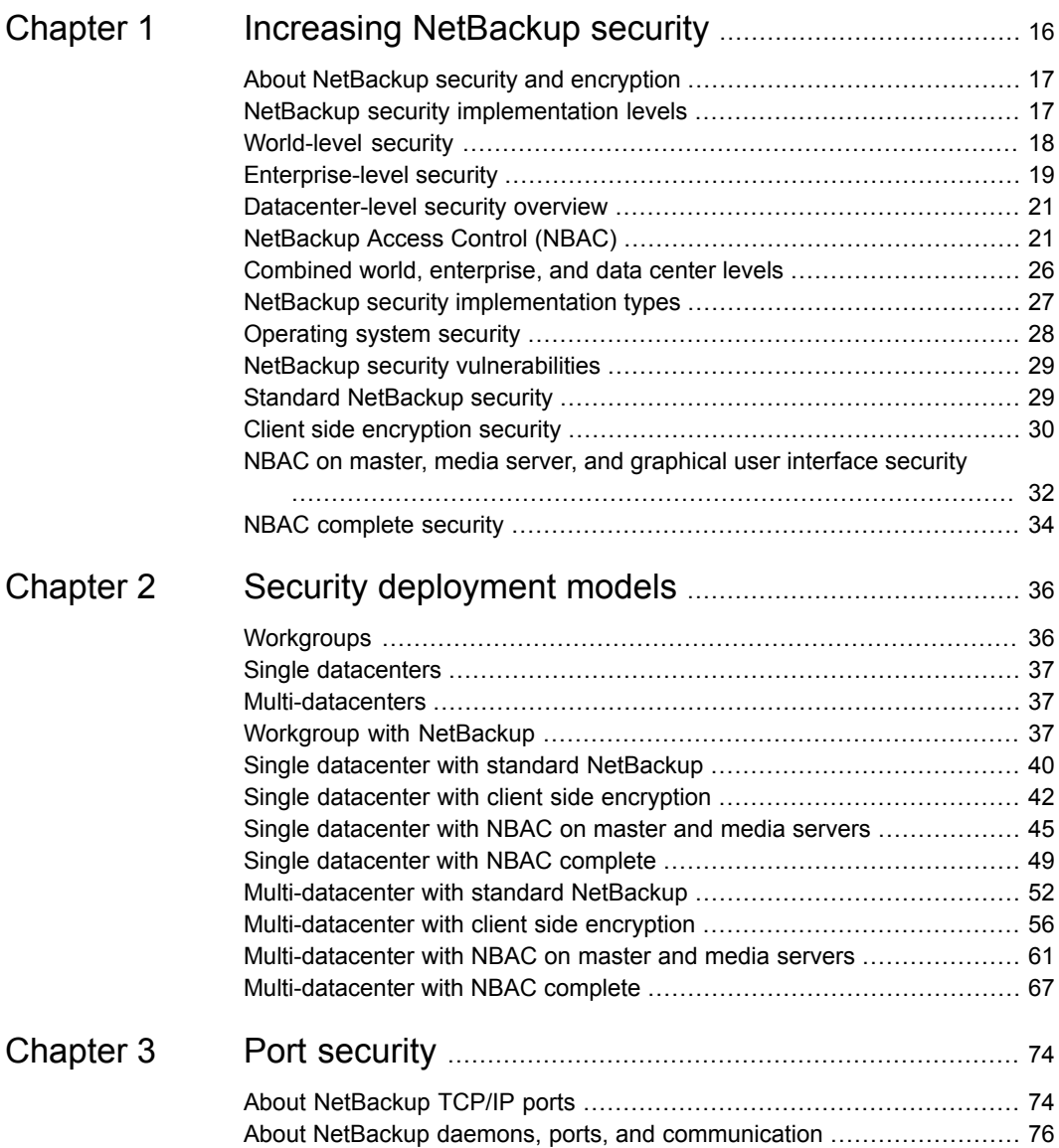

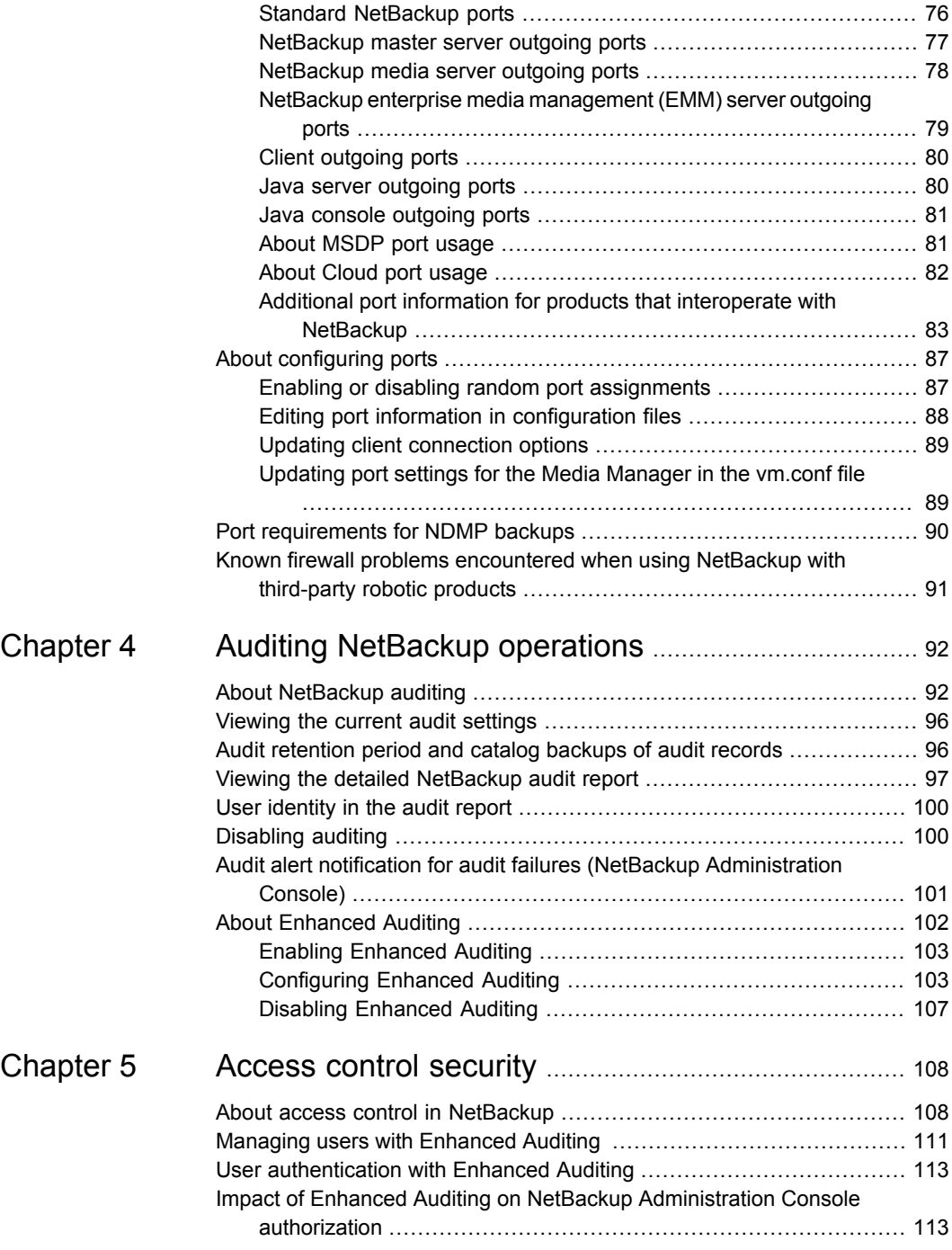

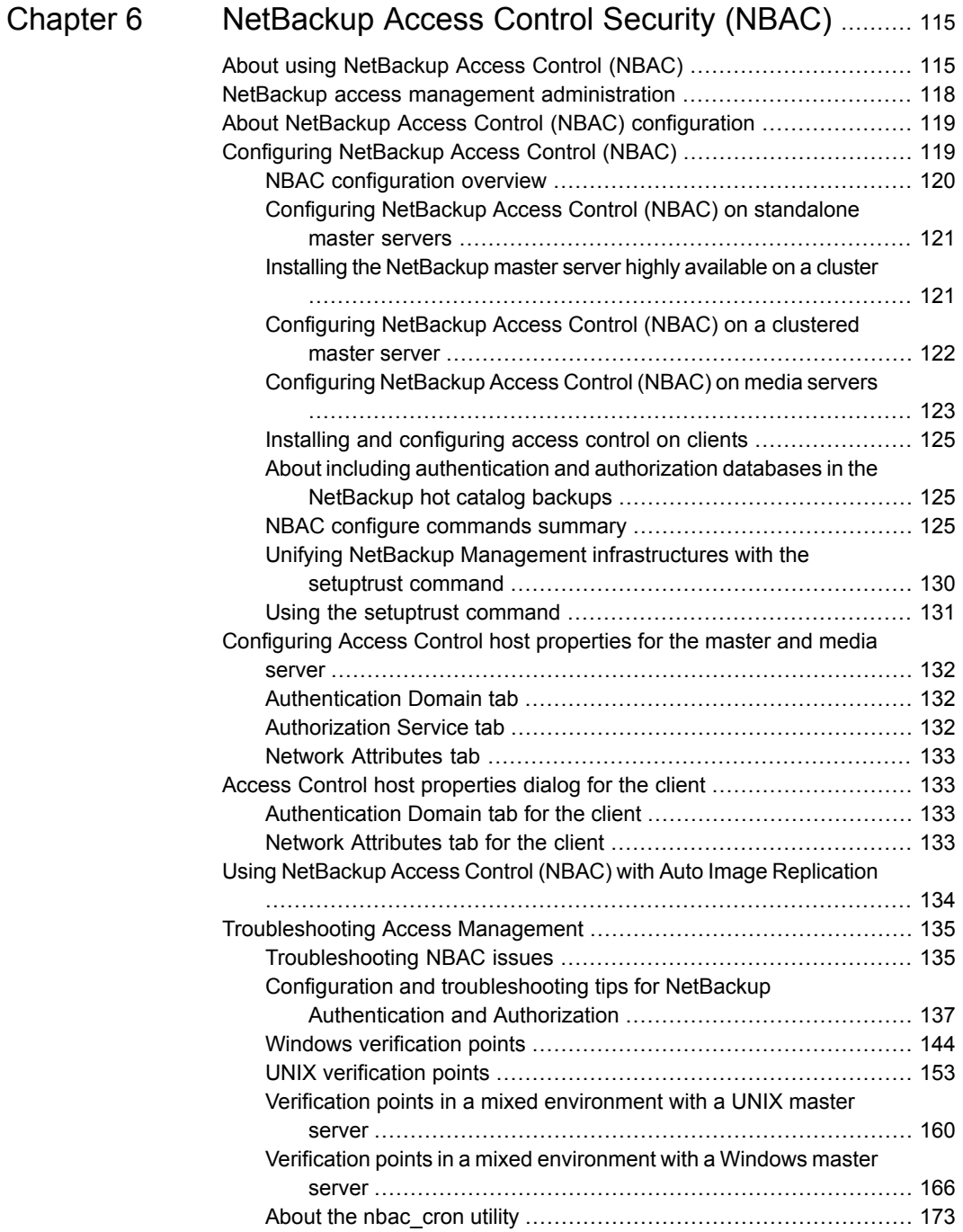

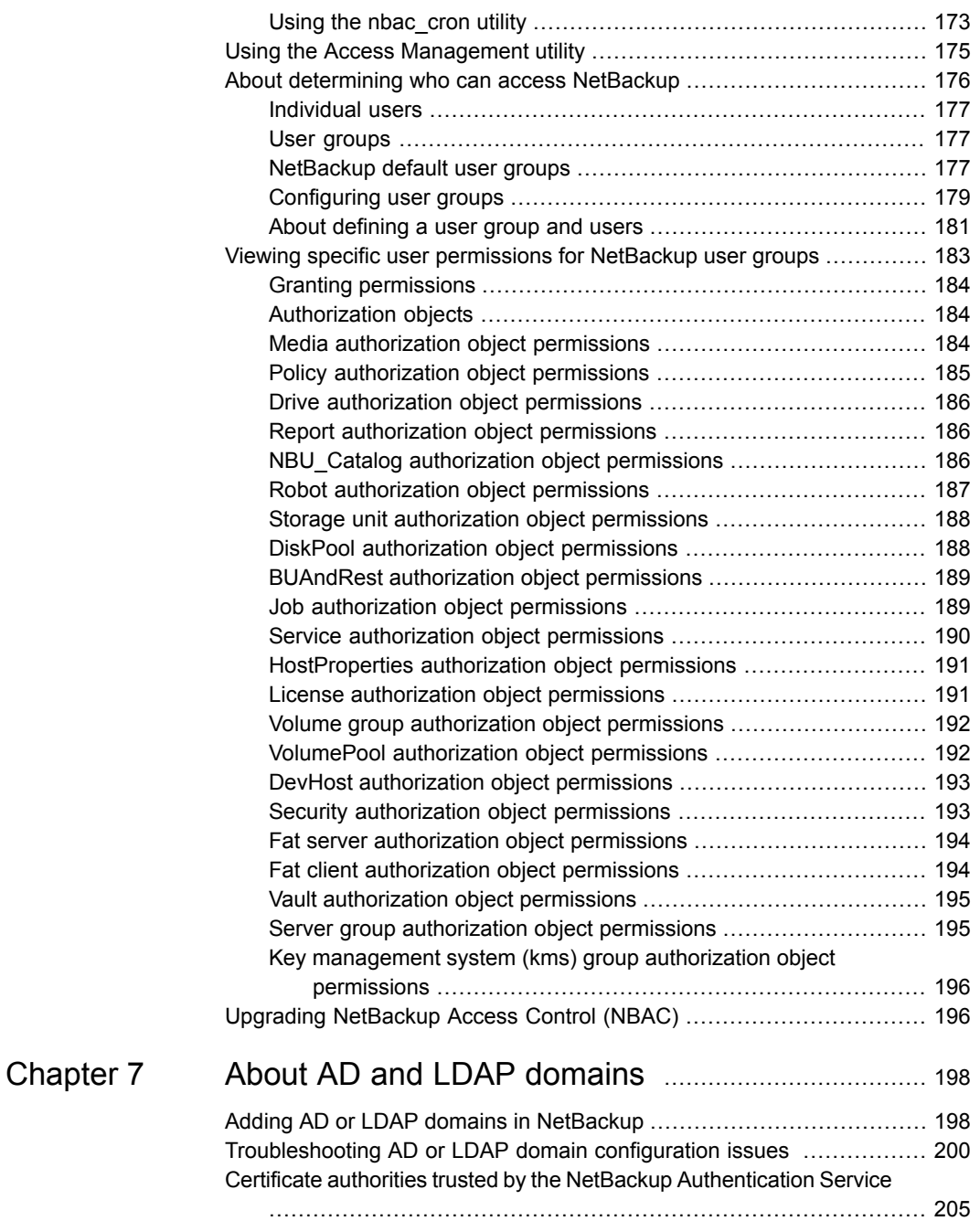

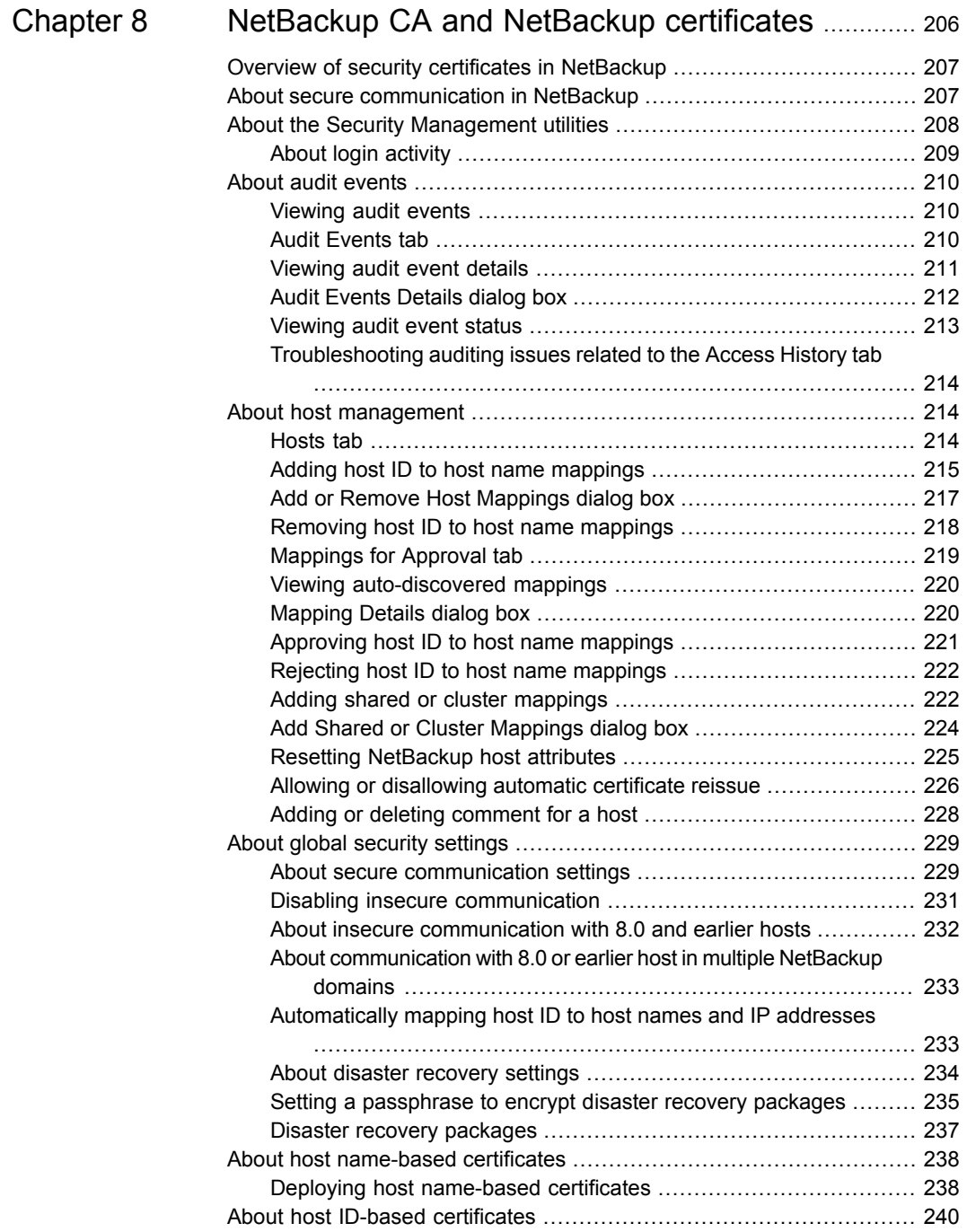

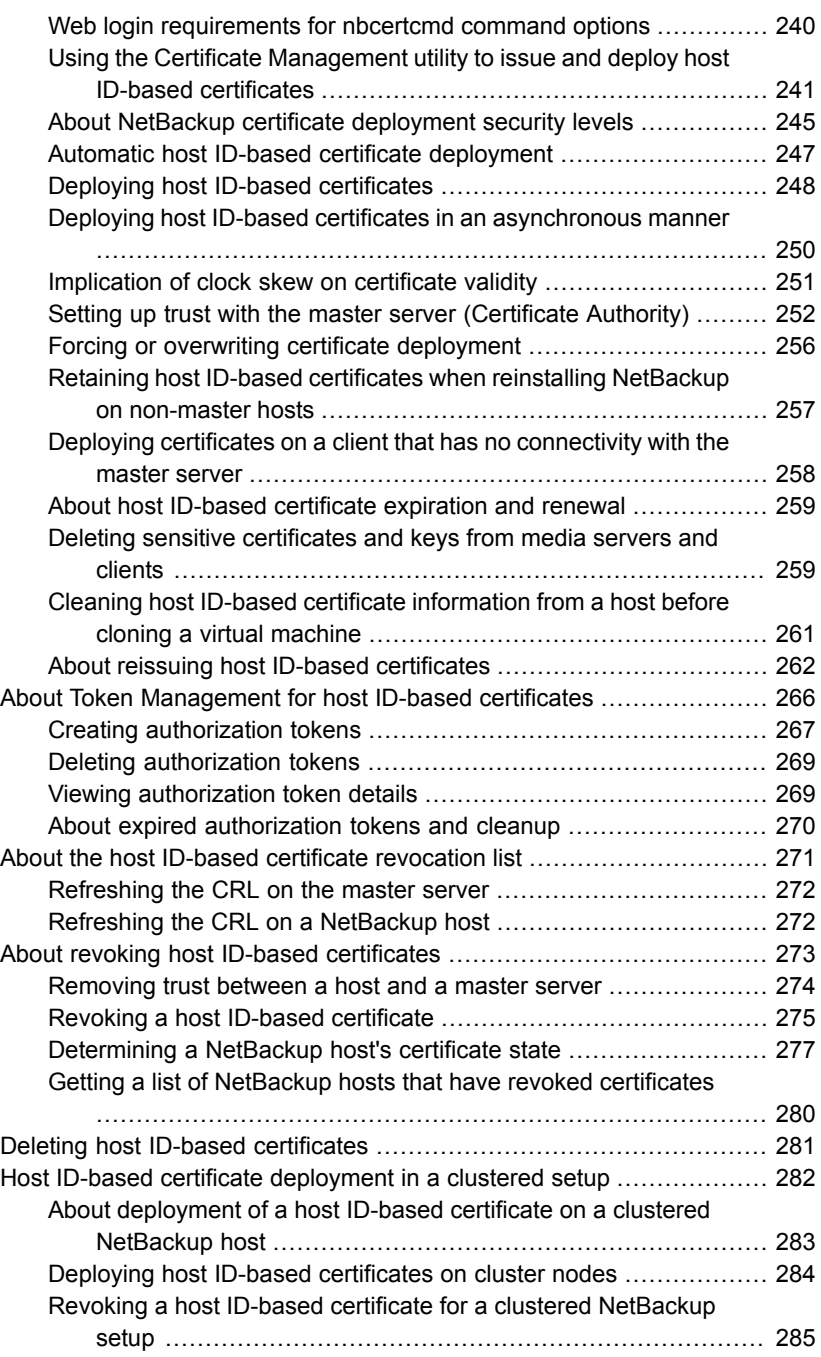

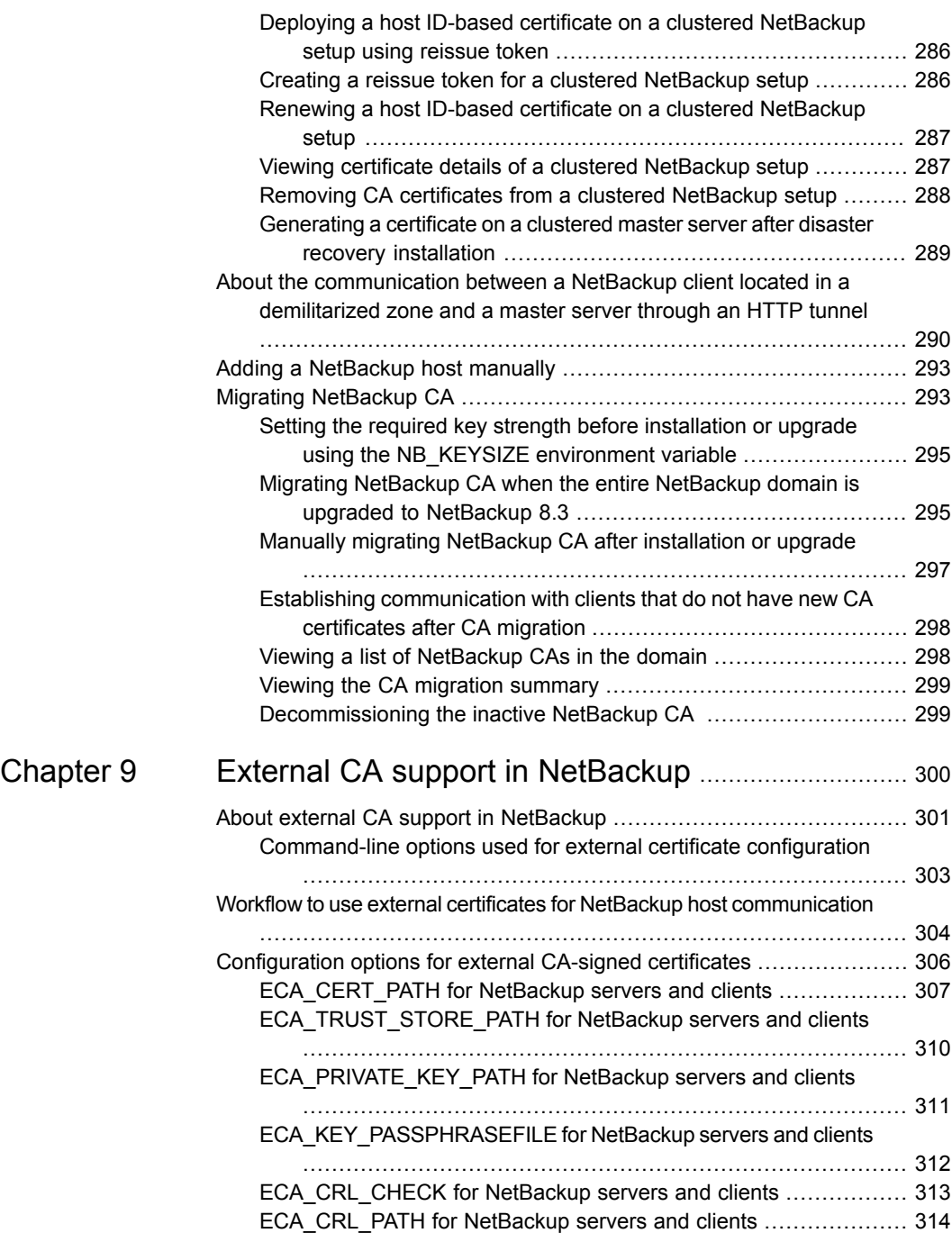

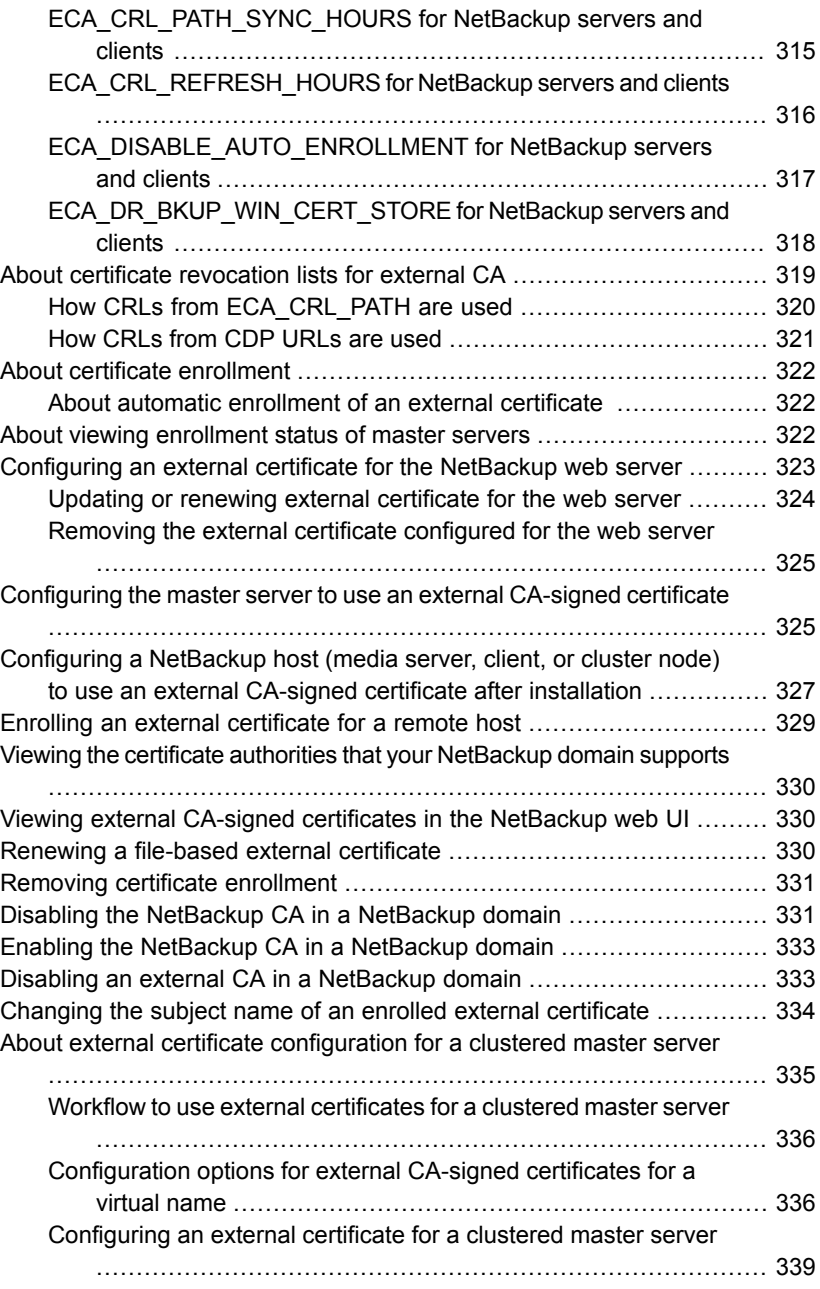

 $\overline{1}$ 

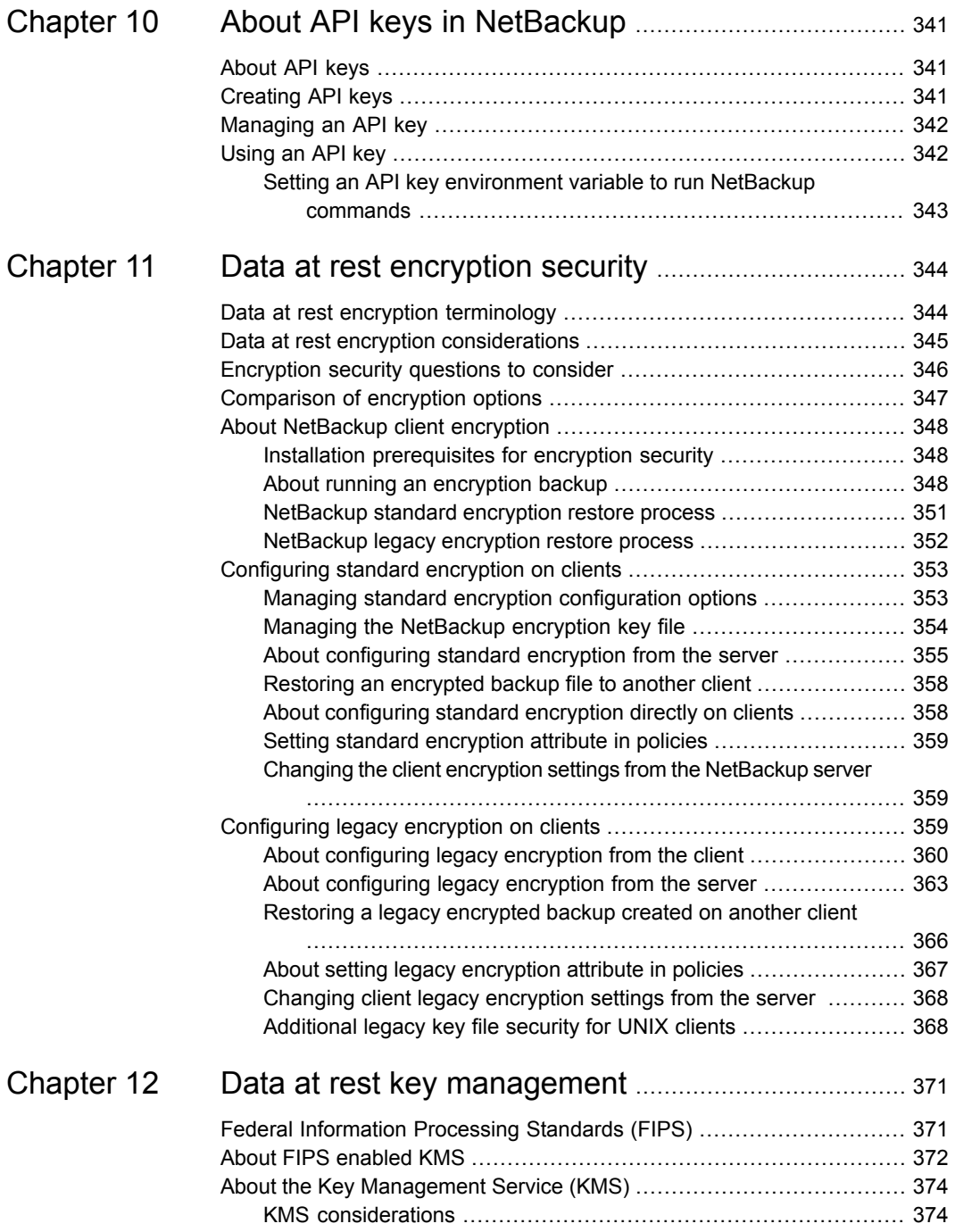

 $\overline{\phantom{a}}$ 

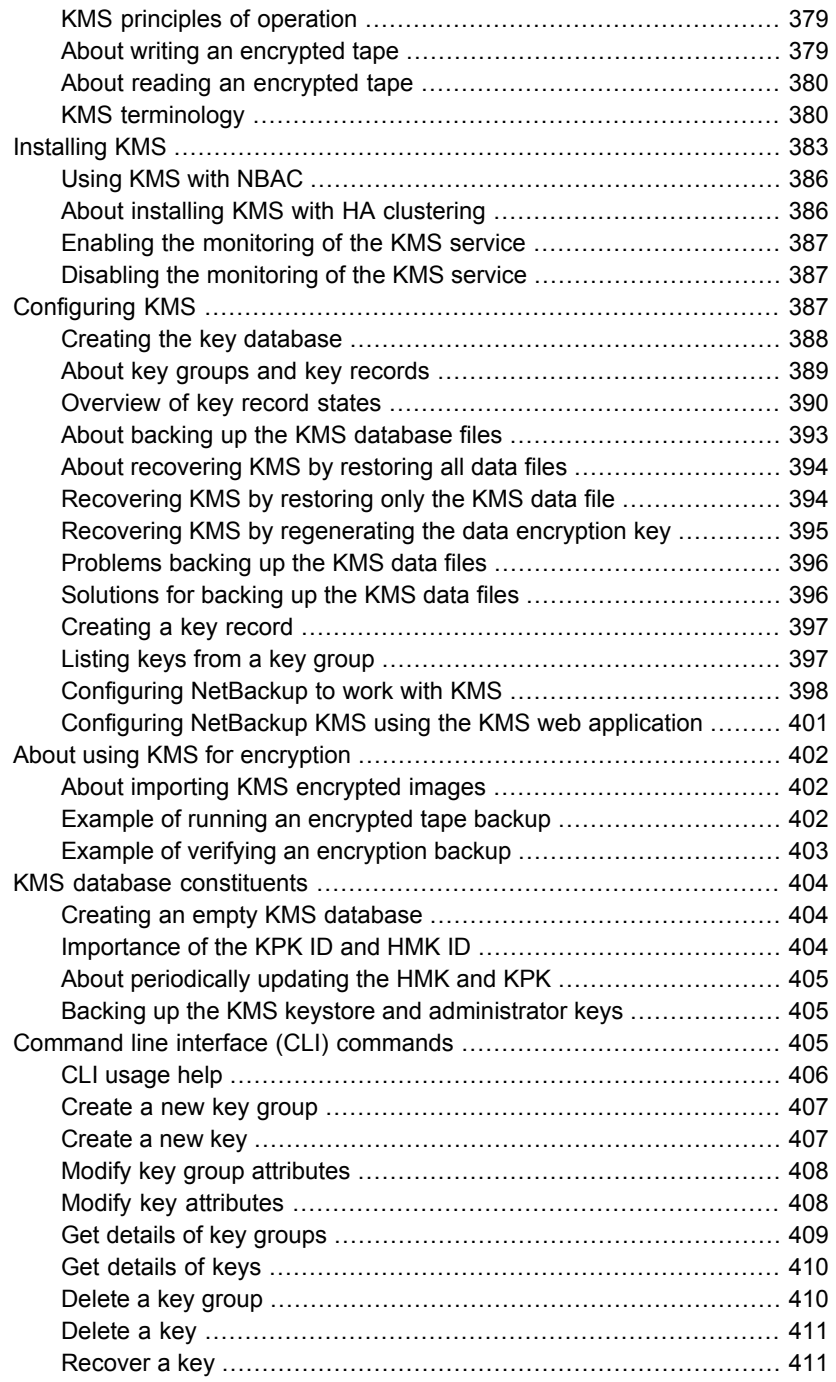

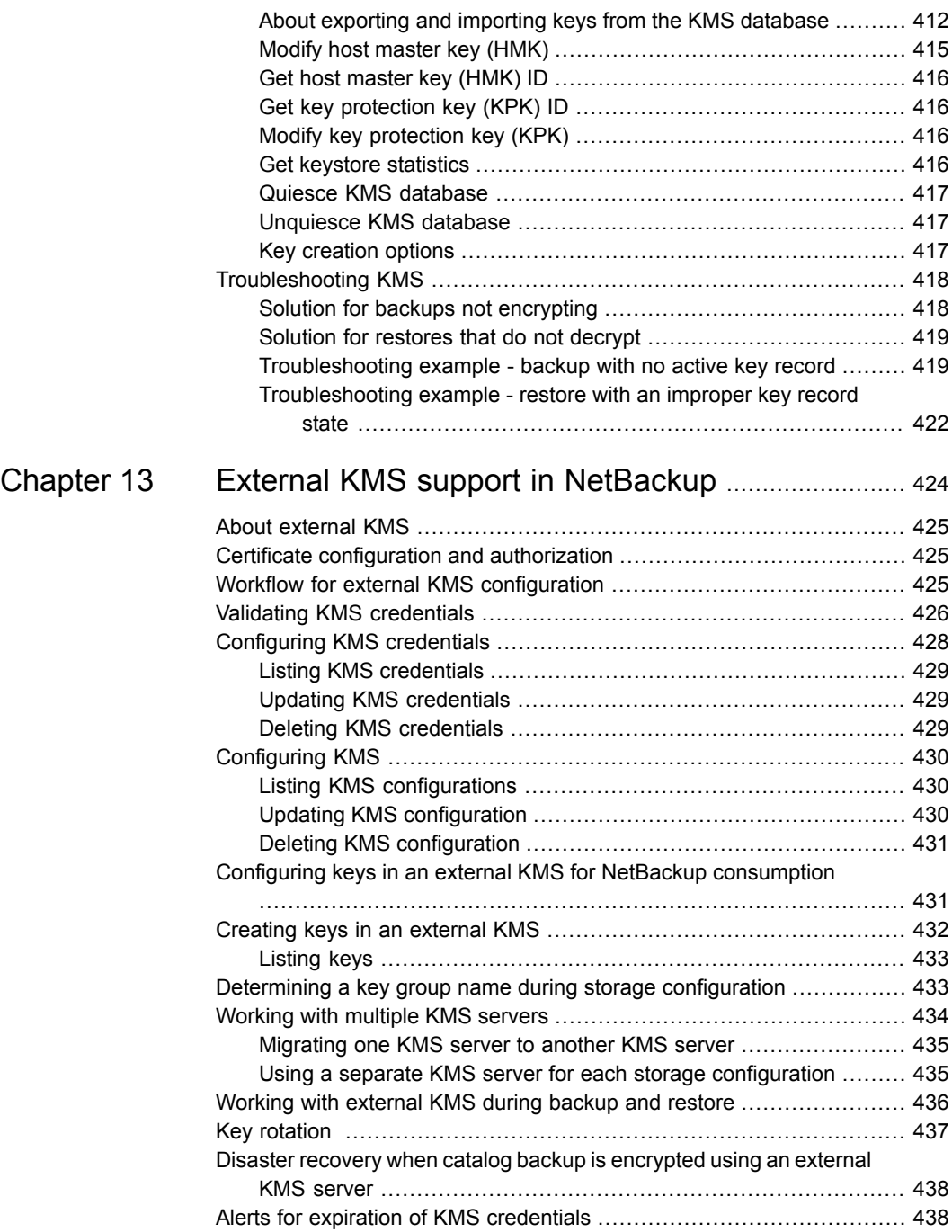

 $\overline{1}$ 

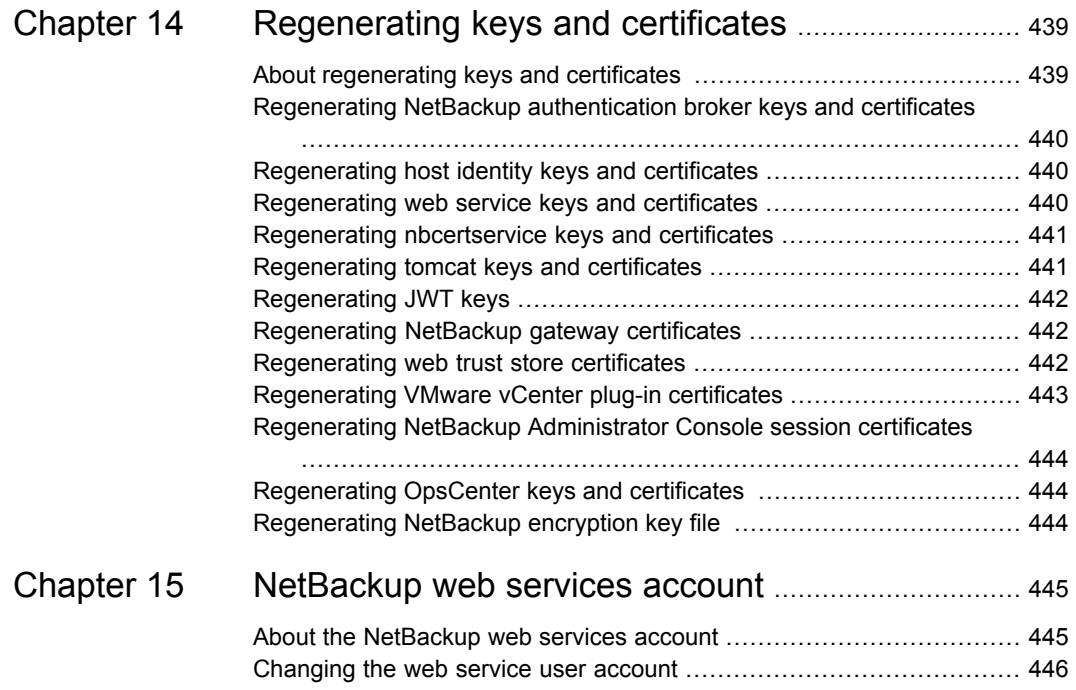

# Chapter

# <span id="page-15-0"></span>Increasing NetBackup security

This chapter includes the following topics:

- About [NetBackup](#page-16-0) security and encryption
- NetBackup security [implementation](#page-16-1) levels
- [World-level](#page-17-0) security
- **[Enterprise-level](#page-18-0) security**
- [Datacenter-level](#page-20-0) security overview
- **[NetBackup](#page-20-1) Access Control (NBAC)**
- Combined world, [enterprise,](#page-25-0) and data center levels
- NetBackup security [implementation](#page-26-0) types
- [Operating](#page-27-0) system security
- **NetBackup security [vulnerabilities](#page-28-0)**
- **Standard [NetBackup](#page-28-1) security**
- Client side [encryption](#page-29-0) security
- NBAC on master, media server, and [graphical](#page-31-0) user interface security
- NBAC [complete](#page-33-0) security

## **About NetBackup security and encryption**

<span id="page-16-0"></span>NetBackup security and encryption provide protection for all parts of NetBackup operations on NetBackup master servers, media servers, and attached clients. Also made secure are the operating systems on which the servers and clients are running. The backup data is protected through encryption processes and vaulting. NetBackup data that is sent over the network is protected by dedicated and secure network ports.

The various level and implementation of NetBackup security and encryption are included in the following topics.

See "NetBackup security [implementation](#page-16-1) levels" on page 17.

See ["NetBackup](#page-20-1) Access Control (NBAC)" on page 21.

See ["Operating](#page-27-0) system security" on page 28.

See "Standard [NetBackup](#page-28-1) security" on page 29.

See "Client side [encryption](#page-29-0) security" on page 30.

<span id="page-16-1"></span>See "NBAC on master, media server, and [graphical](#page-31-0) user interface security" on page 32.

See "NBAC [complete](#page-33-0) security" on page 34.

### <span id="page-16-2"></span>**NetBackup security implementation levels**

The NetBackup security implementation perspective begins in a very broad sense at the world level and becomes more detailed at the enterprise level. Security becomes very specific at the data center level.

[Table](#page-16-2) 1-1 shows how NetBackup security levels can be implemented.

| <b>Security level</b> | <b>Description</b>                                                                       |
|-----------------------|------------------------------------------------------------------------------------------|
| World level           | Specifies the web server access and the encrypted tapes that are transported and vaulted |
| Enterprise level      | Specifies internal users and security administrators                                     |
| Datacenter level      | Specifies NetBackup operations                                                           |

**Table 1-1** NetBackup security implementation levels

## **World-level security**

<span id="page-17-0"></span>World-level security lets external users access corporate web servers behind firewalls and allows encrypted tapes to be transported and vaulted off site. World-level security encompasses the enterprise level and the data center level.

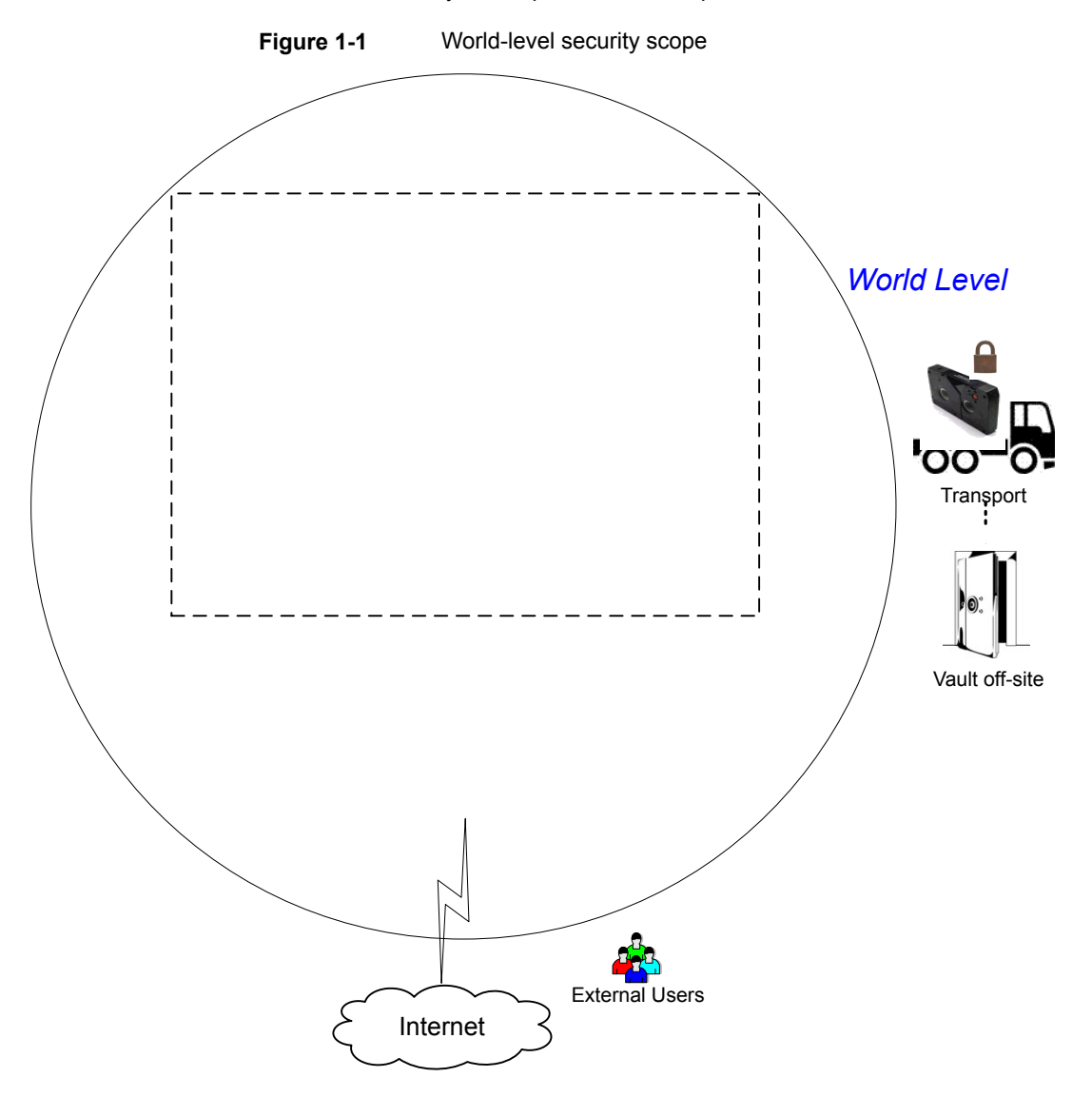

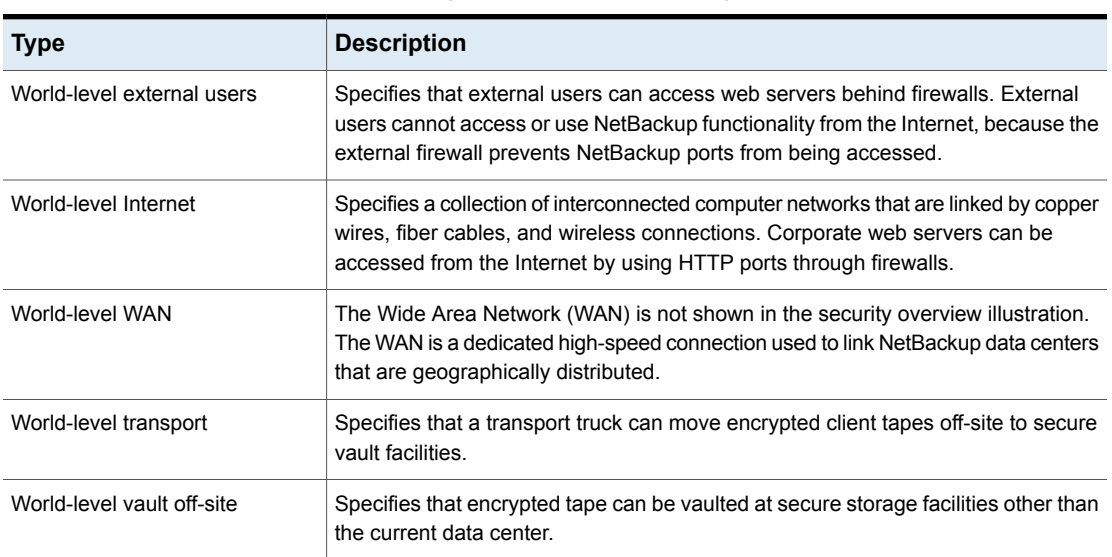

#### **Table 1-2** Types of world-level security

## **Enterprise-level security**

<span id="page-18-0"></span>Enterprise-level security contains more tangible parts of the NetBackup security implementation. It encompasses internal users, security administrators, and the data center level.

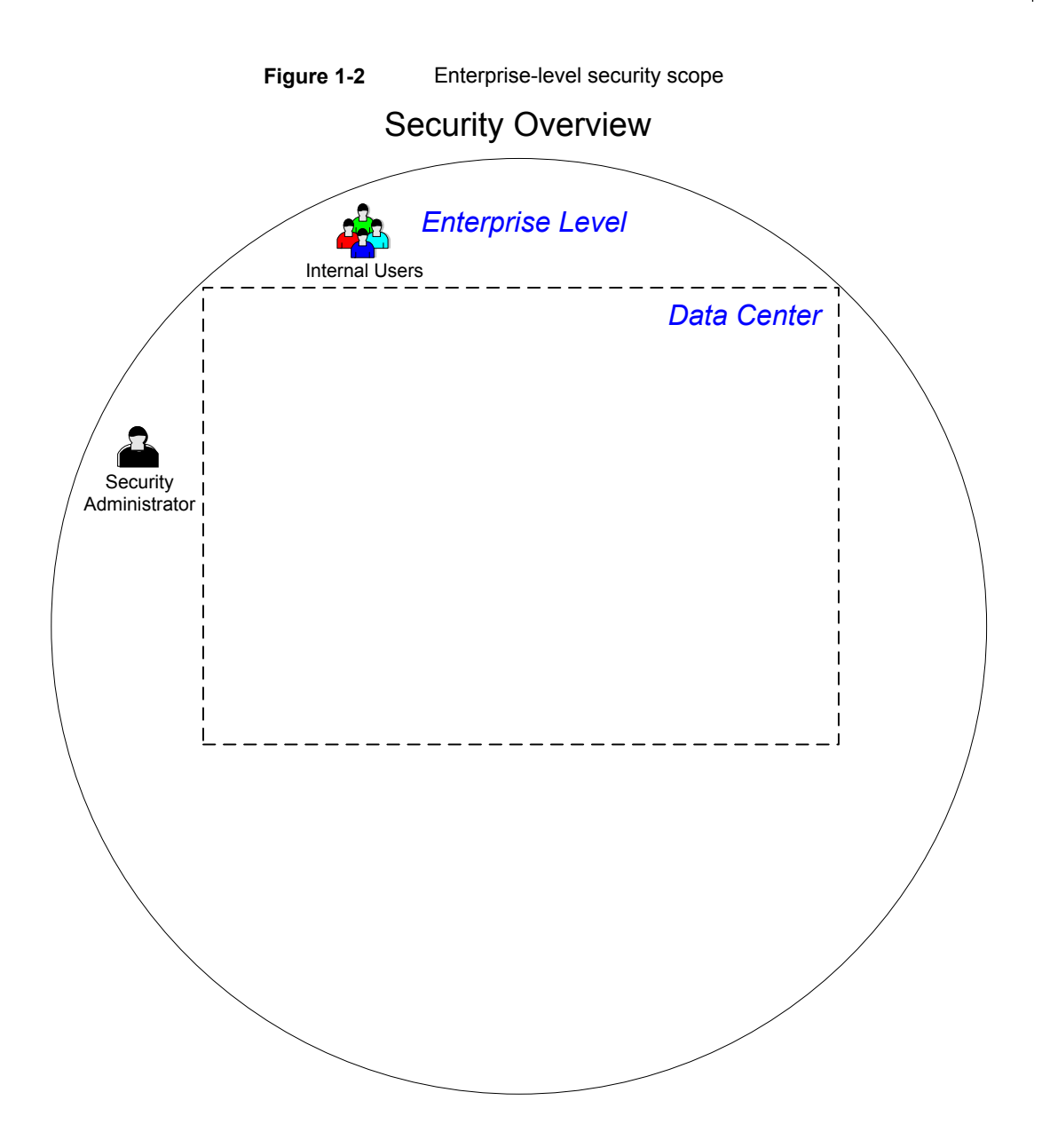

| <b>Type</b>               | <b>Description</b>                                                                                                    |
|---------------------------|----------------------------------------------------------------------------------------------------|
| Internal users            | Specifies the users who have permissions to access and use NetBackup<br>functionality from within the data center. Internal users are typically a<br>combination of individuals such as database administrators, backup<br>administrators, operators, and general system users. |
| Security<br>administrator | Specifies a user who has been granted administrator permissions to<br>access and manage the NetBackup security functionality from within the<br>data center.                                                                                                    |

**Table 1-3** Types of enterprise-level security

#### **Datacenter-level security overview**

<span id="page-20-0"></span>Datacenter-level security comprises the core of NetBackup security functionality. It can consist of a workgroup, a single data center, or a multi-datacenter.

[Table](#page-20-2) 1-4 describes the deployment models unique to datacenter-level security.

<span id="page-20-2"></span>

| <b>Type</b>       | <b>Description</b>                                                                                                    |
|-------------------|----------------------------------------------------------------------------------------------------|
| Workgroup         | A small group of systems (less than 50) used with NetBackup in a wholly internal fashion.                                                                                                    |
| Single datacenter | A medium-to-large group of hosts (greater than 50) and can back up hosts within the<br>demilitarized zone (DMZ).                                                                                               |
| Multi-datacenter  | Specifies a medium to large group of hosts (greater than 50) that span two or more<br>geographic regions. They can connect by WAN. This configuration can also include hosts<br>in the DMZ that are backed up. |

**Table 1-4** Deployment models for datacenter-level security

<span id="page-20-1"></span>See "NetBackup security [implementation](#page-16-1) levels" on page 17.

## **NetBackup Access Control (NBAC)**

The NetBackup Access Control (NBAC) functionality incorporates the NetBackup Product Authentication and Authorization into NetBackup, increasing security for the master servers, media servers, and clients.

See "About NetBackup security and [encryption"](#page-16-0) on page 17.

Important points about NBAC include:

■ Authentication and Authorization are used together

- NBAC uses authentication identities from a trusted source to reliably identify involved parties. Access decisions can then be made for manipulation of NetBackup based on those identities. Note that NetBackup Security Services are now embedded.
- The NetBackup Product Authentication and Authorization consist of the root broker, authentication broker, authorization engine, and the graphical user interface.
- Oracle, Oracle Archiver, DB2, Informix, Sybase, SQL Server, SAP and EV Migrator are not supported with NBAC.
- NBAC is not supported on Appliances.
- The NetBackup catalog backup is supported with NBAC.

The following table describes the NetBackup components that are used in security.

| <b>Component</b>         | <b>Description</b>                                                                                                    |
|--------------------------|----------------------------------------------------------------------------------------------------|
| Root broker              | The NetBackup master server is the root broker in a data center installation. There<br>is no provision to use another root broker. The recommendation is to allow trust<br>between root brokers.                                                                                                    |
|                          | The root broker authenticates the authentication broker. The root broker does not<br>authenticate clients.                                                                                                    |
| Authentication broker    | Authenticates the master server, media server, graphical user interface, and clients<br>by establishing credentials with each one of them. The authentication broker also<br>authenticates a user when operating a command prompt. There can be more than<br>one authentication broker in a data center installation. The authentication broker<br>can be combined with the root broker.                                                                                         |
| Authorization engine     | Communicates with the master server and the media server to determine the<br>permissions of an authenticated user. These permissions determine the functionality<br>available to a given server. The authorization engine also stores user groups and<br>permissions. Only one authorization engine is required in a data center installation.<br>The authorization engine also communicates over the WAN to authorize other<br>media servers in a multi-datacenter environment. |
| graphical user interface | Specifies a Remote Administration Console that receives credentials from the<br>authentication brokers. The graphical user interface then may use the credentials<br>to gain access to functionality on the clients, media, and master servers.                                                                                                    |
| Master server            | Communicates with the root broker and authentication broker, graphical user<br>interface, authorization engine, media server, and clients.                                                                                                    |

**Table 1-5** NetBackup components used in security

| <b>Component</b>        | <b>Description</b>                                                                                                    |
|-------------------------|----------------------------------------------------------------------------------------------------|
| NetBackup administrator | Specifies a user who has been granted administrator permissions to access and<br>manage the NetBackup functionality from within the data center.                                                                                                    |
| Media server            | Communicates with the master server, root broker and authentication broker,<br>authorization engine, and clients 1 through 6. The media server writes unencrypted<br>data to tape for client 5 and encrypted data to tape for client 6.                                                                                                    |
| Clients                 | Specifies that clients 1 through 4 are standard NetBackup types. Client 5 is a web<br>server type located in the DMZ. Client 6 is a client side encrypted type also located<br>in the DMZ. All client types are managed by the master server and have their data<br>backed up to tape through the media server. Clients 5 and 6 communicate to<br>NetBackup using NetBackup only ports through the internal firewall. Client 5 also<br>receives connections from the Internet using HTTP only ports through the external<br>firewall. |
| Tapes                   | Specifies that the tape security in NetBackup can be increased by adding the<br>following:<br>Client side encryption<br>Encryption of data at rest<br>Unencrypted and encrypted data tapes are produced in the data center. The                                                                                                    |
|                         | unencrypted tape data is written for clients 1 through 5 and stored on-site at the<br>data center. The encrypted tapes are written for client 6 and are transported off-site<br>to a vault for disaster recovery protection.                                                                                                    |
| Encryption              | Specifies that NetBackup encryption can increase security by providing the<br>following:                                                                                                    |
|                         | Greater data confidentiality<br>The loss of physical tape is not as critical if all the data is effectively encrypted<br>п<br>The best risk mitigation strategy                                                                                                    |
|                         | For more information about encryption:                                                                                                    |
|                         | See "Encryption security questions to consider" on page 346.                                                                                                    |

**Table 1-5** NetBackup components used in security *(continued)*

| <b>Component</b>            | <b>Description</b>                                                                                                    |
|-----------------------------|----------------------------------------------------------------------------------------------------|
| Data over the wire security | Includes the communication between master servers, media servers, clients, and<br>communication using ports through firewalls and over WANs. |
|                             | For more information about ports:                                                                                                    |
|                             | See "About NetBackup TCP/IP ports" on page 74.                                                                                               |
|                             | The data over the wire part of NetBackup can help increase security in the following<br>ways:                                                |
|                             | NetBackup Access Control (NBAC)                                                                                                    |
|                             | Classic NetBackup daemons employ authentication when NBAC is enabled                                                                         |
|                             | CORBA daemons use the fully encrypted channels that support confidentiality,<br>and provide data integrity                                   |
|                             | Firewalls                                                                                                    |
|                             | Disabling the unused ports in NetBackup and in other products:                                                                               |
|                             | See "Enabling or disabling random port assignments" on page 87.                                                                              |
|                             | PBX and VNETD dedicated ports provide increased NetBackup security                                                                           |
|                             | Central set of ports to monitor and open through firewalls                                                                                   |
|                             | <b>Note:</b> Communication between NetBackup 8.1 and later hosts is secure.                                                                  |
|                             | See "About secure communication in NetBackup" on page 207.                                                                                   |

**Table 1-5** NetBackup components used in security *(continued)*

| <b>Component</b>         | <b>Description</b>                                                                                                    |
|--------------------------|----------------------------------------------------------------------------------------------------|
| Firewall security        | Specifies that the NetBackup firewall support can help increase security.                                                                                                    |
|                          | Important points about firewall security include the following:                                                                                                    |
|                          | It is recommended to use firewall and intrusion detection protection for<br>$\blacksquare$<br>NetBackup.<br>Firewall protection relates to general network security from a NetBackup<br>$\blacksquare$<br>standpoint. It focuses on reducing the possible "door locks" for a thief to try to<br>pick. It may be helpful to review the possibility of blocking NFS, telnet, FTP,<br>email ports. They are not strictly needed for NetBackup use and can provide<br>an "open door" for unwanted access.<br>Secure the master server as much as possible<br>$\blacksquare$<br>Firewalls can include internal firewalls and external firewalls, as follows:<br>$\blacksquare$<br>Internal firewall - allows NetBackup to access web server client 5 and<br>encrypted client 6 in the DMZ. Only selected NetBackup ports and possibly<br>other application ports are enabled for data communication through the<br>internal firewall and into and out of the DMZ. The HTTP ports are open in<br>the External Firewall and are not allowed to pass through the internal firewall.<br>External firewall - allows external users to access the web server client 5<br>located in the DMZ from the Internet over HTTP ports. NetBackup ports are<br>open for web server client 5 to communicate through the internal firewall to<br>NetBackup. The NetBackup ports are not allowed to pass through the<br>external firewall to the Internet. Only the HTTP ports of web server client 5<br>can pass through the external firewall to the Internet. |
| Demilitarized zone (DMZ) | Specifies that the demilitarized zone (DMZ) increases security as follows:                                                                                                    |
|                          | The DMZ is a restricted area in which the number of ports that are allowed for<br>$\blacksquare$<br>specific hosts is highly controlled<br>The DMZ exists between the external firewall and the internal firewall. The<br>common area in this example is the web server. The external firewall blocks<br>all ports except for the HTTP (standard) and HTTPS (secure) web ports. The<br>internal firewall blocks all ports except for NetBackup and database ports. The<br>DMZ eliminates the possibility of external Internet access to internal NetBackup<br>server and database information.<br>The DMZ provides a "safe" area of operation for the web server client 5 and<br>encrypted client 6 between the internal firewall and external firewall. The web<br>server client 5 in the DMZ can communicate to NetBackup through the internal<br>firewall using designated NetBackup ports. The web server client 5 can also                                                                                                    |
|                          |                                                                                                    |
|                          | communicate through the external firewall to the Internet using only HTTP ports.<br>Figure 1-3 shows an example internal and external firewall with DMZ.                                                                                                    |

**Table 1-5** NetBackup components used in security *(continued)*

The following figure shows an example of the internal and the external firewall with DMZ.

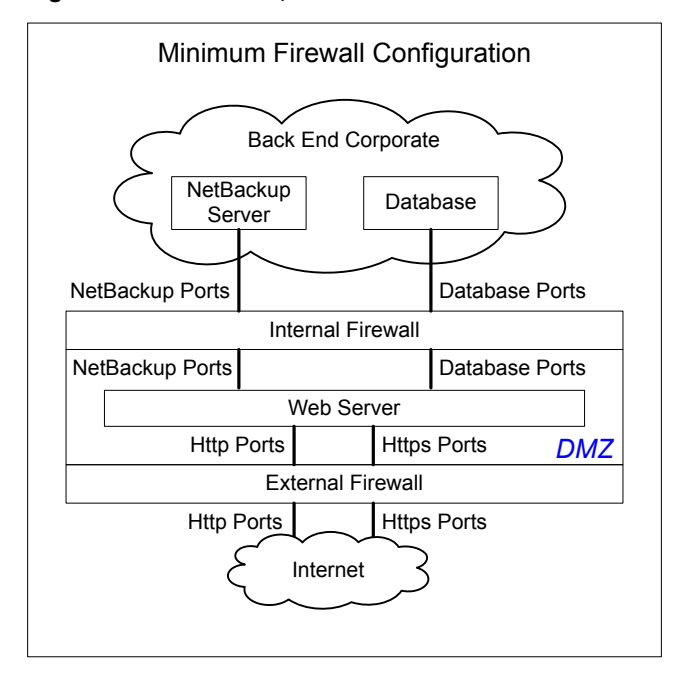

<span id="page-25-1"></span>**Figure 1-3** Example firewalls and DMZ

#### <span id="page-25-0"></span>**Combined world, enterprise, and data center levels**

The combined world, enterprise, and data center levels model is the area where typical full-functioning NetBackup operations occur. Through the outermost world level, external users can access corporate web servers behind firewalls and encrypted tapes are transported and vaulted off-site. At the next level deeper, the enterprise level, functions related to internal users, security administrators, and the data center level occur. At the deepest level, the data center level, the core NetBackup security functionality occurs through a workgroup, single data center, or multi-datacenter.

The following figure shows the combined world, enterprise, and data center levels model.

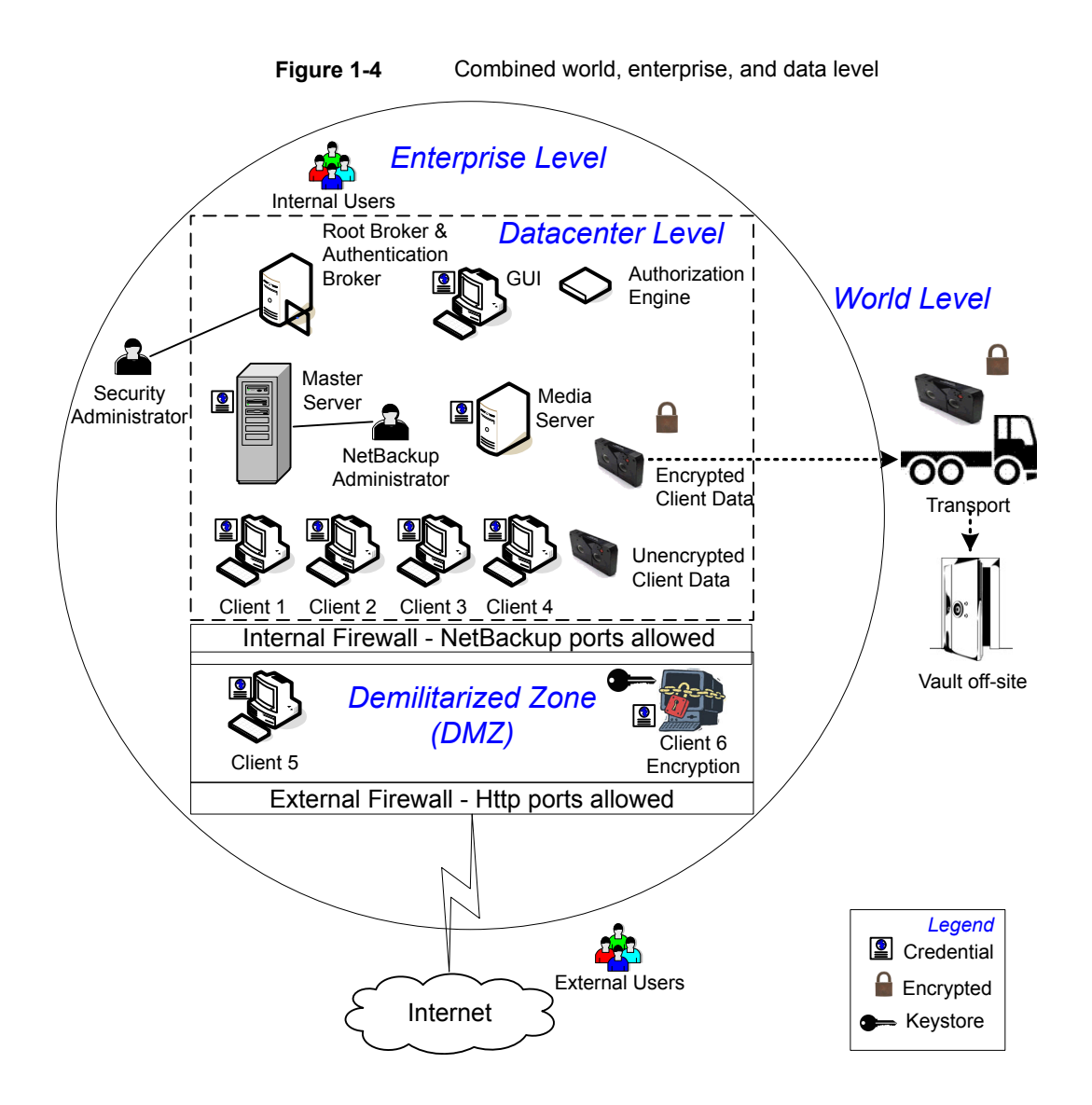

### **NetBackup security implementation types**

<span id="page-26-0"></span>The following table shows the NetBackup security implementation types, characteristics, complexity, and potential security deployment models.

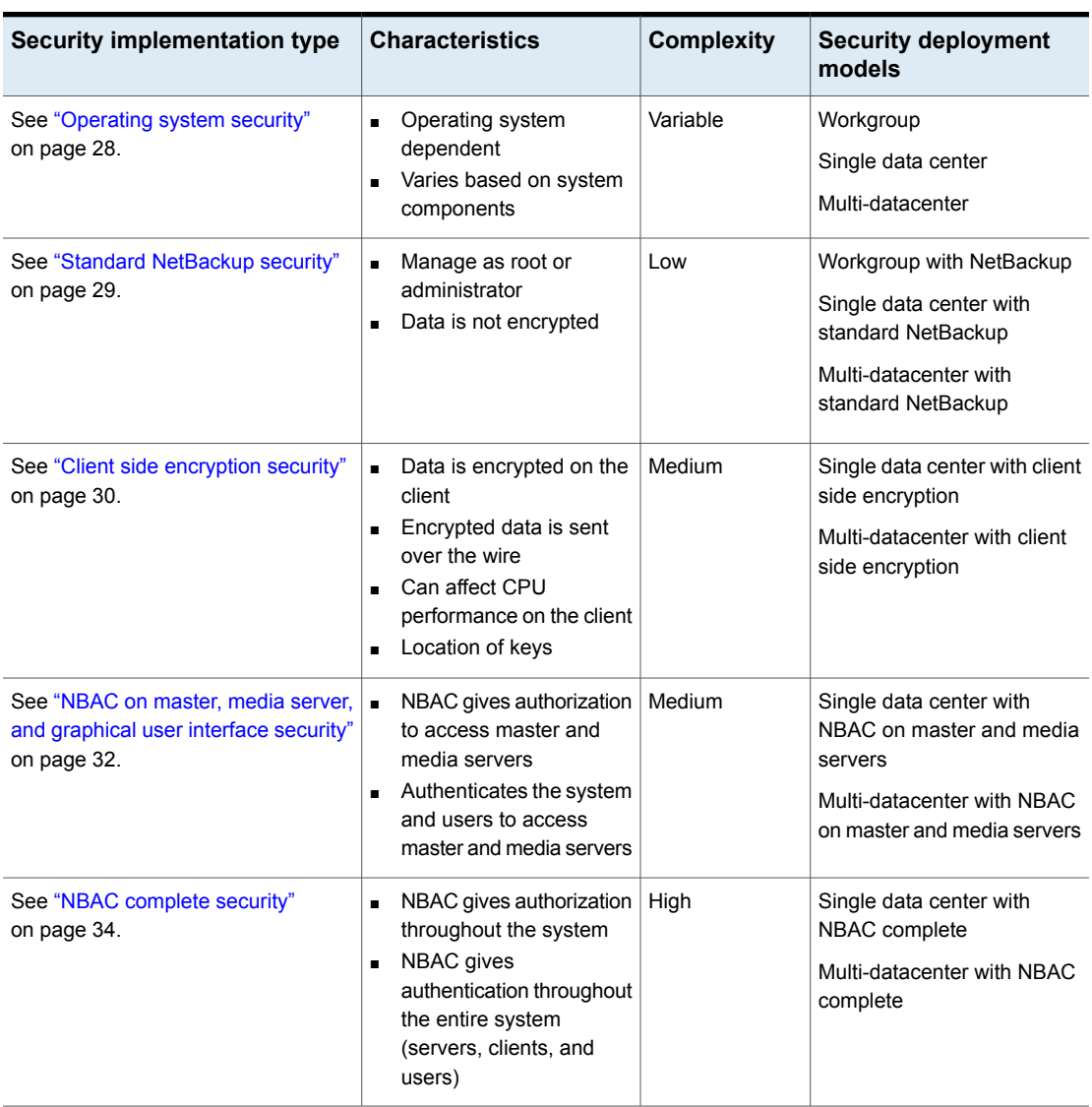

#### **Table 1-6** Security implementation types

## **Operating system security**

<span id="page-27-0"></span>Operating system security can be enhanced for master servers, media servers, and clients by doing the following:

■ Installing operating system patches

Operating system patches include the upgrades applied to the operating system to keep it running at the highest level of system integrity. Upgrades and patches should be kept at the level that is specified by the vendor.

- Following safe firewall procedures
- Employing least privilege administration
- Limiting root users
- Applying the security protocol over IP (IPSEC) hardware
- Turning off unused ports of the outward facing applications
- Providing a secure base on which to run NetBackup
- Adding a first line of intelligence in an investigation to determine if the operating system has been compromised
- Making sure that security implementation is the same for all operating systems
- <span id="page-28-0"></span>■ Adding full interoperability between various systems using NBAC in a heterogenous environment

#### **NetBackup security vulnerabilities**

It is recommended to have protective measures in place to guard against the rare instance of a possible NetBackup security vulnerability as follows:

- A full NetBackup update is provided with the next NetBackup maintenance patch
- The importance of accumulative NetBackup updates
- <span id="page-28-1"></span>■ Use the Veritas website for information on possible security vulnerability issues: https://www.veritas.com/content/support/en\_US/security.html, or https://www.veritas.com/security
- Use email contacts for possible security vulnerability issues: secure@veritas.com

### **Standard NetBackup security**

The standard NetBackup security only includes the security that is offered by the operating system and the hardware components of the data center. The authorized NetBackup users administer as root or administrator. Client data is not encrypted. The master server, media server, and client are all run within a local enterprise data center. Unencrypted data is usually stored on site, presenting a relatively high risk for no disaster recovery plan. Data that is sent off-site could be subject to a violation of confidentiality if it is intercepted.

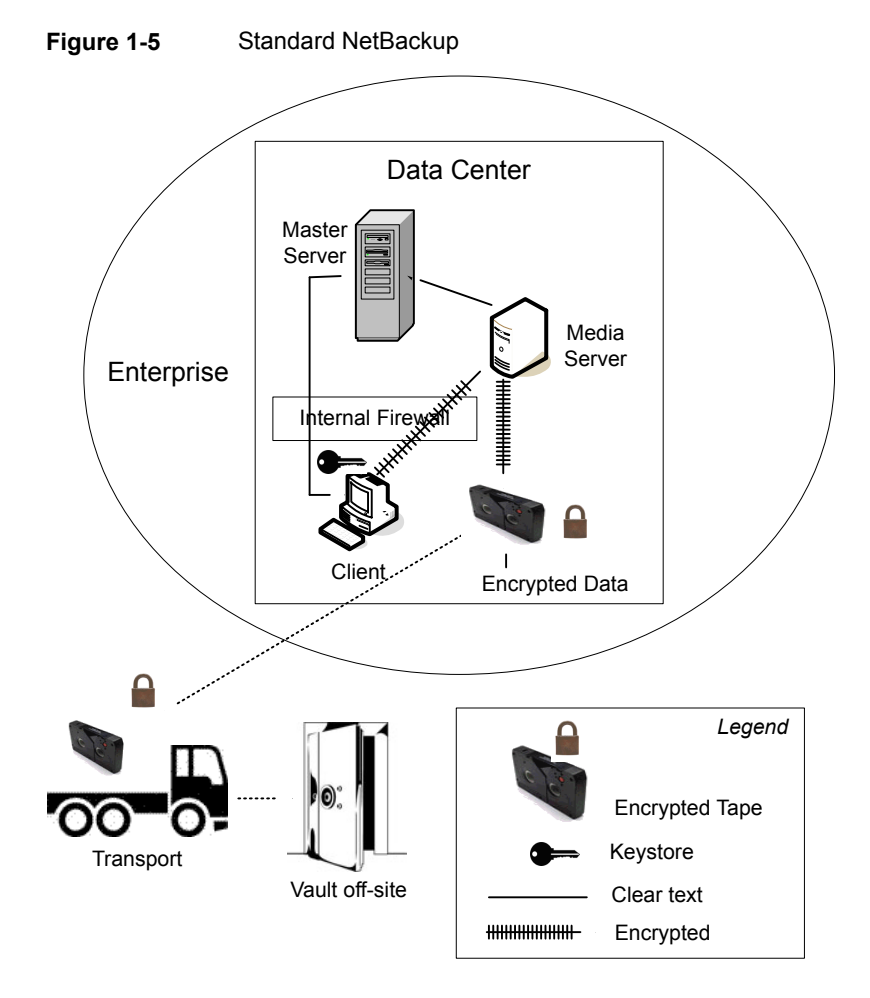

The following figure shows an example of the standard NetBackup configuration.

### **Client side encryption security**

<span id="page-29-0"></span>Client side encryption security is used to ensure data confidentiality across the wire as well as on tape. This encryption helps to mitigate the risk of passive wire tapping within the organization. The risk of data exposure is reduced as the tapes are moved off site. The encryption key is located on the client. Data communication is encrypted over the wire between the client and the media server. Data encryption by the client can be CPU intensive.

The following backup policy types support the use of the client encryption option.

- AFS
- DB2
- DataStore
- DataTools-SQL-BackTrack
- Informix-On-BAR
- LOTUS\_NOTES
- MS-Exchange
- MS-SharePoint
- MS-SQL-Server
- MS-Windows
- Oracle
- PureDisk-Export
- SAP
- Split-Mirror
- Standard
- Sybase

The following backup policy types do not support the Client Encryption Option. You cannot select the encryption check box in the policy attributes interface for these policy types.

- FlashBackup
- FlashBackup-Windows
- NDMP
- NetWare
- $\overline{OS/2}$
- Vault

Note that VMS and OpenVMS clients do not support the client encryption option. These clients use the Standard policy type.

The following figure shows an example of the client side encryption configuration.

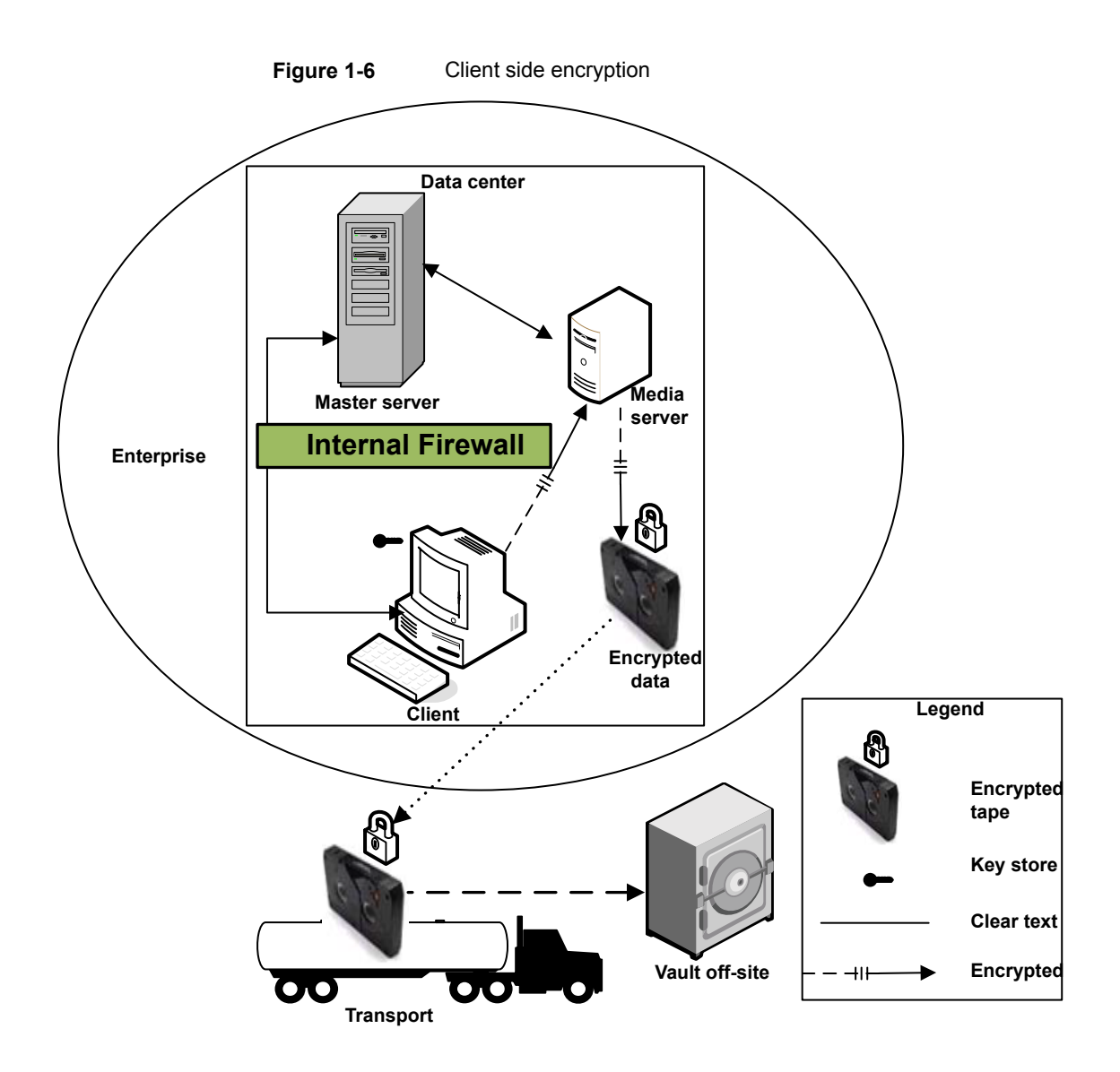

## <span id="page-31-0"></span>**NBAC on master, media server, and graphical user interface security**

The NBAC on master server, media server, and graphical user interface security method uses the authentication broker. The broker provides credentials to the master server, the media server, and the graphical user interface. This data center example uses the NetBackup Access Control on the master and the media servers to limit access to portions of NetBackup. Non-root administration of NetBackup can also be done using this example. NBAC is configured for use between the servers and the graphical user interfaces. Non-root users can log on to NetBackup using the operating system. Use the UNIX password or the Windows local domain to administer NetBackup. The global user repositories (NIS/NIS+ or Active Directory) can also be used to administer NetBackup. In addition, NBAC can be used to limit the level of access to NetBackup for certain individuals. For example, you can segregate day to day operational control from environmental configuration such as adding new policies, robots, etc.

The following figure shows an example NBAC on master and media server configuration.

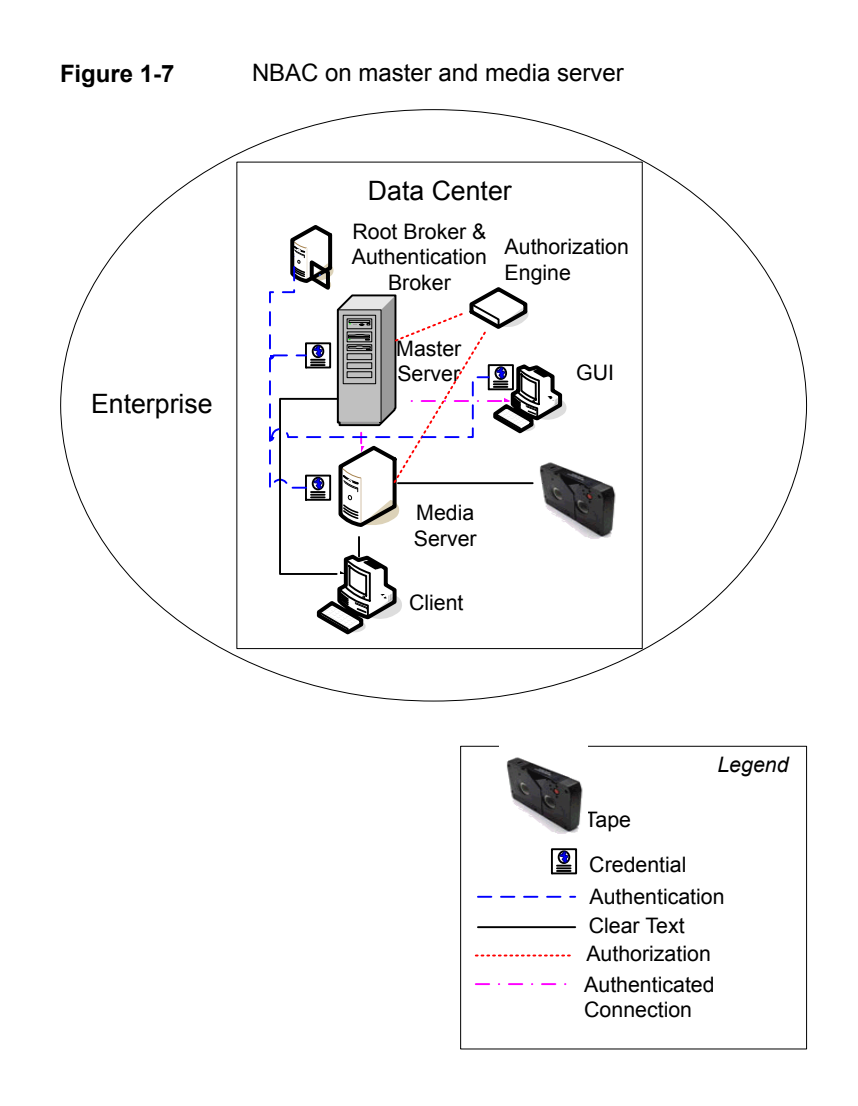

#### **NBAC complete security**

<span id="page-33-0"></span>The NBAC complete security method uses the authentication broker to provide credentials to the master server, media server, and client. This environment is very similar to the NBAC master, media server, and graphical user interface model. The main differences are that all hosts participating in the NetBackup environment are reliably identified using credentials. And non-root administrators have the ability to manage the NetBackup clients based on configurable levels of access. Note that user identities can exist in global repositories such as Active Directory in Windows or NIS in UNIX. Identities can also exist in local repositories (UNIX password, local Windows domain) on those hosts supporting an authentication broker.

The following figure shows an example of the NBAC complete configuration.

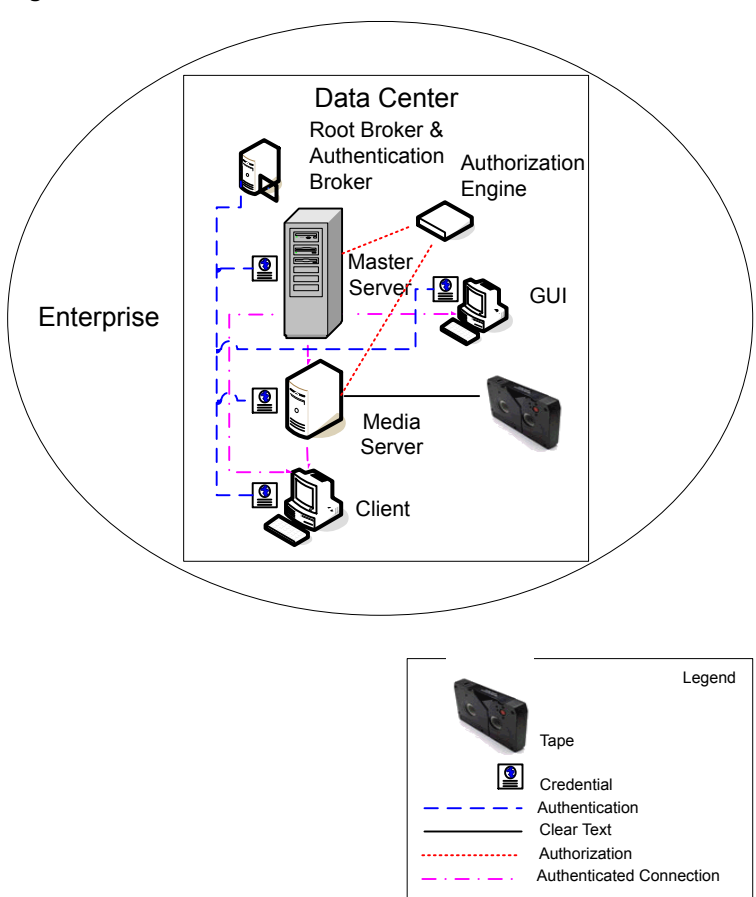

**Figure 1-8** NBAC complete

# Chapter

# <span id="page-35-0"></span>Security deployment models

This chapter includes the following topics:

- **[Workgroups](#page-35-1)**
- Single [datacenters](#page-36-0)
- [Multi-datacenters](#page-36-1)
- **[Workgroup](#page-36-2) with NetBackup**
- Single datacenter with standard [NetBackup](#page-39-0)
- Single [datacenter](#page-41-0) with client side encryption
- Single [datacenter](#page-44-0) with NBAC on master and media servers
- Single [datacenter](#page-48-0) with NBAC complete
- [Multi-datacenter](#page-51-0) with standard NetBackup
- <span id="page-35-1"></span>[Multi-datacenter](#page-55-0) with client side encryption
- [Multi-datacenter](#page-60-0) with NBAC on master and media servers
- [Multi-datacenter](#page-66-0) with NBAC complete

#### **Workgroups**

A workgroup is a small group of systems (less than 50) that is used internally with NetBackup.

An example workgroup is shown as follows:
See "Workgroup with [NetBackup"](#page-36-0) on page 37.

### **Single datacenters**

A single datacenter is defined as a medium to large group of hosts (greater than 50).

Example single datacenters are shown in the following list:

- See "Single datacenter with standard [NetBackup"](#page-39-0) on page 40.
- See "Single datacenter with client side [encryption"](#page-41-0) on page 42.
- See "Single [datacenter](#page-44-0) with NBAC on master and media servers" on page 45.
- See "Single [datacenter](#page-48-0) with NBAC complete" on page 49.

### **Multi-datacenters**

A multi-datacenter contains a medium to a large group of hosts (greater than 50). The hosts can span two or more geographic regions that are connected by a Wide Area Network (WAN).

Example multi-datacenters are shown in the following list:

- See ["Multi-datacenter](#page-51-0) with standard NetBackup" on page 52.
- <span id="page-36-0"></span>See ["Multi-datacenter](#page-55-0) with client side encryption" on page 56.
- See ["Multi-datacenter](#page-60-0) with NBAC on master and media servers" on page 61.
- See ["Multi-datacenter](#page-66-0) with NBAC complete" on page 67.

### **Workgroup with NetBackup**

A workgroup with NetBackup is classified as a small group of systems (less than 50). The workgroup is used with NetBackup internally. Typically, this configuration does not have a unified naming service such as NIS or Active Directory. It may not have an authoritative host naming service such as DNS or WINS. This configuration is typically found in the test labs of large corporations, or as environments in small corporations.

The workgroup with NetBackup includes the following highlights:

- Very few NetBackup servers
- Small computer environments
- No externally facing equipment involved

Master Server Media Server Ξ  $\lceil \cdot \rceil$ ` ` ` Client 1 Client 2 Client 3 Unencrypted Data for ` **Clients** 1, 2, 3, 4 Client 4 Internal Firewall – NetBackup Ports allowed *DMZ* External Firewall – Only Http Ports allowed Internet

[Figure](#page-37-0) 2-1 shows an example workgroup with NetBackup.

<span id="page-37-0"></span>**Figure 2-1** Workgroup with NetBackup

The following table describes the NetBackup parts that are used with the workgroup.

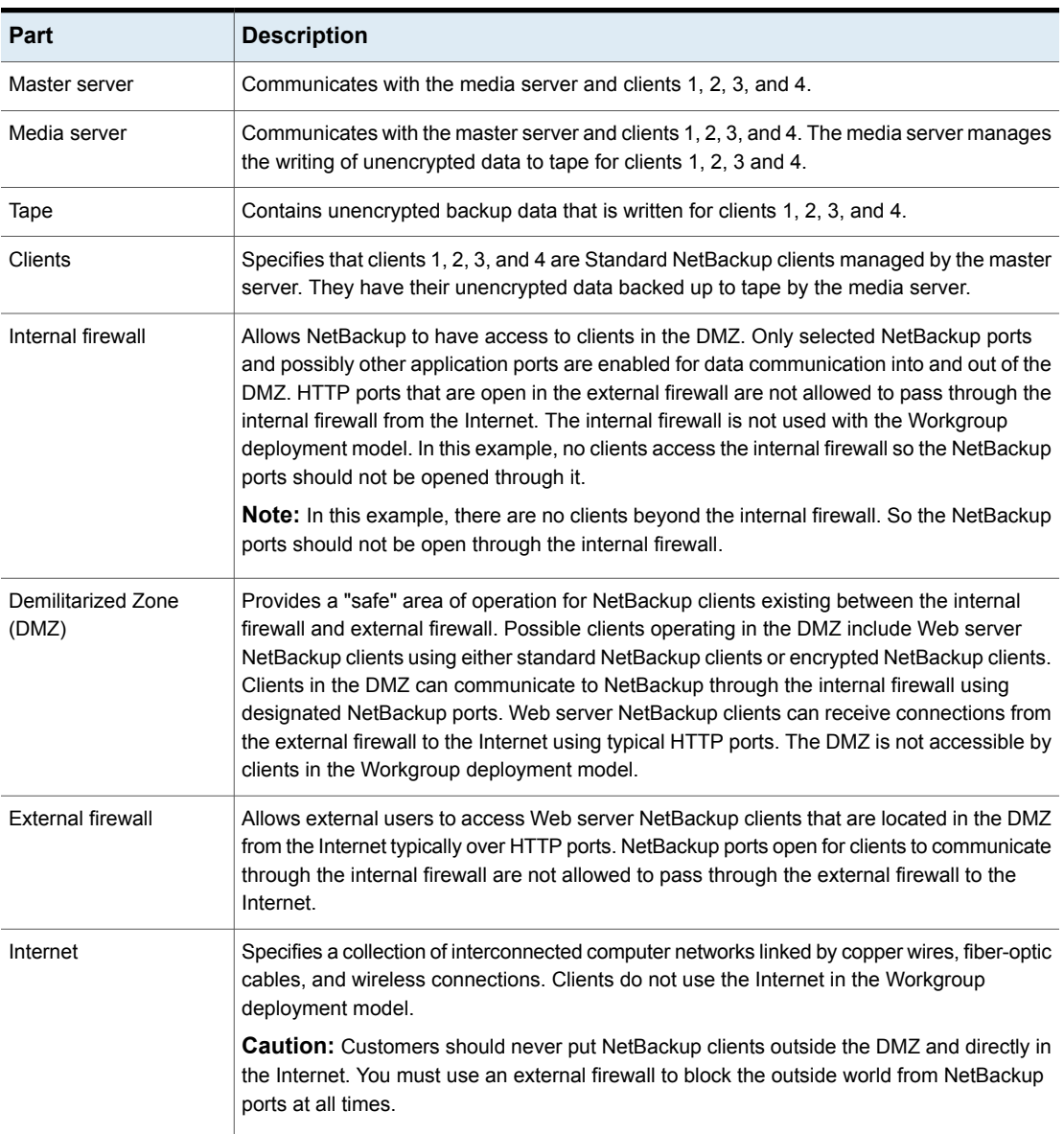

#### **Table 2-1** NetBackup parts used with the workgroup

### **Single datacenter with standard NetBackup**

<span id="page-39-0"></span>A single datacenter with standard NetBackup is defined as a medium to large group of hosts (greater than 50). It includes the hosts that are both internal only and those that expand through the DMZ to the Internet. This configuration typically has centralized naming service for hosts (such as DNS or WINS). It also has a centralized naming service for users (such as NIS or Active Directory).

The single datacenter with standard NetBackup includes the following highlights:

- Externally facing hosts
- Centralized naming services typically exist
- Greater than 50 hosts in size
- Simplest to configure requiring only general NetBackup knowledge
- Typical configuration that is used for NetBackup customers
- Assumes no fear of passive data interception on the wire as the backup runs

[Figure](#page-40-0) 2-2 shows an example single datacenter with standard NetBackup.

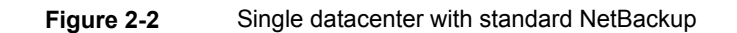

<span id="page-40-0"></span>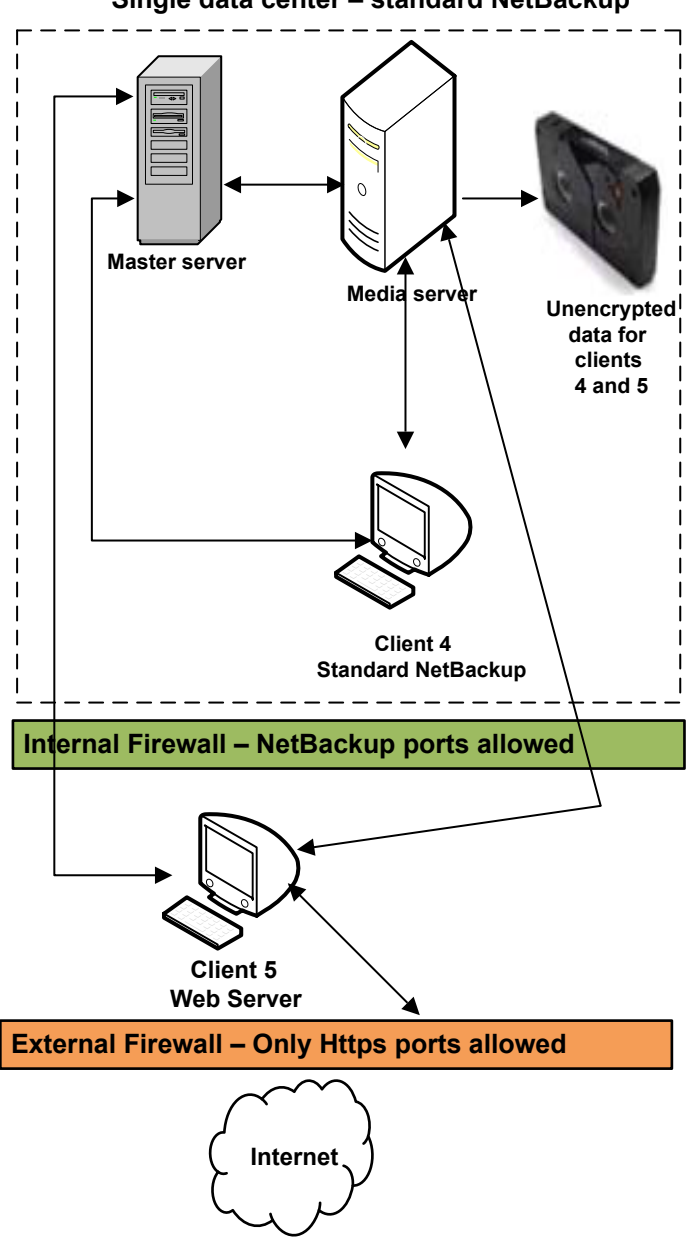

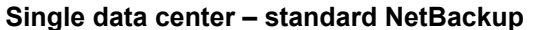

The following table describes the NetBackup parts that are used for a single datacenter with standard NetBackup.

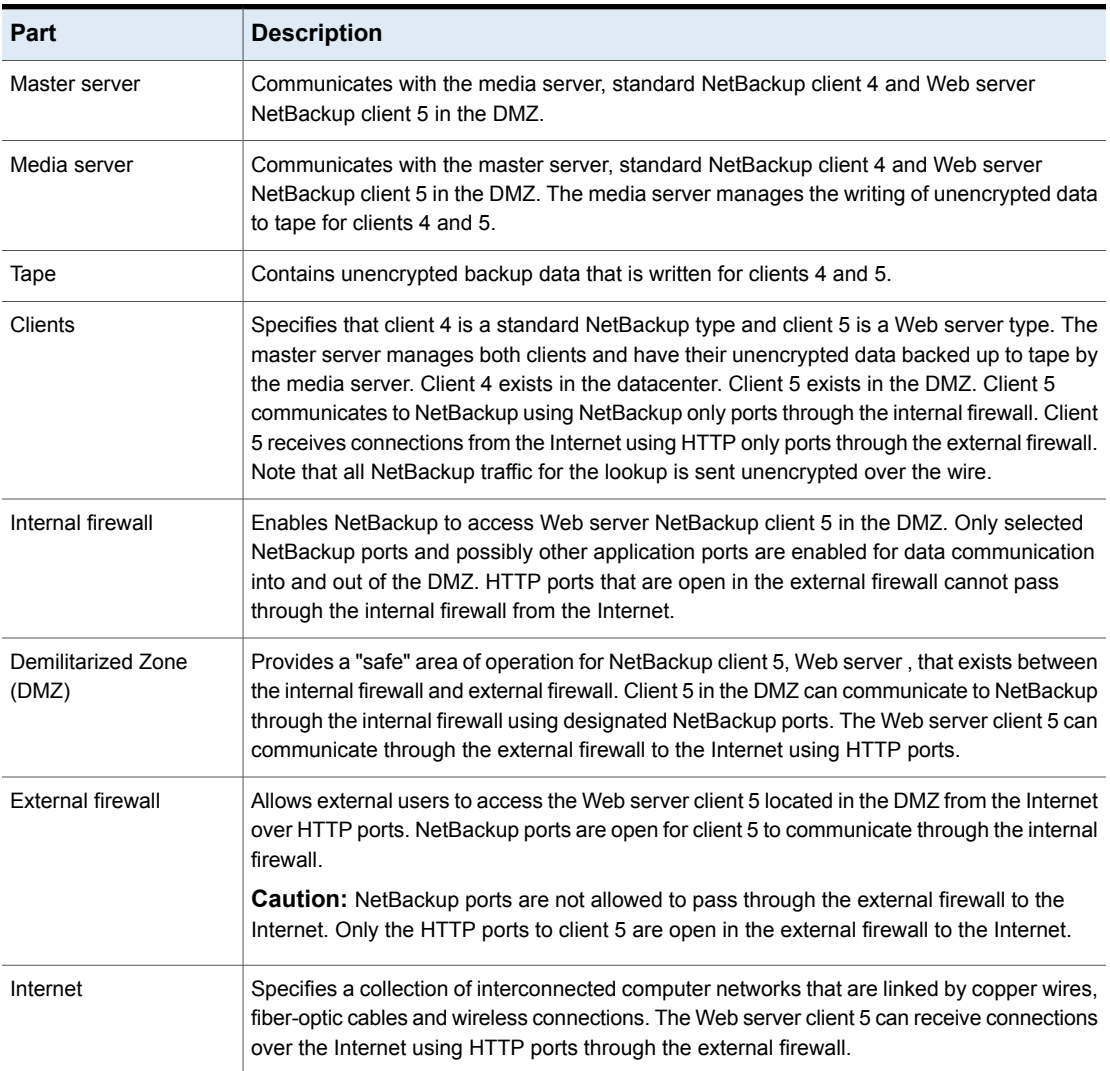

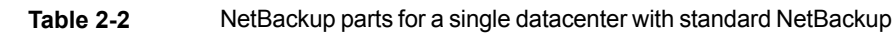

# **Single datacenter with client side encryption**

<span id="page-41-0"></span>This single datacenter with client side encryption example uses the client side encryption to ensure data confidentiality across the wire as well as on tape. The client side encryption mitigates the risk of passive wire tapping within the organization. The risk of data exposure is reduced as tapes are moved off site. This datacenter model assures a medium to large number (greater than 50) of managed hosts. Clients inside the datacenter as well as the DMZ can use centralized naming services for hosts and user identities.

The single datacenter with client side encryption includes the following highlights:

- Useful for protecting off-site data
- Data from client is encrypted and eliminates passive interception of the data on the wire
- Key management is de-centralized on to the clients
- The original NetBackup encryption option
- Client CPU is used to perform encryption
- Must have the key to get data back. A lost key means lost data.
- Useful when you need to scan tapes off-site and/or you need confidentiality on the wire

[Figure](#page-43-0) 2-3 shows an example single datacenter with client side encryption.

<span id="page-43-0"></span>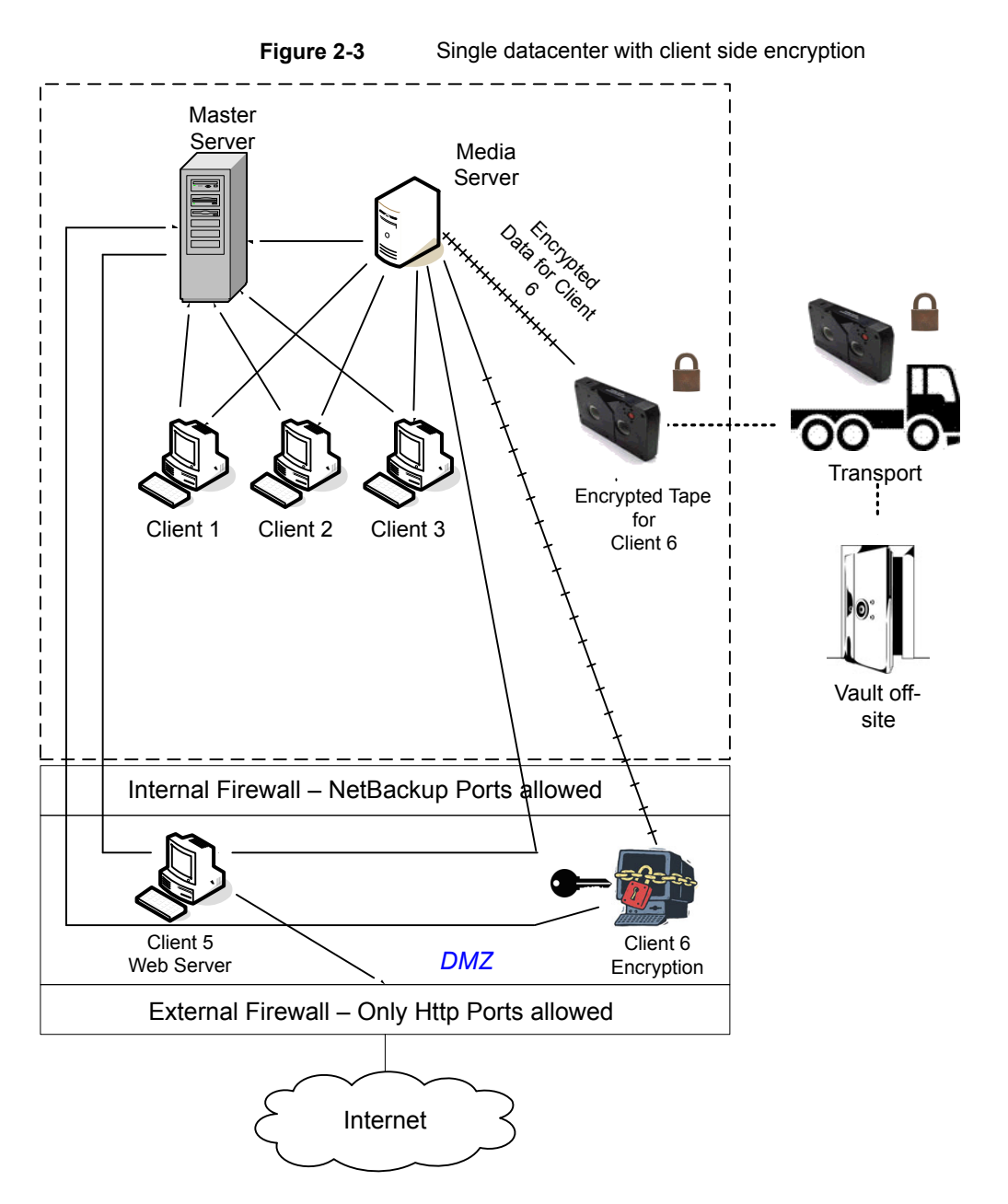

The following table describes the NetBackup parts that are used for a single datacenter with client side encryption.

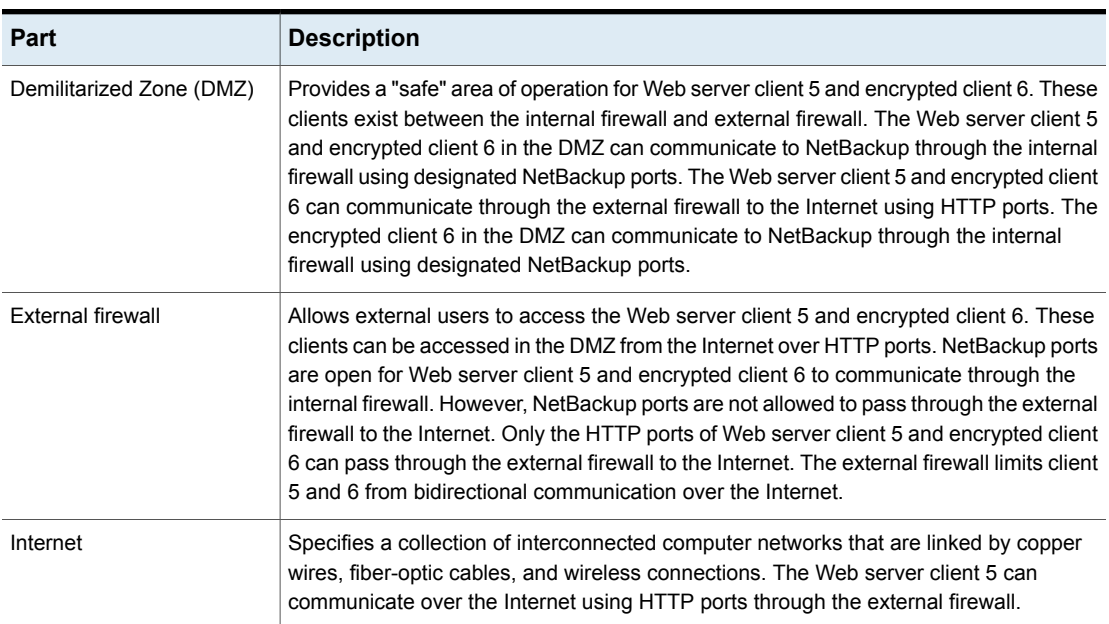

#### **Table 2-3** NetBackup parts for a single datacenter with client side encryption

## <span id="page-44-0"></span>**Single datacenter with NBAC on master and media servers**

The single datacenter with NBAC on master servers and media servers example uses the NetBackup Access Control on the master servers and media servers. This configuration limits access to portions of NetBackup and provides non-root administration of NetBackup. NBAC is configured for running between the servers and the GUIs. Non-root users can log in to NetBackup with operating system (UNIX password or Windows local domain) or global user repositories (NIS/NIS+ or Active Directory) to administer NetBackup. NBAC can be used to limit the level of access to NetBackup for certain individuals. For example, you can segregate day to day operational control from environmental configuration such as adding new policies, robots, etc.

The single datacenter with NBAC on master and media servers includes the following highlights:

- Administer non-root users
- Administer UNIX with a Windows User ID
- Administer Windows with a UNIX account
- Segregate and limit the actions of specific users
- Root or Administrator or client hosts can still do local client backups and restores
- Can be combined with other security-related options
- All servers must have the required NetBackup version

[Figure](#page-46-0) 2-4 shows an example single datacenter with NBAC on master and media servers.

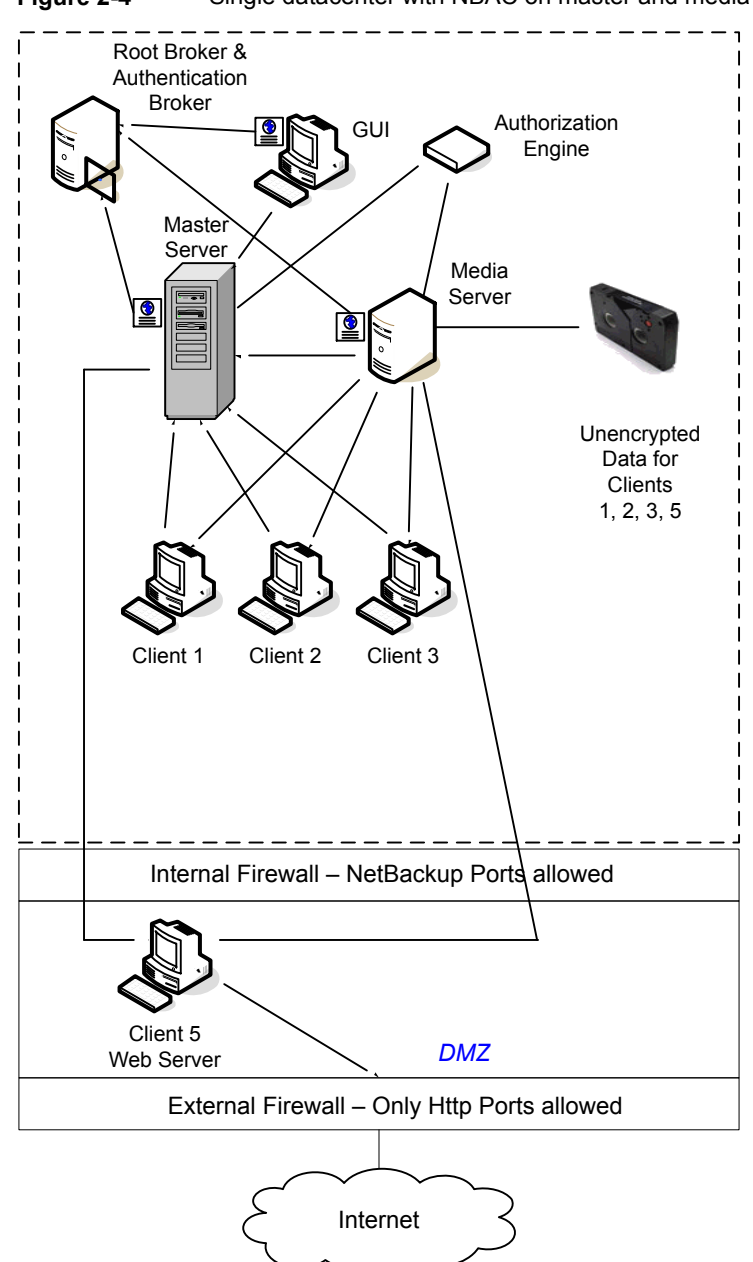

<span id="page-46-0"></span>**Figure 2-4** Single datacenter with NBAC on master and media servers

The following table describes the NetBackup parts that are used for a single datacenter with NBAC on the master and media servers.

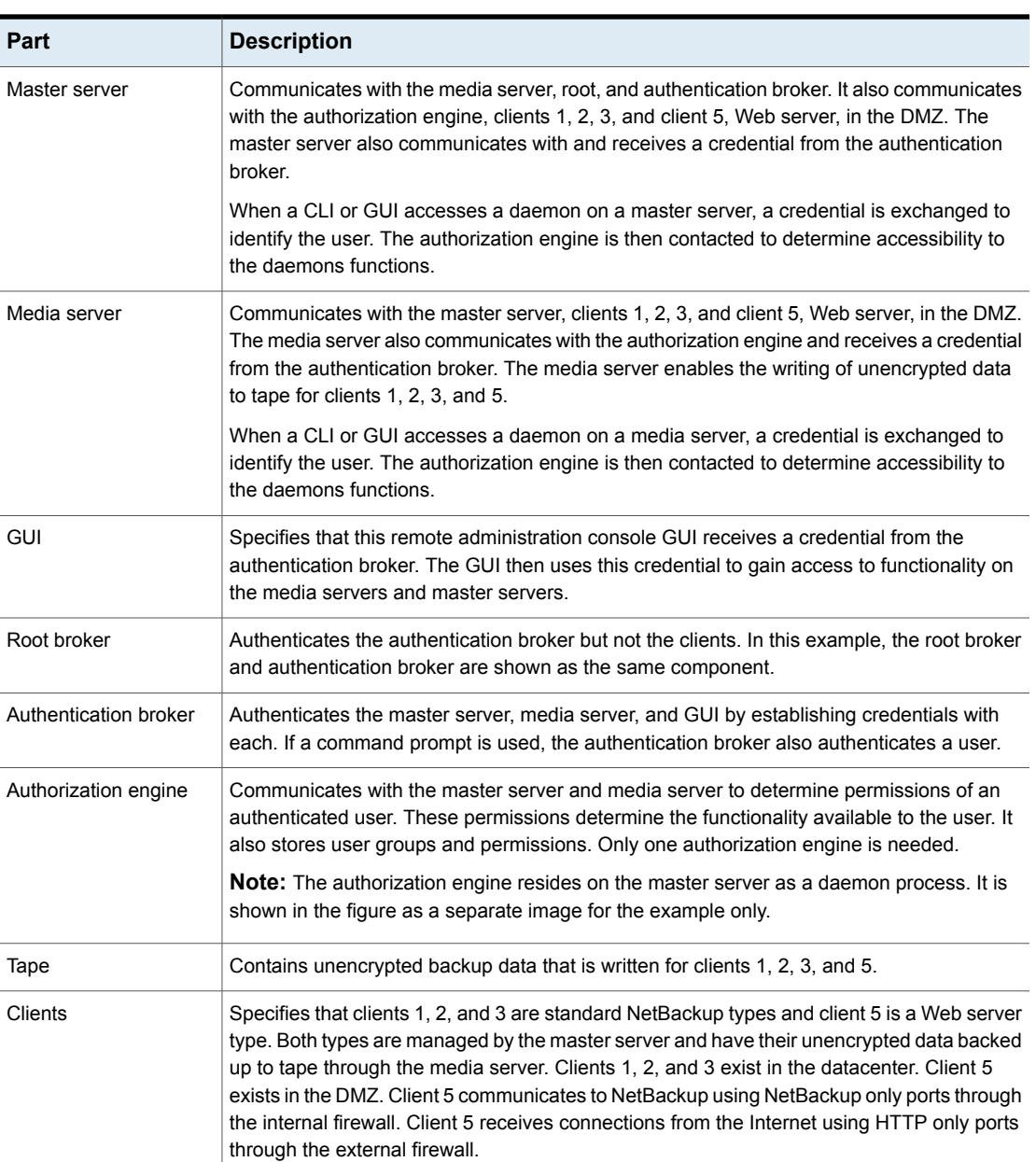

#### **Table 2-4** NetBackup parts for a single datacenter with NBAC on the master and media servers

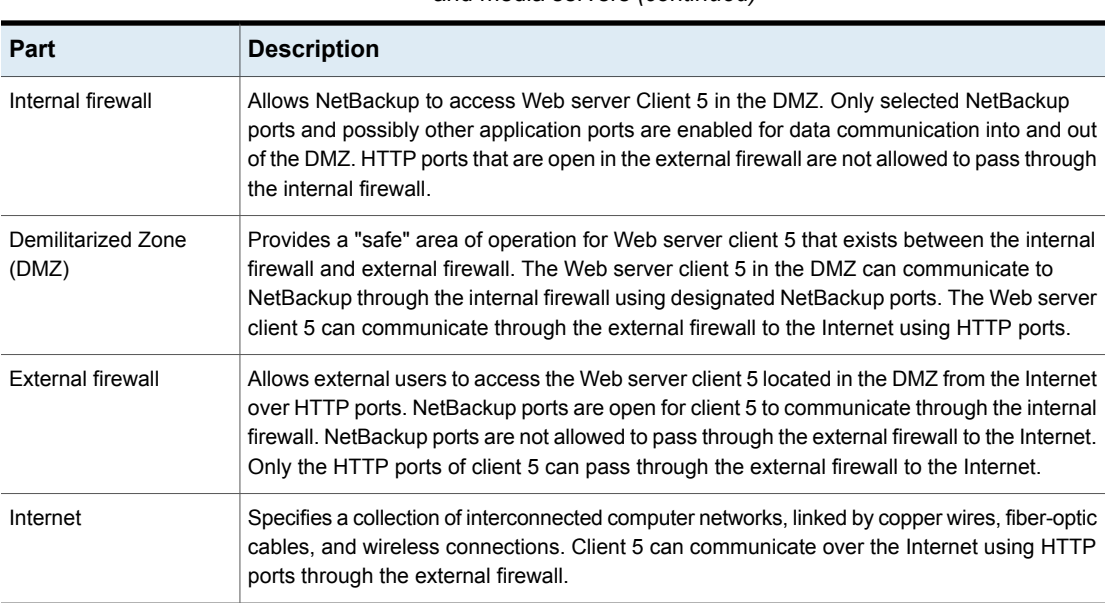

#### **Table 2-4** NetBackup parts for a single datacenter with NBAC on the master and media servers *(continued)*

## **Single datacenter with NBAC complete**

<span id="page-48-0"></span>The single datacenter with NBAC complete environment is very similar to the single datacenter with NBAC master and media server. The main differences are that all of the hosts that participate in the NetBackup environment are reliably identified using credentials. And non-root administrators can manage the NetBackup clients based on configurable levels of access. Note that user identities may exist in global repositories, such as Active Directory in Windows or NIS in UNIX. Identities can also exist in local repositories (UNIX passwd, local Windows domain) on those hosts that support an authentication broker.

The single datacenter with NBAC complete includes the following highlights:

- Similar to highlights for single datacenter with NBAC master and media server, except for root or administrator on client
- On client systems, non-root / administrator users may be configured to do local backup and restores (setup by default)
- The environment facilitates trusted identification of all hosts participating in **NetBackup**
- All hosts should have the required NetBackup version

[Figure](#page-49-0) 2-5 shows an example single datacenter with NBAC complete.

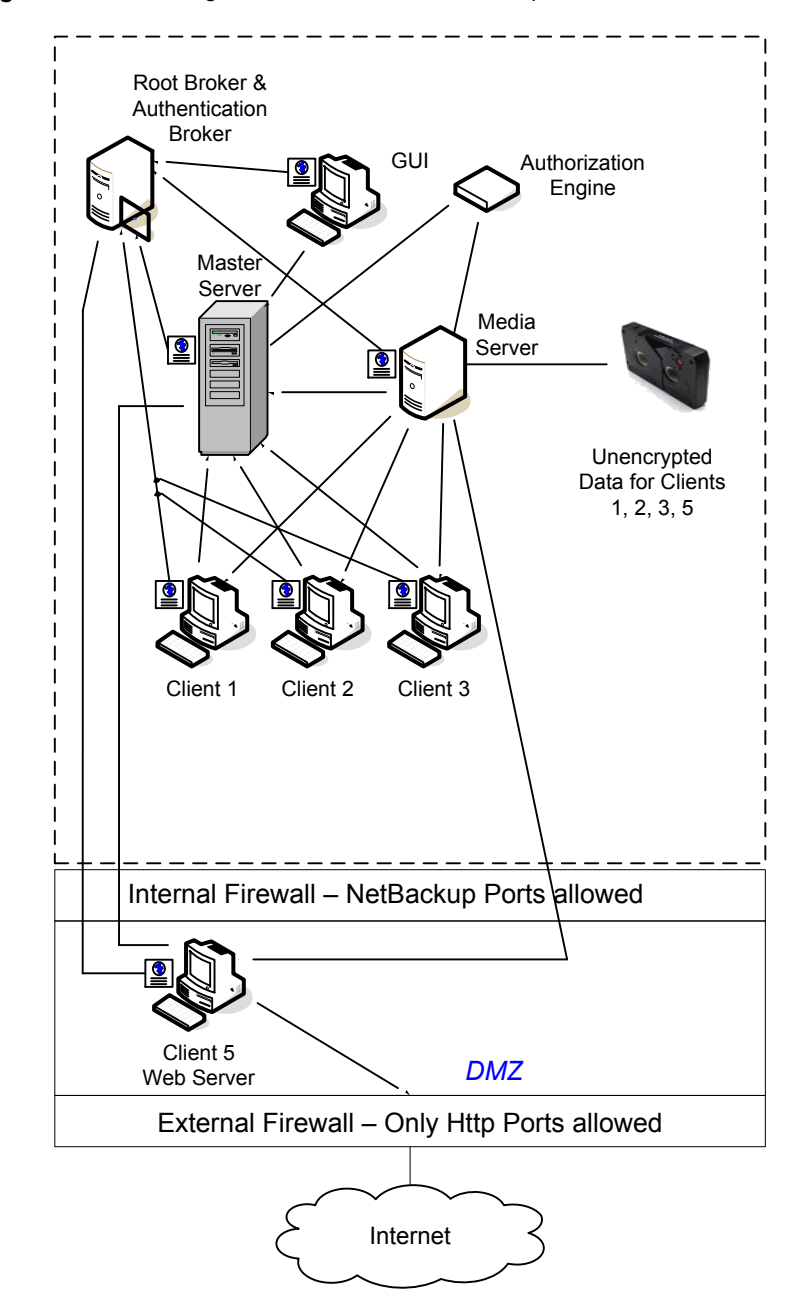

<span id="page-49-0"></span>**Figure 2-5** Single datacenter with NBAC complete

The following table describes the NetBackup parts that are used with a single datacenter with NBAC complete.

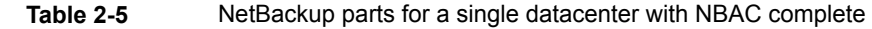

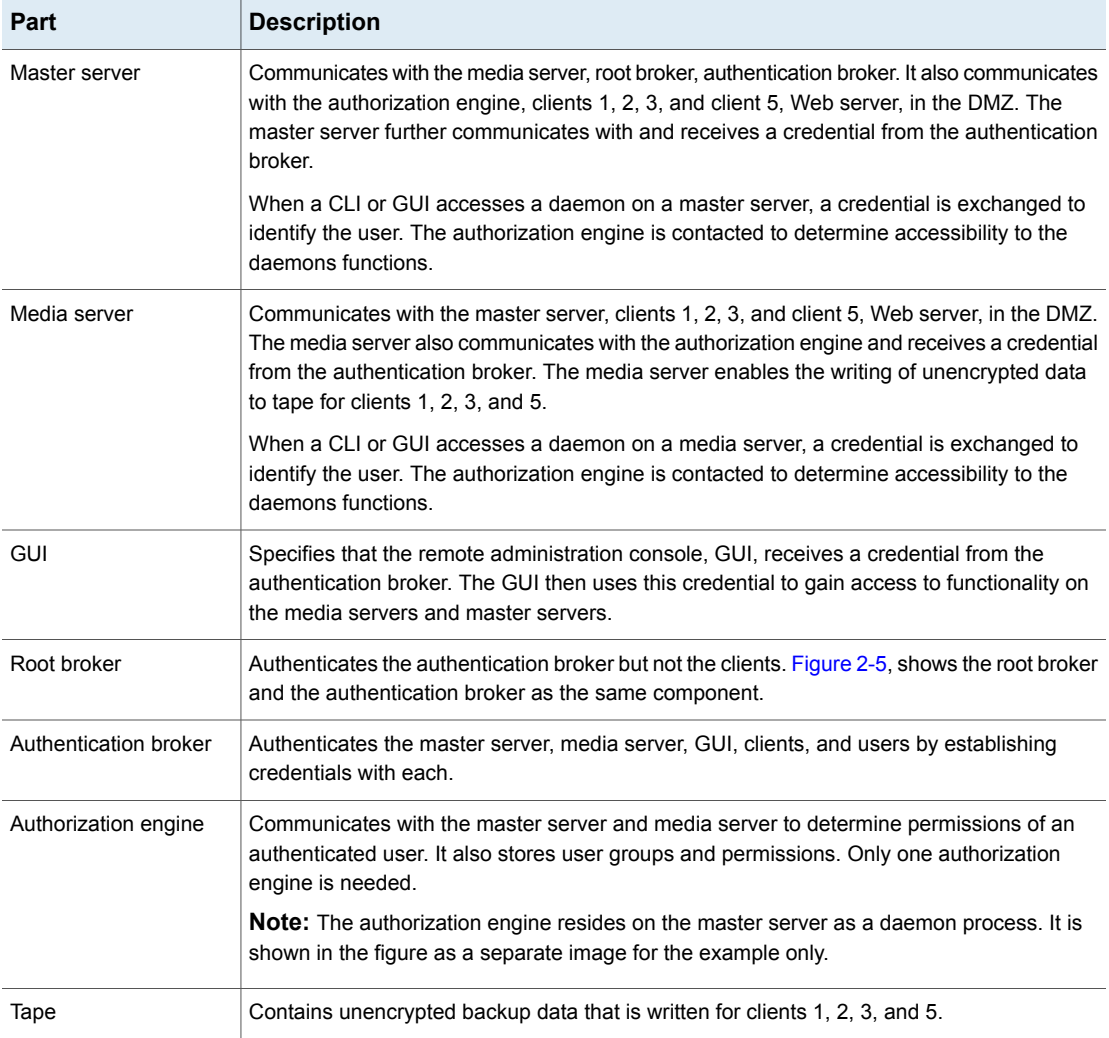

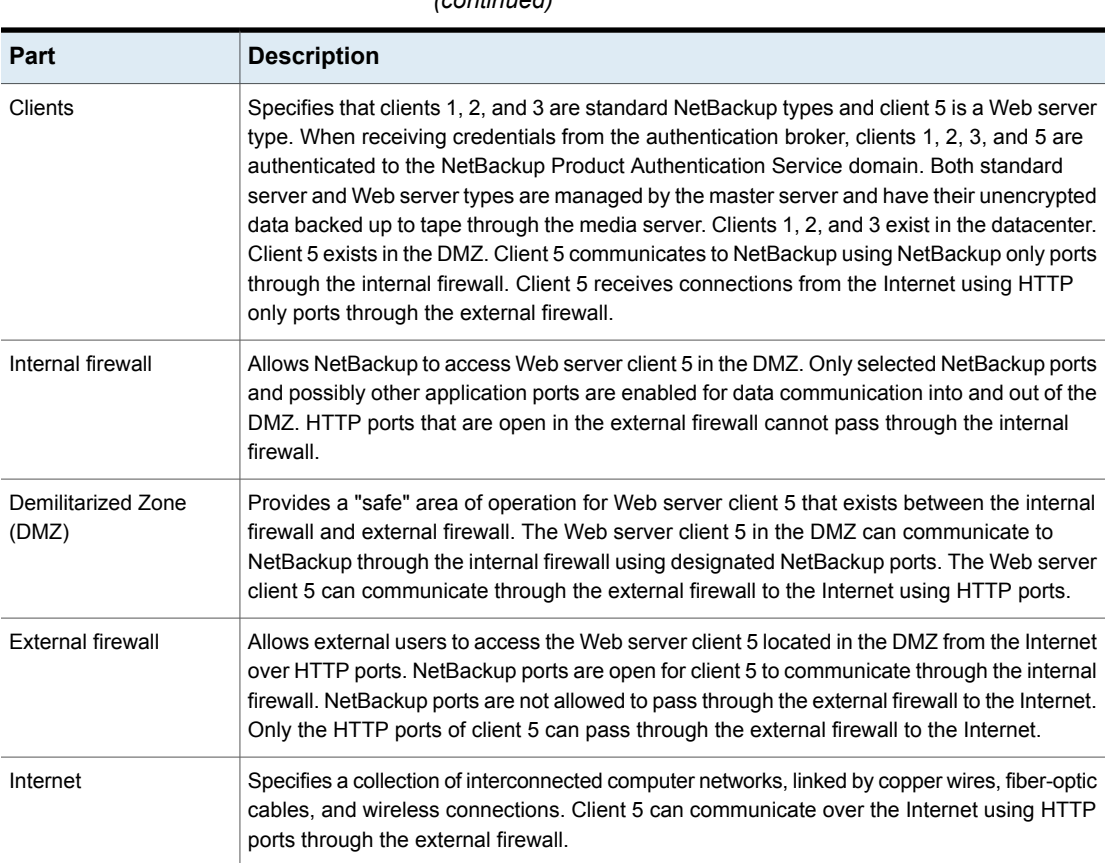

#### **Table 2-5** NetBackup parts for a single datacenter with NBAC complete *(continued)*

## **Multi-datacenter with standard NetBackup**

<span id="page-51-0"></span>A multi-datacenter with standard NetBackup is defined as a medium to large group of hosts (greater than 50). These hosts can span two or more geographic regions and can be connected by a Wide Area Network (WAN). In this example one datacenter is located in London and the other datacenter is located in Tokyo. Both datacenters are connected through a dedicated WAN connection.

A multi-datacenter includes the hosts that are both internal only and those that expand through the DMZ to the Internet. This configuration typically has centralized naming service for hosts (such as DNS or WINS). It also has a centralized naming service for users (such as NIS or Active Directory).

The multi-datacenter with standard NetBackup includes the following highlights:

- NetBackup spans two or more geographic regions through a WAN
- Centralized naming services typically exist
- Greater than 50 hosts in size
- Simplest to configure; requires only general NetBackup knowledge
- Assumes no fear of passive data interception on the wire as the backup runs

[Figure](#page-53-0) 2-6 shows an example multi-datacenter with standard NetBackup.

<span id="page-53-0"></span>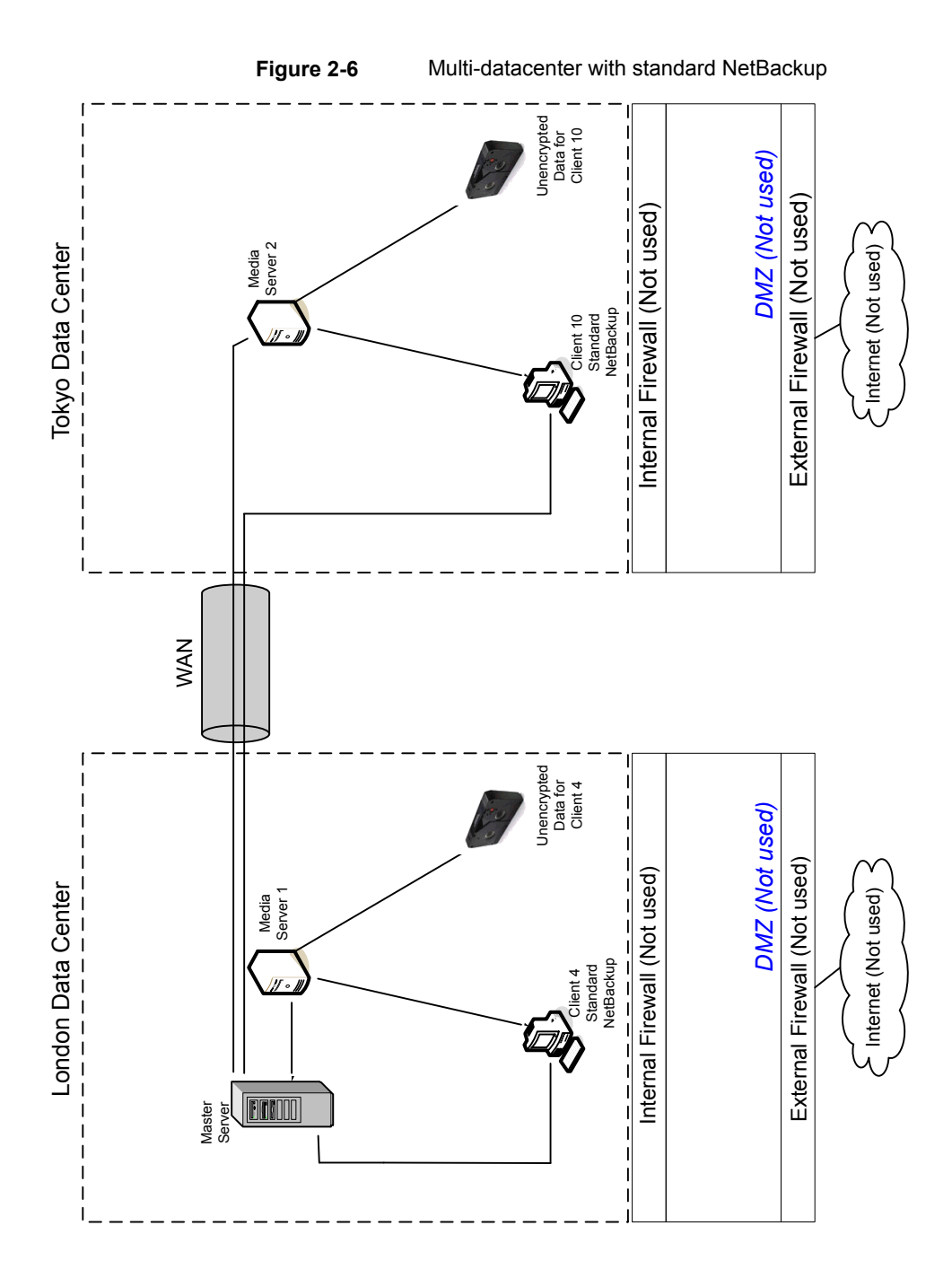

The following table describes the NetBackup parts that are used with a multi-datacenter that has implemented standard NetBackup.

implemented

**Table 2-6** NetBackup parts for a multi-datacenter with standard NetBackup

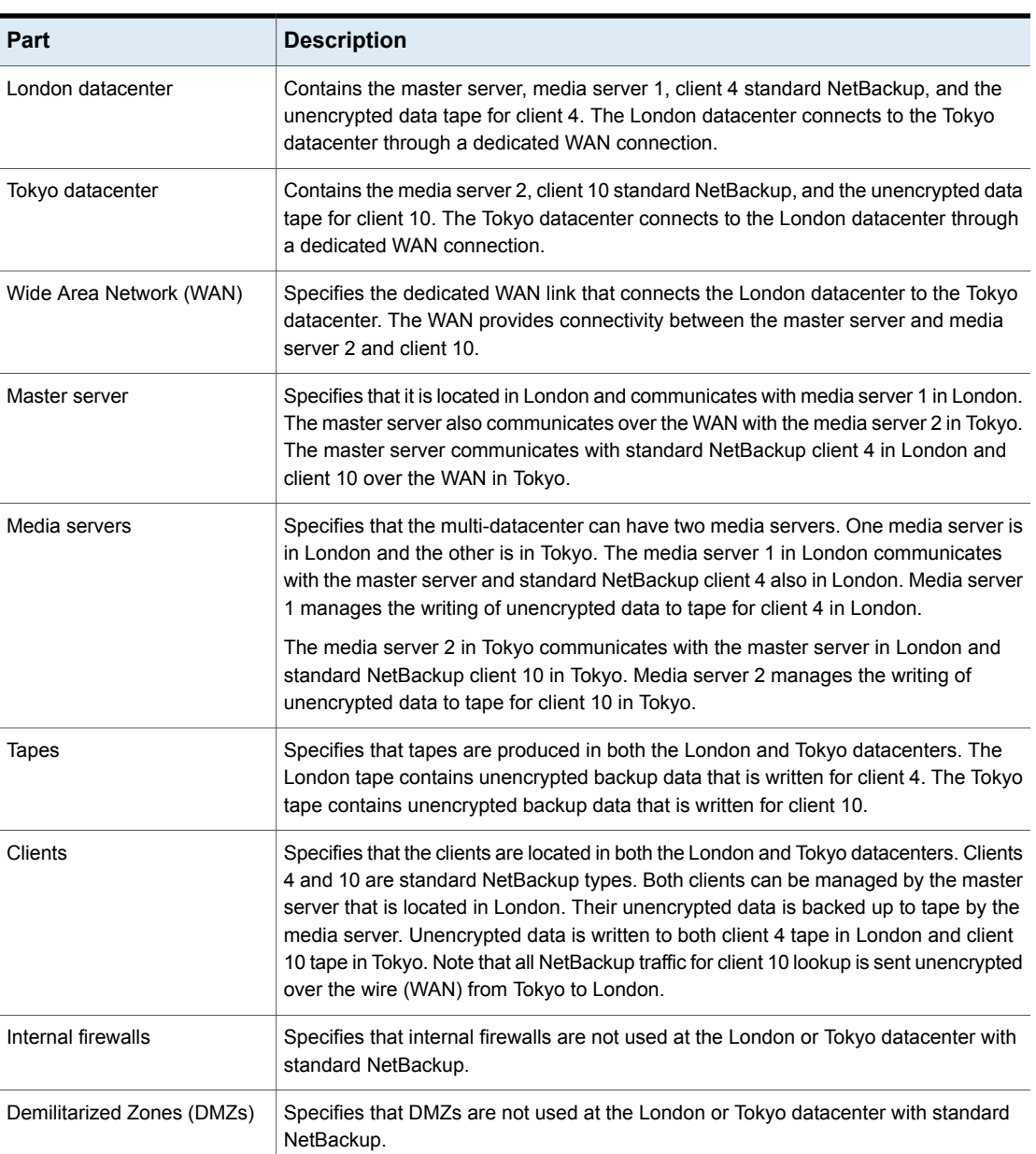

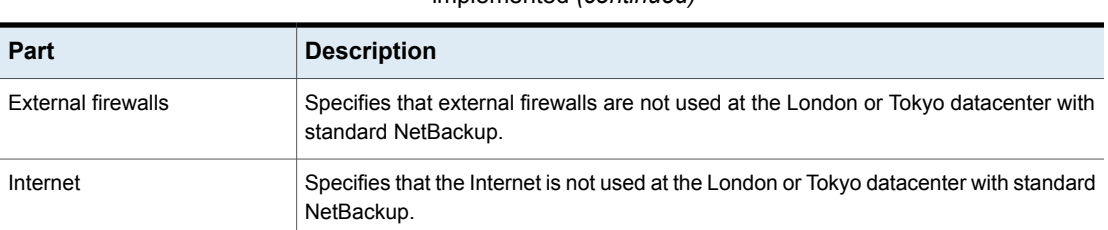

#### **Table 2-6** NetBackup parts for a multi-datacenter with standard NetBackup implemented *(continued)*

### **Multi-datacenter with client side encryption**

<span id="page-55-0"></span>A multi-datacenter with client side encryption option is defined as a medium to large group of hosts (greater than 50). These hosts can span two or more geographic regions and can be connected by a Wide Area Network (WAN). In this example one datacenter is located in London and the other datacenter is located in Tokyo. Both datacenters are connected through a dedicated WAN connection.

The example multi-datacenter can use client side encryption to ensure data confidentiality across the wire as well as on tape. This encryption helps to mitigate the risk of passive wire tapping within the organization. Risk of data exposure as the tapes are moved off site. This datacenter model assures a medium to large number (greater than 50) of managed hosts. Clients inside the datacenter as well as the DMZ, can have the potential for centralized naming services for hosts and user identities.

The multi-datacenter with client side encryption includes the following highlights:

- NetBackup spans two or more geographic regions through a WAN
- Useful for protecting off-site data
- Data from client is encrypted and eliminates the passive interception of the data on the wire
- Key management is de-centralized on to the clients
- The original NetBackup encryption option
- Client CPU is used to perform encryption
- Must have the key to get data back. A lost key means lost data.
- Useful when you need to scan tapes off-site or you need confidentiality on the wire

[Figure](#page-56-0) 2-7 shows an example multi-datacenter with client side encryption.

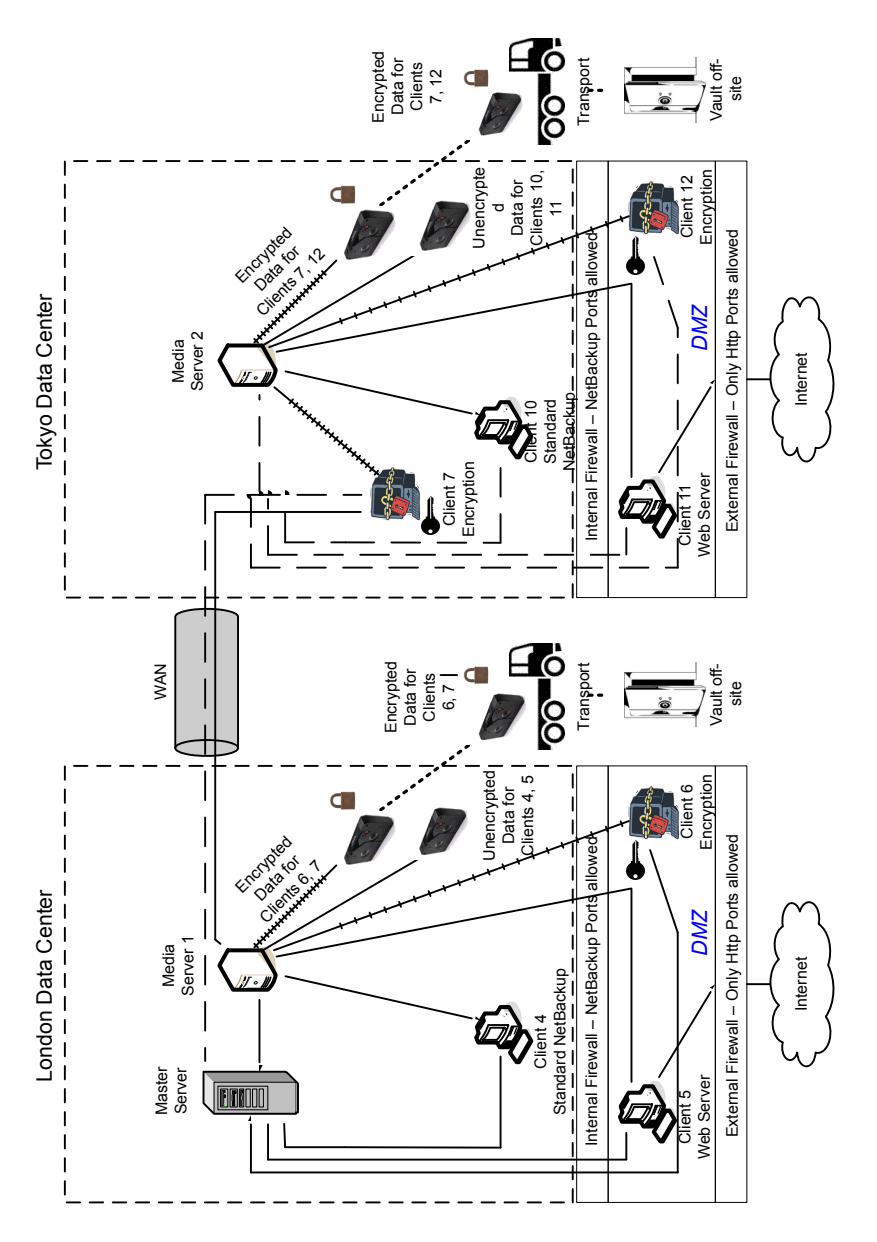

<span id="page-56-0"></span>**Figure 2-7** Multi-datacenter with client side encryption

The following table describes the NetBackup parts that are used for a multi-datacenter with client side encryption implemented.

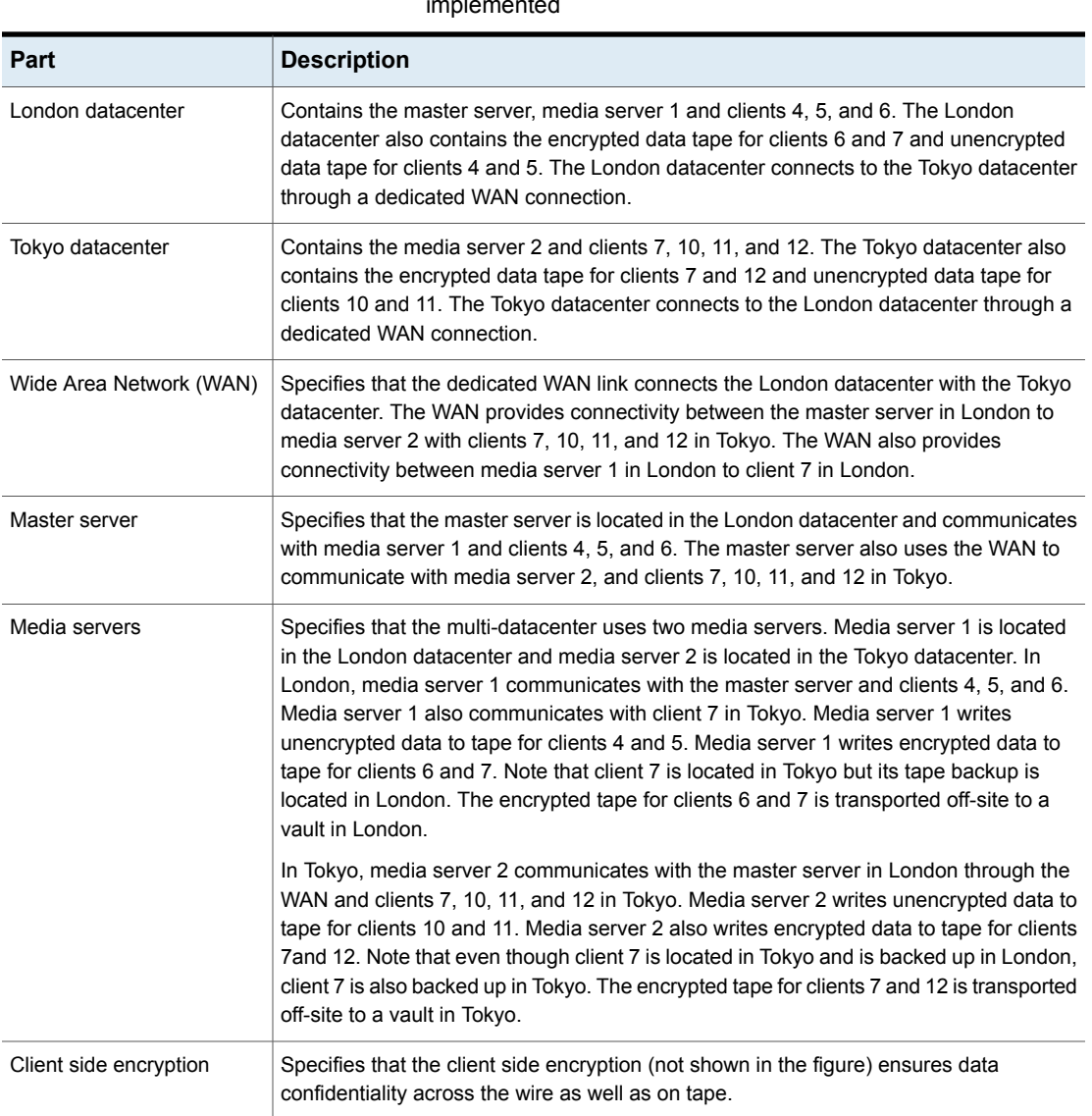

#### **Table 2-7** NetBackup parts for a multi-datacenter with client side encryption implemented

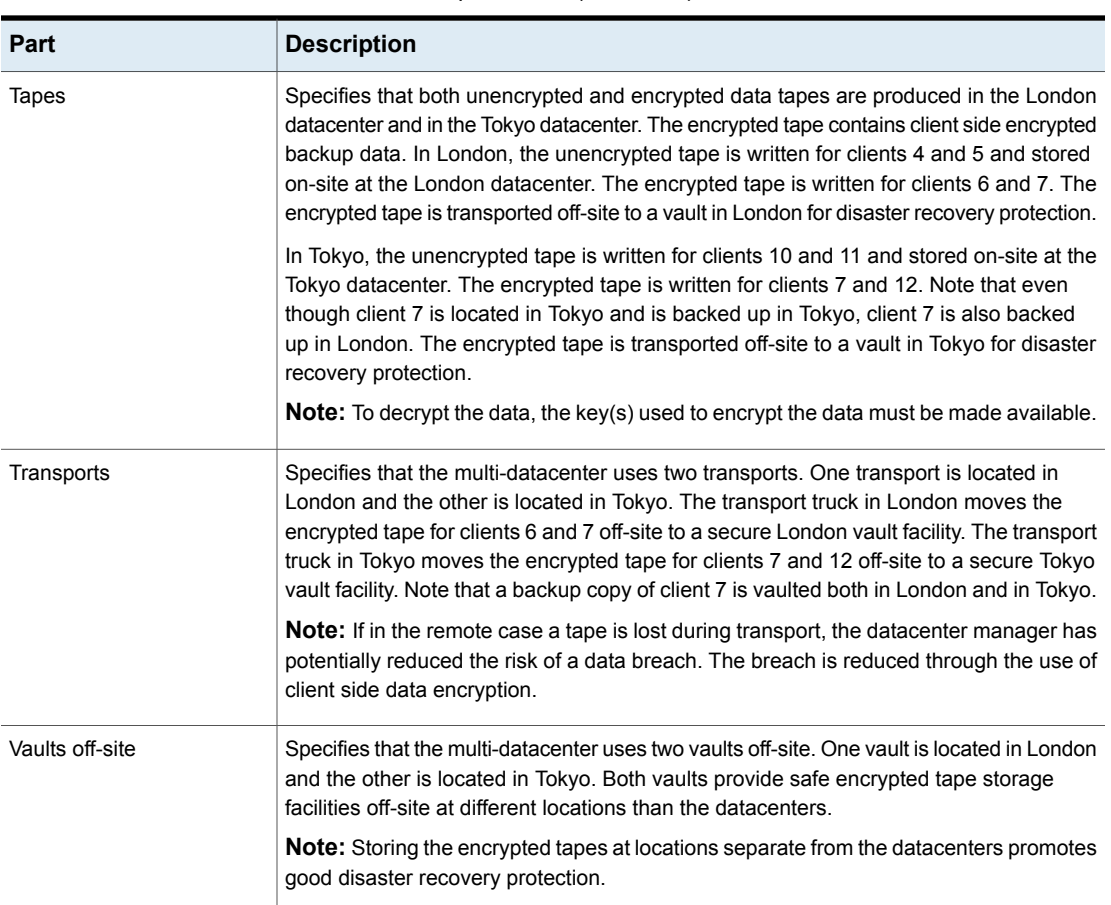

#### **Table 2-7** NetBackup parts for a multi-datacenter with client side encryption implemented *(continued)*

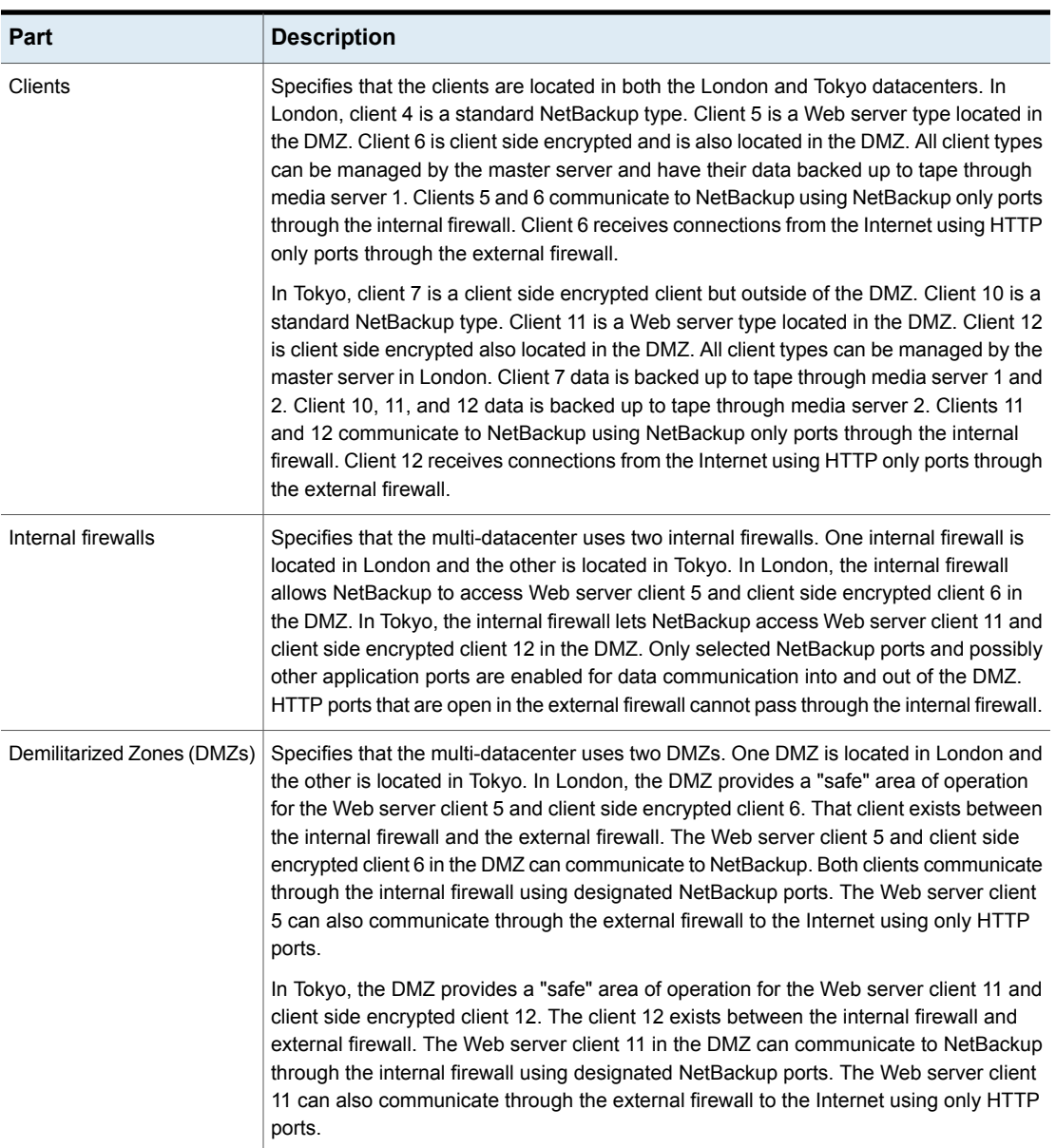

#### **Table 2-7** NetBackup parts for a multi-datacenter with client side encryption implemented *(continued)*

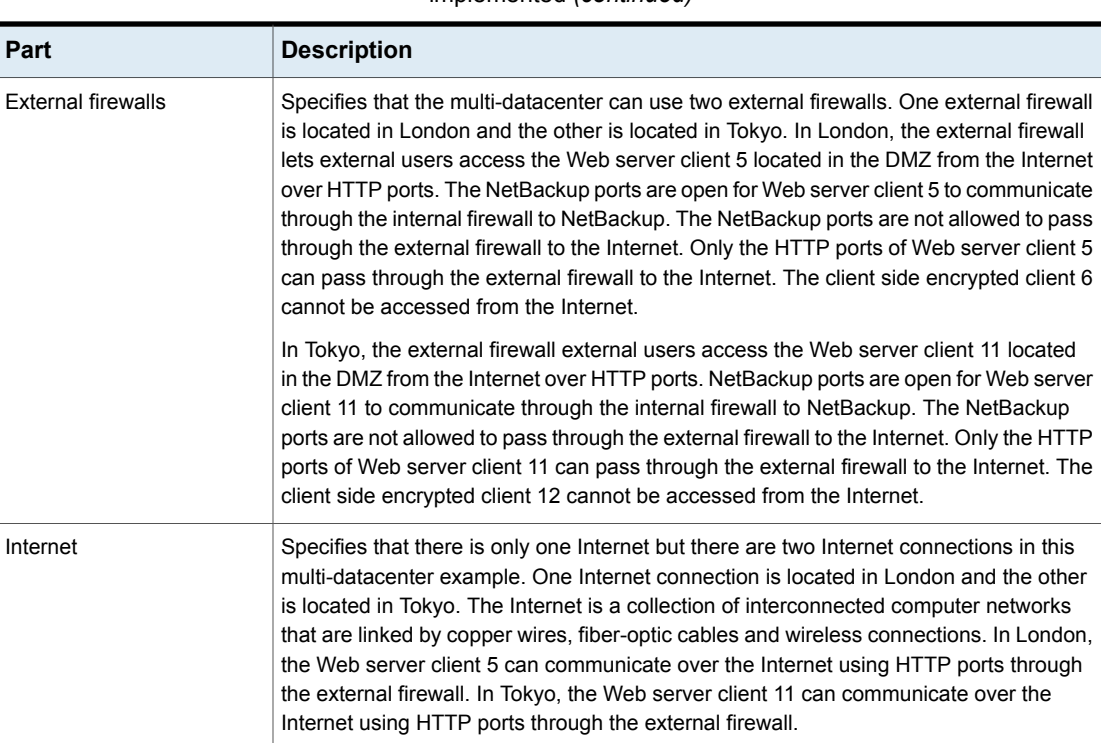

#### **Table 2-7** NetBackup parts for a multi-datacenter with client side encryption implemented *(continued)*

## <span id="page-60-0"></span>**Multi-datacenter with NBAC on master and media servers**

A multi-datacenter with NBAC on the master server and media server example is defined as a medium to large group of hosts (greater than 50). These hosts span two or more geographic regions and can be connected by a Wide Area Network (WAN). In this example one datacenter is located in London and the other datacenter is located in Tokyo. Both datacenters are connected through a dedicated WAN connection.

This datacenter example uses NetBackup Access Control on the master servers and media servers. The datacenter limits access to portions of NetBackup and can use non-root administration of NetBackup. Within this environment, NBAC is configured for use between the servers and the GUIs. Non-root users can log in to NetBackup using operating system (UNIX password or Windows local domain). Or global user repositories (NIS/NIS+ or Active Directory) can be used to administer

NetBackup. In addition, NBAC can be used to limit the level of access to NetBackup for certain individuals. For example, you can segregate day to day operational control from environmental configuration such as adding new policies, robots, etc.

The multi-datacenter with NBAC on master and media servers includes the following highlights:

- NetBackup spans two or more geographic regions through a WAN
- Administer as non-root users
- Administer UNIX with a Windows User ID.
- Administer Windows with a UNIX account.
- Segregate and limit the actions of specific users.
- Root or Administrator or client hosts can still perform local client backups and restores
- Can be combined with other security-related options
- All servers must be NetBackup version 7.7 or later.

[Figure](#page-62-0) 2-8 shows an example multi-datacenter with NBAC on the master servers and media servers.

**Figure 2-8** Multi-datacenter with NBAC on the master servers and media servers

<span id="page-62-0"></span>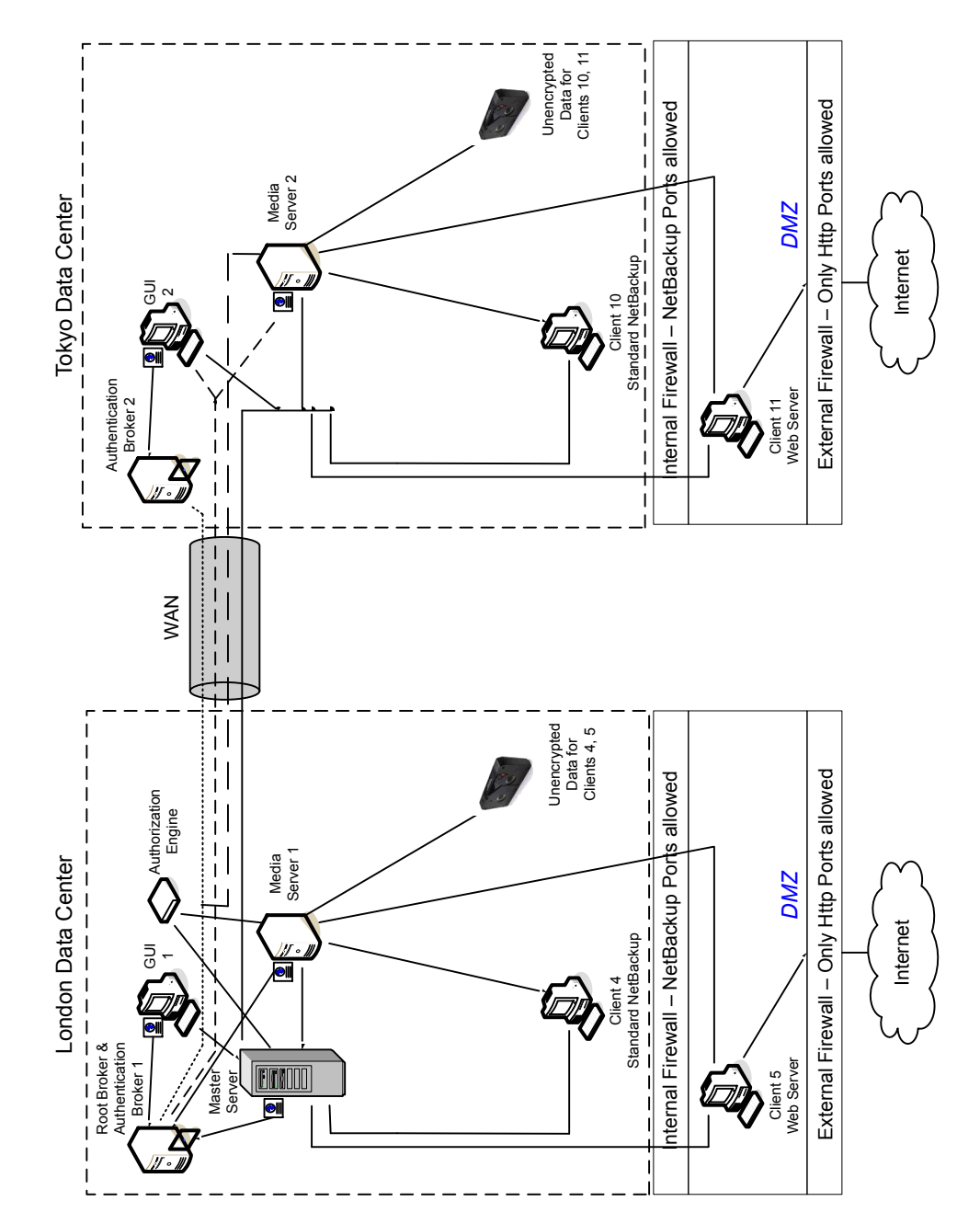

The following table describes the NetBackup parts that are used for a multi-datacenter with NBAC on the master and media servers.

master and media servers

**Table 2-8** NetBackup parts used for a multi-datacenter with NBAC on the

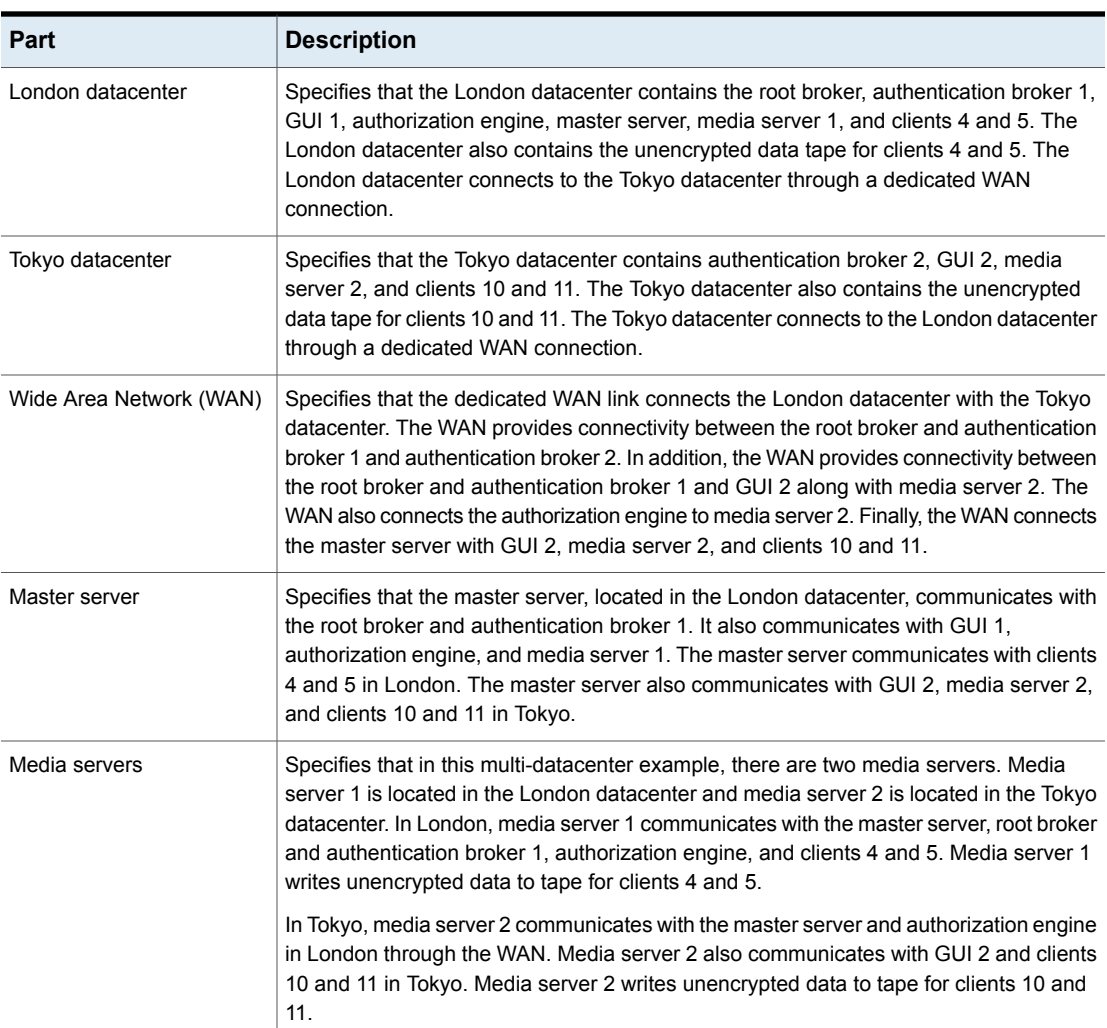

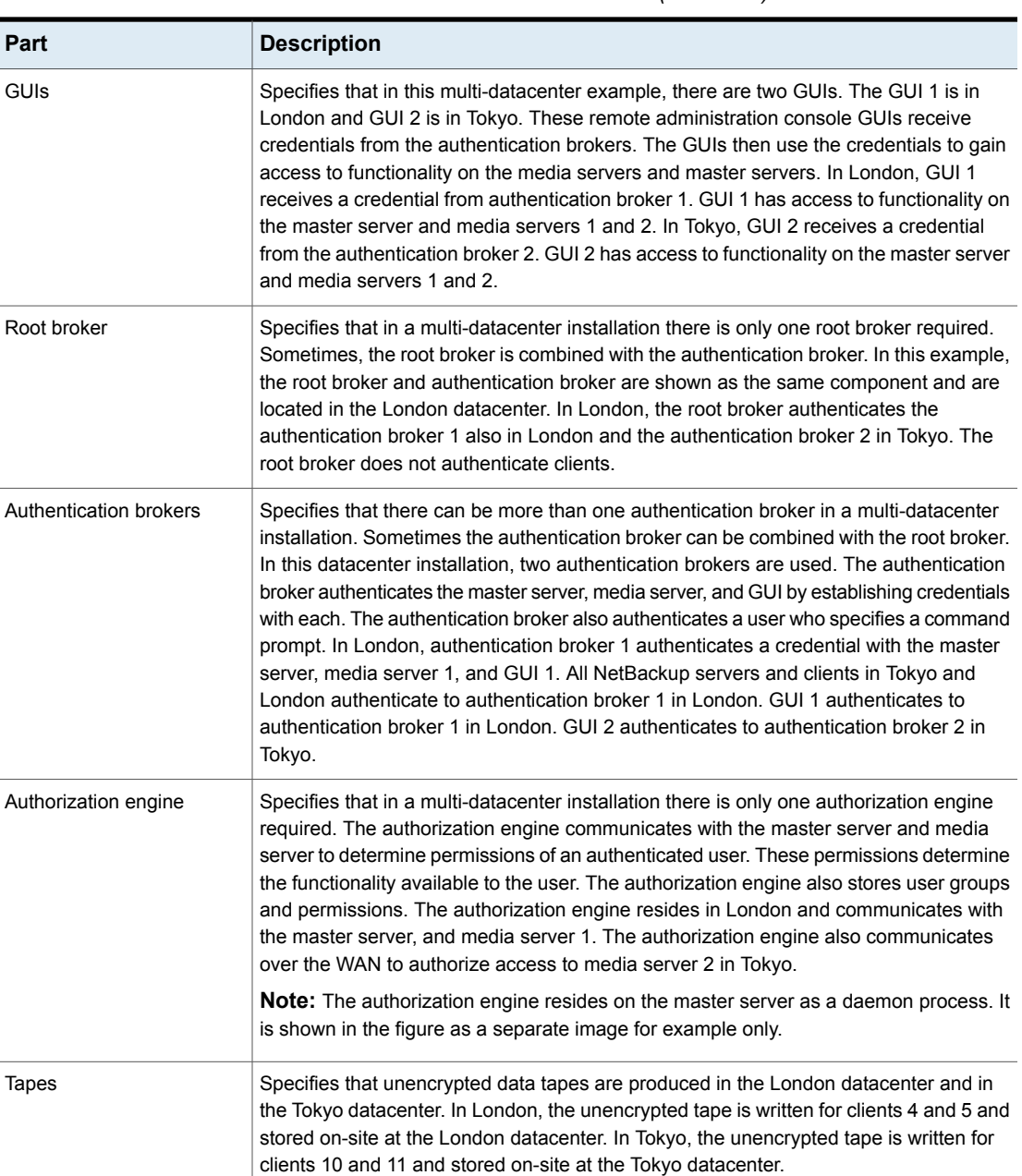

#### **Table 2-8** NetBackup parts used for a multi-datacenter with NBAC on the master and media servers *(continued)*

| <b>Part</b>                | <b>Description</b>                                                                                                    |
|----------------------------|----------------------------------------------------------------------------------------------------|
| Clients                    | Specifies that clients are located in both the London and Tokyo datacenters. In London,<br>client 4 is a standard NetBackup type. Client 5 is a Web server type located in the DMZ.<br>All client types can be managed by the master server and have their data backed up to<br>tape through media server 1. Client 5 communicates to NetBackup using NetBackup<br>only ports through the internal firewall. Client 5 also receives connections from the<br>Internet using HTTP only ports through the external firewall.                                                                                                    |
|                            | In Tokyo, client 10 is a standard NetBackup type. Client 11 is a Web server type located<br>in the DMZ. All client types can be managed by the master server and have their data<br>backed up to tape through media server 2. Client 11 communicates to NetBackup using<br>NetBackup only ports through the internal firewall. Client 11 also receives connections<br>from the Internet using HTTP only ports through the external firewall                                                                                                    |
| Internal firewalls         | Specifies that in this multi-datacenter example there are two internal firewalls. One<br>internal firewall is located in London and the other is located in Tokyo. In London, the<br>internal firewall lets NetBackup access Web server client 5 in the DMZ. In Tokyo, the<br>internal firewall lets NetBackup access Web server client 11 in the DMZ. Only selected<br>NetBackup ports and possibly other application ports are enabled for data communication<br>through the internal firewall and into and out of the DMZ. HTTP ports that are open in<br>the external firewall are not allowed to pass through the internal firewall. |
| Demilitarized Zones (DMZs) | Specifies that in this multi-datacenter example there are two DMZs. One DMZ is located<br>in London and the other is located in Tokyo. In London, the DMZ provides a "safe" area<br>of operation for the Web server client 5 that exists between the internal firewall and<br>external firewall. The Web server client 5 and client side encrypted client 6 in the DMZ<br>can communicate to NetBackup through the internal firewall using designated NetBackup<br>ports. The Web server client 5 can also communicate through the external firewall to<br>the Internet using only HTTP ports.                                            |
|                            | In Tokyo, the DMZ provides a "safe" area of operation for the Web server client 11 that<br>exists between the internal firewall and external firewall. The Web server client 11 in<br>the DMZ can communicate to NetBackup through the internal firewall using designated<br>NetBackup ports. The Web server client 11 can also communicate through the external<br>firewall to the Internet using only HTTP ports.                                                                                                    |

**Table 2-8** NetBackup parts used for a multi-datacenter with NBAC on the master and media servers *(continued)*

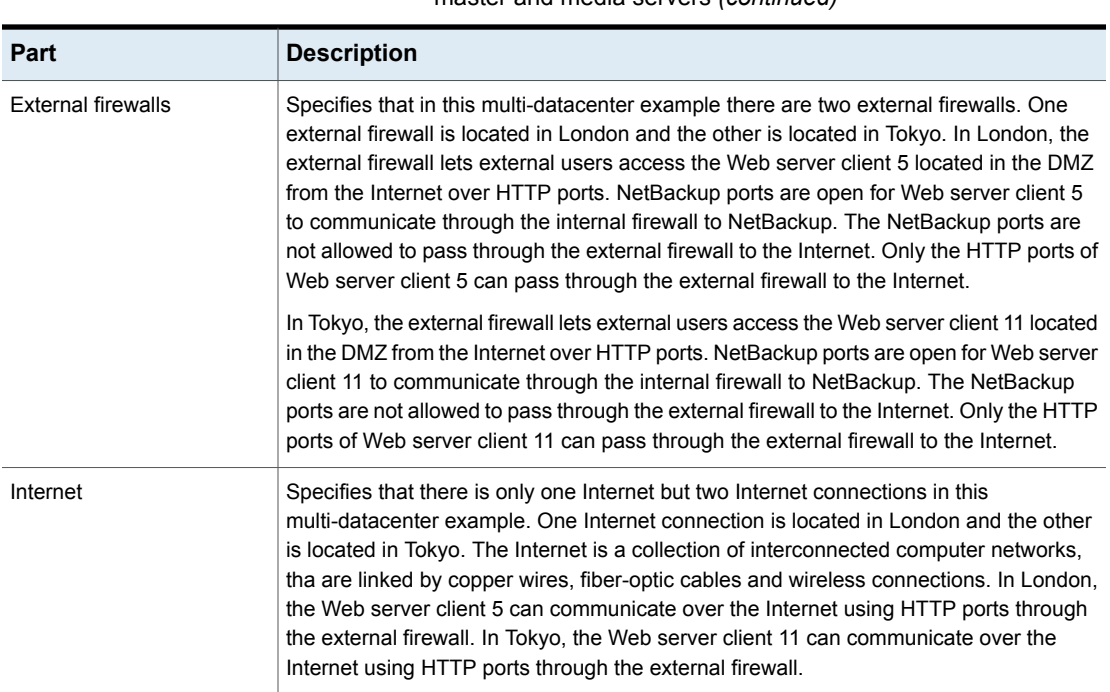

#### **Table 2-8** NetBackup parts used for a multi-datacenter with NBAC on the master and media servers *(continued)*

## **Multi-datacenter with NBAC complete**

<span id="page-66-0"></span>The multi-datacenter with NBAC complete example is defined as a medium to large group of hosts (greater than 50) that span two or more geographic regions and can be connected by a Wide Area Network (WAN). In this example, one datacenter is in London and the other datacenter is in Tokyo. Both datacenters are connected through a dedicated WAN connection.

This environment is very similar to the multi-datacenter with NBAC master and media server. The main differences are that all hosts participating in the NetBackup environment are reliably identified using credentials and non-root administrators can manage the NetBackup clients based on configurable levels of access. Note that user identities may exist in global repositories such as Active Directory in Windows or NIS in UNIX. Identities can also exist in local repositories (UNIX passwd, local Windows domain) on those hosts supporting an authentication broker.

The multi-datacenter with NBAC complete includes the following highlights:

■ NetBackup spans two or more geographic regions through a WAN

- Similar to highlights for multi-datacenter with NBAC master and media server except for root or administrator on client. The non-root administration of clients and servers is permitted in this configuration.
- On client systems, non-root / administrator users can be configured to perform local backup and restores (setup by default)
- The environment facilitates trusted identification of all hosts participating in **NetBackup**
- Requires all hosts to be at NetBackup version 7.7 or later.

[Figure](#page-68-0) 2-9 shows an example multi-datacenter with NBAC complete.

<span id="page-68-0"></span>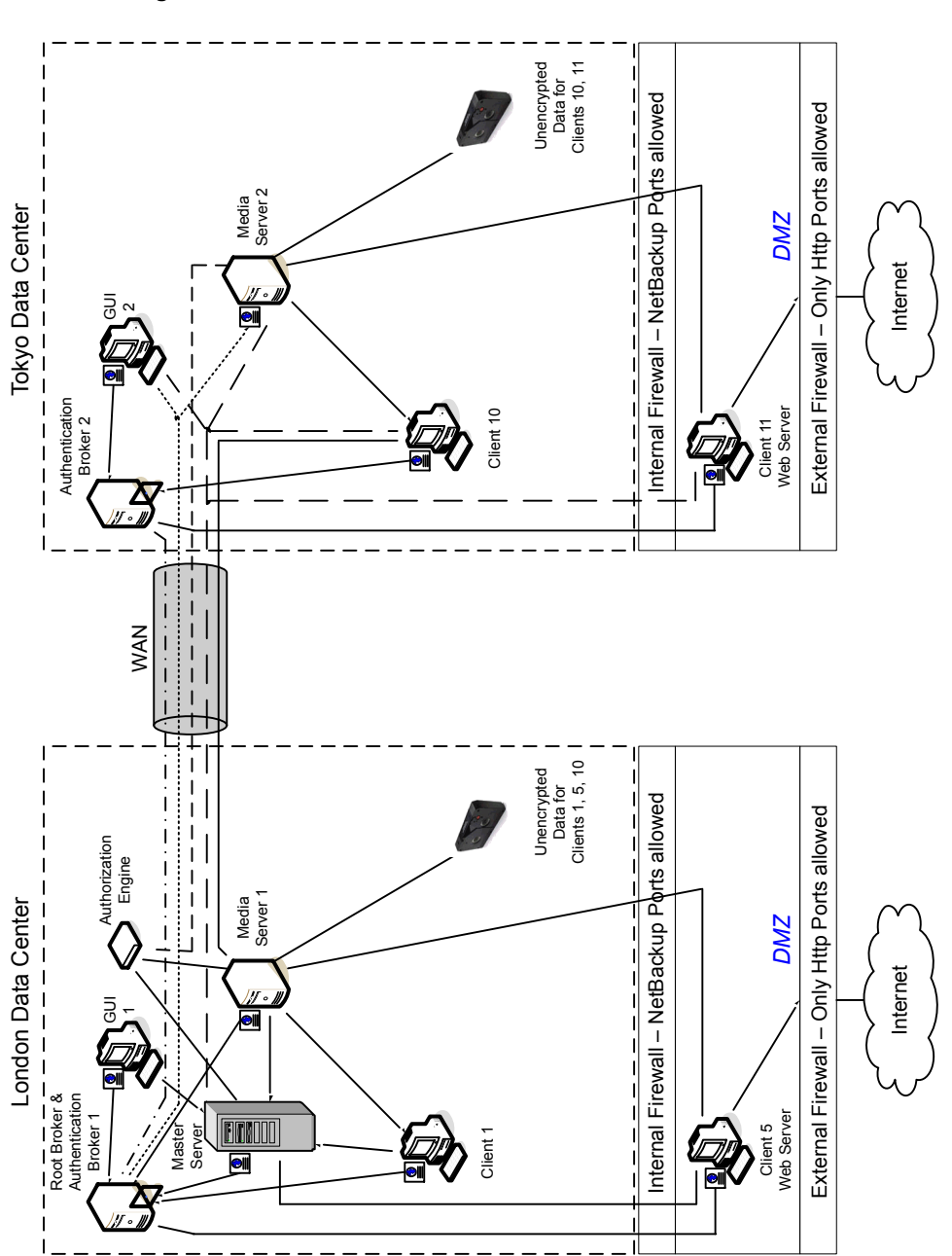

**Figure 2-9** Multi-datacenter with NBAC complete

The following table describes the NetBackup parts that are used for a multi-datacenter with NBAC complete implemented.

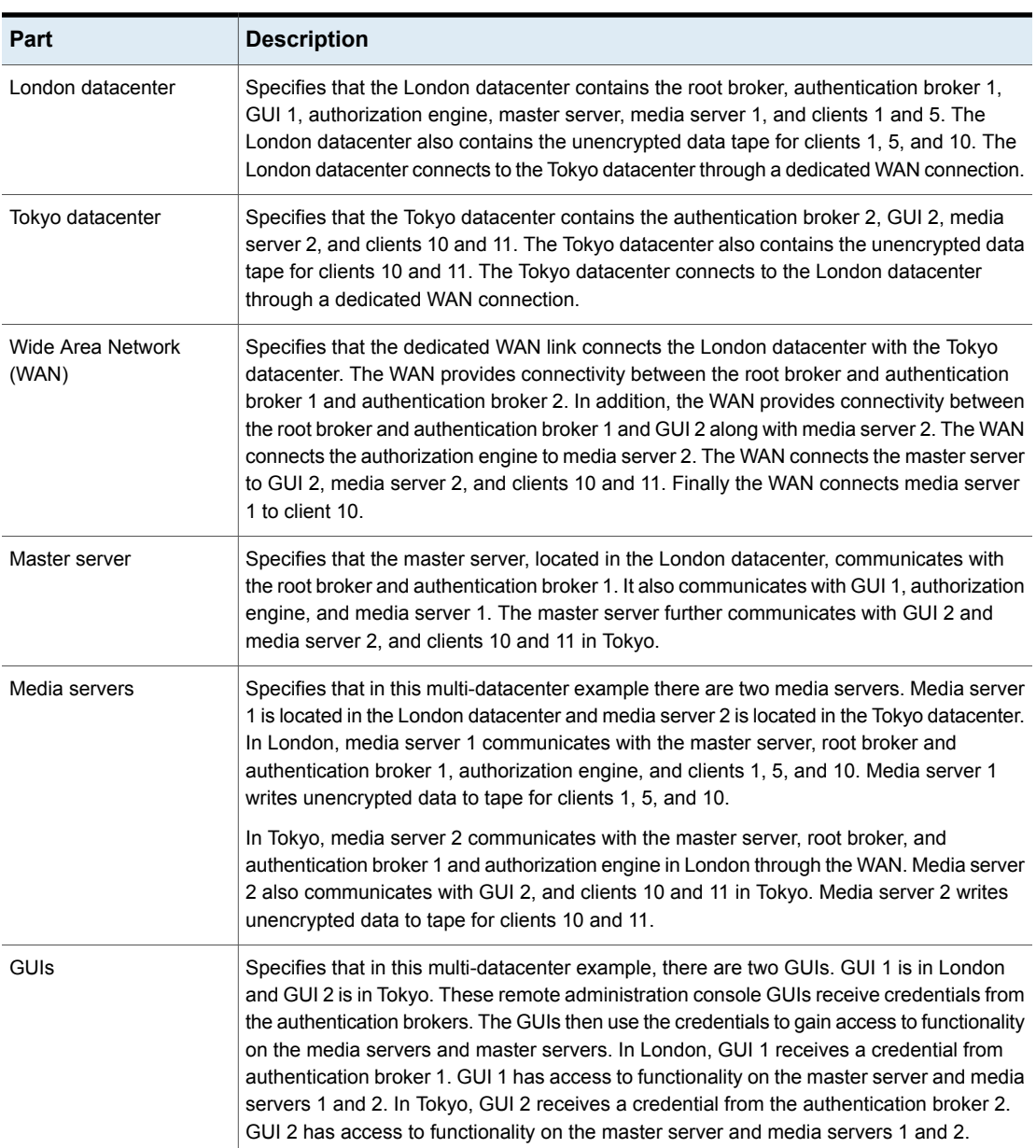

**Table 2-9** NetBackup parts used for a multi-datacenter with NBAC complete implemented

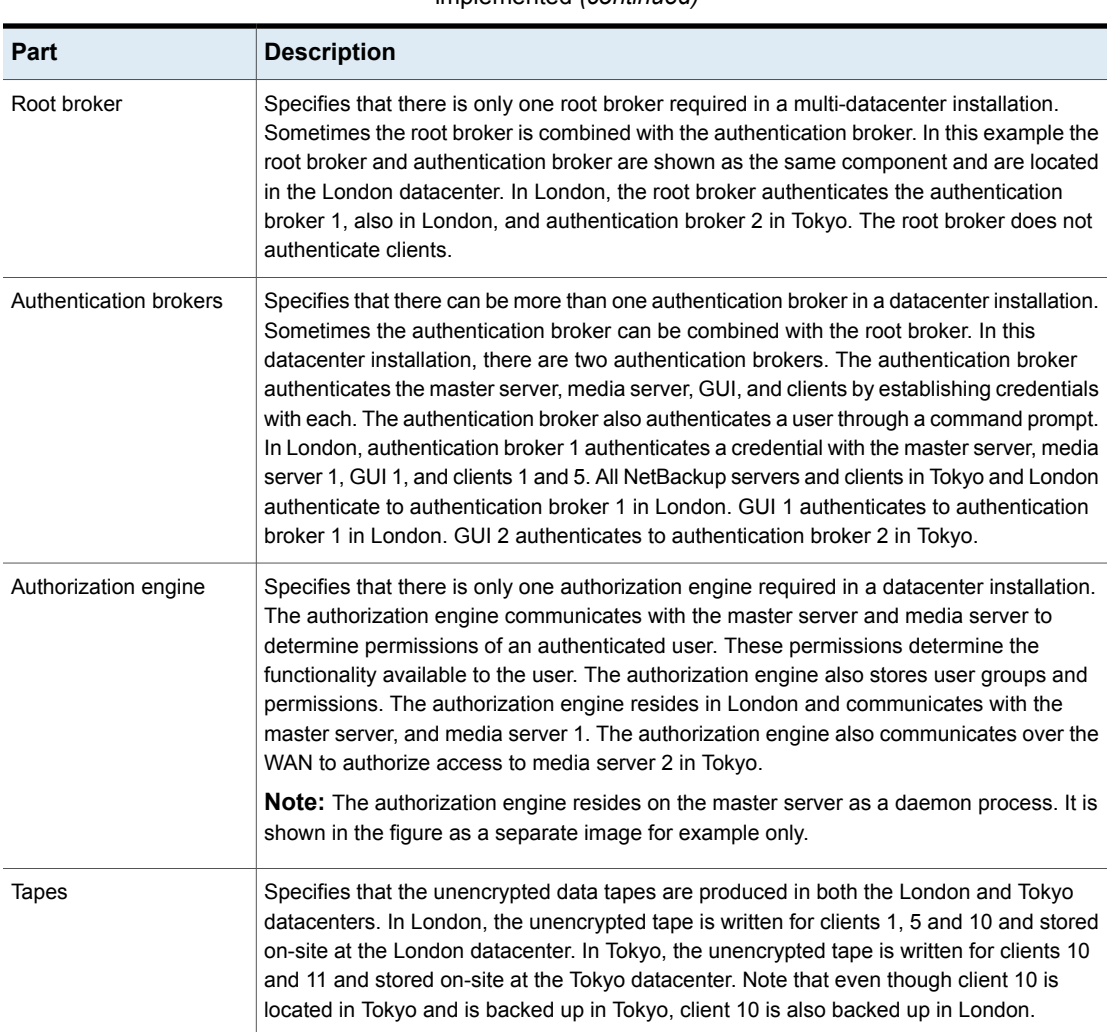

#### **Table 2-9** NetBackup parts used for a multi-datacenter with NBAC complete implemented *(continued)*

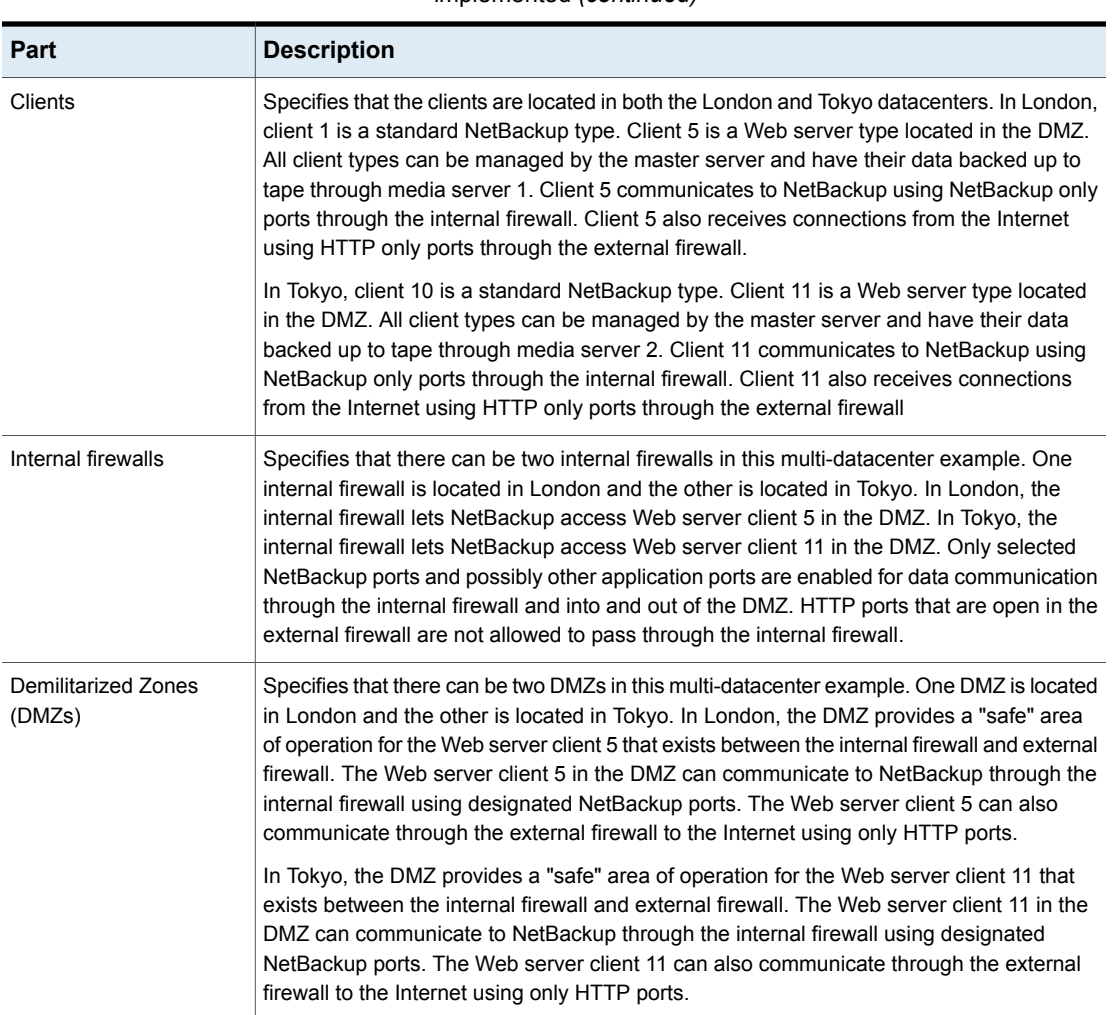

#### **Table 2-9** NetBackup parts used for a multi-datacenter with NBAC complete implemented *(continued)*
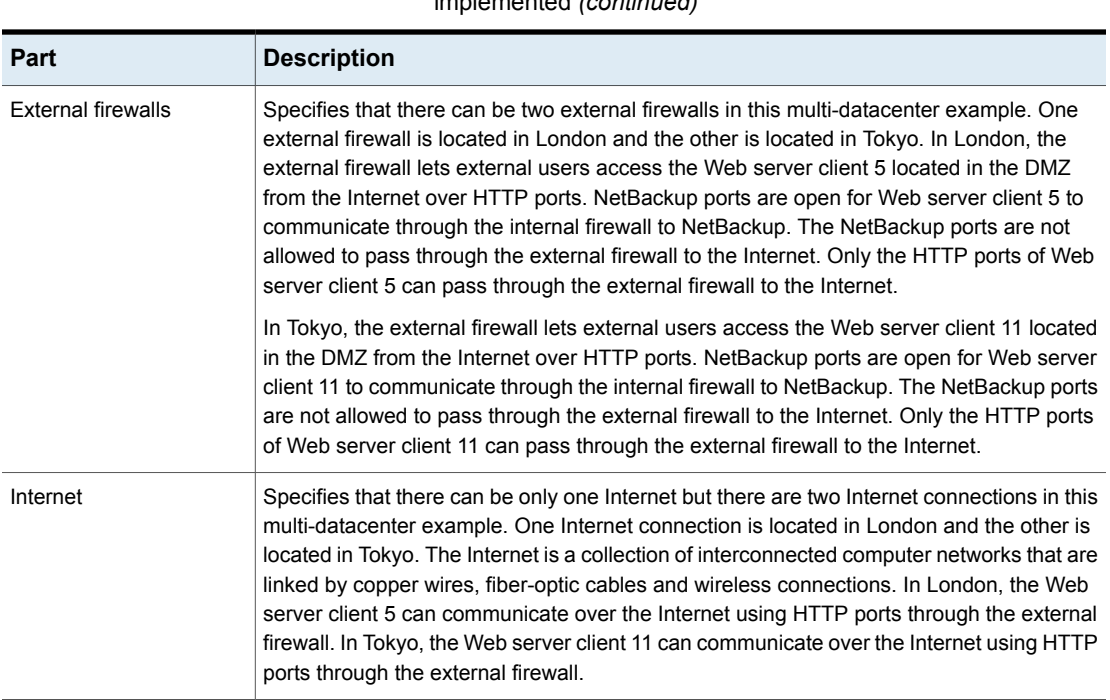

#### **Table 2-9** NetBackup parts used for a multi-datacenter with NBAC complete implemented *(continued)*

# Chapter

# Port security

This chapter includes the following topics:

- About [NetBackup](#page-73-0) TCP/IP ports
- About NetBackup daemons, ports, and [communication](#page-75-0)
- About [configuring](#page-86-0) ports
- <span id="page-73-0"></span>Port [requirements](#page-89-0) for NDMP backups
- Known firewall problems [encountered](#page-90-0) when using NetBackup with third-party robotic [products](#page-90-0)

# **About NetBackup TCP/IP ports**

Like other application software, NetBackup sends data packets to the network and receives data packets from the network. The operating system organizes these data packets into queues, which are known in TCP/IP terminology as *ports*. All NetBackup data communication uses the TCP/IP protocol.

NetBackup uses two classes of ports: reserved ports and non-reserved ports. These ports are as follows:

■ *Reserved ports* are numbered less than 1024 and typically are accessible only to operating system components.

NetBackup master servers use reserved ports to communicate with older revisions of NetBackup software that reside on clients, media servers, and other NetBackup components on the network. These are sometimes called *back-rev connections*. Callback is used only for back-rev connections.

■ *Nonreserved ports* are numbered at 1024 and above. User applications can access these ports.

Some NetBackup ports are registered with the Internet Assigned Numbers Authority (IANA) and other NetBackup ports are assigned dynamically. [Table](#page-74-0) 3-1 explains these ports.

<span id="page-74-0"></span>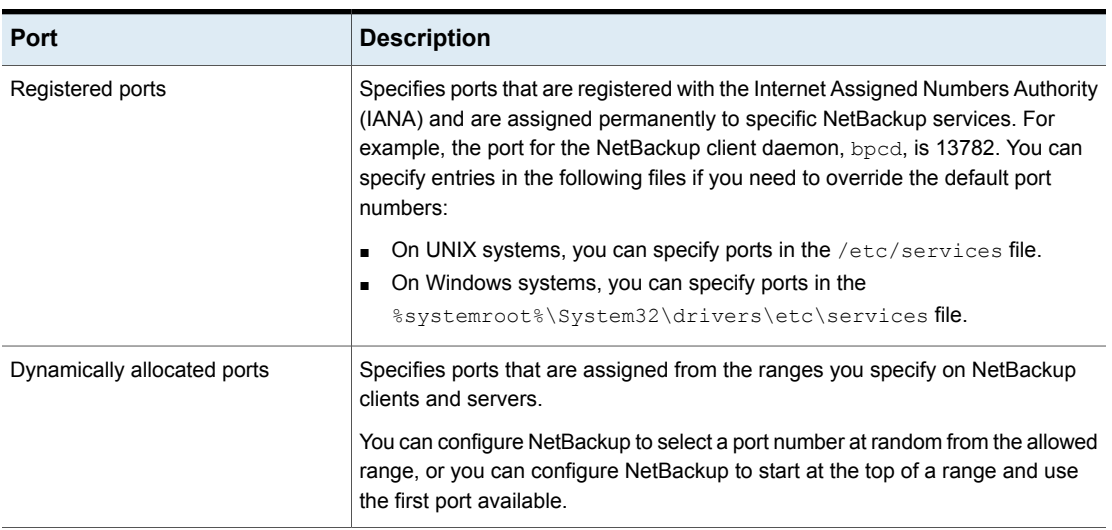

**Table 3-1** Ports that NetBackup uses to enable TPC/IP connections

**Caution:** It is recommended that you use the default port number settings for NetBackup services and internet service ports.

If you modify the port number for a daemon, ensure that the daemon's port number is identical for all NetBackup master servers, media servers, and client systems that communicate with each other. If you ever need to contact Veritas Technical Support, inform the technical support representative of all nonstandard ports in your NetBackup environment.

The following other guides contain information about NetBackup ports:

- NetBackup [Administrator's](https://www.veritas.com/content/support/en_US/article.100040135) Guide, Volume I
- NetBackup [Administrator's](https://www.veritas.com/content/support/en_US/article.100040135) Guide, Volume II

The following topics contain information about NetBackup ports:

- See "About NetBackup daemons, ports, and [communication"](#page-75-0) on page 76.
- See "About [configuring](#page-86-0) ports" on page 87.
- See "Port [requirements](#page-89-0) for NDMP backups" on page 90.
- See "Known firewall problems [encountered](#page-90-0) when using NetBackup with [third-party](#page-90-0) robotic products" on page 91.

# **About NetBackup daemons, ports, and communication**

<span id="page-75-0"></span>The following topics describe the ports that the NetBackup daemons use:

- See "Standard [NetBackup](#page-75-1) ports" on page 76.
- See ["NetBackup](#page-76-0) master server outgoing ports" on page 77.
- See ["NetBackup](#page-77-0) media server outgoing ports" on page 78.
- See "NetBackup enterprise media [management](#page-78-0) (EMM) server outgoing ports" on page 79.
- See "Client [outgoing](#page-79-0) ports" on page 80.
- See "Java server [outgoing](#page-79-1) ports" on page 80.
- See "Java console [outgoing](#page-80-0) ports" on page 81.
- <span id="page-75-1"></span>■ See "Additional port information for products that [interoperate](#page-82-0) with NetBackup" on page 83.

## <span id="page-75-2"></span>Standard NetBackup ports

[Table](#page-75-2) 3-2 shows the standard ports in a NetBackup environment. Some daemons are associated only with add-on products. The **Notes** column indicates the products that use the daemon.

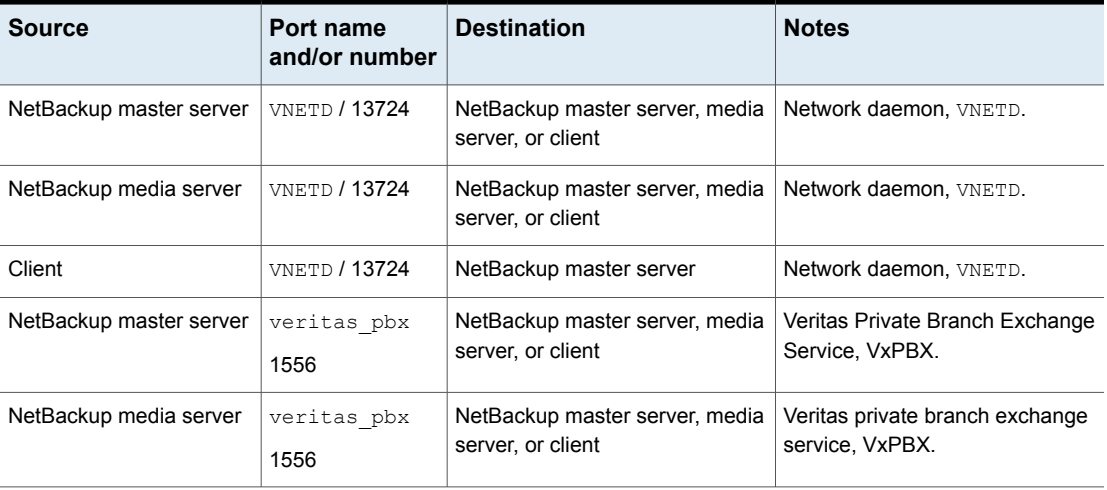

**Table 3-2** List of daemons and ports used in a standard NetBackup environment

| <b>Source</b>                                       | Port name<br>and/or number | <b>Destination</b>      | <b>Notes</b>                                                                                |
|-----------------------------------------------------|----------------------------|-------------------------|---------------------------------------------------------------------------------------------|
| Client                                              | veritas pbx<br>1556        | NetBackup master server | Veritas private branch exchange<br>service, VxPBX.                                          |
| NetBackup master server,<br>media server, or client | 13783                      | NetBackup master server | Veritas Authentication Service.<br>VxAT.<br>NetBackup hosts connect using<br>the PBX port.  |
| NetBackup master server<br>or media server          | 13722                      | NetBackup master server | NetBackup Authorization Service,<br>VxAZ.<br>NetBackup hosts connect using<br>the PBX port. |

**Table 3-2** List of daemons and ports used in a standard NetBackup environment *(continued)*

<span id="page-76-0"></span>In a NetBackup environment, the source port number for connections to the well-known destination port numbers (provided in the table) is always derived from the source component's client port window or the client reserved port window. A typical NetBackup environment uses additional daemons and ports as described in the following topics:

## <span id="page-76-1"></span>NetBackup master server outgoing ports

[Table](#page-76-1) 3-3 shows the ports that the master server uses to connect to remote hosts.

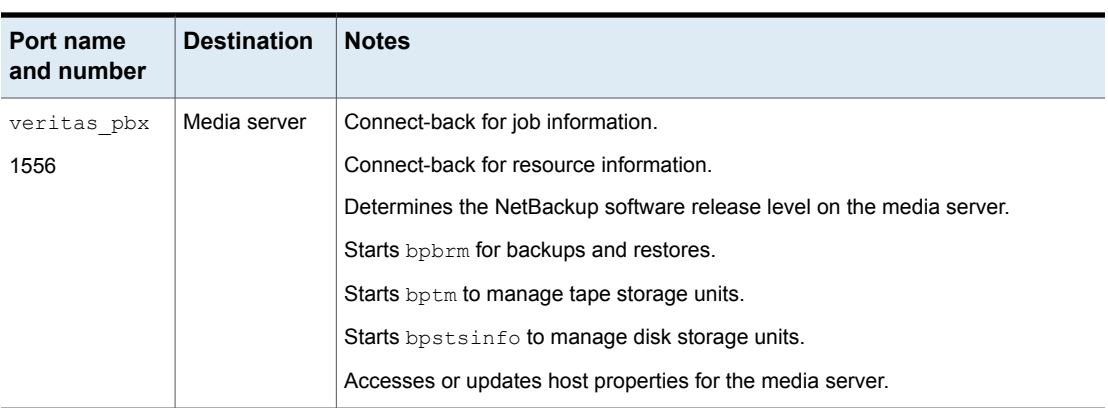

**Table 3-3** NetBackup master server outbound ports and destinations

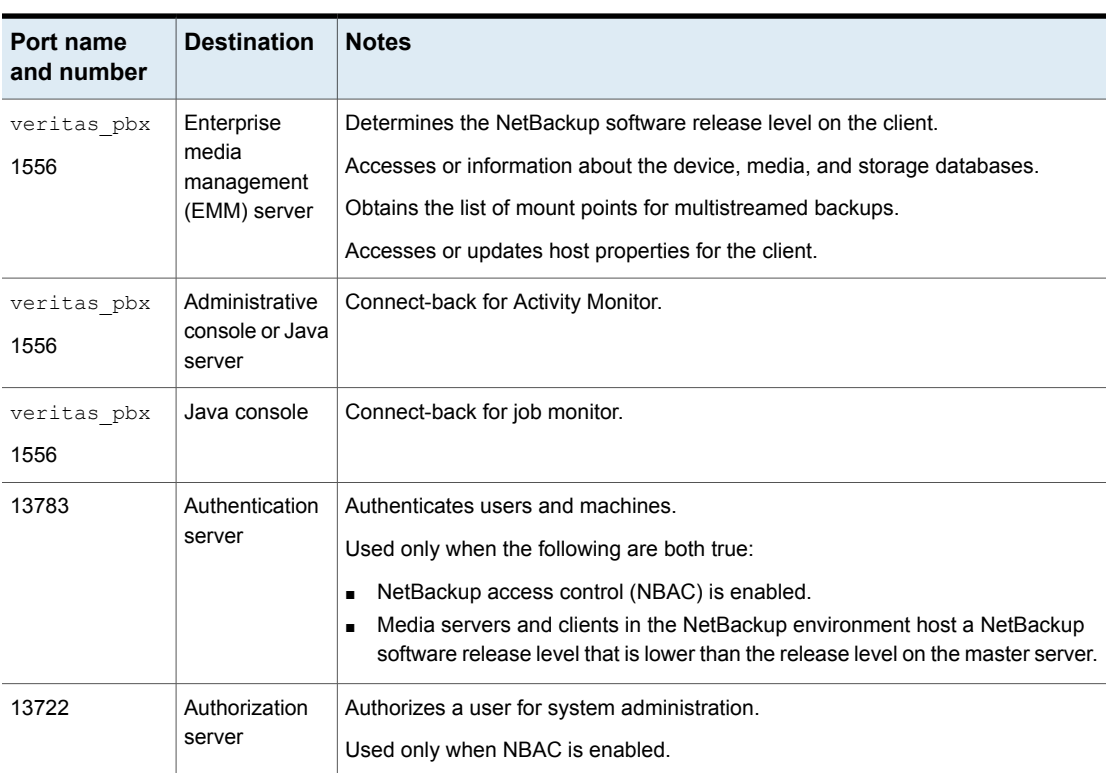

#### **Table 3-3** NetBackup master server outbound ports and destinations *(continued)*

## NetBackup media server outgoing ports

<span id="page-77-0"></span>[Table](#page-78-1) 3-4 shows the ports that the media server uses to connect to remote hosts. The table shows the port name, port number, destination, and additional information.

<span id="page-78-1"></span>

| Port name and<br>number | <b>Destination</b>         | <b>Notes</b>                                                                  |
|-------------------------|----------------------------|-------------------------------------------------------------------------------|
| veritas pbx             | Master server              | Accesses legacy policy information from bpdbm.                                |
| 1556                    |                            | Accesses legacy job information from bpjobd.                                  |
|                         |                            | Updates image catalog information to bpdbm.                                   |
|                         |                            | Makes miscellaneous requests to bprd.                                         |
|                         |                            | Accesses job information.                                                     |
|                         |                            | Accesses resource information.                                                |
| veritas pbx             | Media server               | Establishes sockets to other media servers for duplication, disk staging, and |
| 1556                    |                            | synthetics.                                                                   |
| veritas pbx             | Enterprise media           | Accesses information about device, media, and storage databases.              |
| 1556                    | management<br>(EMM) server |                                                                               |
| veritas pbx             | Client                     | Determines the NetBackup software release level on the client and is used     |
| 1556                    |                            | to backup or restore the client files or data.                                |
| 13783                   | Authentication<br>server   | Authenticates users and machines.                                             |
|                         |                            | Used only when NetBackup access control (NBAC) is enabled.                    |
| 13722                   | Authorization server       | Authenticates a user for system administration.                               |
|                         |                            | Used only when NBAC is enabled.                                               |

**Table 3-4** NetBackup media server outbound ports and destinations

## <span id="page-78-2"></span>NetBackup enterprise media management (EMM) server outgoing ports

<span id="page-78-0"></span>This information applies to remote EMM servers in the NetBackup setups.

[Table](#page-78-2) 3-5 shows the ports that the EMM server uses to connect to remote hosts.

|                         | .                  |                                                                          |
|-------------------------|--------------------|--------------------------------------------------------------------------|
| Port name and<br>number | <b>Destination</b> | <b>Notes</b>                                                             |
| veritas pbx             | Master server      | Connect-back for information about device, media, and storage databases. |
| 1556                    |                    |                                                                          |

**Table 3-5** NetBackup EMM server outbound ports and destinations

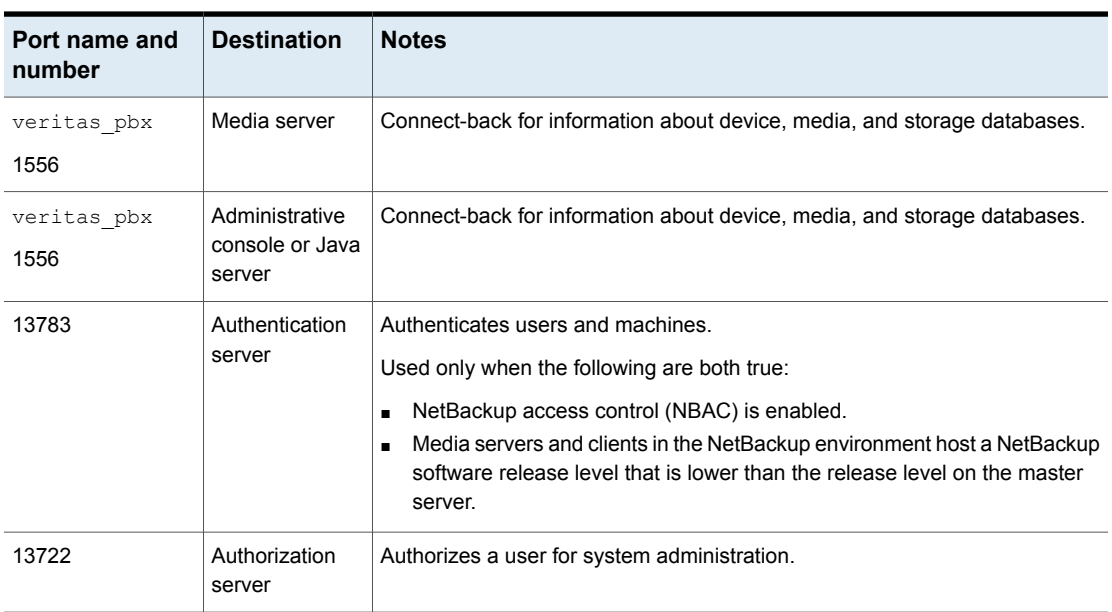

#### **Table 3-5** NetBackup EMM server outbound ports and destinations *(continued)*

## <span id="page-79-2"></span>Client outgoing ports

<span id="page-79-0"></span>[Table](#page-79-2) 3-6 shows the ports that clients use to connect to remote hosts.

<span id="page-79-1"></span>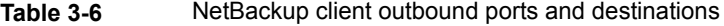

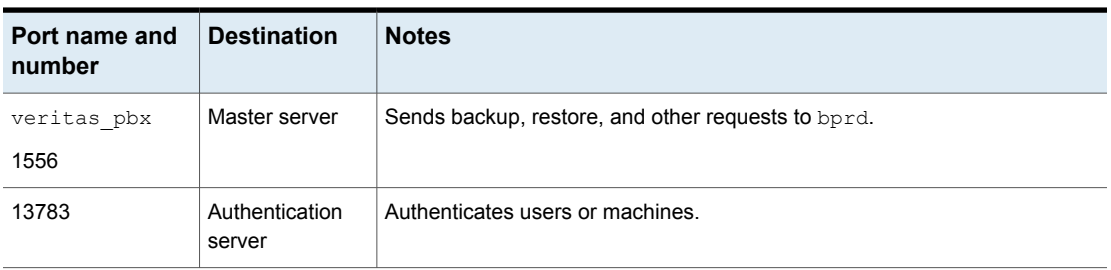

## Java server outgoing ports

[Table](#page-80-1) 3-7 shows the ports that the Java Server uses to connect to remote hosts.

The Java Server also uses outgoing ports to the NetBackup Product Authentication and Authorization Service (shown as VxSS Server).

<span id="page-80-1"></span>

| Port name and<br>number | <b>Destination</b>                             | <b>Notes</b>                                                             |
|-------------------------|------------------------------------------------|--------------------------------------------------------------------------|
| veritas pbx<br>1556     | Master server                                  | Accesses the jobs manager, $nb\dot{+}m$ .<br>Manages policies.           |
|                         |                                                | Manages host properties.<br>Starts manual backups and restores.          |
| veritas pbx<br>1556     | Media server                                   | Accesses devices.                                                        |
| veritas pbx<br>1556     | Enterprise media<br>management (EMM)<br>server | Accesses devices, media, and storage unit databases.                     |
| 13783                   |                                                | Authentication server   Establishes user credentials for administration. |

**Table 3-7** Java server outbound ports and destinations

## <span id="page-80-2"></span>Java console outgoing ports

<span id="page-80-0"></span>[Table](#page-80-2) 3-8 shows the ports that the Administration Console uses to connect to remote hosts.

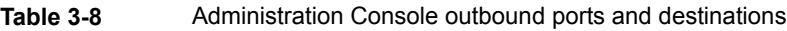

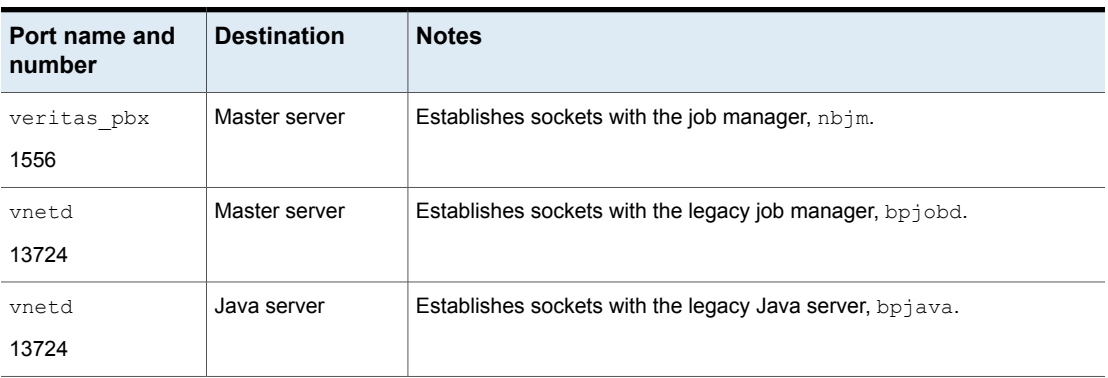

## About MSDP port usage

The following table shows the ports that are used for NetBackup deduplication. If firewalls exist between the various deduplication hosts, open the indicated ports on the deduplication hosts. Deduplication hosts are the deduplication storage server, the load balancing servers, and the clients that deduplicate their own data.

If you have only a storage server and no load balancing servers or clients that deduplicate their own data, you do not have to open firewall ports.

| Port  | <b>Usage</b>                                                                                                    |
|-------|----------------------------------------------------------------------------------------------------|
| 10082 | The NetBackup Deduplication Engine ( $\mathsf{spoold}$ ). Open this port between the<br>hosts that deduplicate data. Hosts include load balancing servers and clients<br>that deduplicate their own data. |
| 10102 | The NetBackup Deduplication Manager (spad). Open this port between the<br>hosts that deduplicate data. Hosts include load balancing servers and clients<br>that deduplicate their own data.               |
| 443   | The PureDisk Storage Pool Authority. Open this port between the NetBackup<br>clients that deduplicate their own data and the PureDisk Storage Pool.                                                       |

**Table 3-9** Deduplication ports

### About Cloud port usage

<span id="page-81-0"></span>This is applicable for media server versions 7.7.x to 8.1.2 only.

[Table](#page-81-0) 3-10 shows the port that is used by NetBackup Cloud.

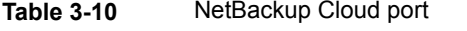

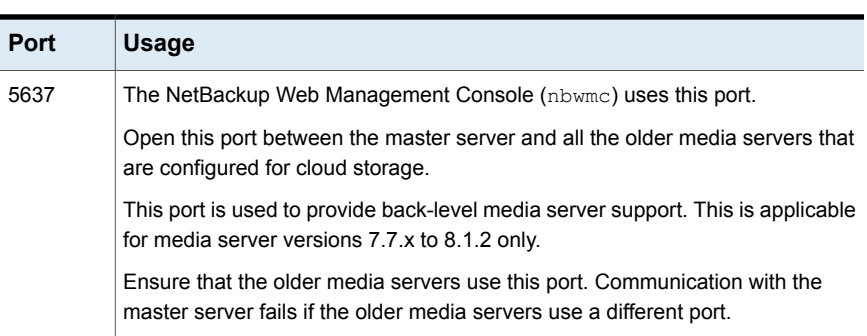

To enable the service usage on this port, run the following command on the master server:

UNIX:

# /usr/openv/wmc/bin/install/configurePorts -addLegacyCloudService

#### Windows:

```
<install_path>\NetBackup\wmc\bin\install\configurePorts
-addLegacyCloudService
```
Even though legacy media servers are supported, it is recommended that you upgrade such cloud storage media servers to NetBackup 8.2 or later versions.

After the media servers are upgraded, port 5637 is no longer used. You can disable the service usage on that port using the following command:

UNIX:

# /usr/openv/wmc/bin/install/configurePorts -removeLegacyCloudService

Windows:

<install\_path>\NetBackup\wmc\bin\install\configurePorts -removeLegacyCloudService

This command removes the legacy cloud service connector from NetBackup web server's server.xml file.

<span id="page-82-0"></span>**Note:** You must restart the NetBackup Web Management Console (nbwmc) service for the changes to take effect.

## Additional port information for products that interoperate with **NetBackup**

The following topics describe port information that is specific to OpsCenter, Backup Exec, and other products that interoperate with NetBackup:

#### **About communication ports and firewall considerations in OpsCenter**

[Figure](#page-83-0) 3-1 shows the key OpsCenter components and the communication ports that are used.

<span id="page-83-0"></span>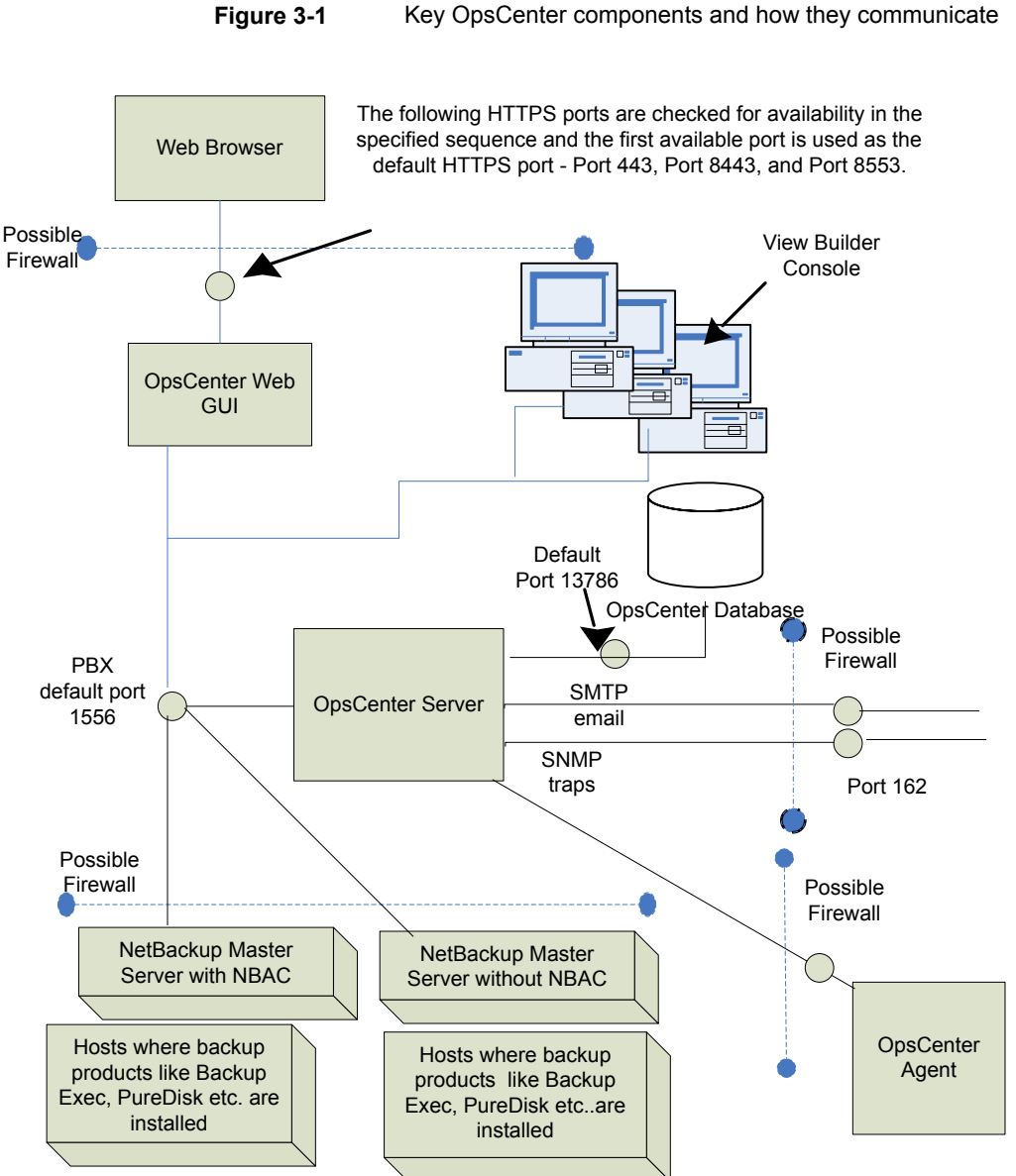

#### **Ports required to communicate with backup products**

This section provides information about the ports that OpsCenter Agent uses to communicate with backup products like Backup Exec and PureDisk.

[Table](#page-84-0) 3-11 lists the ports that must be opened on OpsCenter Agent to collect data from various backup products.

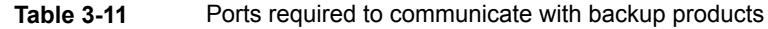

<span id="page-84-0"></span>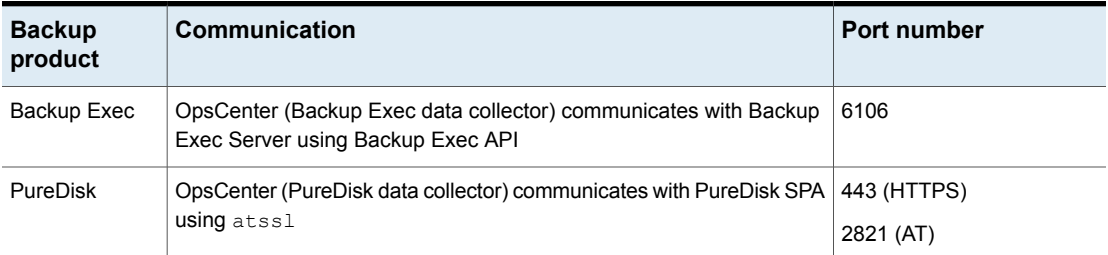

#### **Web browser to launch OpsCenter user interface**

Web browsers use Secure hypertext transfer protocol (HTTPS) to communicate with the OpsCenter web graphical user interface. These protocols use TCP/IP.

<span id="page-84-1"></span>[Table](#page-84-1) 3-12 lists how the default HTTPS ports are selected.

| Sr.<br>No.    | <b>HTTPS port number Description</b> |                                                                                                    |
|---------------|--------------------------------------|----------------------------------------------------------------------------------------------------|
| 1.            | 443                                  | Port 443 is checked for availability.<br>If port 443 is available, it is used as the default HTTPS<br>port.<br>In case, some other application like a web server uses<br>$\blacksquare$<br>this port, then the next port is checked for availability.                                                                   |
| $\mathcal{P}$ | 8443                                 | Port 8443 is checked for availability.<br>If port 8443 is available, port 8443 is used as the<br>default HTTPS port.<br>In case another application like VRTSWeb installed<br>$\blacksquare$<br>with VCS or any other product uses one or both ports,<br>then the next port combination is checked for<br>availability. |
| 3.            | 8553                                 | Port 8553 is checked for availability.                                                                                                    |

**Table 3-12** Default HTTPS ports

These HTTPS ports are opened only for input and are configurable using the command lines.

#### **About OpsCenter user interface and OpsCenter server software communication**

The OpsCenter web graphical user interface uses Veritas Private Branch Exchange (PBX) to communicate with the OpsCenter server software. The default port is 1556. The PBX port is opened for input and output traffic.

#### **About OpsCenter server to NetBackup master server (NBSL) communication**

OpsCenter requires the NetBackup Service Layer (NBSL) to be present on all managed master servers.

The OpsCenter server software collects data from NBSL in the following ways:

- Initial data load
- Listening for change notifications or events

Whenever OpsCenter server software starts, when data collection for a master server is enabled or when a master server is added in OpsCenter, the OpsCenter server starts collecting all the available data from NetBackup master server into the OpsCenter database using NBSL. The initial data load happens serially for each data type. As soon as the initial data load is complete, the OpsCenter server software listens to the notifications that are sent by NBSL for any change in NetBackup data. Then OpsCenter updates the OpsCenter database.

Veritas Private Branch Exchange (PBX) is used for communication and requires a port opened on the OpsCenter server and the NetBackup master server for input and output. The default PBX port is 1556.

#### **About SNMP traps**

SNMP trap protocol is used for outbound UDP traffic and requires a port that opens for output. The port number is 162.

#### **About communication between OpsCenter and Sybase database**

The OpsCenter web graphical user interface communicates with the OpsCenter Sybase SQL Anywhere database server by using the default port 13786.

The Sybase database server port is closed to all inbound connections. The database is available only to resident OpsCenter components on the OpsCenter server.

#### **About email communication in OpsCenter**

<span id="page-86-0"></span>SMTP email server protocol is used for outgoing mail. The port number is defined when the user specifies the SMTP server port (see **Settings > Configuration > SMTP Server** in the OpsCenter console to specify this port). The port is opened for output only.

# **About configuring ports**

NetBackup interfaces enable you to configure various nondefault ports in your environment to support firewalls and other network features.

The following topics explain how to set port configuration options:

- See "Enabling or disabling random port [assignments"](#page-86-1) on page 87.
- See "Editing port information in [configuration](#page-87-0) files" on page 88.
- See "Updating client [connection](#page-88-0) options" on page 89.
- <span id="page-86-1"></span>See ["Updating](#page-88-1) port settings for the Media Manager in the vm.conf file" on page 89.

## Enabling or disabling random port assignments

The **Use random port assignments** property specifies how the selected computer chooses a port when it communicates with NetBackup on other computers, as follows:

- When enabled, NetBackup chooses port numbers randomly from those that are free in the allowed range. For example, if the range is from 1023 through 5000, it chooses from the numbers in this range. This is the default behavior.
- When disabled, NetBackup chooses numbers sequentially, starting with the highest number that is available, in the allowed range. For example, if the range is from 1023 through 5000, NetBackup chooses 5000, assuming that it is free. If 5000 is used, NetBackup chooses port 4999.

The port selection scheme must be the same on the master server and on all media servers. By default, NetBackup assigns ports randomly. If you change one of your computers to use sequential port assignments, make sure to change *all* the computers in your environment to use sequential port assignments.

The following procedure explains how to specify port assignments.

#### **To specify port assignments from the NetBackup Administration Console**

**1** In the **NetBackup Administration Console**, expand one of the following:

- To specify a master server's port assignments, expand **NetBackup Management > Host Properties > Master Servers**
- To specify a media server's port assignments, expand **NetBackup Management > Host Properties > Media Servers**
- **2** Double click the host you want to configure.
- **3** Click **Port Ranges**.
- **4** Check or clear **Use random port assignments**.

<span id="page-87-0"></span>Make sure that the master server and the media servers in your environment are set identically. That is, make sure that **Use random port assignments**is cleared on both systems or that **Use random port assignments** is checked on both systems.

### Editing port information in configuration files

NetBackup does not provide a graphical user interface for all port changes that you might need to make. For some settings, you need to edit the bp.conf file. The following are the  $bp \cdot conf$  settings that you might want to change:

- ALLOW\_NON\_RESERVED\_PORTS
- CLIENT\_PORT\_WINDOW
- CLIENT\_RESERVED\_PORT\_WINDOW
- CONNECT OPTIONS
- DEFAULT CONNECT OPTIONS
- RANDOM\_PORTS
- SERVER RESERVED PORT WINDOW
- SERVER\_PORT\_WINDOW

For information about the preceding settings, see the NetBackup [Administrator's](https://www.veritas.com/content/support/en_US/article.100040135) Guide, [Volume](https://www.veritas.com/content/support/en_US/article.100040135) I.

It is recommended that you do not change the  $bp \cdot conf$  file directly. The following procedure uses general terms to explain how to use the bpgetconfig and bpsetconfig commands to change port information in the bp.confile.

#### **To change port settings in the bp.conf file**

**1** Type the bpgetconfig command from a NetBackup master server, NetBackup media server, or client.

bpgetconfig *options* > *outputfile*

For *options*, specify options from the **bpgetconfig** man page.

For *outputfile*, specify the name of a text file.

**2** Edit the output file you created to update port information.

For example, on UNIX or Linux platform, you can use  $v_1(1)$  to edit the file. On a Windows system, you can use Notepad to edit the file.

**3** Type the bpsetconfig command to write the file back to NetBackup.

For more information about configuration settings and ports, see the following:

- <span id="page-88-0"></span>■ NetBackup [Administrator's](https://www.veritas.com/content/support/en_US/article.100040135) Guide, Volume I
- NetBackup [Commands](https://www.veritas.com/content/support/en_US/article.100040135) Reference Guide

### Updating client connection options

NetBackup provides the following ways to specify client connection options:

- From the NetBackup administration console. Expand **Host Properties > Master Servers > Client Attributes > Connect Options**.
- <span id="page-88-1"></span>**From the command line. You can use the**  $\frac{1}{2}$  boot is a command to update a variety of client attributes. For example, you can use the  $-$ connect options argument to the bpclient command to specify client port connection options. For more information about the command, see the *NetBackup Commands* manual.

## Updating port settings for the Media Manager in the vm.conf file

The  $vm \, \text{conf}$  file specifies Media Manager connection options. If you want to override the default connection options, you need to edit the  $v_{\text{m}}$ , conf file. The NetBackup administration console does not provide a way to change these settings. The path to the vm. conf is as follows:

■ On Linux or UNIX, the path is as follows:

/usr/openv/volmgr/vm.conf

■ On Windows systems, the path is as follows: *install\_path*\volmgr\vm.conf

[Table](#page-89-1) 3-13 shows the  $vm.conf$  file settings that affect ports.

<span id="page-89-1"></span>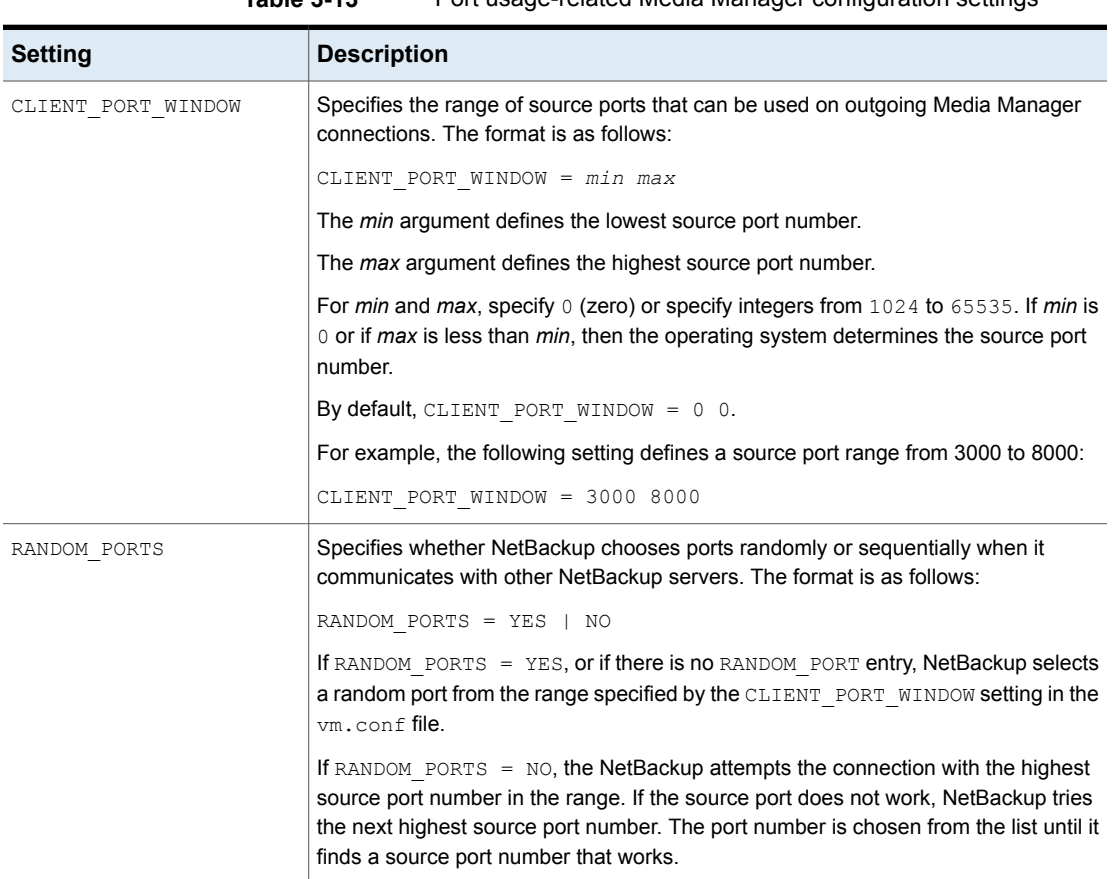

#### **Table 3-13** Port usage-related Media Manager configuration settings

# **Port requirements for NDMP backups**

<span id="page-89-0"></span>Network data management protocol (NDMP) storage unit backups require that specific ports be open in a firewall environment. The backup type determines the ports that need to be opened in the firewall.

The following table explains the ports requirements for NDMP backups.

| Backup type                         | <b>Description</b>                                                                                                    |
|-------------------------------------|----------------------------------------------------------------------------------------------------|
| Local                               | For local operations, the Data Management Application (DMA)<br>needs access to port 10000 on the NDMP server. In this case, the<br>one NDMP server is both the NDMP tape server and the NDMP<br>data server.                                                                                                    |
| Three-way and remote<br><b>NDMP</b> | For three-way and remote NDMP, the DMA needs access to port<br>10000 on the NDMP tape server and the NDMP data server. There<br>cannot be a firewall between the NDMP tape server and the NDMP<br>data server. No firewall is needed because control is not required<br>over the TCP/IP ports that are used for the data movement. |

**Table 3-14** Ports requirements for NDMP backups

On UNIX systems, the NetBackup avrd process uses the Internet Control Message Protocol (ICMP) when it pings the NDMP hosts to verify network connectivity. If a ping fails, NetBackup skips this particular device, which leaves the status of the drive as up.

<span id="page-90-0"></span>On Windows systems, NetBackup does not ping the NDMP device. It tries the connection. If the network experiences connectivity problems, this method can take longer as NetBackup waits for a timeout.

# **Known firewall problems encountered when using NetBackup with third-party robotic products**

Communication between some third-party products and NetBackup occurs through undefined ports. NetBackup has no control over this communication, so there is no way to open firewall ports between a NetBackup media server and the following third-party servers:

- An automated cartridge system (ACS) server. A remote procedure call enables this communication. There is no common port.
- A Fujitsu library management facility (LMF) server.
- A tape library half-inch (TLH) IBM library manager server.
- A tape library multimedia (TLM) ADIC DAS/SDLC server.

# Chapter

# Auditing NetBackup operations

This chapter includes the following topics:

- **About [NetBackup](#page-91-0) auditing**
- [Viewing](#page-95-0) the current audit settings
- Audit [retention](#page-95-1) period and catalog backups of audit records
- Viewing the detailed [NetBackup](#page-96-0) audit report
- User [identity](#page-99-0) in the audit report
- <span id="page-91-0"></span>[Disabling](#page-99-1) auditing
- Audit alert notification for audit failures (NetBackup [Administration](#page-100-0) Console)
- **About [Enhanced](#page-101-0) Auditing**

# **About NetBackup auditing**

Auditing is enabled by default in new installations. NetBackup auditing can be configured directly on a NetBackup master server or by using OpsCenter. See the *NetBackup OpsCenter Administrator's Guide* for more details.

Auditing of NetBackup operations provides the following benefits:

- Customers can gain insight from audit trails while they investigate unexpected changes in a NetBackup environment.
- Regulatory compliance. The record complies with guidelines such as those required by the Sarbanes-Oxley Act (SOX).
- A method for customers to adhere to internal change management policies.
- Help for NetBackup Support in troubleshooting problems for customers.

#### **About the NetBackup Audit Manager**

The NetBackup Audit Manager (nbaudit) runs on the master server and audit records are maintained in the Enterprise Media Manager (EMM) database.

An administrator can search specifically for:

- When an action occurred
- Failed actions in certain situations
- The actions that a specific user performed
- The actions that were performed in a specific content area
- Changes to the audit configuration

Note the following:

- The audit record truncates any entries greater than 4096 characters. (For example, policy name.)
- The audit record truncates any restore image IDs greater than 1024 characters.

#### **Actions that NetBackup audits**

NetBackup records the following user-initiated actions.

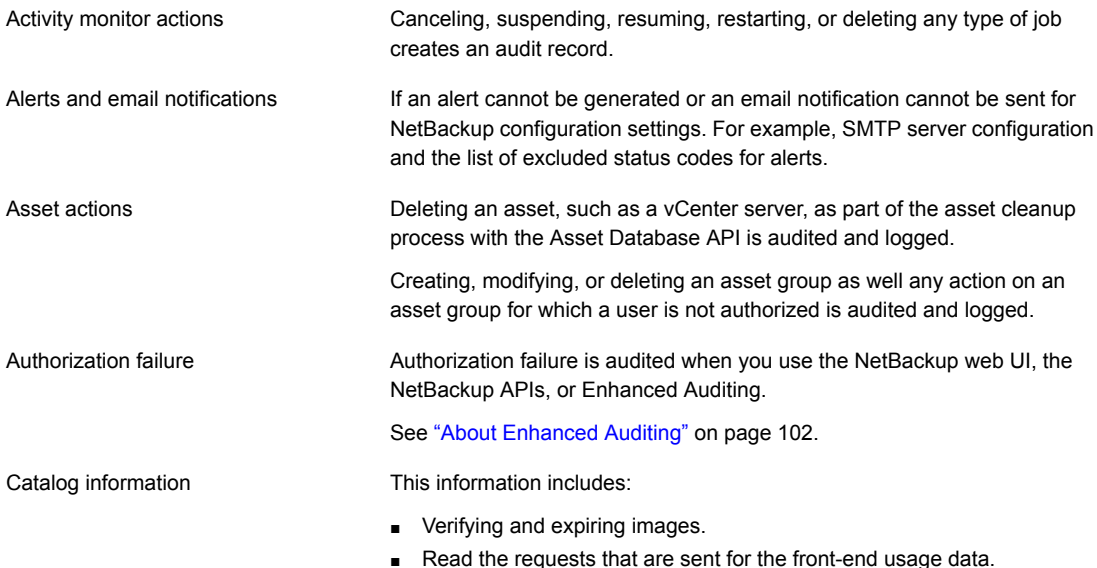

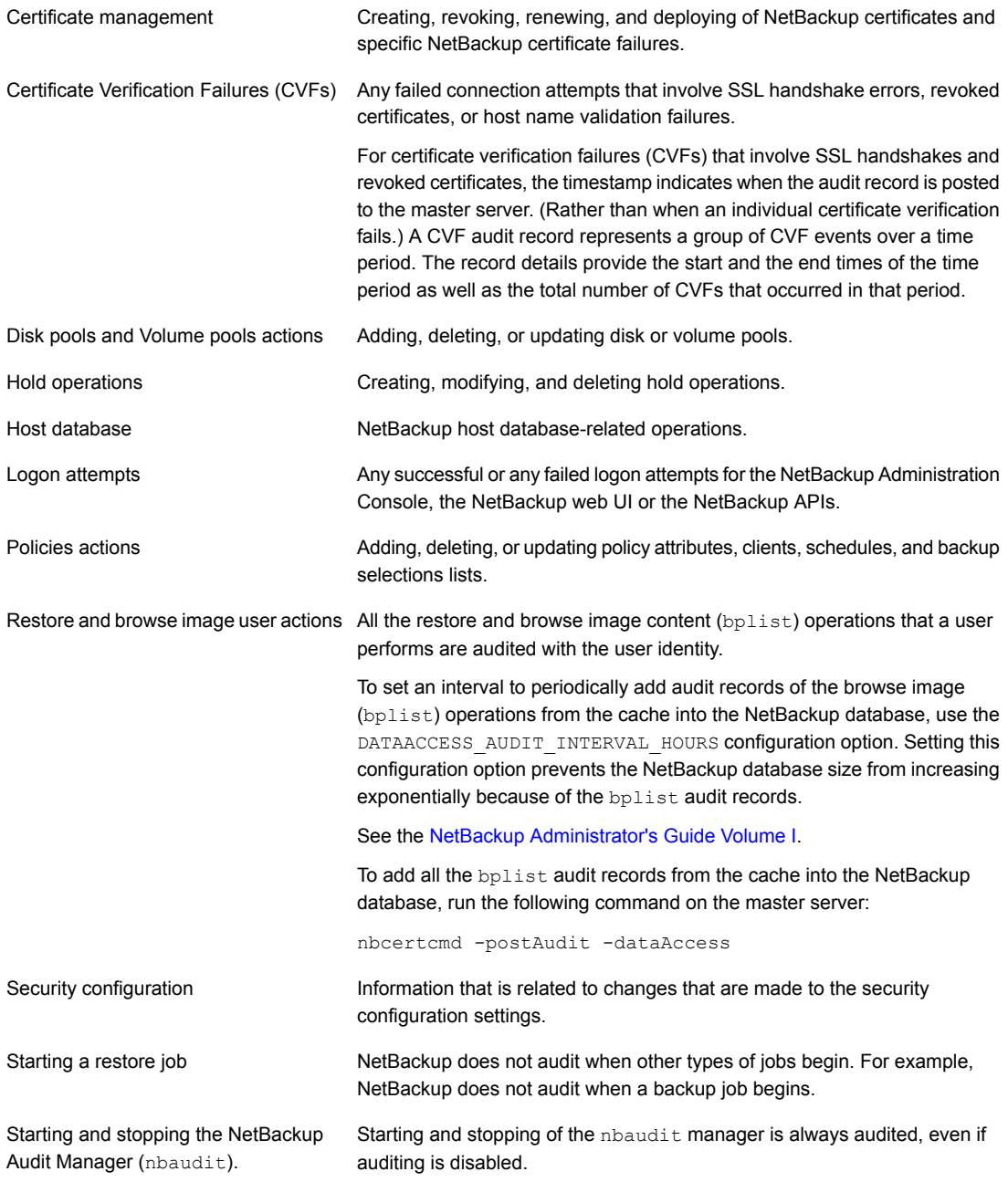

#### Auditing NetBackup operations | 95 **About NetBackup auditing**

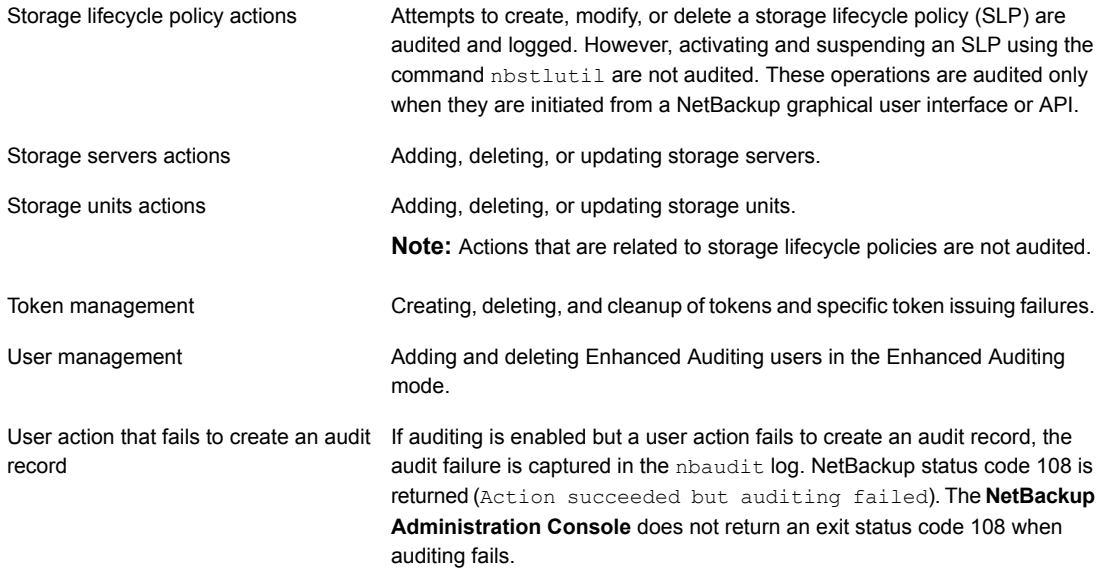

### **Actions that NetBackup does not audit**

The following actions are not audited and do not display in the audit report:

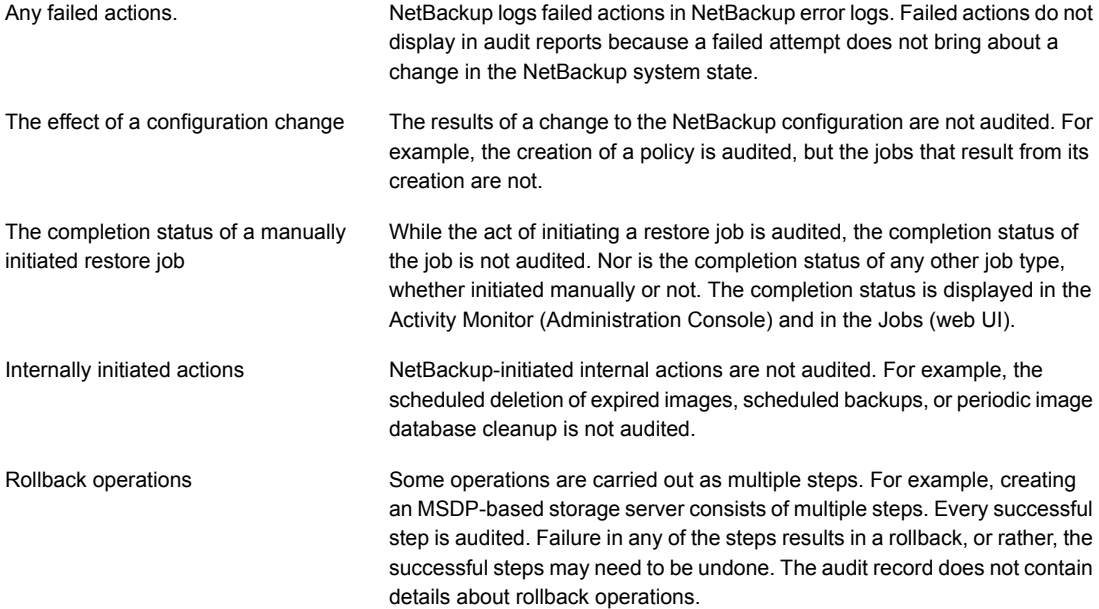

Host properties actions

Changes made using the bpsetconfig or the nbsetconfig commands, or the equivalent property in the Host Properties utility, are not audited. Changes that are made directly to the  $bp \cdot conf$  file or to the registry are not audited.

# **Viewing the current audit settings**

<span id="page-95-0"></span>To view the current audit configuration, use either the nbemmcmd command on a NetBackup master server or view the settings using OpsCenter.

For directions about how to use OpsCenter to configure auditing, see the [NetBackup](http://www.veritas.com/docs/DOC5808) OpsCenter [Administrator's](http://www.veritas.com/docs/DOC5808) Guide.

#### **To view the current audit settings**

- **1** Log on to the master server.
- **2** Open the following directory:

Windows: *install\_path\NetBackup\bin\admincmd\nbauditreport* 

UNIX: /usr/openv/netbackup/bin/admincmd

**3** Run the following command:

nbemmcmd -listsettings -machinename *masterserver*

Where *masterserver* is the master server in question.

- **4** The following configuration settings are listed:
	- AUDIT="ENABLED"

Indicates that auditing is turned on.

- AUDIT="DISABLED" Indicates that auditing is turned off.
- <span id="page-95-1"></span>■ AUDIT\_RETENTION\_PERIOD="90" Indicates that if auditing is enabled, the records are retained for this length of time (in days) and then deleted. The default audit retention period is 90 days. A value of 0 (zero) indicates that the records are never deleted.

# **Audit retention period and catalog backups of audit records**

The audit records are kept as part of the NetBackup database, for as long as the retention period indicates. The records are backed up as part of the NetBackup

catalog backup. The NetBackup Audit Service (nbaudit) deletes expired audit records once every 24 hours at 12:00 A.M. (local time).

By default, audit records are kept for 90 days. Use an audit retention period value of 0 (zero) if you do not want to delete the audit records.

#### **To configure the audit retention period**

- **1** Log on to the master server.
- **2** Open the following directory:

Windows: *install\_path*\NetBackup\bin\admincmd

UNIX: /usr/openv/netbackup/bin/admincmd

**3** Enter the following command:

nbemmcmd -changesetting -AUDIT\_RETENTION\_PERIOD *number\_of\_days* -machinename *masterserver*

Where *number of days* indicates (in days) how long audit records are to be retained for the audit report.

In the following example, the records of user actions are retained for 30 days and then deleted.

```
nbemmcmd -changesetting -AUDIT_RETENTION_PERIOD 30
-machinename server1
```
<span id="page-96-0"></span>To ensure that audit records are not missed from a catalog backup, configure the catalog backup frequency to be less frequent or equal to the -AUDIT RETENTION PERIOD.

# **Viewing the detailed NetBackup audit report**

You can view the actions NetBackup audits from a master server using the NetBackup web user interface or the NetBackup Administration Console. You can see full audit event details with the nbauditreport command or in NetBackup OpsCenter.

See the NetBackup OpsCenter [Administrator's](http://www.veritas.com/docs/DOC5808) Guide for more details.

#### **To view the full audit report**

- **1** Log on to the master server.
- **2** Enter the following command to display the audit report in the summary format.

Windows: *install path*\NetBackup\bin\admincmd\nbauditreport

UNIX: /usr/openv/netbackup/bin/admincmd\nbauditreport

#### Or, run the command with the following options.

```
The start date and time of the report data you want
                                 to view.
-sdate
<"MM/DD/YY
[HH:[MM[:SS]]]">
                                 The end date and time of the report data you want
                                 to view.
-edate
<"MM/DD/YY
[HH:[MM[:SS]]]">
                                 The category of user action that was performed.
                                 Categories such as POLICY may contain several
                                 sub-categories such as schedules or backup
                                 selections. Any modifications to a sub-category
                                 are listed as a modification to the primary category.
                                 Commands Guide for -ctgy
                                 options.
-ctgy category
                                 Use to indicate the name of the user for whom
                                 you'd like to display audit information.
-user
<username[:domainname]>
                                 The -fmt DETAIL option displays a
                                 comprehensive list of audit information. For
                                 example, when a policy is changed, this view lists
                                 the name of the attribute, the old value, and the
                                 new value. This option has the following
                                 sub-options:
                                 ■ [-notruncate] . Display the old and new
                                    values of a changed attribute on separate lines
-fmt DETAIL
```
■ [-pagewidth <NNN>] . Set the page width for the details section of the report.

in the details section of the report.

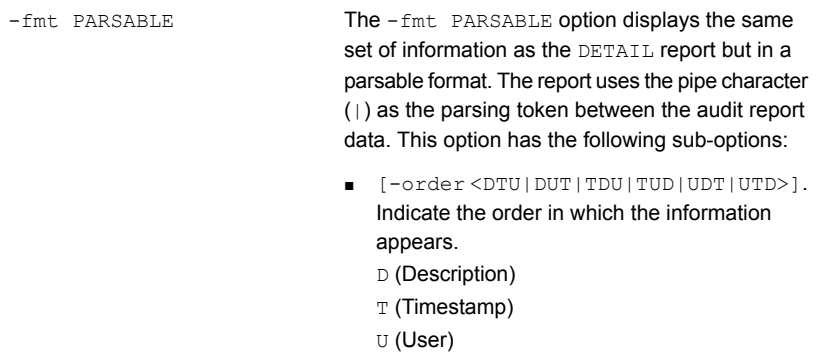

**3** The audit report contains the following details:

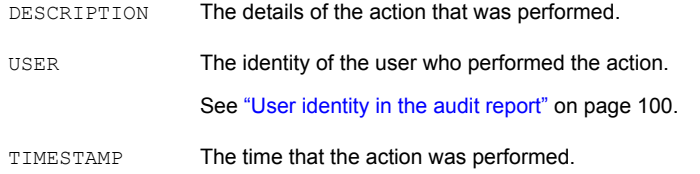

The following information only displays if you use the  $-fmt$  DETAIL or the  $-fmt$ PARSABLE options.

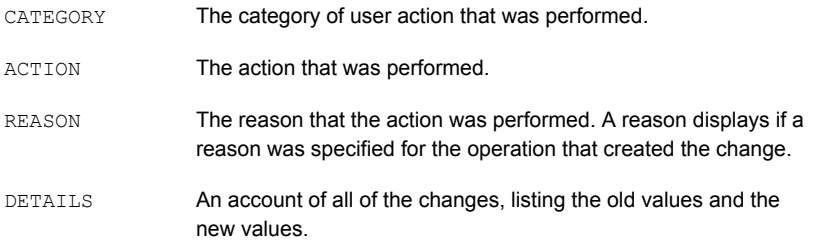

Example of the audit report:

```
[root@server1 admincmd]# ./nbauditreport
TIMESTAMP USER DESCRIPTION
04/20/2018 11:52:43 root@server1 Policy 'test_pol_1' was saved but no changes were detected
04/20/2018 11:52:42 root@server1 Schedule 'full' was added to Policy 'test_pol_1'
04/20/2018 11:52:41 root@server1  Policy 'test pol 1' was saved but no changes were detected
04/20/2018 11:52:08 root@server1  Policy 'test pol 1' was created
04/20/2018 11:17:00 root@server1 Audit setting(s) of master server 'server1' were modified
```

```
Audit records fetched: 5
```
# **User identity in the audit report**

<span id="page-99-0"></span>The audit report indicates the identity of the user who performed a specific action. The full identity of the user includes the user name and the domain or the host name that is associated with the authenticated user. A user's identity appears in the audit report as follows:

- Audit events always include the full user identity. Root users and administrators are logged as "root@hostname" or "administrator@hostname".
- In NetBackup 8.1.2 and later, image browse and image restore events always include the user ID in the audit event. NetBackup 8.1.1 and earlier log these events as "root@hostname" or "administrator@hostname".
- <span id="page-99-1"></span>■ For any operations that do not require credentials or require the user to sign in, operations are logged without a user identity.

# **Disabling auditing**

NetBackup auditing is enabled by default. To disable Enhanced Auditing, see the following:

See "Disabling [Enhanced](#page-106-0) Auditing" on page 107.

#### **To disable auditing**

- **1** Log on to the master server.
- **2** Open the following directory:

Windows: *install\_path*\NetBackup\bin\admincmd

UNIX: /usr/openv/netbackup/bin/admincmd

**3** Enter the following command:

```
nbemmcmd -changesetting -AUDIT DISABLED -machinename masterserver
```
In the following example, auditing has been turned off for server1.

<span id="page-100-0"></span>nbemmcmd -changesetting -AUDIT DISABLED -machinename server1

# **Audit alert notification for audit failures (NetBackup Administration Console)**

Use the alert notification option to choose if you want to be notified when an auditable action fails to create an audit record. This option is located in the status bar of the NetBackup Administration Console.

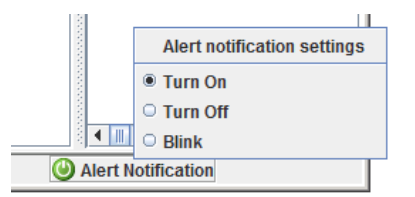

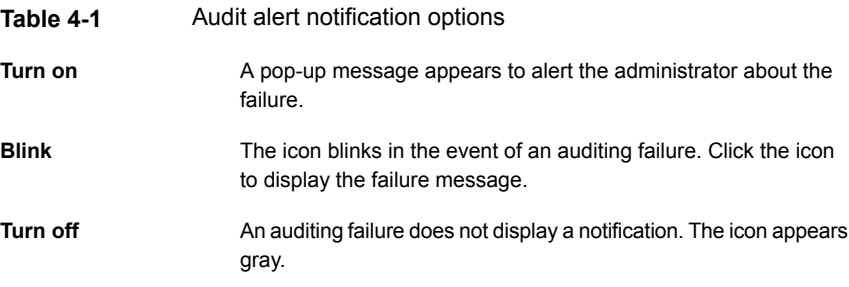

# **About Enhanced Auditing**

<span id="page-101-0"></span>With Enhanced Auditing, NetBackup administrators can delegate NetBackup administrator privileges to other designated users. The feature thus allows non-root users to administer NetBackup. The audit logs capture information about the actual user who makes changes to the NetBackup environment. Enhanced Auditing helps organizations track key information about the user activity that is important for audit compliance requirements. In particular, it is a feature that customers in highly regulated industries find useful.

**Note:** Any authorization failure is also audited with Enhanced Auditing.

By default, only a root or administrator can perform NetBackup operations through the command-line interface. However, with NetBackup configured for Enhanced Auditing and with the right NetBackup Administrator privileges, users can perform NetBackup operations through the command-line interface. Enhanced Auditing provides coarse access control where the user is either an administrator or not one.

Enhanced Auditing is not supported on the NetBackup Appliances.

**Note:** NBAC and Enhanced Auditing are mutually exclusive features.

**Note:** For now, Enhanced Auditing support is available for user operations such as NetBackup Policies, Jobs, Storage Units, Disk Pools, Storage Servers, Catalogs, and Host Properties, certificate deployment, and token generation.

The following table lists the commands where user actions are audited with Enhanced Auditing:

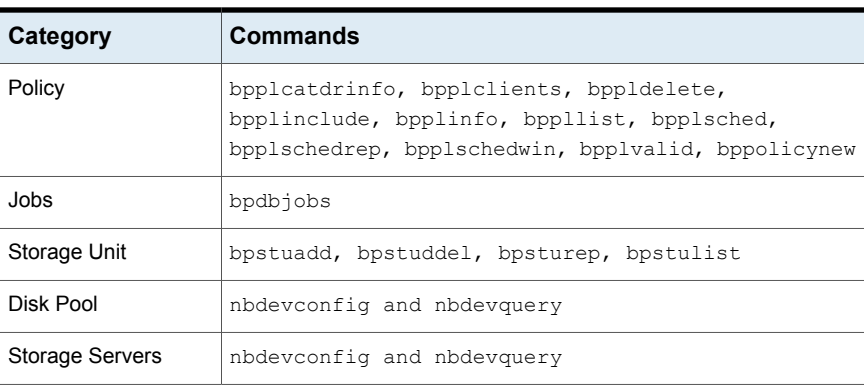

#### **Table 4-2** Commands and categories supported for Enhanced Auditing

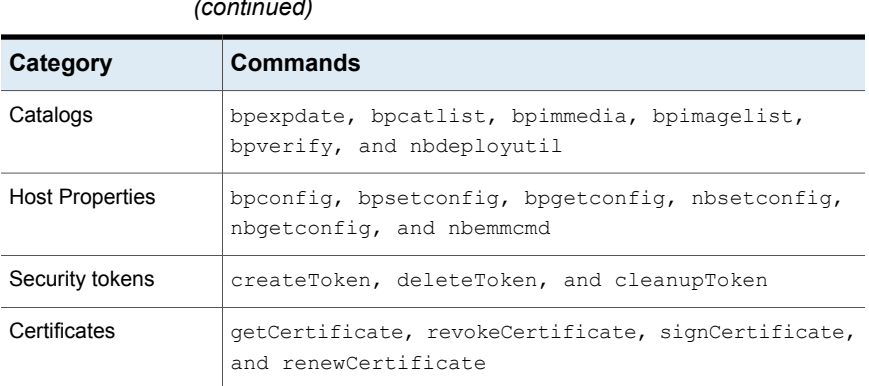

#### **Table 4-2** Commands and categories supported for Enhanced Auditing *(continued)*

## Enabling Enhanced Auditing

Use the following procedure to enable Enhanced Auditing.

#### **To configure NetBackup for Enhanced Auditing**

**1** Run the bpnbaz -SetupExAudit command on the master server.

**Note:** In a clustered NetBackup setup, while you configure NetBackup to enable Enhanced Auditing, you need to run the bpnbaz -SetupExAudit command only on the active node.

<span id="page-102-0"></span>**2** Restart the NetBackup services.

See "Disabling [Enhanced](#page-106-0) Auditing" on page 107.

See ["Configuring](#page-102-0) Enhanced Auditing" on page 103.

## Configuring Enhanced Auditing

You must perform a few additional configuration steps for certain scenarios for Enhanced Auditing. These steps are applicable when you perform a change server operation.

- A security certificate is mandatory when you connect to a media server through the **NetBackup Administration Console**. See ["Connecting](#page-103-0) to a media server with Enhanced Auditing" on page 104.
- When you do a change server from a master server to another master server, you have to execute additional steps on the master server. See "Changing a server across [NetBackup](#page-103-1) domains" on page 104.

#### <span id="page-103-0"></span>**Connecting to a media server with Enhanced Auditing**

For Enhanced Auditing, a security certificate is mandatory when a user wants to connect to a media server through the NetBackup Administration Console. Additional steps must be executed on the master server to get the certificate for each media server. Refer to the following procedure for details:

#### **To generate a security certificate for a server**

**1** Run the bpnbaz -ProvisionCert target.server.com command on the master server. Here the target.server.com is the media server name.

Sample usage:  $a$ cme.domain.mycompany.com is a media server to which a user wants to do a change server

Run the command bpnbaz -ProvisionCert acme.domain.mycompany.com on the master server.

The following is the output:

bpnbaz -ProvisionCert acme.domain.mycompany.com

Setting up security on target host: acme.domain.mycompany.com

Certificate deployed successfully

Operation completed successfully.

<span id="page-103-1"></span>**2** Always restart the services on the media servers after generating a certificate.

**Note:** Generating a security certificate is a one-time activity.

#### **Changing a server across NetBackup domains**

For Enhanced Auditing, when you perform a Change Server operation from a master or media server in one NetBackup domain to a host (master or media server or client) in another NetBackup domain, you must execute additional steps on each NetBackup server. You must also set up a trust on both master servers.

**Note:** Executing these steps is a one-time activity.

The following steps help you to change the server and set up the trust on both master servers.

#### **To change server from a master to master server**

**1** We have two NetBackup domains, NetBackup Domain 1 and NetBackup Domain 2.

Consider two master servers, Master nbu dom1 and Master nbu dom2. Master nbu dom1 has media servers Media1 nbu dom1, Media2 nbu dom1, MediaN\_nbu\_dom1, and a set of clients. Similarly, Master\_nbu\_dom2 has media servers Media1 nbu dom2, Media2 nbu dom2, MediaM nbu dom2, and a set of clients as shown in the image:

**NetBackup Domain 1**

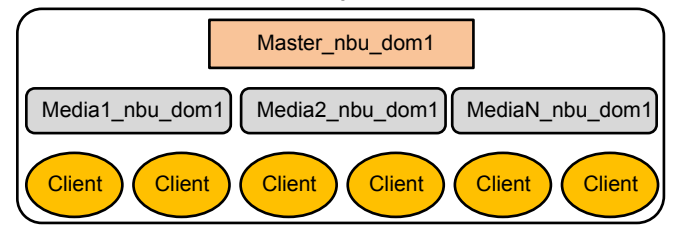

**NetBackup Domain 2**

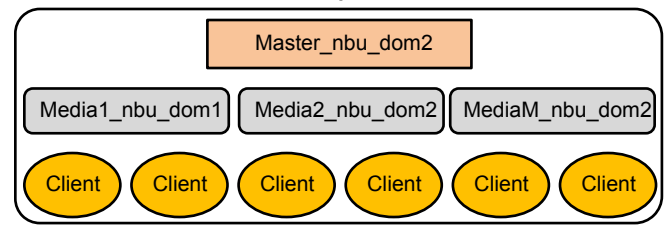

The user is connected to one of the servers in NetBackup Domain 1 (either master or media), for example, Master server nbu dom1, and wants to do a change server to one of the hosts on NetBackup Domain 2, for example Host nbu dom2. It is mandatory that both the master servers (Master nbu dom1 and Master\_nbu\_dom2 here) establish a trust. Host\_nbu\_dom2 must set up a trust with Master server nbu dom1.

**2** To set up the trust, you must invoke a set of commands on UNIX and Windows: On UNIX and Linux:

/usr/openv/netbackup/sec/at/bin/vssat setuptrust –b

Master server nbu dom1:1556:nbatd -s high on Host nbu dom2.

On Windows:

InstallPath\Veritas\NetBackup\sec\at\bin\vssat.bat

**3** You must add an additional server entry in Host nbu dom2 for the Master\_server\_nbu\_dom1 in the bp.conf file. Run the following command: SERVER = Master server nbu dom1 /\*this should \_not\_\_ be the first SERVER entry\*/

You can also add the additional server entry by connecting to the target master server through the NetBackup Administration Console.

**4** The host that has the NetBackup Administration Console or the remote Java Administration console is also required to trust the X.509 NBATD certificate on the Master server nbu dom2.

The trust can be set up by directly connecting to the Master server nbu dom2master server through the GUI.

You can also invoke /usr/openv/java/sec/at/bin/vssat setuptrust -b

```
Master server nbu dom2:1556:nbatd -s high on the NetBackup
Administration Console host.
```
### **Configuration requirements if using Change Server with NBAC or Enhanced Auditing**

Additional configuration is required to perform the Change Server operation if NetBackup Access Control or Enhanced Auditing is used.

The following steps assume that NBAC or Enhanced Auditing is already configured.

#### **Configuration to support the Change Server operation:** *fromServer* **->** *toServer*

- Add *fromServer* to the host properties Additional Servers list on *toServer*.
- If *fromServer* and *toServer* are from different NetBackup domains (media servers of different master servers):
	- Use the vssat command to set up trust between the master servers of *fromServer* and *toServer*. (See "Changing a server across [NetBackup](#page-103-1) [domains"](#page-103-1) on page 104. Refer to step 2 in the procedure.)
	- Add the master server of *fromServer* to the host properties Additional Servers list on *toServer*.
- If *fromServer* or *toServer* are media servers:
	- Use the bpnbaz -ProvisionCert command to deploy the security (Machine) certificate if needed. ( See ["Connecting](#page-103-0) to a media server with Enhanced [Auditing"](#page-103-0) on page 104.)

### **Additional configuration steps**

To use the auth.conf file:

- Add the USER entry to the auth.conf file on each server.
- **If NBAC is enabled, run the nbsetconfig on each server to add the entry:** USE\_AUTH\_CONF\_NBAC = YES

To use the Remote Administration Console:

 $\blacksquare$  Set up trust with each master server by using either the  $v$ ssat command or explicitly log on to each server at least once. (See ["Changing](#page-103-1) a server across [NetBackup](#page-103-1) domains" on page 104. Refer to step 2 in the procedure.)

<span id="page-106-0"></span>To troubleshoot the configuration after setup, use nslookup and bptestnetconn -a -s to check server communications.

## Disabling Enhanced Auditing

When you enable Enhanced Auditing, the USE AUTHENTICATION option is set to ON. To disable Enhanced Auditing, you must set the USE AUTHENTICATION option to OFF. The following steps help you:

#### **To disable Enhanced Auditing**

- **1** Run the bpnbaz -DisableExAudit command.
- **2** Restart the NetBackup services.

# Chapter

# Access control security

This chapter includes the following topics:

- About access control in [NetBackup](#page-107-0)
- **Managing users with [Enhanced](#page-110-0) Auditing**
- <span id="page-107-0"></span>**User [authentication](#page-112-0) with Enhanced Auditing**
- Impact of Enhanced Auditing on NetBackup [Administration](#page-112-1) Console authorization

# **About access control in NetBackup**

NetBackup provides the following types of access control:

- The NetBackup Administration Console (default) NetBackup administrators can control who can view the various applications in NetBackup. Root users and administrators have full access to the NetBackup Administration Console. A non-root or non-administrator user can access the Backup, Archive, and Restore application. This user can also access additional applications, as defined for that user in the  $\text{author.}$  confile. Access control is view-based, not role-based. The administrator can control the applications that a user can view and manage, but cannot control which tasks a user can perform based on their role in the organization. Access control is limited to the NetBackup Administration Console. (Interfaces like the Backup, Archive, and Restore client and the NetBackup MS SQL Client are not affected.) For detailed information about access control with the NetBackup Administration Console, refer to the NetBackup [Administrator's](https://www.veritas.com/content/support/en_US/article.100040135) Guide, Volume I.
- Role Based Access Control (RBAC)

Beginning with the NetBackup 8.1.2 release, the NetBackup web user interface provides role-based access control for a limited number of security settings and workloads. Refer to the NetBackup Web UI Security [Administrator's](https://www.veritas.com/content/support/en_US/article.100040135) Guide for more information.
■ Enhanced Auditing

This feature allows a non-root user or a non-administrator to perform all the NetBackup operations through a command-line interface or the NetBackup Administration Console. The user is authorized to either perform all operations or no operations. This feature does not offer role-based access control. See "About [Enhanced](#page-101-0) Auditing" on page 102.

■ NetBackup Access Control (NBAC)

NBAC is the original role-based access control provided with NetBackup for the NetBackup Administration Console and the CLIs. It is recommended that you use one of the other methods of access control to manage your NetBackup environment.

#### **Access control methods for NetBackup Administration Console and the CLIs**

Refer to the following table for key differences between the access control methods available for the NetBackup Administration Console and CLIs. (The RBAC feature in the NetBackup web UI only provides access control for the web UI and for the NetBackup APIs.) For information on NBAC, refer to the NetBackup [documentation](https://www.veritas.com/content/support/en_US/article.100040135) for 8.1.2 and [earlier](https://www.veritas.com/content/support/en_US/article.100040135) releases.

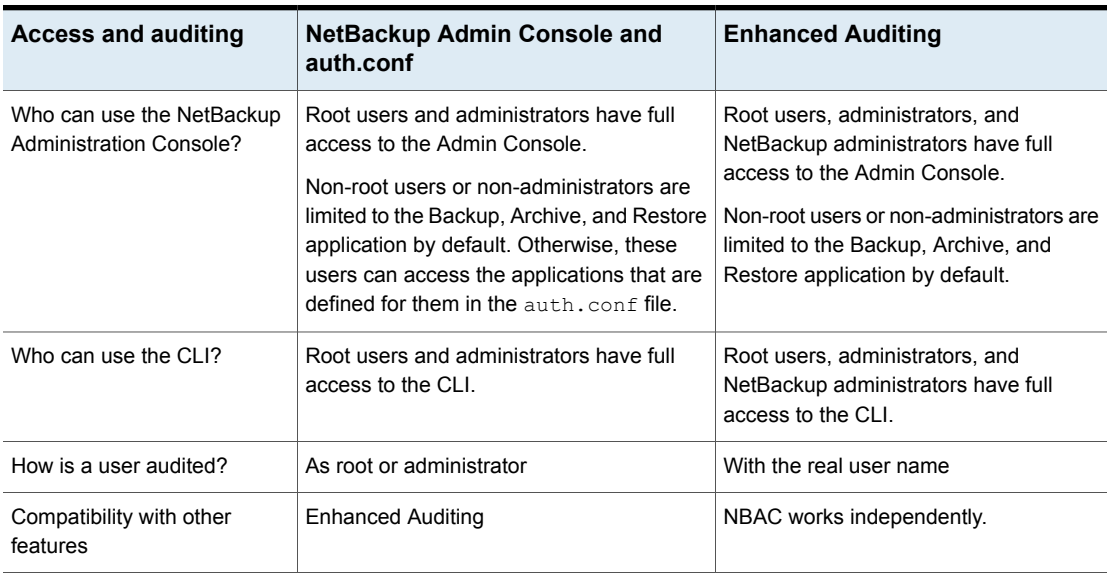

#### **Table 5-1**

Refer to the following flowcharts for details about the access control methods for the NetBackup Administration Console and the CLIs.

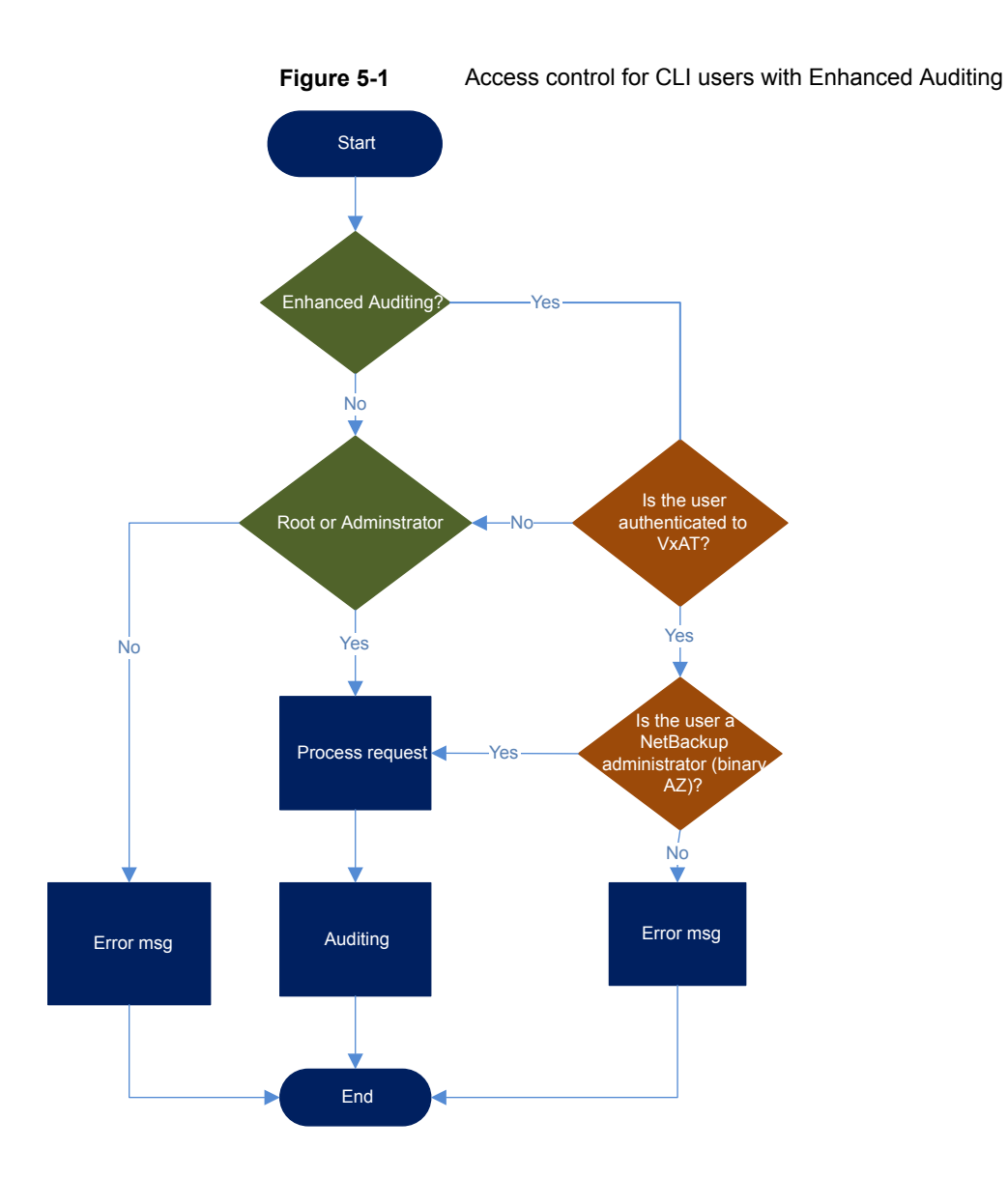

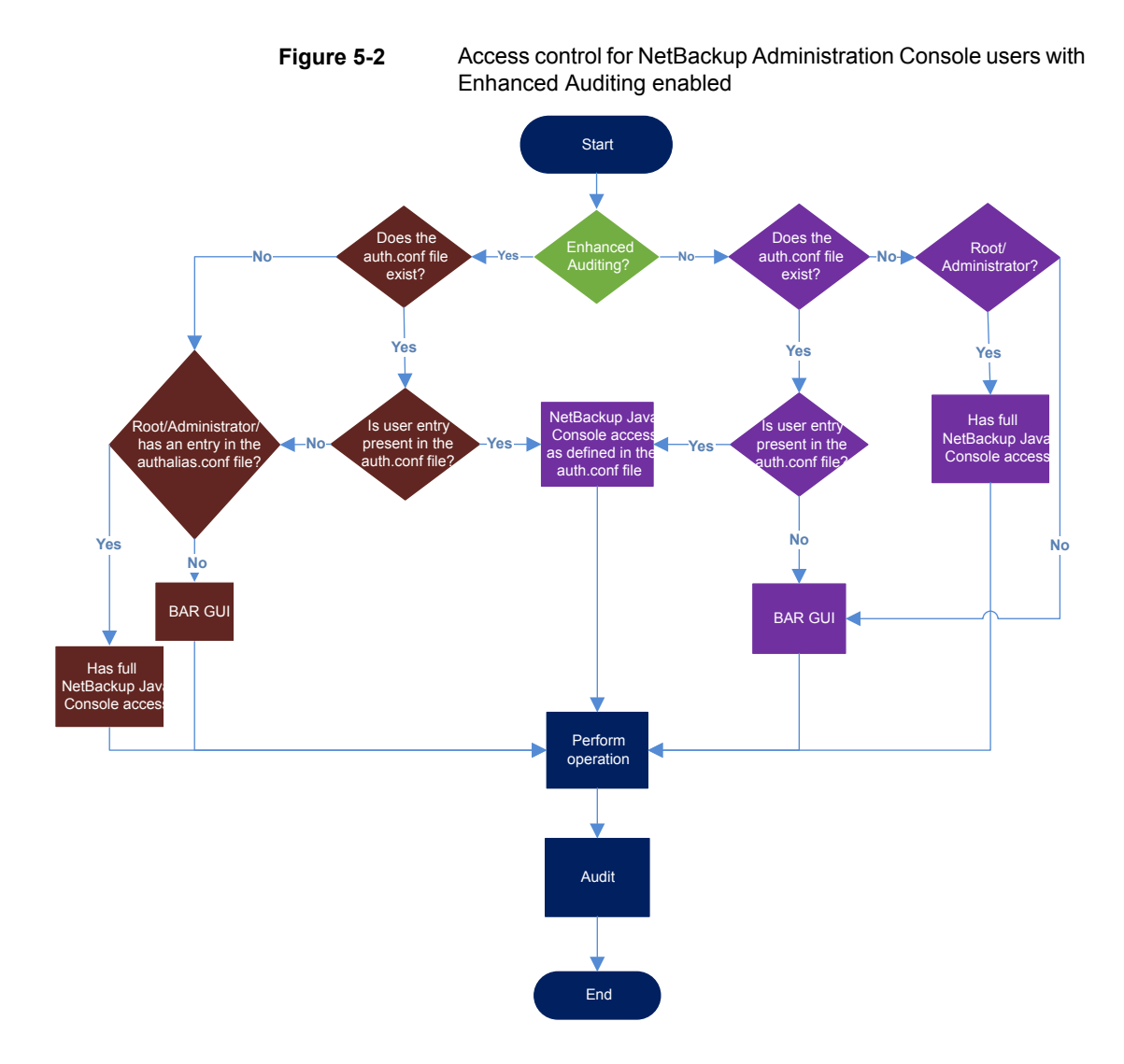

# **Managing users with Enhanced Auditing**

<span id="page-110-0"></span>With NetBackup configured for Enhanced Auditing, the administrator can:

- Grant and revoke NetBackup administrator privileges to users.
- Look up a user who has NetBackup administrator privileges.
- List users with NetBackup administrator privileges.

**Note:** Only a user with NetBackup administrator privileges can perform user management tasks.

Use the bpnbaz command to perform user management tasks. The add, delete, lookup, and lists users commands must be run with the following options:

```
bpnbaz -[AddUser | DelUser] Domain_Type:Domain_Name:User_Name [-M
server] [-credfile][-reason]
bpnbaz -LookupUser Domain_Type:Domain_Name:User_Name [-M server]
[-credfile] bpnbaz -ListUsers [-M server] [-credfile]
```
bpnbaz -ListUsers Domain\_Type:Domain\_Name:User\_Name [-M server] [-credfile] bpnbaz -ListUsers [-M server] [-credfile]

The following table lists information about each command:

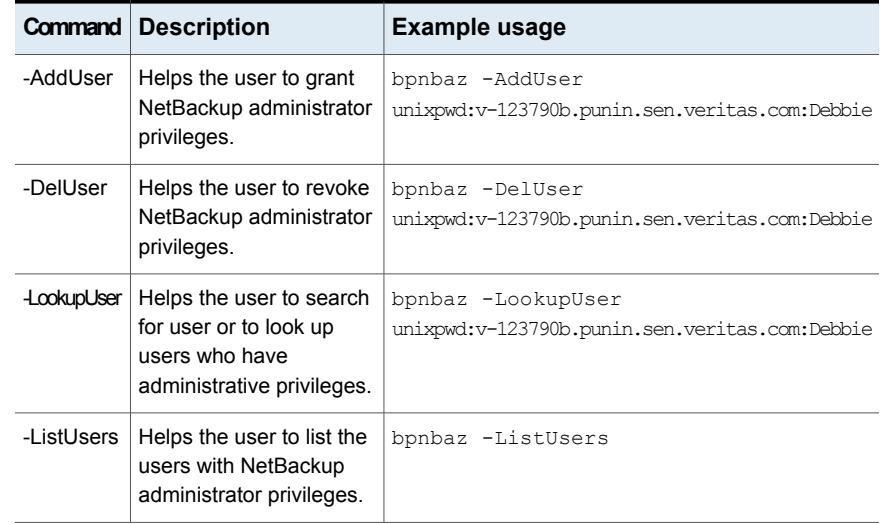

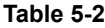

For more information about the **bpnbaz** command, see the NetBackup [Commands](https://www.veritas.com/content/support/en_US/article.100040135) [Reference](https://www.veritas.com/content/support/en_US/article.100040135) Guide.

# **User authentication with Enhanced Auditing**

By default, NetBackup does not mandate user authentication. However, when NetBackup is configured for Enhanced Auditing, user authentication from master server is mandatory.

The user should use the bpnbat -login command for authentication.

The log in process for UNIX and Windows users varies.

UNIX

**• Running the** bpnbat  $-\log i$  command is mandatory for all users except the root user.

Windows

- The administrator logs in automatically through the Single Sign On (SSO) option.
- A standard user also logs in through the SSO option. But if the SSO fails, the user must run the bpnbat -login command. The user can also run the bpnbat -GetBrokerCert command to establish a trust with the server.

# **Impact of Enhanced Auditing on NetBackup Administration Console authorization**

Access to the command-line and NetBackup Administration Console works differently when you configure Enhanced Auditing. Entries in the auth.conf file supersede the access control for the NetBackup Administration Console.

See ["Managing](#page-110-0) users with Enhanced Auditing " on page 111.

If a user is assigned administrator privileges, the user can perform all auditable NetBackup operations through the command line. Refer to the following table for information about user access:

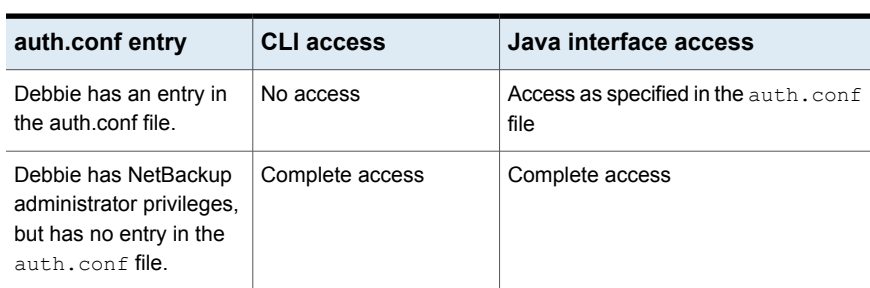

**Table 5-3** User access

| auth.conf entry                                                                                                    | <b>CLI access</b> | Java interface access                         |
|----------------------------------------------------------------------------------------------------|-------------------|-----------------------------------------------|
| Debbie has NetBackup<br>administrator privileges<br>and also has entry in<br>theauth, conf file.                           | Complete access   | Access as specified in the auth, conf<br>file |
| Debbie does not have an<br>entry in the auth.conf<br>file and also does not<br>have NetBackup<br>administrator privileges. | No access         | No access                                     |

**Table 5-3** User access *(continued)*

# Chapter

# NetBackup Access Control Security (NBAC)

This chapter includes the following topics:

- About using [NetBackup](#page-114-0) Access Control (NBAC)
- NetBackup access management [administration](#page-117-0)
- About NetBackup Access Control (NBAC) [configuration](#page-118-0)
- [Configuring](#page-118-1) NetBackup Access Control (NBAC)
- [Configuring](#page-131-0) Access Control host properties for the master and media server
- Access Control host [properties](#page-132-0) dialog for the client
- Using NetBackup Access Control (NBAC) with Auto Image [Replication](#page-133-0)
- **[Troubleshooting](#page-134-0) Access Management**
- Using the Access [Management](#page-174-0) utility
- <span id="page-114-0"></span>About [determining](#page-175-0) who can access NetBackup
- Viewing specific user [permissions](#page-182-0) for NetBackup user groups
- Upgrading [NetBackup](#page-195-0) Access Control (NBAC)

# **About using NetBackup Access Control (NBAC)**

NetBackup Access Control (NBAC) is the legacy access control method for NetBackup and is no longer being updated. It is recommended that you use role-based access control (RBAC) with the web UI.

**Note:** You cannot use the NetBackup web UI and the web APIs if you have NetBackup Access Control (NBAC) enabled.

The NetBackup Access Control (NBAC) is the role-based access control that is used for master servers, media servers, and clients. NBAC can be used in situations where you want to:

- Use a set of permissions for different levels of administrators for an application. A backup application can have operators (perhaps load and unload tapes). It can have local administrators (manage the application within one facility). It can also have overall administrators who may have responsibility for multiple sites and determine backup policy. Note that this feature is very useful in preventing user errors. If junior level administrators are restricted from certain operations, they are prevented from making inadvertent mistakes.
- Separate administrators so that root permission to the system is not required to administer the system. You can then separate the administrators for the systems themselves from the ones who administer the applications.

The following table lists the NBAC considerations.

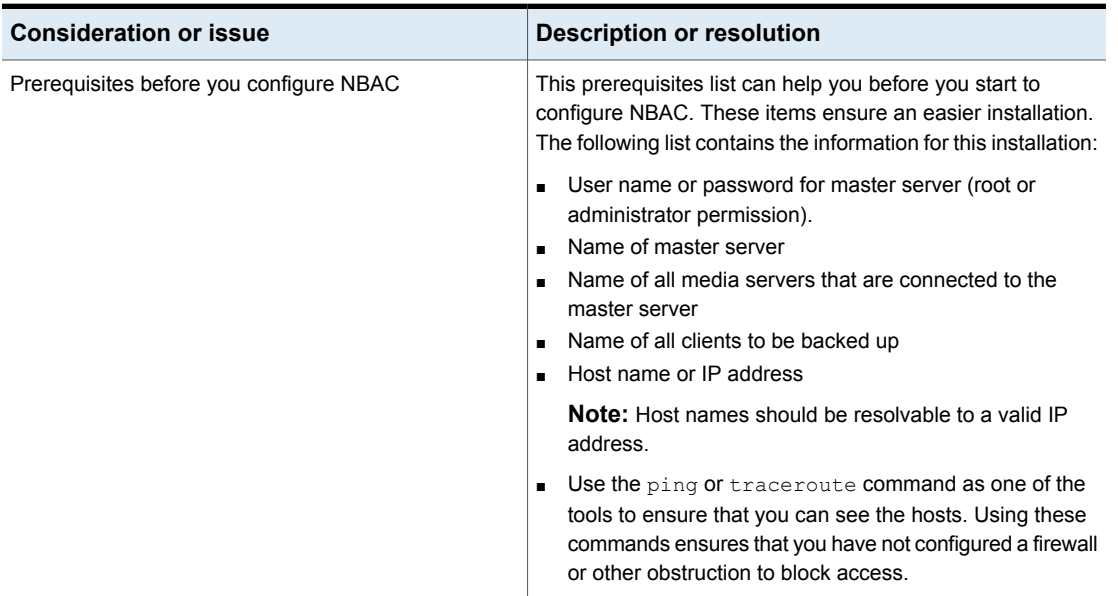

#### **Table 6-1** NBAC considerations

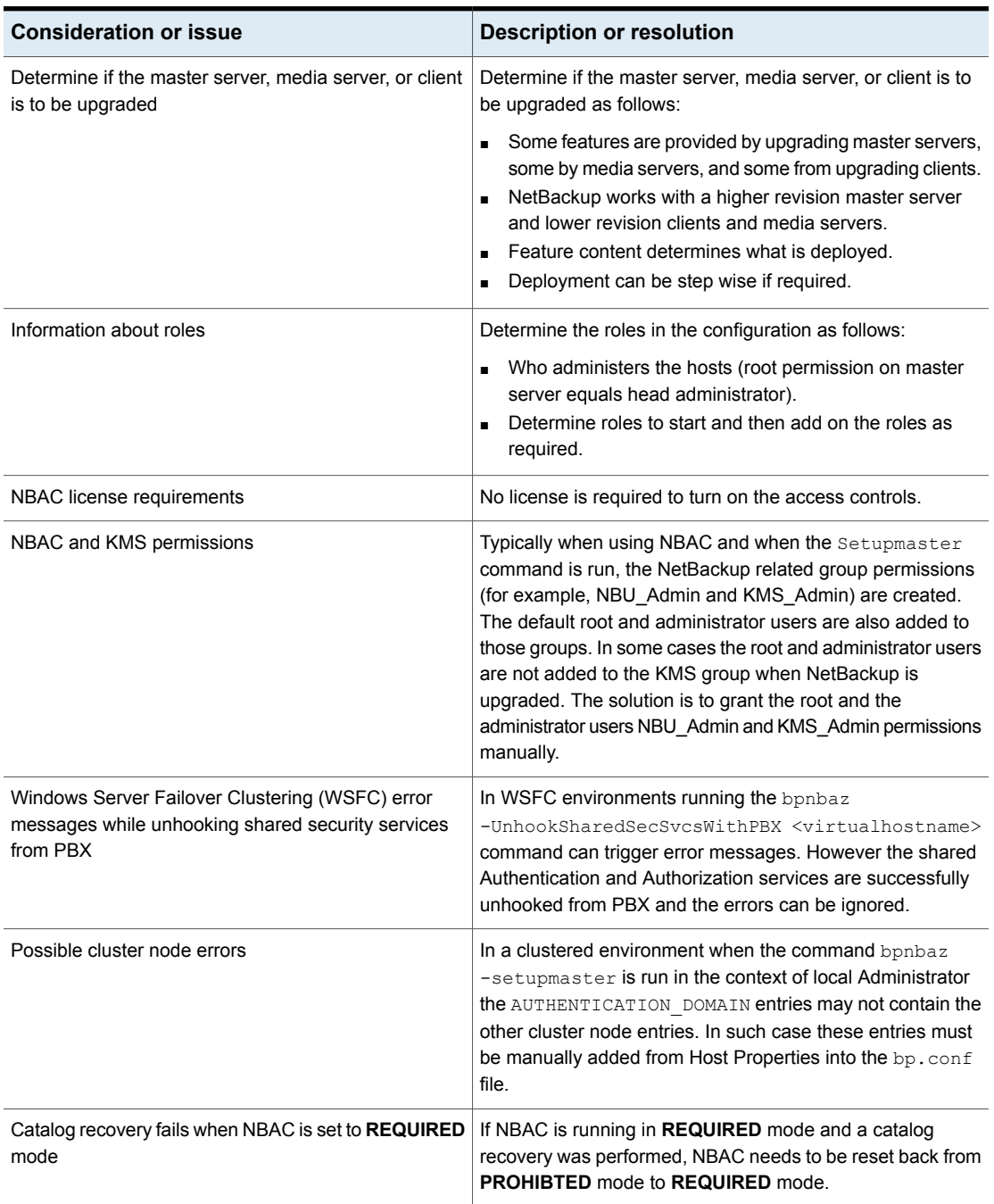

#### **Table 6-1** NBAC considerations *(continued)*

| <b>Consideration or issue</b>                                                                                      | <b>Description or resolution</b>                                                                                                    |
|----------------------------------------------------------------------------------------------------|----------------------------------------------------------------------------------------------------|
| Policy validation fails in NBAC mode (USE VXSS =<br>REQUIRED)                                                      | Back up, restore, and verification of policy for snapshot can<br>fail in NBAC enabled mode if one of the following has been<br>done.<br>Authenticated Principle is removed from the NBAC group:<br>NBU Users group<br>Back up and restore permissions of NBU User group<br>have been removed |
| The bpnbaz -setupmaster command fails with an error<br>"Unable to contact Authorization Service"                   | If a user other than an Administrator tries to modify NetBackup<br>security, the bpnbaz -setupmaster fails.                                                                                                    |
|                                                                                                    | Only a user 'Administrator' who is a part of the Administrator's<br>group has permissions to modify the NetBackup security and<br>enable NBAC.                                                                                                    |
| Failure of authentication broker configuration during<br>installation.                                             | Invalid domain name configuration of the system causes<br>failure during configuration of authentication broker.                                                                                                    |
|                                                                                                    | To correct this problem, use the bpnbaz -configureauth<br>command to configure the authentication broker.                                                                                                    |
|                                                                                                    | For information about the bpnbaz command, see the<br>NetBackup Commands Reference Guide:                                                                                                    |
| NetBackup GUI errors may occur if NBAC is enabled<br>on a system that previously had Enhanced Auditing<br>enabled. | When switching the NetBackup server from Enhanced<br>Auditing to NBAC, make sure that all directories that are<br>named after users are deleted in the following directory:                                                                                                    |
|                                                                                                    | Windows: install path\NetBackup\logs\user ops                                                                                                    |
|                                                                                                    | UNIX, Linux: /usr/openv/netbackup/logs/user ops                                                                                                    |
|                                                                                                    | The following topic contains more details:                                                                                                    |
|                                                                                                    | See "Troubleshooting NBAC issues" on page 135.                                                                                                    |

**Table 6-1** NBAC considerations *(continued)*

# **NetBackup access management administration**

<span id="page-117-0"></span>The access to NetBackup can be controlled by defining the user groups and granting explicit permissions to these groups. You can configure the user groups and assign permissions. Select **Access Management** in the **NetBackup Administration Console**.

**Note:** In order for the **NetBackup Administration Console** to function, the user must have permission to log on to the system remotely.

<span id="page-118-0"></span>**Note:** If some media servers are not configured with access control, non-root/non-administrator users cannot manage those servers.

# **About NetBackup Access Control (NBAC) configuration**

**Note:** NBAC is already installed as part of the NetBackup installation. Only the NBAC configuration is required for this release.

The NBAC configuration instructions are for an NBAC configuration in non-HA environments. NetBackup supports a wide variety of HA environments across Linux, Solaris, and Windows environments. The NBAC configuration is as follows:

- If required, build a cluster for the master server. HA information is described in the NetBackup in Highly Available Environments [Administrator's](https://www.veritas.com/content/support/en_US/article.100040135) Guide for replication and disaster recovery. Clustering information is described in the NetBackup Clustered Master Server [Administrator's](https://www.veritas.com/content/support/en_US/article.100040135) Guide.
- <span id="page-118-1"></span>■ Configure NBAC for operation by using the instructions provided. See ["Configuring](#page-118-1) NetBackup Access Control (NBAC)" on page 119.

# **Configuring NetBackup Access Control (NBAC)**

**Note:** The manual authentication and authorization client installs need to be done for older media servers and client hosts. NetBackup has the authentication clients and authorization clients that are embedded in them. No authentication servers and authorization servers are needed on media servers and clients.

For information on the NBAC configuration sequence, see the following procedure.

#### **Configuring NetBackup Access Control (NBAC)**

**1** Configure the master server for NetBackup Access Control (NBAC).

See ["Configuring](#page-120-0) NetBackup Access Control (NBAC) on standalone master [servers"](#page-120-0) on page 121.

**Note:** The master server can be installed in a standalone mode or in a highly available configuration on a cluster.

**2** Configure media servers for NBAC.

See ["Configuring](#page-122-0) NetBackup Access Control (NBAC) on media servers" on page 123.

**3** Configure clients for NBAC.

See "Installing and [configuring](#page-124-0) access control on clients" on page 125.

### NBAC configuration overview

This topic contains recommendations for configuring NetBackup Access Control (NBAC) using the bpnbaz command. This command is available under the NETBACKUP INSTALL PATH/bin/admincmd directory.

The bpnbaz utility is required to configure NBAC on the master servers, media servers, and clients. This tool also configures NBAC for all the back revision media's and client's hosts. See the following topic for a summary of the **bpnbaz** command: See "NBAC configure [commands](#page-124-1) summary" on page 125. This topic provides an example of how to use these commands with specific details on recommended usage. Note that the services should be restarted on each of the servers and clients after configuration.

Since the configuration is done from the master server, ensure that operational communications links exist between the master server, the media servers, and the clients. To review the prerequisites list: See "About using [NetBackup](#page-114-0) Access Control [\(NBAC\)"](#page-114-0) on page 115. Review the list to ensure that you have noted all the associated media servers, clients, and the addresses to communicate with them.

See the following topic for troubleshooting information: See ["Configuration](#page-136-0) and [troubleshooting](#page-136-0) tips for NetBackup Authentication and Authorization" on page 137. A set of OS commands and one NetBackup command is useful for the first level of troubleshooting. The OS commands are ping, traceroute, and telnet. The NetBackup command is bpclntcmd. Use these commands to establish that the hosts can communicate with each other.

# Configuring NetBackup Access Control (NBAC) on standalone master servers

<span id="page-120-0"></span>The following procedures describe how to configure NetBackup Access Control (NBAC) on the master servers that are installed on a single computer. A master server requires an authentication server and authorization server.

The following table describes the host names for the NBAC configuration examples.

| <b>Host name</b> | <b>Windows</b> | <b>UNIX</b> |
|------------------|----------------|-------------|
| Master servers   | win_master     | unix_master |
| Media servers    | win media      | unix media  |
| Clients          | win client     | unix client |

**Table 6-2** Example host names

The following procedure describes how to configure NBAC on standalone master servers.

Note: Use -setupmaster and set USE\_VXSS = AUTOMATIC on the master server. If  $USE\,VXSS = REQUIRED$  is set on the master server and an attempt is made to configure NBAC on media server, the following error can occur: NetBackup master server is configured in REQUIRED Mode. Please change the mode to AUTOMATIC to complete configuration of the media server.

#### **Configuring NBAC on standalone master servers**

- **1** Complete all of the NetBackup master server installations or upgrades.
- **2** Run the bpnbaz -setupmaster command.

Enter **y**. The system begins to gather configuration information. Then, the system begins to set up the authorization information.

- **3** Restart the NetBackup services on this computer after the bpnbaz -setupmaster command completes successfully.
- **4** Proceed to set up the media servers. See ["Configuring](#page-122-0) NetBackup Access Control (NBAC) on media [servers"](#page-122-0) on page 123.

### Installing the NetBackup master server highly available on a cluster

You can use the following procedure to install the NetBackup master server highly available on a cluster.

#### **Installing NetBackup with clustering**

- **1** Configure the cluster system on which the NetBackup master server is to be installed.
- **2** Install the NetBackup master server on all nodes of the cluster.
- **3** Cluster the NetBackup master server.

theEnter key.

HA information for replication and disaster recovery is described in the NetBackup in Highly Available Environments [Administrator's](https://www.veritas.com/content/support/en_US/article.100040135) Guide

Clustering information is described in the [NetBackup](https://www.veritas.com/content/support/en_US/article.100040135) Clustered Master Server [Administrator's](https://www.veritas.com/content/support/en_US/article.100040135) Guide.

**4** Do a test backup to ensure that it works within the NetBackup domain without having NBAC enabled.

# Configuring NetBackup Access Control (NBAC) on a clustered master server

**Note:** In a Windows clustered environment, after setup master is run, the AUTHENTICATION DOMAIN entry in the passive nodes can be the same as the active node name. This is not acceptable. After a failover on a passive node, when  $MFC$ UI is launched (using <[local machine name] > \[Administrator user]), an authentication-related pop-up error message is displayed. The work-around for this issue is to add the local node name as authentication domain into the AUTHENTICATION DOMAIN on passive nodes after setup master (before failover). Before updating the value of AUTHENTICATION DOMAIN, get the current value using the C:\Program Files\Veritas\NetBackup\bin\admincmd\bpgetconfig command. Then add the local node name as authentication domain in the existing domain list using the C: \Program  $Files\Veritas\NetBackup\binom{\alpha}{bpsetconfig}**command**. **To exit and**$ save from the bpsetconfig command prompt press  $Ctr1 + Z$  and then press

**Note:** Reverting the NBAC mode from REQUIRED to PROHIBITED on the active node of a cluster, can lead the cluster into a faulted state. The workaround for this issue is to do the following. On an active node run the  $b$ pclusterutil  $-d$ isableSvc nbazd command followed by the bpclusterutil -disableSvc nbatd command. Change the bp.conf USE\_VXSS=AUTOMATIC OF REQUIRED value to PROHIBITED using the bpsetconfig command. Run the bpclusterutil -enableSvc nbazd command followed by the bpclusterutil -enableSvc nbatd command on the active node while turning NBAC to REQUIRED mode to monitor the security services.

You can use the following procedure to configure NetBackup Access Control (NBAC) on a clustered master server.

#### **Configuring NetBackup Access Control (NBAC) on a clustered master server**

- **1** Log on to the primary cluster node.
- **2** If you use Windows, open a command console.
- **3** For UNIX, change the directory to /usr/openv/netbackup/bin/admincmd. For Windows, change the directory to  $C:\Per\gamma$ Files\Veritas\NetBackup\bin\admincmd.
- 4 Run bpnbaz -setupmaster on the active node.
- <span id="page-122-0"></span>**5** Log on to the master server console GUI.
- **6** Restart the NetBackup services to ensure that the NBAC settings take place.

### Configuring NetBackup Access Control (NBAC) on media servers

The following procedure describes how to configure NetBackup Access Control (NBAC) on media servers in a NetBackup configuration. These steps are needed for the media servers that are not co-located with the master server.

**Note:** Use -setupmedia set USE VXSS = AUTOMATIC on the master server. If USE VXSS =  $REQUIRED$  is set on the master server and an attempt is made to configure NBAC on media server, the following error can occur: NetBackup master server is configured in REQUIRED Mode. Please change the mode to AUTOMATIC to complete configuration of the media server.

#### **Configuring access control on media servers**

- **1** Log on to the master server computer.
- 2 Run the bpnbat -login command.

Make sure that you run the  $ppnbat -login$  command before the  $ppnbaz$ -setupmedia command to avoid a command failure.

The bpnbaz -setupmedia command has a number of options.

This command does not work without an extension for either the individual host, or the -all option.

See "NBAC configure [commands](#page-124-1) summary" on page 125.

It is recommended to do a dry run of the configuration first, with the  $-<sub>dryrun</sub>$ option. It can be used with both -all and a single-server configuration. By default, the discovered host list is written to the file SetupMedia.nbac. You can also provide your own output file name using the  $\text{-out}$   $\text{count}$  file> option. If you use your own output file, then it should be passed for the subsequent runs with the  $-file$  option. The dry-run command would look something like the following:

```
bpnbaz -SetupMedia -all -dryrun [-out <outfile>] OT
```
bpnbaz -SetupMedia <media.server.com> -dryrun [-out <outfile>].

If all of the media servers that you want to update are in the log file, use the  $-dryrun$  option. You can proceed with the  $-\text{all}$  command to do them all at once. For example, you can use:

bpnbaz -SetupMedia -all or

bpnbaz -SetupMedia -file <progress file>.

Note that the  $-\text{all}$  option updates all of the media servers seen each time it runs. If you want to run it for a selected set of media servers, can you do it. Keep only the media server host names that you wanted to configure in a file, and pass that file using the  $-\text{file}$  option. This input file would either be SetupMedia.nbac or the custom file name you provided with the -out option in the previous dry run. For example, you may have used:  $-$  bpnbaz -SetupMedia -file SetupMedia.nbac.

To configure a single media server, specify the media server host name as the option. For example, use:

bpnbaz -SetupMedia <media.server.com>.

**3** Restart the NetBackup services on the target media servers after the command completes successfully.

It sets up NBAC on the target hosts. If the configuration of some target hosts did not complete, you can check the output file.

Proceed to the access control configuration for the client hosts after this step.

<span id="page-124-0"></span>See "Installing and [configuring](#page-124-0) access control on clients" on page 125.

## Installing and configuring access control on clients

The following steps describe installing and configuring NetBackup Access Control on clients in a NetBackup configuration. A client requires authentication client software.

#### **Use the following procedure to install and configure access control on clients.**

- **1** Make sure that no backups are currently running.
- **2** To set up the client, run the following command on the master server:

bpnbaz -setupClient

## About including authentication and authorization databases in the NetBackup hot catalog backups

<span id="page-124-1"></span>If you have a NetBackup environment that uses the online hot catalog backup method, no additional configuration is needed to include the NetBackup Authentication and Authorization databases in the catalog backup.

### NBAC configure commands summary

The following table summarizes the commands that are used in the NBAC quick configure sequences.

The following conventions are frequently used in the synopsis of command usage.

Brackets [ ] indicate that the enclosed command-line component is optional.

Vertical bar or pipe (|) -indicate separates optional arguments to choose from. For example, when a command has the format: command arg1 | arg2 you can select either the arg1 or arg2 variable.

| Command                                                                                                    | <b>Description</b>                                                                                                    |
|----------------------------------------------------------------------------------------------------|----------------------------------------------------------------------------------------------------|
| bpnbaz -GetConfiguredHosts<br>[target.server.com [-out file]<br>  -all [-outfile]   -file<br>progress.file] | The bpnbaz -GetConfigured Hosts command is used to obtain NBAC<br>status on the host. Either the -all or target. server. com options are<br>required for this command.<br>The syntax is:                                                                                                    |
|                                                                                                    | target server com is the name of a single target host. If for example<br>you want to find out NBAC status on single host, then use this option.<br>-out option is used to specify a custom output file name. By default,<br>the output is written to the SetupMedia. nbac file. This option can be<br>used with $-\text{all}$ and the single host configuration options.<br>-all is an option that goes through all the policies and collects all<br>unique host names. These host names are found in the policies. It also<br>collects all configured media server(s) and captures the NBAC status<br>of each host in ConfiguredHosts.nbac file.<br>-file progress. file is an option used to specify host name(s) to<br>be read from progress file. This option expects one host name<br>per line in the progress_file.CLI updates the progress file with the<br>host's NBAC status. It appends # after hostname followed by the<br>NBAC status.<br>When used with target.server.com or-all option, status of the<br>host(s) is captured in the Configured Hosts. nbac file. |

**Table 6-3** NBAC configure commands summary

| <b>Command</b>                                                                                                    | <b>Description</b>                                                                                                    |
|----------------------------------------------------------------------------------------------------|----------------------------------------------------------------------------------------------------|
| bpnbaz -SetupMaster [-fsa<br>[ <domain type="">:<domain<br>name&gt;:   <user name="">]</user></domain<br></domain> | The bpnbaz -SetupMaster command is run to set up the master server<br>for using NBAC. The authorization server and authentication broker are<br>expected to be installed and running on the master server.                                                                                                    |
|                                                                                                    | Use the bpnbaz -SetupMaster -fsa command with the First Security<br>Administrator option to provision a particular OS user as NBU Administrator.                                                                                                    |
|                                                                                                    | The syntax is:                                                                                                    |
|                                                                                                    | -fsa option is used for provisioning a specific OS user as NBU<br>Administrator. When using this option you are asked for the password<br>for your current OS user identity.<br>■ <i>domain type</i> is the type of network domain you are using. For example<br>the bpnbaz -SetupMaster -fsa nt: ENTERPRISE: jdoe<br>command provisions the Windows enterprise domain user $\vec{\text{j}}$ doe as<br><b>NBU Administer.</b> |
|                                                                                                    | domain name is the name of the particular domain you are using. For<br>example the bpnbaz -SetupMaster -fsa jdoeCommand takes<br>the current logged on user domain type (Windows/UNIXPWD), domain<br>name, and provisions jdoe user in that domain.<br><i>user name</i> is the particular OS user name you are designating as an<br>п.<br>NBU Administrator.                                                                  |
|                                                                                                    | <b>Note:</b> The user is verified for the existence in the specified domain.<br>Existing behavior of provisioning the logged-on Administrator or root<br>as NBU Admin is preserved.                                                                                                    |

**Table 6-3** NBAC configure commands summary *(continued)*

| <b>Command</b>                                                                                                    | <b>Description</b>                                                                                                    |
|----------------------------------------------------------------------------------------------------|----------------------------------------------------------------------------------------------------|
| bpnbaz -SetupMedia [<br>media.server.com [-out file]<br>-all [-out file]   -file<br>progress.file ] [-dryrun]<br>[-disable] | The bpnbaz -SetupMedia command is run by an NBU_Administrator<br>group member on the master server. It should not be run until a bpnbaz<br>-SetupMaster has been completed successfully. It expects connectivity<br>between the master server and target media server systems. Either the<br>-all or target. server. com options are required for this command.                                                                                                    |
|                                                                                                    | The syntax is:                                                                                                    |
|                                                                                                    | <i>media server com</i> is the name of a single target host. Use this option<br>to add a single additional host for use with NBAC.<br>-out option is used to specify a custom output file name. By default,<br>the output is written to the SetupMedia. nbac file. This option can be<br>used with $-\text{all}$ and the single host configuration options.<br>-all goes through all the storage units and collect all unique host<br>names that are found in the storage unites. These can be tried in a<br>sorted order. The results are written to the progress file.<br>-file progress file option is used to specify an input file with a<br>specific set of media server host names. After the run, status for each<br>media server is updated in the progress file. Successfully completed<br>ones are commented out for the subsequent runs. This command can<br>be repeated until all the media servers in the input file are successfully<br>configured.<br>-dryrun can generate the list of media server names and write them<br>to the log. This option can work with media.server.com but it is intended<br>to be used with the $-\text{all}$ option.<br>-disable option can disable NBAC (USE_VXSS = PROHIBITED)<br>on targeted hosts. |

**Table 6-3** NBAC configure commands summary *(continued)*

| <b>Command</b>                                                                                                    | <b>Description</b>                                                                                                    |
|----------------------------------------------------------------------------------------------------|----------------------------------------------------------------------------------------------------|
| bpnbaz -SetupClient [<br>client.server.com [-out file]<br>  -all [-images] [-out file]  <br>-file progress.file ] [-dryrun]<br>[-disable] | The bpnbaz -SetupClient command is used for setting up NBAC on<br>the clients. It should not be run until the bpnbaz -SetupMaster command<br>has been completed successfully. The bpnbaz -SetupClient needs<br>to run from the master server. It expects connectivity between the master<br>server and target client systems. Either the -all or target. server.com<br>options are required for this command.                                                                                                    |
|                                                                                                    | The syntax is:                                                                                                    |
|                                                                                                    | client.server.com is the name of a single target host. If for example you<br>wished to add a single additional host for use with NBAC, then this<br>name is the option for you.<br>-out is an option that is used to specify a custom output file name. By<br>٠<br>default, the output is written to the SetupClient.nbac file. This option<br>can be used with -all and the single host configuration options. The<br>-out option is used to specify a custom output file name. By default,<br>the output is written to the SetupClient.nbac file. This option can<br>be used with $-\text{all}$ and the single host configuration options.<br>-all is an option that goes through all the policies and collects all<br>unique host names that are found within the policies. The policies are<br>tried in a sorted order. The results are written to the progress file.<br>-images is an option that searches all images for unique host names.<br>This option cannot be recommended for customers with large catalogs<br>unless they add the -dryrun option. This option yields all unique clients<br>that are contained in the image catalog. Older catalogs can contain a<br>larger number of decommissioned hosts, hosts that are moved to new<br>masters, or are renamed. Run time of the command can increase as<br>attempts are made to contact unreachable hosts.<br>-dryrun is an option that generates the list of client names and writes<br>٠<br>them to the log. It does not result in actual configuration of the target<br>systems.<br>-disable is an option that disables NBAC (USE_VXSS =<br>٠<br>PROHIBITED) on targeted hosts.<br>-file progress. file is an option used to specify a different file<br>name for the progress log. The CLI reads the host names from the<br>progress_file. The status is appended next to each host name with a<br>[# separated value]. Successfully completed ones are commented out.<br>This command can be run multiple times until all the clients in the<br>progress file are successfully configured. |

**Table 6-3** NBAC configure commands summary *(continued)*

## Unifying NetBackup Management infrastructures with the setuptrust command

**Note:** This is done automatically when the OpsCenter server name is provided during install time. If not, there is a command that adds OpsCenter server name to the NetBackup master server. That establishes the trust from the NetBackup side.

The Veritas products management servers need to communicate so that an administrator for one product has permission to administer another product. This communication ensures that application processes in one management server work with another server. One way of ensuring that communication is to use a common independent security server called a root broker. If all of the management servers point to a common root broker, the permission for each server is based on a common certificate. Another way of ensuring communication is to use the setuptrust command. This command is used to establish trust between the two management servers. The command is issued from the management server that needs to trust another management server. The security information is transferred from that host to the one requesting the trust establishment. A one-way trust is established. Setting up two way (mutual) trust is performed by issuing the setuptrust command from each of the two servers involved. For example, a NetBackup configuration may consist of one OpsCenter server (OPS) and three master servers (A, B, and C). Each of the master servers has connected to them the NBAC policies and management for the clients and the media servers.

The first step is to have the OpsCenter server (OPS) setup trust with each of the master servers (A, B, and C). This trust ensures that the OpsCenter server receives secure communications from each of the master servers, the clients and the media servers connected to each of the master servers. A sequence of these events is as follows:

- The OPS sets up trust with master server A.
- The OPS sets up trust with master server B.
- The OPS sets up trust with master server C.

If OpsCenter is set up to perform actions on the individual master servers, a trust relationship needs to be set up from each of the master servers to the OpsCenter server (OPS). A sequence of these events is as follows. In this case, the setuptrust command is run six times.

- The master server A sets up trust with OpsCenter server (OPS).
- The master server B sets up trust with OpsCenter server (OPS).
- The master server C sets up trust with OpsCenter server (OPS).
- The OpsCenter server (OPS) sets up trust with master server A.
- The OpsCenter server (OPS) sets up trust with master server B.
- The OpsCenter server (OPS) sets up trust with master server C.

**Note:** NetBackup and OpsCenter establish trust automatically. You may need to do these setuptrust operations manually with older NetBackup master servers. At the end of the NetBackup master server installation, there is a question on the OpsCenter host name. With that, the master server can initiate a two-way trust setup.

<span id="page-130-0"></span>Details on the setuptrust command are described in the NetBackup [Commands](https://www.veritas.com/content/support/en_US/article.100040135) [Reference](https://www.veritas.com/content/support/en_US/article.100040135) Guide. See "Using the setuptrust [command"](#page-130-0) on page 131.

### Using the setuptrust command

You can use the setuptrust command to contact the broker to be trusted, obtain its certificate or details over the wire, and add to the trust repository if the furnished details are trustworthy. The security administrator can configure one of the following levels of security for distributing root certificates:

- High security  $(2)$ : If a previously untrusted root is acquired from the peer (that is, if no certificate with the same signature exists in our trust store), the user is prompted to verify the hash.
- Medium security (1): The first authentication broker is trusted without prompting. Any attempts to trust subsequent authentication brokers causes the user to be prompted for a hash verification before the certificate is added to the trusted store.
- Low security (0): The authentication broker certificate is always trusted without any prompting. The vssat CLI is located in the authentication service 'bin' directory.

The setuptrust command uses the following syntax:

```
vssat setuptrust --broker <host[:port]> --securitylevel high
```
The setuptrust command uses the following arguments:

The broker, host, and port arguments are first. The host and port of the broker to be trusted. The registered port for Authentication is 2821. If the broker has been configured with another port number, consult your security administrator for information.

# **Configuring Access Control host properties for the master and media server**

<span id="page-131-0"></span>To configure the access control host properties for the master server or media server, expand **NetBackup Management > Host Properties > Master Servers** *or* **Media Servers >** *server name* **> Access Control**.

Set **NetBackup Product Authentication and Authorization** to either **Required** or **Automatic**. A setting of **Automatic** takes into account that there may be hosts within the configuration that are not yet configured for NBAC. The server attempts to negotiate the most secure connection possible when it communicates to other NetBackup systems. The **Automatic** setting should be used until all of the clients and servers are configured for NBAC.

When **Automatic** is selected, you can specify computers or the domains required to use **NetBackup Product Authentication and Authorization**. Otherwise, you can specify the computers that are prohibited from using the **NetBackup Product Authentication and Authorization**.

# Authentication Domain tab

The **Authentication Domain** tab is used to define the following:

- Which authentication servers support which authentication mechanisms
- What each domain supports.

Add the domain that you want users to authenticate against.

The following examples contain six authentication domains.

**Note:** When a UNIX authentication domain is used, enter the fully qualified domain name of the host that performed the authentication.

**Note:** The authentication types that are supported are NIS, NISPLUS, WINDOWS, vx, and unixpwd (unixpwd is default).

### Authorization Service tab

**Note:** No changes are allowed from this tab. It is read only.

Within the **Access Control** host properties, on the **Authorization Service** tab, you can see the host name. All of this information is grayed out because it is read only. You cannot make any changes to this screen.

### Network Attributes tab

View the **Access Control** host properties on the **Network Attributes** tab. Add the master server to the **Networks** list. Then, set the **NetBackup Product Authentication and Authorization** to **Required**.

<span id="page-132-0"></span>Each new NetBackup client or media server that is added to the NetBackup master needs to have the **Access Control** properties configured. These properties are configured on both itself and the master. This configuration can be done through the host properties on the master server.

# **Access Control host properties dialog for the client**

Select the NetBackup client in the host properties. (On the master server, in the **NetBackup Administration Console**, expand **NetBackup Management > Host Properties > Clients >** *Selected clients* **> Access Control**.)

Set the **NetBackup Product Authentication and Authorization** to **Required** or **Automatic**. In this example, **Automatic** is selected.

# Authentication Domain tab for the client

Select the NetBackup client in the host properties. It can be used to control which systems require or prohibit the use of NetBackup Product Authentication and Authorization on a per-machine basis. Note that both systems must have matching settings to communicate.

Within the **Access Control** host properties, on the **Authentication Domain** tab, add the list of domains a client can use to authenticate. You can click **Find** to get a list of available authentication domains. Then, click **Add** to create a list of selected authentication domains.

## Network Attributes tab for the client

Within the **Access Control** host properties, on the **Network Attributes** tab, add the list of networks that the client can use to authenticate.

# **Using NetBackup Access Control (NBAC) with Auto Image Replication**

<span id="page-133-0"></span>If Auto Image Replication is configured for two domains and NetBackup Access Control (NBAC) is used, it must be used in both the source domain and the target domain. The configuration for the master servers must be either  $\text{USE}~VXSS =$ REQUIRED OF USE VXSS = AUTOMATIC. (However, the setting may be REQUIRED in one domain and AUTOMATIC in the other.

Auto Image Replication is not supported between master server domains where one master server is configured to use NBAC and NBAC is disabled on the other master server. That is, the configuration for one master server is  $USE<sub>VXSS</sub> =$ AUTOMATIC OF USE VXSS = REQUIRED and on the other master server it is USE VXSS = PROHIBITED (disabled).

The following configuration is necessary if NBAC is used in the master server domains:

■ In the source master server domain: The administrator should make sure that the target master server has the

permissions set correctly before configuration for the operation begins.

■ In the target master server domain:

The security administrator in the target domain must give the administrator in the source domain the correct set of permissions. The source domain administrator needs Browse, Read, and Configure permissions on the following objects: **HostProperties**, **DiskPool**, and **DevHost**.

The source domain administrator can be added as a member to any existing group which has all three permissions.

Consider the following example:

Two NBAC domains each contain a master server:

- Replication source NBAC domain: *DomainA* contains *Master-A*
- Replication target NBAC domain: *DomainB* contains *Master-B*

NBAC is enabled in both the domains. (If NBAC is used in one domain, it must be used in the other domain.)

For *UserA* to create an Auto Image Replication SLP with *Master-B* as the target, *UserA* needs permission on *Master-B* to do so.

A security administrator (*UserB*) in *DomainB* must create a user group (*NB\_InterDomainUsers*, for example) and give Browse, Read, and Configure permissions in the following areas:

■ **HostProperties**

- **DiskPool**
- **DevHost**

<span id="page-134-0"></span>The security administrator in *DomainB* (*UserB*) then assigns *NB\_InterDomainUsers* to DomainA\UserA using the bpnbaz -AddUser command.

# **Troubleshooting Access Management**

To troubleshoot access management and to determine if certain processes and functionality are operating correctly:

See "Configuration and [troubleshooting](#page-136-0) tips for NetBackup Authentication and [Authorization"](#page-136-0) on page 137.

These verification points include:

- Windows verification points See "Windows [verification](#page-143-0) points" on page 144.
- UNIX verification points See "UNIX [verification](#page-152-0) points" on page 153.
- Verification points in a mixed environment with a UNIX master server See "Verification points in a mixed [environment](#page-159-0) with a UNIX master server" on page 160.
- <span id="page-134-1"></span>■ Verification points in a mixed environment with a Windows master server See "Verification points in a mixed [environment](#page-165-0) with a Windows master server" on page 166.

# Troubleshooting NBAC issues

The following table lists the issues and solutions that are related to NBAC:

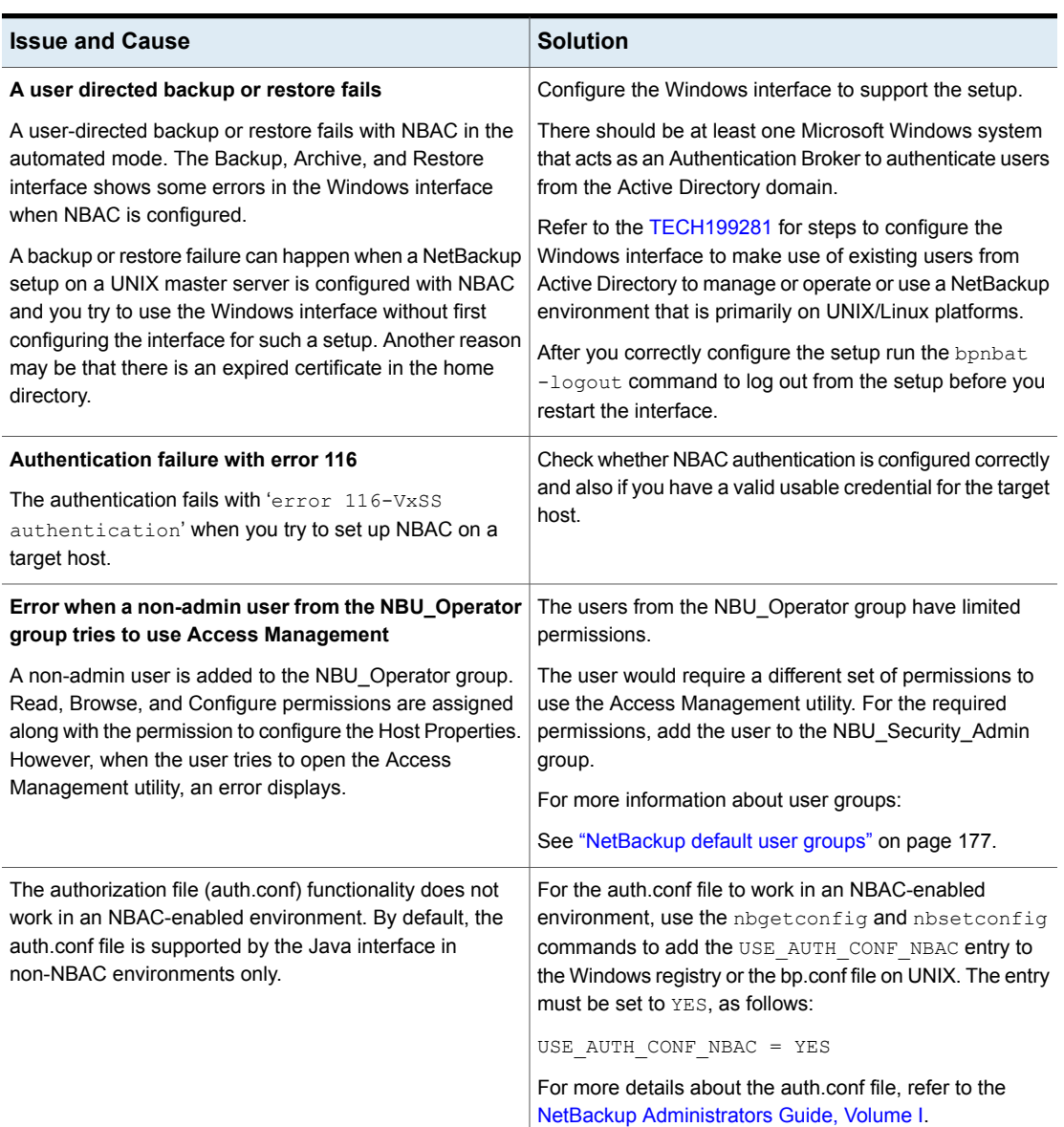

**Table 6-4** NBAC issues

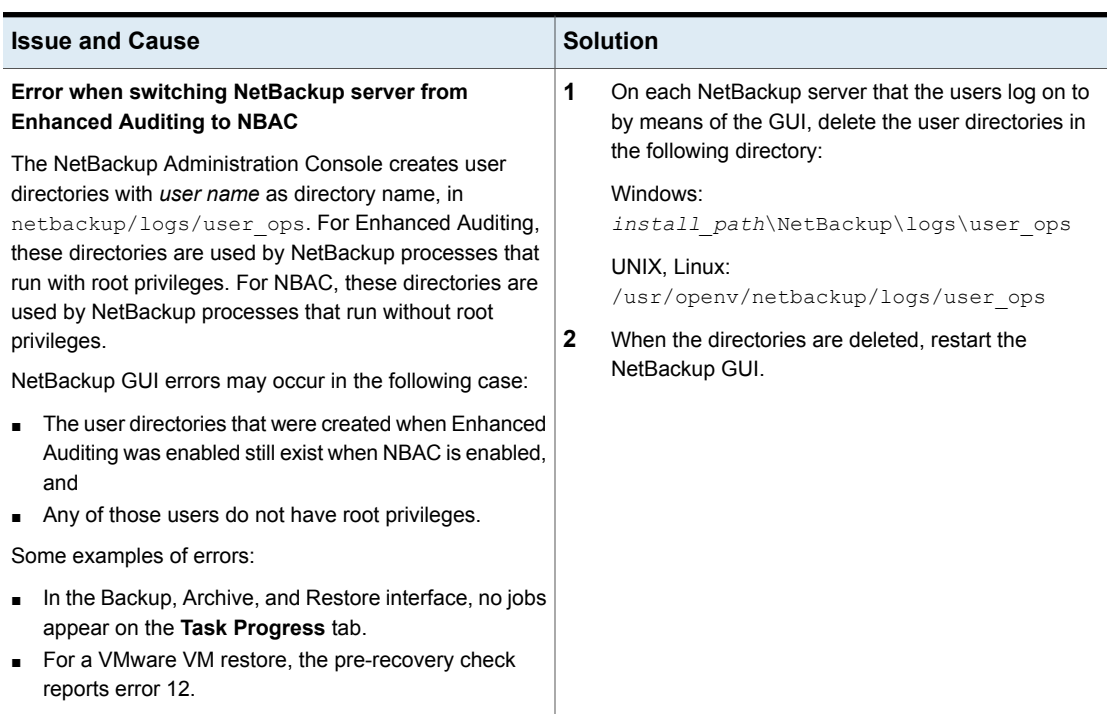

#### **Table 6-4** NBAC issues *(continued)*

# Configuration and troubleshooting tips for NetBackup Authentication and Authorization

<span id="page-136-0"></span>The following table lists helpful configuration and troubleshooting tips for **NetBackup Authentication and Authorization**. In addition, the table also contains information about a few known issues and tips to resolve them:

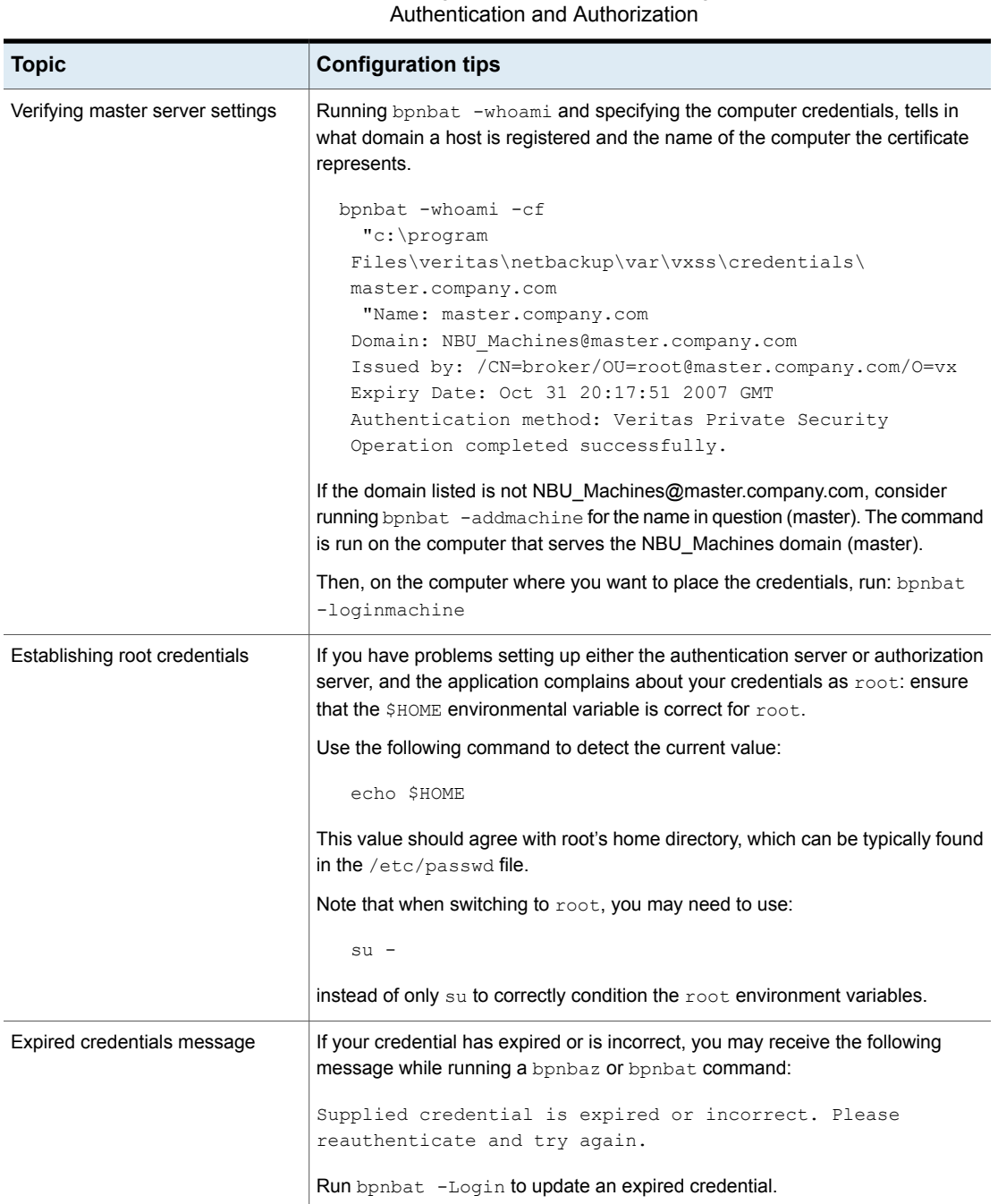

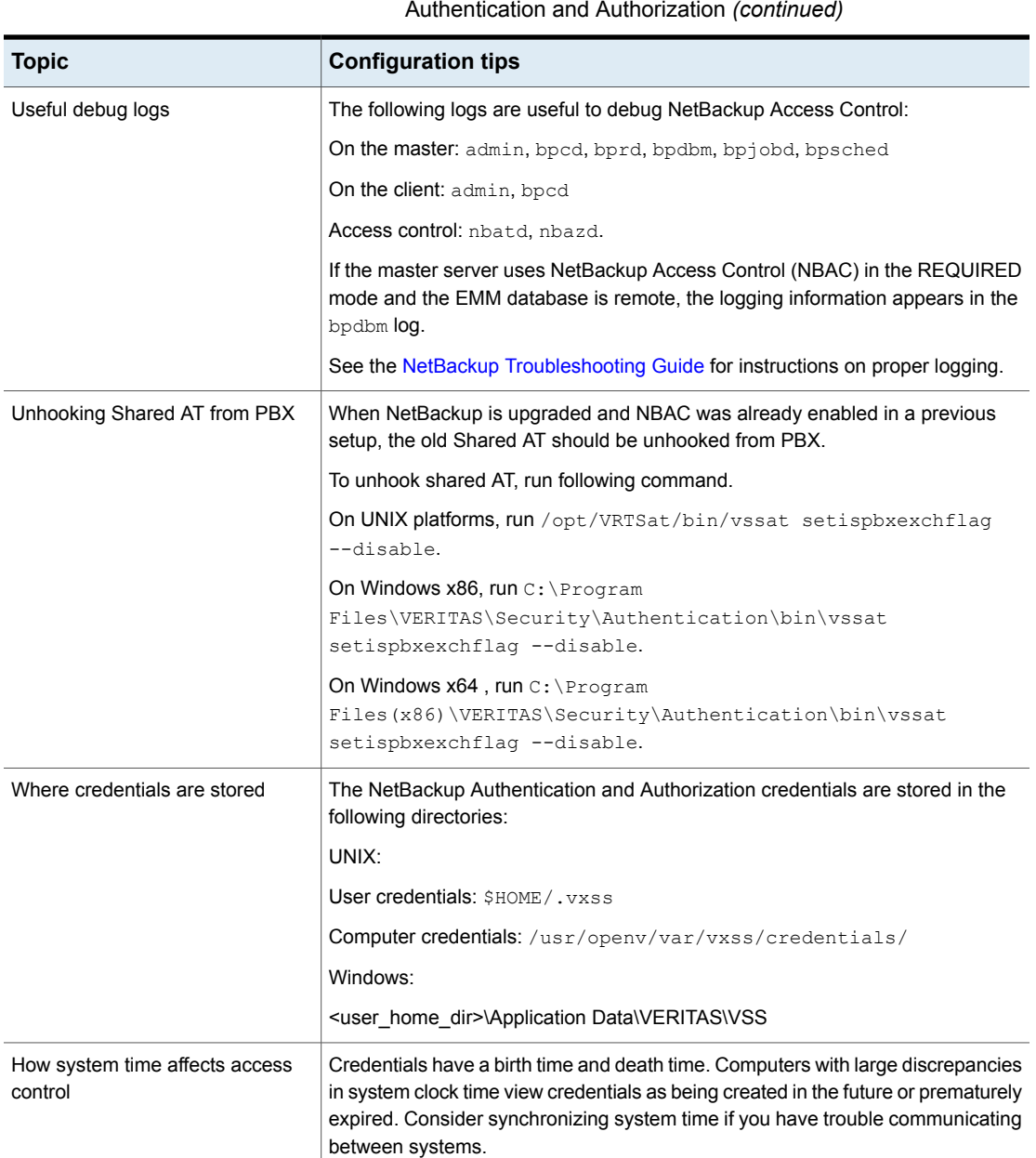

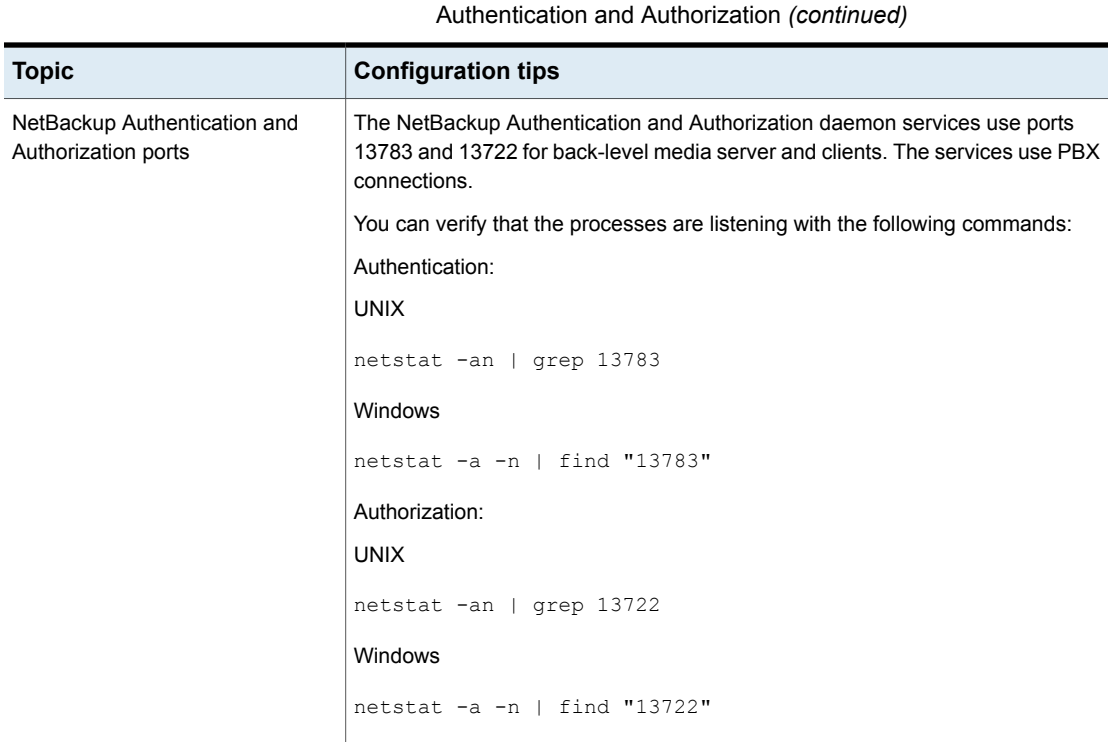

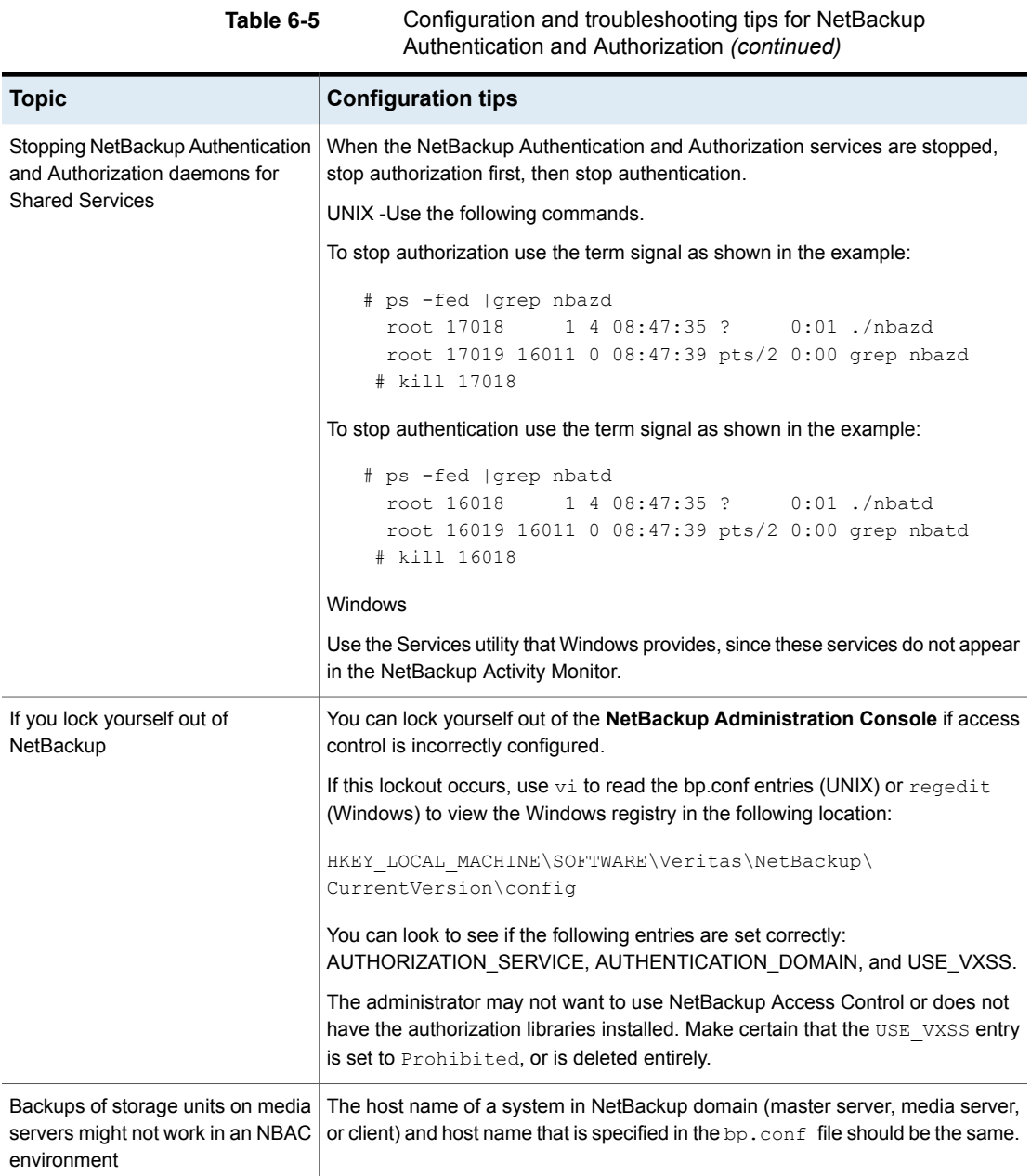

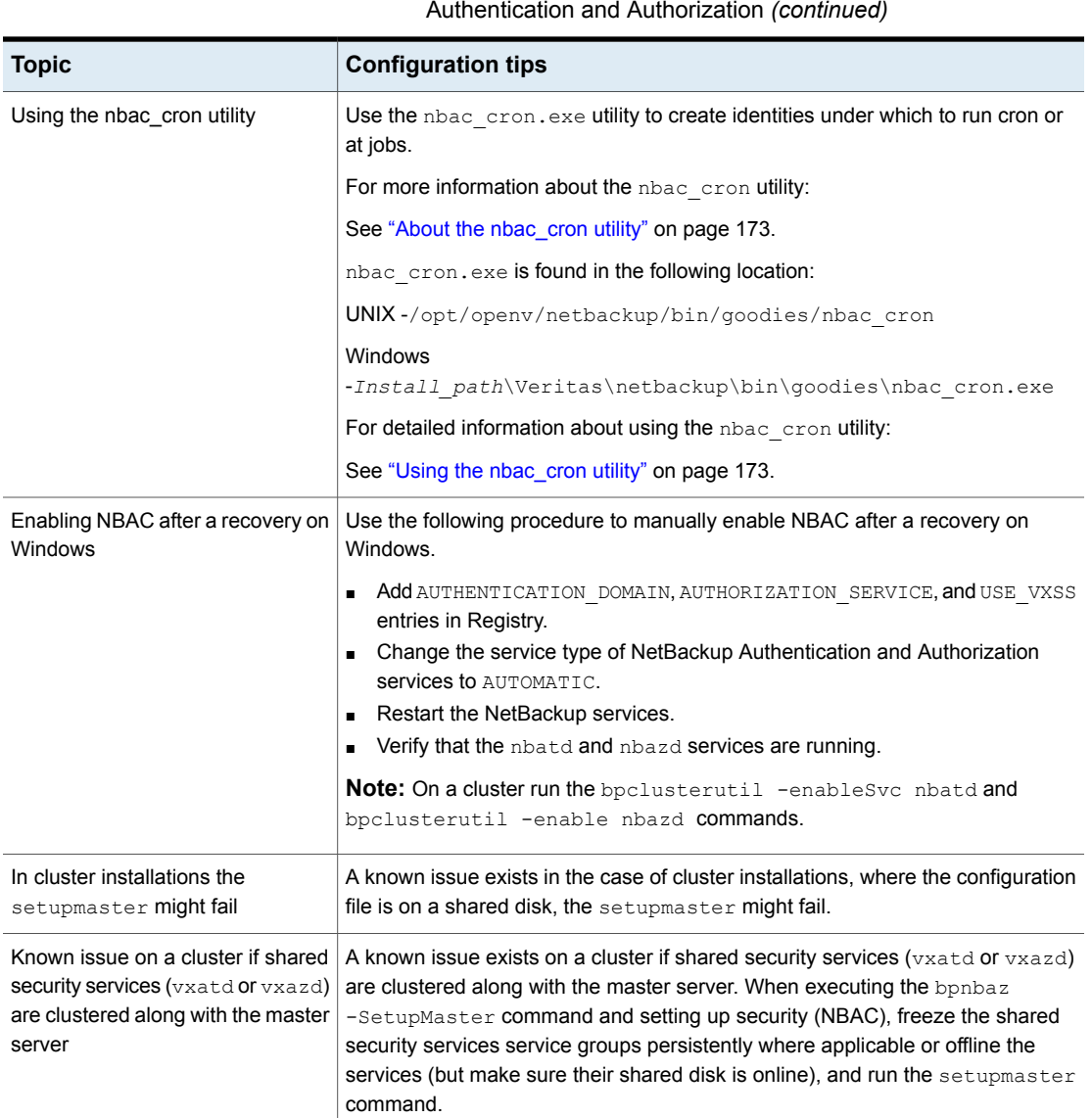

#### **Table 6-5** Configuration and troubleshooting tips for NetBackup Authentication and Authorization *(continued)*

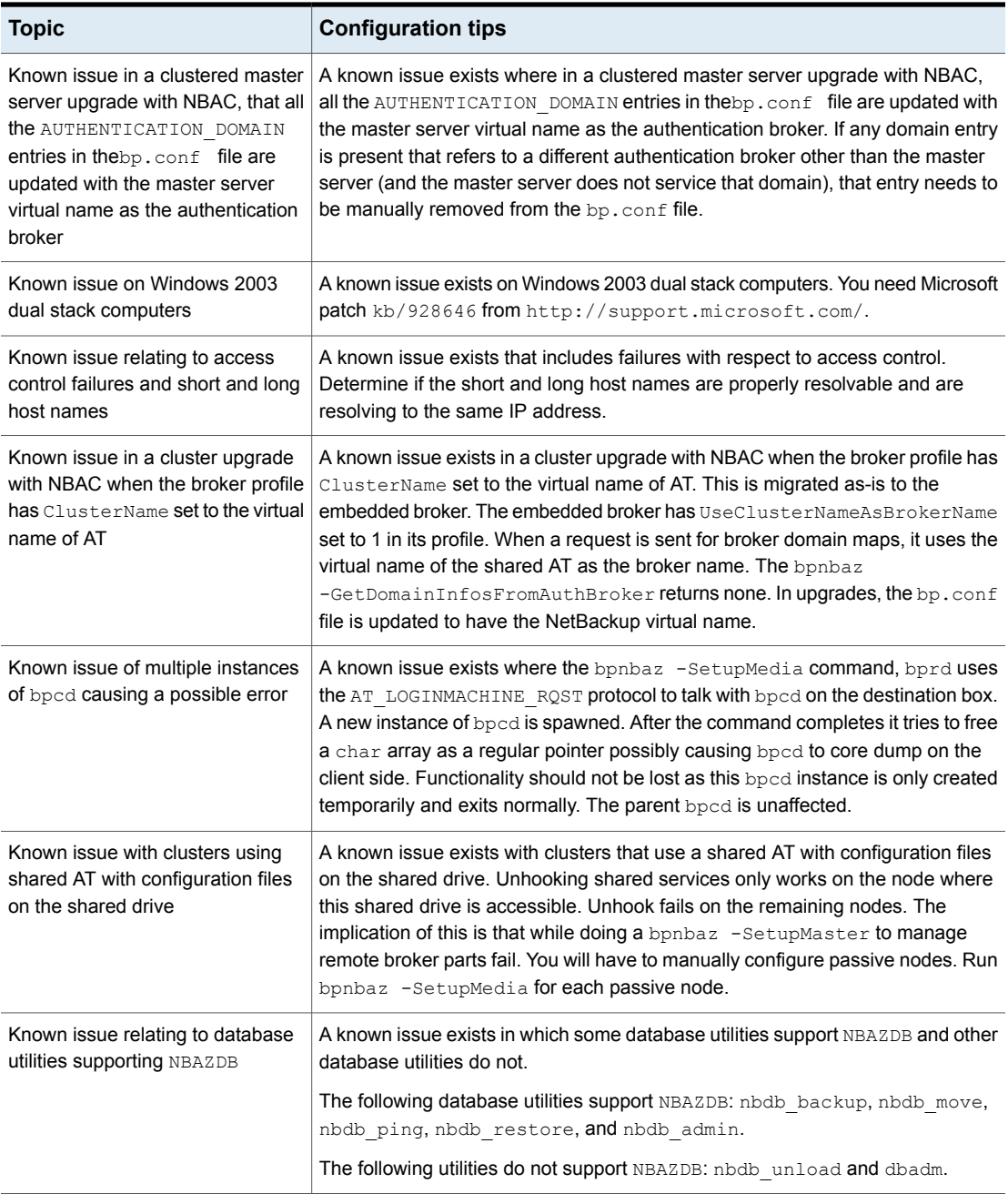

## Windows verification points

<span id="page-143-0"></span>The following configuration procedures can help you verify that the master server, media server, and client are configured correctly for access control.

These Windows verification points include:

- See "Master server [verification](#page-144-0) points for Windows" on page 145.
- See "Media server [verification](#page-148-0) points for Windows" on page 149.
- See "Client [verification](#page-150-0) points for Windows" on page 151.

[Figure](#page-143-1) 6-1 shows an example configuration containing Windows systems only.

**Figure 6-1** Example configuration containing Windows systems only

#### <span id="page-143-1"></span>authentication

NBU master server (Windows) win\_server.min.com server

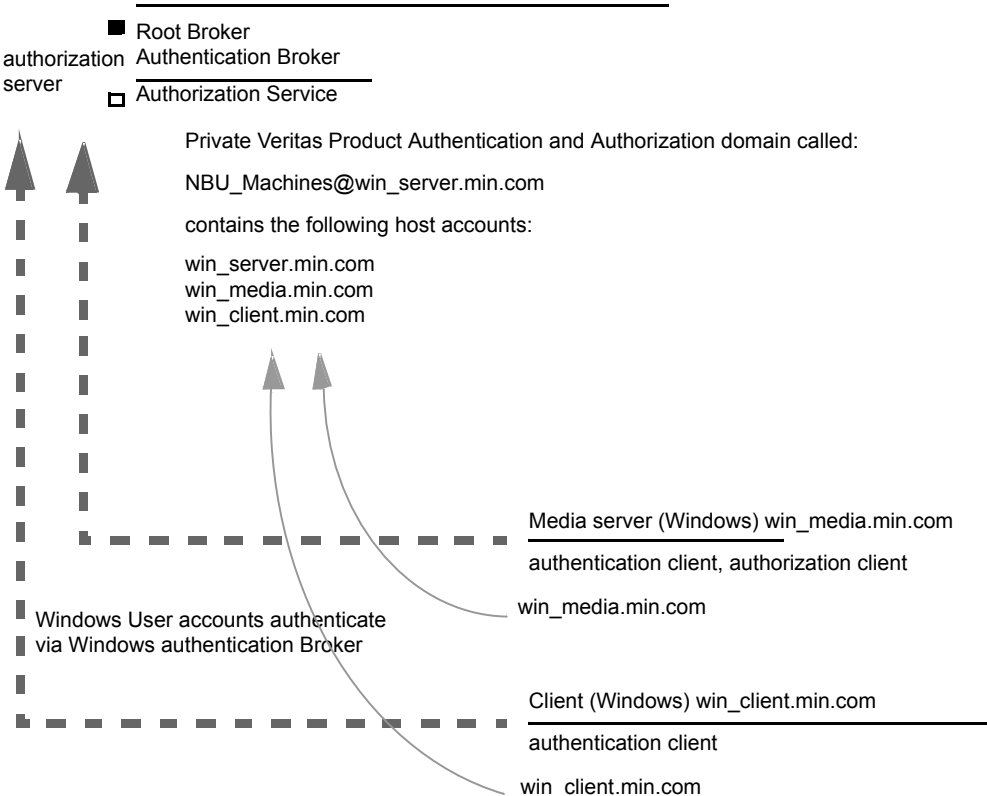

#### Note:

Each machine has a private domain account that is created for it. Using these accounts allows NetBackup to more reliably identify machines as they communicate with each other.
### <span id="page-144-0"></span>**Master server verification points for Windows**

The following topics describe procedures to:

- Verify Windows master server settings.
- Verify which computers are permitted to perform authorization lookups.
- Verify that the database is configured correctly.
- Verify that the nbatd and nbazd processes are running.
- Verify that the host properties are configured correctly.

The following table describes the master server verification procedures for Windows.

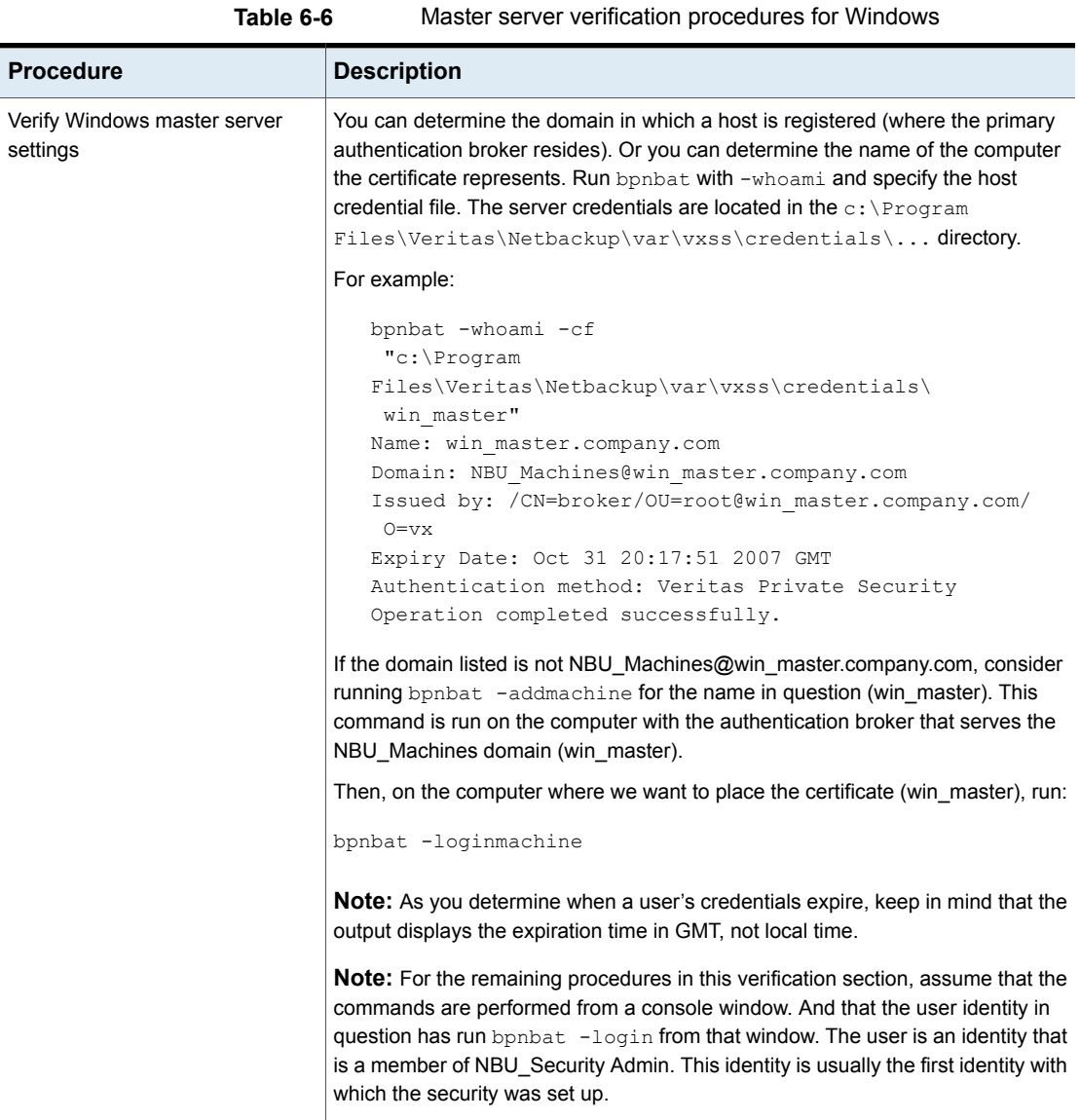

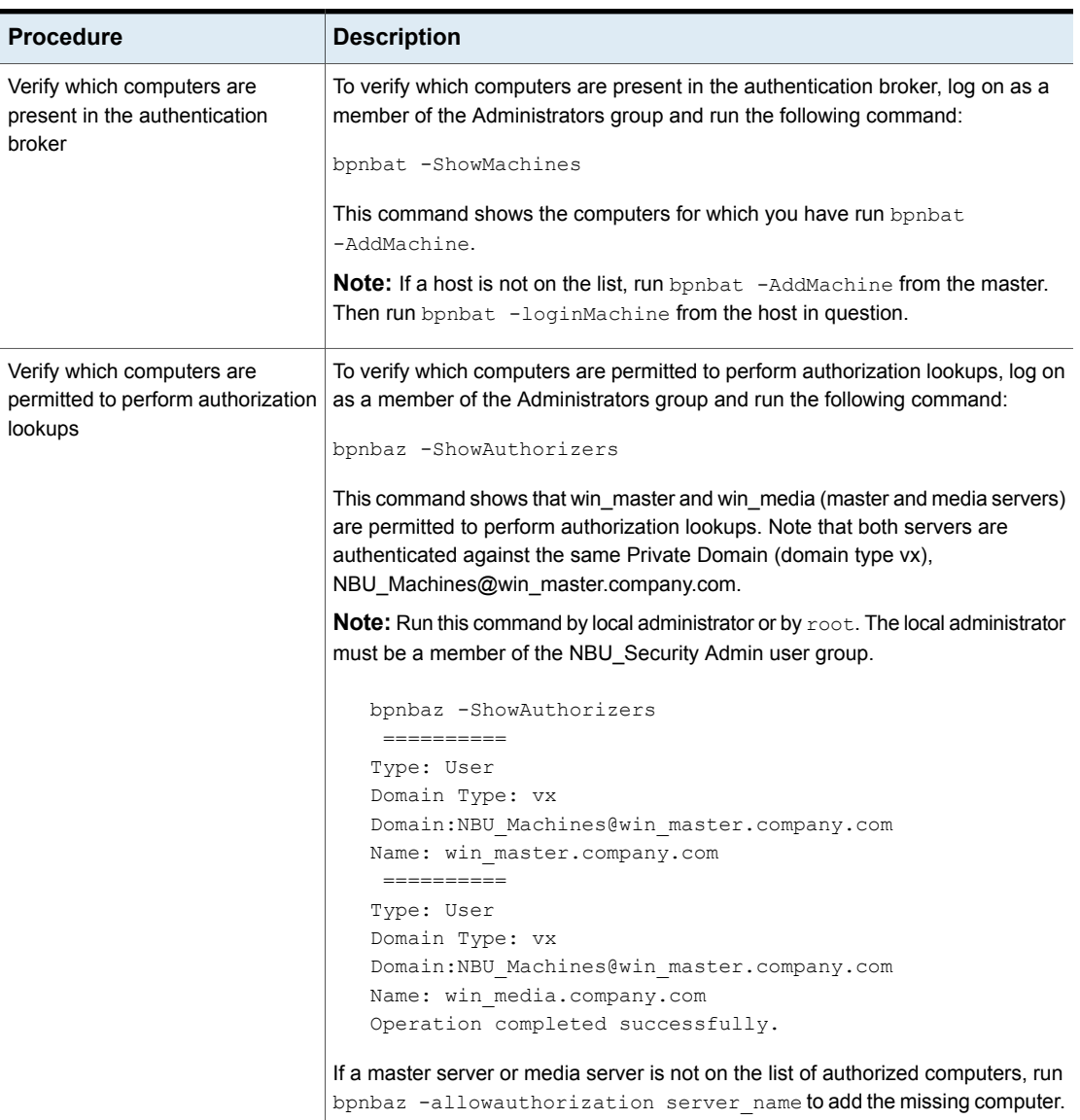

**Table 6-6** Master server verification procedures for Windows *(continued)*

| <b>Procedure</b>                                            | <b>Description</b>                                                                                                    |
|-------------------------------------------------------------|----------------------------------------------------------------------------------------------------|
| Verify that the database is<br>configured correctly         | To make sure that the database is configured correctly, run bpnbaz<br>-listgroups:<br>bpnbaz -listgroups<br>NBU Operator<br>NBU Admin<br>NBU SAN Admin<br>NBU User<br>NBU Security Admin<br>Vault Operator<br>Operation completed successfully.                                                                                                    |
|                                                             | If the groups do not appear, or if bpnbaz -listmainobjects does not return<br>data, you may need to run bpnbaz -SetupSecurity.                                                                                                    |
| Verify that the nbatd and nbazd<br>processes are running    | Use the Windows Task Manager to make sure that nbatd.exe and nbazd.exe<br>are running on the designated host. If necessary, start them.                                                                                                    |
| Verify that the host properties are<br>configured correctly | In the access control host properties, verify that the NetBackup Authentication<br>and Authorization property is set correctly. (The setting should be either Automatic<br>or Required, depending on whether all computers use NetBackup Authentication<br>and Authorization or not. If all computers do not use NetBackup Authentication<br>and Authorization, set it to Automatic. |
|                                                             | The host properties can also be verified by looking at USE_VXSS in the registry<br>at:                                                                                                    |
|                                                             | HKEY LOCAL MACHINE\SOFTWARE\Veritas\NetBackup\<br>CurrentVersion\config.                                                                                                    |
|                                                             | Figure 6-2 shows an example of the host properties settings on the <b>Authentication</b><br>domain tab.                                                                                                    |
|                                                             | In the Access Control host properties, verify that the listed authentication domains<br>are spelled correctly and point to the proper servers (valid authentication brokers).<br>If all of the domains are Windows-based, they should point to a Windows computer<br>that runs the authentication broker.                                                                            |

**Table 6-6** Master server verification procedures for Windows *(continued)*

The following figure shows the host properties settings on the **Authentication** domain tab.

<span id="page-148-0"></span>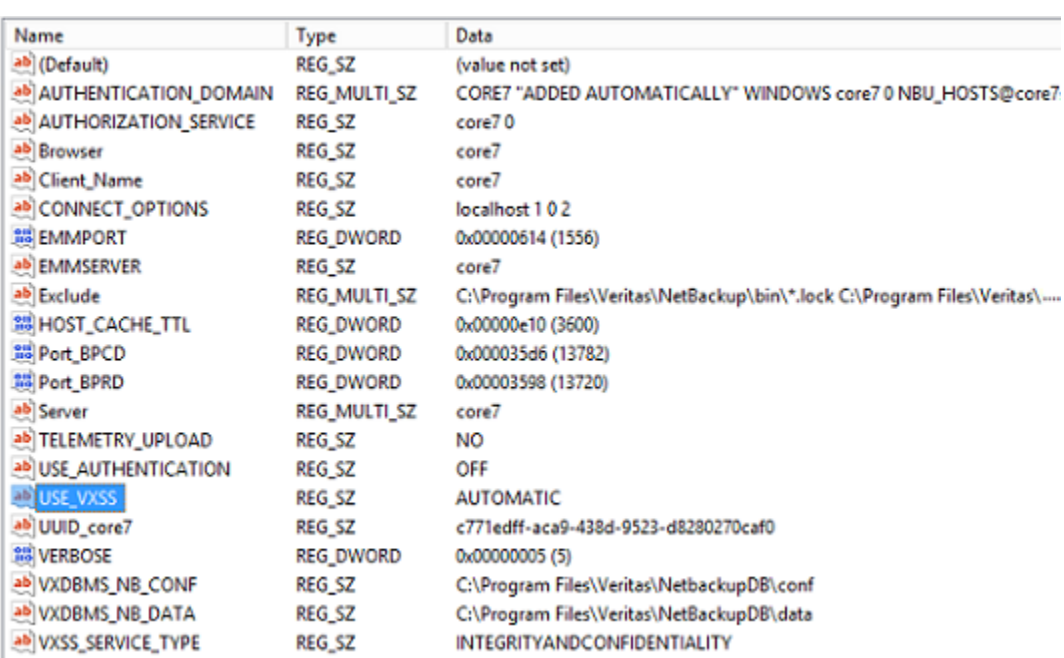

#### **Figure 6-2** Host properties settings

## <span id="page-148-1"></span>**Media server verification points for Windows**

The following topics describe the media server verification procedures for Windows:

- Verify the media server.
- Verify that the server has access to the authorization database.
- Unable to load library message

The following table describes the media server verification procedures for Windows.

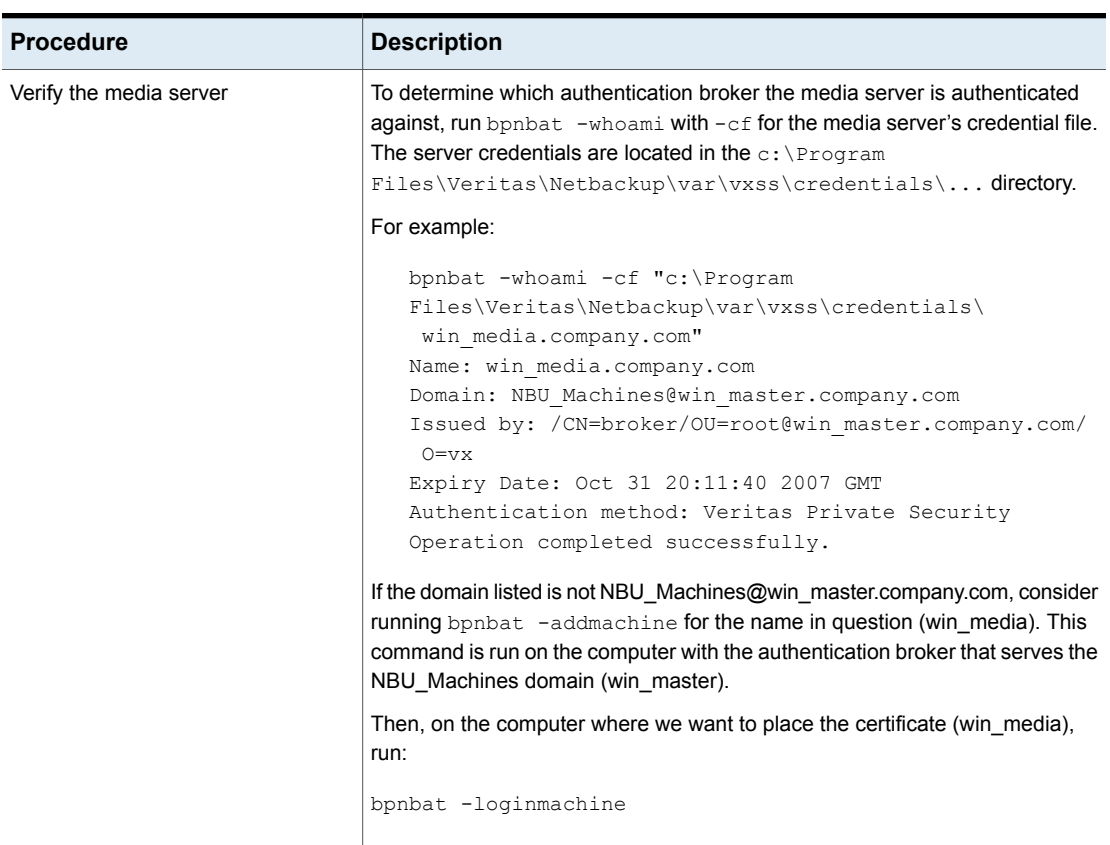

**Table 6-7** Media server verification procedures for Windows

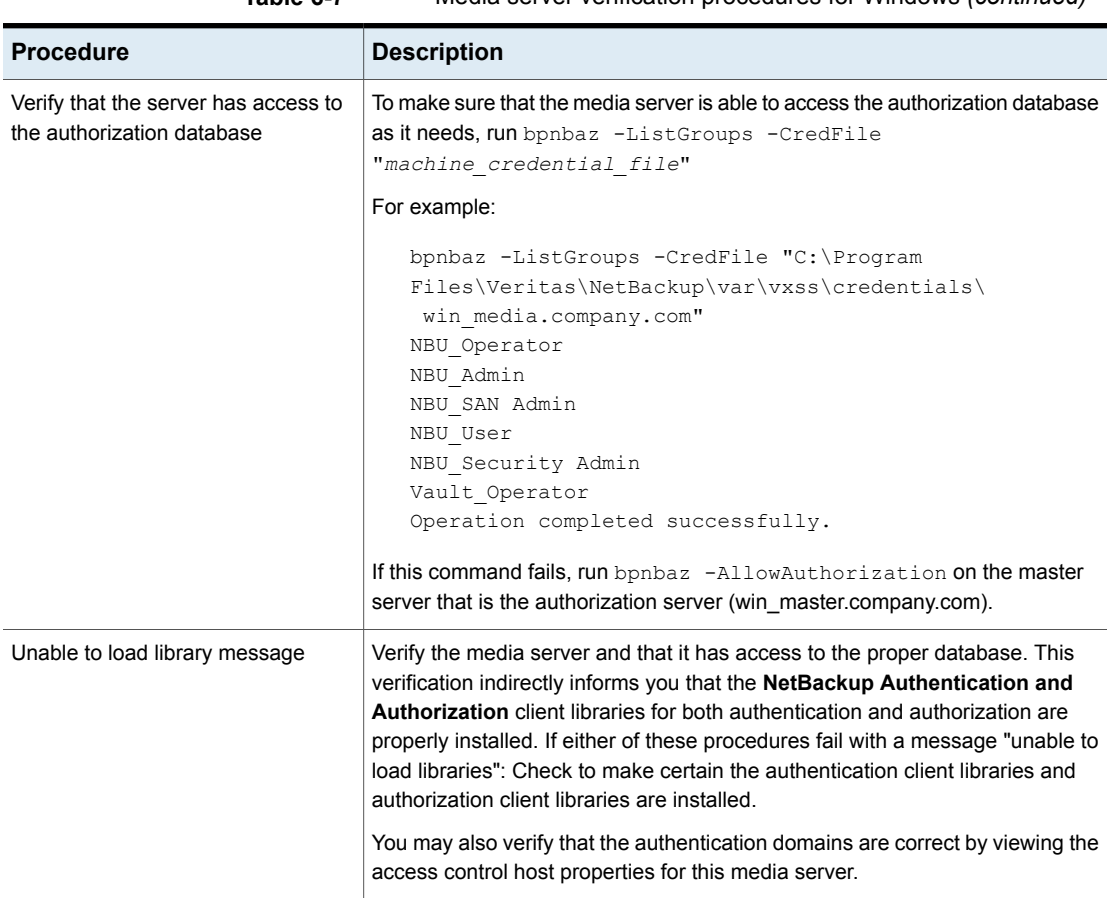

**Table 6-7** Media server verification procedures for Windows *(continued)*

# <span id="page-150-0"></span>**Client verification points for Windows**

The following topics describe the client verification procedures for Windows:

- Verify the credential for the client.
- Verify that the authentication client libraries are installed.
- Verify correct authentication domains.

The following table describes the client verification procedures for Windows.

| <b>Procedure</b>                                                 | <b>Description</b>                                                                                                    |
|------------------------------------------------------------------|----------------------------------------------------------------------------------------------------|
| Verify the credential for the client                             | Check that the credential for the client is indeed for the correct client and comes<br>from the correct domain. Run bpnbat -whoami with-cf for the client's credential<br>file.                                                                                           |
|                                                                  | For example:                                                                                                    |
|                                                                  | bpnbat -whoami -cf "c:\Program<br>Files\Veritas\Netbackup\var\vxss\credentials\<br>win client.company.com                                                                                                    |
|                                                                  | Name: win client.company.com<br>Domain: NBU Machines@win master.company.com<br>Issued by: / CN=broker/OU=root@win master.company.com/<br>$O=VX$                                                                                                    |
|                                                                  | Expiry Date: Oct 31 20:11:45 2007 GMT<br>Authentication method: Veritas Private Security<br>Operation completed successfully.                                                                                                    |
|                                                                  | If the domain listed is not NBU_Machines@win_master.company.com, consider<br>running bpnbat -addmachine for the name in question (win_client). This<br>command is run on the computer with the authentication broker that serves the<br>NBU_Machines domain (win_master). |
|                                                                  | Then, on the computer where we want to place the certificate (win_client), run:<br>bpnbat -loginmachine                                                                                                    |
| Verify that the authentication client<br>libraries are installed | Note:                                                                                                    |
|                                                                  | Run bpnbat $-l$ og in on the client to verify that the authentication client libraries<br>are installed.                                                                                                    |
|                                                                  | bpnbat -login<br>Authentication Broker: win master<br>Authentication port [Enter = default]:<br>Authentication type (NIS, NIS+, WINDOWS, vx, unixpwd)<br>: WINDOWS<br>Domain: ENTERPRISE<br>Name: Smith<br>Password: Operation completed successfully.                    |
|                                                                  | If the libraries are not installed, a message displays: The NetBackup<br>Authentication and Authorization libraries are not installed. This verification can<br>also be done by looking at the Windows Add/Remove Programs.                                               |

**Table 6-8** Client verification procedures for Windows

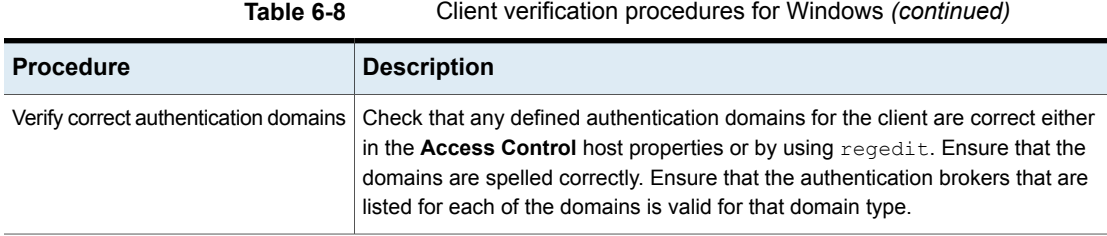

# UNIX verification points

Use the following procedures (and the following figure) to verify that the UNIX master server, media server, and client are configured correctly for access control:

- UNIX master server verification See "UNIX master server [verification"](#page-153-0) on page 154.
- UNIX media server verification See "UNIX media server [verification"](#page-156-0) on page 157.
- UNIX client verification See "UNIX client [verification"](#page-158-0) on page 159.

The following example shows an example configuration that contains UNIX systems only.

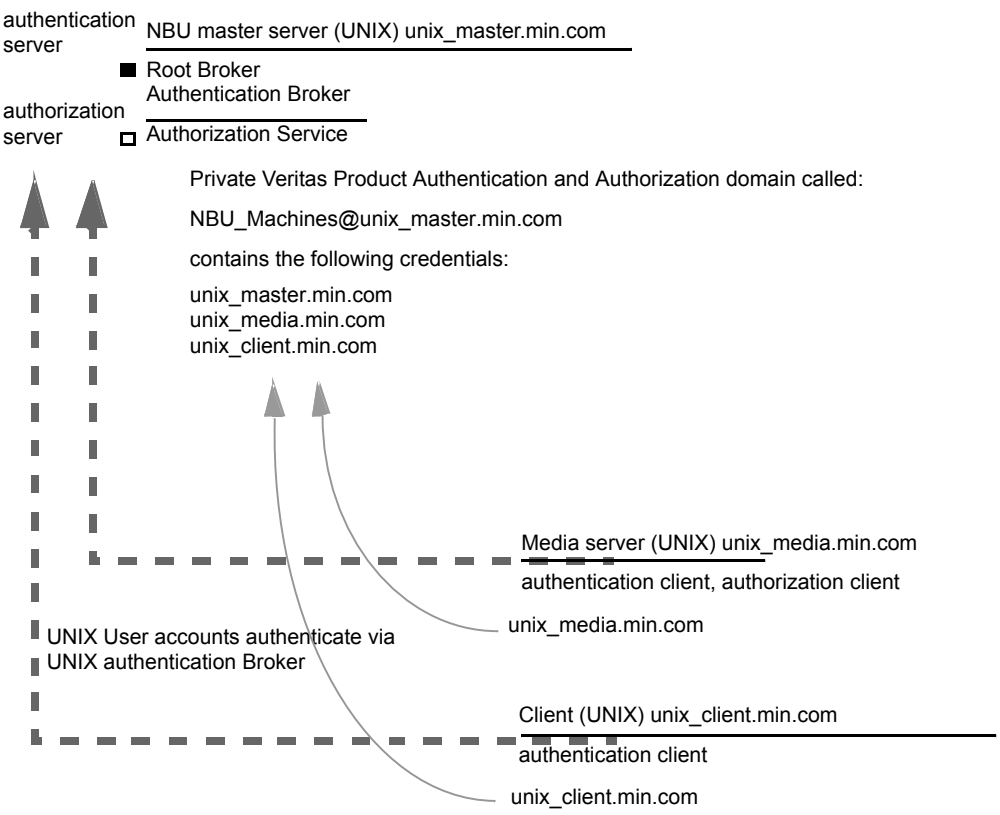

**Figure 6-3** Example configuration containing UNIX systems only

Note:

Each machine has a private domain account that are created for it. Using these accounts allows NetBackup to more reliably identify machines as they communicate with each other.

### <span id="page-153-0"></span>**UNIX master server verification**

Use the following procedures to verify the UNIX master server:

- Verify UNIX master server settings.
- Verify which computers are permitted to perform authorization lookups.
- Verify that the database is configured correctly.
- Verify that the nbatd and nbazd processes are running.
- Verify that the host properties are configured correctly.

The following table describes the verification process for the UNIX master server.

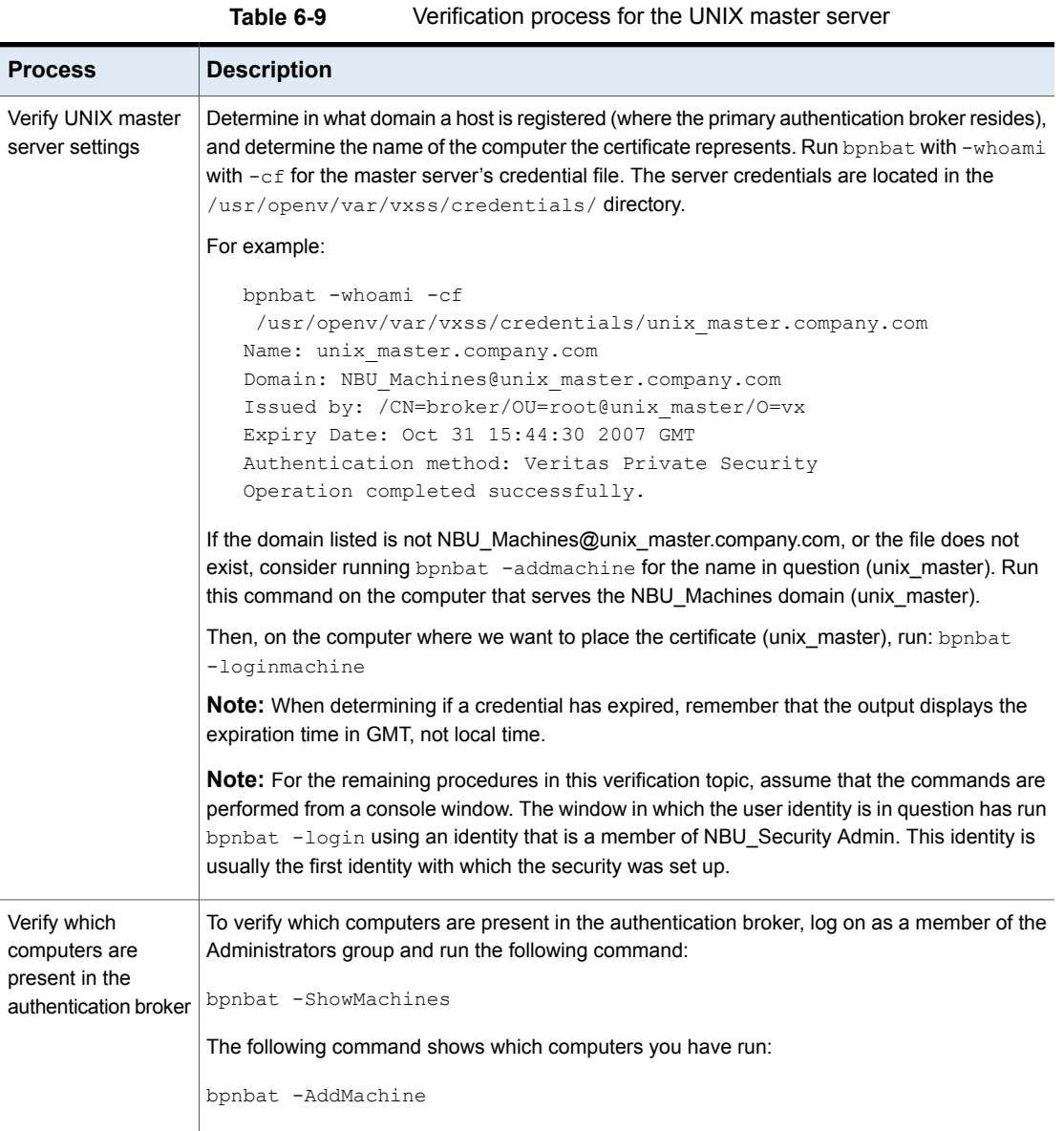

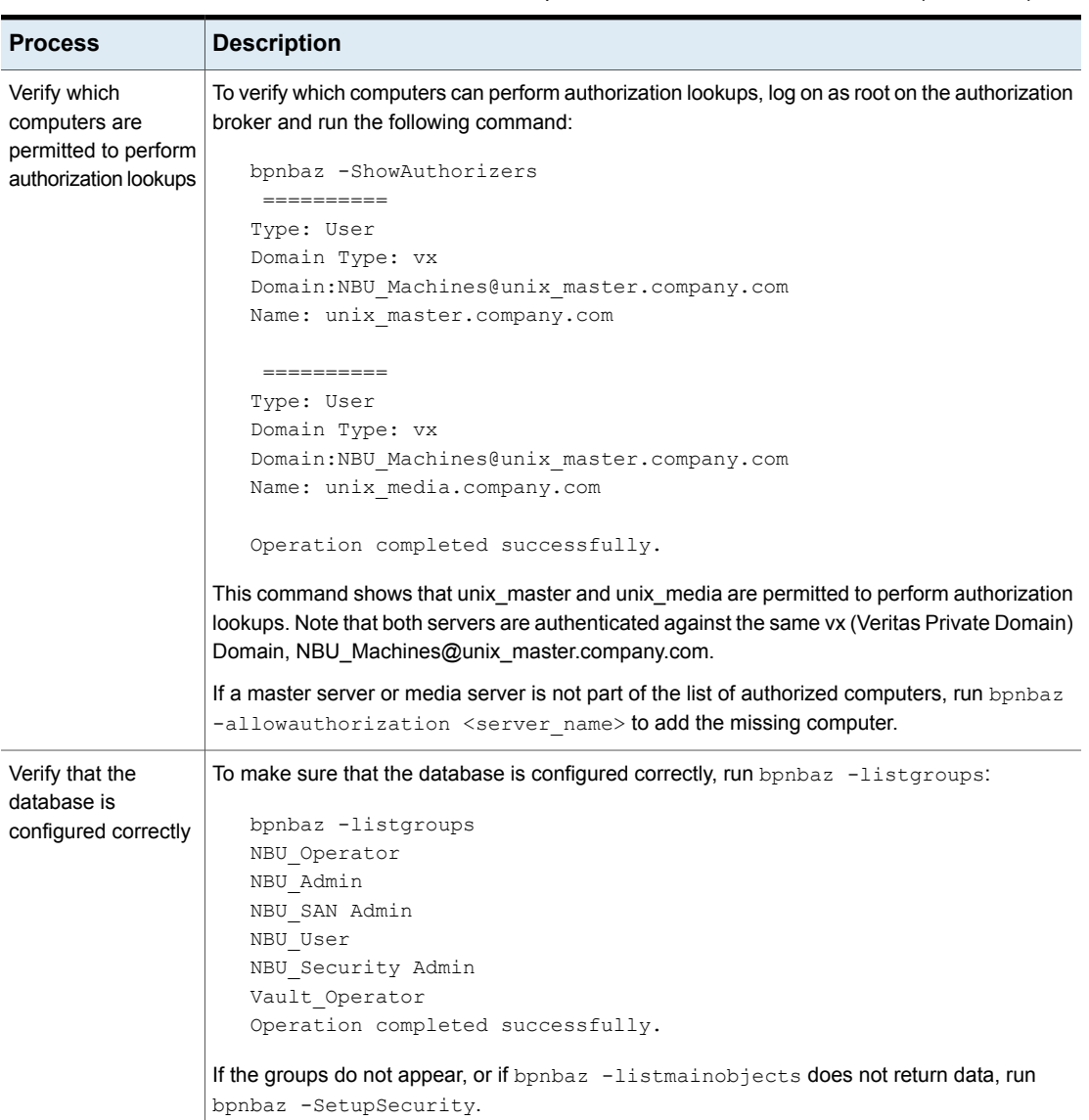

**Table 6-9** Verification process for the UNIX master server *(continued)*

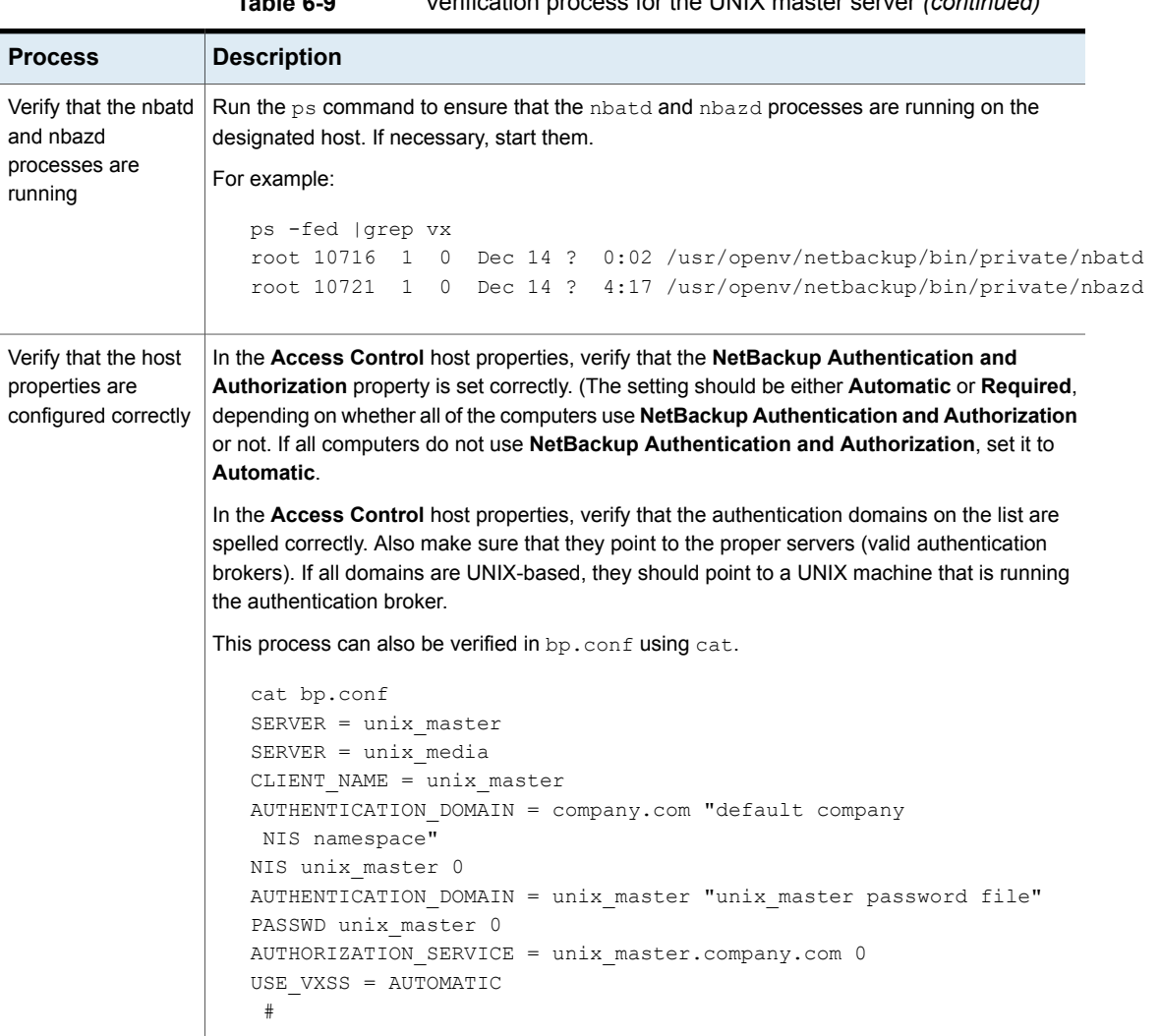

# **Table 6-9** Verification process for the UNIX master server *(continued)*

### <span id="page-156-0"></span>**UNIX media server verification**

Perform the following to verify the UNIX media server:

- Verify the media server.
- Verify that the server has access to the authorization database.
- Understand the unable to load library message.

The following table describes the verification procedures for the UNIX media server.

| <b>Process</b>                                                        | <b>Description</b>                                                                                                    |
|-----------------------------------------------------------------------|----------------------------------------------------------------------------------------------------|
| Verify the media server                                               | To determine which authentication broker the media server is authenticated against,<br>run bpnbat -whoami with -cf for the media server's credential file. The server<br>credentials are located in the /usr/openv/var/vxss/credentials/directory.                          |
|                                                                       | For example:                                                                                                    |
|                                                                       | bpnbat -whoami -cf<br>/usr/openv/var/vxss/credentials/unix media.company.com<br>Name: unix media.company.com<br>Domain: NBU Machines@unix master.company.com<br>Issued by: / CN=broker/OU=root@unix master.company.com/<br>$O=VX$                                           |
|                                                                       | Expiry Date: Oct 31 14:48:08 2007 GMT                                                                                                    |
|                                                                       | Authentication method: Veritas Private Security<br>Operation completed successfully.                                                                                                    |
|                                                                       |                                                                                                    |
|                                                                       | If the domain listed is not NBU_Machines@unix_master.company.com, consider<br>running bpnbat -addmachine for the name in question (unix_media). This command<br>is run on the computer with the authentication broker that serves the NBU_Machines<br>domain (unix_master). |
|                                                                       | Then, on the computer where we want to place the certificate, run (unix_master):<br>bpnbat -loginmachine                                                                                                    |
| Verify that the server has<br>access to the authorization<br>database | To make sure that the media server is able to access the authorization database as<br>it needs, run bpnbaz -ListGroups                                                                                                    |
|                                                                       | "machine_credential_file"                                                                                                    |
|                                                                       | For example:                                                                                                    |
|                                                                       | bpnbaz -ListGroups -CredFile<br>/usr/openv/var/vxss/credentials/unix media.company.com<br>NBU User<br>NBU Operator<br>NBU Admin<br>NBU Security Admin<br>Vault Operator<br>Operation completed successfully.                                                                |
|                                                                       | If this command fails, run bpnbaz -AllowAuthorization on the master server<br>that is the authorization server (unix_master). Note that you need to run as root or<br>administrator.                                                                                        |

**Table 6-10** Verification process for the UNIX media server

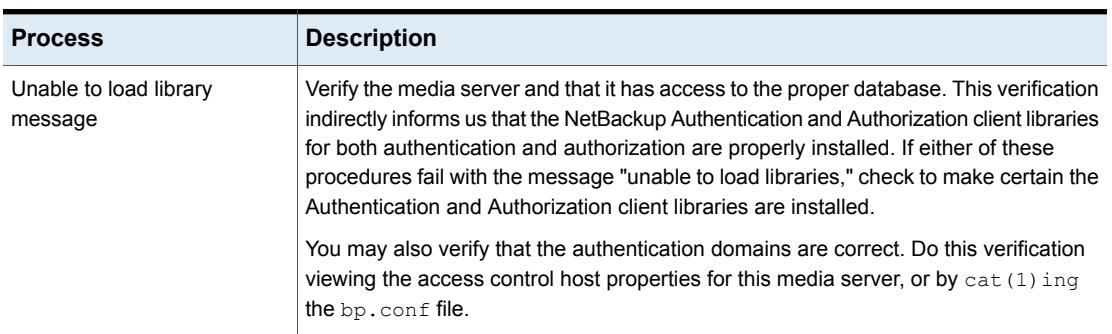

#### **Table 6-10** Verification process for the UNIX media server *(continued)*

# <span id="page-158-0"></span>**UNIX client verification**

The following procedures are used to verify the UNIX client:

- Verify the credential for the UNIX client.
- Verify that the authentication client libraries are installed.
- Verify correct authentication domains.

The following table describes the verification procedures for the UNIX client.

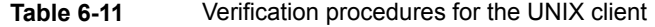

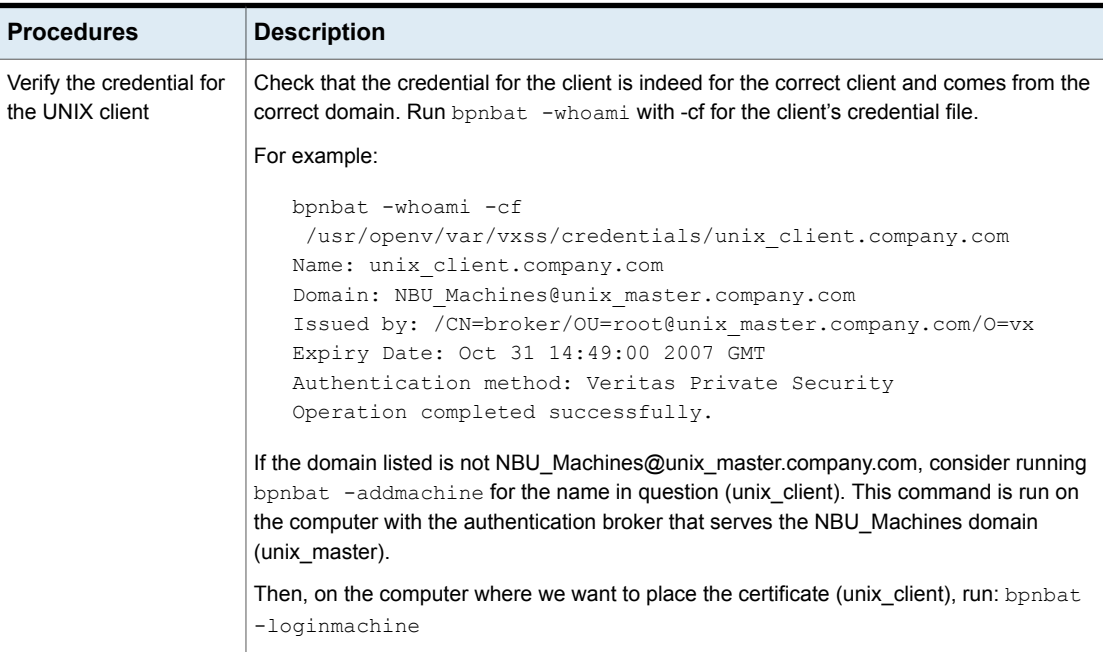

| <b>Procedures</b>                                                   | <b>Description</b>                                                                                                    |  |
|---------------------------------------------------------------------|----------------------------------------------------------------------------------------------------|--|
| Verify that the<br>authentication client<br>libraries are installed | Run bpnbat $-\log$ in on the client to verify that the authentication client libraries are<br>installed.<br>bpnbat -login<br>Authentication Broker: unix master.company.com<br>Authentication port [Enter = default]:<br>Authentication type (NIS, NIS+, WINDOWS, vx, unixpwd): NIS<br>Domain: min.com<br>Name: Smith<br>Password:<br>Operation completed successfully.                |  |
| Verify correct<br>authentication domains                            | Check that any defined authentication domains for the client are correct in the Access<br>Control host properties or by using $cat(1)$ . Ensure that the domains are spelled correctly.<br>Also ensure that the authentication brokers on the list for each of the domains are valid for<br>that domain type.<br>This process can also be verified in $bp \cdot conf$ using $cat(1)$ . |  |
|                                                                     | cat bp.conf<br>$SERVER = unix master$<br>$SERVER = unix media$<br>CLIENT NAME = unix master<br>AUTHENTICATION DOMAIN = min.com "default company<br>NIS namespace"<br>NIS unix master 0<br>AUTHENTICATION DOMAIN = unix master.company.com "unix master<br>password file" PASSWD unix master 0<br>AUTHORIZATION SERVICE = unix master.company.com 0<br>USE VXSS = AUTOMATIC             |  |

**Table 6-11** Verification procedures for the UNIX client *(continued)*

# Verification points in a mixed environment with a UNIX master server

The following procedures can help you verify that the master server, media server, and client are configured correctly. These should be configured for a heterogeneous NetBackup Access Control environment. The master server is a UNIX machine.

- Master server verification points for mixed UNIX master
- Media server verification points for mixed UNIX master
- Client verification points for mixed UNIX master

[Figure](#page-160-0) 6-4 is an example of a mixed configuration that contains a UNIX master server.

**Figure 6-4** Example mixed configuration containing a UNIX master server

NBU master server (UNIX) unix\_master.min.com

<span id="page-160-0"></span>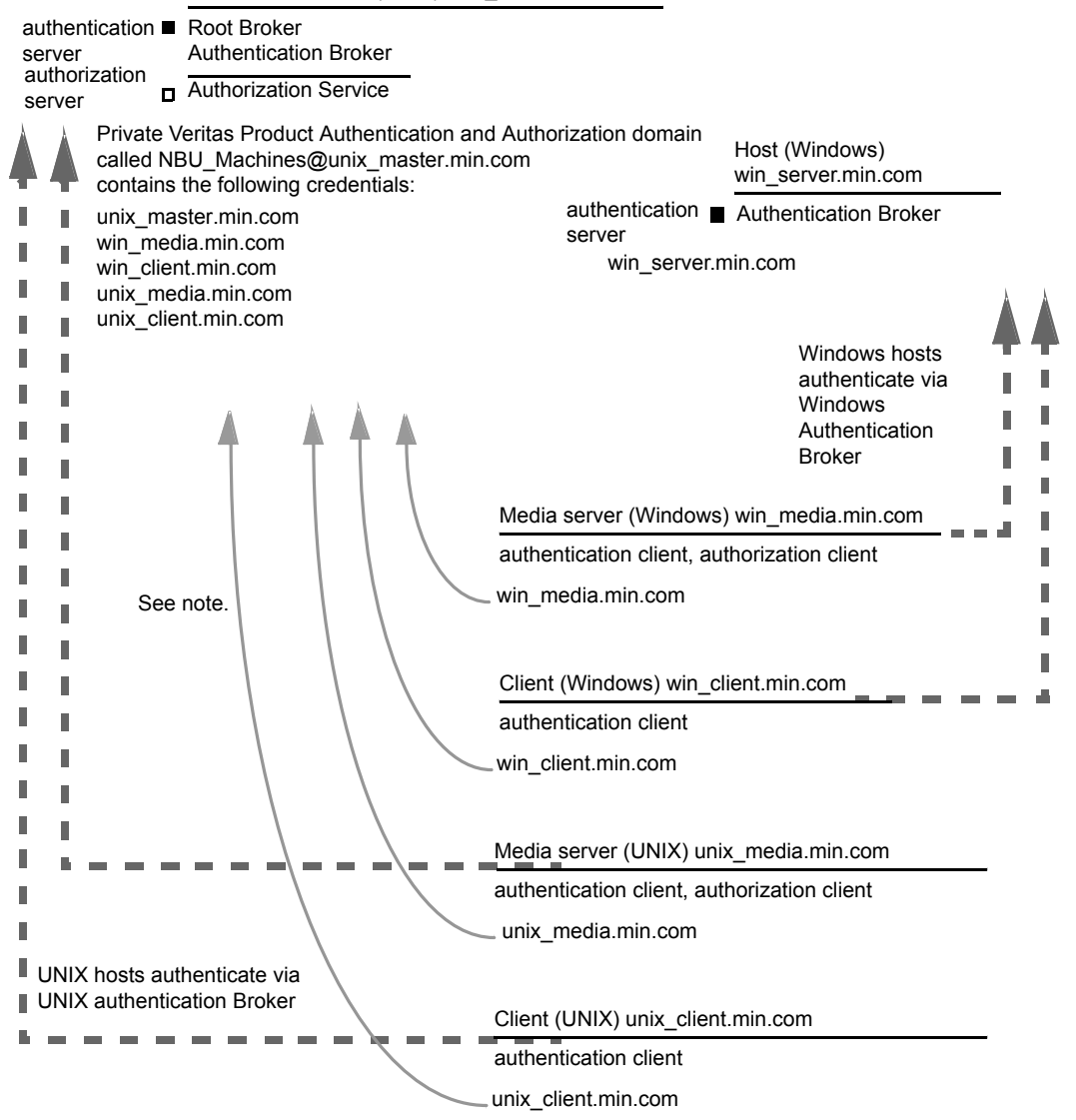

Note:

Each machine has a private domain account. Using these accounts allows NetBackup to more reliably identify machines as they communicate with each other.

#### **Master server verification points for a mixed UNIX master server**

See the following topic for the verification procedure for a UNIX master server:

See "UNIX master server [verification"](#page-153-0) on page 154.

#### **Media server verification points for a mixed UNIX master server**

The following table describes the media server verification procedures for a mixed UNIX master server.

| <b>Procedure</b>                | <b>Description</b>                                                                                                    |
|---------------------------------|----------------------------------------------------------------------------------------------------|
| Verify the UNIX media server    | See the following topic for the verification procedure for a UNIX media server:                                                           |
|                                 | See "UNIX media server verification" on page 157.                                                                                         |
| Verify the Windows media server | Check that the computer certificate comes from the root authentication broker,<br>which is found on the UNIX master server (unix_master). |
|                                 | If there is a missing certificate, run the following commands to correct the<br>problem:                                                  |
|                                 | bpnbat -addmachine on the root authentication broker (in this example,<br>unix master)                                                    |
|                                 | bpnbat -loginmachine (in this example, win_media)                                                                                         |
|                                 | For example:                                                                                                    |
|                                 | bpnbat -whoami -cf "C:\Program                                                                                                    |
|                                 | Files\Veritas\Netbackup\var\vxss\credentials\                                                                                             |
|                                 | win media.company.com"                                                                                                    |
|                                 | Name: win media.company.com                                                                                                    |
|                                 | Domain: NBU Machines@unix master.company.com<br>Issued by: / CN=broker/OU=root@                                                           |
|                                 | unix master.company.com/0=vx                                                                                                    |
|                                 | Expiry Date: Oct 31 20:11:04 2007 GMT                                                                                                    |
|                                 | Authentication method: Veritas Private Security                                                                                           |
|                                 | Operation completed successfully.                                                                                                    |
|                                 |                                                                                                    |

**Table 6-12** Verification procedures for a mixed UNIX master server

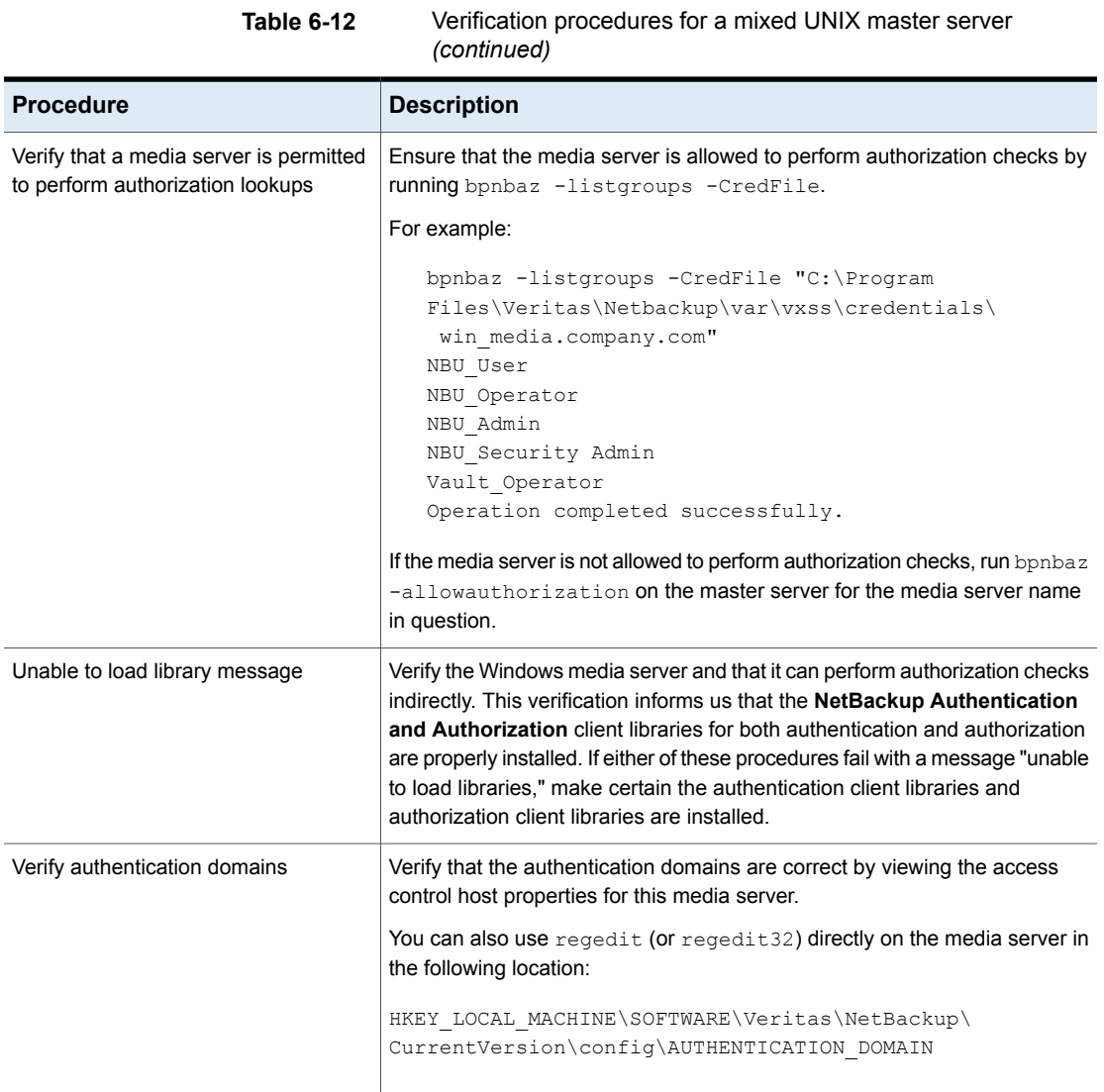

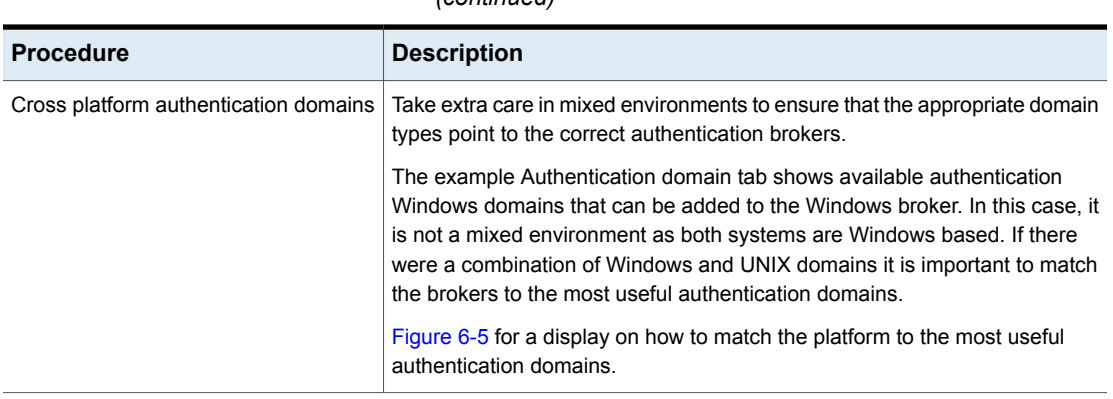

#### **Table 6-12** Verification procedures for a mixed UNIX master server *(continued)*

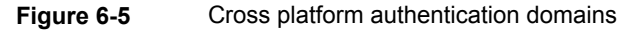

<span id="page-164-0"></span>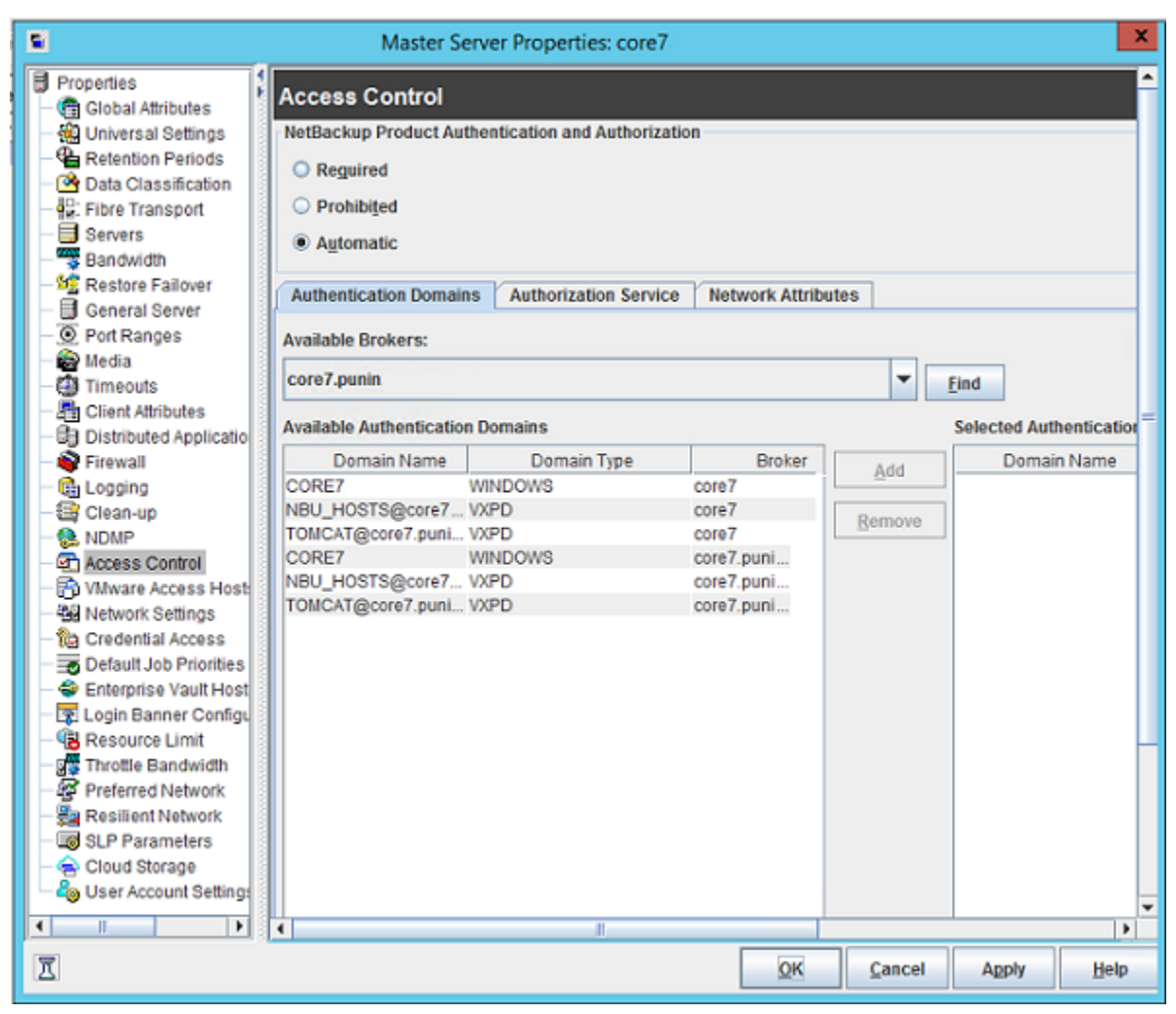

### **Client verification points for a mixed UNIX master server**

See the following topic for procedures to verify the UNIX client computers:

See "UNIX client [verification"](#page-158-0) on page 159.

The following table describes the procedures to verify Windows clients.

| <b>Procedures</b>                                                | <b>Description</b>                                                                                                    |
|------------------------------------------------------------------|----------------------------------------------------------------------------------------------------|
| Verify the credential for the Windows<br>client                  | Check that the credential for the client is indeed for the correct client and<br>comes from the correct domain. Run bpnbat -whoami with-cf for the client's<br>credential file                                                                                                    |
|                                                                  | For example:                                                                                                    |
|                                                                  | bpnbat -whoami -cf "c:\Program<br>Files\Veritas\Netbackup\var\vxss\credentials\<br>win client.company.com<br>Name: win client.company.com<br>Domain: NBU Machines@unix master.company.com<br>Issued by: / CN=broker/OU=root@unix master.company.com/<br>$Q=V\times$<br>Expiry Date: Oct 31 19:50:50 2007 GMT<br>Authentication method: Veritas Private Security<br>Operation completed successfully. |
| Verify that the authentication client<br>libraries are installed | Run bpnbat -login on the client to verify that the authentication client<br>libraries are installed.                                                                                                    |
|                                                                  | For example:                                                                                                    |
|                                                                  | bpnbat -login<br>Authentication Broker: unix master.company.com<br>Authentication port [Enter = default]:<br>Authentication type (NIS, NIS+, WINDOWS, vx, unixpwd)<br>: NIS<br>Domain: min.com<br>Name: Smith<br>Password:<br>Operation completed successfully.                                                                                                    |
| Verify the Windows authentication<br>broker                      | Ensure that the Windows authentication broker has mutual trust with the main<br>UNIX authentication broker. Also, make sure that the broker uses the UNIX<br>broker as its root broker.                                                                                                    |

**Table 6-13** Procedures to verify Windows clients

# Verification points in a mixed environment with a Windows master server

The following procedures can help you verify that the master server, media server, and client are configured correctly. They should be configured for a heterogeneous NetBackup Access Control environment. The master server is a Windows computer.

- Master server verification points for mixed Windows master See "Master server [verification](#page-168-0) points for a mixed Windows master server" on page 169.
- Media server verification points for mixed Windows master See "Media server [verification](#page-168-1) points for a mixed Windows master server" on page 169.
- Client verification points for mixed Windows master

See "Client [verification](#page-170-0) points for a mixed Windows master server" on page 171.

[Figure](#page-167-0) 6-6 is an example configuration that contains a Windows master server.

<span id="page-167-0"></span>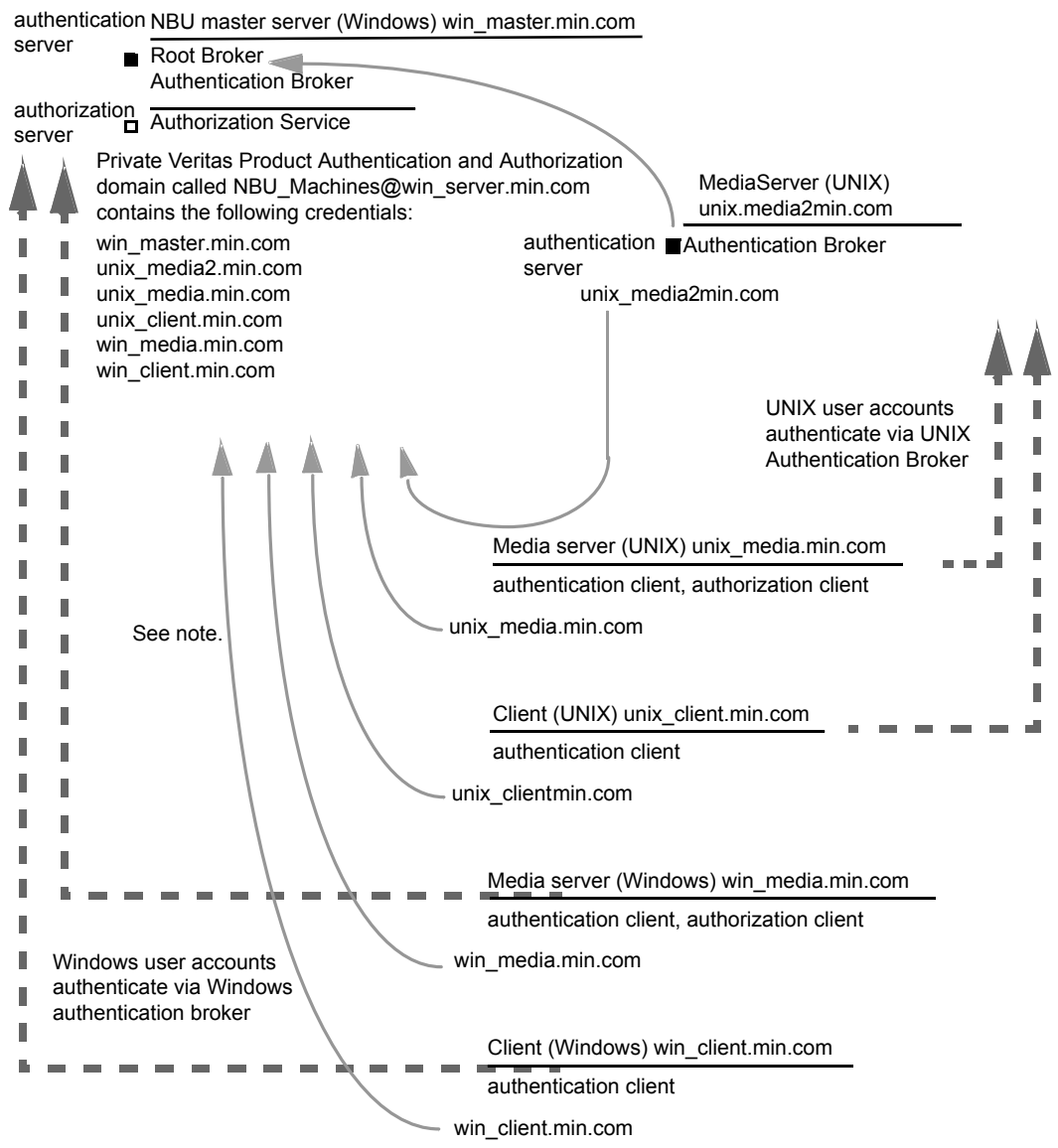

**Figure 6-6** Example mixed configuration containing a Windows master server

Note:

Each machine has a private domain account. Using these accounts allows NetBackup to more reliably identify machines as they communicate with each other.

#### <span id="page-168-0"></span>**Master server verification points for a mixed Windows master server**

See the following topic for the verification procedures for a mixed Windows master:

<span id="page-168-1"></span>See "Master server [verification](#page-144-0) points for Windows" on page 145.

#### **Media server verification points for a mixed Windows master server**

The following table describes the media server verification procedures for a mixed Windows master server.

**Table 6-14** Media server verification procedures for a mixed Windows master server

| <b>Procedure</b>                                                     | <b>Description</b>                                                                                                    |
|----------------------------------------------------------------------|----------------------------------------------------------------------------------------------------|
| Verify the Windows media server for<br>a mixed Windows master server | See the following topic for the verification procedures for a Windows media<br>server:                                                                                                    |
|                                                                      | See "Media server verification points for Windows" on page 149.                                                                                                    |
| Verify the UNIX media server                                         | Check that the computer certificate is issued from the root authentication broker,<br>found on the Windows master server (win_master). To determine which<br>authentication broker the media server is authenticated against, run bpnbat<br>-whoami with -cf for the media server's credential file.                                                                 |
|                                                                      | For example:                                                                                                    |
|                                                                      | bpnbat -whoami -cf<br>/usr/openv/var/vxss/credentials/unix media.company.com<br>Name: unix media.company.comDomain: NBU Machines@<br>win master.company.com<br>Issued by: /CN=broker/OU=root@win master.company.com/<br>$Q=V\times$<br>Expiry Date: Oct 31 14:48:08 2007 GMT<br>Authentication method: Veritas Private Security<br>Operation completed successfully. |

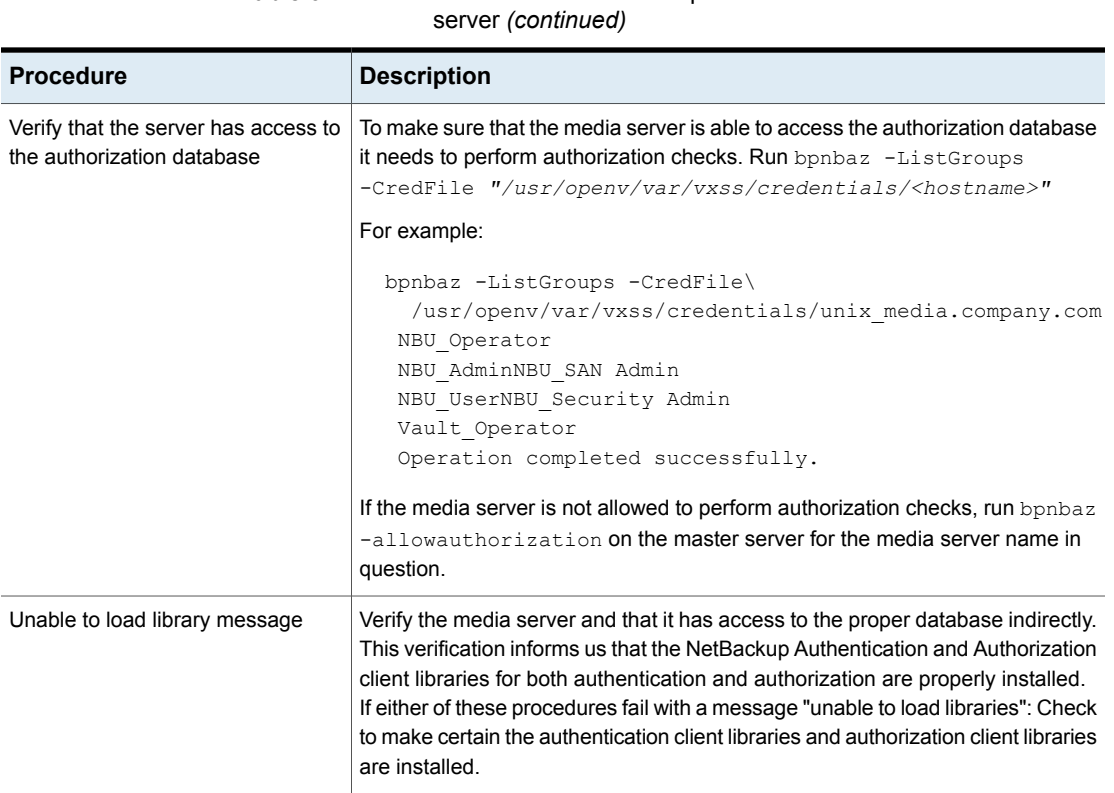

**Table 6-14** Media server verification procedures for a mixed Windows master

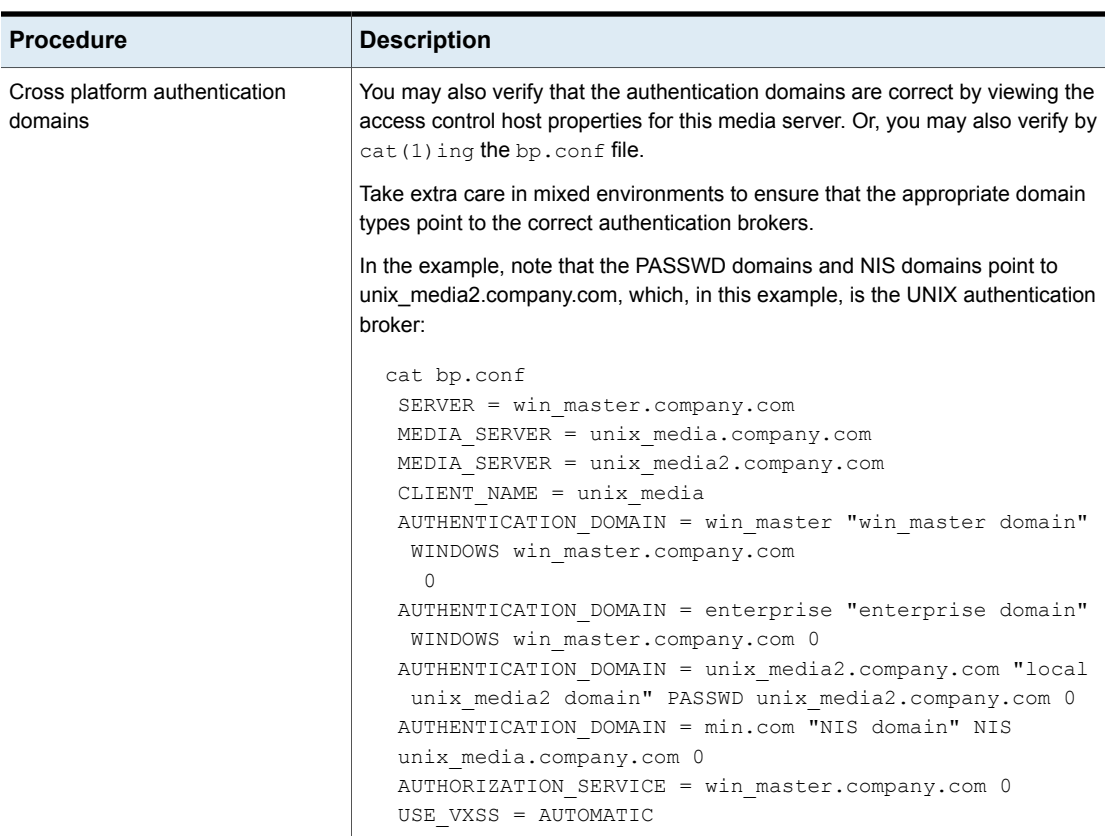

#### **Table 6-14** Media server verification procedures for a mixed Windows master server *(continued)*

### <span id="page-170-0"></span>**Client verification points for a mixed Windows master server**

The following table describes the client verification procedures for a mixed Windows master server.

**Table 6-15** Verification procedures for a mixed Windows master server

| <b>Procedure</b> | <b>Description</b>                                                                                                 |
|------------------|----------------------------------------------------------------------------------------------------|
|                  | Verify the credential for the Windows See the following topic for the verification procedures for Windows clients: |
| client           | See "Client verification points for Windows" on page 151.                                                          |

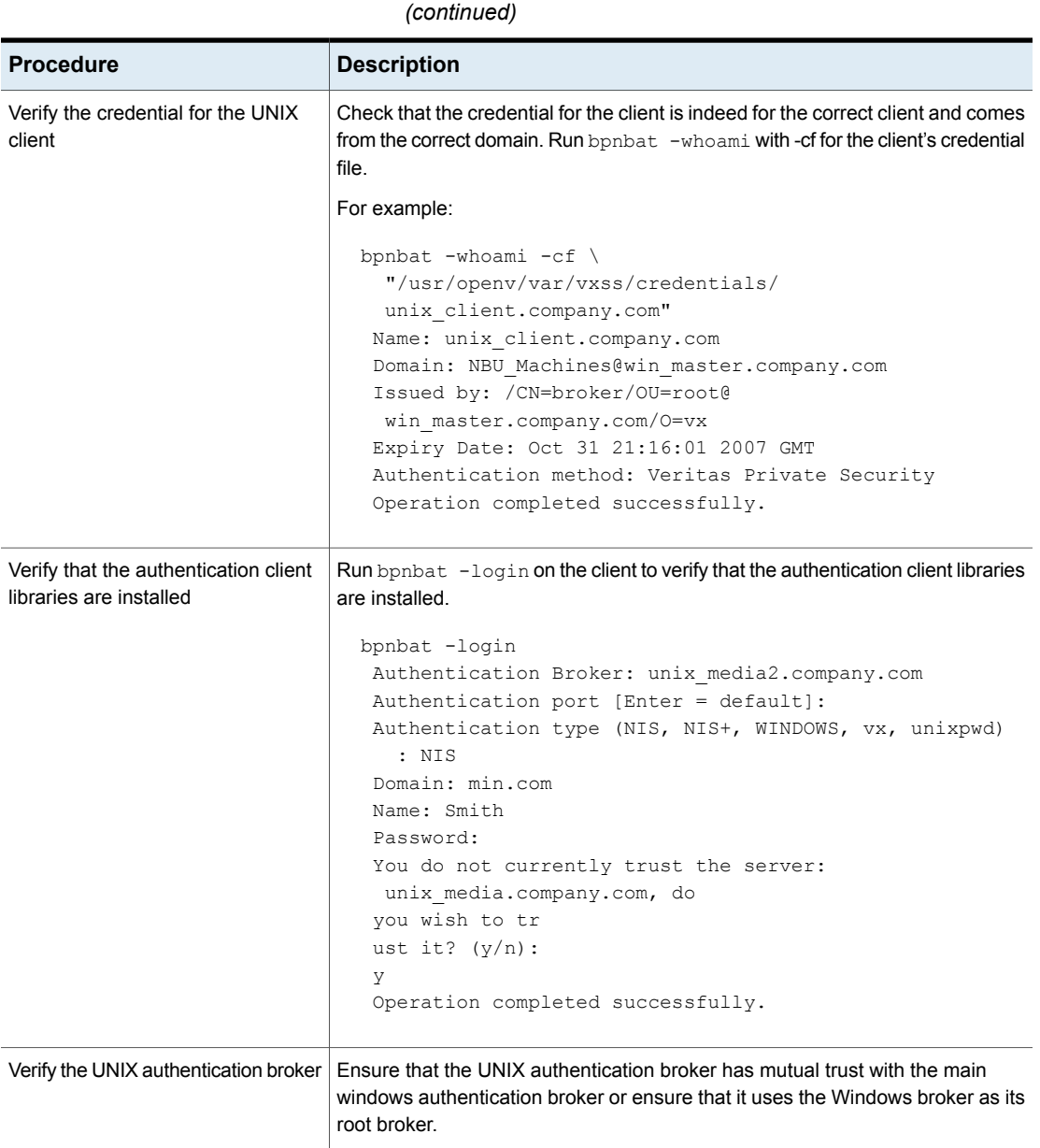

**Table 6-15** Verification procedures for a mixed Windows master server

# About the nbac\_cron utility

NetBackup operations can be performed as scheduled jobs by using the cron utility. When NBAC is enabled, these jobs can be run in the context of an OS user who has the privileges to run the required commands. You can use the nbac cron.exe utility to create the credentials that are needed to run cron or AT jobs. These credentials are valid for a longer period of time as compared to the credentials that are obtained when a user performs a **bpnbat** logon. Here the validity is a year.

The utility is found in the following location:

-/opt/openv/netbackup/bin/goodies/nbac\_cron

<span id="page-172-0"></span>For detailed steps to configure the nbac\_cron utility and run a cron job, see the following topic:

See "Using the [nbac\\_cron](#page-172-0) utility" on page 173.

# Using the nbac\_cron utility

The following steps help you to create credentials to execute cron jobs.

#### **Using the nbac\_cron utility to run cron jobs**

**1** Run the command nbac\_cron-addCron as root or administrator on the master server.

root@amp# /usr/openv/netbackup/bin/goodies/nbac\_cron -AddCron

# nbac\_cron -AddCron

This application will generate a Veritas private domain identity that can be used in order to run unattended cron and/or at jobs. User name to create account for (e.g. root, JSmith etc.): Dan Password:\*\*\*\*\*

Password:\*\*\*\*\*

Access control group to add this account to [NBU\_Admin]: Do you with to register this account locally for root(Y/N) ? N In order to use the account created please login as the OS identity that will run the at or cron jobs. Then run nbac cron -setupcron or nbac cron -setupat. When nbac cron -setupcron or nbac cron -setupat is run the user name, password and authentication broker will need to be supplied. Please make note of the user name, password, and authentication broker. You may

rerun this command at a later date to change the password for an account.

Operation completed successfully.

If you do not explicitly specify an access control group (for example, NBU Operator or Vault Operator) to add the user to, the cron user (Dan here), is added to the NBU\_Admin group.

If you respond with a 'Yes' to register the account locally for root, the nbac\_cron –SetupCron command is automatically executed for the cron\_user as root. If you plan to run the cron jobs as a non-root OS user then you should say 'No' here and manually run the nbac\_cron -SetupCron command as that non-root OS user.

An identity is generated in the Veritas private domain. This identity can be used to run the cron jobs.

**2** Now, run the nbac cron-SetupCron command as the OS user who wants to execute the cron jobs to obtain credentials for this identity.

[dan@amp ~]\$ /usr/openv/netbackup/bin/goodies/nbac\_cron -SetupCron This application will now create your cron and/or at identity. Authentication Broker: amp.sec.punin.sen.veritas.com Name: Dan Password:\*\*\*\*\* You do not currently trust the server: amp.sec.punin.sen.veritas.com, do you wish to trust it? (Y/N): Y Created cron and/or at account information. To use this account in your own cron or at jobs make sure that the environment variable VXSS\_CREDENTIAL\_PATH is set to "/home/dan/.vxss/credentials.crat"

Operation completed successfully.

The 'You do not currently trust' the server message is only shown once if you have not already trusted the broker.

The credential is created in the user's home directory atuser/.vxss/credentials.crat. The credential is valid for a year from the time when it is generated.

If required, you can check the credential details as shown:

```
dan@amp~]$ /usr/openv/netbackup/bin/bpnbat -whoami -cf
~dan/.vxss/credentials.crat
```
Name: CronAt\_dan Domain: CronAtUsers@amp.sec.punin.sen.veritas.com Issued by: /CN=broker/OU=amp.sec.punin.sen.veritas.com Expiry Date: Feb 4 13:36:08 2016 GMT Authentication method: Veritas Private Domain Operation completed successfully.

You must re-run the SetupCron operation (Step 2) to renew the credential before it expires.

**3** You can now create your own cron jobs. Ensure that the VXSS CREDENTIAL PATH path is set to point to the credentials you created above before you schedule any new job.

# **Using the Access Management utility**

The users that are assigned to the **NetBackup Security Administrator** user group have access to the **Access Management** node in the NetBackup Administration Console. The users and the NetBackup Administrators who are assigned to any other user group can see the **Access Management** node. This node is visible in the **NetBackup Administration Console**, but you cannot expand it.

If a user other than a Security Administrator tries to select **Access Management**, an error message displays. The toolbar options and menu items that are specific to **Access Management** are not displayed.

Upon successful completion, the default NetBackup user groups should display in the **NetBackup Administration Console > Access Management > NBU user groups** window.

To list the groups on the command line, run the  $bpnbaz -ListGroups$  command on the computer where the authorization server software is installed.

UNIX

bpnbaz is located in directory /usr/openv/netbackup/bin/admincmd

#### Windows

bpnbaz is located in directory *Install\_path*\Veritas\NetBackup\bin\admincmd

(You must be logged on as the Security Administrator by using bpnbat -login)

```
bpnbaz -ListGroups
NBU_User
NBU_Operator
```

```
NBU_Admin
NBU_Security Admin
Vault_Operator
NBU_SAN Admin
NBU_KMS Admin
Operation completed successfully.
```
The NetBackup user groups are listed. This process verifies that the Security Administrator can access the user groups.

# **About determining who can access NetBackup**

The **Access Management** utility allows only one user group. By default, the NBU\_Security Admin user group defines the following aspects of NetBackup Access Management:

- The permissions of individual users. See ["Individual](#page-176-0) users" on page 177.
- The creation of user groups. See "User [groups"](#page-176-1) on page 177.

First, determine which NetBackup resources your users need to access. For resources and associated permissions:

See "Viewing specific user [permissions](#page-182-0) for NetBackup user groups" on page 183.

The Security Administrator may want to first consider what different users have in common, then create user groups with the permissions that these users require. User groups generally correspond to a role, such as administrators, operators, or end users.

Consider basing user groups on one or more of the following criteria:

- Functional units in your organization (UNIX administration, for example)
- NetBackup resources (drives, policies, for example)
- Location (East Coast or West coast, for example)
- Individual responsibilities (tape operator, for example)

Note that permissions are granted to individuals in user groups, not to individuals on a per-host basis. They can only operate to the extent that they are authorized to do so. No restrictions are based on computer names.

# Individual users

<span id="page-176-0"></span>The NetBackup **Access Management** utility uses your existing OS-defined users, groups, and domains. The **Access Management** utility maintains no list of users and passwords. When members of groups are defined, the Security Administrator specifies existing OS users as members of user groups.

Every authenticated user belongs to at least one authorization user group. By default, every user belongs to the user group NBU\_Users, which contains all of the authenticated users.

<span id="page-176-1"></span>All authenticated users are implicit members of the NBU\_Users user group. All other groups must have members defined explicitly. The NetBackup Security Administrator can delete a manually added member to other groups. However, the Security Administrator may not delete the predefined implicit members of the NBU Security Admin groups. The OS groups and OS users can be added to an authorization group.

# User groups

NetBackup **Access Management** can be configured by assigning permissions to user groups and then assigning users to the user groups. Assigning permissions to groups is done rather than assigning permissions directly to individual users.

Upon successful installation, NetBackup provides default user groups that complement how sites often manage the duties of NetBackup operation. The user groups are listed under Access Management > NBU User Groups. The contents of **Access Management** are only visible to members of the NBU\_Security Admin group.

The Security Administrator can use the default NetBackup user groups or create custom user groups.

# NetBackup default user groups

The users that are granted permissions in each of the default user groups relate directly to the group name. Essentially, an authorization object correlates to a node in the **NetBackup Administration Console** tree.

The following table describes each NetBackup default user group.

| Default user group                   | <b>Description</b>                                                                                                    |
|--------------------------------------|----------------------------------------------------------------------------------------------------|
| Operator (NBU_Operator)              | The main task of the NBU_Operator user group is to monitor jobs. For<br>example, members of the NBU_Operator user group might monitor jobs<br>and notify a NetBackup administrator if there is a problem. Then, the<br>administrator can address the problem. Using the default permissions, a<br>member of the NBU_Operator user group would probably not have enough<br>access to address larger problems.<br>Members of the NBU_Operator user group have the permissions that allow<br>them to perform tasks such as moving tapes, operating drives, and<br>inventorying robots.            |
| Administrator (NBU_Admin)            | Members of the NBU_Admin user group have full permission to access,<br>configure, and operate any NetBackup authorization object. Some<br>exceptions exist for SAN Administrators. In other words, members have<br>all of the capabilities that are currently available to administrators without<br>Access Management in place. However, as members of this group, you<br>do not necessary log on as root or administrator in the OS.<br><b>Note:</b> Members of the NBU_Admin user group cannot see the contents<br>of Access Management, and therefore, cannot ascribe permissions to other |
|                                      | user groups.                                                                                                    |
| SAN Administrator (NBU_SAN Admin)    | By default, members of the NBU SAN Admin user group have full<br>permissions to browse, read, operate, and configure disk pools and host<br>properties. These permissions let you configure the SAN environment and<br>NetBackup's interaction with it.                                                                                                    |
| User (NBU User)                      | The NBU User user group is the default Net Backup user group with the<br>fewest permissions. Members of the NBU_User user group can only back<br>up, restore, and archive files on their local host. NBU_User user group<br>members have access to the functionality of the NetBackup client interface<br>(BAR).                                                                                                    |
| Security administrator (NBU_Security | Usually very few members exist in the NBU_Security Admin user group.                                                                                                    |
| Admin)                               | The only permission that the Security Administrator has, by default, is to<br>configure access control within <b>Access Management</b> . Configuring access<br>control includes the following abilities:                                                                                                    |
|                                      | To see the contents of <b>Access Management</b> in the <b>NetBackup</b><br><b>Administration Console</b><br>To create, modify, and delete users and user groups<br>$\blacksquare$<br>To assign users to user groups<br>To assign permissions to user groups                                                                                                    |

**Table 6-16** NetBackup default user groups

| Default user group                | <b>Description</b>                                                                                                    |
|-----------------------------------|----------------------------------------------------------------------------------------------------|
| Vault operator (Vault Operator)   | The Vault Operator user group is the default user group that contains<br>permissions to perform the operator actions necessary for the Vault<br>process.                                                                                                    |
| KMS Administrator (NBU KMS Admin) | By default, members of the NBU KMS Admin user group have full<br>permissions to browse, read, operate and configure encryption key<br>management properties. These permissions make sure that you can<br>configure the KMS environment and NetBackup's interaction with it.                                  |
| Additional user groups            | The Security Administrator (member of NBU Security Admin or equivalent)<br>can create user groups as needed. The default user groups can be<br>selected, changed, and saved. It is recommended that the groups be<br>copied, renamed, and then saved to retain the default settings for future<br>reference. |

**Table 6-16** NetBackup default user groups *(continued)*

# Configuring user groups

The Security Administrator can create new user groups. Expand **Access Management > Actions > New Group** or select an existing user group and expand **Access Management > Actions > Copy to New Group**.

### **Creating a new user group**

You can use the following procedure to create a new user group.

#### **To create a new user group**

- **1** As a member of the NBU\_Security Admin user group (or equivalent), expand **Access Management > NBU User Groups**.
- **2** Select **Actions > New User Group**. The Add New user group dialog displays, opened to the **General** tab.
- **3** Type the name of the new group in the **Name** field, then click the **Users** tab.
- **4** Select the defined users that you want to assign to this new user group. Then click **Assign**. Or, to include all the defined users in the group, click **Assign All**. To remove users from the assigned users list, select the user name, then click **Remove**.
- **5** Click the **Permissions** tab.
- **6** Select a resource from the Resources list and an Authorization Object. Then select the permissions for the object.
- **7** Click **OK** to save the user group and the group permissions.

#### **Creating a new user group by copying an existing user group**

You can use the following procedure to create a new user group by copying an existing user group.

#### **To create a new user group by copying an existing user group**

- **1** As a member of the NBU\_Security Admin user group (or equivalent), expand **Access Management > NBU User Groups**.
- **2** Select an existing user group in the **Details** pane. (The pane on the left side of the **NetBackup Administration Console**.)
- **3** Select **Actions > Copy to New User Group**. A dialog that is based on the selected user group displays, opened to the **General** tab.
- **4** Type the name of the new group in the **Name** field, then click the **Users** tab.
- **5** Select the defined users that you want to assign to this new user group. Then click **Assign**. Or, to include all the defined users in the group, click **Assign All**. To remove users from the assigned users list, select the user name, then click **Remove**.
- **6** Click the **Permissions** tab.
- **7** Select a resource from the Resources list and Authorization Object, then select the permissions for the object.
- **8** Click **OK** to save the user group and the group permissions. The new name for the user group appears in the **Details** pane.

#### **Renaming a user group**

Once a NetBackup user group has been created, the user group cannot be renamed. The alternative to directly renaming a user group is to follow these steps: copy the user group, give the copy a new name, ensure the same membership as the original, then delete the original NetBackup user group.

#### **Adding a new user to the user group**

Click **New User** to add a user to the **Defined Users** list. After you add a user, the name appears in the **Defined Users** list and the Security Administrator can assign the user to the user group.

See ["Assigning](#page-181-0) a user to a user group" on page 182.
## About defining a user group and users

NetBackup authenticates existing users of the operating system instead of requiring that NetBackup users be created with a NetBackup password and profile.

Users can belong to more than one user group and have the combined access of both groups.

<span id="page-180-0"></span>[Figure](#page-180-0) 6-7 shows defining a user group.

**Figure 6-7** Defining a user group

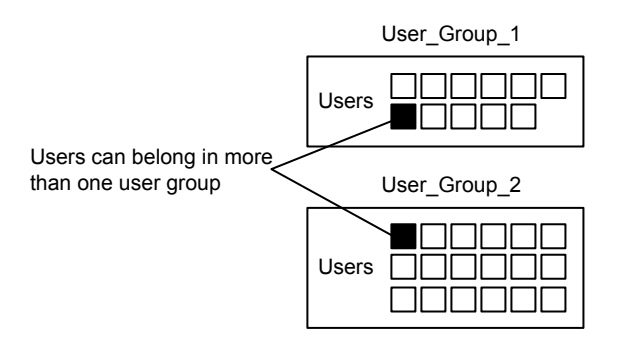

Users can be members of multiple user groups simultaneously, but NetBackup does not allow user groups to be nested. For example, members of a user group can belong to more than one user group, but a user group cannot belong to another user group.

The following figure shows that nested user groups are not allowed.

**Figure 6-8** Nested user groups are not allowed

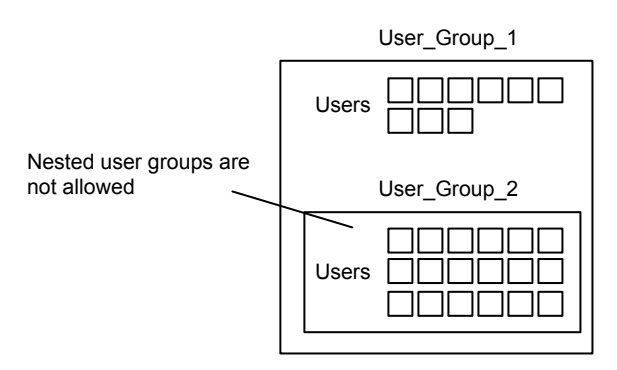

#### **Logging on as a new user**

You can use the following procedure to log on as a new user.

#### **To log on as a new user**

◆ Expand **File > Login as New User** (Windows). This option is only available on computers that are configured for access control. It is useful to employ the concept of operating with least privileges and an individual needs to switch to using an account with greater privilege.

### **Assigning a user to a user group**

You can use the following procedure to assign a user to a user group. A user is assigned from a pre-existing name space (NIS, Windows, etc.) to an NBU user group. No new user accounts are created in this procedure.

#### **To add a user to a user group**

- **1** As a member of the NBU\_Security Admin user group (or equivalent), expand **Access Management > NBU User Groups**.
- **2** Double-click on the user group to which you want to add a user.
- **3** Select the **Users** tab and click **Add User**.
- **4** Enter the user name and the authentication domain. Select the domain type of the user: NIS, NIS+, PASSWD, Windows, or Vx.
- **5** Select the **Domain Type** of the user:
	- NIS Network Information Services
	- $\blacksquare$  NIS+ Network Information Services Plus
	- PASSWD UNIX password file on the authentication server
	- Windows Primary domain controller or Active Directory
	- Vx

Veritas private database

- **6** For the **User Type**, select whether the user is an individual user or an OS domain.
- **7** Click **OK**. The name is added to the **Assigned Users** list.

### **About authorization objects and permissions**

In general, an authorization object correlates to a node in the **NetBackup Administration Console** tree.

The **Authorization Objects** pane contains the NetBackup objects to which permissions can be granted.

The **Permissions for "DevHost"** pane indicates the permission sets for which the selected user group is configured.

An authorization object may be granted one of these permission sets:

- **Browse**/**Read**
- **Operate**
- **Configure**

A lowercase letter in the **Permissions for "DevHost"** column indicates some (but not all) of the permissions in a permission set. Permissions have been granted for the object.

# **Viewing specific user permissions for NetBackup user groups**

The permissions that are granted to each of the NBU user groups correlate to the name of the authorization object. The NBU default user groups include the NBU\_Operator, NBU\_Admin, NBU\_SAN Admin, NBU\_User, NBU\_Security Admin, and Vault\_Operator.

Due to the complexities of interdependencies between resources, in some places it is not possible to map access to a resource or to a single permission. There might be multiple underlying permissions across resources that need to be evaluated to make an access check decision. This mix of permissions can cause some discrepancies between resource permissions and resource access. This possible discrepancy is mostly limited to read access. For example, a Security\_Admin might not have permissions to list or browse policies. The administrator needs access to policies as they contain client information that is required to configure security for clients.

**Note:** There can be a permissions anomaly. The NBU User, NBU KMS Admin, NBU SAN Admin, and Vault Operator users are not able to access host properties from the Java GUI. To fetch data for host properties reference is made to the policy object as well. This anomaly means that to access the host properties the user requires Read/Browse access on the policy object. Manually giving read access to the policy object resolves the issue.

**Note:** More information on this subject can be found by referring to the [Veritas](https://www.veritas.com/support/en_US.html) [Technical](https://www.veritas.com/support/en_US.html) Support wesite.

#### **To View specific user permissions**

- **1** In the **NetBackup Administration Console**, expand **Access Management > NBU User Groups**.
- **2** Double click on the appropriate NBU\_Operator, NBU\_Admin, NBU\_SAN Admin, NBU\_User, NBU\_Security Admin, or Vault\_Operator in the **Security** window.
- **3** In the **NBU\_Operator** window, select the **Permissions** tab.
- **4** In the **Authorization Objects** pane, select the desired authorization object. The **Permissions** pane displays the permissions for that authorization object.

## Granting permissions

You can use the following procedure to grant a permission to the members of a user group.

#### **To grant a permission to the members of a user group**

- **1** Select an authorization object.
- **2** Then place a check in front of a permission that you want to grant the members of the user group currently selected.

When a user group is copied to create a new user group, the permission settings are also copied.

## Authorization objects

The following tables show the authorization objects in the order that they appear in the **NetBackup Administration Console**, **NBU\_Operator** window.

The tables also show the relationships between the authorization objects and default permissions for each of the NBU user groups as follows:

- The "X" indicates that the specified user group has permission to perform the activity.
- The "---" indicates that the specified user group does not have permission to perform the activity.

## Media authorization object permissions

The following table shows the permissions that are associated with the Media authorization object.

| <b>Set</b>    | <b>Activity</b>                | NBU<br><b>Operator</b> | $NBU_$<br>Admin | $NBU_$<br><b>SAN</b><br><b>Admin</b> | NBU<br><b>User</b> | $NBU_$<br><b>Security</b><br><b>Admin</b> | Vault_<br>Operator | <b>NBU_KMS</b><br><b>Admin</b> |
|---------------|--------------------------------|------------------------|-----------------|--------------------------------------|--------------------|-------------------------------------------|--------------------|--------------------------------|
| <b>Browse</b> | <b>Browse</b>                  | X                      | X               | $---$                                | ---                | ---                                       | X                  | ---                            |
| Read          | Read                           | X                      | X               | ---                                  | ---                | ---                                       | $\times$           | ---                            |
| Operate       | Update                         | X                      | X               | ---                                  | ---                | ---                                       | X                  | ---                            |
|               | barcodes                       | X                      | X               | $---$                                | ---                | ---                                       | X                  | ---                            |
|               | Eject                          | X                      | X               | ---                                  | ---                | ---                                       | X                  | $---$                          |
|               | Move                           | X                      | X               | $---$                                | ---                | ---                                       | X                  | ---                            |
|               | Assign                         | X                      | X               | ---                                  | ---                | ---                                       | X                  | ---                            |
|               | Deassign<br>Update<br>Database | X                      | X               | ---                                  | ---                | ---                                       | X                  | ---                            |
| Configure     | <b>New</b>                     | ---                    | X               | ---                                  | ---                | ---                                       | X                  | ---                            |
|               | Delete                         | ---                    | X               | ---                                  | $---$              | ---                                       | X                  | ---                            |
|               | Expire                         | ---                    | X               | ---                                  | ---                | ---                                       | X                  | ---                            |

**Table 6-17** Media authorization object permissions

# Policy authorization object permissions

The following table shows the permissions that are associated with the Policy authorization object.

**Table 6-18** Policy authorization object permissions

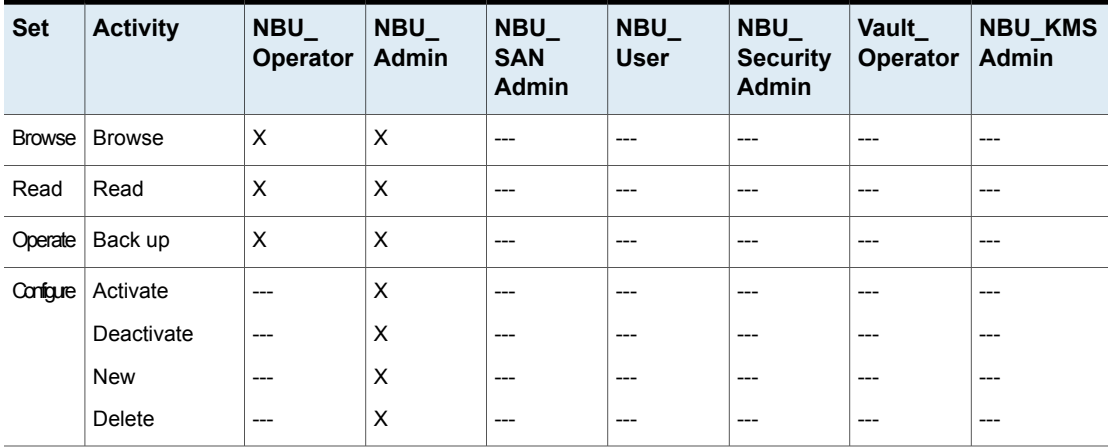

# Drive authorization object permissions

The following table shows the permissions that are associated with the Drive authorization object.

| <b>Set</b> | <b>Activity</b> | NBU_<br><b>Operator</b> | NBU<br>Admin | $NBU_$<br><b>SAN</b><br><b>Admin</b> | $NBU_$<br><b>User</b> | NBU_<br><b>Security</b><br><b>Admin</b> | Vault_<br>Operator | <b>NBU_KMS</b><br><b>Admin</b> |
|------------|-----------------|-------------------------|--------------|--------------------------------------|-----------------------|-----------------------------------------|--------------------|--------------------------------|
| Browse     | <b>Browse</b>   | X                       | X            | X                                    | $---$                 | ---                                     | X                  | ---                            |
| Read       | Read            | X                       | X            | X                                    | $---$                 | ---                                     | X                  | ---                            |
| Operate    | Up              | X                       | $\times$     | $---$                                | $---$                 | ---                                     | ---                | ---                            |
|            | Down            | X                       | X            | $---$                                | $---$                 | ---                                     | ---                | ---                            |
|            | Reset           | X                       | X            | $---$                                | $---$                 | ---                                     | ---                | ---                            |
|            | Assign          | X                       | ---          | $---$                                | $---$                 | ---                                     | ---                | ---                            |
|            | Deassign        | X                       | ---          | $---$                                | ---                   | ---                                     | ---                | ---                            |
| Configure  | New             | $---$                   | X            | $---$                                | $---$                 | ---                                     | ---                | $---$                          |
|            | Delete          | $---$                   | X            | $---$                                | $---$                 | ---                                     | ---                | ---                            |

**Table 6-19** Drive authorization object permissions

# Report authorization object permissions

The following table shows the permissions that are associated with the Report authorization object. Reports include only the Access permission set, and do not include a Configure or Operate permission set.

| <b>Set</b> | <b>Activity</b> | <b>NBU</b><br><b>Operator</b> | <b>NBU</b><br>Admin | <b>NBU</b><br><b>SAN</b><br><b>Admin</b> | NBU_<br><b>User</b> | <b>NBU</b><br><b>Security</b><br><b>Admin</b> | <b>Vault</b><br><b>Operator</b> | <b>NBU KMS</b><br><b>Admin</b> |
|------------|-----------------|-------------------------------|---------------------|------------------------------------------|---------------------|-----------------------------------------------|---------------------------------|--------------------------------|
| Browse     | ∣ Browse        | $- - -$                       | X                   | $---$                                    | $---$               | $---$                                         | X                               | $---$                          |
| Read       | Read            | ---                           | X                   | $---$                                    | $---$               |                                               | X                               | $---$                          |

**Table 6-20** Report authorization object permissions

# NBU Catalog authorization object permissions

The following table shows the permissions that are associated with the NetBackup catalog authorization object.

| <b>Set</b>    | <b>Activity</b>      | $NBU_$<br>Operator | $NBU_$<br><b>Admin</b> | $NBU_$<br><b>SAN</b><br>Admin | NBU_<br><b>User</b> | $NBU_$<br><b>Security</b><br><b>Admin</b> | Vault_<br>Operator | <b>NBU_KMS</b><br><b>Admin</b> |
|---------------|----------------------|--------------------|------------------------|-------------------------------|---------------------|-------------------------------------------|--------------------|--------------------------------|
| <b>Browse</b> | <b>Browse</b>        | ---                | X                      | $---$                         | ---                 | ---                                       | X                  | ---                            |
| Read          | Read                 | ---                | X                      | $---$                         | ---                 | ---                                       | X                  | ---                            |
| Operate       | Back up              | ---                | X                      | $---$                         | $---$               | ---                                       | ---                | ---                            |
|               | Restore              | ---                | Χ                      | $---$                         | $---$               | ---                                       | ---                | ---                            |
|               | Verify               | ---                | X                      | $---$                         | ---                 | ---                                       | ---                | ---                            |
|               | Duplicate            | ---                | X                      | $---$                         | $---$               | ---                                       | ---                | ---                            |
|               | Import               | ---                | X                      | $---$                         | $---$               | ---                                       | ---                | ---                            |
|               | Expire               | ---                | X                      | $---$                         | $---$               | ---                                       | ---                | ---                            |
| Configure     | New                  | ---                | X                      | ---                           | ---                 | ---                                       | ---                | ---                            |
|               | Delete               | $---$              | X                      | $---$                         | $---$               | ---                                       | $---$              | ---                            |
|               | Read                 | ---                | X                      | ---                           | ---                 | ---                                       | ---                | ---                            |
|               | Configuration        | ---                | X                      | $---$                         | ---                 | ---                                       | ---                | ---                            |
|               | Set<br>Configuration |                    |                        |                               |                     |                                           |                    |                                |

**Table 6-21** NBU\_Catalog authorization object permissions

# Robot authorization object permissions

The following table shows the permissions that are associated with the robot authorization object.

| <b>Set</b> | <b>Activity</b> | $NBU_$<br><b>Operator</b> | $NBU_$<br><b>Admin</b> | NBU_<br><b>SAN</b><br><b>Admin</b> | NBU_<br><b>User</b> | $NBU_$<br><b>Security</b><br><b>Admin</b> | Vault<br><b>Operator</b> | <b>NBU_KMS</b><br><b>Admin</b> |
|------------|-----------------|---------------------------|------------------------|------------------------------------|---------------------|-------------------------------------------|--------------------------|--------------------------------|
| Browse     | <b>Browse</b>   | X                         | X                      | X                                  | ---                 | ---                                       | X                        | ---                            |
| Read       | Read            | X                         | X                      | X                                  | ---                 | ---                                       | X                        | ---                            |
| Operate    | Inventory       | X                         | X                      | $---$                              | ---                 | ---                                       | X                        | ---                            |
| Configure  | New             | $---$                     | X                      | ---                                | ---                 | ---                                       | X                        | ---                            |
|            | Delete          | $---$                     | X                      | ---                                | ---                 | ---                                       | X                        | $- -$                          |

**Table 6-22** Robot authorization object permissions

# Storage unit authorization object permissions

The following table shows the permissions that are associated with the storage unit authorization object.

| <b>Set</b> | <b>Activity</b> | <b>NBU</b><br><b>Operator</b> | <b>NBU</b><br>Admin | <b>NBU</b><br><b>SAN</b><br><b>Admin</b> | $NBU_$<br><b>User</b> | $NBU_$<br><b>Security</b><br><b>Admin</b> | Vault<br>Operator | <b>NBU_KMS</b><br>Admin |
|------------|-----------------|-------------------------------|---------------------|------------------------------------------|-----------------------|-------------------------------------------|-------------------|-------------------------|
| Browse     | <b>Browse</b>   | X                             | X                   | $---$                                    | $---$                 | ---                                       | ---               | ---                     |
| Read       | Read            | X                             | X                   | $---$                                    | $---$                 | ---                                       | ---               | ---                     |
| Configure  | Assign          | $---$                         | X                   | $---$                                    | $---$                 | ---                                       | ---               | ---                     |
|            | <b>New</b>      | $---$                         | X                   | $---$                                    | $---$                 | ---                                       | ---               | ---                     |
|            | Delete          | $---$                         | X                   | $---$                                    | $---$                 | ---                                       | ---               | ---                     |

**Table 6-23** Storage unit authorization object permissions

# DiskPool authorization object permissions

The following table shows the permissions that are associated with the disk pool authorization object.

**Table 6-24** DiskPool authorization object permissions

| <b>Set</b> | <b>Activity</b>                               | $NBU_$<br>Operator | $NBU_$<br>Admin    | $NBU_$<br><b>SAN</b><br><b>Admin</b> | $NBU_$<br><b>User</b> | $NBU_$<br><b>Security</b><br><b>Admin</b> | Vault_<br>Operator | <b>NBU_KMS</b><br><b>Admin</b> |
|------------|-----------------------------------------------|--------------------|--------------------|--------------------------------------|-----------------------|-------------------------------------------|--------------------|--------------------------------|
| Browse     | <b>Browse</b>                                 | X                  | X                  | X                                    | ---                   | ---                                       | ---                | ---                            |
| Read       | Read                                          | X                  | X                  | X                                    | ---                   | ---                                       | ---                | ---                            |
| Operate    | <b>New</b><br>Delete<br>Modify                | ---<br>---<br>---  | $\times$<br>X<br>X | $\times$<br>X<br>X                   | ---<br>---<br>---     | ---<br>---<br>---                         | ---<br>---<br>---  | ---<br>---<br>$---$            |
|            | Mount<br>Unmount                              | ---<br>$---$       | X<br>X             | X<br>X                               | ---<br>$---$          | ---<br>---                                | ---<br>---         | ---<br>---                     |
| Configure  | Read<br>Configuration<br>Set<br>Configuration | ---<br>---         | X<br>$---$         | X<br>X                               | ---<br>$---$          | $---$<br>---                              | ---<br>$---$       | $---$<br>$---$                 |

# BUAndRest authorization object permissions

The following table shows the permissions that are associated with the backup and restore authorization object.

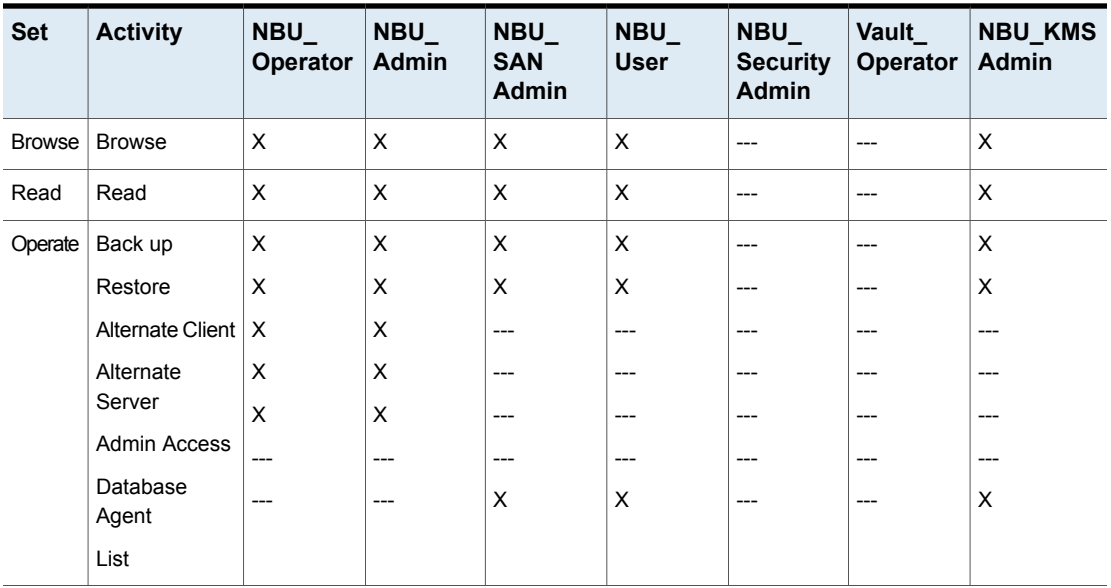

#### **Table 6-25** BUAndRest authorization object permissions

# Job authorization object permissions

The following table shows the permissions that are associated with the Job authorization object.

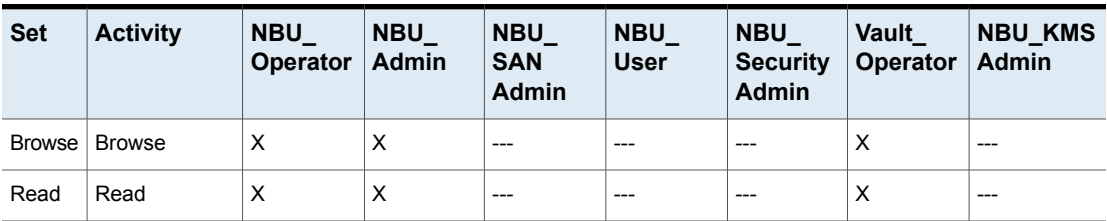

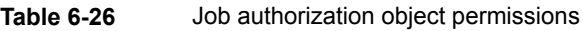

|            |                 | iapie o-∠o                    |                            |                                          | JOD authorization object permissions <i>(commuted)</i> |                                               |                          |                                |
|------------|-----------------|-------------------------------|----------------------------|------------------------------------------|--------------------------------------------------------|-----------------------------------------------|--------------------------|--------------------------------|
| <b>Set</b> | <b>Activity</b> | <b>NBU</b><br><b>Operator</b> | <b>NBU</b><br><b>Admin</b> | <b>NBU</b><br><b>SAN</b><br><b>Admin</b> | $NBU_$<br><b>User</b>                                  | <b>NBU</b><br><b>Security</b><br><b>Admin</b> | Vault<br><b>Operator</b> | <b>NBU_KMS</b><br><b>Admin</b> |
| Operate    | Suspend         | X                             | X                          | ---                                      | ---                                                    | ---                                           | X                        | ---                            |
|            | Resume          | X                             | X                          | ---                                      | ---                                                    | ---                                           | X                        | ---                            |
|            | Cancel          | X                             | X                          | $---$                                    | ---                                                    | ---                                           | X                        | ---                            |
|            | Delete          | X                             | X                          | $---$                                    | ---                                                    | ---                                           | X                        | ---                            |
|            | Restart         | X                             | X                          | $---$                                    | $---$                                                  | ---                                           | X                        | ---                            |
|            | New             | X                             | X                          | $---$                                    | $---$                                                  | ---                                           | X                        | ---                            |

**Table 6-26** Job authorization object permissions *(continued)*

## Service authorization object permissions

The following table shows the permissions that are associated with the Service authorization object.

**Table 6-27** Service authorization object permissions

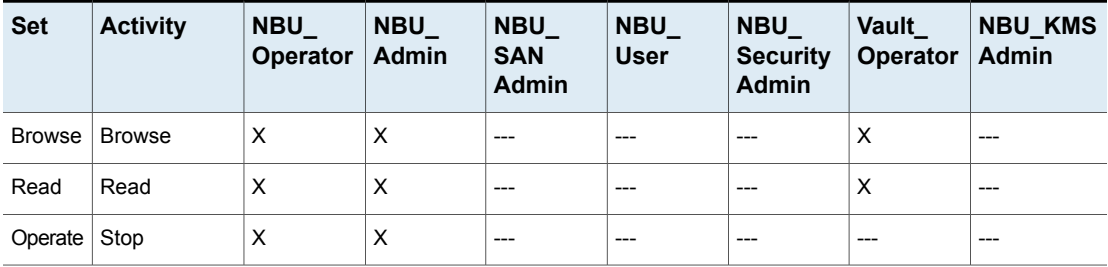

The Read and Browse permissions do not have an effect on the Daemons tab. This information is harvested from the server using user level calls. The calls are used to access the process task list and is displayed to all users for informational purposes.

If a user is not a member of the NBU\_Admin user group, but is logged on as an OS administrator (Administrator or root), then:

- The user is able to restart a service from within the **NetBackup Administration Console** or from the command line.
- The user is able to stop a service from within the **NetBackup Administration Console** but not from the command line.

If a user is not a member of the NBU\_Admin user group, but is logged on as an OS administrator ( $_{\text{root}}$ ). That user is able to restart a daemon from the command line only:

/etc/init.d/netbackup start

If a user is a member of the NBU Admin user group, but is not logged on as an OS administrator (Administrator), then:

- The user is not able to restart a service from within the **NetBackup Administration Console** or from the command line.
- The user is not able to stop a service from within the **NetBackup Administration Console** but the user can use the command line. (For example, bprdreq -terminate, bpdbm -terminate, or stopltid.)

If a user is a member of the NBU\_Admin user group, but is not logged on as an OS administrator ( $\text{root}$ ). That user is not able to restart a daemon from the **NetBackup Administration Console** or from the command line.

# HostProperties authorization object permissions

The following table shows the permissions that are associated with the host properties authorization object.

| <b>Set</b> | <b>Activity</b> | <b>NBU</b><br><b>Operator</b> | NBU_<br>Admin | NBU<br><b>SAN</b><br><b>Admin</b> | NBU_<br><b>User</b> | <b>NBU</b><br><b>Security</b><br><b>Admin</b> | Vault<br><b>Operator</b> | <b>NBU KMS</b><br>Admin |
|------------|-----------------|-------------------------------|---------------|-----------------------------------|---------------------|-----------------------------------------------|--------------------------|-------------------------|
| Browse     | <b>Browse</b>   | X                             | X             | X                                 | X                   | X                                             | X                        | X                       |
| Read       | Read            | X                             | X             | X                                 | X                   | X                                             | X                        | X                       |
| Configure  | <b>New</b>      | ---                           | X             | $---$                             | ---                 | ---                                           | ---                      | $---$                   |
|            | Delete          | $---$                         | X             | ---                               | ---                 | ---                                           | ---                      | --                      |

**Table 6-28** HostProperties authorization object permissions

# License authorization object permissions

The following table shows the permissions that are associated with the License authorization object.

|               | rapie 6-29<br>License authorization object permissions |                        |                 |                             |                    |                                           |                           |                                |  |  |  |
|---------------|--------------------------------------------------------|------------------------|-----------------|-----------------------------|--------------------|-------------------------------------------|---------------------------|--------------------------------|--|--|--|
| <b>Set</b>    | <b>Activity</b>                                        | NBU<br><b>Operator</b> | $NBU_$<br>Admin | NBU_<br><b>SAN</b><br>Admin | NBU<br><b>User</b> | $NBU_$<br><b>Security</b><br><b>Admin</b> | Vault_<br><b>Operator</b> | <b>NBU_KMS</b><br><b>Admin</b> |  |  |  |
| <b>Browse</b> | <b>Browse</b>                                          | X                      | X               | X                           | X                  | X                                         | X                         | X                              |  |  |  |
| Read          | Read                                                   | X                      | X               | X                           | X                  | X                                         | X                         | X                              |  |  |  |
| Configure     | Assign                                                 | ---                    | X               | ---                         | ---                | ---                                       |                           | ---                            |  |  |  |
|               | <b>New</b>                                             | $---$                  | X               | ---                         | ---                | ---                                       | ---                       | $---$                          |  |  |  |
|               | <b>Delete</b>                                          | $---$                  | X               | $---$                       | ---                | ---                                       | ---                       | $---$                          |  |  |  |

**Table 6-29** License authorization object permissions

# Volume group authorization object permissions

The following table shows the permissions that are associated with the volume group authorization object.

**Table 6-30** Volume group authorization object permissions

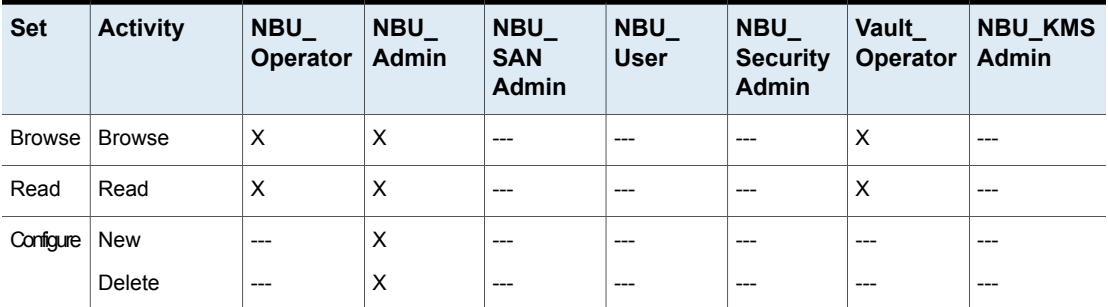

# VolumePool authorization object permissions

The following table shows the permissions that are associated with the volume pool authorization object.

| Table 6-31 |  |
|------------|--|

**Table 6-31** VolumePool authorization object permissions

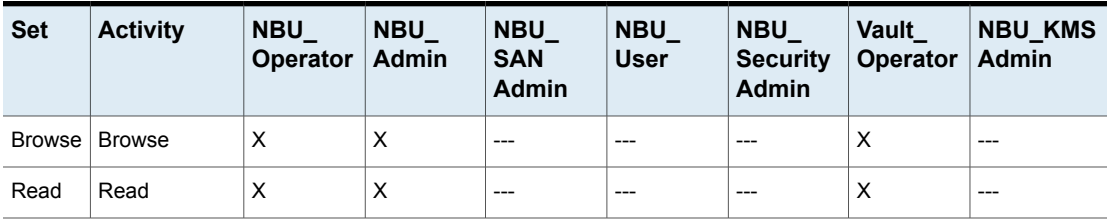

|            |                 | Table 6-31                    | VolumePool authorization object permissions (continued) |                                          |                           |                                        |                                 |                                |  |
|------------|-----------------|-------------------------------|---------------------------------------------------------|------------------------------------------|---------------------------|----------------------------------------|---------------------------------|--------------------------------|--|
| <b>Set</b> | <b>Activity</b> | <b>NBU</b><br><b>Operator</b> | <b>NBU</b><br>Admin                                     | <b>NBU</b><br><b>SAN</b><br><b>Admin</b> | <b>NBU</b><br><b>User</b> | <b>NBU</b><br><b>Security</b><br>Admin | <b>Vault</b><br><b>Operator</b> | <b>NBU_KMS</b><br><b>Admin</b> |  |
| Configure  | Assign          | ---                           | X                                                       | $---$                                    | ---                       | ---                                    | ---                             | $---$                          |  |
|            | <b>New</b>      | ---                           | X                                                       | $---$                                    | ---                       | ---                                    | ---                             | $---$                          |  |
|            | <b>Delete</b>   | ---                           | X                                                       | $---$                                    | ---                       | ---                                    | ---                             | $---$                          |  |

# DevHost authorization object permissions

The following table shows the permissions that are associated with the device host authorization object.

**Note:** The DevHost object controls access to the **Media and Device Management > Credentials** node.

**Table 6-32** DevHost authorization object permissions

| <b>Set</b>    | <b>Activity</b> | $NBU_$<br><b>Operator</b> | <b>NBU</b><br>Admin | NBU<br><b>SAN</b><br><b>Admin</b> | $NBU_$<br><b>User</b> | $NBU_$<br><b>Security</b><br><b>Admin</b> | Vault<br>Operator | <b>NBU_KMS</b><br><b>Admin</b> |
|---------------|-----------------|---------------------------|---------------------|-----------------------------------|-----------------------|-------------------------------------------|-------------------|--------------------------------|
| <b>Browse</b> | <b>Browse</b>   | X                         | X                   | X                                 | ---                   | $---$                                     | X                 | ---                            |
| Read          | Read            | X                         | X                   | X                                 | ---                   | $---$                                     | X                 | ---                            |
| Operate       | Stop            | X                         | X                   | $---$                             | ---                   | $---$                                     | ---               | ---                            |
|               | Synchronize     | X                         | X                   | $---$                             | ---                   | $---$                                     | ---               | ---                            |
| Configure     | <b>New</b>      | ---                       | X                   | $---$                             | ---                   | $---$                                     | ---               | ---                            |
|               | Delete          | $---$                     | X                   | $---$                             | $---$                 | $---$                                     | ---               | ---                            |

# Security authorization object permissions

The following table shows the permissions that are associated with the security authorization object.

|            |                 | <b>LADIE 0-99</b>             |                     |                                          | Security authorization object permissions |                                        |                                 |                                |
|------------|-----------------|-------------------------------|---------------------|------------------------------------------|-------------------------------------------|----------------------------------------|---------------------------------|--------------------------------|
| <b>Set</b> | <b>Activity</b> | <b>NBU</b><br><b>Operator</b> | <b>NBU</b><br>Admin | <b>NBU</b><br><b>SAN</b><br><b>Admin</b> | <b>NBU_</b><br><b>User</b>                | <b>NBU</b><br><b>Security</b><br>Admin | <b>Vault</b><br><b>Operator</b> | <b>NBU KMS</b><br><b>Admin</b> |
| Browse     | <b>Browse</b>   | ---                           | ---                 | ---                                      | ---                                       | X                                      | ---                             | $---$                          |
| Read       | Read            | ---                           | ---                 | ---                                      | ---                                       | X                                      | ---                             | $---$                          |
| Configure  | Security        | $---$                         | ---                 | ---                                      | ---                                       | X                                      | ---                             | $---$                          |

**Table 6-33** Security authorization object permissions

# Fat server authorization object permissions

The following table shows the permissions that are associated with the Fat server authorization object.

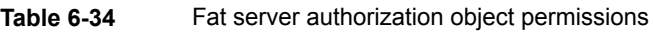

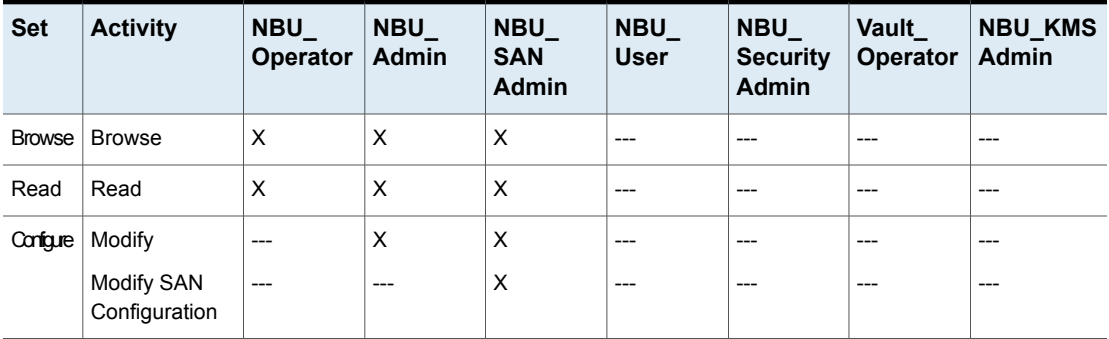

# Fat client authorization object permissions

The following table shows the permissions that are associated with the Fat client authorization object.

**Table 6-35** Fat client authorization object permissions

| <b>Set</b> | <b>Activity</b> | <b>NBU</b><br><b>Operator</b> | <b>NBU</b><br><b>Admin</b> | <b>NBU</b><br><b>SAN</b><br><b>Admin</b> | <b>NBU</b><br><b>User</b> | <b>NBU</b><br><b>Security</b><br><b>Admin</b> | Vault<br><b>Operator</b> | <b>NBU KMS</b><br>Admin |
|------------|-----------------|-------------------------------|----------------------------|------------------------------------------|---------------------------|-----------------------------------------------|--------------------------|-------------------------|
| Browse     | <b>Browse</b>   | x                             | X                          | X                                        | ---                       | ---                                           | ---                      | ---                     |
| Read       | Read            | x                             | X                          | X                                        | ---                       | ---                                           | ---                      | --                      |
| Operate    | <b>Discover</b> | ---                           | X                          | X                                        | ---                       | ---                                           |                          | ---                     |

|                    |                 | Table 6-35             | Fat client authorization object permissions <i>(continued)</i> |                                          |                           |                                        |                                 |                         |
|--------------------|-----------------|------------------------|----------------------------------------------------------------|------------------------------------------|---------------------------|----------------------------------------|---------------------------------|-------------------------|
| <b>Set</b>         | <b>Activity</b> | <b>NBU</b><br>Operator | <b>NBU</b><br><b>Admin</b>                                     | <b>NBU</b><br><b>SAN</b><br><b>Admin</b> | <b>NBU</b><br><b>User</b> | <b>NBU</b><br><b>Security</b><br>Admin | <b>Vault</b><br><b>Operator</b> | <b>NBU KMS</b><br>Admin |
| Configure   Modify |                 | $---$                  | X                                                              | х                                        | ---                       | ---                                    | ---                             | $---$                   |

**Table 6-35** Fat client authorization object permissions *(continued)*

# Vault authorization object permissions

The following table shows the permissions that are associated with the vault authorization object.

| <b>Set</b>    | <b>Activity</b>                            | NBU<br><b>Operator</b> | <b>NBU</b><br><b>Admin</b> | $NBU_$<br><b>SAN</b><br><b>Admin</b> | $NBU_$<br><b>User</b> | NBU<br><b>Security</b><br><b>Admin</b> | Vault<br><b>Operator</b> | <b>NBU_KMS</b><br><b>Admin</b> |
|---------------|--------------------------------------------|------------------------|----------------------------|--------------------------------------|-----------------------|----------------------------------------|--------------------------|--------------------------------|
| <b>Browse</b> | <b>Browse</b>                              | ---                    | X                          | $---$                                | $---$                 | ---                                    | X                        | ---                            |
| Read          | Read                                       | ---                    | X                          | $---$                                | $---$                 | ---                                    | X                        | ---                            |
| Operate       | Manage<br>Containers<br><b>Run Reports</b> | $---$<br>---           | X<br>X                     | $---$<br>$---$                       | $---$<br>$---$        | ---<br>---                             | X<br>X                   | ---<br>---                     |
| Configure     | Modify<br><b>Run Sessions</b>              | ---<br>---             | X<br>X                     | $---$<br>$---$                       | $---$<br>$---$        | ---<br>---                             | ---<br>---               | ---<br>---                     |

**Table 6-36** Vault authorization object permissions

# Server group authorization object permissions

The following table shows the permissions that are associated with the server group authorization object.

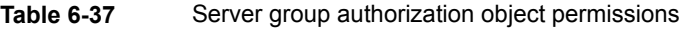

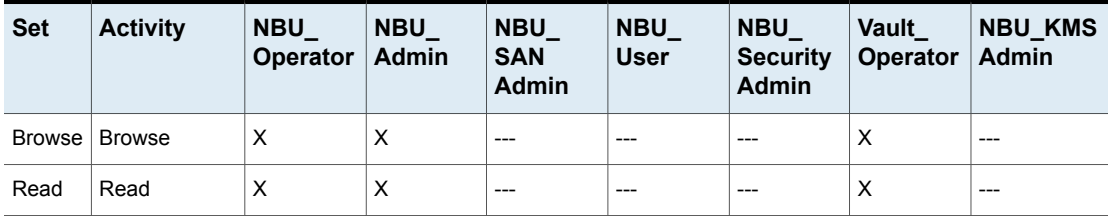

X X

--- ---

--- ---

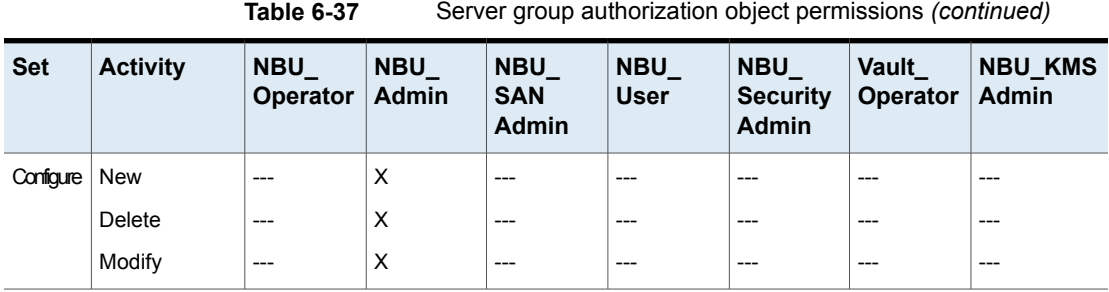

## Key management system (kms) group authorization object permissions

**Set Activity**

The following table shows the permissions that are associated with the Key management system group authorization object.

**Table 6-38** Key management system group authorization object permissions

**NBU\_KMS Admin Vault\_ Operator NBU\_ Security Admin NBU\_ User NBU\_ SAN Admin NBU\_ Admin NBU\_ Operator**

> --- ---

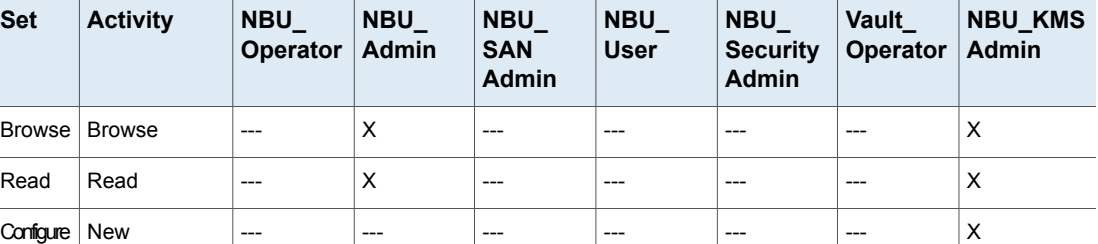

# **Upgrading NetBackup Access Control (NBAC)**

--- ---

--- ---

--- ---

Delete Modify

> **Note:** If NBAC is enabled, it is upgraded as part of the NetBackup upgrade. Refer to the [NetBackup](https://www.veritas.com/content/support/en_US/article.100040135) Upgrade Guide for instructions about how to upgrade NetBackup. Make sure that current AT and AZ services are running when the upgrade is performed. If NetBackup is running in a cluster server, make sure that both services are running in the active node where NetBackup is running and the upgrade is performed.

The following procedure describes how to upgrade NetBackup Access Control (NBAC).

#### **Upgrading NetBackup Access Control (NBAC)**

- **1** On the master server, stop NetBackup.
- **2** Upgrade NetBackup.

On the media servers and client computers, first stop NetBackup and then upgrade NetBackup. Note that the shared authentication and authorization packages are no longer used on media servers and client computers. These products can be removed if no other Veritas product uses them.

# Chapter

# About AD and LDAP domains

This chapter includes the following topics:

- Adding AD or LDAP domains in [NetBackup](#page-197-0)
- <span id="page-197-0"></span>[Troubleshooting](#page-199-0) AD or LDAP domain configuration issues
- Certificate authorities trusted by the NetBackup [Authentication](#page-204-0) Service

# **Adding AD or LDAP domains in NetBackup**

NetBackup supports Active Directory (AD) or Lightweight Directory Access Protocol (LDAP) domain users.

If an AD domain or an LDAP domain is added in NetBackup, the respective domain users can logon to a NetBackup master server and Security Administrator can assign role-based access control (RBAC) roles to these domain users.

For more information on RBAC, see the *NetBackup Web UI Security Administrator's Guide*.

[https://www.veritas.com/content/support/en\\_US/article.100040135](https://www.veritas.com/content/support/en_US/article.100040135)

The following procedure describes how to add an existing AD or LDAP domain in NetBackup and authenticate the domain users to access NetBackup.

#### **To add an AD domain or an LDAP domain in NetBackup**

**1** Run the following command to add an AD domain or an LDAP domain in the NetBackup master server:

```
vssat addldapdomain -d DomainName -s server_URL
-u user base DN -g group base DN [-f trusted CA file name] [-t rfc2307 | msad |
{-c user_object_class -a user_attribute -q user_GID_attribute
-un user display name attribute -ui user ID attribute[:value type]
-ud user_description_attribute -x group_object_class -y group_attribute
-z group_GID_attribute -gn group_display_name_attribute
-gi group_ID_attribute[:value_type] -gd group_description_attribute
[-k DN | UID]]} [-b FLAT | BOB] -m admin_user_DN [-w admin_user_password]
[-p SUB | ONE | BASE]
```
**Note:** Ensure that the user that is specified in the  $-m$  option has the required rights to query the AD or LDAP server.

Use the  $-f$  to add the CA certificate in the Authentication Service ( $n$ batd) trust store.

In case of LDAPS, if the Authentication Service (nbatd) does not trust the certificate authority (CA) that has signed the server's certificate, use the  $-f$ option to add the CA certificate in the nbatd trust store.

See "Certificate authorities trusted by the NetBackup [Authentication](#page-204-0) Service" on page 205.

For more information on the vssat command, see the *NetBackup Commands Reference Guide*.

[https://www.veritas.com/content/support/en\\_US/article.100040135](https://www.veritas.com/content/support/en_US/article.100040135)

An example to add an LDAP domain:

```
vssat addldapdomain -d nbudomain -s ldap://example.com -u "OU=Users,DC=example,DC=com"
-g "OU=Groups,DC=example,DC=com" -m "CN=TestUser,OU=Users,DC=example,DC=com" -t msad
```
**2** Run the vssat validateprpl command to verify whether the specified AD or LDAP domain is successfully added or not.

For more information on the command, see the *NetBackup Commands Reference Guide*.

[https://www.veritas.com/content/support/en\\_US/article.100040135](https://www.veritas.com/content/support/en_US/article.100040135)

If the AD or LDAP domain is added and the vssat validateprpl Or vssat validategroup command fails, you need to carry out certain troubleshooting steps to resolve the issue.

<span id="page-199-0"></span>See ["Troubleshooting](#page-199-0) AD or LDAP domain configuration issues " on page 200.

# **Troubleshooting AD or LDAP domain configuration issues**

After you added an AD or LDAP domain configuration, verify the configuration using the vssat validateprpl and vssat validategroup commands. The commands validate the existing AD / LDAP user and group respectively.

A successful execution of the vssat validateprpl and the vssat validategroup commands implies that the associated AD or LDAP domain is successfully added.

For information about these commands, see the NetBackup [Commands](https://www.veritas.com/content/support/en_US/article.100040135) Reference [Guide](https://www.veritas.com/content/support/en_US/article.100040135).

If the commands fail, the following error message is displayed:

The principal or group does not exist.

Validation of AD or LDAP domain can fail because of any of the following reasons:

- Connection cannot be established with the AD or LDAP server
- Invalid user credentials
- Invalid user base DN or group base DN
- Multiple users or groups exist with the same name under the user base DN or the group base DN
- User or group does not exist

#### **Connection cannot be established with the AD or LDAP server**

#### **To troubleshoot the issue**

**1** Check if the nbatd logs contain the following error:

```
(authldap.cpp) CAuthLDAP::validatePrpl - ldap_simple_bind_s()
failed for user 'CN=Test User,OU=VTRSUsers,DC=VRTS,DC=com', error
= -1, errmsg = Can't contact LDAP server,9:debugmsgs,1
```
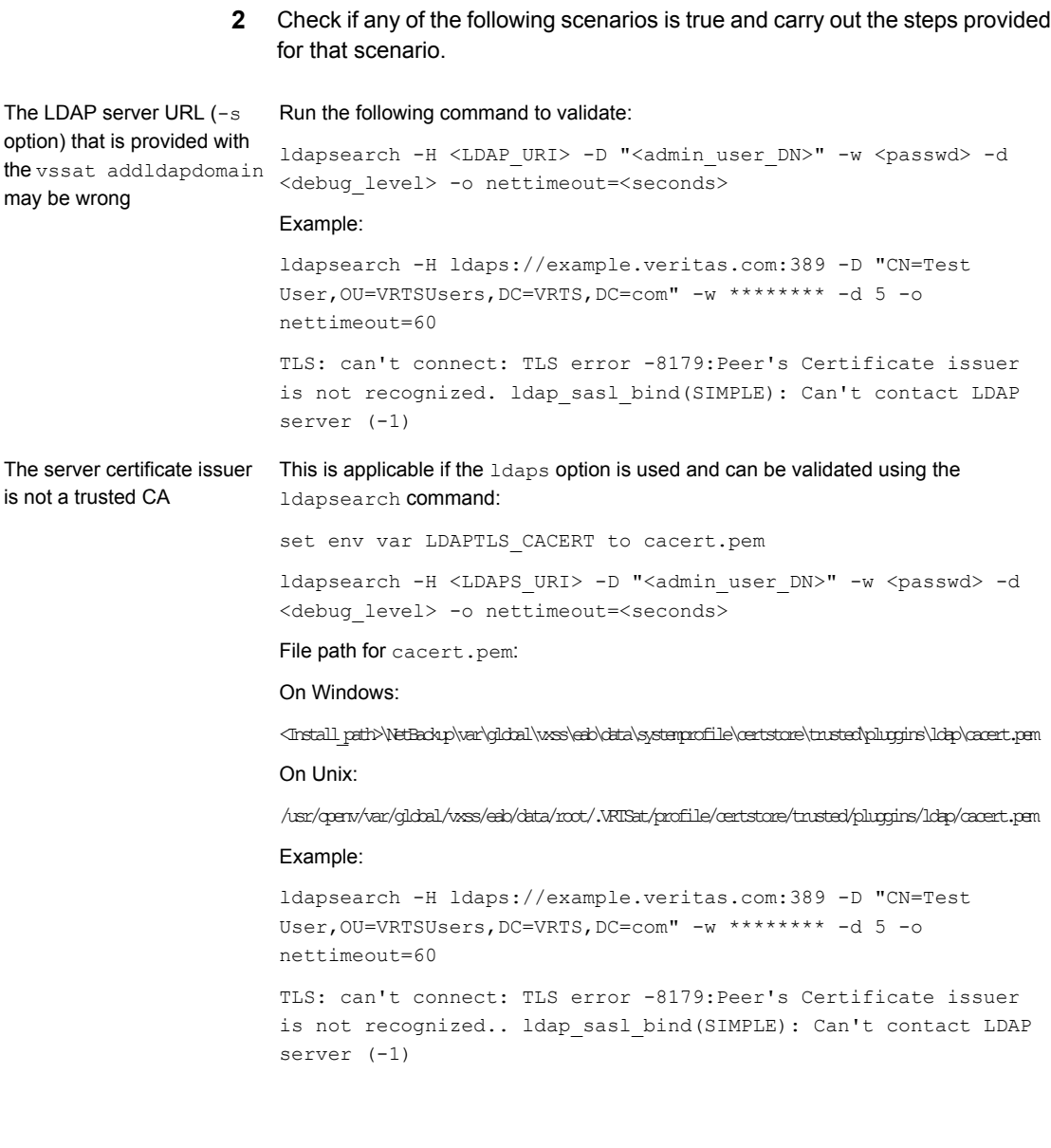

Service (nbatd) does not trust the certificate authority that has signed the LDAP server's security certificate

See ["Certificate](#page-204-0) authorities trusted by the [NetBackup](#page-204-0) [Authentication](#page-204-0) Service" on page 205.

The NetBackup Authentication Use the -f option of the  $v$ ssat addldapdomain command to add the CA certificate in the Authentication Service (nbatd) trust store.

#### **Invalid user credentials**

#### **To troubleshoot the issue**

**1** Check if the nbatd logs contain the following error:

```
CAuthLDAP::validatePrpl - ldap simple bind s() failed for user
'CN=Test User,OU=VRTSUsers,DC=VRTS,DC=com', error = 49, errmsg =
Invalid credentials,9:debugmsgs,1
```
**2** Check if the following scenario is true and carry out the steps provided for the scenario.

Run the following command to validate: ldapsearch -H <LDAP URI> -D "<admin\_user\_DN>" -w <passwd> -d <debug level> -o nettimeout=<seconds> addldapdomain command Example: Invalid admin user DN or password provided while adding an LDAP domain using the vssat

ldapsearch -H ldap://example.veritas.com:389 -D "CN=Test User,OU=VRTSUsers,DC=VRTS,DC=com" -w \*\*\*\*\*\*\*\* -d 5 –o nettimeout=60 ldap\_bind: Invalid credentials (49)

#### **Invalid user base DN or group base DN**

#### **To troubleshoot the issue**

**1** Check if the nbatd logs contain the following error:

```
CAuthLDAP::validatePrpl - ldap search s() error = 10, errmsg =
Referral,9:debugmsgs,1 CAuthLDAP::validatePrpl - ldap_search_s()
error = 34, errmsg = Invalid DN syntax, 9:debugmsgs, 1
```
**2** You may see the errors in the logs if user base DN (the  $-\alpha$  option) or group base DN (the  $-q$  option) values are incorrect.

Run the following command to validate:

#### Example:

```
ldapsearch -H ldap://example.veritas.com:389 -D "CN=Test
User,OU=VRTSUsers,DC=VRTS,DC=com" -w ****** -b
"OU=VRTSUsers,DC=VRTS,DC=con" "(&(cn=test
user)(objectClass=user))"
```

```
ldapsearch -H ldap://example.veritas.com:389 -D "CN=Test
User,OU=VRTSUsers,DC=VRTS,DC=com" -w ****** -b "VRTS" "(&(cn=test
user)(objectClass=user))"
```
#### **Multiple users or groups exist with the same name under user base DN or group base DN**

#### **To troubleshoot the issue**

**1** Check if the nbatd logs contain the following error:

CAuthLDAP::validateGroup - search returned '2' entries for group name 'team noone', even with referrals set to OFF, 9:debugmsgs, 1

**2** This is applicable if user search attribute ( $-\alpha$  option) and group search attribute  $(-y)$  option) do not have unique values for the existing user base DN and group base DN respectively.

Validate the number of matching entries for the existing base DN using the ldapsearch command.

```
ldapsearch -H <LDAP_URI> -D "<admin_user_DN>" -w <passwd> -d
<debug level> -o nettimeout=<seconds> -b <BASE DN> <search filter>
```
#### Example:

```
ldapsearch -H ldap://example.veritas.com:389 -D "CN=Test
User,OU=VRTSUsers,DC=VRTS,DC=com" -w ****** -b "DC=VRTS,DC=com"
"(&(cn=test user)(objectClass=user))" # LDAPv3 # base <DC=VRTS,DC=com>
```

```
with scope subtree # filter: (cn=Test User) # requesting: ALL # Test
User, VRTSUsers, VRTS.com dn: CN=Test User,OU=VRTSUsers,DC=VRTS,DC=com
# Test User, RsvUsers, VRTS.com dn: CN=Test
User,OU=RsvUsers,DC=VRTS,DC=com # numEntries: 2
```
### **User or group does not exist**

#### **To troubleshoot the issue**

**1** Check if the nbatd logs contain the following error:

```
CAuthLDAP::validatePrpl - user 'test user' NOT found,9:debugmsgs,4
CAuthLDAP::validateGroup - group 'test group' NOT
found,9:debugmsgs,4
```
**2** If a user or group exists in the LDAP domain, but the vssat validateprpl or the vssat validategroup command fails with this error, validate if the user or the group exists in the current base DNs (-u and -g options) using the following command.

<span id="page-204-0"></span>ldapsearch -H <LDAP\_URI> -D "<admin\_user\_DN>" -w <passwd> -d <debug level> -o nettimeout=<seconds> -b <BASE DN> <search filter>

# **Certificate authorities trusted by the NetBackup Authentication Service**

The NetBackup Authentication Service (nbatd) trusts the following certificate authorities:

- CyberTrust
- DigiCert GeoTrust
- Certification Services Division
- VeriSign Trust Network
- RSA Security Inc.
- GlobalSign
- Symantec Corporation

# Chapter

# NetBackup CA and NetBackup certificates

This chapter includes the following topics:

- Overview of security certificates in [NetBackup](#page-206-0)
- About secure [communication](#page-206-1) in NetBackup
- About the Security [Management](#page-207-0) utilities
- About audit [events](#page-209-0)
- About host [management](#page-213-0)
- About global [security](#page-228-0) settings
- About host [name-based](#page-237-0) certificates
- About host ID-based [certificates](#page-239-0)
- About Token [Management](#page-265-0) for host ID-based certificates
- About the host ID-based certificate [revocation](#page-270-0) list
- About revoking host ID-based [certificates](#page-272-0)
- Deleting host ID-based [certificates](#page-280-0)
- Host ID-based certificate [deployment](#page-281-0) in a clustered setup
- About the [communication](#page-289-0) between a NetBackup client located in a demilitarized zone and a master server [through](#page-289-0) an HTTP tunnel
- Adding a [NetBackup](#page-292-0) host manually
- **Migrating [NetBackup](#page-292-1) CA**

# **Overview of security certificates in NetBackup**

<span id="page-206-0"></span>NetBackup uses security certificates to authenticate NetBackup hosts. The security certificates conform to the X.509 Public Key Infrastructure (PKI) standard. A master server acts as the Certificate Authority (CA) and issues digital certificates to hosts.

Any security certificates that were generated before NetBackup 8.0 are referred to as host name-based certificates. NetBackup is in the process of replacing these older certificates with newer host ID-based certificates. The transition will be completed in future releases and the use of host name-based certificates will be eliminated.

However, the transition is on-going and NetBackup continues to require the older host name-based certificates for some operations. The following table lists various operations where host name-based certificate is required.

**Note:** All NetBackup 8.1 hosts must have a host ID-based certificate.

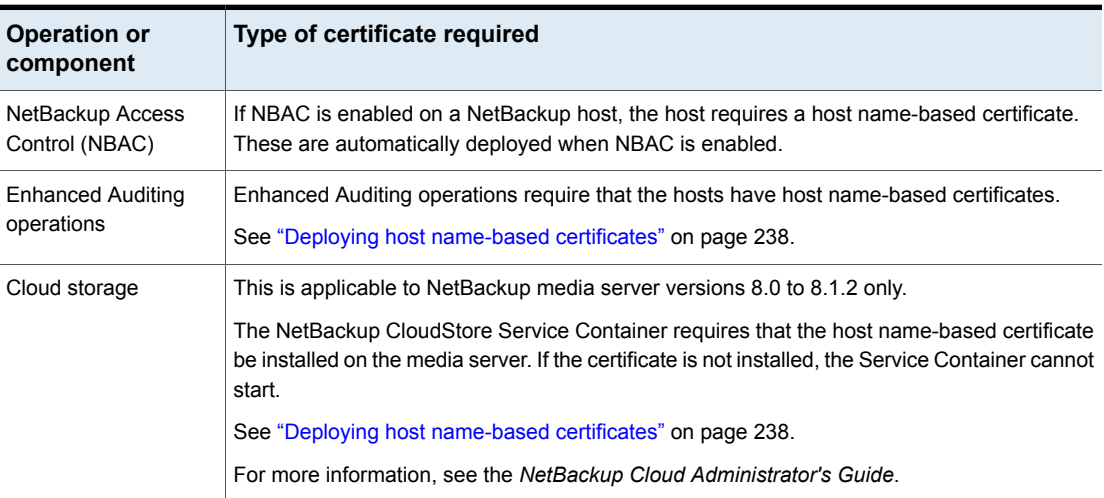

#### **Table 8-1** Host name-based certificate requirements for NetBackup 8.1 hosts

# **About secure communication in NetBackup**

<span id="page-206-1"></span>NetBackup 8.1 and later hosts can communicate with each other only in a secure mode. NetBackup 8.1 hosts must have a Certificate Authority (CA) certificate and a host ID-based certificate for successful communication.

NetBackup uses Transport Layer Security (TLS) protocol for host communication where each host needs to present its security certificate and validate the peer host's certificate against the Certificate Authority (CA) certificate.

Two nodes on the **NetBackup Administration Console** provide secure communication settings: **Host Management** and **Global Security Settings**.

See "About host [management"](#page-213-0) on page 214.

See "Adding host ID to host name [mappings"](#page-214-0) on page 215.

See "About global security [settings"](#page-228-0) on page 229.

See "About secure [communication](#page-228-1) settings" on page 229.

See "About disaster [recovery](#page-233-0) settings" on page 234.

<span id="page-207-0"></span>Two commands, nbhostmgmt and nbhostidentity, along with enhancements to nbcertcmd and nbseccmd, provide options to manage certificate deployment and other security settings.

# **About the Security Management utilities**

The **NetBackup Administration Console > Security Management** node is visible only to administrators on the NetBackup master server.

**Security Management** contains the utilities to view login activity, manage host ID-based certificates, and configure secure communications in the domain.

- Use **Security Events** to view the login details about the current administrator and the user-initiated changes that are made to certificates, tokens, hosts, and security configurations. You can also view details about host connections.
- Use the **Host Management** node to carry out NetBackup host operations, such as adding or approving host ID to host name mappings, resetting host, or adding comments for a host.

See ["Hosts](#page-213-1) tab" on page 214.

- Use the **Certificate Management** node to carry out operations specific to certificates such as viewing, revoking, or reissuing. See "Using the Certificate [Management](#page-240-0) utility to issue and deploy host ID-based [certificates"](#page-240-0) on page 241.
- Use the **Global Security Settings** node to configure security settings like enable insecure communication, disaster recovery package passphrase, certificate deployment level and so on.

# About login activity

NetBackup captures information about the access history of users and keeps a track of when a user's password will expire. The information is displayed in the **My Recent Login Activity** window at the top right corner of the **NetBackup Administration Console**.

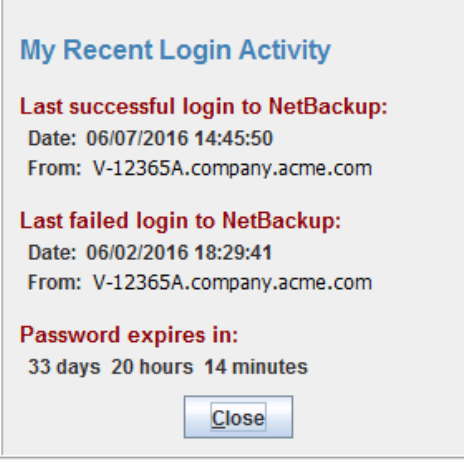

The **My Recent Login Activity** window closes after you begin to use the **NetBackup Administration Console**.

The password expiration information is not available in the following scenarios:

- If you have remotely logged in to the master server using the Single Sign-on (SSO) feature of the **NetBackup Administration Console**
- If you have logged in to the UNIX or Linux master server using the **NetBackup Administration Console**

**Note:** The login and the password expiration details are displayed only after the first successful login and logout from the **NetBackup Administration Console**.

The login details are not automatically refreshed. You must log off from the **NetBackup Administration Console** and log in again to view the latest information about the last login details.

This information is also displayed in **Security Events** on the **Access History** tab.

# **About audit events**

<span id="page-209-0"></span>Events specific to the following security parameters are audited in the **NetBackup Administration Console**:

- Certificate
- Connection
- Host
- Login
- Security Configuration
- <span id="page-209-2"></span>■ Token

See "Viewing the detailed [NetBackup](#page-96-0) audit report" on page 97.

## Viewing audit events

NetBackup records a number of events that occur while you work with the product. For example, a security certificate is issued to a host, an authorization token is deleted, connection between hosts is established and so on.

See ["Viewing](#page-210-0) audit event details" on page 211.

See "Audit [Events](#page-211-0) Details dialog box" on page 212.

See ["Viewing](#page-212-0) audit event status" on page 213.

#### **To view audit events**

- <span id="page-209-1"></span>**1** In the **NetBackup Administration Console**, expand **Security Management** > **Security Events**.
- **2** In the details pane, click the **Audit Events** tab.

See "Audit [Events](#page-209-1) tab" on page 210.

# Audit Events tab

The Audit Events tab displays NetBackup events according to the audit categories that you select. NetBackup records a number of events that occur while you work with the product. For example, a security certificate is issued to a host, an authorization token is deleted, connection between hosts is established and so on.

The following information is displayed on the tab:

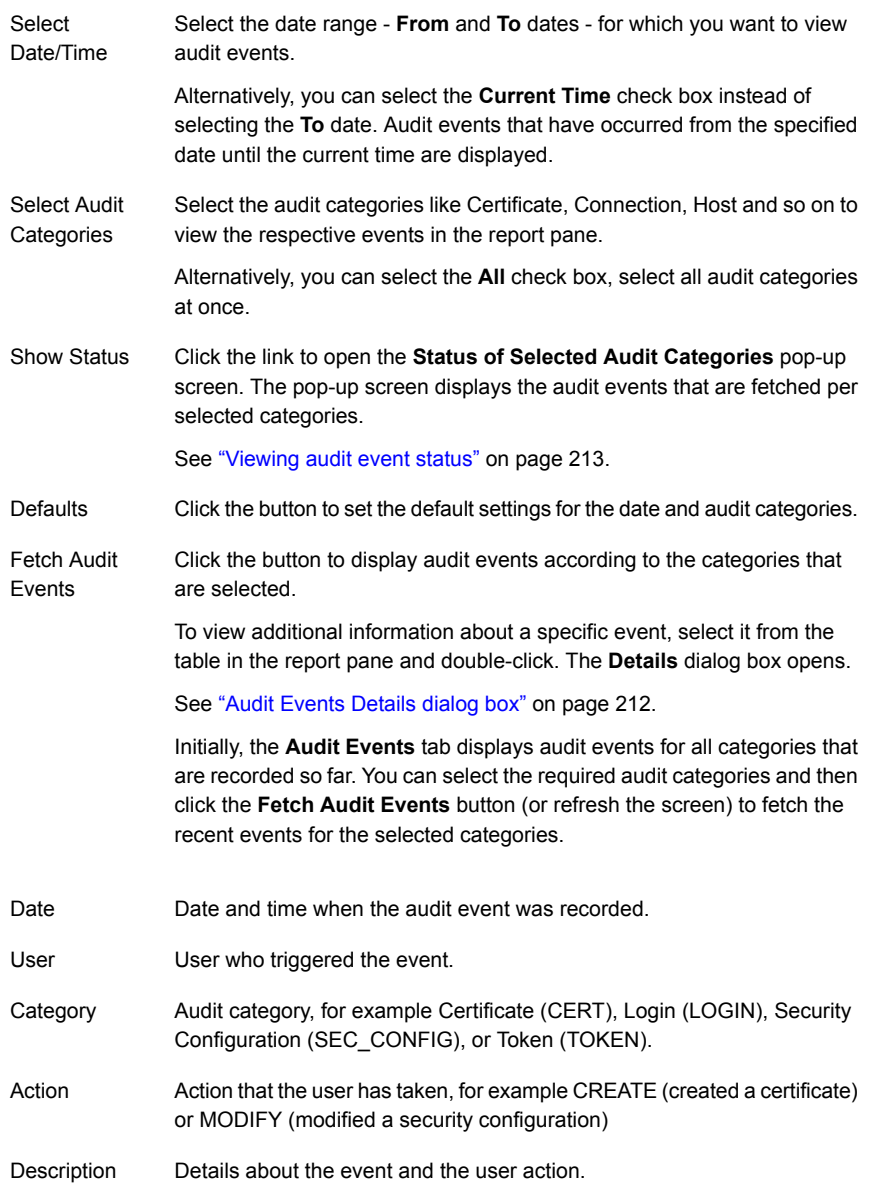

# Viewing audit event details

<span id="page-210-0"></span>This section provides the procedure on how to view details of NetBackup audit events.

See "Audit [Events](#page-209-1) tab" on page 210.

See ["Viewing](#page-209-2) audit events" on page 210.

#### **To view audit event details**

- **1** In the **NetBackup Administration Console**, expand **Security Management** > **Security Events**.
- **2** In the details pane, click the **Audit Events** tab.
- <span id="page-211-0"></span>**3** On the report pane, on the table, double-click the audit event for which you want to view the details. The **Details** dialog box is displayed.

See "Audit [Events](#page-211-0) Details dialog box" on page 212.

# Audit Events Details dialog box

The **Details** dialog box displays the information specific to the audit event that you have selected on the **Audit Events** tab.

See "Audit [Events](#page-209-1) tab" on page 210.

The dialog box displays the following details:

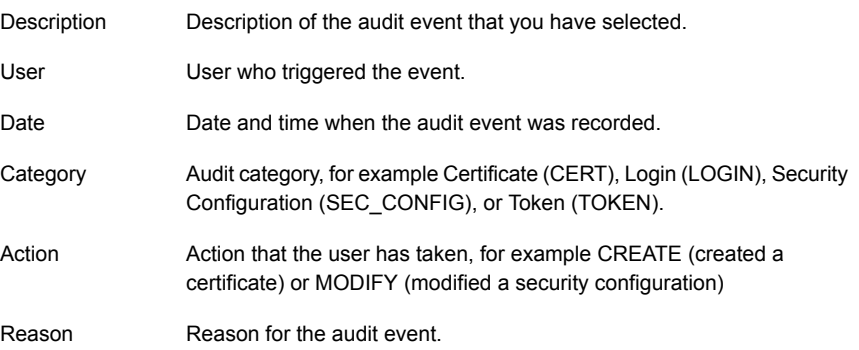

**Note:** If you see audit records in the CONNECTION category, make sure to review the record details. For certain records in this category, the **Date** field that is displayed on the dialog box indicates when the audit record was posted to the master server. It does not necessarily indicate when an individual event occurred. This type of audit record (for example, a certificate verification failure (CVF) record) represents a group of events that have occurred over a time period. The audit record details provide the **Beginning Event Time** and **Ending Event Time** of the time period as well as the **Event Count** (the total number of events that occurred in that time period).

Following are the audit trail details for the events that are displayed on the dialog box:

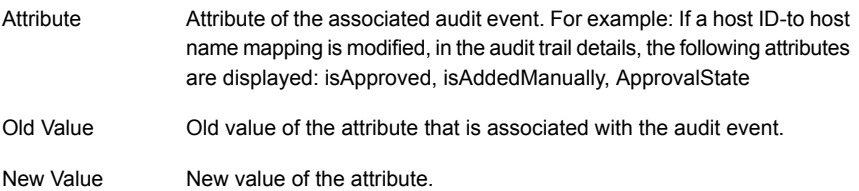

## Viewing audit event status

<span id="page-212-0"></span>This section provides the procedure on how to view status of the audit events that you want to fetch and view.

See "Audit [Events](#page-209-1) tab" on page 210.

See ["Viewing](#page-209-2) audit events" on page 210.

#### **To view status of audit events**

- **1** In the **NetBackup Administration Console**, expand **Security Management** > **Security Events**.
- **2** In the details pane, click the **Audit Events** tab.
- **3** On the **Audit Events** tab, click the **Show Status** link. The **Status of Selected Audit Categories** pop-up screen is displayed with the following information:
	- Audit category for example, Certificate, Connection, Host and so on. **Category**
	- Status of the events that are fetched and displayed per audit category. For example: 10 audit events are fetched. **Status**

**Note:** The **Audit Events** tab displays maximum of 10000 events per audit category. If the number of records exceeds the maximum allowed limit for a given date and time, the **Status of Selected Audit Categories** pop-up screen shows the data truncated message. To view the previous records, change the **Show Date/Time** filter on the **Audit Events** tab or use the nbauditreport command.

For information about the nbauditreport command, see the *NetBackup Commands Reference Guide*.

# Troubleshooting auditing issues related to the Access History tab

The **NetBackup Administration Console** > **Security Management** > **Security Events** > **Access History** tab displays details about the login activities that the current user has performed.

The **Accessed from** field on the **Access History** tab displays the component that the user has used to login: **NetBackup Administration Console** or **NetBackup API**.

NetBackup requires the bprd service to be running to display the audit details of the users who are logged in using the **NetBackup Administration Console**.

<span id="page-213-0"></span>If you observe that the required audit records are not being displayed on the **Access History** tab, ensure that the bprd service is running on the master server.

# **About host management**

The **Security Management > Host Management** node lets you map host names to their respective host IDs. Appropriate mapping between host ID-to-host names is important for secure host communication.

<span id="page-213-1"></span>See "About secure [communication](#page-206-1) in NetBackup" on page 207.

See "Adding host ID to host name [mappings"](#page-214-0) on page 215.

See "Resetting [NetBackup](#page-224-0) host attributes" on page 225.

## Hosts tab

The **Hosts** tab provides the following information:

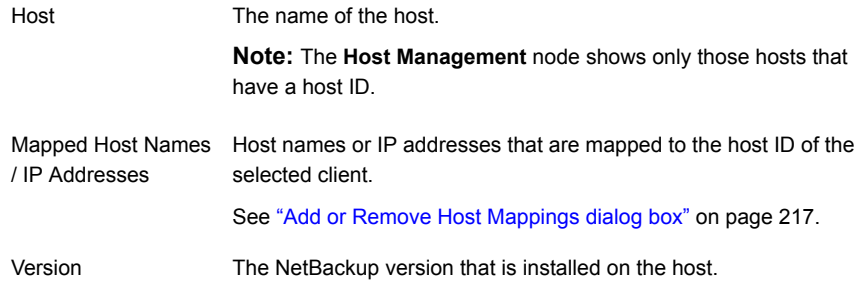

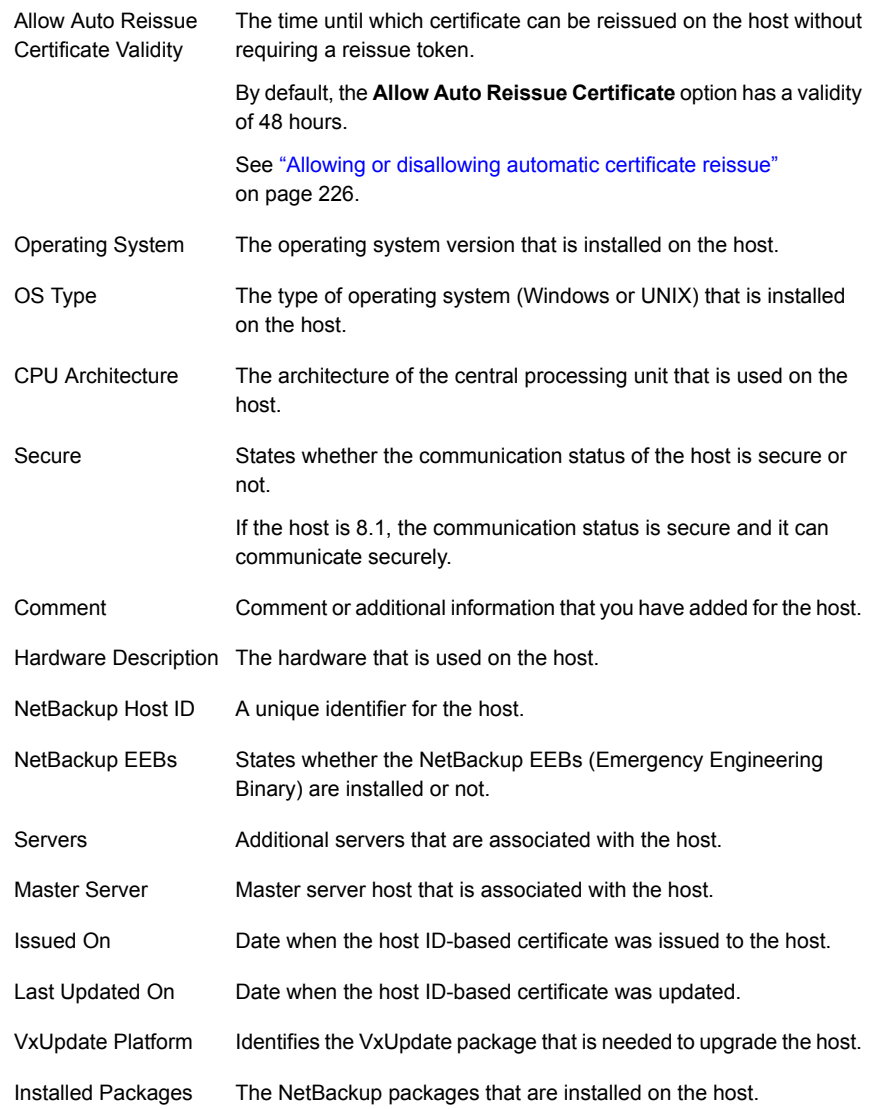

# Adding host ID to host name mappings

<span id="page-214-0"></span>Hosts may have multiple host names or IP addresses associated with them. For successful communication between hosts, all relevant host names and IP addresses need to be mapped to the respective host IDs.

During communication, NetBackup may detect new host names or IP addresses with respect to a host ID. These host names or IP addresses can be automatically or manually mapped to the respective host ID for successful communication.

Host names or IP addresses that are detected by the system are automatically mapped to the respective host ID, if the **Automatically map host ID to host names** option on the **Security Management > Global Security Settings > Secure Communication** tab is selected.

See ["Automatically](#page-232-0) mapping host ID to host names and IP addresses" on page 233.

#### **Important notes**

Review the following notes specific to host ID to host name mappings:

- In the case of DHCP (Dynamic Host Configuration Protocol) hosts, dynamic IP addresses may be detected by the system during communication and added as host ID to host name mappings. You should delete such mappings.
- In the case of a cluster setup, host name, and FQDN (Fully Qualified Domain Name) of virtual name are discovered during host communication.
- If you redeploy a certificate on a host using a host name that is not mapped with the existing host ID, a new certificate is deployed and a new host ID is issued to the host. This is because, NetBackup considers it as a different host. To avoid this situation, you should map all available host names with the existing host ID.

Use the following procedure to manually map a specific host ID to the corresponding host names or IP addresses.

See "Add or Remove Host [Mappings](#page-216-0) dialog box" on page 217.

See ["Removing](#page-217-0) host ID to host name mappings" on page 218.

**To add host ID to host name mappings**

- **1** In the **NetBackup Administration Console**, expand **Security Management > Host Management**.
- **2** On the **Hosts** tab, in the details pane, right-click the host that you want to modify.
- **3** Click the **Add or Remove Host Mappings** option.
**4** On the **Add or Remove Host Mappings** screen, host ID of the selected client host is displayed along with the existing mappings.

Click **Add**.

**5** On the **Add Mapping** dialog box, provide the following details:

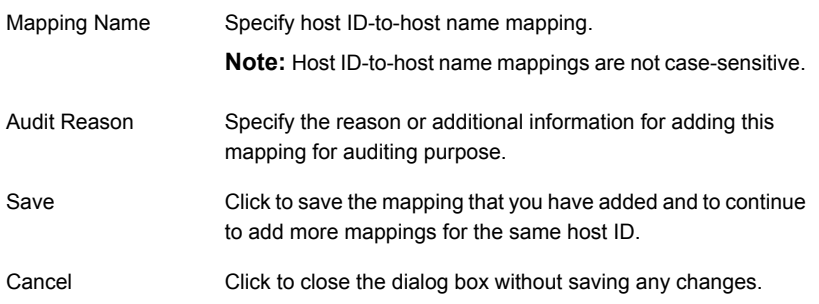

### **To add host ID to host name mapping using the command-line interface**

**1** Run the following command to authenticate your web services login:

bpnbat -login -loginType WEB

<span id="page-216-0"></span>**2** Run the following command to add a host ID to host name mapping:

nbhostmgmt -add -hostid *host\_ID* -mappingname *mapping\_name*

# Add or Remove Host Mappings dialog box

Hosts may have multiple host names or IP addresses associated with them. For successful communication between hosts, all relevant host names and IP addresses need to be mapped to the respective host IDs.

On the **Security Management > Host Management > Hosts** tab, right-click the host that you want to modify, and click the **Add or Remove Host Mappings** option to open the dialog box.

Only System Administrator can access the **Add or Remove Host Mappings** properties for a NetBackup host.

See "Adding host ID to host name [mappings"](#page-214-0) on page 215.

See ["Removing](#page-217-0) host ID to host name mappings" on page 218.

The **Add or Remove Host Mappings** dialog box contains the following properties.

NetBackup Host ID Displays the host ID of the selected host.

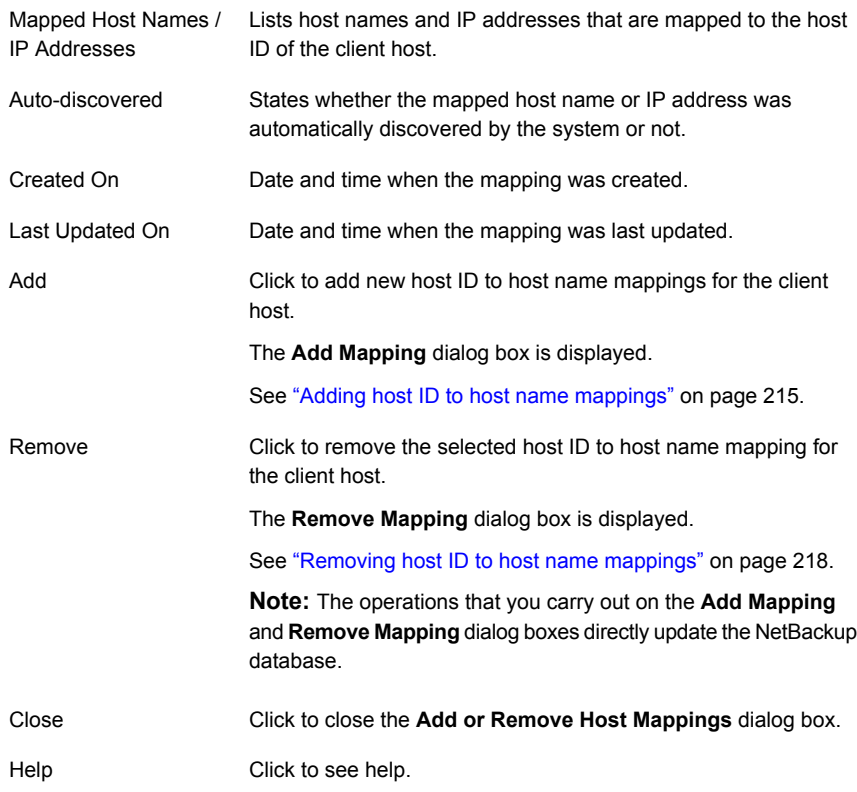

# Removing host ID to host name mappings

<span id="page-217-0"></span>Use the following procedure to remove host ID to host name mappings.

See "Add or Remove Host [Mappings](#page-216-0) dialog box" on page 217.

See "Adding host ID to host name [mappings"](#page-214-0) on page 215.

### **To remove host ID to host name mappings**

- **1** In the **NetBackup Administration Console**, expand **Security Management > Host Management**.
- **2** In the details pane, on the **Hosts** tab, right-click the client host that you want to modify.
- **3** Click the **Add or Remove Host Mappings** option.
- **4** On the **Add or Remove Host Mappings** screen, host ID of the selected client host is displayed along with the existing mappings.
- **5** Select the mapping that you want to remove.
- **6** Click **Remove**.
- **7** On the **Remove Mapping** dialog box, specify the audit reason for removing the selected mapping for auditing purpose.
- **8** Click **Yes**.

#### **To remove host ID to host name mapping using the command-line interface**

**1** Run the following command to authenticate your web services login:

bpnbat -login -loginType WEB

<span id="page-218-0"></span>**2** Run the following command to remove a host ID to host name mapping:

```
nbhostmgmt -delete -hostid host_ID-mappingname mapping_name
```
# Mappings for Approval tab

Use the **Security Management > Host Management > Mappings for Approval** tab to view host ID-to-host name mappings that are pending for approval.

The following options are available on the **Mappings for Approval** tab:

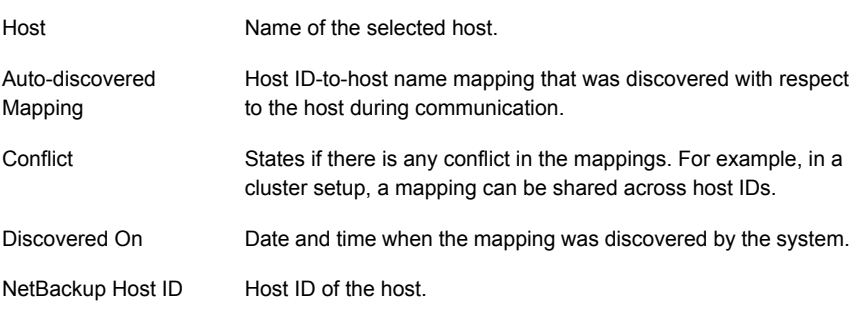

See "Viewing [auto-discovered](#page-219-0) mappings" on page 220.

See "Add or Remove Host [Mappings](#page-216-0) dialog box" on page 217.

**Note:** If the **Automatically map host ID to host names** option on the **Security Management > Global Security Settings > Secure Communication** tab is selected, the **Mappings for Approval** tab shows only conflicting mappings.

See ["Automatically](#page-232-0) mapping host ID to host names and IP addresses" on page 233.

# Viewing auto-discovered mappings

<span id="page-219-0"></span>During communication, NetBackup may detect new host names or IP addresses with respect to a host ID. You can view the host ID-to-host name mappings that are automatically discovered.

See "Add or Remove Host [Mappings](#page-216-0) dialog box" on page 217.

#### **To view auto-discovered host ID-to-host name mappings**

- **1** In the **NetBackup Administration Console**, expand **Security Management > Host Management**.
- **2** In the details pane, click the **Mappings for Approval** tab.

See ["Mappings](#page-218-0) for Approval tab" on page 219.

**Note:** If the **Automatically map host ID to host names** option on the **Security Management > Global Security Settings > Secure Communication** tab is selected, the **Mappings for Approval** tab shows only conflicting mappings.

<span id="page-219-1"></span>See ["Automatically](#page-232-0) mapping host ID to host names and IP addresses" on page 233.

# Mapping Details dialog box

Use the **Mapping Details** dialog box to approve or reject the pending host ID-to-host name mappings.

On the **Security Management > Host Management > Mappings for Approval** tab, right-click the host ID-to-host name mapping that you want to approve or reject, and click **Mapping Details** to open the dialog box.

See "Add or Remove Host [Mappings](#page-216-0) dialog box" on page 217.

See ["Approving](#page-220-0) host ID to host name mappings" on page 221.

See "Rejecting host ID to host name [mappings"](#page-221-0) on page 222.

See ["Mappings](#page-218-0) for Approval tab" on page 219.

The following options are available on the dialog box:

Host

Displays name of the host for which you want to approve or reject the mapping.

Mapped Host Names / IP Lists the existing mappings that are associated with the host. Addresses

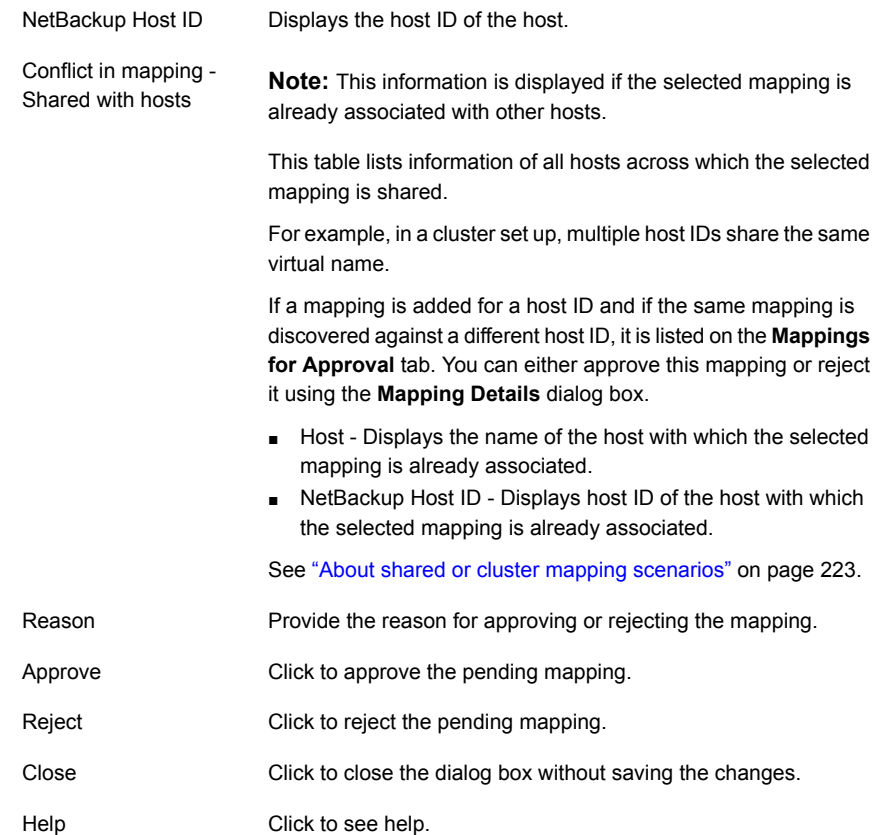

# Approving host ID to host name mappings

<span id="page-220-0"></span>This section provides a procedure for approving host ID to host name mappings that are pending for approval.

See "Add or Remove Host [Mappings](#page-216-0) dialog box" on page 217.

See "Rejecting host ID to host name [mappings"](#page-221-0) on page 222.

### **To approve host ID to host name mapping**

- **1** In the **NetBackup Administration Console**, expand **Security Management > Host Management**.
- **2** In the details pane, click the **Mappings for Approval** tab.
- **3** Select the mapping that you want to approve and right-click.
- **4** On the right-click options, click **Approve**. The selected mappings are approved.

Alternatively, click **Mapping Details** on the right-click options. Use the **Mapping Details** dialog box to approve the selected mapping.

<span id="page-221-0"></span>See ["Mapping](#page-219-1) Details dialog box" on page 220.

# Rejecting host ID to host name mappings

This section provides a procedure for rejecting host ID to host name mappings that are pending for approval.

See "Add or Remove Host [Mappings](#page-216-0) dialog box" on page 217.

See ["Approving](#page-220-0) host ID to host name mappings" on page 221.

#### **To reject host ID to host name mapping**

- **1** In the **NetBackup Administration Console**, expand **Security Management > Host Management**.
- **2** In the details pane, click the **Mappings for Approval** tab.
- **3** Select the mapping that you want to reject and right-click.
- <span id="page-221-1"></span>**4** On the right-click options, click **Reject**. The selected mappings are rejected.

Alternatively, click **Mapping Details** on the right-click options. Use the **Mapping Details** dialog box to reject the selected mapping.

### Adding shared or cluster mappings

In certain scenarios, host ID to host name mappings are shared across host IDs. For example, in a cluster setup, virtual name is shared across all nodes. You need to add these shared mappings using the **NetBackup Administration Console** so that the master server can successfully communicate with the nodes.

See "Add or Remove Host [Mappings](#page-216-0) dialog box" on page 217.

#### **To add shared mappings**

- **1** In the **NetBackup Administration Console**, expand **Security Management > Host Management**.
- **2** On the **Hosts** tab, in the details pane, right-click to view the options.
- **3** On the right-click options, select **Add Shared or Cluster Mappings**.
- **4** On the **Add Shared or Cluster Mappings** dialog box, specify the shared mapping name.

See "Add Shared or Cluster [Mappings](#page-223-0) dialog box" on page 224.

- **5** Select host IDs to be mapped with the specified shared mapping name.
- <span id="page-222-0"></span>**6** Click **Save**.

### **About shared or cluster mapping scenarios**

Host ID to host name mappings can be shared across multiple hosts in the following scenarios:

- If multiple hosts from different domains use the same host name
- In a cluster setup where the same virtual name is used by multiple cluster nodes

However, in a scenario where the associated hosts do not have the same communication status (some are 8.0 or earlier and can communicate insecurely and some are 8.1 or later and communicate securely), communication may fail.

See "Add or Remove Host [Mappings](#page-216-0) dialog box" on page 217.

### **Scenario 1 - If multiple hosts from different domains use the same host name**

Consider the following example:

- $\blacksquare$  Host1 abc.secure.domain1.com, version 8.1, policy P1
- Host2 abc.insecure.domain2.com, version 7.7.3, policy P2
- Host1 and Host 2 use the same name abc as their host name. Security Administrator adds abc as a shared mapping for Host2. See "Adding shared or cluster [mappings"](#page-221-1) on page 222.
- Insecure communication with 8.0 and earlier hosts is enabled. See "About insecure [communication](#page-231-0) with 8.0 and earlier hosts" on page 232.
- When Host2 initiates communication with another host, the master server validates the communication status of host2 (which is insecure), which is different than Host1 (which is secure). Because both hosts use the same host name, but their communication status do not match, the communication with Host2 fails.
- Recommendation Host2 should be upgraded to 8.1 or later.

### **Scenario 2 - In a cluster setup where the same virtual name is used by multiple cluster nodes**

Consider the following example:

- Host1 abc.secure.domain1.com, active cluster node, version 8.1
- Host2 abc.secure.domain1.com, inactive cluster node, version 8.0
- Host1 and Host2 use the same virtual name that is abc. Security Administrator adds abc as a shared or cluster mapping for Host2.

See "Adding shared or cluster [mappings"](#page-221-1) on page 222.

- Insecure communication with 8.0 and earlier hosts is enabled. See "About insecure [communication](#page-231-0) with 8.0 and earlier hosts" on page 232.
- Host1 fails over to Host2. The master server validates the communication status of host2 (that is insecure), which is different than Host1 (that is secure). Because communication status for both hosts do not match, the communication with Host2 fails.
- Recommendation  $-$  Host2 should be upgraded to 8.1.
- <span id="page-223-0"></span>■ Workaround – Delete the host ID-to-host name mapping abc for Host1. In case of shared mapping, if the associated hosts do not have the same communication status (secure), communication fails for the host that has insecure communication status.

# Add Shared or Cluster Mappings dialog box

Use this option to add shared or cluster mappings. On the **Security Management > Host Management > Hosts** tab, on the right-click options, click **Add Shared or Cluster Mappings** to open the dialog box.

The following options are available on the **Add Shared or Cluster Mappings** dialog box:

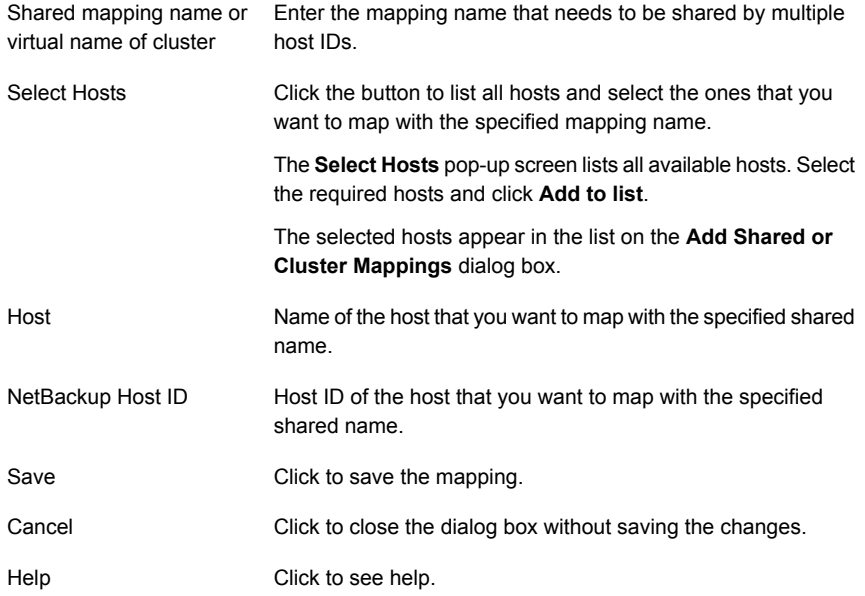

See "Adding shared or cluster [mappings"](#page-221-1) on page 222.

See "About shared or cluster mapping [scenarios"](#page-222-0) on page 223.

# Resetting NetBackup host attributes

In certain scenarios, you may need to clean up or reset host attributes: For example, you have downgraded the host.

In such cases, you need to reset host ID to host name mapping information, communication status and so on for successful communication.

### **Review the following notes before resetting host attributes**

- You must reset the host attributes of the downgraded host if you want the master server to communicate with the host in an insecure mode.
- Resetting host attributes resets host ID to host name mapping information, communication status and so on. It does not reset the host ID, host name, or security certificates of the host.
- After you reset the host attributes, the connection status (is secure flag) is set to insecure state. At the time of the next host communication, the connection status is updated appropriately.
- If you have inadvertently used the **Reset Host Attributes** option, you can undo the changes by restarting the bpcd service. Else the host attributes are automatically updated with the appropriate values after 24 hours.

See "Add or Remove Host [Mappings](#page-216-0) dialog box" on page 217.

### **About resetting host attributes**

NetBackup 8.1 master server can communicate securely with all 8.1 hosts. However, it communicates insecurely with 8.0 and earlier hosts.

In certain scenarios, you may need to downgrade a NetBackup client from 8.1 version to 8.0 or earlier. After the downgrade, the master server cannot communicate with the client, because the communication status for the client is still set to secure mode. The communication status is not automatically updated to insecure mode after the downgrade.

Use one of the following options to reset a host:

### **To reset a host using the NetBackup Administration Console**

- **1** Expand **Security Management > Host Management**.
- **2** On the **Hosts** tab, in the details pane, right-click the host that you have downgraded and which you want to reset, and click **Reset Host Attributes**.

**Note:** To resume insecure communication with downgraded hosts, ensure that the **Enable insecure communication with 8.0 and earlier hosts** option on the **Security Management > Global Security Settings > Secure Communication** tab is selected.

### **To reset host attributes using the command-line interface**

**1** Run the following command to authenticate your web services login:

bpnbat -login -loginType WEB

**2** Run the following command to reset the host:

nbemmcmd -resethost

# Allowing or disallowing automatic certificate reissue

This section provides the procedures for allowing and disallowing automatic certificate reissue.

The **Allow Auto Reissue Certificate** option enables the autoreissue parameter of a host that in turn allows you to deploy a certificate on the host without requiring a reissue token.

See "Deploying host ID-based [certificates"](#page-247-0) on page 248.

By default, the autoreissue parameter is enabled for 2880 minutes (or 48 hours or 2 days). After this duration, the parameter is disabled and the certificate reissue operation requires a reissue token.

See "Configuring validity of the [autoreissue](#page-226-0) parameter for a host" on page 227.

To manually disable the autoreissue parameter, use the **Disallow Auto Reissue Certificate** option.

**Note:** During the Bare Metal Restore (BMR) process, the autoreissue flag is automatically set.

For more information on Bare Metal Restore, refer to the *NetBackup Bare Metal Restore Administrator's Guide*.

### **To allow automatic certificate reissue using the NetBackup Administration Console**

- **1** Expand **Security Management** > **Host Management**.
- **2** In the right pane, select the host for which you want to allow automatic certificate reissue.
- **3** Right-click the host and select the **Allow Auto Reissue Certificate** option.

#### **To allow automatic certificate reissue using the command-line interface**

**1** Run the following command to authenticate your web services login:

bpnbat -login -loginType WEB

**2** Run the following command to enable the autoreissue parameter, which in turn allows automatic certificate reissue:

nbhostmgmt -allowautoreissuecert -hostid *host\_ID* -autoreissue 1

### **To disallow automatic certificate reissue using the NetBackup Administration Console**

- **1** Expand **Security Management** > **Host Management**.
- **2** In the right pane, select the host for which you want to disallow automatic certificate reissue.
- **3** Right-click the host and select the **Disallow Auto Reissue Certificate** option.

#### **To disallow automatic certificate reissue using the command-line interface**

**1** Run the following command to authenticate your web services login:

bpnbat -login -loginType WEB

<span id="page-226-0"></span>**2** Run the following command to disable the autoreissue parameter, which in turn disallows automatic certificate reissue:

nbhostmgmt -allowautoreissuecert -hostid *host\_ID* -autoreissue 0

### **Configuring validity of the** autoreissue **parameter for a host**

When you allow automatic reissue of a host ID-based certificate, the autoreissue parameter is by default enabled for 2880 minutes (or 48 hours or 2 days). After this duration, the parameter is reset and the certificate reissue operation requires a reissue token.

You can configure the duration for automatic reissue of certificate or the time-to-live  $(TTL)$  setting for the autoreissue parameter by updating the web.conf file.

**To configure validity of the** autoreissue **parameter or the TTL setting**

**1** Open the web.conf file. Location for the file is as follows:

On Windows: Install Path\var\global\wsl\config\web.conf

On Linux: /usr/openv/var/global/wsl/config/web.conf

**2** Configure the TTL setting for the autorissue parameter in minutes. For example:

ttl.autoReissue.minutes = 1440

**Note:** Valid range for the autoreissue TTL setting is 0 min to 43200 min (or 30 days).

If the TTL value that you have configured is not within the valid range, the server continues using the last configured TTL value.

- **3** For the new autoreissue TTL value to take effect, do one of the following:
	- Restart the NetBackup Web Management Console (WMC) service.
	- Run the following command: On Windows: *Install Path*/bin/nbhostdbcmd -reloadconfig -host On UNIX: *NETBACKUP\_INSTALL\_DIR*\bin\nbhostdbcmd -reloadconfig -host

# Adding or deleting comment for a host

You can provide additional information about a NetBackup host using the **Add or Edit Comment** dialog box. For example, if a host is decommissioned, you can add a comment to explain why and when it was decommissioned.

### **To add or edit a comment for a host**

- **1** Expand **Security Management > Host Management**.
- **2** On the **Hosts** tab, in the details pane, right-click the host for which you want to provide additional information, and click **Add or Edit Comment**.
- **3** On the **Add or Edit Comment** dialog box, in the **Comment** pane, enter the required information or comments.

Click **Save**.

### **To delete a comment for a host**

- **1** Expand **NetBackup Management > Security Management > Host Management**.
- **2** On the **Hosts** tab, in the details pane, right-click the host for which you want to delete comment, and click **Delete Comment**.

# **About global security settings**

The **Security Management > Global Security Settings** node lets you configure the settings that are crucial for secure communication in NetBackup.

See "About secure [communication](#page-206-0) in NetBackup" on page 207.

<span id="page-228-0"></span>See "About disaster [recovery](#page-233-0) settings" on page 234.

See "About secure [communication](#page-228-0) settings" on page 229.

# About secure communication settings

NetBackup provides settings that you can configure for secure communication between hosts.

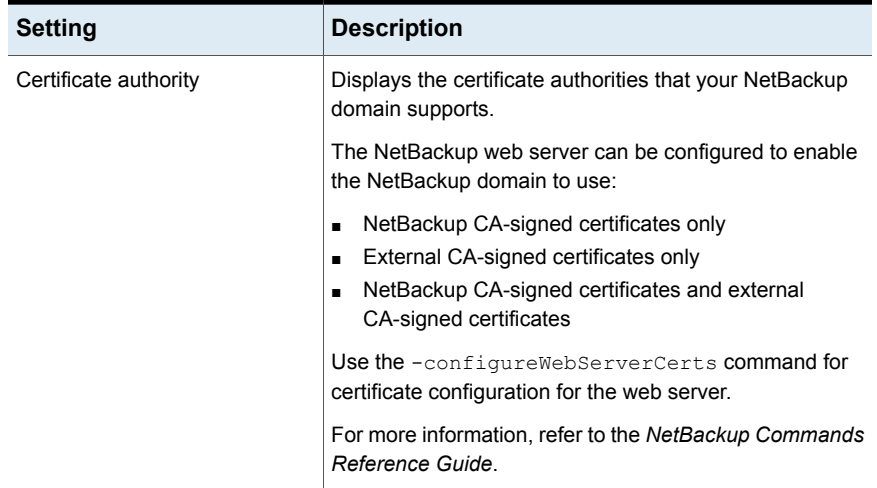

#### **Table 8-2** Secure communication settings

| <b>Setting</b>                                                           | <b>Description</b>                                                                                                    |  |
|--------------------------------------------------------------------------|----------------------------------------------------------------------------------------------------|--|
| Enable insecure communication<br>with NetBackup 8.0 and earlier<br>hosts | NetBackup communicates insecurely with 8.0 and earlier<br>hosts.                                                                                                    |  |
|                                                                          | For increased security, upgrade all your hosts to the<br>current version and disable this setting. This ensures that<br>only secure communication is possible between<br>NetBackup hosts. |  |
|                                                                          | By default, the option is selected, which allows NetBackup<br>to communicate with hosts including 8.0 and earlier hosts<br>that may be present in the existing NetBackup<br>environment.  |  |
|                                                                          | This option also allows communication between<br>NetBackup 8.1 or later master server and OpsCenter<br>server.                                                                            |  |
|                                                                          | See "Disabling insecure communication" on page 231.                                                                                                    |  |
|                                                                          | See "About insecure communication with 8.0 and earlier<br>hosts" on page 232.                                                                                                    |  |
|                                                                          | If you have configured Auto Image Replication, ensure<br>the following before you clear the option:                                                                                       |  |
|                                                                          | The trusted master server that you have specified for<br>image replication is of the version that is later than<br>NetBackup 8.0.                                                         |  |
|                                                                          | For more information, refer to the NetBackup<br>Administrator's Guide, Volume I.                                                                                                    |  |

**Table 8-2** Secure communication settings *(continued)*

| <b>Setting</b>                                       | <b>Description</b>                                                                                                    |  |
|------------------------------------------------------|----------------------------------------------------------------------------------------------------|--|
| Automatically map NetBackup<br>host ID to host names | Hosts may have multiple host names or IP addresses<br>associated with them. For successful communication<br>between hosts, all relevant host names and IP addresses<br>need to be mapped to the respective host IDs.                                        |  |
|                                                      | During communication, NetBackup may detect new host<br>names or IP addresses with respect to a host ID.                                                                                                    |  |
|                                                      | Select this option to automatically map the host ID to host<br>names or IP addresses that are detected by the system.                                                                                                    |  |
|                                                      | By default, the option is selected.                                                                                                    |  |
|                                                      | For increased security, clear this option so that the<br>NetBackup Administrator can manually verify the mappings<br>and approve them.                                                                                                    |  |
|                                                      | See "Automatically mapping host ID to host names and<br>IP addresses" on page 233.                                                                                                    |  |
| Security level for certificate<br>deployment         | Based on the security level that is configured on the<br>NetBackup master server, the certificate deployment<br>approach is determined.                                                                                                    |  |
|                                                      | For example, if the security level is set to Very High, an<br>authorization token is a must for certificate deployment.                                                                                                    |  |
|                                                      | <b>Note:</b> Security levels for certificate deployment are<br>specific to NetBackup CA-signed certificates. If the<br>NetBackup web server is not configured to use NetBackup<br>certificates for secure communication, this option cannot<br>be accessed. |  |
|                                                      | See "About NetBackup certificate deployment security<br>levels" on page 245.                                                                                                    |  |
|                                                      | See "Configuring the certificate deployment security levels"<br>on page 247.                                                                                                    |  |

**Table 8-2** Secure communication settings *(continued)*

# Disabling insecure communication

<span id="page-230-0"></span>By default, NetBackup can communicate with 8.0 and earlier hosts. For increased security, you should upgrade all hosts to the current version and disable communication with 8.0 and earlier hosts.

See "About secure [communication](#page-228-0) settings" on page 229.

**To disable insecure communication**

- **1** In the **NetBackup Administration Console**, expand **Security Management > Global Security Settings**.
- **2** In the details pane, click the **Secure Communication** tab.
- **3** Clear the **Enable insecure communication with 8.0 and earlier hosts** option.
- **4** Click **Save**.

<span id="page-231-0"></span>**Note:** If you are disabling insecure communications, it is recommended that you restart services to ensure that already established insecure connections are terminated.

# About insecure communication with 8.0 and earlier hosts

NetBackup communicates insecurely with 8.0 or earlier hosts.

If you have NetBackup 8.0 or earlier hosts in your environment, you can allow insecure communication with them using the **Enable insecure communication with 8.0 and earlier hosts** option in the **NetBackup Administration Console**.

The option is available on the **Security Management > Global Security Settings > Secure Communication** tab.

This option also allows communication between NetBackup 8.1 or later master server and OpsCenter server.

By default, insecure communication is enabled. However, for increased security, you should upgrade all hosts to the current version and disable communication with 8.0 and earlier hosts.

See "Disabling insecure [communication"](#page-230-0) on page 231.

See "About [communication](#page-232-1) with 8.0 or earlier host in multiple NetBackup domains" on page 233.

**Note:** If you have configured Auto Image Replication, ensure the following before you disable insecure communication: The trusted master server that you have specified for image replication is of the version that is later than NetBackup 8.0.

See "About secure [communication](#page-206-0) in NetBackup" on page 207.

# About communication with 8.0 or earlier host in multiple NetBackup domains

<span id="page-232-1"></span>This section provides information on what is the impact of the **Enable insecure communication with 8.0 and earlier hosts** option on the host communication when one of the NetBackup hosts is in multiple domains.

Consider the following scenario:

- Host A is of version 8.1, which is present in multiple NetBackup domains called M1 and M2.
- Host B is of version 8.0, which is present in a NetBackup domain called M3.
- The **Enable insecure communication with 8.0 and earlier hosts** option is cleared on master server M1, which means hosts that are associated with M1 cannot communicate with hosts that are 8.0 or earlier.
- The **Enable insecure communication with 8.0 and earlier hosts** option is selected on master server M2, which means hosts that are associated with M2 can communicate with hosts that are 8.0 or earlier.
- **•** The configuration file ( $bp \cdot conf$  file on UNIX or registry keys on Windows) for Host A contains 'M2' as the first entry in the master server list.

<span id="page-232-0"></span>When Host A initiates communication with Host B, the status of the **Enable insecure communication with 8.0 and earlier hosts** option is verified for the first master server that appears in the configuration file of Host A, which is M2. As per the option set for M2, communication with 8.0 or earlier hosts is allowed. Therefore, communication between Host A and Host B is successful.

# Automatically mapping host ID to host names and IP addresses

For successful communication between NetBackup hosts, all relevant host names and IP addresses need to be mapped to the respective host IDs. You can choose to automatically map the host ID to the respective host names (and IP addresses) or allow the NetBackup Administrator to verify the mappings before approving them.

See "Add or Remove Host [Mappings](#page-216-0) dialog box" on page 217.

**Note:** For increased security, clear this option so that the NetBackup Administrator can manually verify the mappings and approve them.

**To automatically map host ID to host names or IP addresses**

- **1** In the **NetBackup Administration Console**, expand **Security Management** > **Global Security Settings**.
- **2** In the details pane, click the **Secure Communication** tab.
- **3** Select the **Automatically map host ID to host names** option.
- **4** Click **Save**.

<span id="page-233-0"></span>See "About secure [communication](#page-228-0) settings" on page 229.

## About disaster recovery settings

For increased security, a disaster recovery package is created during each catalog backup.

See "Disaster recovery [packages"](#page-236-0) on page 237.

During each catalog backup, a disaster recovery package is created and encrypted with the passphrase that you set. You need to provide this encryption passphrase while you install NetBackup on the master server in a disaster recovery mode after a disaster.

The following options are displayed on the **Disaster Recovery** tab:

| <b>Setting</b>     | <b>Description</b>                                                                                                    |
|--------------------|----------------------------------------------------------------------------------------------------|
| Passphrase         | Enter the passphrase to encrypt disaster recovery packages.                                                                                                    |
|                    | The passphrase must contain a minimum of 8 and a<br>$\blacksquare$<br>maximum of 1024 characters.                                                                                                    |
|                    | The existing passphrase and the new passphrase must<br>$\blacksquare$<br>be different                                                                                                    |
|                    | Only the following characters are supported for the<br>$\blacksquare$<br>passphrase: White spaces, uppercase characters (A to<br>Z), lowercase characters (a to z), numbers (0 to 9), and<br>special characters. Special characters include: $\sim$ ! @ #<br>$\frac{1}{2}$ % ^ & * ( ) + - = `{}[]  : : ', . / ? < > " |
|                    | See "Setting a passphrase to encrypt disaster recovery<br>packages" on page 235.                                                                                                    |
| Confirm Passphrase | Re-enter the passphrase for confirmation.                                                                                                    |

**Table 8-3** Disaster recovery settings

**Caution:** Ensure that the passphrase contains only the supported characters. If you enter a character that is not supported, you may face problems during disaster recovery package restore. The passphrase may not be validated and you may not be able to restore the disaster recovery package.

### **Note the following before you modify the passphrase for the disaster recovery packages:**

- Subsequent disaster recovery packages are encrypted with the new passphrase that you set.
- If you change the passphrase anytime, it is not changed for the previous disaster recovery packages. Only new disaster recovery packages are associated with the new passphrase.
- <span id="page-234-0"></span>■ Passphrase that you provide while you install NetBackup on the master server in a disaster recovery mode after a disaster must correspond to the disaster recovery package from which you want to recover the master server host identity.

# Setting a passphrase to encrypt disaster recovery packages

During each catalog backup, a disaster recovery package is created and encrypted with the passphrase that you set.

See "Disaster recovery [packages"](#page-236-0) on page 237.

### **Workflow to set a passphrase to encrypt disaster recovery packages and use it after a disaster:**

Review the following workflow to learn about disaster recovery package restore:

- 1. Set an encryption passphrase for disaster recovery packages.
- 2. Create a catalog policy.

Consider the following scenarios:

- If you have not set the passphrase earlier, NetBackup prevents you from configuring a new catalog backup policy.
- If the catalog backup policy is upgraded from a previous version, catalog backups continue to fail until the passphrase is set.

**Note:** Catalog backups may fail with status code 144 even though the passphrase is set. This is because the passphrase may be corrupted. To resolve this issue, you must reset the passphrase.

3. After a disaster, when you install NetBackup on the master server in a disaster recovery mode, provide the passphrase that you have set earlier. NetBackup decrypts the disaster recovery package using this passphrase and gets the identity of the master server back during installation.

**Caution:** If you fail to provide the appropriate passphrase while you install NetBackup on the master server after a disaster, you may need to redeploy the security certificates on all NetBackup hosts. For more details, refer to the following article:

https://www.veritas.com/support/en\_US/article.100040093

- 4. Once the master server identity is back in place, the secure communication between the master server and the media server is established and you can perform catalog recovery.
- 5. After successful catalog recovery, you must set the disaster recovery package passphrase again, because the passphrase is not recovered during the catalog recovery. Catalog backups that you configure in a new NetBackup instance continue to fail until you set the passphrase.

### **To set or modify a passphrase**

- **1** In the **NetBackup Administration Console**, expand **Security Management** > **Global Security Settings**.
- **2** In the details pane, click the **Disaster Recovery** tab.

See "About disaster [recovery](#page-233-0) settings" on page 234.

**3** Provide **Passphrase** and **Confirm Passphrase**.

Review the following password rules:

- The existing passphrase and the new passphrase must be different.
- The passphrase must contain a minimum of 8 and a maximum of 20 characters.

The passphrase must contain a minimum of 8 and a maximum of 1024 characters.

■ Only the following characters are supported for the passphrase: White spaces, uppercase characters (A to Z), lowercase characters (a to z), numbers (0 to 9), and special characters. Special characters include:  $\sim$ !  $@# $ \% \wedge 8^*() + - = \{ \} [ ] | : ; ', . / ? < > "$ 

**Caution:** If you enter a character that is not supported, you may face problems during disaster recovery package restore. The passphrase may not be validated and you may not be able to restore the disaster recovery package.

**4** Click **Save**. If the passphrase already exists, it is overwritten.

#### **To set or modify a passphrase using the command-line interface**

**1** The NetBackup administrator must be logged on to the NetBackup Web Management Service to perform this task. Use the following command to log on:

bpnbat -login -loginType WEB

**2** Run the following command to set a passphrase to encrypt disaster recovery packages:

nbseccmd -drpkgpassphrase

<span id="page-236-0"></span>**3** Enter the passphrase.

If a passphrase already exists, it is overwritten.

### Disaster recovery packages

For increased security, a disaster recovery package is created during each catalog backup. The disaster recovery package file has . drpkg extension.

The disaster recovery package stores the identity of the master server host. NetBackup requires this package to get the identity of the master server back after a disaster. Once you have recovered the host identity, you can perform the catalog recovery.

The disaster recovery package contains the following information:

- NetBackup CA-signed certificates and private keys of the master server certificate and the NetBackup certificate authority (CA) certificate
- Information about the hosts in the domain
- Security settings
- External CA-signed certificates External CA-signed certificates from Windows certificate store, if applicable
- NetBackup configuration options that are specific to external CA-signed certificates

**Note:** You must set a passphrase for the disaster recovery package for the catalog backups to be successful.

See "About disaster [recovery](#page-233-0) settings" on page 234.

See "Setting a [passphrase](#page-234-0) to encrypt disaster recovery packages" on page 235.

# **About host name-based certificates**

By default, individual NetBackup master servers are provisioned with a host name-based certificate during installation. To provision a host name-based certificate on a media server or client, the NetBackup administrator runs the **bpnbaz** command on the master server to push the certificate to other hosts.

See "Overview of security certificates in [NetBackup"](#page-206-1) on page 207.

# Deploying host name-based certificates

Choose one of the following procedures to deploy a host name-based security certificate on NetBackup hosts. Only a NetBackup administrator can deploy certificates.

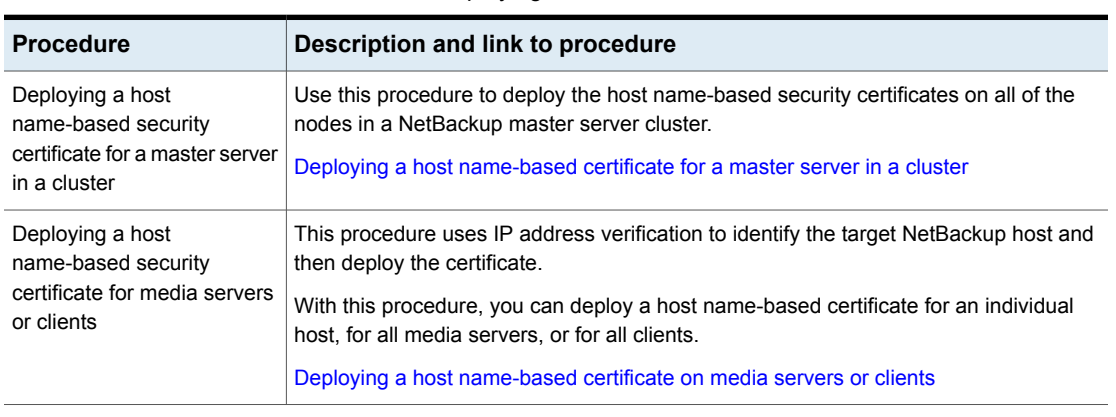

#### **Table 8-4** Deploying host name-based certificates

**Note:** Deploying a host name-based certificate is a one-time activity for a host. If a host name-based certificate was deployed for an earlier release or for a hotfix, it does not need to be done again.

### <span id="page-238-0"></span>**Deploying a host name-based certificate for a master server in a cluster**

Use this procedure to deploy host name-based certificates on all cluster nodes.

Ensure the following before you deploy a host-name based certificate:

- All nodes of the cluster have a host ID-based certificate.
- All Fully Qualified Domain Names (FQHN) and short names for the cluster nodes are mapped to their respective host IDs. See "Adding host ID to host name [mappings"](#page-214-0) on page 215.

### **To deploy a host name-based security certificate for a NetBackup master server in a cluster**

**1** Run the following command on the active node of the master server cluster:

On Windows: *Install path*\NetBackup\bin\admincmd\bpnbaz -setupat

On UNIX: /usr/openv/netbackup/bin/admincmd/bpnbaz -setupat

<span id="page-238-1"></span>**2** Restart the NetBackup Service Layer ( $nbs1$ ) service and the NetBackup Vault Manager (nbvault) service on the active node of the master server.

### **Deploying a host name-based certificate on media servers or clients**

This procedure works well when you deploy host name-based security certificates to many hosts at one time. As with NetBackup deployment in general, this method assumes that the network is secure.

### **To deploy a host name-based security certificate for media servers or clients**

**1** Run the following command on the master server, depending on your environment. Either specify a host name, or deploy to all media servers or clients.

On Windows: *Install\_path\NetBackup\bin\admincmd\bpnbaz* -ProvisionCert *host\_name*|-AllMediaServers|-AllClients

On UNIX: /usr/openv/netbackup/bin/admincmd/bpnbaz -ProvisionCert *host\_name*|-AllMediaServers|-AllClients

**2** Restart the NetBackup Service Layer (nbs1) service on the media server.

No services need to be restarted if the target host is a NetBackup client.

**Note:** In you use dynamic IPs on the hosts (DHCP), ensure that the host name and the IP address are correctly listed on the master server. To do so, run the following NetBackup bpclient command on the master server:

On Windows: *Install\_path*\NetBackup\bin\admincmd\bpclient -L -All

On UNIX: /usr/openv/netbackup/bin/admincmd/bpclient -L -All

# **About host ID-based certificates**

Each host in a NetBackup domain has a unique identity, which is referred to as a host ID or a Universally Unique Identifier (UUID). The master server is the Certificate Authority (CA). It assigns host ID-based certificates to hosts and stores the host information in the nbdb database. The CA maintains a list of all of the host IDs that have certificates (or revoked certificates). The host ID is used in many certificate management operations to identify the host.

Host IDs are randomly generated by the system and are not tied to any property of the hardware.

NetBackup provides a list of host ID-based certificates that you have revoked.

See "About the host ID-based certificate [revocation](#page-270-0) list" on page 271.

See "Overview of security certificates in [NetBackup"](#page-206-1) on page 207.

Only a NetBackup administrator can control the settings that are related to certificate deployment and revocation.

The host ID remains the same even when the host name changes.

If a host obtains certificates from multiple NetBackup domains, it has multiple host IDs that correspond to each NetBackup domain.

<span id="page-239-0"></span>When the master server is configured as part of a cluster, each node in the cluster receives a unique host ID. An additional host ID is assigned for the virtual name. For example, if the master server cluster is comprised of *N* nodes, the number of host IDs that are allocated for the master server cluster is *N* + 1.

# Web login requirements for nbcertcmd command options

The nbcertcmd command can be used to perform all of the operations that are associated with host-ID based certificates. However, some of the nbcertcmd options require that the user first logs in to the NetBackup Web Management Service (nbwmc).

■ To log in to the NetBackup Web Management Service, run the following command:

bpnbat -login -logintype WEB The account must have NetBackup administrator privileges. The following shows an example WEB login:

bpnbat -login -LoginType WEB Authentication Broker: server.domain.com Authentication port [0 is default]: 0 Authentication type (NIS, NISPLUS, WINDOWS, vx, unixpwd, ldap): unixpwd Domain: server.domain.com Login Name: root Password: \*\*\*\*\*\*\*\* Operation completed successfully.

■ The bpnbat -login -logintype AT command creates a session with the NetBackup Authentication Broker (nbatd). (The NetBackup Authentication Broker may not always be the master server.)

**Note:** An nbatd session is not necessary to run the nbcert cmd commands.

**If neither WEB nor AT is indicated, by about**  $-\log i$  **creates a login session for** both nbatd and nbwmc. (This is true if the Authentication Broker is located on the master server.)

**Note:** The authentication broker for a WEB login is the master server as the nbwmc service runs only on the master server.

<span id="page-240-0"></span>The NetBackup [Commands](https://www.veritas.com/content/support/en_US/article.100040135) Reference Guide lists the privilege details that each nbcertcmd option requires. This guide also contains detailed information about running the bpnbat command.

# Using the Certificate Management utility to issue and deploy host ID-based certificates

The process for host ID-based certificate deployment varies based on the certificate deployment security level configured on the master server. The levels are **Medium**, **High**, and **Very High**. By default, the security level is **High**.

A host ID-based certificate is automatically deployed on the master server during upgrade or installation.

Host ID-based certificates are deployed on hosts after confirming the fingerprint. Whether an authorization token is required or not depends on the security level.

These levels determine the nature of the Certificate Authority (CA) checks that are performed when the CA receives a certificate request from a NetBackup host. Select the certificate deployment level according to the security requirements of your NetBackup environment.

See "About NetBackup certificate [deployment](#page-244-0) security levels" on page 245.

In some scenarios, certificate deployment requires the use of authorization tokens that are managed by a NetBackup administrator. The NetBackup administrator creates and shares these tokens with the administrators of individual hosts for certificate deployment on their local hosts. Certificate deployment can happen easily, allowing for scalable deployment across multiple NetBackup hosts without requiring NetBackup administrator intervention.

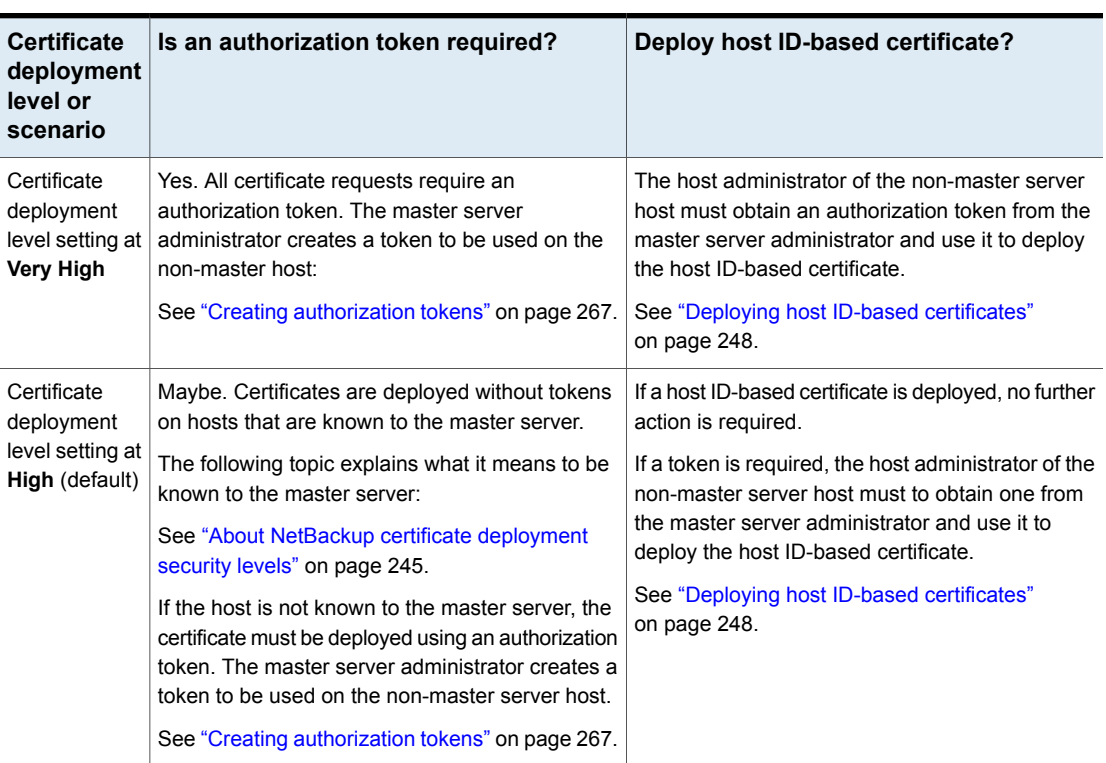

**Table 8-5** Deployment requirements at each certificate deployment level or scenario

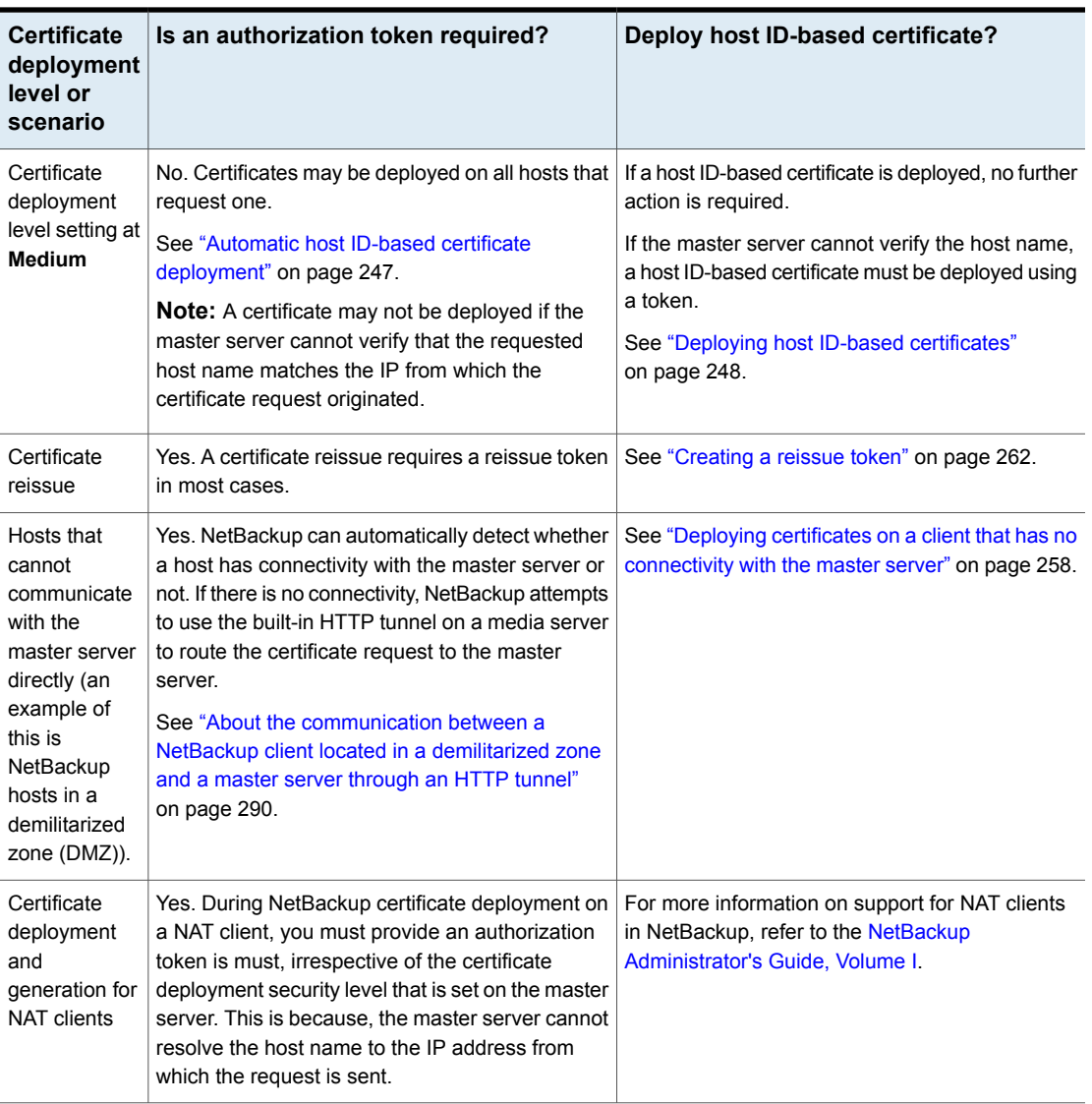

### **Table 8-5** Deployment requirements at each certificate deployment level or scenario *(continued)*

# **Viewing host ID-based certificate details**

Details for each host ID-based certificate can be viewed in the **NetBackup Administration Console** or by using the nbcertcmd command.

### **To view certificate details in the NetBackup Administration Console**

**1** In the **NetBackup Administration Console**, expand **Security Management** > **Certificate Management**.

The certificate details are displayed in the right pane.

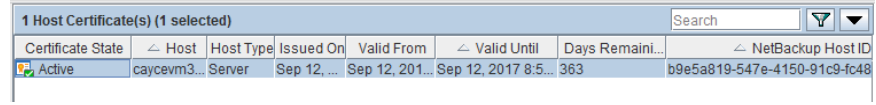

**2** By default, the host IDs are not displayed. (See [Table](#page-243-0) 8-6.)

To display or hide columns, right-click on the pane and select **Columns > Layout**. Select the columns to show or hide in the **Column Layout** dialog box.

<span id="page-243-0"></span>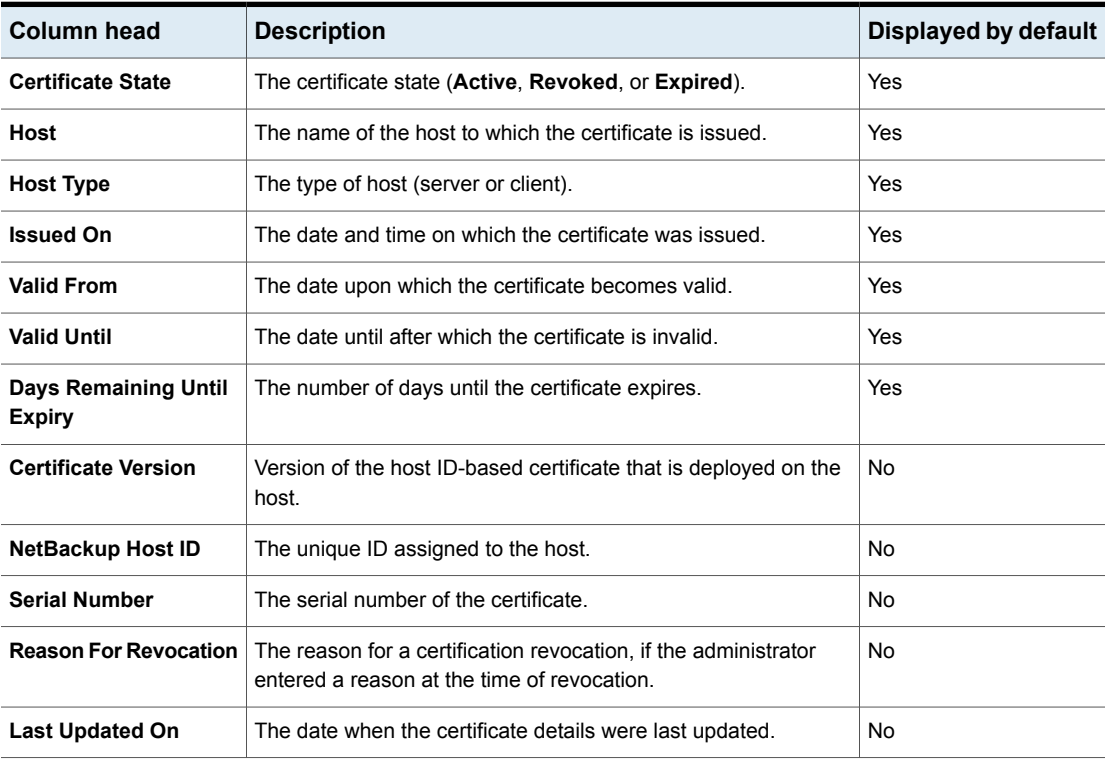

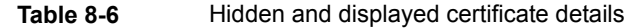

### **To view certificate details using the nbcertcmd command**

<span id="page-244-0"></span>To view all of the host IDs that are assigned to a host from different master servers, run the following command on a NetBackup host:

nbcertcmd -listCertDetails

# About NetBackup certificate deployment security levels

Security levels for certificate deployment are specific to NetBackup CA-signed certificates. If the NetBackup web server is not configured to use NetBackup certificates for secure communication, the security levels cannot be accessed.

The NetBackup certificate deployment level determines the checks that are performed before the NetBackup CA issues a certificate to a NetBackup host. It also determines how frequently the NetBackup Certificate Revocation List (CRL) is refreshed on the host.

NetBackup certificates are deployed on hosts during installation (after the host administrator confirms the master server fingerprint) or with the nbcertcmd command. Choose a deployment level that corresponds to the security requirements of your NetBackup environment.

**Note:** During NetBackup certificate deployment on a NAT client, you must provide an authorization token irrespective of the certificate deployment security level that is set on the master server. This is because, the master server cannot resolve the host name to the IP address from which the request is sent.

For more information on NAT support in NetBackup, refer to the [NetBackup](https://www.veritas.com/content/support/en_US/article.100040135) [Administrator's](https://www.veritas.com/content/support/en_US/article.100040135) Guide, Volume I.

See "Using the Certificate [Management](#page-240-0) utility to issue and deploy host ID-based [certificates"](#page-240-0) on page 241.

See ["Configuring](#page-246-0) the certificate deployment security levels" on page 247.

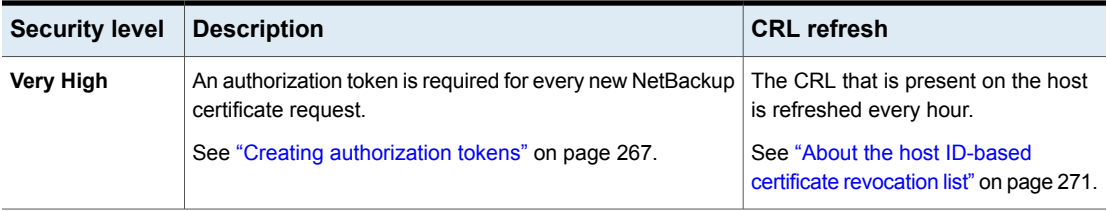

**Table 8-7** Description of NetBackup certificate deployment security levels

| <b>Security level</b> | <b>Description</b>                                                                                                    | <b>CRL</b> refresh                                                 |
|-----------------------|----------------------------------------------------------------------------------------------------|--------------------------------------------------------------------|
| <b>High</b> (default) | No authorization token is required if the host is known to<br>the master server. A host is considered to be known to the<br>master server if the host can be found in the following<br>entities:                                                                                                    | The CRL that is present on the host<br>is refreshed every 4 hours. |
|                       | 1<br>The host is listed for any of the following options in<br>the NetBackup configuration file (Windows registry or<br>the bp.conf file on UNIX):<br>APP_PROXY_SERVER<br>DISK CLIENT<br>ENTERPRISE_VAULT_REDIRECT_ALLOWED<br><b>MEDIA SERVER</b><br>NDMP_CLIENT<br><b>SERVER</b><br>SPS_REDIRECT_ALLOWED<br>TRUSTED_MASTER<br>VM PROXY SERVER<br>MSDP_SERVER |                                                                    |
|                       | For more details on the NetBackup configuration<br>options, refer to the NetBackup Administrator's Guide,<br>Volume I                                                                                                    |                                                                    |
|                       | 2<br>The host is listed as a client name in the altnames<br>file (ALTNAMESDB_PATH).                                                                                                    |                                                                    |
|                       | 3<br>The host appears in the EMM database of the master<br>server.                                                                                                    |                                                                    |
|                       | 4<br>At least one catalog image of the client exists. The<br>image must not be older than 6 months.                                                                                                    |                                                                    |
|                       | 5<br>The client is listed in at least one backup policy.                                                                                                    |                                                                    |
|                       | 6<br>The client is a legacy client. This is a client that was<br>added using the Client Attributes host properties.                                                                                                    |                                                                    |
|                       | See "Creating authorization tokens" on page 267.                                                                                                    |                                                                    |
| Medium                | The certificates are issued without an authorization token<br>if the master server can resolve the host name to the IP<br>address from which the request was originated.                                                                                                    | The CRL that is present on the host<br>is refreshed every 8 hours. |

**Table 8-7** Description of NetBackup certificate deployment security levels *(continued)*

## <span id="page-246-0"></span>**Configuring the certificate deployment security levels**

Use the **NetBackup Administration Console** or the nbcertcmd command to configure the certificate deployment security level in the NetBackup domain.

These security levels are specific to NetBackup CA-signed certificates.

### **To configure the certificate deployment level using the NetBackup Administration Console**

- **1** In the **NetBackup Administration Console**, expand **Security Management** and do one of the following:
	- Go to **Certificate Management**. From the **Actions** menu, select **Configure Security Settings**.
	- Go to **Global Security Settings**.
- **2** On the **Security level for certificate deployment** screen, slide the indicator to one of three levels: **Very High**, **High** (default), or **Medium**.
- **3** Click **OK**.

#### **To configure the certificate deployment level using the command line**

**1** The master server administrator must be logged in to the NetBackup Web Management Service to perform this task. Use the following command to log in:

bpnbat -login -logintype WEB

See "Web login [requirements](#page-239-0) for nbcertcmd command options" on page 240.

**2** Run the following command to view the current security level:

```
nbcertcmd -getSecConfig -certDeployLevel -server
master_server_name
```
<span id="page-246-1"></span>**3** Run the following command to change the security level:

```
nbcertcmd -setSecConfig -certDeployLevel 0-2 -server
master_server_name
```
Where  $\circ$  is Very High,  $1$  is High (default), and  $2$  is Medium.

For information about nbcertcmd, see the *NetBackup Commands Reference Guide*.

## Automatic host ID-based certificate deployment

A host ID-based certificate is automatically deployed on the NetBackup master server as part of NetBackup installation.

These certificates are deployed on other NetBackup hosts (after confirming the fingerprint) depending on the certificate deployment level.

The Certificate Authority (CA) on the NetBackup master server can accept or reject the certificate request depending on the certificate deployment level and the ability of the master server to verify the host information.

You can check the list of the deployed certificates on any NetBackup host by using the following command:

nbcertcmd -listCertDetails

When a certificate request is rejected, the host administrator must request the NetBackup administrator to generate and share an authorization token to deploy the certificate manually.

<span id="page-247-0"></span>See "Creating [authorization](#page-266-0) tokens" on page 267.

See "About NetBackup certificate [deployment](#page-244-0) security levels" on page 245.

# Deploying host ID-based certificates

Depending on the certificate deployment security level, a non-master host may require an authorization token before it can obtain a host ID-based certificate from the Certificate Authority (master server). When certificates are not deployed automatically, they must be deployed manually by the administrator on a NetBackup host using the nbcertcmd command.

The following topic describes the deployment levels and whether the level requires an authorization token.

See "About NetBackup certificate [deployment](#page-244-0) security levels" on page 245.

### **Deploying when no token is needed**

Use the following procedure when the security level is such that a host administrator can deploy a certificate on a non-master host without requiring an authorization token.

#### **To generate and deploy a host ID-based certificate when no token is needed**

**1** The host administrator runs the following command on the non-master host to establish that the master server can be trusted:

nbcertcmd -getCACertificate

See "Setting up trust with the master server [\(Certificate](#page-251-0) Authority)" on page 252.

**2** Run the following command on the non-master host:

nbcertcmd -getCertificate

**Note:** To communicate with multiple NetBackup domains, the administrator of the host must request a certificate from each master server using the  $-$ server option.

Run the following command to get a certificate from a specific master server:

nbcertcmd -getCertificate -server *master\_server\_name*

**3** To verify that the certificate is deployed on the host, run the following command:

nbcertcmd -listCertDetails

### **Deploying when a token is needed**

Use the following procedure when the security level is such that a host requires an authorization token before it can deploy a host ID-based certificate from the CA.

#### **To generate and deploy a host ID-based certificate when a token is required**

- **1** The host administrator must have obtained the authorization token value from the CA before proceeding. The token may be conveyed to the administrator by email, by file, or verbally, depending on the various security guidelines of the environment.
- **2** Run the following command on the non-master host to establish that the master server can be trusted:

nbcertcmd -getCACertificate

See "Setting up trust with the master server [\(Certificate](#page-251-0) Authority)" on page 252.

**3** Run the following command on the non-master host and enter the token when prompted:

```
nbcertcmd -getCertificate -token
```
**Note:** To communicate with multiple NetBackup domains, the administrator of the host must request a certificate from each master server using the -server option.

If the administrator obtained the token in a file, enter the following:

nbcertcmd -getCertificate -file *authorization\_token\_file*

**4** To verify that the certificate is deployed on the host, run the following command:

nbcertcmd -listCertDetails

Use the -cluster option to display cluster certificates.

# Deploying host ID-based certificates in an asynchronous manner

Host ID-based certificates are automatically deployed on NetBackup hosts during installation or upgrade. For successful automatic certificate deployment, the host where the certificate needs to be deployed should be connected to the master server.

In certain scenarios, you may want to create, sign, and deploy host ID-based certificates in an asynchronous manner where the host and the master server do not need to be connected at the time of certificate deployment.

#### **To deploy host ID-based certificate in an asynchronous manner**

**1** This command can be run only by the host administrator.

Create a certificate signing request. Run the following command on the non-master server host where you want to deploy the certificate:

```
nbcertcmd -createCertRequest -requestFile request_file_name
-server master_server_name
```
Optionally, copy the Certificate Signing Request (CSR) file to any NetBackup host.

<span id="page-250-0"></span>**2** Get a signed certificate from the master server on the host. An authorization token is mandatory. If the host already has a certificate, a reissue token is required.

Run the following command on the host:

```
nbcertcmd -signCertificate -requestFile request_file_name
-certificateFile certificate_file_name -token
```
- **3** Copy the signed certificate that is generated in step [2](#page-250-0) and provide it to the host administrator.
- **4** This command can be run only by the host administrator.

To deploy the signed certificate on the host, run the following command on the client:

```
nbcertcmd -deployCertificate -certificateFile
certificate_file_name
```
# Implication of clock skew on certificate validity

When a master server issues a certificate, it determines for how long the certificate will be valid for the host to use. The master server sets the validity of the certificate based on its own time, recording two timestamps: **Not before** and **Not after**. The certificate is valid only between these two timestamps.

The clock on the master server and the clock on the host that will receive the certificate should be in sync so that the certificate is valid for as long as is expected, given the timestamps.

The hosts can reside in different time zones, as long as the clock on each host is set to the correct time for that host's timezone. As a general practice, it is recommended using a service such as Network Time Protocol (NTP) to automatically keep all clocks on all hosts in the NetBackup domain synchronized.

If the clocks are not in sync, the difference can result in the following consequences:

- If the host clock is ahead of the master server, the validity period of the certificate will be less than expected on that particular host. If the difference is extreme and the clocks vary by more than the certificate's validity period, it is possible that if the master server issued a fresh certificate, it could be treated as expired.
- If the host clock is behind the master server, a fresh certificate issued by the master server could be considered as unusable by the host because the host considers the certificate as not yet valid.

#### **To determine whether the master server clock and the host clock are in sync**

**1** Run the following command on the host to determine whether the host clock is in sync with the master server clock:

nbcertcmd -checkClockSkew -server *master\_server\_name*

- **2** The command returns one of the following results:
	- If both clocks are in sync, the following displays: The current host clock is in sync with the master server.
	- If the current host is behind the master server, the command reports the difference in seconds:

The current host clock is behind the master server by 36 seconds(s).

■ If the current host is ahead of the master server, the command reports the difference in seconds:

The current host clock is ahead of the master server by 86363 second(s).

■ If the command is run on the master server, the command skips the check and displays the following:

Specified server is same as the current host. Clock skew check is skipped.

<span id="page-251-0"></span>If the clock skew on the host is causing a problem with the certificate validity, take corrective actions as necessary.

# Setting up trust with the master server (Certificate Authority)

Each NetBackup host must first trust the NetBackup master server, which acts as the Certificate Authority (CA). Trust is essential so that the host can request a host ID-based certificate. The CA certificate can be used to authenticate other hosts in the domain, and is stored in the trust store of each host. Setting up trust involves requesting a certificate from the master server.

See "Automatic host ID-based certificate [deployment"](#page-246-1) on page 247.
### **Adding a CA certificate to a host's trust store**

Run the nbcertcmd -listCACertDetails command to see the list of CA certificates that are in the host's trust store. The output displays all of the master servers that the host already trusts.

#### **To establish trust with the master server (CA)**

**1** The host administrator must have the Root Certificate Fingerprint that was communicated to them through an authentic source. The source was most likely the master server administrator, who communicated the fingerprint by email, by file, or on an internal website. The following topic describes that process:

See "Finding and [communicating](#page-254-0) the fingerprint of the certificate authority" on page 255.

**2** From the NetBackup host, run the following command:

nbcertcmd -getCACertificate -server *master\_server\_name*

**3** In the confirmation output, enter **y** to proceed.

#### For example:

nbcertcmd -getCACertificate -server master1 Authenticity of root certificate cannot be established. The SHA1 fingerprint of root certificate is B8:2B:91:E1:4E:78:D2: 25:86:4C:29:C5:92:16:00:8D:E8:2F:33:DD.

**Note:** The fingerprint that is displayed must match the Root Certificate Fingerprint that the host administrator has received from the master server administrator. Enter **y** to give consent to add the CA certificate to the trust store of the host.

Are you sure you want to continue using this certificate ?  $(y/n)$ : y The validation of root certificate fingerprint is successful. CA certificate stored successfully.

**4** Next, the administrator performs the following task:

See "Deploying host ID-based [certificates"](#page-247-0) on page 248.

For information about this command, see the NetBackup [Commands](https://www.veritas.com/content/support/en_US/article.100040135) Reference [Guide](https://www.veritas.com/content/support/en_US/article.100040135).

### **Adding a CA certificate via message in the NetBackup Administration Console**

The **NetBackup Administration Console** and the **Backup, Archive, and Restore** user interfaces communicate with NetBackup hosts (master server, media server, or client) over a secure channel. NetBackup secures this channel using a NetBackup host ID-based or a host name-based security certificate that the NetBackup Certificate Authority (CA) issues.

[Figure](#page-253-0) 8-1 displays in the **NetBackup Administration Console** in the following situation: A user is running the **NetBackup Administration Console** on a NetBackup host. The user tries to connect to another NetBackup host (a target host) using the **NetBackup Administration Console**. However, the CA that issued the security certificate to the target host is not in the trust store of the host where the user launched the console.

#### <span id="page-253-0"></span>**Figure 8-1** Message inquiring whether to add a Certificate Authority (CA) to the trust store

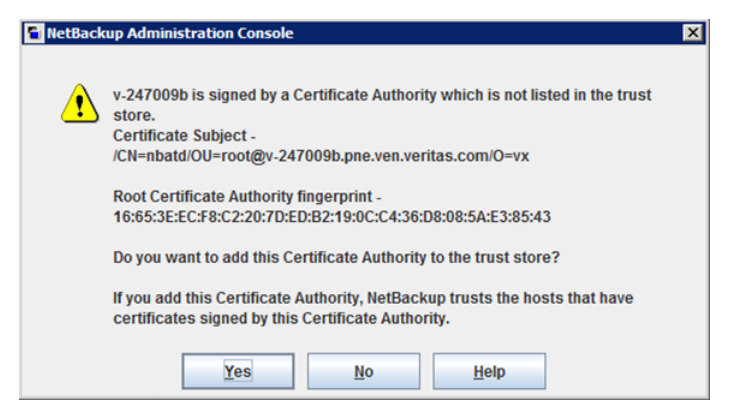

To verify the CA fingerprint that the dialog displays, see the following topic:

See "Finding and [communicating](#page-254-0) the fingerprint of the certificate authority" on page 255.

If the user selects **Yes** in this message, the CA is added to the trust store of the host where the console is running. This host will then trust all hosts that have a certificate signed by the CA that is listed in the message.

### <span id="page-254-0"></span>**Finding and communicating the fingerprint of the certificate authority**

The master server administrator must find the fingerprint of the CA certificate and communicate it to the administrator of the individual host so that the host can add the CA certificate to its trust store.

#### **To find the fingerprint of the CA certificate**

**1** The master server administrator can find the fingerprint using the **NetBackup Administration Console** or the command line:

Using the **NetBackup Administration Console**:

- Expand **Security Management > Certificate Management**.
- On the **Actions** menu, select **View Certificate Authority**. The **Certificate Authority Details** dialog appears.

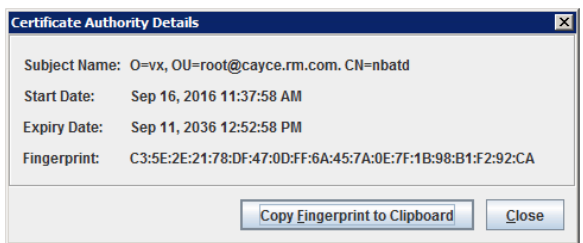

The **Copy Fingerprint to Clipboard** option is available to help the administrator communicate the fingerprint to the host administrator.

Using the command line:

■ Run the following command on the master server to view the Root Certificate Fingerprint:

```
nbcertcmd -listCACertDetails
     Subject Name : /CN=nbatd/OU=root@cayce.rm.com/O=vx
      Start Date : Sep 16 10:37:58 2016 GMT
     Expiry Date : Sep 11 11:52:58 2036 GMT
SHA1 Fingerprint : C3:5E:2E:21:78:DF:47:0D:FF:6A:45:7A:0E:
                     7F:1B:98:B1:F2:92:CA
```
If multiple CA certificates are displayed, use the **Subject Name** to identify the certificate for the desired master.

**2** The master server administrator communicates the fingerprint to the host administrator by email, by file, or on an internal web site.

The host administrator uses this fingerprint to verify the fingerprint that displays when the host runs nbcertcmd -getCACertificate.

### **Using the vssat command to view the CA certificate fingerprint**

The vssat command can also be used to view the CA certificate fingerprint. Use vssat with the following options:

vssat showcred -p nbatd

However, note the following differences between using nbcertcmd

-listCACertDetails and vssat:

- vssat displays the fingerprint as a hash and does not include colon separators.
- If the host trusts multiple Certificate Authorities, the nbcert cmd command displays all CA certificates. The **Subject Name** displays the identity of the CA.

# Forcing or overwriting certificate deployment

In some situations it may be necessary to use the  $\text{-}$  force option with the nbcert cmd -getCertificate command. For example, to force certificate deployment to a host or to overwrite the existing host ID-based certificate information and fetch a new certificate.

### **Forcing certificate deployment**

A host may already have a host ID-based certificate, but needs to overwrite the old certificate with a new one. This is required, for example, when a master server is replaced with a new server. Since the clients have the old certificate to the old server, when the nbcertcmd -getCertificate command is run on the clients, it fails with the following error:

Certificate already exists for the server.

Use the following procedure to overwrite the existing host ID-based certificate information and fetch a new certificate.

#### **To force certificate deployment on a host**

The host administrator runs the following command on the non-master host:

nbcertcmd -getCertificate -server *master\_server\_name* -force

■ Depending on the security setting on the master server, a token may also need to be specified.

See "Creating [authorization](#page-266-0) tokens" on page 267.

■ Use the -cluster option to deploy a cluster certificate.

### **Overwrite the existing host ID-based certificate information and fetch a new certificate**

A host may have been issued a certificate, but over time the certificate has become corrupted or the certificate file has been deleted.

The administrator of the non-master host can run the following command to confirm the condition of the certificate:

nbcertcmd -listCertDetails

- If the certificate is corrupt, the command fails with the following error: Certificate could not be read from the local certificate store.
- If no certificate details display, the certificate is not available.

Use the following procedure to overwrite the existing host ID-based certificate information and to fetch a new certificate.

#### **To fetch a new host ID-based certificate**

The host administrator runs the following command on the non-master host:

nbcertcmd -getCertificate -force

■ Depending on the security setting on the master server, a token may also need to be specified.

See "Creating [authorization](#page-266-0) tokens" on page 267.

■ Use the -cluster option to deploy a cluster certificate.

# Retaining host ID-based certificates when reinstalling NetBackup on non-master hosts

Administrators may want to uninstall NetBackup from a host, and then perform a clean installation on the same host. See the following procedure for instructions on how to retain the identity of a host through the uninstall/reinstall process.

#### **To retain host ID-based certificates when reinstalling NetBackup**

- <span id="page-257-0"></span>**1** Stop all NetBackup services on the host.
- **2** Back up the following directories:

On Windows:

*Install\_path*\NetBackup\var\VxSS

*Install\_path*\NetBackup\var\webtruststore

On UNIX:

/usr/openv/var/vxss

/usr/openv/var/webtruststore

<span id="page-257-1"></span>**3** Where NetBackup Cluster Server is used, also back up the following directories:

*Shared\_disk*\var\global\vxss

*Shared\_disk*\var\global\webtruststore

- <span id="page-257-2"></span>**4** Reinstall NetBackup on the host.
- **5** Restore the data that was backed up in step [2](#page-257-0) and step [3](#page-257-1).

## Deploying certificates on a client that has no connectivity with the master server

NetBackup can detect whether a host has connectivity with the master server or not. If there is no connectivity, NetBackup automatically attempts to use the built-in HTTP tunnel on a media server to route the connection request to the master server.

If NetBackup cannot automatically detect the host connectivity with the master server or find an appropriate media server to route the connection request, you need to manually configure the HTTP tunnel options.

See "About the [communication](#page-289-0) between a NetBackup client located in a demilitarized zone and a master server [through](#page-289-0) an HTTP tunnel" on page 290.

To deploy a certificate on a client that has no connectivity with the master server, refer to the following topic:

See "Deploying host ID-based [certificates"](#page-247-0) on page 248.

**Note:** As the request is routed via a different host, the master server cannot validate the authenticity of the certificate request, therefore an authorization token is a must.

# About host ID-based certificate expiration and renewal

<span id="page-258-0"></span>NetBackup host ID-based certificates expire one year after their issue date. They are automatically renewed 180 days before the expiration date. A certificate renewal request is sent periodically until a certificate is successfully renewed. Automatic renewal ensures that the renewal process is transparent to the users.

**Note:** You can disable automatic renewal of host-ID based certificates using the DISABLE\_CERT\_AUTO\_RENEW parameter from the NetBackup configuration file (the Windows registry or the  $bp \cdot conf$  file on UNIX).

For more information, see the *NetBackup Administrator's Guide, Volume I*.

The renewal request is always authenticated using the existing certificate. Hence, the renewal process does not require the use of an authorization token, regardless of the certificate deployment security level.

If the existing certificate has not expired, the host administrator can initiate a manual renewal request, as described in the following procedure.

#### **To renew a host ID-based certificate manually**

The host administrator runs the following command on the non-master host:

nbcertcmd -renewCertificate

- Certificates corresponding to NetBackup domains other than the primary domain can be manually renewed by specifying the -server option.
- Use the -cluster option to renew the cluster certificate of NetBackup clustered server.

In a scenario where the certificate has expired, the administrator of the host must manually reissue the certificate.

See "About reissuing host ID-based [certificates"](#page-261-0) on page 262.

# Deleting sensitive certificates and keys from media servers and clients

In the cloning process, use the following command to remove certain sensitive certificates and keys from NetBackup media servers and clients in the following scenarios:

- Run the command on the cloned virtual machine, which is cloned from an active NetBackup host.
- Run the command before creating a gold image of a virtual machine for cloning.

nbcertcmd -deleteAllCertificates

**Note:** This command is allowed only on media servers and clients. The command is not allowed on master servers.

This operation deletes or shreds the appropriate sensitive information (certificates and keys) from the following locations:

On Windows:

- C:\Program Files\Veritas\NetBackup\var\VxSS\certmapinfo.json
- C:\Program

Files\Veritas\NetBackup\var\VxSS\credentials\*<certificate>*

For example:

C:\Program Files\Veritas\NetBackup\var\VxSS\credentials\ 6d92d4dd-ed2d-43de-adb1-bf333aa2cc3c

■ C:\Program

Files\Veritas\NetBackup\var\VxSS\credentials\keystore\PrivKeyFile.pem (shredded)

■ C:\Program

Files\Veritas\NetBackup\var\VxSS\at\systemprofile\certstore\*<certificate>*

#### For example:

```
C:\Program Files\Veritas\NetBackup\var\VxSS\at\systemprofile\
certstore\9345b05e-lilycl2nb!1556!nbatd!1556.0
```
■ C:\Program

Files\Veritas\NetBackup\var\VxSS\at\systemprofile\certstore\keystore\PrivKeyFile.pem (shredded)

■ C:\Program

Files\Veritas\NetBackup\var\VxSS\at\systemprofile\certstore\keystore\PubKeyFile.pem

#### On UNIX:

- /usr/openv/var/vxss/certmapinfo.json
- /usr/openv/var/vxss/credentials/*<certificate>*

#### For example:

/usr/openv/var/vxss/credentials/ f4f72ef3-2cfc-42a4-ab5a-65fd09e8b63e

- /usr/openv/var/vxss/credentials/keystore/PrivKeyFile.pem (Shredded)
- /var/vxss/at/root/.VRTSat/profile/certstore/*<certificate>*
- /var/vxss/at/root/.VRTSat/profile/certstore/keystore/PubKeyFile.pem
- /var/vxss/at/root/.VRTSat/profile/certstore/keystore/PrivKeyFile.pem (shredded)

# Cleaning host ID-based certificate information from a host before cloning a virtual machine

Cloning a virtual machine can present the opportunity for identity theft. Multiple hosts should not have the same key pair. This procedure ensures that each copy of the host gets a unique key pair and identity.

Perform the following procedure before cloning a virtual machine (or before creating a gold image of a machine for cloning) if it is a one-time operation.

#### **To clean the host ID-based certificate information from a host before cloning**

- **1** Stop all NetBackup services on the host.
- **2** Delete all files and directories from the following locations:

On Windows:

*Install\_path*\NetBackup\var\VxSS\at\\*

*Install\_path*\NetBackup\var\VxSS\credentials\\*

*Install\_path*\NetBackup\var\webtruststore\\*

#### On UNIX:

/usr/openv/var/vxss/at/\*

/usr/openv/var/vxss/credentials/\*

/usr/openv/var/webtruststore/\*

**3** Delete the following file:

On Windows: *Install\_path*\NetBackup\var\VxSS\certmapinfo.json

On UNIX: /usr/openv/var/vxss/certmapinfo.json

- **4** Where NetBackup Cluster Server is used, perform the following steps in addition:
- **5** Delete all files and directories from the following locations:

*Shared\_disk*\var\global\vxss\at\\*

*Shared\_disk*\var\global\vxss\credentials\\*

*Shared\_disk*\var\global\webtruststore\\*

**6** Delete the following file:

*Shared\_disk*\var\global\vxss\certmapinfo.json

<span id="page-261-0"></span>**7** Proceed to clone the virtual machine.

# About reissuing host ID-based certificates

A certificate must be reissued in any of the following cases:

- The certificate was revoked, and you later determine that you can trust that host again.
- The certificate expired.
- NetBackup was reinstalled on the host where a certificate was already issued.
- The name of the host was changed.
- The key pair for the host was changed.

Reissuing a certificate is one way to prevent malicious users from assuming the identity of an existing NetBackup host that is already registered with the NetBackup master server. In most cases, a reissue token is required for certificate reissue.

■ Reissuing a host ID-based certificate for a NetBackup host is different from deploying the certificate for the first time. Use the following procedure to reissue a certificate.

See ["Creating](#page-261-1) a reissue token" on page 262.

■ Once a reissue token is obtained, the certificate reissue process is similar to manual certificate deployment with an authorization token. See "Deploying host ID-based [certificates"](#page-247-0) on page 248.

<span id="page-261-1"></span>When the master server receives a certificate reissue request, it first revokes all the previously valid certificates for that host and then generates a new certificate when required.

### **Creating a reissue token**

A host ID-based certificate can be reissued if the non-master host is already registered with the master server but its host ID-based certificate is no longer valid. For example, a certificate is not valid when it has expired, is revoked, or is lost.

A reissue token is a type of token that can be used to reissue a certificate. It is a special type of token because it retains the same host ID as the original certificate. Since a reissue token is bound to a specific host, the token cannot be used to request certificates for additional hosts.

#### **To create a reissue a token using the NetBackup Administration Console**

- **1** In the **NetBackup Administration Console**, expand **Security Management**.
- **2** Select the **Certificate Management** or **Host Management** node.
- **3** In the right pane, select the host that requires a reissue token.
- **4** From the **Actions** menu, select **Generate Reissue Token**.
- **5** In the **Create Reissue Token** dialog, enter a name for the token.
- **6** Select a date for token validity from the **Valid until** option.
- **7** In the **Reason** field, enter a reason for the reissue token. The reason appears in the log as an audit event.
- **8** Click **Create**.
- **9** The reissue token appears in a dialog. Select **Copy** to save the token value to the clipboard.
- **10** Convey the token value to the administrator of the non-master host. How the token is conveyed depends on various security factors in the environment. The token may be transmitted by email, by file, or verbally.

The administrator of the non-master host deploys the token to obtain another host ID-based certificate. See the following topic for instructions:

See "Deploying host ID-based [certificates"](#page-247-0) on page 248.

#### **To create a reissue a token using the nbcertcmd command**

**1** The master server administrator must be logged in to the NetBackup Web Management Service to perform this task. Use the following command to login:

bpnbat -login -logintype WEB

See "Web login [requirements](#page-239-0) for nbcertcmd command options" on page 240.

**2** Run one of the following commands on the master server:

Use the host name for which the certificate needs to be reissued:

nbcertcmd -createToken -name *token\_name* -reissue -host *host\_name*

**Note:** You must provide the primary name of the host for which you want to reissue the certificate. If you provide any of the host ID-to-host name mappings that are added for the host, the certificate cannot be reissued.

Use the host ID for which the certificate needs to be reissued:

nbcertcmd -createToken -name *token\_name* -reissue -hostId *host\_id*

Additional parameters can be used to indicate validity duration and the reason for creation.

For information about the nbcert cmd command, see the NetBackup [Commands](https://www.veritas.com/content/support/en_US/article.100040135) [Reference](https://www.veritas.com/content/support/en_US/article.100040135) Guide.

### **Additional steps to request a certificate for a renamed NetBackup host**

In addition to reissuing a token, the following steps are required to request a certificate for a renamed NetBackup host.

#### **To request a certificate for a host after a host name change**

- **1** The NetBackup administrator of the master server generates a reissue token for the renamed NetBackup host.
- **2** Add the new host name as one of the approved host ID-to-host name mappings by using **NetBackup Administration Console**.

See "Adding host ID to host name [mappings"](#page-214-0) on page 215.

Alternatively, you can use the nbhostmgmt -add command-line interface option.

For more information about the nbhostmgmt command, see the [NetBackup](https://www.veritas.com/content/support/en_US/article.100040135) [Commands](https://www.veritas.com/content/support/en_US/article.100040135) Reference Guide.

**3** The NetBackup administrator must revoke the host ID-based certificate for the renamed host.

See "Revoking a host ID-based [certificate"](#page-274-0) on page 275.

**Note:** After the certificate is revoked, the host is unable to communicate with the NetBackup Web Management Console service (nbwmc). When the host obtains a new certificate using the reissue token, the host can communicate with nbwmc again.

**4** After the certificate is revoked, the administrator of the non-master host must use the reissue token to get a certificate for the renamed host.

See "Deploying host ID-based [certificates"](#page-247-0) on page 248.

### **Changing the key pair for a host**

Consider changing a key pair only if a key is compromised or leaked. Changing a key pair results in both a new host ID-based certificate and a new host name-based certificate.

The following procedure describes changing a key pair for a host, and then getting a new certificate using the new key pair.

Do not perform the procedure for a master server, only a non-master server host.

#### **To change a key pair for a host**

**1** The NetBackup host administrator backs up the following directories:

On Windows: *Install path*\NetBackup\var\VxSS\at\systemprofile

On UNIX: /usr/openv/var/vxss/at/root

- <span id="page-264-0"></span>**2** The NetBackup host administrator removes the directory from the host.
- **3** Restart the NetBackup services on the host.
- **4** The master server administrator performs the following steps:
	- Log in to the NetBackup Web Management Service: bpnbat -login -logintype WEB See "Web login [requirements](#page-239-0) for nbcertcmd command options" on page 240.
	- Revoke the host ID-based certificate:

nbcertcmd -revokeCertificate -host *host\_name*

■ Generate a reissue token for the NetBackup host where the key pair is to be changed.

See ["Creating](#page-261-1) a reissue token" on page 262.

■ Deploy a new host name-based certificate:

bpnbaz –ProvisionCert *host\_name*

**5** The NetBackup host administrator uses the reissue token to deploy a new host ID-based certificate with an updated key pair.

Use the following command to enter the token directly:

nbcertcmd -getCertificate -force -token

Use the following command if the token is in a file:

nbcertcmd -getCertificate -force -file /*directory*/*token\_file*

- **6** If the host has more than one master server, repeat the process beginning at step [4](#page-264-0) for each master server.
- <span id="page-265-0"></span>**7** Restart the NetBackup services on the NetBackup host where the key was changed.

# **About Token Management for host ID-based certificates**

Master server administrators use the **Token Management** utility to perform the following tasks:

■ Create new authorization tokens

Depending on the security level, an authorization token may be required for a non-master NetBackup host to obtain a host ID-based certificate. The NetBackup administrator of the master server generates the token and shares it with the administrator of the non-master host. That administrator can then deploy the certificate without the presence of the master server administrator. See "Creating [authorization](#page-266-0) tokens" on page 267.

- Delete authorization tokens See "Deleting [authorization](#page-268-0) tokens" on page 269.
- View authorization token details See "Viewing [authorization](#page-268-1) token details" on page 269.
- Clean up invalid or expired authorization tokens See "About expired [authorization](#page-269-0) tokens and cleanup" on page 270.

# Creating authorization tokens

<span id="page-266-0"></span>Depending on the certificate deployment security setting, NetBackup hosts may require an authorization token to obtain a host ID-based certificate from the Certificate Authority (master server).

See ["Creating](#page-261-1) a reissue token" on page 262.

- If the security setting is **Very High**, all certificate requests require a token. Perform the procedure that is described in this topic.
- If the security setting is **High**, certificates are automatically deployed to hosts that are known to the master server. If the host is not known to the master server, the certificate must be deployed using an authorization token. In that case, perform the procedure that is described in this topic. To understand what it means to be known to the master server, see the following topic:

See "About NetBackup certificate [deployment](#page-244-0) security levels" on page 245.

■ If the security setting is **Medium**, this procedure may be less likely because certificates are automatically deployed to all hosts that request one. However, the master server must be able to cross verify the IP and host name of the host that is requesting a certificate.

**Note:** A token is required to request a certificate on behalf of a host that has no connectivity with the master server.

See "Deploying certificates on a client that has no [connectivity](#page-257-2) with the master [server"](#page-257-2) on page 258.

**Note:** Do not use this procedure to create an authorization token for a NetBackup host whose current certificate is not in a valid state because it is lost, corrupt, or expired. In these cases, a reissue token must be used.

See "About reissuing host ID-based [certificates"](#page-261-0) on page 262.

The NetBackup administrator of the master server can use the **NetBackup Administration Console** or the command line to create the token.

**To create a token using the NetBackup Administration Console**

- **1** In the **NetBackup Administration Console**, expand **Security Management** > **Certificate Management** > **Token Management**.
- **2** On the **Actions** menu, select **New Token**.

The **Create Token** dialog box is displayed.

**3** Enter a unique and meaningful name for the token. The field cannot be left blank.

For example, to create a token to request certificates for multiple hosts that belong to master server 1, name the token Token1 MS1. A good practice is to write a useful description in the **Reason** field for the token.

**4** Enter a number for the **Maximum Uses Allowed** option for the number of times the token can be used. The default is 1, which indicates that one host can use the token one time.

To use the same token for multiple hosts, enter any value between 1 and 99999. For example, to use the token for 8 hosts, enter 8. The ninth host that attempts to use the token will not succeed.

**5** Use the **Valid for** option to indicate how long the token can be used before it is invalid and cannot be used. After the **Valid for** date, the master server must generate another token.

Select a period between 1 and 999 hours or days.

- **6** Optionally, enter the reason for creating the token. The reason appears in the audit logs, along with the other entries in the dialog.
- **7** Select **Create**.
- **8** The new token appears in a dialog. Select **Copy** to save the token value to the clipboard.
- **9** Convey the token value to the administrator of the non-master host. How the token is conveyed depends on various security factors in the environment. The token may be transmitted by email, by file, or verbally.
- **10** The administrator of the non-master host uses the token to obtain a host ID-based certificate from the Certificate Authority. See the following procedure for instructions:

See "Deploying host ID-based [certificates"](#page-247-0) on page 248.

#### **To create a token using the nbcertcmd command**

Run the following command on the host:

nbcertcmd -createToken -name *token\_name*

#### For example:

nbcertcmd -createToken -name testtoken

Token FCBVYUTDUIELUDOE created successfully.

Additional parameters can be used to indicate maximum uses, validity duration, and the reason for creation.

<span id="page-268-0"></span>For information about the nbcertcmd command, see the *NetBackup Commands Reference Guide*.

## Deleting authorization tokens

Use the **NetBackup Administration Console** or the command line to delete specific authorization tokens. A token can be deleted even though it has not expired and the **Maximum Uses Allowed** count has not yet been exhausted.

#### **To delete a token using the NetBackup Administration Console**

- **1** In the **NetBackup Administration Console**, expand **Security Management > Certificate Management > Token Management**.
- **2** In the right pane, select the token to be deleted.
- **3** Select **Edit > Delete**.
- **4** Click **Yes** in the confirmation dialog box to delete the token.

#### **To delete a token using the command line**

<span id="page-268-1"></span>Run the nbcertcmd -deleteToken command (with additional parameters).

For information about the nbcert cmd command, see the NetBackup [Commands](https://www.veritas.com/content/support/en_US/article.100040135) [Reference](https://www.veritas.com/content/support/en_US/article.100040135) Guide.

### Viewing authorization token details

Details for each authorization token can be viewed in the **NetBackup Administration Console** or from the command line.

#### **To view token details using the NetBackup Administration Console**

- **1** In the **NetBackup Administration Console**, expand **Security Management** > **Certificate Management** > **Token Management**.
- **2** The token details are displayed in the right pane.

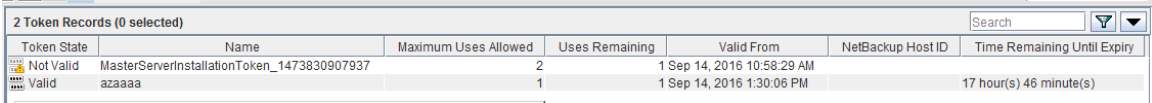

#### **To view token details using the nbcertcmd command**

<span id="page-269-0"></span>On the master server, run the nbcert cmd -listToken command (with additional parameters) to view the token details.

The token details are displayed.

### About expired authorization tokens and cleanup

An authorization token expires in either of the following situations (whichever happens first):

- When the current date-time combination is later than the token's **Valid for** amount.
- When the token is used for **Maximum Uses Allowed** requests.

An expired authorization token remains in the token database, but cannot be used to authorize certificate deployment requests.

Expired tokens can be deleted one by one, or they can be cleaned up all at once by using the **Cleanup** operation. The **Cleanup** operation deletes all expired tokens from the token database.

#### **To clean up expired authorization tokens using the NetBackup Administration Console**

- **1** In the **NetBackup Administration Console**, expand **Security Management** > **Certificate Management** > **Token Management**.
- **2** On the **Actions** menu, select **Cleanup**.
- **3** Click **Yes** in the confirmation dialog box to clean up all expired tokens and delete them from the token database.

#### **To clean up tokens using the command line**

Use the nbcertcmd -cleanupToken command to delete all the expired tokens.

See "Deleting [authorization](#page-268-0) tokens" on page 269.

# **About the host ID-based certificate revocation list**

<span id="page-270-0"></span>The NetBackup certificate revocation list (CRL) is a list of host ID-based digital security certificates that have been revoked before their expiration date. The hosts that own revoked certificates should no longer be trusted.

The NetBackup certificate revocation list conforms to the Certificate Revocation List profile that the Internet Engineering Task Force publishes in RFC 5280 at [https://www.ietf.org.](https://www.ietf.org) The NetBackup certificate authority signs the CRL. The NetBackup master server is the certificate authority. The CRL is public and does not require secure transmission. The CRL endpoint is open, free for anyone to access.

Every NetBackup host must have a valid security certificate and a valid CRL so that it can communicate with other NetBackup hosts.

### **How often NetBackup generates a new CRL**

The NetBackup master server generates a new CRL as follows:

- On startup.
- Sixty minutes since the CRL was last generated.
- NetBackup checks every 5 minutes for a newly revoked certificate. It can take NetBackup up to 5 minutes to update the web server after a certificate is revoked.

A CRL expires after 7 days.

### **How often a NetBackup host gets a CRL**

A NetBackup host obtains a CRL when NetBackup is installed on the host. A NetBackup host also obtains a fresh CRL during an upgrade of the NetBackup software.

After installation or upgrade, each host requests a new CRL on a time interval since the host was started. (NetBackup uses a pull method to refresh host CRLs.) The NetBackup master server certificate deployment security level determines the time interval, as shown in the following table.

| <b>Security level</b> | <b>CRL</b> refresh interval |
|-----------------------|-----------------------------|
| Very high             | Hourly                      |
| High                  | 4 hours                     |
| <b>Medium</b>         | 8 hours                     |

**Table 8-8** CRL refresh interval

See "About NetBackup certificate [deployment](#page-244-0) security levels" on page 245.

You can get a new CRL before its scheduled refresh period.

See ["Refreshing](#page-271-0) the CRL on the master server" on page 272.

See ["Refreshing](#page-271-1) the CRL on a NetBackup host" on page 272.

### **For more information**

See "Overview of security certificates in [NetBackup"](#page-206-0) on page 207.

<span id="page-271-0"></span>See "About host ID-based [certificates"](#page-239-1) on page 240.

See "About revoking host ID-based [certificates"](#page-272-0) on page 273.

### Refreshing the CRL on the master server

Use the following procedure to refresh the CRL on the master server. The procedure gets the current CRL from the NetBackup certificate authority and copies it to the master server. If a host in the environment was recently revoked, you must wait up to 5 minutes before the CRL reflects that the host was revoked.

See "About the host ID-based certificate [revocation](#page-270-0) list" on page 271.

#### **To refresh the CRL on the master server**

**1** Log in to the master server as an administrator.

For a clustered master server, log in to the active node.

**2** For a clustered master server, run the following command:

nbcertcmd -getCRL -cluster [-server *master\_server\_name*]

To get a CRL from a NetBackup domain other than the default, specify the -server *master server name* option and argument.

<span id="page-271-1"></span>**3** Run the following command:

nbcertcmd -getCRL [-server *master\_server\_name*]

# Refreshing the CRL on a NetBackup host

Use the following procedure to refresh the CRL on a NetBackup host. The procedure gets the current CRL from the NetBackup certificate authority and copies it to the local host. If a host in the environment was recently revoked, you must wait up to 5 minutes before the CRL reflects that the host was revoked.

See "About the host ID-based certificate [revocation](#page-270-0) list" on page 271.

#### **To refresh the CRL on a NetBackup host**

- **1** Log on as an administrator on the NetBackup host that requires a fresh CRL.
- **2** Run the following command:

nbcertcmd -getCRL [-server *master\_server\_name*]

<span id="page-272-0"></span>To get a CRL from a NetBackup domain other than the default, specify the -server master server name option and argument.

# **About revoking host ID-based certificates**

When you revoke a NetBackup digital security certificate, NetBackup revokes any other certificates for that host. NetBackup ceases to trust the host, and it no longer can communicate with other NetBackup hosts.

If you revoke a certificate by using the **NetBackup Administration Console**, you must select one of the following reasons:

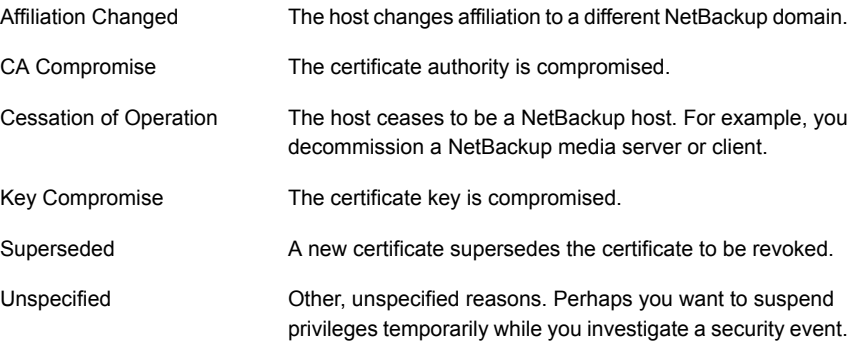

If you revoke a certificate and later determine that you can trust the host, provision a new certificate on that host. You do so by using a reissue token.

See "About reissuing host ID-based [certificates"](#page-261-0) on page 262.

**Note:** Do not revoke a certificate of the master server. If you do, NetBackup operations may cease.

After you revoke a host's certificate, you should consider doing the following actions in NetBackup:

- Remove the host from backup policies.
- For a NetBackup media server, deactivate it.

You should also consider any actions that are not related to NetBackup to ensure that someone with malicious intent cannot use the certificate and key.

See "About the host ID-based certificate [revocation](#page-270-0) list" on page 271.

### Removing trust between a host and a master server

A NetBackup host can trust multiple Certificate Authorities (master servers) at any time. For various reasons, it may be necessary for a NetBackup host to remove trust from a master server that previously had been trusted.

For example, if a NetBackup client is moved from one master server to another, it is advisable to remove trust from the first master server. Security best practices suggest trusting the fewest entities required to function correctly. Also, if a NetBackup host no longer needs to communicate with hosts from a specific NetBackup domain, remove the CA certificate for that master from the trust store of the host.

**Note:** Removing a CA certificate does not remove the host ID-based or host name-based certificates that the host may have obtained from that CA. The nbcertcmd -listCertDetails continues to show the host ID-based certificate.

When the CA certificate is removed from a host, the host ID-based certificate issued by that CA will not automatically renew because the host no longer trusts the CA. The host ID-based certificate eventually expires.

#### **Removing trust between a host and a master server**

**1** The administrator of the non-master host runs the following command on the host to determine the CA certificate fingerprint of the master server:

```
nbcertcmd -listCACertDetails
```
In this example output, the host has certificates from two master servers:

```
nbcertcmd -listCACertDetails
     Subject Name : /CN=nbatd/OU=root@master1.abc.com/O=vx
      Start Date : Aug 23 14:16:44 2016 GMT
     Expiry Date : Aug 18 15:31:44 2036 GMT
SHA1 Fingerprint : 7B:0C:00:32:96:20:36:52:92:E8:62:F3:56:
74:8B:E3:2E:4F:22:4C
     Subject Name : /CN=nbatd/OU=root@master2.xyz.com/O=vx
      Start Date : Aug 25 12:09:55 2016 GMT
     Expiry Date : Aug 20 13:24:55 2036 GMT
SHA1 Fingerprint : 7A:C7:6E:68:71:6B:82:FD:7E:80:FC:47:F6:
8D:B2:E1:40:69:9C:8C
```
**2** The administrator wants to remove trust to the second master server and runs the following command on the host:

nbcertcmd -removeCACertificate –fingerprint 7A:C7:6E:68:71: 6B:82:FD:7E:80:FC:47:F6:8D:B2:E1:40:69:9C:8C

Include the entire fingerprint, including the colons.

**Warning:** This command removes the CA certificate from the trust store. The trust store is referred to by NetBackup services and by the NetBackup Web Management Console service (nbwebsvc).

<span id="page-274-0"></span>**3** The **NetBackup Administration Console** on the master server displays the certificate state as **Active**. However, that certificate does not automatically renew and eventually expires. The NetBackup administrator should revoke the certificate of the host if the host is no longer going to be part of the NetBackup domain.

# Revoking a host ID-based certificate

NetBackup administrators may consider revoking a host ID-based certificate under various conditions. For example, if the administrator detects that client security has been compromised, if a client is decommissioned, or if NetBackup is uninstalled

from the host. A revoked certificate cannot be used to communicate with master server web services.

See "About revoking host ID-based [certificates"](#page-272-0) on page 273.

Security best practices suggest that the administrator explicitly revoke the certificates for any host that is no longer active, regardless of whether the certificate is still deployed on the host, or whether it has been successfully removed from the host.

**Note:** Do not revoke a certificate of the master server. If you do, NetBackup operations may cease.

**To revoke a host ID-based certificate using the NetBackup Administration Console**

- **1** In the **NetBackup Administration Console**, expand **Security Management** > **Certificate Management**.
- **2** Select the certificate to be revoked.
- **3** On the **Actions** menu, select **Revoke Certificate**.
- **4** Select a reason from the drop-down menu and click **Continue**.

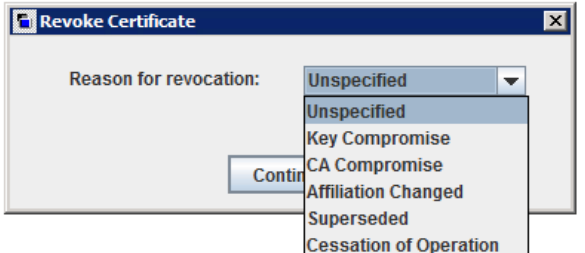

The certificate is revoked.

- **5** After you revoke a host's certificate, do the following actions in NetBackup:
	- Remove the host from backup policies.
	- For a NetBackup media server, deactivate it.

#### **To revoke a host ID-based certificate using the command line**

**1** The master server administrator must be logged in to the NetBackup Web Management Service to perform this task. Use the following command to log in:

bpnbat -login -logintype WEB

See "Web login [requirements](#page-239-0) for nbcertcmd command options" on page 240.

**2** Run one of the following commands to revoke the certificate using the host name or the host ID.

Revoke using the host name:

nbcertcmd -revokeCertificate -host *host\_name*

**Note:** You must provide the primary name of the host for which you want to revoke the certificate. If you provide any of the host ID-to-host name mappings that are added for the host, the certificate cannot be revoked.

Revoke using the host ID:

nbcertcmd -revokeCertificate -hostID *host\_id*

Additional parameters can be used to indicate a revocation reason code and the master server.

- **3** After you revoke a host's certificate, do the following actions in NetBackup:
	- Remove the host from backup policies.
	- For a NetBackup media server, deactivate it.

**Note:** Revoking a certificate does not delete the certificate from the local store of the non-master host.

# Determining a NetBackup host's certificate state

### **If NetBackup CA-signed certificate is used**

You can determine the state of a NetBackup certificate: Active or Revoked. Doing so may help troubleshoot connection and communication problems. Three methods exist to determine a certificate state, as follows:

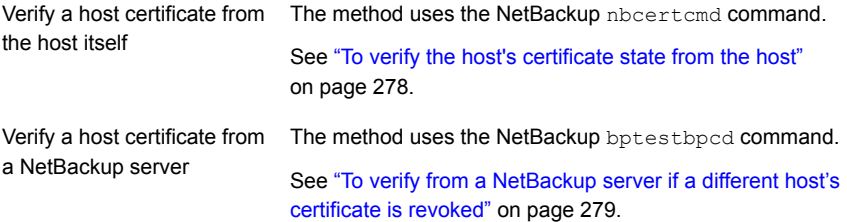

Verify a host certificate from See "To verify a host's certificate using the [NetBackup](#page-278-1) [Administration](#page-278-1) Console" on page 279. the **NetBackup Administration Console**

<span id="page-277-0"></span>See "About the host ID-based certificate [revocation](#page-270-0) list" on page 271.

#### **To verify the host's certificate state from the host**

**1** Optionally, on the NetBackup host run the following command as an administrator to get the most recent certificate revocation list:

UNIX: /usr/openv/netbackup/bin/nbcertcmd -getCRL [-server *master\_server\_name*]

Windows: *install\_path*\NetBackup\bin\nbcertcmd -getCRL [-server *master\_server\_name*]

To get a CRL from a NetBackup domain other than the default, specify the -server master\_server\_name **option and argument**.

**2** On the NetBackup host, run the following command as an administrator:

UNIX: /usr/openv/netbackup/bin/nbcertcmd -hostSelfCheck [-cluster] [-server *master\_server\_name*]

Windows: *install\_path\NetBackup\bin\nbcertcmd -hostSelfCheck* [-cluster] [-server *master\_server\_name*]

Use one or both of the following options if necessary:

- Use this option on the active node of a NetBackup master server cluster to verify the certificate of the virtual host. -cluster
- Use this option with the *master\_server\_name* argument to verify a certificate from a master server other than the default. -server
- **3** Examine the command output. The output indicates that either the certificate is or is not revoked.

#### <span id="page-278-0"></span>**To verify from a NetBackup server if a different host's certificate is revoked**

**1** As an administrator on the NetBackup master server or a NetBackup media server, run the following command:

UNIX: /usr/openv/netbackup/bin/admincmd/bptestbpcd –host *hostname* -verbose

Windows: *install\_path*\NetBackup\bin\bptestbpcd –host *hostname* -verbose

For –host *hostname*, specify the host for which you want to verify the certificate.

<span id="page-278-1"></span>**2** Examine the command output. If the certificate on the specified host is revoked, the command output includes the string The Peer Certificate is revoked. If the command output does not include that string, the certificate is valid.

#### **To verify a host's certificate using the NetBackup Administration Console**

- **1** In **NetBackup Administration Console**, expand **Security Management** > **Certificate Management**.
- **2** For the host of interest, examine the **Certificate State** column for state of the certificate.

### **If external CA-signed certificate is used**

You can determine the state of an external CA-signed host certificate: Active or Revoked. Doing so may help troubleshoot connection and communication problems.

Two methods exist to determine a certificate state, as follows:

Verify a host See "To verify a host [certificate](#page-278-2) from the host itself" on page 279. certificate from the host itself

<span id="page-278-2"></span>See "To verify from a [NetBackup](#page-279-0) server if a different host's certificate is certificate from [revoked"](#page-279-0) on page 280. Verify a host a NetBackup server

#### **To verify a host certificate from the host itself**

**1** Refresh the CRLs in the NetBackup CRL cache.

**2** On the NetBackup host, run the following command as an administrator:

UNIX: /usr/openv/netbackup/bin/nbcertcmd -hostSelfCheck [-cluster]

Windows: install\_path\NetBackup\bin\nbcertcmd -hostSelfCheck [-cluster]

Use the  $\text{-cluster}$  option on the active node of a clustered master server to verify the certificate of the virtual name.

<span id="page-279-0"></span>**3** Examine the command output. The output indicates whether the certificate is revoked or not.

**To verify from a NetBackup server if a different host's certificate is revoked**

**1** As an administrator on the NetBackup master server or a NetBackup media server, run the following command:

UNIX: /usr/openv/netbackup/bin/admincmd/bptestbpcd -host hostname -verbose

Windows: install\_path\NetBackup\bin\bptestbpcd -host hostname -verbose

For -host hostname, specify the host for which you want to verify the certificate.

**2** Examine the command output. If the certificate on the specified host is revoked, the command output includes the string 'The Peer Certificate is revoked'. If the command output does not include that string, the certificate is valid.

### Getting a list of NetBackup hosts that have revoked certificates

Use the following procedure to obtain a list of NetBackup hosts that have a revoked certificate.

See "About the host ID-based certificate [revocation](#page-270-0) list" on page 271.

#### **To get a list of NetBackup hosts with revoked certificates**

**1** In a command window, log on to the **NetBackup Web Management Service** on the master server, as follows (the logon account must have NetBackup administrator privileges):

UNIX: /usr/openv/netbackup/bin/bpnbat -login -loginType WEB

Windows: *install path*\NetBackup\bin\bpnbat -login -loginType WEB

**2** Run the following command to extract from the CRL a list of certificates that are not expired and then filter the results for the word "Revoked":

UNIX: /usr/openv/netbackup/bin/nbcertcmd -listAllDomainCertificates | grep Revoked

Windows: *install\_path*\NetBackup\bin\nbcertcmd -listAllDomainCertificates | findstr Revoked

# **Deleting host ID-based certificates**

Use this topic to manually delete host ID-based certificate of a NetBackup host. You may need to delete certificates in certain scenarios, for example: A NetBackup host is moved from one NetBackup domain to another NetBackup domain. In this scenario, the current host ID-based certificate needs to be deleted and the host must have a certificate issued by the new Certificate Authority (CA) that is the new master server.

**Caution:** Manually deleting the host ID-based certificates may adversely impact NetBackup functionality.

**Note:** During NetBackup software removal, host ID-based certificates are automatically deleted.

#### **To delete a host ID-based certificate from a NetBackup host**

**1** Run the following command on the NetBackup host to view the details of all associated host ID-based certificates.

UNIX: /usr/openv/netbackup/bin/nbcertcmd -listCertDetails

Windows: *install\_path*\NetBackup\bin\nbcertcmd -listCertDetails

**2** To delete a certificate, run the following command on the host:

UNIX: /usr/openv/netbackup/bin/nbcertcmd -deleteCertificate -hostid *host\_ID*

Windows: *install\_path*\NetBackup\bin\nbcertcmd -deleteCertificate -hostid *host\_ID*

#### **To delete a host ID-based certificate from an active node in a cluster setup**

**1** Run the following command on the active node to view the details of all associated host ID-based certificates.

UNIX: /usr/openv/netbackup/bin/nbcertcmd -listCertDetails -cluster

Windows: *install\_path*\NetBackup\bin\nbcertcmd -listCertDetails -cluster

**2** To delete a certificate, run the following command on the active node of the cluster:

nbcertcmd -deleteCertificate -hostid *host\_ID* -cluster

UNIX: /usr/openv/netbackup/bin/nbcertcmd -hostid *host\_ID* -cluster]

Windows: *install\_path*\NetBackup\bin\nbcertcmd -hostid *host\_ID* -cluster

# **Host ID-based certificate deployment in a clustered setup**

This section provides information on deployment of host name-based and host ID-based certificates in a NetBackup clustered setup.

For more information on NetBackup clusters, see the *NetBackup Clustered Master Server Administrator's Guide*.

[https://www.veritas.com/content/support/en\\_US/article.100040135](https://www.veritas.com/content/support/en_US/article.100040135)

### **About host ID-based certificate deployment on a NetBackup cluster**

In a clustered NetBackup master server setup, the host ID-based certificates are deployed as follows:

- One certificate for each cluster node: A certificate resides on the local disk of each node.
- One certificate for the virtual name: A certificate resides on the shared disk of the cluster.

Consider the following example:

If a cluster setup consists of 4 nodes, 5 host ID-based certificates are deployed. One certificate is deployed on each of the 4 nodes and one on the shared disk, which is used for the virtual name of the master server.

**Note:** Only master servers can be clustered in NetBackup.

### **About host name-based certificate deployment on a NetBackup cluster**

In a clustered NetBackup master server setup, the host name-based certificates are deployed as follows:

- One certificate for each cluster node: A certificate resides on the local disk of each node.
- One certificate for the virtual name on each node: A certificate resides on the local disk of each node.

See "Deploying host [name-based](#page-237-0) certificates" on page 238.

# About deployment of a host ID-based certificate on a clustered NetBackup host

Review the following scenarios for certificate deployment on cluster nodes:

- In case of fresh NetBackup installation, certificate on an active node is deployed automatically. You must manually deploy certificates on all inactive nodes.
- In case of disaster recovery, certificates for active and inactive nodes are not recovered. After you install NetBackup in a disaster recovery mode after a disaster, you must manually deploy certificates on all nodes.

See ["Generating](#page-288-0) a certificate on a clustered master server after disaster recovery [installation"](#page-288-0) on page 289.

**Note:** In case of upgrade, active or inactive nodes may already have a certificate. You can verify whether a cluster node has a certificate or not.

See "Viewing certificate details of a clustered [NetBackup](#page-286-0) setup" on page 287.

See "Host ID-based certificate [deployment](#page-283-0) on the active master server node" on page 284.

<span id="page-283-0"></span>See "Host ID-based certificate [deployment](#page-283-1) on inactive master server nodes" on page 284.

### **Host ID-based certificate deployment on the active master server node**

<span id="page-283-1"></span>During NetBackup installation, host ID-based certificates are deployed on the active master server node and the virtual name. The certificate for the active node is deployed on a local disk. The certificate for the virtual name is deployed on the shared disk.

### **Host ID-based certificate deployment on inactive master server nodes**

<span id="page-283-2"></span>Certificates on inactive nodes are not deployed during installation. You must manually deploy certificates on all inactive nodes after the installation.

See "Deploying host ID-based [certificates](#page-283-2) on cluster nodes" on page 284.

# Deploying host ID-based certificates on cluster nodes

You must manually deploy certificates on all inactive nodes.

In certain scenarios, you need to manually deploy host ID-based certificates also on active nodes.

#### **To manually deploy a host ID-based certificate on a master server cluster node**

- Run the following commands on the master server cluster node:
	- nbcertcmd -qetCACertificate
	- nbcertcmd -qetCertificate [-file *authorization token file*]

See "About Token [Management](#page-265-0) for host ID-based certificates" on page 266.

# Revoking a host ID-based certificate for a clustered NetBackup setup

NetBackup administrators may consider revoking a host ID-based certificate under various conditions. For example, if the administrator detects that client security has been compromised, if a client is decommissioned, or if NetBackup is uninstalled from the host. A host with a revoked certificate cannot communicate with other hosts. Every NetBackup host must have a valid security certificate and a valid Certificate Revocation List (CRL) for successful communication.

See "About the host ID-based certificate [revocation](#page-270-0) list" on page 271.

The NetBackup administrator can revoke certificates for a cluster node or the virtual name from any host in a NetBackup domain.

Ensure that you revoke the appropriate certificate.

After the certificate is revoked, you may need to deploy a new host ID-based certificate. Create a reissue token on the clustered node and deploy a new certificate using the reissue token.

See "Creating a reissue token for a clustered [NetBackup](#page-285-0) setup" on page 286.

See "Deploying a host ID-based certificate on a clustered [NetBackup](#page-285-1) setup using [reissue](#page-285-1) token" on page 286.

#### **To revoke a certificate from a cluster node**

**1** Log in to the NetBackup Web Management Service:

bpnbat -login -logintype WEB

See "Web login [requirements](#page-239-0) for nbcertcmd command options" on page 240.

**2** Run the following command to revoke a certificate for a cluster node:

nbcertcmd -revokeCertificate -host *host\_name*

See "Revoking a host ID-based [certificate"](#page-274-0) on page 275.

#### **To revoke a certificate for the virtual name**

**1** Log in to the NetBackup Web Management Service:

bpnbat -login -logintype WEB

**2** Run the following command to revoke a host ID-based certificate for the virtual name:

nbcertcmd -revokeCertificate -host *virtual\_name*

See "Revoking a host ID-based [certificate"](#page-274-0) on page 275.

# Deploying a host ID-based certificate on a clustered NetBackup setup using reissue token

<span id="page-285-1"></span>After a host ID-based certificate is revoked, you can deploy new certificates on a clustered NetBackup setup using reissue tokens.

See "Creating a reissue token for a clustered [NetBackup](#page-285-0) setup" on page 286.

#### **To deploy a new host ID-based certificate on a cluster node**

Run the following command to deploy a new certificate on the cluster node using the reissue token:

nbcertcmd -getCertificate -file *reissue\_token\_file* -force

#### **To deploy a new host ID-based certificate for the virtual name**

<span id="page-285-0"></span>Run the following command to deploy a new certificate for the virtual name using the reissue token:

nbcertcmd -getCertificate -file *reissue\_token\_file\_virtual* -force -cluster

# Creating a reissue token for a clustered NetBackup setup

You need to reissue a certificate to a host in certain scenarios, for example a certificate is revoked for a host and you need to reissue a new certificate to the host.

See "Deploying a host ID-based certificate on a clustered [NetBackup](#page-285-1) setup using [reissue](#page-285-1) token" on page 286.

You need a reissue token to reissue a new certificate to a host.

See "About Token [Management](#page-265-0) for host ID-based certificates" on page 266.

#### **To create a reissue token for a cluster node**

**1** Log in to the NetBackup Web Management Service with the following command:

bpnbat -login -logintype WEB

See "Web login [requirements](#page-239-0) for nbcertcmd command options" on page 240.

**2** Run the following command to create a reissue token for the required cluster node:

nbcertcmd -createToken -name *token\_name* -reissue -host *host\_name*

See ["Creating](#page-261-1) a reissue token" on page 262.

#### **To create a reissue token for the virtual name**

**1** Log in to the NetBackup Web Management Service with the following command:

bpnbat -login -logintype WEB

See "Web login [requirements](#page-239-0) for nbcertcmd command options" on page 240.

**2** Run the following command to create a reissue token for the virtual name.

nbcertcmd -createToken -name *token\_name\_virtual* -reissue -host *virtual\_name*

See ["Creating](#page-261-1) a reissue token" on page 262.

## Renewing a host ID-based certificate on a clustered NetBackup setup

Host ID-based certificates for the cluster nodes and the virtual name are automatically renewed. The certificates are automatically renewed 180 days before the expiration date.

You can also renew the certificates manually, if required.

See "About host ID-based certificate [expiration](#page-258-0) and renewal" on page 259.

#### **To manually renew certificate for a cluster node**

Run the following command from a cluster node to renew the certificate for the node:

nbcertcmd -renewCertificate

#### **To manually renew certificate for the virtual name**

<span id="page-286-0"></span>Run the following command on the active node to manually renew the certificate for the virtual name:

nbcertcmd -renewCertificate -cluster

# Viewing certificate details of a clustered NetBackup setup

Run the following commands to view the certificate details of a cluster node or the virtual name.

#### **To view certificate details of a cluster node**

Run the following command on a cluster node:

nbcertcmd -listCertDetails

See "Viewing host ID-based [certificate](#page-242-0) details" on page 243.

#### **To view certificate details for the virtual name**

Run the following command on the active node to view certificate details for the virtual name:

```
nbcertcmd -listCertDetails -cluster
```

```
C:\Program Files\Ueritas\NetBackup\bin>nbcertcmd -listCertDetails -cluster
         rogram Files\Ueritas\NetBackup\bin>nbcertcmd -listCertDetails -cluster<br>Master Server : ha-w12-vc-c2-nb<br>Host ID : caaf54b9-f47d-4a68-9462-72a2a5d34e9a<br>Issued By : /CN=broker/0U=rootCha-w12-vc-c2-nb/0=vx<br>Serial Number : 0x5e
    Expiry Date<br>SHA1 Fingerprint
Operation completed successfully.
```
See "Viewing host ID-based [certificate](#page-242-0) details" on page 243.

# Removing CA certificates from a clustered NetBackup setup

Run the following commands to remove the CA (Certificate Authority) certificates from a clustered setup.

**Caution:** Removing the CA certificate from a master server node can adversely impact the NetBackup functionality.

#### **To remove the CA certificates from a cluster node**

**1** Run the following command on a cluster node to view the fingerprints of the CA certificates:

nbcertcmd -listCACertDetails

**2** Run the following command to remove the CA certificate by providing the appropriate fingerprint:

nbcertcmd -removeCACertificate -fingerprint *fingerprint*

#### **To remove the CA certificates for the virtual name**

**1** Run the following command on the active node to view the fingerprints of the CA certificates for the virtual name:

nbcertcmd -listCACertDetails -cluster

**2** Run the following command on the active node to remove the CA certificate for the virtual name by providing the appropriate fingerprint: nbcert cmd -removeCACertificate -fingerprint *fingerprint\_virtual* -cluster
## Generating a certificate on a clustered master server after disaster recovery installation

After you complete the disaster recovery of a clustered master server, you must generate a certificate on the active node as well as all inactive nodes. This procedure is required for successful backups and restores of the cluster.

#### **Generating the local certificate on each cluster node after disaster recovery installation**

**1** Add all inactive nodes to the cluster.

If all the nodes of the cluster are not currently part of the cluster, start by adding them to the cluster. Please consult with your operating system cluster instructions for assistance with this process.

More information about supported cluster technologies is available. Please see the *Veritas NetBackup Clustered Master Server Administrator's Guide*.

<http://www.veritas.com/docs/DOC5332>

**2** Run the nbcertcmd command to store the Certificate Authority certificate.

UNIX: /usr/openv/netbackup/bin/nbcertcmd -getCACertificate

Windows: *install\_path*\Veritas\NetBackup\bin\nbcertcmd -getCACertificate

**3** Use the bpnbat command as shown to authorize the necessary changes. When you are prompted for the authentication broker, enter the virtual server name, not the local node name.

bpnbat -login -loginType WEB

**4** Use the nbcertcmd command to create a reissue token. The *hostname* is the local node name. When the command runs, it displays the token string value. A unique reissue token is needed for each cluster node.

nbcertcmd -createtoken -name *token\_name* -reissue -host *hostname*

**5** Use the reissue token with the nbcert cmd command to store the host certificate. This command prompts you for the token string value. Enter the token string from the nbcertcmd -createToken command.

nbcertcmd -getCertificate -token

Additional information is available. Please see the section on deploying certificates on master server nodes in the *Veritas NetBackup Security and Encryption Guide*.

See "Disaster recovery [packages"](#page-236-0) on page 237.

# **About the communication between a NetBackup client located in a demilitarized zone and a master server through an HTTP tunnel**

In a NetBackup deployment setup, the client computers can be in a demilitarized zone (DMZ) where the communication takes place only through specific web ports.

All NetBackup clients must be able to communicate with the web management service on the master server to deploy security certificates and authorize peers for secure connections. For example, the NetBackup client sends requests to the master server for deploying certificates, which is essential for secure NetBackup communication. In a DMZ setup, the client might not be able to send web service requests directly to the master server. In this scenario, a NetBackup client sends a connection request and a web service request to the HTTP tunnel on the media server by the HTTP CONNECT proxy method. The HTTP tunnel accepts the connection request and forwards the web service request to the master server.

The HTTP tunneling feature allows the NetBackup clients in a DMZ to send web service requests to the master server. The NetBackup media server forms an HTTP tunnel that forwards the web service request from the NetBackup client to the master server. The further web service communication uses Secure Socket Layer (SSL).

**Note:** The port number 1556 on the media server must be accessible by the NetBackup client for sending web service requests.

NetBackup CA and NetBackup certificates | 291

**About the communication between a NetBackup client located in a demilitarized zone and a master server through an HTTP tunnel**

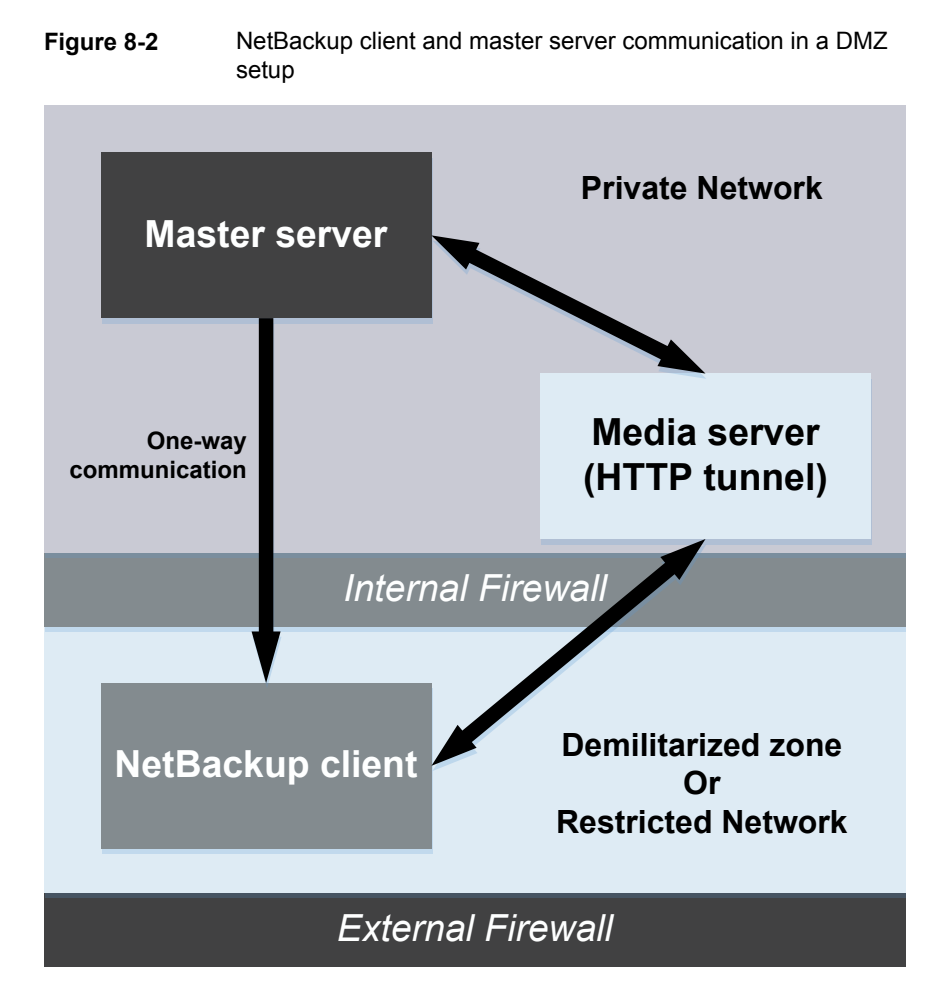

In a single domain or multi-domain environment, when the NetBackup client in a DMZ tries to send a web service connection request to the master server, it follows a particular sequence::

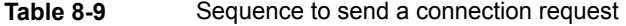

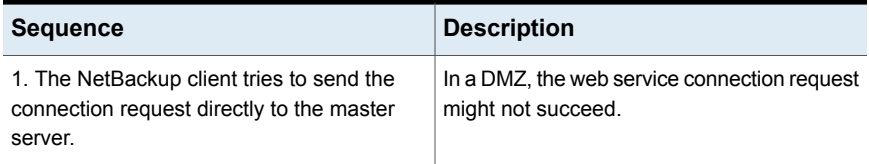

| <b>Sequence</b>                                                                                                    | <b>Description</b>                                                                                                    |
|----------------------------------------------------------------------------------------------------|----------------------------------------------------------------------------------------------------|
| 2. If the direct connection fails, then the client<br>checks if a media server is specified to use<br>HTTP tunneling to send the web service<br>connection request to the master server.                         | You can define a preferred media server that<br>the NetBackup client can use for sending the<br>web service connection.<br>Add the WEB SERVER TUNNEL option in<br>the registry on Windows client or in the<br>bp. conf file on a UNIX client.<br>For more information, refer to the<br>WEB_SERVER_TUNNEL option for<br>NetBackup clients section in the NetBackup<br>Administrator's Guide Volume I.<br>https://www.veritas.com/content/support/en US/article.100040135 |
| 3. If a media server is not specified, then the<br>client refers to a list of media servers that is<br>available in the NetBackup configuration and<br>uses them for sending web service<br>connection requests. | NetBackup client maintains an internal cache<br>file (websyctunnels.cache) that contains<br>a list of media servers that are automatically<br>updated based on previous successful<br>connections. The cache file is available in the<br>same location as the bp. confile for both<br>Windows and UNIX                                                                                                    |

**Table 8-9** Sequence to send a connection request *(continued)*

## **Additional information**

- The following additional options are available for configuring the HTTP Tunnel feature:
	- WEB\_SERVER\_TUNNEL\_USE You can use this option on the NetBackup clients to configure the default communication behavior using the HTTP Tunnel.
	- WEB\_SERVER\_TUNNEL\_ENABLE By default, HTTP Tunnel is enabled on the media server. You can use this option on the media servers to disable the HTTP Tunnel feature.

For more information, refer to the *NetBackup Administrator's Guide Volume I*.

- If your NetBackup client configuration does not contain information about the media servers in the domain, run the  $n$  bsetconfig command on the master server. The registry on a Windows client or the bp.conf file on a UNIX client includes the master and the media servers that the client selects to send connection and web service requests.
- If you use the nbcertcmd -getCertificate command on the NetBackup client in a DMZ, and if you see one of the following errors:
- **EXIT STATUS 5955: The host name is not known to the master server.**
- EXIT STATUS 5954: The host name could not be resolved to the requesting host's IP address.

Use a token to deploy the security certificate because the master server cannot match the IP address of the HTTP tunnel to the identity of the host that requests the certificate.

■ NetBackup audit report lists the media server as the user if an HTTP tunnel is used to send a certificate request to the master server.

# **Adding a NetBackup host manually**

It is not recommended to manually add a host in the host database except for specific scenarios. For example, you may need to manually add a host when you recover a Bare Metal Restore (BMR) client to other NetBackup domain using Auto Image Replication (AIR).

For more information on Bare Metal Restore, refer to the *NetBackup Bare Metal Restore Administrator's Guide*.

[https://www.veritas.com/support/en\\_US/article.DOC5332](https://www.veritas.com/support/en_US/article.DOC5332)

**Note:** Before adding a host, you must ensure that the host entry that you want to add does not already exist in the host database.

You can add a host using the command-line interface only.

#### **To add a host in the host database using the command-line interface**

**1** Run the following command to authenticate your web services login on the master server:

bpnbat -login -loginType WEB

**2** Run the following command to add a host:

nbhostmgmt -addhost -host *host name* -server *master server*

# **Migrating NetBackup CA**

In certain scenarios, you may need to migrate your existing NetBackup certificate authority (CA) hierarchy to a new one. NetBackup supports migrating the existing NetBackup CA. This chapter provides information on the NetBackup CA migration process.

NetBackup security certificates that is used to authenticate NetBackup hosts conform to the X.509 Public Key Infrastructure (PKI) standard. A NetBackup master server acts as the certificate authority (CA) and issues digital certificates to hosts. NetBackup uses the NetBackup authentication daemon (NBATD) as its PKI provider. NBATD and its client implementation generate the RSA private key that is used for authentication.

NetBackup now supports certificate authorities with the following key strengths: 2048 bits, 4096 bits, 8192 bits, and 16384 bits.

**Note:** After NetBackup 8.3 master server installation or upgrade, by default a new root CA with 2048-bits key strength is deployed. With upgrade, you need to migrate the existing CA to a new CA.

| Use case                                                                                                    | <b>Description</b>                                                                                                    |
|----------------------------------------------------------------------------------------------------|----------------------------------------------------------------------------------------------------|
| When you need a NetBackup CA<br>with a key strength other than the<br>default one (2048 bits)                    | See "Setting the required key strength before installation<br>or upgrade using the NB KEYSIZE environment<br>variable" on page 295. |
|                                                                                                    | See "Manually migrating NetBackup CA after installation<br>or upgrade" on page 297.                                                 |
| When you want to migrate the<br>existing NetBackup CA after the<br>entire NetBackup domain is<br>upgraded to 8.3 | See "Migrating NetBackup CA when the entire"<br>NetBackup domain is upgraded to NetBackup 8.3"<br>on page 295.                      |

**Table 8-10** NetBackup CA migration procedures for various use cases

The NetBackup CA migration process comprises the following phases:

1. Initiating NetBackup CA migration

**Note:** If NetBackup Access Control (NBAC) is enabled on the NetBackup master server, OpsCenter needs to re-establish the trust with the master server after the CA migration. Run the following command:

```
vssat setuptrust --broker nb master server name:1556:nbatd
--securitylevel high
```
For information about commands, see the NetBackup [Commands](https://www.veritas.com/content/support/en_US/article.100040135) Reference [Guide](https://www.veritas.com/content/support/en_US/article.100040135).

The vssat command resides at the following location:

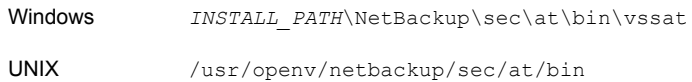

- 2. Activating the new NetBackup CA
- 3. Completing NetBackup CA migration
- 4. Decommissioning the old NetBackup CA

<span id="page-294-0"></span>**Note:** Decommissioning the old NetBackup CA is an optional clean-up task.

# Setting the required key strength before installation or upgrade using the NB KEYSIZE environment variable

After NetBackup 8.3 installation or upgrade, by default a new root CA with 2048-bits key strength is deployed. If you want a larger key strength, you can set an environment variable to a value larger than 2048 bits before installation or upgrade.

#### **To have a NetBackup CA with a key strength larger than 2048 bits**

**1** Set the NB KEYSIZE environment variable on the master server before you start NetBackup installation or upgrade.

For example: NB\_KEYSIZE = 4096

The NB KEYSIZE can only have the following values: 2048, 4096, 8192, or 16384.

<span id="page-294-1"></span>**2** Install or upgrade NetBackup on hosts.

In case of upgrade, continue with the CA migration.

See "Migrating [NetBackup](#page-294-1) CA when the entire NetBackup domain is upgraded to [NetBackup](#page-294-1) 8.3" on page 295.

# Migrating NetBackup CA when the entire NetBackup domain is upgraded to NetBackup 8.3

With NetBackup 8.3 upgrade, by default a new root CA with 2048 bits key strength is deployed and the CA migration process is automatically initiated. You can also set the NB\_KEYSIZE environment variable to a value larger than 2048 bits before installation or upgrade.

See "Setting the required key strength before [installation](#page-294-0) or upgrade using the NB KEYSIZE environment variable" on page 295.

**Note:** If you have media servers earlier than NetBackup 8.2 that are configured as cloud storage servers, the CA migration process is not initiated. Ensure that all NetBackup hosts are upgraded to 8.3 or later for successful host communication.

When all hosts in your NetBackup domain are upgraded to NetBackup 8.3 or later, use the following procedure to complete the CA migration process:

#### **To migrate NetBackup CA when all hosts are upgraded to NetBackup 8.3**

**1** Run the following command to ensure that all hosts have the new CA certificates in their trust stores.

nbseccmd -nbcaMigrate -hostsPendingTrustPropagation

**2** Ensure that the command returns zero (0) hosts as the output.

For information about commands, see the NetBackup [Commands](https://www.veritas.com/content/support/en_US/article.100040135) Reference [Guide](https://www.veritas.com/content/support/en_US/article.100040135).

**3 Warning:** If one or more NetBackup hosts are at 8.2 or earlier versions, backups of such hosts fail after activation. Therefore, you must ensure that all NetBackup hosts in the domain are upgraded to 8.3 before activating the new CA.

Run the following command to activate the new CA that can start issuing NetBackup certificates going forward:

nbseccmd -nbcaMigrate -activateNewCA

**4** Run the following command to ensure that all hosts have certificates that the new CA has renewed:

nbseccmd -nbcaMigrate -hostsPendingRenewal

Ensure that the command returns zero (0) hosts as the output.

- **5** Restart the NetBackup Messaging Broker (nbmgbroker) service on this host.
- **6** Run the following command to complete the CA migration process:

nbseccmd -nbcaMigrate -completeMigration

**7** After completing the NetBackup CA migration process and ensuring that the hosts use certificates that the new CA has issued, you can safely decommission the old NetBackup CA.

This clean-up task is optional.

See ["Decommissioning](#page-298-0) the inactive NetBackup CA " on page 299.

# Manually migrating NetBackup CA after installation or upgrade

<span id="page-296-0"></span>With fresh NetBackup 8.3 installation or upgrade, by default a new root CA with 2048-bits key strength is deployed. However, if you want to use a CA with a different key size or move to a new CA after installation or upgrade, you should manually initiate the CA migration process.

See "Setting the required key strength before [installation](#page-294-0) or upgrade using the [NB\\_KEYSIZE](#page-294-0) environment variable" on page 295.

#### **To migrate NetBackup CA after installation or upgrade**

**1** Run the following command to initiate the CA migration process:

nbseccmd -nbcaMigrate -initiateMigration -keysize *key\_value*

A new NetBackup CA is deployed with this command.

For information about commands, see the NetBackup [Commands](https://www.veritas.com/content/support/en_US/article.100040135) Reference [Guide](https://www.veritas.com/content/support/en_US/article.100040135).

**2** Run the following command to reissue certificates to the host.

nbcertcmd -reissueCertificates

**3** Run the following command to reissue certificate to the NetBackup web server:

configureCerts -renew webserver keys

**4** Run the following command to ensure that all hosts have the new CA certificates in their trust stores.

nbseccmd -nbcaMigrate -hostsPendingTrustPropagation

- **5** Ensure that the command returns zero (0) hosts as the output.
- **6 Warning:** If one or more NetBackup hosts are at 8.2 or earlier versions, backups of such hosts fail after activation. Therefore, you must ensure that all NetBackup hosts in the domain are upgraded to 8.3 before activating the new CA.

Run the following command to activate the new CA that can start issuing NetBackup certificates going forward:

nbseccmd -nbcaMigrate -activateNewCA

**7** Run the following command to renew host certificates using the new CA.

nbcertcmd -renewCertificate

**8** Run the following command to ensure that all hosts have certificates that the new CA has renewed:

nbseccmd -nbcaMigrate -hostsPendingRenewal

Ensure that the command returns zero (0) hosts as the output.

- **9** Restart the NetBackup Messaging Broker (nbmgbroker) service on this host.
- **10** Run the following command to complete the CA migration process:

nbseccmd -nbcaMigrate -completeMigration

**11** After completing the NetBackup CA migration process and ensuring that the hosts use certificates that the new CA has issued, you can safely decommission the old NetBackup CA.

This clean-up task is optional.

See ["Decommissioning](#page-298-0) the inactive NetBackup CA " on page 299.

## Establishing communication with clients that do not have new CA certificates after CA migration

In certain scenarios, for example network issue, NetBackup clients may be unreachable during NetBackup CA migration. Such clients may not have new CA certificates and communication with such clients may fail.

#### **To successfully communicate with NetBackup clients that were unreachable during CA migration**

**1** Run the following command on the client to get certificate:

nbcertcmd -getcacertificate -server *master\_server\_name*

**2** Run the following command on the client to renew certificates:

nbcertcmd -renewcertificate -server *master\_server\_name*

For information about commands, see the NetBackup [Commands](https://www.veritas.com/content/support/en_US/article.100040135) Reference [Guide](https://www.veritas.com/content/support/en_US/article.100040135).

## Viewing a list of NetBackup CAs in the domain

You can view a list of NetBackup CAs that are available in your NetBackup domain.

#### **To view list of NetBackup CAs in the domain**

Run the following command:

nbseccmd -nbcaList

For information about commands, see the NetBackup [Commands](https://www.veritas.com/content/support/en_US/article.100040135) Reference Guide.

If you want to view CAs with a specific state - for example, ABANDONED, ACTIVE, or DECOMMISSIONED - run the following command:

```
nbseccmd -nbcaList -state CA_state]
```
# Viewing the CA migration summary

You can view the NetBackup CA migration summary at different stages. Information in the CA migration summary includes the current CA migration status and the fingerprint of the current certificate-issuing NetBackup CA.

#### **To view the CA migration summary**

Run the following command:

nbseccmd -nbcaMigrate -summary

<span id="page-298-0"></span>For information about commands, see the NetBackup [Commands](https://www.veritas.com/content/support/en_US/article.100040135) Reference [Guide](https://www.veritas.com/content/support/en_US/article.100040135).

# Decommissioning the inactive NetBackup CA

After completing the NetBackup CA migration process and ensuring that the hosts use certificates that the new CA has issued, you can safely decommission the old NetBackup CA.

#### **To decommission the old NetBackup CA**

**1** Run the following command:

nbseccmd -nbcaMigrate -decommissionCA -fingerprint *certificate\_fingerprint*

For information about commands, see the NetBackup [Commands](https://www.veritas.com/content/support/en_US/article.100040135) Reference [Guide](https://www.veritas.com/content/support/en_US/article.100040135).

**2** This step is mandatory if your NetBackup domain is enabled for NetBackup Access Control (NBAC) or Enhanced Auditing (EA):

Restart the NetBackup services on the master server.

# Chapter

# External CA support in **NetBackup**

This chapter includes the following topics:

- About external CA support in [NetBackup](#page-300-0)
- Workflow to use external certificates for NetBackup host [communication](#page-303-0)
- [Configuration](#page-305-0) options for external CA-signed certificates
- About certificate [revocation](#page-318-0) lists for external CA
- About certificate [enrollment](#page-321-0)
- About viewing [enrollment](#page-321-1) status of master servers
- [Configuring](#page-322-0) an external certificate for the NetBackup web server
- [Configuring](#page-324-0) the master server to use an external CA-signed certificate
- [Configuring](#page-326-0) a NetBackup host (media server, client, or cluster node) to use an external CA-signed certificate after [installation](#page-326-0)
- Enrolling an external [certificate](#page-328-0) for a remote host
- Viewing the certificate authorities that your [NetBackup](#page-329-0) domain supports
- Viewing external CA-signed certificates in the [NetBackup](#page-329-1) web UI
- [Renewing](#page-329-2) a file-based external certificate
- Removing certificate [enrollment](#page-330-0)
- Disabling the [NetBackup](#page-330-1) CA in a NetBackup domain
- Enabling the [NetBackup](#page-332-0) CA in a NetBackup domain
- Disabling an external CA in a [NetBackup](#page-332-1) domain
- [Changing](#page-333-0) the subject name of an enrolled external certificate
- <span id="page-300-0"></span>About external certificate [configuration](#page-334-0) for a clustered master server

# **About external CA support in NetBackup**

You can now use X.509 certificates that your trusted certificate authority (CA) has issued.

NetBackup supports file-based certificates and Windows certificate store as sources for external certificates for NetBackup hosts. It supports certificates in PEM, DER, and P7B formats.

**Note:** NetBackup does not support Windows certificate store as source for the NetBackup web server certificate.

#### **About the terminology used for certificates in NetBackup**

The following terms that are specific to security certificates are used in NetBackup:

- A certificate authority (CA) other than the NetBackup CA is referred to as an external CA.
- Certificates that are issued by a CA other than the NetBackup CA are referred to as external CA-signed certificates or external certificates.
- Certificates that the NetBackup CA has issued are referred to as NetBackup CA-signed certificates or NetBackup certificates.
- A NetBackup certificate that is used for secure communications over control channel is also referred to as host ID-based certificate.

#### **Important notes about host certificates**

■ A host ID-based certificate is deployed on the master server during NetBackup installation. You need to manually configure an external certificate on the master server after installation. See ["Configuring](#page-324-0) the master server to use an external CA-signed certificate"

on page 325.

■ You can configure an external certificate on a NetBackup host (media server or client) either during installation or after installation. See ["Configuring](#page-326-0) a NetBackup host (media server, client, or cluster node) to use an external CA-signed certificate after [installation"](#page-326-0) on page 327.

■ Host ID-based certificates are required on all NetBackup 8.1 and higher hosts for enabling mutually authenticated secure communications. Starting 8.2, NetBackup CA-signed host ID-based certificates can be replaced by external CA-signed certificates.

In addition to the host ID-based certificate, a host name-based certificate may need to be deployed on some hosts in domains that have NetBackup Access Control (NBAC) or Enhanced Auditing enabled. The host name-based certificates are issued by the NetBackup CA.

See "Overview of security certificates in [NetBackup"](#page-206-0) on page 207.

#### **Requirements for external certificate configuration**

- On Windows platform, if external certificates are used for host communication, the NT AUTHORITY\SYSTEM user must be able to access the certificates that are located at ECA\_CERT\_PATH. The ECA\_CERT\_PATH configuration option is available in the Windows registry.
- On Windows platform, Universal Naming Convention (UNC) paths (or network paths) are not supported for the following external CA parameters: Certificate chain, certificate's private key, trust store, passphrase file for certificate's private key, and CRL cache.
- The following requirement is applicable for the NetBackup web server certificate: If the subject alternative name (SAN) is not empty, the certificate should contain all host names that the master server is known by (the host names that are listed in the SERVER configuration option entries of other hosts in the domain) in the SAN field of the certificate.
- Requirements for the subject name of the certificate:
	- Subject name should not be empty.
	- Common name of the subject name should not be empty.
	- Subject name should be unique for each host.
	- Subject name should be fewer than 255 characters.
- Only ASCII 7 characters are supported for the certificate subject and the subject alternative name (SAN).
- Requirements for key usage purposes:

If the certificate has a X509v3 Key Usage extension present, it must include the following key usage purposes:

■ For the web server certificate: At least one of the Digital Signature or Key Encipherment should be present.

- For a NetBackup host certificate: Digital Signature purpose should be present. Key Encipherment may or may not be present.
- For a certificate that is used for both web server and NetBackup host: Digital Signature purpose should be present. Key Encipherment may or may not be present.
- The certificate may have other key usage purposes listed in addition to the purposes specified here. These additional purposes are ignored.
- The X509v3 Key Usage extension may be either critical or non-critical.
- A certificate without a X509v3 Key Usage extension is also usable with NetBackup.

If the certificate has a X509v3 Extended Key Usage extension present, it must include the following key usage purposes:

- For the web server certificate: TLS Web Server Authentication.
- For a NetBackup host certificate: TLS Web Server Authentication and TLS Web Client Authentication.
- For a certificate that is used for both web server and NetBackup host: TLS Web Server Authentication and TLS Web Client Authentication.
- The certificate may have other key usage purposes listed in addition to the purposes specified here. These additional purposes are ignored.
- The X509v3 Extended Key Usage extension may be either critical or non-critical.
- A certificate without a X509v3 Extended Key Usage extension is also usable with NetBackup.
- If the certificate does not meet these requirements, contact your certificate provider to obtain a new certificate.

# Command-line options used for external certificate configuration

Use the following command-line options are specific to external certificate configuration:

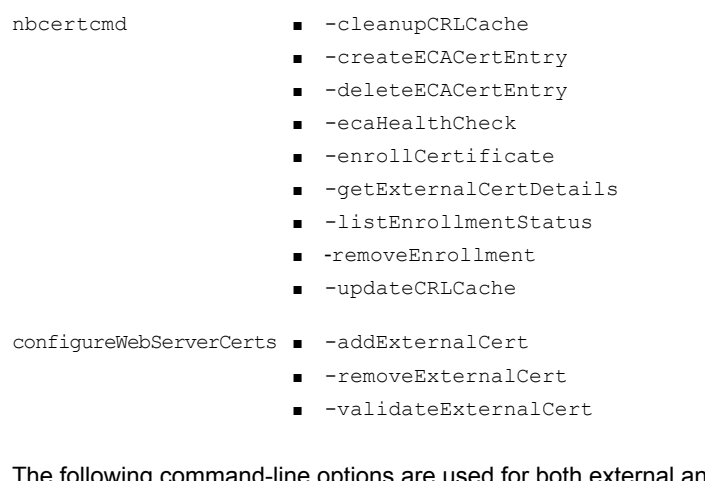

The following command-line options are used for both external and NetBackup certificate configurations:

- -listCertDetails This command option is by default applicable for NetBackup CA-signed certificate. When used with -ECA option, it is applicable for external CA-signed certificates. nbcertcmd
	- -listCACertDetails This command option is by default applicable for NetBackup CA-signed certificate. When used with -ECA option, it is applicable for external CA-signed certificates.

<span id="page-303-0"></span>For more information on the commands, refer to the NetBackup [Commands](https://www.veritas.com/content/support/en_US/article.100040135) [Reference](https://www.veritas.com/content/support/en_US/article.100040135) Guide.

# **Workflow to use external certificates for NetBackup host communication**

To configure NetBackup to use external CA-signed certificates for secure communication, you should carry out the following steps in the given order:

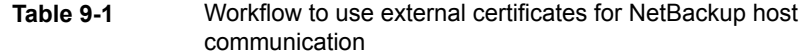

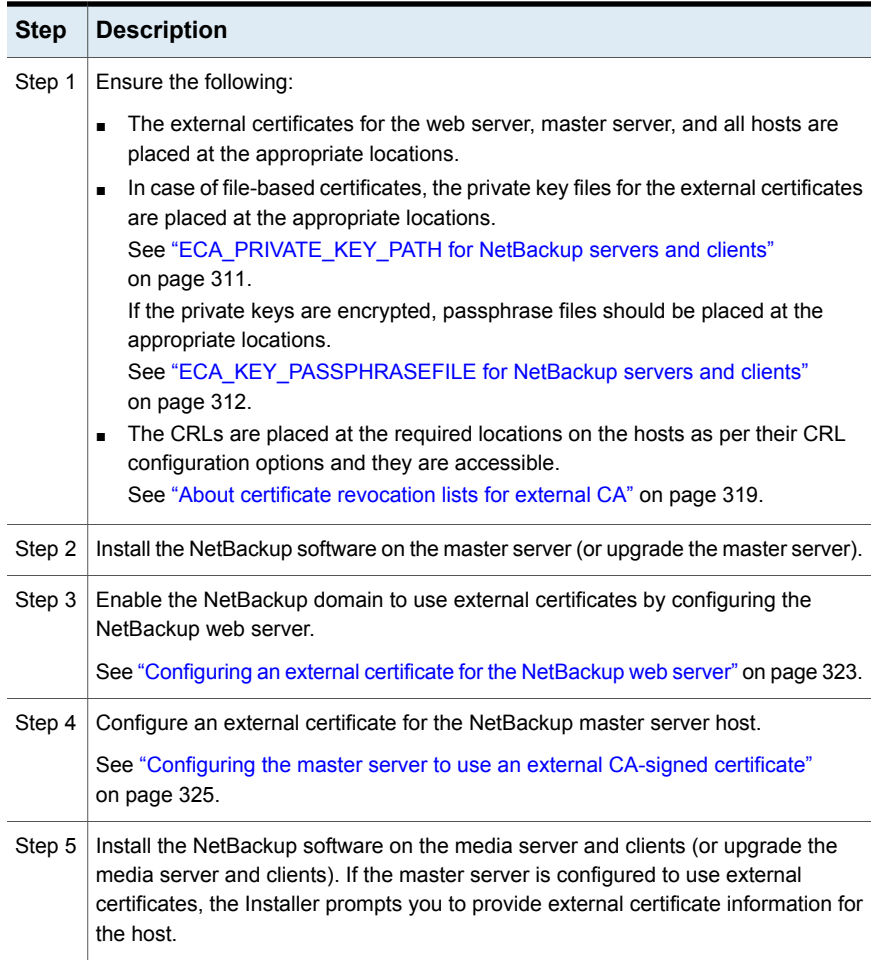

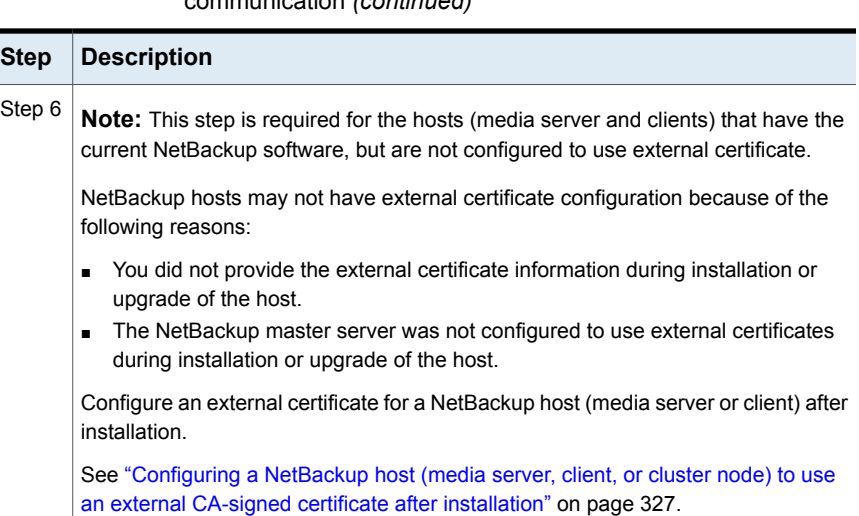

#### **Table 9-1** Workflow to use external certificates for NetBackup host communication *(continued)*

# <span id="page-305-0"></span>**Configuration options for external CA-signed certificates**

To configure a NetBackup master server, media server, or client to use external CA-signed certificate for host communication, you must define certain configuration options in the NetBackup configuration file ( $bp$ , conf on UNIX platform or Windows registry).

### **About the mandatory and optional configuration options**

- For external certificate configuration, for file-based certificates, the following configuration options are mandatory:
	- ECA\_CERT\_PATH
	- ECA\_TRUST\_STORE\_PATH
	- ECA\_PRIVATE\_KEY\_PATH

If the private key of the external certificate is encrypted, ECA KEY PASSPHRASEFILE is also mandatory:

- For Windows certificate store, the following configuration options are mandatory:
	- ECA\_CERT\_PATH
- The following options are optional:

■ ECA\_CRL\_CHECK

If the option is set to  $DISABLE$  (or 0) the ECA CRL PATH option is ignored and revocation status of a peer host's certificate is not verified. If the option is set to a value other than  $\text{DISABLE}$  and 0, revocation status of a peer host's certificate is verified based on ECA\_CRL\_PATH.

■ ECA\_DR\_BKUP\_WIN\_CERT\_STORE

For Windows certificate store, specify this option if you want to backup the external certificates during catalog backup.

- ECA\_CRL\_PATH\_SYNC\_HOURS This option is used when ECA\_CRL\_CHECK is enabled and ECA\_CRL\_PATH is defined.
- ECA\_CRL\_REFRESH\_HOURS

This option is used when ECA CRL CHECK is enabled, but ECA CRL PATH is not defined (when CDP is used as a CRL source).

<span id="page-306-0"></span>See "About certificate [revocation](#page-318-0) lists for external CA" on page 319.

# ECA\_CERT\_PATH for NetBackup servers and clients

The ECA\_CERT\_PATH option specifies the path to the external CA-signed certificate of the host. This option is mandatory.

NetBackup supports the following certificate sources for host certificates:

■ Windows certificate store

**Note:** The Windows certificate store is not supported for clustered master servers.

■ File-based certificates

### **Certificate order in the certificate file**

A certificate file must have a certificate chain with certificates in the correct order. The chain starts with the server certificate (also known as the leaf certificate) and is followed by zero or more intermediate certificates. The chain must contain all intermediate certificates up to the Root CA certificate but should not contain the Root CA certificate itself. The chain is created such that each certificate in the chain signs the previous certificate in the chain.

The certificate file should be in one of the following formats:

■ PKCS #7 or P7B file that is either DER or PEM encoded that has certificates in the specified order

■ A file with the PEM certificates that are concatenated together in the specified order

| <b>Usage</b>                                            | <b>Description</b>                                                                                          |
|---------------------------------------------------------|----------------------------------------------------------------------------------------------------|
| Where to use                                            | On NetBackup servers or clients.                                                                            |
| How to use                                              | Use the nbgetconfig and the nbsetconfig commands to<br>view, add, or change the option.                     |
|                                                         | For information about these commands, see the NetBackup<br><b>Commands Reference Guide.</b>                 |
|                                                         | For file-based certificates, use the following format:                                                      |
|                                                         | ECA CERT PATH = Path to the external certificate<br>of the host                                             |
|                                                         | For example: $c$ : \server.pem                                                                              |
|                                                         | If you use this option on a Flex Appliance application instance,<br>the path must be /mnt/nbdata/hostcert/. |
|                                                         | For Windows certificate store, use the following format:                                                    |
|                                                         | ECA CERT PATH = Certificate store name\Issuer<br>name\Subject name                                          |
|                                                         | You can specify multiple certificate selection queries in a<br>comma-separated format.                      |
|                                                         | ECA CERT PATH = Store namel\Issuer namel\Subject<br>namel, Store name2\Issuer name2\Subject name2           |
|                                                         | See "Specifying Windows certificate store for ECA CERT PATH"<br>on page 308.                                |
| Equivalent<br><b>Administration Console</b><br>property | No equivalent exists in the NetBackup Administration Console<br>host properties.                            |

**Table 9-2** ECA\_CERT\_PATH information

## <span id="page-307-0"></span>**Specifying Windows certificate store for ECA\_CERT\_PATH**

NetBackup selects a certificate from any of the local machine certificate stores on a Windows host.

In case of Windows certificate store, ECA\_CERT\_PATH is a list of comma-separated clauses.

Each clause is of the form *Store name*\*Issuer*\*Subject*. Each clause element contains a query.

\$hostname is a keyword that is replaced with the fully qualified domain name of the host. Use double quotes when  $a \setminus b$  is present in the actual path. For example, MY\Veritas\"NetBackup\\$hostname".

\$shorthostname is a keyword that is replaced with the short name of the host. Use double quotes when  $a \setminus b$  is present in the actual path. For example,

MY\Veritas\"NetBackup\\$shorthostname".

The 'Store name' should be the exact name of the store where the certificate resides. For example: 'MY'

The 'Issuer' is optional. If this is provided, NetBackup picks the certificates for which the Issuer DN contains the provided substring.

The 'Subject' is mandatory. NetBackup picks the certificate for which the Subject DN contains the provided substring.

You must ensure to:

- Add the root certificate to Trusted Root Certification Authorities or Third-Party Root Certification Authorities in the Windows certificate store.
- If you have any intermediate CAs, add their certificates to the Intermediate Certification Authorities in the Windows certificate store.

## **Example - Certificate locations with WHERE CLAUSE:**

- My\Veritas\\$hostname, My\ExampleCompany\\$hostname Where (certificate store is MY, Issuer DN contains  $V$ eritas, Subject DN contains \$hostname) OR (certificate store name is MY, Issuer DN contains ExampleCompany, Subject DN contains \$hostname)
- MY\Veritas\"NetBackup\\$hostname" Where certificate store name is MY, Issuer DN contains Veritas, Subject DN contains NetBackup\\$hostname
- MY\\\$hostname

Where certificate store name is  $MY$ , any Issuer DN, Subject DN contains \$hostname

■ MY\\\$shorthostname

Where certificate store name is  $MY$ , any Issuer DN, Subject DN contains \$shorthostname

■ MY\Veritas\NetBackup \$hostname Where certificate store name is MY, Issuer DN contains Veritas, Subject DN contains NetBackup \$hostname

If you provide a space between words, it is considered as a valid character.

## **Example - Certificate locations with invalid data:**

■ MY\\

The Subject DN should have some value.

■ My\\$hostname

The Subject DN should have some value.

■ \\\$hostname

The certificate store name should have exact value of the store in which the certificate resides.

■ MY\CN=Veritas\CN=\$hostname

The Subject DN and issuer DN cannot contain =, and also specific tags like  $CN =$ .

# ECA\_TRUST\_STORE\_PATH for NetBackup servers and clients

The ECA\_TRUST\_STORE\_PATH option specifies the file path to the certificate bundle file that contains all trusted root CA certificates.

This certificate file should have one or more certificates in PEM format.

Do not specify the ECA\_TRUST\_STORE\_PATH option if you use the Windows certificate store.

The trust store supports certificates in the following formats:

- PKCS #7 or P7B file having certificates of the trusted root certificate authorities that are bundled together. This file may either be PEM or DER encoded.
- A file containing the PEM encoded certificates of the trusted root certificate authorities that are concatenated together.

This option is mandatory for file-based certificates.

| <b>Usage</b> | <b>Description</b>                                                                                                    |
|--------------|----------------------------------------------------------------------------------------------------|
| Where to use | On NetBackup servers or clients.<br>If certificate validation is required for VMware, RHV servers, or<br>Nutanix AHV, this option must be set on the NetBackup master<br>server and respective access hosts, irrespective of the certificate<br>authority that NetBackup uses for host communication<br>(NetBackup CA or external CA). |

**Table 9-3** ECA\_TRUST\_STORE\_PATH information

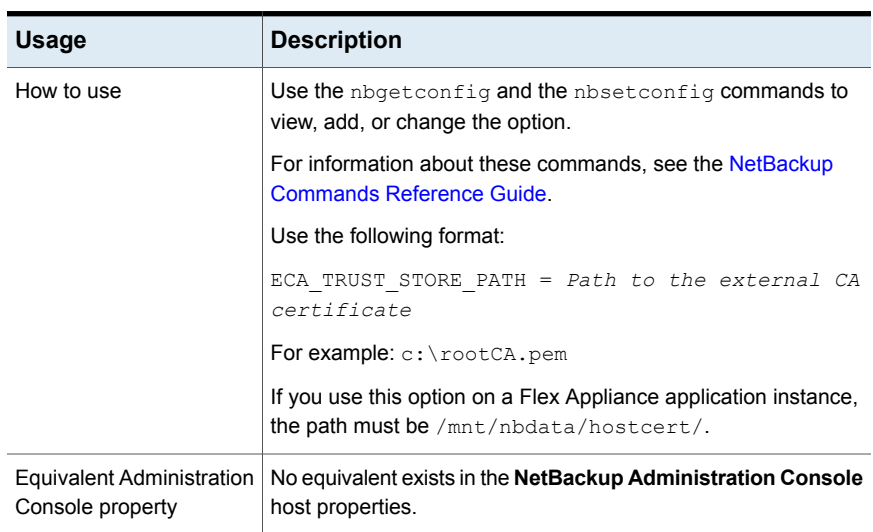

#### **Table 9-3** ECA\_TRUST\_STORE\_PATH information *(continued)*

# ECA\_PRIVATE\_KEY\_PATH for NetBackup servers and clients

<span id="page-310-0"></span>The ECA\_PRIVATE\_KEY\_PATH option specifies the file path to the private key for the external CA-signed certificate of the host.

This option is mandatory for file-based certificates.

If the private key of the certificate is encrypted, you should specify the ECA KEY PASSPHRASEFILE option.

See ["ECA\\_KEY\\_PASSPHRASEFILE](#page-311-0) for NetBackup servers and clients" on page 312.

NetBackup supports PKCS #1 and PKCS #8 formatted private keys that are either plain text or encrypted. These may either be PEM or DER encoded. However, if it is PKCS #1 encrypted, it must be PEM encoded.

For encrypted private keys, NetBackup supports the following encryption algorithms:

- DES, 3DES, and AES if the private key is in the PKCS #1 format
- DES, 3DES, AES, RC2, and RC4 if the private key is in the PKCS #8 format

**Note:** You should not specify the ECA\_PRIVATE\_KEY\_PATH option if Windows certificate store is specified for the ECA\_CERT\_PATH option.

See ["ECA\\_CERT\\_PATH](#page-306-0) for NetBackup servers and clients" on page 307.

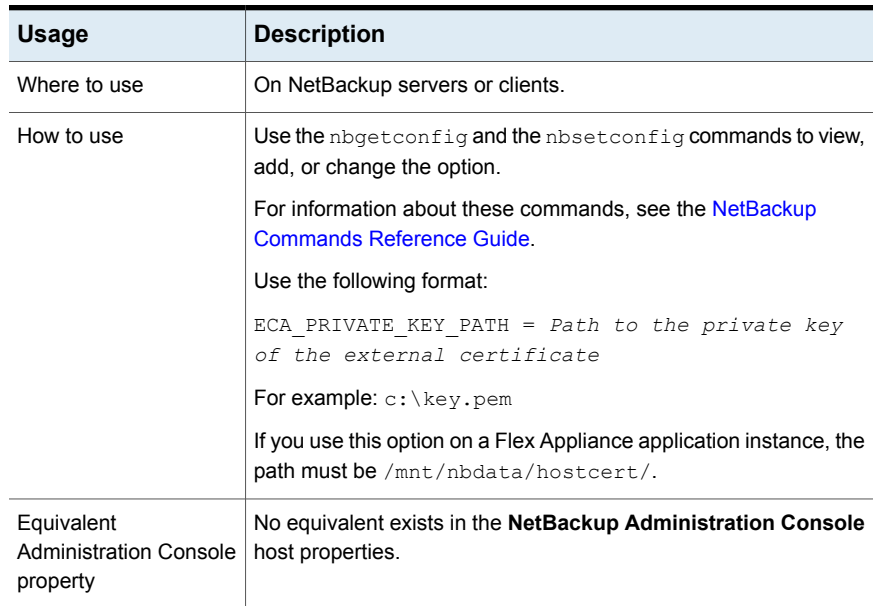

#### **Table 9-4** ECA\_PRIVATE\_KEY\_PATH information

# ECA\_KEY\_PASSPHRASEFILE for NetBackup servers and clients

<span id="page-311-0"></span>The ECA\_KEY\_PASSPHRASEFILE option specifies the path to the text file where the passphrase for the external certificate's private key is stored.

You should specify the ECA\_KEY\_PASSPHRASEFILE option only if the certificate's private key is encrypted.

See ["ECA\\_PRIVATE\\_KEY\\_PATH](#page-310-0) for NetBackup servers and clients" on page 311.

**Note:** You should not specify the ECA\_KEY\_PASSPHRASEFILE option if you use Windows certificate store.

See ["ECA\\_CERT\\_PATH](#page-306-0) for NetBackup servers and clients" on page 307.

#### **Table 9-5** ECA\_KEY\_PASSPHRASEFILE information

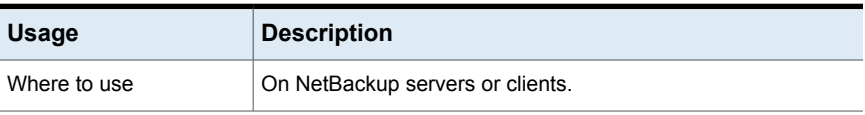

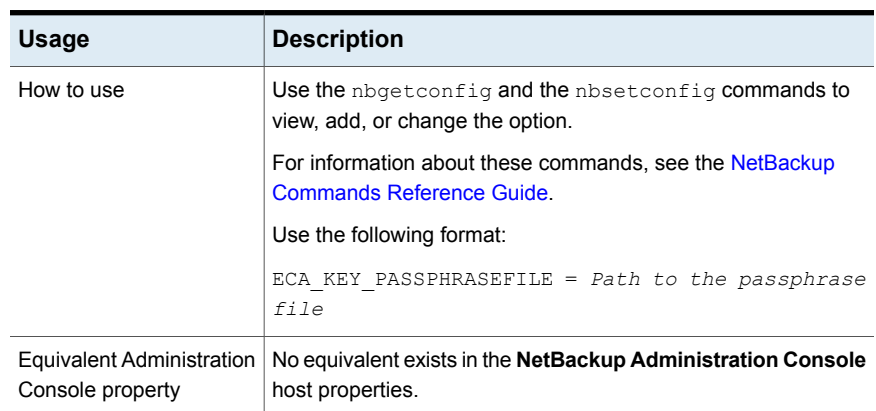

#### **Table 9-5** ECA\_KEY\_PASSPHRASEFILE information *(continued)*

# ECA\_CRL\_CHECK for NetBackup servers and clients

<span id="page-312-0"></span>The ECA\_CRL\_CHECK option lets you specify the revocation check level for external certificates of the host. It also lets you disable the revocation check for the external certificates. Based on the check, revocation status of the certificate is validated against the Certificate Revocation List (CRL) during host communication.

You can choose to use the CRLs from the directory that is specified for the ECA\_CRL\_PATH configuration option in the configuration file (bp.conf on UNIX or Windows registry) or the CRL Distribution Point (CDP).

See ["ECA\\_CRL\\_PATH](#page-313-0) for NetBackup servers and clients" on page 314.

**Table 9-6** ECA\_CRL\_CHECK information

| <b>Usage</b> | <b>Description</b>               |
|--------------|----------------------------------|
| Where to use | On NetBackup servers or clients. |

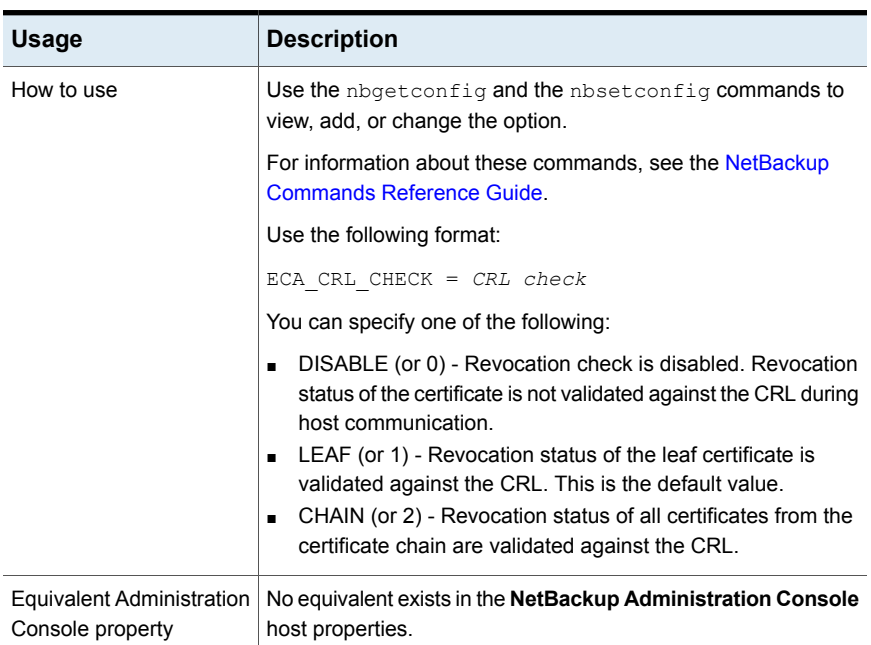

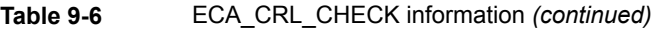

# ECA\_CRL\_PATH for NetBackup servers and clients

<span id="page-313-0"></span>The ECA\_CRL\_PATH option specifies the path to the directory where the Certificate Revocation Lists (CRL) of the external certificate authority (CA) are located.

These CRLs are copied to NetBackup CRL cache. Revocation status of the external certificate is validated against the CRLs from the CRL cache.

CRLs in the CRL cache are periodically updated with the CRLs in the directory that is specified for ECA\_CRL\_PATH based on the ECA\_CRL\_PATH\_SYNC\_HOURS option.

See ["ECA\\_CRL\\_PATH\\_SYNC\\_HOURS](#page-314-0) for NetBackup servers and clients" on page 315.

If the ECA CRL CHECK option is not set to DISABLE (or 0) and the ECA CRL PATH option is not specified, NetBackup downloads the CRLs from the URLs that are specified in the CRL distribution point (CDP) and uses them to verify revocation status of the peer host's certificate.

See ["ECA\\_CRL\\_CHECK](#page-312-0) for NetBackup servers and clients" on page 313.

**Note:** For validating the revocation status of a virtualization server certificate, the VIRTUALIZATION CRL CHECK option is used.

| <b>Usage</b>                                  | <b>Description</b>                                                                                                    |
|-----------------------------------------------|----------------------------------------------------------------------------------------------------|
| Where to use                                  | On NetBackup servers or clients.                                                                                                    |
|                                               | If certificate validation is required for VMware, RHV servers,<br>or Nutanix AHV, this option must be set on the NetBackup<br>master server and respective access hosts, irrespective of<br>the certificate authority that NetBackup uses for host<br>communication (NetBackup CA or external CA). |
| How to use                                    | Use the nbgetconfig and the nbsetconfig commands<br>to view, add, or change the option.                                                                                                    |
|                                               | For information about these commands, see the NetBackup<br><b>Commands Reference Guide.</b>                                                                                                    |
|                                               | Use the following format to specify a path to the CRL directory:                                                                                                    |
|                                               | ECA CRL PATH = Path to the CRL directory                                                                                                    |
|                                               | If you use this option on a Flex Appliance application instance,<br>the path must be $/mnt/nbdata/hostcert/crl.$                                                                                                    |
| Equivalent Administration<br>Console property | No equivalent exists in the NetBackup Administration<br><b>Console</b> host properties.                                                                                                    |

**Table 9-7** ECA CRL PATH information

# ECA\_CRL\_PATH\_SYNC\_HOURS for NetBackup servers and clients

<span id="page-314-0"></span>The ECA\_CRL\_PATH\_SYNC\_HOURS option specifies the time interval in hours to update the Certificate revocation lists (CRL) in the NetBackup CRL cache with the CRLs in the directory specified for the ECA\_CRL\_PATH configuration option.

See ["ECA\\_CRL\\_PATH](#page-313-0) for NetBackup servers and clients" on page 314.

The ECA\_CRL\_PATH\_SYNC\_HOURS option is not applicable if CDP is used for CRLs.

By default, CRLs in the cache are updated every one hour.

During host communication, revocation status of the external certificate is validated against the CRLs from the CRL cache.

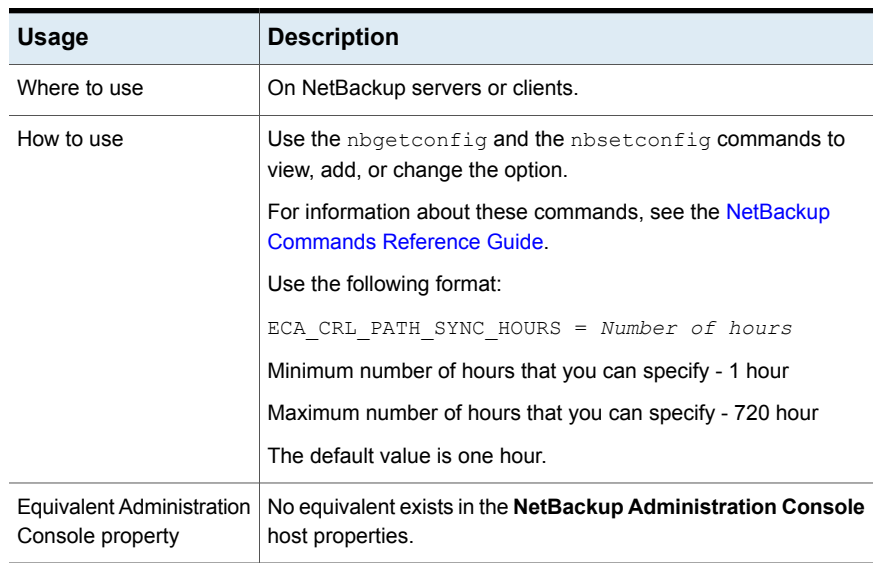

#### **Table 9-8** ECA\_CRL\_PATH\_SYNC\_HOURS information

# ECA\_CRL\_REFRESH\_HOURS for NetBackup servers and clients

The ECA\_CRL\_REFRESH\_HOURS option specifies the time interval in hours to download the CRLs from the URLs that are specified in the peer host certificate's CRL distribution points (CDP).

The ECA\_CRL\_REFRESH\_HOURS option is applicable when you use CDP for CRLs.

See ["ECA\\_CRL\\_PATH](#page-313-0) for NetBackup servers and clients" on page 314.

After the specified time interval, CRLs of the certificate authority are downloaded from the URLs that are available in CDP.

By default, the CRLs are downloaded from the CDP after every 24 hours.

#### **Table 9-9** ECA\_CRL\_REFRESH\_HOURS information

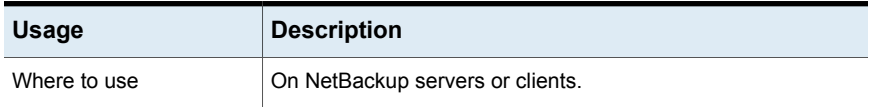

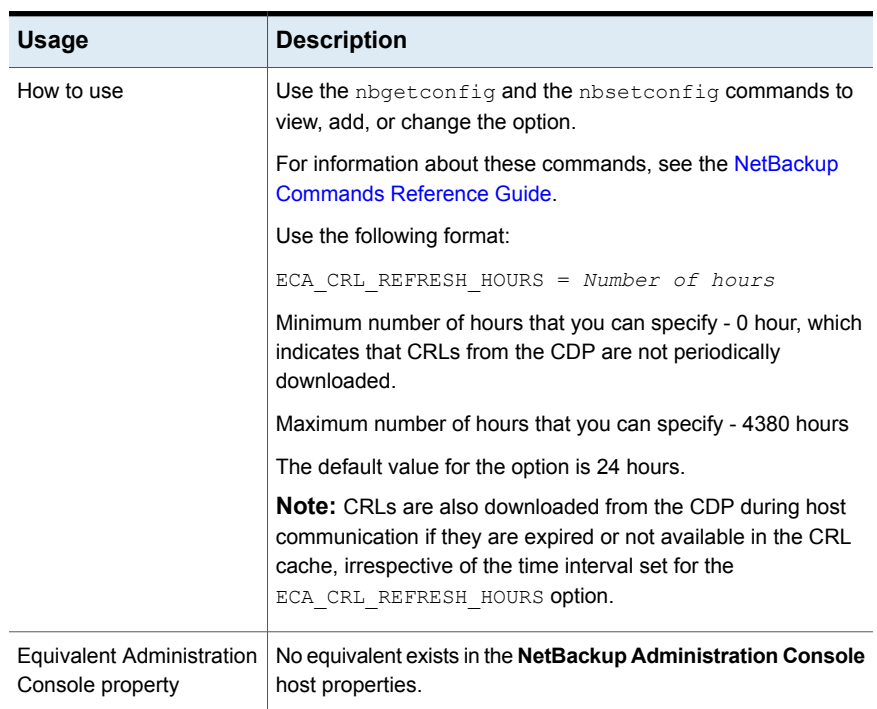

#### **Table 9-9** ECA\_CRL\_REFRESH\_HOURS information *(continued)*

# ECA\_DISABLE\_AUTO\_ENROLLMENT for NetBackup servers and clients

<span id="page-316-0"></span>When NetBackup is configured to use the certificates that an external CA has signed, such certificates are automatically enrolled with the master server during host communication. If you want to disable automatic enrollment of such certificates, set the ECA DISABLE AUTO ENROLLMENT to '1'.

When automatic enrollment is disabled, you can enroll the external certificates manually using the nbcertcmd -enrollCertificate command.

A certificate must be enrolled with the master server before it can be used for host communication.

By default, automatic certificate enrollment is enabled.

**Table 9-10** ECA\_DISABLE\_AUTO\_ENROLLMENT information

| <b>Usage</b> | <b>Description</b>               |
|--------------|----------------------------------|
| Where to use | On NetBackup servers or clients. |

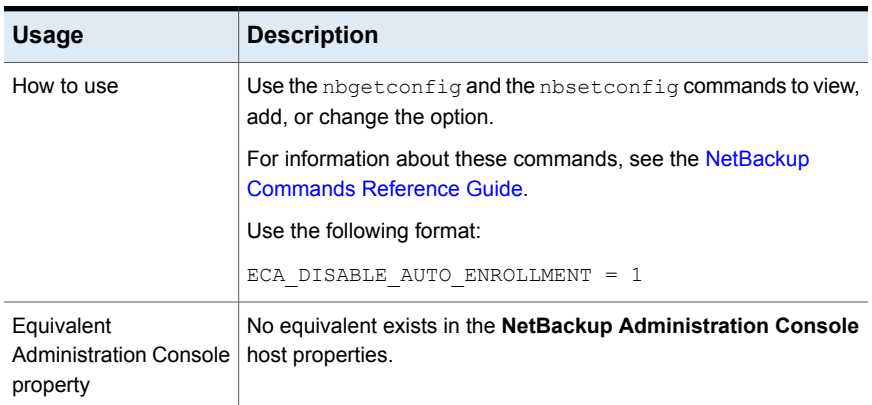

#### **Table 9-10** ECA\_DISABLE\_AUTO\_ENROLLMENT information *(continued)*

# ECA\_DR\_BKUP\_WIN\_CERT\_STORE for NetBackup servers and clients

The ECA\_DR\_BKUP\_WIN\_CERT\_STORE option specifies whether you want to take a backup of the Windows certificate store information during catalog backup or not.

By default, Windows certificate store information is backed up during catalog backup.

**Note:** If the Windows certificate store information is not exportable, it cannot be backed up during catalog backup.

| <b>Usage</b>                                         | <b>Description</b>                                                                                                    |
|------------------------------------------------------|----------------------------------------------------------------------------------------------------|
| Where to use                                         | On NetBackup servers or clients.                                                                                                    |
| How to use                                           | Use the nbgetconfig and the nbsetconfig commands to<br>view, add, or change the option.                                                        |
|                                                      | For information about these commands, see the NetBackup<br><b>Commands Reference Guide.</b>                                                    |
|                                                      | If you do not want the catalog backup operation to take a backup<br>of the Windows certificate store information, use the following<br>format: |
|                                                      | ECA DR BKUP WIN CERT STORE = NO                                                                                                    |
| <b>Equivalent Administration</b><br>Console property | No equivalent exists in the NetBackup Administration Console<br>host properties.                                                               |

**Table 9-11** ECA\_DR\_BKUP\_WIN\_CERT\_STORE information

# **About certificate revocation lists for external CA**

<span id="page-318-0"></span>Certificate revocation list (CRL) for an external certificate authority (CA) contains a list of digital certificates that the external CA has revoked before the scheduled expiration date and should no longer be trusted.

NetBackup supports PEM and DER formats for CRLs for external CA.

CRLs for all CRL issuers or external CAs are stored in the NetBackup CRL cache that resides on each host.

During secure communication, each NetBackup host verifies the revocation status of the peer host's external certificate with the CRL that is available in the NetBackup CRL cache, based on the ECA\_CRL\_CHECK configuration option.

See ["ECA\\_CRL\\_CHECK](#page-312-0) for NetBackup servers and clients" on page 313.

The NetBackup CRL cache is updated with the required CRLs using one of the following CRL sources:

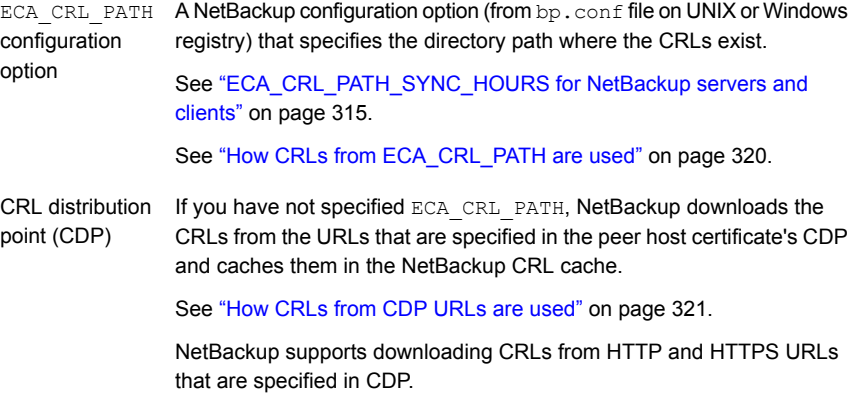

The NetBackup CRL cache contains only the latest copy of a CRL for each CA (including root and intermediate CAs).

The bpclntcmd -crl download service updates the CRL cache during host communication in the following scenarios irrespective of the time interval set for the ECA CRL PATH SYNC HOURS OF ECA CRL REFRESH HOURS options:

- When CRLs in the CRL cache are expired
- $\blacksquare$  If CRLs are available in the CRL source (ECA\_CRL\_PATH or CDP), but they are missing from the CRL cache

**Note:** Once the bpclntcmd -crl download service updates the CRLs in the CRL cache, it does not download the CRLs for the same CA for the next 15 min even though a valid download scenario has occurred. If you want to update the CRL within 15 min, terminate the bpclntcmd -crl download service.

# How CRLs from ECA\_CRL\_PATH are used

<span id="page-319-0"></span>Use this section if you want to use  $ECA$   $CRL$  path as the CRL source for the NetBackup CRL cache.

#### **To use CRLs from ECA\_CRL\_PATH**

**1** Ensure that the CRLs for external CAs are stored in a directory and the directory path is accessible by the host.

If you have a Flex Appliance application instance, the files must be stored in the following directory on the instance: /mnt/nbdata/hostcert/crl

You can specify the CRL details that are required for external CA configuration during NetBackup installation or upgrade on the host.

Select one of the following certificate revocation list (CRL) options during installation or upgrade:

- **Use the CRL defined in the certificate** No additional information is required.
- **Use the CRL at the following path** You are prompted to provide a path to the CRL.

If you choose to use the **Do not use a CRL** option, peer host's certificate is not verified with the CRL during host communication.

For more information, refer to the NetBackup Installation Guide.

- **2** Specify the CRL directory path for the ECA\_CRL\_PATH configuration option.
- **3** Ensure that the ECA\_CRL\_CHECK configuration option is set to a value other than DISABLE.

During host communication, the revocation status of the external certificate is verified with the CRL in the NetBackup CRL cache that contains the CRLs from ECA\_CRL\_PATH.

By default, CRLs from the cache are updated every one hour. To change the time interval, set the ECA\_CRL\_PATH\_SYNC\_HOURS option to a different value.

To manually update the CRL cache with the ECA\_CRL\_PATH CRLs, run the nbcertcmd -updateCRLCache command.

<span id="page-320-0"></span>To manually delete the CRLs from the CRL cache, run the nbcertcmd -cleanupCRLCache command.

# How CRLs from CDP URLs are used

Use this section if you want to use CRL Distribution Point (CDP) as the CRL source for the NetBackup CRL cache.

#### **To use CRLs from CDP**

- **1** Ensure that the ECA\_CRL\_PATH configuration option is not specified.
- **2** Ensure that the host can access the URLs that are specified in the peer host's CDP.
- **3** Ensure that the ECA\_CRL\_CHECK configuration option is set to a value other than DISABLE.

During host communication, the revocation status of the external certificate is verified with the CRL in the NetBackup CRL cache that contains the CRLs from CDP URLs.

By default, CRLs are downloaded from the CDP after every 24 hours and updated in the CRL cache. To change the time interval, set the ECA\_CRL\_REFRESH\_HOURS configuration option to a different value.

To manually delete the CRLs from the CRL cache, run the nbcert cmd -cleanupCRLCache command.

# **About certificate enrollment**

<span id="page-321-0"></span>In case of NetBackup CA, certificates are automatically enrolled with the master server during certificate deployment.

In case of external CA, certificates are automatically enrolled with the master server during host communication if the ECA\_DISABLE\_AUTO\_ENROLLMENT option is enabled. You can enroll the certificate manually using the nbcert cmd -enrollCertificate command.

The enrolled certificates are used for host communication.

See "Removing certificate [enrollment"](#page-330-0) on page 331.

# About automatic enrollment of an external certificate

An external certificate of a host is automatically enrolled with a master server when communication takes place for the first time. You can disable the automatic certificate enrollment process and enroll the certificates manually as and when required using the nbcertcmd -enrollCertificate command.

See ["ECA\\_DISABLE\\_AUTO\\_ENROLLMENT](#page-316-0) for NetBackup servers and clients" on page 317.

If automatic enrollment is enabled for communicating hosts and both hosts have external certificates configured, NetBackup tries to enroll the external certificates.

The external certificates are enrolled with the associated master server. During any subsequent communications between the hosts associated with this master server, the enrolled external certificates are used.

External certificates are not automatically enrolled in the following scenarios:

- Communication with NAT clients For more information on NAT client support in [NetBackup](https://www.veritas.com/content/support/en_US/article.100040135), refer to the NetBackup [Administrator's](https://www.veritas.com/content/support/en_US/article.100040135) Guide Volume I.
- <span id="page-321-1"></span>■ Communication between media servers as part of media server deduplication (MSDP) image replication
- Communication with the **NetBackup Administration Console**

# **About viewing enrollment status of master servers**

To configure a NetBackup host to use an external certificate, you need to define the required configuration options and then enroll a certificate for the host. The enrolled certificate is used for communication between the host and the master server domain that exists in the SERVER option.

See ["Configuring](#page-324-0) the master server to use an external CA-signed certificate" on page 325.

See ["Configuring](#page-326-0) a NetBackup host (media server, client, or cluster node) to use an external CA-signed certificate after [installation"](#page-326-0) on page 327.

You can view the enrollment status by running the nbcert cmd -listEnrollmentStatus command. The command lists only those records where the subject name matches that of the certificate that is configured for the ECA CERT PATH option.

The following enrollment statuses are displayed:

- Not enrolled The external certificate is not enrolled with this master server domain. The master server is present in master server list in the SERVER option.
- To be updated The external certificate is required to be enrolled again with this master server domain.
- <span id="page-322-0"></span>■ Enrolled - The external certificate is enrolled with the master server.

See "Enrolling an external [certificate](#page-328-0) for a remote host" on page 329.

# **Configuring an external certificate for the NetBackup web server**

**Note:** Before enrolling the certificate for the master server, ensure that you complete the prerequisite steps as described in the following topic.

See "Workflow to use external certificates for NetBackup host [communication"](#page-303-0) on page 304.

By default, NetBackup uses the security certificates that the NetBackup CA has issued. If you have a certificate that an external CA has issued, you can configure the NetBackup web server to use it for secure communication.

**Note:** Windows certificate store is not supported as certificate source for the NetBackup web server.

#### **To configure an external certificate for the web server**

- **1** Ensure that you have valid certificate, private key of the certificate, and trusted CA bundle.
- **2** Run the following command:

configureWebServerCerts -addExternalCert -nbHost -certPath *certificate path* -privateKeyPath *private key path* -trustStorePath *CA bundle path* [-passphrasePath *passphrase file path*]

The configureWebServerCerts command does not support use of Windows certificate store paths.

Refer to the NetBackup [Commands](https://www.veritas.com/content/support/en_US/article.100040135) Reference Guide for more details on the command-line options.

■ In a clustered setup, to avoid a failover run the following command on the active node:

*install\_path*/netbackup/bin/bpclusterutil -freeze

**3** Restart the NetBackup Web Management Console service to reflect the changes.

On UNIX, run the following commands:

- *install path*/netbackup/bin/nbwmc -terminate
- install\_path/netbackup/bin/nbwmc start

On Windows, use the **Services** application in the **Windows Control Panel**. Location of the commands:

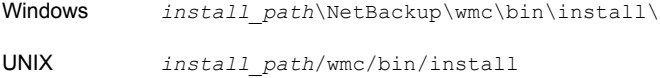

■ In a clustered setup, unfreeze the cluster using the following command on the active node:

*install\_path*/netbackup/bin/bpclusterutil -unfreeze

**4** Verify that you can access the NetBackup web user interface using a browser, without a certificate warning message.

## Updating or renewing external certificate for the web server

You can update or renew the external certificate that you configured for the web server.
#### **To update or renew the external certificate for the web server**

- **1** Ensure that you have the latest external certificate, the matching private key, and the CA bundle file.
- **2** Run the following command (in a clustered setup, run the command on the active node):

```
configureWebServerCerts -addExternalCert -nbHost -certPath
certificate path -privateKeyPath private key path -trustStorePath
CA bundle path
```
#### Removing the external certificate configured for the web server

You can remove the external certificate that is configured for the web server. NetBackup then uses the NetBackup CA-signed certificate for secure communication.

#### **To remove the external certificate configured for the web server**

**1** Run the following command (in a clustered master server setup, run this command on the active node):

configureWebServerCerts -removeExternalCert -nbHost

■ In a clustered master server setup, run the following command on the active node to freeze the cluster to avoid a failover:

*install\_path*/netbackup/bin/bpclusterutil -freeze

- <span id="page-324-0"></span>**2** Restart the NetBackup Web Management Console service.
	- In a clustered master server setup, run the following command on the active node to unfreeze the cluster:

*install\_path*/netbackup/bin/bpclusterutil -unfreeze

### **Configuring the master server to use an external CA-signed certificate**

A NetBackup host ID-based certificate is deployed on the master server during installation or upgrade. You can configure the master server to use an external CA-signed certificate after installation. It includes:

- Defining the external certificate configuration options See ["Configuration](#page-305-0) options for external CA-signed certificates" on page 306.
- Enrolling the external certificate for the master server host

The enrolled certificate is used for communication between the host and the master server domain that is listed in the SERVER configuration option on the host.

See "Viewing external CA-signed certificates in the [NetBackup](#page-329-0) web UI" on page 330.

See ["Configuring](#page-338-0) an external certificate for a clustered master server" on page 339.

#### **Important notes**

- Ensure that the NetBackup domain is enabled to use external CA-signed certificates by configuring the NetBackup web server. See ["Configuring](#page-322-0) an external certificate for the NetBackup web server" on page 323.
- External certificates for the NetBackup web server and the master server must be issued by the same root certificate authority. If the two certificate authorities do not match, communication between the **NetBackup Administration Console** and the NetBackup Web Management Console service (nbwmc service) fails.
- Ensure that the certificate revocation lists (CRLs) for the external CA are stored at the required location. If CRL distribution point (CDP) is used, ensure that the URLs that are specified in the CDP are accessible. See "About certificate [revocation](#page-318-0) lists for external CA" on page 319.

#### **To configure the master server to use an external certificate**

**1** Update the NetBackup configuration file (bp.confile on UNIX or Windows registry) on the master server with the external certificate-specific parameters.

See ["Configuration](#page-305-0) options for external CA-signed certificates" on page 306.

Use the nbsetconfig command to configure the following certificate store parameters: For Windows

- ECA\_CERT\_PATH
- ECA\_CRL\_CHECK (optional)
- ECA\_CRL\_PATH (optional)
- ECA\_CRL\_PATH\_SYNC\_HOURS (optional)
- ECA\_CRL\_REFRESH\_HOURS (optional)
- ECA\_DR\_BKUP\_WIN\_CERT\_STORE (optional)

External CA support in NetBackup | 327 **Configuring a NetBackup host (media server, client, or cluster node) to use an external CA-signed certificate after installation**

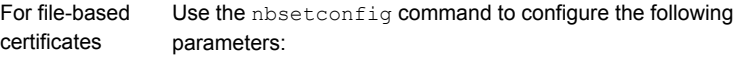

- ECA\_CERT\_PATH
- **ECA\_PRIVATE\_KEY\_PATH**
- ECA\_TRUST\_STORE\_PATH
- ECA\_KEY\_PASSPHRASEFILE (optional)
- ECA\_CRL\_CHECK (optional)
- ECA\_CRL\_PATH (optional)
- ECA\_CRL\_PATH\_SYNC\_HOURS (optional)
- ECA\_CRL\_REFRESH\_HOURS (optional)

**Note:** If you have a Flex Appliance application instance, the certificate files must be stored in the following directories on the instance:

ECA\_CERT\_PATH, ECA\_PRIVATE\_KEY PATH, and ECA TRUST STORE PATH: /mnt/nbdata/hostcert/

ECA\_CRL\_PATH: /mnt/nbdata/hostcert/crl

**2** Run the following command on the master server to enroll an external certificate with the master server domain that is defined in the SERVER option:

<span id="page-326-0"></span>nbcertcmd -enrollCertificate

For more details on the command, refer to the NetBackup [Commands](https://www.veritas.com/content/support/en_US/article.100040135) [Reference](https://www.veritas.com/content/support/en_US/article.100040135) Guide.

## **Configuring a NetBackup host (media server, client, or cluster node) to use an external CA-signed certificate after installation**

A NetBackup host (media server or client) is configured to use an external certificate during installation or upgrade. You may choose to do the configuration after installation.

Use this section to configure a host to use an external certificate.

You can use this section to configure an external certificate for a cluster node.

See "About external certificate [configuration](#page-334-0) for a clustered master server" on page 335.

The configuration steps include:

■ Defining the external certificate configuration options

See ["Configuration](#page-305-0) options for external CA-signed certificates" on page 306.

■ Ensuring that automatic enrollment is enabled - ECA\_DISABLE\_AUTO\_ENROLLMENT is set to TRUE - or enrolling the external certificate manually for the host See "Enrolling an external [certificate](#page-328-0) for a remote host" on page 329. The enrolled certificate is used for communication between the host and the master server domain that is listed in the SERVER configuration option on the host.

The enrolled certificate is used for host communication.

See "Viewing external CA-signed certificates in the [NetBackup](#page-329-0) web UI" on page 330.

#### **Important notes**

- Ensure that the NetBackup domain is enabled to use external CA-signed certificates by configuring the NetBackup web server. See ["Configuring](#page-322-0) an external certificate for the NetBackup web server" on page 323.
- It is recommended that you enroll an external certificate for the master server host before you enroll one for other hosts. See ["Configuring](#page-324-0) the master server to use an external CA-signed certificate" on page 325.
- Ensure that the certificate revocation lists (CRLs) for the external CA are stored at the required location.

If CRL distribution point (CDP) is used, ensure that the URLs that are specified in the CDP are accessible.

See "About certificate [revocation](#page-318-0) lists for external CA" on page 319.

#### **To configure a host (media server or client) to use an external certificate**

**1** Update the configuration file (bp. confile or Windows registry) with the required external certificate-specific parameters on the host:

See ["Configuration](#page-305-0) options for external CA-signed certificates" on page 306.

Use the nbsetconfig command to configure the following certificate store parameters: For Windows

- ECA\_CERT\_PATH
- ECA\_CRL\_CHECK (optional)
- ECA\_CRL\_PATH (optional)
- ECA\_CRL\_PATH\_SYNC\_HOURS (optional)
- ECA\_CRL\_REFRESH\_HOURS (optional)
- **ECA\_DR\_BKUP\_WIN\_CERT\_STORE (optional)**

Use the nbsetconfig command to configure the following parameters: For file-based certificates

- ECA\_CERT\_PATH
- **ECA\_PRIVATE\_KEY\_PATH**
- ECA\_TRUST\_STORE\_PATH
- ECA\_KEY\_PASSPHRASEFILE (optional)
- ECA\_CRL\_CHECK\_LEVEL (optional)
- ECA\_CRL\_PATH (optional)
- ECA\_CRL\_PATH\_SYNC\_HOURS (optional)
- ECA\_CRL\_REFRESH\_HOURS (optional)

**Note:** If you have a Flex Appliance application instance, the certificate files must be stored in the following directories on the instance:

ECA\_CERT\_PATH, ECA\_PRIVATE\_KEY PATH, and ECA TRUST STORE PATH: /mnt/nbdata/hostcert/

ECA\_CRL\_PATH: /mnt/nbdata/hostcert/crl

**2** Ensure that the ECA\_DISABLE\_AUTO\_ENROLLMENT option is set to TRUE using the nbgetconfig command. This ensures that automatic enrollment is enabled.

If the option is disabled and you want to manually enroll the certificate, run the following command on the host to enroll an external certificate with the master server domain that is defined in the SERVER configuration option on the host:

nbcertcmd -enrollCertificate

<span id="page-328-0"></span>See "About viewing [enrollment](#page-321-0) status of master servers" on page 322.

For more details on the command, refer to the *NetBackup Commands Reference Guide*.

### **Enrolling an external certificate for a remote host**

Use this section to enroll an external certificate for a NetBackup host remotely. This lets the security administrator to enroll external certificate for multiple remote hosts from the same host.

To enroll an external certificate for a remote host (or to perform an enrollment sync operation on a remote host), ensure that the server from which you want to enroll the certificate is listed in the SERVER configuration option on the remote host.

#### **To enroll certificate for a remote host**

Run the following command on the local host:

nbcertcmd -enrollCertificate -remoteHost *remote\_host\_name* -server *master\_server\_name*

An external certificate is enrolled for the specified remote host with the master server that you provide with the -server option. This master server must be available in the remote host's SERVER configuration option.

See ["Configuration](#page-305-0) options for external CA-signed certificates" on page 306.

For more details on the commands, refer to the *NetBackup Commands Reference Guide*.

## **Viewing the certificate authorities that your NetBackup domain supports**

The **Master server certificate configuration** option in the **NetBackup Administration Console** and on the **NetBackup Web UI** displays the certificate authorities - NetBackup CA, external CA, or both - that your NetBackup domain supports.

- In the **NetBackup Administration Console**, expand **Security Management > Global Security Settings** and click the **Secure Communication** tab to view the supported certificate authorities.
- <span id="page-329-0"></span>■ On the **NetBackup Web UI**, click the **Global Security Settings** option to view the supported certificate authorities.

## **Viewing external CA-signed certificates in the NetBackup web UI**

You can view a list of external certificates that are issued to hosts in your domain using the **NetBackup web UI > Security > Certificates** screen.

For more information, refer to the *NetBackup Web UI Security Administrator's Guide*.

## **Renewing a file-based external certificate**

Use this section to renew a file-based external certificate without restarting NetBackup services.

While you replace the certificate, private key, and passphrase files one by one with all the services up, communication may fail because of mismatch in the certificate - private key pair. To avoid any communication failure, create copies of the files that NetBackup can use if there is a mismatch in the files.

#### **To renew a file-based external certificate**

**1** Make a copy of the certificate file and rename it with . old extension.

```
For example, if the certificate file name is cert.pem, rename it as
cert.pem.old.
```
- **2** Make a copy of the private key file and rename it with . old extension.
- **3** Carry out the following step if the certificate's private key is encrypted.

Make a copy of the passphrase file and rename it with  $. \text{old extension}$ .

- **4** Replace the original certificate, private key, and passphrase files with the renewed certificate, private key, and passphrase files.
- **5** Ensure that the host communication is successful with the renewed certificate and then delete the old certificate files.

### **Removing certificate enrollment**

You can remove the external certificate enrollment with a certain master server if you do not want to use the certificate for host communication.

#### **To remove certificate enrollment**

Run the following command:

nbcertcmd -removeEnrollment -server *master\_server\_name*

## **Disabling the NetBackup CA in a NetBackup domain**

Use this section to disable the existing NetBackup CA support from your domain when all the hosts in your domain are configured to use external certificates for host communication.

**Note:** If you have NAT clients in your environment and the NetBackup Messaging Broker (nbmqbroker) service is enabled, you may need to restart the service after you disable the NetBackup CA to use external certificates only.

For more information on NAT support in [NetBackup](https://www.veritas.com/content/support/en_US/article.100040135), refer to the NetBackup [Administrator's](https://www.veritas.com/content/support/en_US/article.100040135) Guide, Volume I.

If you have hosts that can communicate securely but cannot be configured to use external certificates (NetBackup 8.1, 8.1.1, or 8.1.2), you should not disable NetBackup CA configuration to avoid communication failure.

#### **To disable NetBackup CA support in your domain**

**1** Ensure that all the hosts in your domain are configured to use external certificates.

See ["Configuring](#page-322-0) an external certificate for the NetBackup web server" on page 323.

See ["Configuring](#page-324-0) the master server to use an external CA-signed certificate" on page 325.

See ["Configuring](#page-326-0) a NetBackup host (media server, client, or cluster node) to use an external CA-signed certificate after [installation"](#page-326-0) on page 327.

**2** After each host in the domain is configured to use external certificates, remove the NetBackup CA support from each host (media servers and clients) in the domain.

Run the following commands on each host in the given order:

- nbcertcmd -removeCACertificate -fingerPrint NetBackup CA certificate fingerprint
- nbcertcmd -deleteCertificate -hostid *host ID of the host*
- **3** Remove the NetBackup CA support from the master server.

Run the following commands on the master server in the given order:

- nbcertcmd -removeCACertificate -fingerPrint NetBackup CA certificate fingerprint
- nbcertcmd -deleteCertificate -hostid *host ID of the master server*
- **4** Revoke all host ID-based certificates in the domain. This is an optional step. See "Revoking a host ID-based [certificate"](#page-274-0) on page 275.

**5** Remove the NetBackup CA support from the web server. Ensure that you do not need the NetBackup certificates for host communication.

Run the following command on the web server:

configureWebServerCerts -removeNBCert

For more information on the commands, refer to the NetBackup [Commands](https://www.veritas.com/content/support/en_US/article.100040135) [Reference](https://www.veritas.com/content/support/en_US/article.100040135) Guide.

**6** Restart the NetBackup Web Management Console (nbwmc) service.

## **Enabling the NetBackup CA in a NetBackup domain**

Use this section to enable a NetBackup domain to use NetBackup CA-signed certificates (or host ID-based certificates) for host communication.

#### **To enable a NetBackup domain to support NetBackup CA configuration**

- **1** Configure the NetBackup web server to use NetBackup (host ID-based) certificates.
	- Run the following command:

configureWebServerCerts -addNBCert

See ["Configuring](#page-322-0) an external certificate for the NetBackup web server" on page 323.

- Restart the NetBackup Web Management Console (nbwmc) service.
- **2** Deploy a NetBackup host ID-based certificate on the master server:

See "Deploying host ID-based [certificates"](#page-247-0) on page 248.

**3** Deploy a NetBackup host ID-based certificate on each host. See "Deploying host ID-based [certificates"](#page-247-0) on page 248.

## **Disabling an external CA in a NetBackup domain**

Use this section to disable an external CA in a NetBackup domain.

#### **To disable an external CA**

- **1** Ensure that each host in the domain is configured to use NetBackup host ID-based certificates.
- **2** Remove all the external certificate configuration options from the configuration file  $(p_{p,conf}$  on UNIX or Windows registry), which exists on the host.

For example, ECA\_CERT\_PATH.

See ["Configuration](#page-335-0) options for external CA-signed certificates for a virtual [name"](#page-335-0) on page 336.

- **3** Remove the external CA support from the master server.
	- Remove all the external certificate configuration options from the configuration file ( $bp \cdot conf$  on UNIX or Windows registry), which exists on the master server.

For example, ECA CERT\_PATH.

See ["Configuration](#page-335-0) options for external CA-signed certificates for a virtual [name"](#page-335-0) on page 336.

**4** Delete all external certificate entries from the NetBackup database.

Run the following command:

```
nbcertcmd -deleteECACertEntry -subject subject name of the
certificate
```
**5** Remove the external CA support from the web server.

configureWebServerCerts -removeExternalCert

For more information on the commands, refer to the NetBackup [Commands](https://www.veritas.com/content/support/en_US/article.100040135) [Reference](https://www.veritas.com/content/support/en_US/article.100040135) Guide.

## **Changing the subject name of an enrolled external certificate**

Use this section if you want to change the subject name of an already enrolled external certificate of a host.

#### **To change the subject name of an enrolled external certificate**

- **1** Change the subject name of the certificate.
- **2** If the host is part of multiple master server domains, you need to carry out this step for all master servers.

Do one of the following:

- Run the following command to manually enroll the certificate: *Install\_Path*/bin/nbcertcmd -enrollCertificate
- <span id="page-334-0"></span>■ Run following command to remove the existing enrollment: *Install\_Path*/bin/nbcertcmd -removeEnrollment

## **About external certificate configuration for a clustered master server**

You can now use X.509 certificates that your trusted certificate authority (CA) has issued, for a clustered master server.

You should first enable your NetBackup domain to use external CA-signed certificates by configuring the NetBackup web server.

You can then configure the NetBackup clustered master server to use external CA-signed certificates for secure host communication.

See "Workflow to use external [certificates](#page-335-1) for a clustered master server" on page 336.

#### **Important notes**

Review the following notes before you configure NetBackup to use external certificates:

- NetBackup certificate or host ID-based certificate is deployed on the master server during NetBackup installation. You need to manually configure an external certificate on the clustered master server after installation.
- In a clustered master server setup, you require to configure one external certificate for each cluster node, which resides on the local disk of each node. Additionally, you need to configure one certificate for the virtual name, which resides on the shared disk of the cluster.
- The NetBackup configuration options (for example, CLUSTER ECA\_CERT\_PATH) that are required for external certificate enrollment for the virtual name are stored in the  $_{\rm nbc1. cont}$  file. This file resides on the shared disk and external certificate configuration options for each cluster node are stored in the  $b_{\text{p}}$ , configuration Windows registry.
- Windows certificate store is not supported as an external certificate source for virtual name. It can be used as a source for certificates for cluster nodes.
- There is no separate CRL configuration option for the virtual name. Based on the ECA\_CRL\_CHECK configuration option on the node, certificate revocation lists (CRLs) - ECA\_CRL\_PATH or CDP - of the cluster nodes are used to verify the revocation status of the peer host's certificate during communication. Therefore,

the CRL configuration options should be set before using an external certificate for the master server virtual name.

<span id="page-335-1"></span>See "About certificate [revocation](#page-318-0) lists for external CA" on page 319.

#### Workflow to use external certificates for a clustered master server

To configure NetBackup to use external CA-signed certificates for secure communication, you should carry out the following steps in the given order:

| <b>Step</b>    | <b>Process</b>                                                                                                    |
|----------------|----------------------------------------------------------------------------------------------------|
| 1              | Ensure the following:                                                                                                    |
|                | The certificate for the virtual name is placed at the appropriate<br>п<br>location on the shared disk.                                     |
|                | The external certificates for cluster nodes are placed at the<br>$\blacksquare$<br>appropriate locations on the nodes.                     |
|                | The CRLs are placed at the required locations on the nodes as<br>$\blacksquare$<br>per their CRL configuration options and are accessible. |
|                | See "About certificate revocation lists for external CA" on page 319.                                                                      |
| $\overline{2}$ | Install NetBackup software or upgrade the existing software on each<br>cluster node.                                                       |
| 3              | Enable the NetBackup domain to use external certificates by<br>configuring the NetBackup web server.                                       |
|                | See "Configuring an external certificate for the NetBackup web server"<br>on page 323.                                                     |
| 4              | Configure an external certificate for the virtual name and for each<br>cluster node.                                                       |
|                | See "Configuring an external certificate for a clustered master server"<br>on page 339.                                                    |

**Table 9-12** Workflow to use external certificates in a cluster setup

#### Configuration options for external CA-signed certificates for a virtual name

<span id="page-335-0"></span>To configure a clustered NetBackup master server to use external CA-signed certificate for host communication, you must define certain configuration options in the nbcl.conf file.

#### **CLUSTER\_ECA\_CERT\_PATH for clustered master server**

The CLUSTER ECA\_CERT\_PATH option is specific to clustered master server. It specifies the path to the external CA-signed certificate of the virtual name.

**Table 9-13** CLUSTER\_ECA\_CERT\_PATH information

| <b>Usage</b>                                  | <b>Description</b>                                                                      |  |
|-----------------------------------------------|-----------------------------------------------------------------------------------------|--|
| Where to use                                  | On clustered master server.                                                             |  |
| How to use                                    | Use the nbgetconfig and the nbsetconfig commands to<br>view, add, or change the option. |  |
|                                               | For information about these commands, see the NetBackup<br>Commands Reference Guide     |  |
|                                               | Use the following format:                                                               |  |
|                                               | CLUSTER ECA CERT PATH = Path to the certificate<br>of the virtual identity              |  |
| Equivalent Administration<br>Console property | No equivalent exists in the NetBackup Administration Console<br>host properties.        |  |

#### **CLUSTER\_ECA\_TRUST\_STORE\_PATH for clustered master server**

The CLUSTER\_ECA\_TRUST\_STORE\_PATH option is specific to clustered master server. It specifies the path to the certificate bundle file that contains all trusted root CA certificates in PEM format.

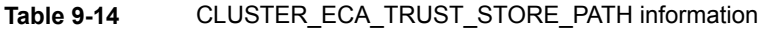

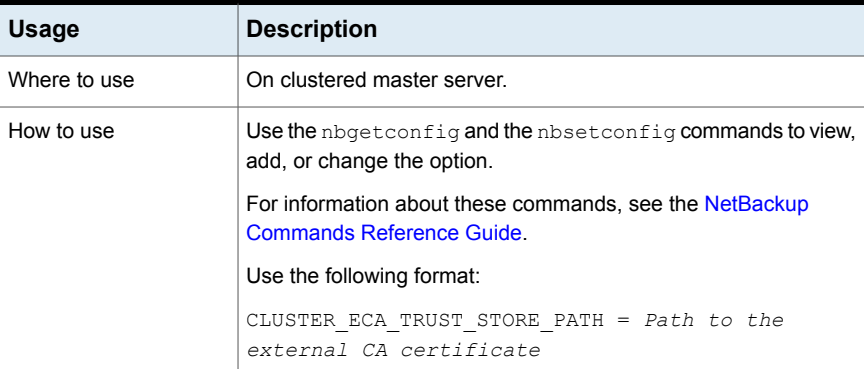

| <b>Usage</b>                              | <b>Description</b>                                           |
|-------------------------------------------|--------------------------------------------------------------|
| Equivalent                                | No equivalent exists in the NetBackup Administration Console |
| Administration Console   host properties. |                                                              |
| property                                  |                                                              |

**Table 9-14** CLUSTER\_ECA\_TRUST\_STORE\_PATH information *(continued)*

#### <span id="page-337-1"></span>**CLUSTER\_ECA\_PRIVATE\_KEY\_PATH for clustered master server**

The CLUSTER\_ECA\_PRIVATE\_KEY\_PATH option is specific to clustered master server. It specifies the path to the private key for the external CA-signed certificate of the virtual name.

If the virtual name certificate's private key is encrypted, you should define the CLUSTER ECA KEY PASSPHRASEFILE option.

See ["CLUSTER\\_ECA\\_KEY\\_PASSPHRASEFILE](#page-337-0) for clustered master server" on page 338.

| <b>Usage</b>                                  | <b>Description</b>                                                                         |  |
|-----------------------------------------------|--------------------------------------------------------------------------------------------|--|
| Where to use                                  | On clustered master server.                                                                |  |
| How to use                                    | Use the nbgetconfig and the nbsetconfig commands to<br>view, add, or change the option.    |  |
|                                               | For information about these commands, see the NetBackup<br><b>Commands Reference Guide</b> |  |
|                                               | Use the following format:                                                                  |  |
|                                               | CLUSTER ECA PRIVATE KEY PATH = Path to the<br>private key of the external certificate      |  |
| Equivalent Administration<br>Console property | No equivalent exists in the NetBackup Administration Console<br>host properties.           |  |

**Table 9-15** CLUSTER\_ECA\_PRIVATE\_KEY\_PATH information

#### <span id="page-337-0"></span>**CLUSTER\_ECA\_KEY\_PASSPHRASEFILE for clustered master server**

The CLUSTER ECA KEY PASSPHRASEFILE option is specific to clustered master server. It specifies the path to the text file where the passphrase for the virtual name certificate's private key is stored.

CLUSTER\_ECA\_KEY\_PASSPHRASEFILE is optional. You should define this option if the virtual name certificate's private key is encrypted.

See ["CLUSTER\\_ECA\\_PRIVATE\\_KEY\\_PATH](#page-337-1) for clustered master server" on page 338.

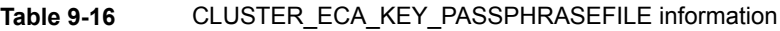

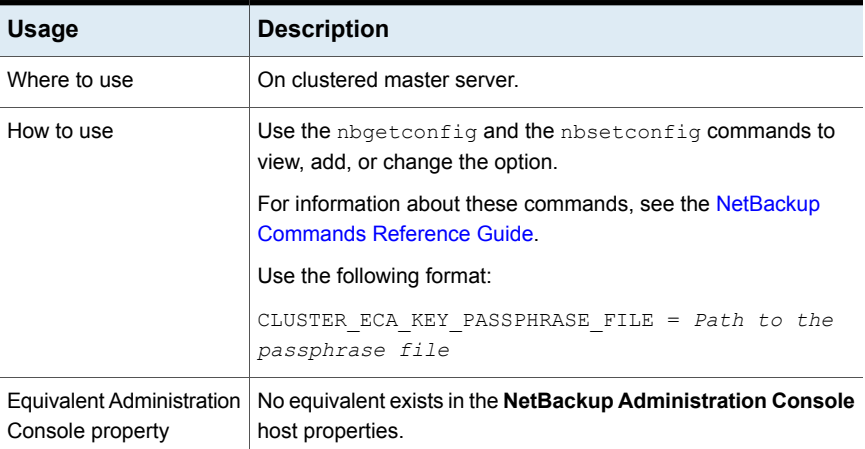

#### Configuring an external certificate for a clustered master server

<span id="page-338-0"></span>Use this section to configure an external CA-signed certificate for a clustered master server. The enrolled certificate is used for host communication.

#### **Requirements**

- Ensure that the NetBackup domain is enabled to use external CA-signed certificates by configuring the NetBackup web server. See ["Configuring](#page-322-0) an external certificate for the NetBackup web server" on page 323.
- Ensure that external certificates for the NetBackup web server and the virtual name are issued by the same certificate authority. If the two certificate authorities do not match, communication between the **NetBackup Administration Console** and the NetBackup Web Management Console service (nbwmc service) fails.

#### **To enroll an external certificate for a clustered master server**

**1** Update the NetBackup configuration file that is present on the shared disk (nbcl.conf) with the external certificate configuration options.

See ["Configuration](#page-335-0) options for external CA-signed certificates for a virtual [name"](#page-335-0) on page 336.

Use the nbsetconfig command to configure the following options:

- CLUSTER\_ECA\_CERT\_PATH
- CLUSTER\_ECA\_TRUST\_STORE\_PATH
- CLUSTER\_ECA\_PRIVATE\_KEY\_PATH
- **■** CLUSTER ECA KEY PASSPHRASEFILE (optional)

You need to configure the certificate revocation list (CRL) configuration options for each node.

See "About certificate [revocation](#page-318-0) lists for external CA" on page 319.

**2** Run the following command on the master server:

nbcertcmd -enrollCertificate -cluster

The enrolled certificate is used for communication between the active node and the master server domain that is listed in the SERVER configuration option on the host.

For more details on the command, refer to the *NetBackup Commands Reference Guide*.

**3** Configure an external certificate on each cluster node.

See ["Configuring](#page-326-0) a NetBackup host (media server, client, or cluster node) to use an external CA-signed certificate after [installation"](#page-326-0) on page 327.

# **Chapter**

## About API keys in **NetBackup**

This chapter includes the following topics:

- [About](#page-340-0) API keys
- **[Creating](#page-340-1) API keys**
- <span id="page-340-0"></span>**[Managing](#page-341-0) an API key**
- [Using](#page-341-1) an API key

## **About API keys**

NetBackup supports user authetication through API keys.

A NetBackup API key is a pre-authenticated token that lets a NetBackup user run NetBackup commands (such as nbcertcmd -createToken Of nbcertcmd -revokeCertificate) or access NetBackup RESTful APIs.

Unlike a password, an API key can exist for a long time and you can configure its expiration. Therefore, operations like automation that need authentication can run for a long time using API keys.

<span id="page-340-1"></span>See ["Creating](#page-340-1) API keys" on page 341.

See ["Using](#page-341-1) an API key" on page 342.

See ["Managing](#page-341-0) an API key" on page 342.

## **Creating API keys**

A user can have only one API key.

You can create API keys in one of the following ways:

- Using the netbackup/security/api-keys POST API Any user can create an API key using the api-keys API
- Using the NetBackup web UI For more details on creating API keys using the web UI or RBAC roles, refer to the *NetBackup Web UI Security Administrator's Guide*.

<span id="page-341-0"></span>See ["Using](#page-341-1) an API key" on page 342.

See ["Managing](#page-341-0) an API key" on page 342.

## **Managing an API key**

Each API key is associated with an API key tag. You can update or delete an API key using its API key tag in one of the following ways:

- Using the netbackup/security/api-keys API You can update or delete an API key using its API key tag.
- Using the NetBackup web UI For more details on managing API keys using the web UI, refer to the *NetBackup Web UI Security Administrator's Guide*.

<span id="page-341-1"></span>See ["Creating](#page-340-1) API keys" on page 341.

See ["Using](#page-341-1) an API key" on page 342.

## **Using an API key**

Once an API key is created, you can use it while you access RESTful APIs or run commands:

See ["Creating](#page-340-1) API keys" on page 341.

#### **Using an API key while accessing NetBackup RESTful APIs**

Pass the API key in the API request header to access other NetBackup APIs.

#### **Using an API key while you run NetBackup commands**

- **1** Do one of the following:
	- Run the following command:

bpnbat -Login -LoginType APIKEY

You can run NetBackup commands that require authentication for the next 24 hours without requiring to run bpnbat -Login.

■ Set a new environment variable called NETBACKUP APIKEY for the API key.

See "Setting an API key [environment](#page-342-0) variable to run NetBackup commands" on page 343.

You can run NetBackup commands that require authentication until the API key is valid and the environment variable is set.

<span id="page-342-0"></span>**2** Run a command such as nbcertcmd -createToken.

For more details on NetBackup commands, refer to the *NetBackup Commands Reference Guide*.

#### Setting an API key environment variable to run NetBackup commands

To use an API key while running NetBackup commands that need user authentication, you need to create an API key and set an environment variable for the API key. Once the environment variable is set, you can run the commands until the API key is valid and the environment variable is set.

On Windows platform, set the API key environment variable in the user context.

Example of an environment variable for an API key:

NETBACKUP\_APIKEY = *MasterServer1*:*APIKEY1*

If you want to set multiple API keys, specify the master server and API key mappings in a comma-separated format.

For example:

NETBACKUP APIKEY = *MasterServer1*:*APIKEY1*,*MasterServer2*:*APIKEY2*,*MasterServer3*:*APIKEY3*

You can also specify the mappings in a file and the file should be specified with prefix '@'.

For example:

NETBACKUP\_APIKEY = @*file\_path/file\_name*

The contents of the file should be as follows:

```
MasterServer1:APIKEY1
```
*MasterServer2*:*APIKEY2*

*MasterServer3*:*APIKEY3*

See ["Creating](#page-340-1) API keys" on page 341.

## **Chapter**

## Data at rest encryption security

This chapter includes the following topics:

- Data at rest encryption [terminology](#page-343-0)
- Data at rest encryption [considerations](#page-344-0)
- [Encryption](#page-345-0) security questions to consider
- [Comparison](#page-346-0) of encryption options
- About [NetBackup](#page-347-0) client encryption
- <span id="page-343-0"></span>[Configuring](#page-352-0) standard encryption on clients
- [Configuring](#page-358-0) legacy encryption on clients

## **Data at rest encryption terminology**

The following table describes the data at rest encryption terminology.

| Term                                         | <b>Description</b>                                                                        |
|----------------------------------------------|-------------------------------------------------------------------------------------------|
| <b>Advanced Encryption Standard</b><br>(AES) | Specifies the synchronous encryption algorithm that replaced DES.                         |
| Asynchronous encryption                      | Includes the encryption algorithms that use both a public key and private key.            |
| Data Encryption Standard (DES)               | Specifies the accepted synchronous data encryption standard from the 1970s<br>until 1998. |

**Table 11-1** Data at rest encryption terminology

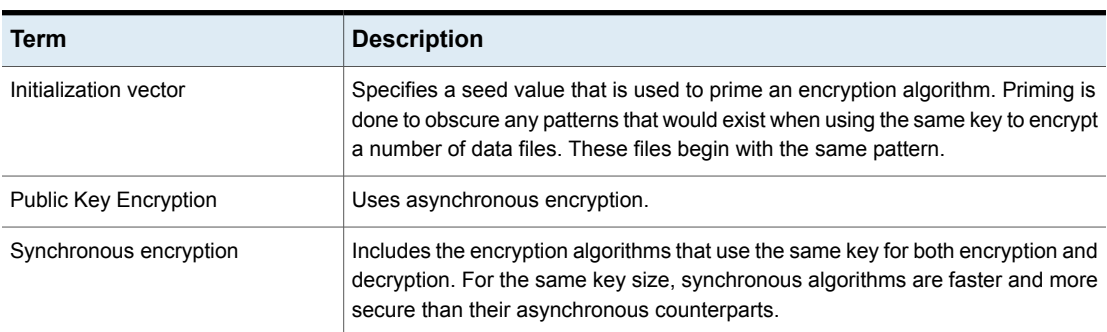

#### **Table 11-1** Data at rest encryption terminology *(continued)*

## **Data at rest encryption considerations**

<span id="page-344-0"></span>The following table describes the data at rest encryption limitations.

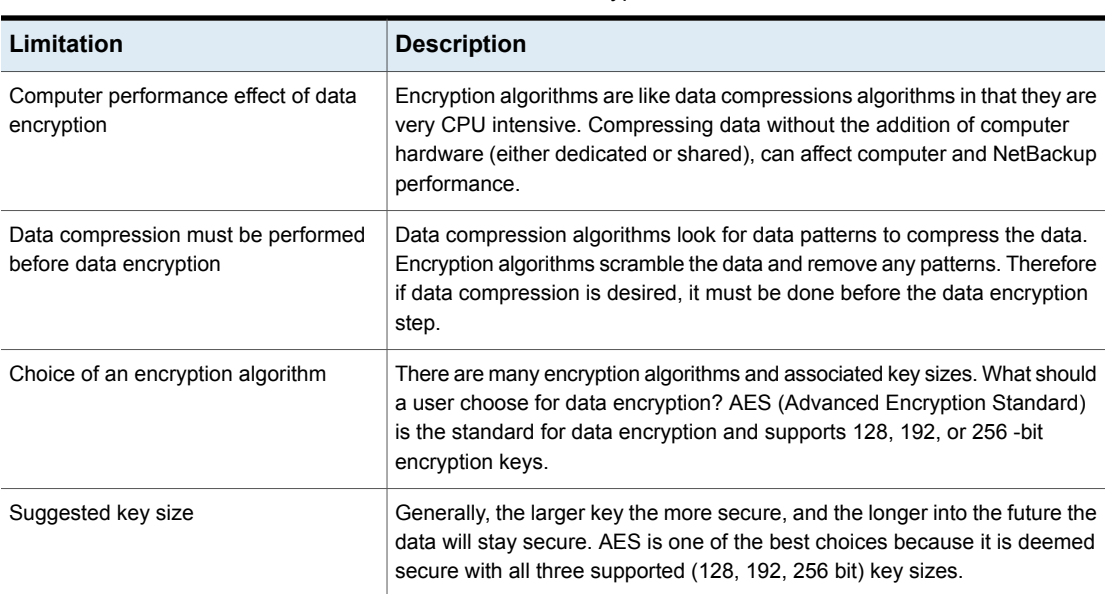

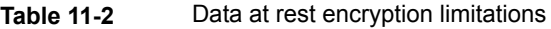

| Limitation                                       | <b>Description</b>                                                                                                    |  |
|--------------------------------------------------|----------------------------------------------------------------------------------------------------|--|
| FIPS certification for my encryption<br>solution | While FIPS certification may be required for use by the US government, it<br>should not be the only criteria that is used to evaluate an encryption solution.                                                                                                    |  |
|                                                  | Other considerations should be part of any decision-making process as<br>follows:                                                                                                    |  |
|                                                  | FIPS certificates only apply to the named version of a product. And then<br>only when the product is used in conformance with the "FIPS security<br>policy" the document that is submitted when the product was validated.<br>Future product versions and non-standard uses would be subject to<br>questioned validation.<br>The security of algorithms like AES is not in the obscurity of how they<br>$\blacksquare$<br>work. Rather the security is in the difficulty to deduce an unknown<br>encryption key. The years of scrutiny and peer review for AES, have lead<br>to mature implementations. In fact, tests exist for AES where specific<br>keys and data sets are input, and verified against the expected output.<br>Data encryption is much like automobile security. Most problems are<br>$\blacksquare$<br>related to lost or misplaced keys and not related to malfunctioning locks.<br>Since misuse is more likely to lead to problems, the usability of an<br>encryption product should be part of the consideration.<br>Usability considerations include the following:<br>Encryption integration with the product |  |
|                                                  | Encryption integration with business processes.<br>Appropriate encryption key granularity<br>Recoverability                                                                                                    |  |
| Appropriate encryption key granularity           | The appropriate encryption key granularity is best explained with the example<br>of home security. A single house key is convenient. You can enter the garage,<br>front door, or backdoor all using the same key. This security is good until<br>the key is compromised (for example, if the key is stolen). Then you need<br>to change all the locks that used the key. An extreme example is to have a<br>key for every drawer and cupboard in a house. Then, a lost key would require<br>the changing of on a single lock.                                                                                                    |  |
|                                                  | The correct solution is somewhere in between. You must understand your<br>tolerance for a compromised or lost key from your business process<br>perspective. A lost key implies all the data that is encrypted with that key is<br>destroyed. A compromised key implies all the data that is encrypted with<br>that key must be decrypted and reencrypted to become secure.                                                                                                    |  |

**Table 11-2** Data at rest encryption limitations *(continued)*

## **Encryption security questions to consider**

<span id="page-345-0"></span>Before considering encryption security, the following questions should be asked.

The answers depend upon your particular encryption needs as follows:

- How do I choose the best encryption?
- Why would I use encryption security?
- What protection do I need from possible inside attacks?
- What protection do I need from possible outside attacks?
- What are the specific areas of NetBackup that encryption security protects?
- Do I need to create drawings of NetBackup architecture showing encryption security at work?
- <span id="page-346-0"></span>■ What are my deployment use cases for encryption security?

## **Comparison of encryption options**

The following NetBackup options exist for data at rest encryption:

- NetBackup client encryption, with standard encryption
- NetBackup client encryption, with legacy encryption
- Third-party encryption appliances and hardware devices

The following table shows the available encryption options along with their potential advantages and disadvantages.

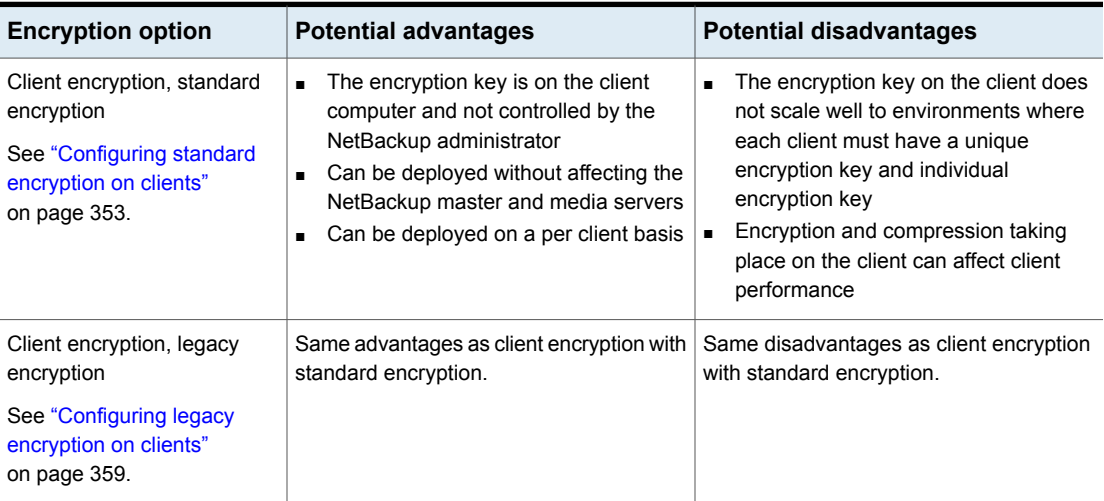

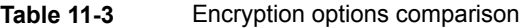

| <b>Encryption option</b>                                     | <b>Potential advantages</b>                                                                                                    | <b>Potential disadvantages</b>                                                                                                    |
|--------------------------------------------------------------|----------------------------------------------------------------------------------------------------|----------------------------------------------------------------------------------------------------|
| Third-party encryption<br>appliances and hardware<br>devices | Little or no performance effect due to<br>$\blacksquare$<br>added hardware.<br>Generally NIST FIPS 140 certified.<br>$\blacksquare$ | The NetBackup Compatibility lab tests<br>$\blacksquare$<br>some of these solutions. This testing is<br>neither an endorsement or rejection or<br>a particular solution. This effort verifies<br>that basic functionality was verified<br>when used with a specific version of<br>NetBackup.<br>No integration with NetBackup<br>configuration, operation, or diagnostics.<br>The Disaster recovery scenario is<br>provided by the appliance or device. |

**Table 11-3** Encryption options comparison *(continued)*

## **About NetBackup client encryption**

<span id="page-347-0"></span>The NetBackup client encryption option is best for the following:

- Clients that can handle the CPU burden for compression / encryption
- Clients that want to retain control of the data encryption keys
- Situations where the tightest integration of NetBackup and encryption is desired
- Situations where encryption is needed in terms of a per client basis

#### Installation prerequisites for encryption security

Encrypted backups require the NetBackup encryption software, which is included in NetBackup server and client installations. To use encryption, you must have a valid license. Refer to the NetBackup [Administrator's](https://www.veritas.com/content/support/en_US/article.100040135) Guide, Volume I for details on how to administer NetBackup licenses.

NetBackup [Administrator's](https://www.veritas.com/content/support/en_US/article.100040135) Guide, Volume I

For a list of the platforms on which you can configure NetBackup Encryption, see the [NetBackup](www.veritas.com/docs/DOC5332) Release Notes.

#### About running an encryption backup

You can run an encryption backup as follows:

- Choosing encryption for a backup See "About choosing [encryption](#page-348-0) for a backup" on page 349.
- Standard encryption backup process

See "Standard [encryption](#page-348-1) backup process" on page 349.

<span id="page-348-0"></span>■ Legacy encryption backup process See "Legacy [encryption](#page-349-0) backup process" on page 350.

#### **About choosing encryption for a backup**

When a backup is started, the server determines from a policy attribute whether the backup should be encrypted. The server then connects to bpcd on the client to initiate the backup and passes the **Encryption** policy attribute on the backup request.

The client compares the **Encryption** policy attribute to the CRYPT\_OPTION in the configuration on the client as follows:

- If the policy attribute is yes and CRYPT\_OPTION is REQUIRED or ALLOWED, the client performs an encrypted backup.
- If the policy attribute is yes and CRYPT\_OPTION is DENIED, the client performs no backup.
- If the policy attribute is no and CRYPT\_OPTION is ALLOWED or DENIED, the client performs a non-encrypted backup.
- If the policy attribute is no and CRYPT\_OPTION is REQUIRED, the client does not perform the backup.

The following table shows the type of backup that is performed for each condition:

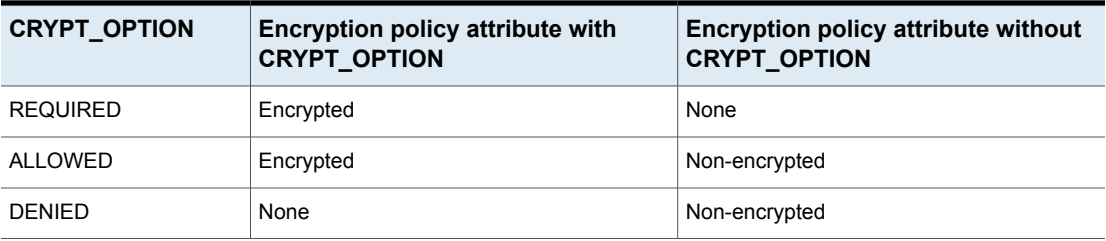

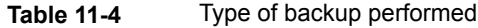

<span id="page-348-1"></span>See "Standard [encryption](#page-348-1) backup process" on page 349.

See ["NetBackup](#page-350-0) standard encryption restore process" on page 351.

See "Legacy [encryption](#page-349-0) backup process" on page 350.

See ["NetBackup](#page-351-0) legacy encryption restore process" on page 352.

#### **Standard encryption backup process**

The prerequisites for encrypting a standard backup are as follows:

**Note:** In NetBackup 7.5 and later versions, the encryption software is automatically installed with the NetBackup UNIX server and client installations.

A key file must exist. The key file is created when you run the bpkeyutil command from the server or from the client.

■ The **Encryption** attribute must be selected on the NetBackup policy that includes the client.

If the prerequisites are met, the backup takes place as follows:

■ The client takes the latest key from the key file.

For each file that is backed up, the following occurs:

- $\blacksquare$  The client creates an encryption  $\tan$  header. The  $\tan$  header contains a checksum of the key and the cipher that NetBackup used for encryption.
- To write the file data that was encrypted with the key, the client uses the cipher that the CRYPT\_CIPHER configuration entry defines. (The default cipher is AES-128-CFB.)

**Note:** Only file data is encrypted. File names and attributes are not encrypted.

<span id="page-349-0"></span>■ The backup image on the server includes a flag that indicates whether the backup was encrypted.

#### **Legacy encryption backup process**

The prerequisites for encrypting a legacy backup are as follows:

- The encryption software must include the appropriate DES library, as follows:
	- **For 40-bit DES encryption, libvdes40. Suffix; the suffix is so, sl, or dll,** depending on the client platform.
	- **For 56-bit DES encryption, libvdes56. Suffix; the suffix is so, sl, or dll,** depending on the client platform.

**Note:** The encryption software is automatically installed with the NetBackup UNIX server and client installations.

■ A key file must exist as specified with the CRYPT\_KEYFILE configuration option. You create the key file when you specify a NetBackup pass phrase with the server bpinst command or the client bpkeyfile command.

■ You must select the **Encryption** attribute on the NetBackup policy that includes the client.

If the prerequisites are met and the backup is to be encrypted, the following occurs:

■ The client takes the latest data from its key file and merges it with the current time (the backup time) to generate a DES key. For 40-bit DES, 16 bits of the key are always set to zero.

For each backed-up file, the following occurs:

- **•** The client creates an encryption  $tar$  header. The  $tar$  header contains a checksum of the DES that NetBackup used for encryption.
- The client writes the file data that was encrypted with the DES key. Note that only file data is encrypted. File names and attributes are not encrypted.
- <span id="page-350-0"></span>■ The server reads the file names, attributes, and data from the client and writes them to a backup image on the server. The server DOES NOT perform any encryption or decryption of the data. The backup image on the server includes the backup time and a flag that indicates whether the backup was encrypted.

#### NetBackup standard encryption restore process

The prerequisites for restoring a standard encrypted backup are as follows:

The encryption software must be loaded onto the client.

**Note:** The encryption software is automatically installed with the NetBackup UNIX server and client installations.

 $\blacksquare$  A key file must exist. The key file is created when you run the bpkeyutil command from the server or from the client.

When the restore occurs, the server determines from the backup image whether the backup was encrypted. The server then connects to  $b_{\text{pred}}$  on the client to initiate the restore. The server sends to the client an encryption flag on the restore request.

When a backup takes place properly, the restore occurs as follows:

- The server sends file names, attributes, and encrypted file data to the client to be restored.
- **■** If the client reads an encryption  $tan$  header, the client compares the checksum in the header with the checksums of the keys in the key file. If the one of the keys' checksum matches the header's checksum, NetBackup uses that key to decrypt the file data. It uses the cipher that is defined in the header.

<span id="page-351-0"></span>■ The file is decrypted and restored if a key and cipher are available. If the key or cipher is not available, the file is not restored and an error message is generated.

#### NetBackup legacy encryption restore process

The prerequisites for restoring a legacy encrypted backup are as follows:

■ The legacy encryption software must be loaded on the client.

**Note:** The encryption software is automatically installed with the NetBackup UNIX server and client installations.

- The encryption software must include the 40-bit DES library. The name of the 40-bit DES library is libvdes40. suffix; the suffix is so, sl, or dll depending on the client platform.
- If the CRYPT\_STRENGTH configuration option is set to DES\_56, the encryption software must also include the 56-bit DES library. The name of the 56-bit DES library is libvdes56. suffix; the suffix is so, sl, or dll depending on the client platform.
- A key file must exist as specified with the CRYPT\_KEYFILE configuration option. You create the key file when you specify a NetBackup pass phrase with the server bpinst command or the client bpkeyfile command.

The server determines from the backup image whether the backup was encrypted. The server then connects to bpcd on the client to initiate the restore. The server sends to the client an encryption flag and backup time from the backup image on the restore request.

If the prerequisites are met, the following occurs:

- The server sends file names, attributes, and encrypted file data to the client to be restored.
- The client takes its key file data and merges it with the backup time to generate one or more 40-bit DES keys. If the 56-bit DES library is available, the client also generates one or more 56-bit DES keys.
- **■** If the client reads an encryption  $tan$  header, the client compares the checksum in the header with the checksums of its DES keys. If the checksum of a DES key matches the checksum in the header, NetBackup uses that DES key to decrypt the file data.

The file is decrypted and restored if a DES key is available. If the DES key is not available, the file is not restored and an error message is generated.

## **Configuring standard encryption on clients**

<span id="page-352-0"></span>This topic describes how to configure standard NetBackup encryption.

The following configuration options are in the bp.conf file on UNIX clients, and in the registry on Windows clients.

The configuration options are as follows:

- CRYPT\_OPTION
- CRYPT\_KIND
- CRYPT\_CIPHER

You can also use the **NetBackup Administration Console** to configure the options from the server. They are on the **Encryption** tab in the **Client Properties** dialog box.

<span id="page-352-1"></span>See the NetBackup [Administrator's](https://www.veritas.com/content/support/en_US/article.100040135) Guide, Volume I for details.

#### Managing standard encryption configuration options

The following table describes the three encryption-related configuration options for the standard encryption that can exist on a NetBackup client.

Ensure that the options are set to the appropriate values for your client.

| <b>Option</b>           | Value               | <b>Description</b>                                                                                                    |
|-------------------------|---------------------|----------------------------------------------------------------------------------------------------|
| CRYPT OPTION = $option$ |                     | Defines the encryption options on NetBackup<br>clients. The possible values for <i>option</i> follow:                                     |
|                         | denied   DENIED     | Specifies that the client does not permit encrypted<br>backups. If the server requests an encrypted<br>backup, it is considered an error. |
|                         | allowed   ALLOWED   | (the default value) Specifies that the client allows<br>either encrypted or unencrypted backups.                                          |
|                         | required   REQUIRED | Specifies that the client requires encrypted backups.<br>If the server requests an unencrypted backup, it is<br>considered an error.      |
| CRYPT $KIND = kind$     |                     | Defines the encryption kind on NetBackup clients.<br>The kind option can be set to any of the following<br>option values.                 |

**Table 11-5** Three encryption-related configuration options

| <b>Option</b>           | Value              | <b>Description</b>                                                                                                    |
|-------------------------|--------------------|----------------------------------------------------------------------------------------------------|
|                         | NONE.              | Neither standard encryption nor legacy encryption<br>is configured on the client.                                                                                                    |
|                         | STANDARD           | Specifies that you want to use the cipher-based<br>128-bit encryption or 256-bit encryption. This option<br>is the default value if standard encryption is<br>configured on the client. |
|                         | <b>LEGACY</b>      | Specifies that you want to use the legacy-based<br>encryption, with 40-bit DES or 56-bit DES.                                                                                           |
| CRYPT CIPHER = $cipher$ |                    | Defines the cipher type to use. It can be set to any<br>of the following option values.                                                                                                 |
|                         | <b>AES-128-CFB</b> | 128-bit Advanced Encryption Standard. This is the<br>default value.                                                                                                    |
|                         | BF-CFB             | 128-bit Blowfish                                                                                                    |
|                         | DES-EDE-CFB        | Two Key Triple DES                                                                                                    |
|                         | <b>AES-256-CFB</b> | 256-bit Advanced Encryption Standard                                                                                                    |

**Table 11-5** Three encryption-related configuration options *(continued)*

#### Managing the NetBackup encryption key file

This topic describes how to manage the NetBackup encryption key file.

**Note:** The key file must be the same on all nodes in a cluster.

Use the bpkeyutil command to set up the cipher-based encryption key file and pass phrase on the NetBackup Encryption client.

■ For a Windows client, the full command path is as follows

*install\_path*\NetBackup\bin\bpkeyutil

■ For a UNIX client, the full command path is as follows

/usr/openv/netbackup/bin/bpkeyutil

You are prompted to add a pass phrase for that client.

NetBackup uses the pass phrase you specify to create the key file, as follows:

- NetBackup uses a combination of the following two algorithms to create a key from the pass phrase that is up to 256 bits.
	- Secure hashing algorithm, or SHA1
	- Message digest algorithm, or MD5
- NetBackup uses the NetBackup private key and 128-bit AES algorithm to encrypt the key.
- The key is stored in the key file on the client.
- At run time, NetBackup uses the key and a random initialization vector to encrypt the client data. The initialization vector is stored in the header of the backup image.

Previous pass phrases remain available in the key file to allow restores of the backups that were encrypted by using those phrases.

**Caution:** You must remember the pass phrases, including the old pass phrases. If a client's key file is damaged or lost, you need all of the previous pass phrases to recreate the key file. Without the key file, you cannot restore the files that were encrypted with the pass phrases.

The key file must be accessible only to the administrator of the client machine. For a UNIX client, you must ensure the following:

- The owner is root.
- The mode bits are 600.
- The file is not on a file system that can be NFS mounted.

#### About configuring standard encryption from the server

You can configure most NetBackup clients for encryption by using the bpkeyutil command from the server.

Prerequisites include the following:

- The NetBackup client software must be running on the platforms that support NetBackup encryption (see the [NetBackup](https://www.veritas.com/content/support/en_US/article.100040135) Release Notes).
- The NetBackup clients must be running the required NetBackup version.

#### **About creating encryption key files on the clients**

Use the following guidelines to create encryption key files on the clients:

- If the server is in a cluster and is also an encryption client, all nodes in the cluster must have the same key file.
- The bpkeyutil command sets the cipher-based encryption key file and pass phrase on each NetBackup Encryption client.
	- For a Windows server, the full path to the command is as follows:

*install\_path*\NetBackup\bin\bpkeyutil

■ For a UNIX server, the full path to the command is as follows:

/usr/openv/netbackup/bin/bpkeyutil

#### **Creating the key files**

For each encryption client, run the following command:

bpkeyutil -clients client\_name

You are prompted for a new pass phrase to add to that client's key file.

To set up several clients to use the same pass phrase, specify a comma-separated list of client names, as follows:

bpkeyutil -clients client name1,client name2,...,client namen

To create the key file, NetBackup uses the pass phrase you specify.

NetBackup uses the pass phrase you specify to create the key file, as follows:

- NetBackup uses a combination of the following two algorithms to create a key from the pass phrase that is up to 256 bits.
	- Secure hashing algorithm, or SHA1
	- Message digest algorithm, or MD5
- NetBackup uses the NetBackup private key and 128-bit AES algorithm to encrypt the key.
- The key is stored in the key file on the client.
- At run time, NetBackup uses the key and a random initialization vector to encrypt the client data. The initialization vector is stored in the header of the backup image.

Previous pass phrases remain available in the file for restores of the backups that were encrypted with those phrases.

**Caution:** You must ensure that pass phrases, whether they are new or were in use previously, are secure and retrievable. If a client's key file is damaged or lost, you need all of the previous pass phrases to recreate the key file. Without the key file, you cannot restore the files that were encrypted with the pass phrases.

The key file must only be accessible to the administrator of the client machine. For a UNIX client, you must ensure the following:

- The owner is root.
- The mode bits are 600
- The file is not on a file system that can be NFS mounted.

#### **Best practices for key file restoration**

Even when an encrypted backup does not have a key file available, you may be able to restore the files.

#### **Manual retention to protect key file pass phrases**

Manual retention is the most secure method for protecting your key file pass phrases.

When you add a phrase by using the bpkeyutil command, complete manual retention as follows:

- Write the phrase on paper.
- Seal the paper in an envelope
- Put the envelope into a safe.

If you subsequently need to restore from encrypted backups and you have lost the key file, do the following:

- Reinstall NetBackup.
- **■** Use  $bpkeyutil$  to create a new key file by using the pass phrases from the safe.

#### **Automatic backup of the key file**

The automatic backup method is less secure, but it ensures that a backup copy of your key file exists.

This method requires that you create a non-encrypted policy to back up the key file. If the key file is lost, you can restore it from the non-encrypted backup.

The problem with this method is that a client's key file can be restored on a different client.

If you want to include the key file in the back up to a client, add the key file's path name to the client's include list.

Redirected restores require special configuration changes to allow a restore.

#### Restoring an encrypted backup file to another client

Redirected restores are described in the following procedure.

#### **To restore an encrypted backup to another client**

**1** The server must allow redirected restores, and you (the user) must be authorized to perform such restores.

See the NetBackup [Administrator's](https://www.veritas.com/content/support/en_US/article.100040135) Guide, Volume I for details on redirected restores.

**2** Obtain the pass phrase that was used on the other client when the encrypted backup was made. Without that pass phrase, you cannot restore the files.

Note if the pass phrase is the same on both clients, skip to step [5](#page-357-0).

- <span id="page-357-1"></span>**3** To preserve your own (current) key file, move or rename it.
- <span id="page-357-0"></span>**4** Use the bpkeyutil command to create a key file that matches the other client's. When the bpkeyutil process prompts you for the pass phrase, specify the other client's pass phrase.
- **5** Restore the files to the other client.

After you restore the encrypted files from the client, rename or delete the key file that you created in step [4.](#page-357-1)

Next, you move or rename the original key file to its original location or name. If you do not re-establish your key file to its original location and name, you may not be able to restore your own encrypted backups.

#### About configuring standard encryption directly on clients

You can also configure NetBackup encryption directly on clients as explained in the following topics:

- Setting standard encryption attribute in policies See "Setting standard [encryption](#page-358-1) attribute in policies" on page 359.
- Changing client encryption settings from the server See "Changing the client encryption settings from the [NetBackup](#page-358-2) server" on page 359.

#### Setting standard encryption attribute in policies

<span id="page-358-1"></span>You must set the **Encryption** attribute on your NetBackup policy as follows:

- If the attribute is set, the NetBackup server requests that NetBackup clients in that policy perform encrypted backups.
- If the attribute is not set, the NetBackup server does not request that NetBackup clients in that policy perform encrypted backups.

You can use the **Attributes** tab of the policy in the **NetBackup Administration Console**to set or clear the **Encryption** attribute for a policy.

<span id="page-358-2"></span>Refer to the NetBackup [Administrator's](https://www.veritas.com/content/support/en_US/article.100040135) Guide, Volume I for more information on how to configure policies.

#### Changing the client encryption settings from the NetBackup server

You can change the encryption settings for a NetBackup client from the **Client Properties** dialog on the NetBackup server.

#### **To change the client encryption settings from the NetBackup server**

- **1** Open the **NetBackup Administration Console** on the server.
- **2** Expand **Host Properties > Clients**.
- **3** In the **Clients** list, double click the name of the client that you want to change. The **Client Properties** window displays.
- **4** Expand **Properties > Encryption** to display the encryption settings for that client.

See the following topic for information about the configuration options that correspond to the settings in the **Encryption** pane:

<span id="page-358-0"></span>See "Managing standard encryption [configuration](#page-352-1) options" on page 353.

For additional explanations of the settings, click the **Help** button in the window, or see the NetBackup [Administrator's](https://www.veritas.com/content/support/en_US/article.100040135) Guide, Volume I.

## **Configuring legacy encryption on clients**

This topic discusses configuring legacy NetBackup encryption.

The configuration options are in the  $bp \cdot conf$  file on UNIX clients and in the registry on Windows clients.

The options are as follows:

**■ CRYPT\_OPTION** 

- CRYPT\_STRENGTH
- CRYPT\_LIBPATH
- CRYPT\_KEYFILE

You can also use the **NetBackup Administration Console** to configure the options from the server. They are on the **Encryption** tab in the **Client Properties** dialog box.

Refer to the NetBackup [Administrator's](https://www.veritas.com/content/support/en_US/article.100040135) Guide, Volume I for details.

You can set the CRYPT\_OPTION and CRYPT\_STRENGTH options on the bpinst -LEGACY CRYPT command. The equivalent option settings are -crypt option, -crypt\_strength, respectively.

#### About configuring legacy encryption from the client

The following table contains the legacy encryption-related configuration options that are on a NetBackup client. Ensure that these options are set to the appropriate values for your client. These are set if you run the bpinst -LEGACY CRYPT command from the server to the client name.

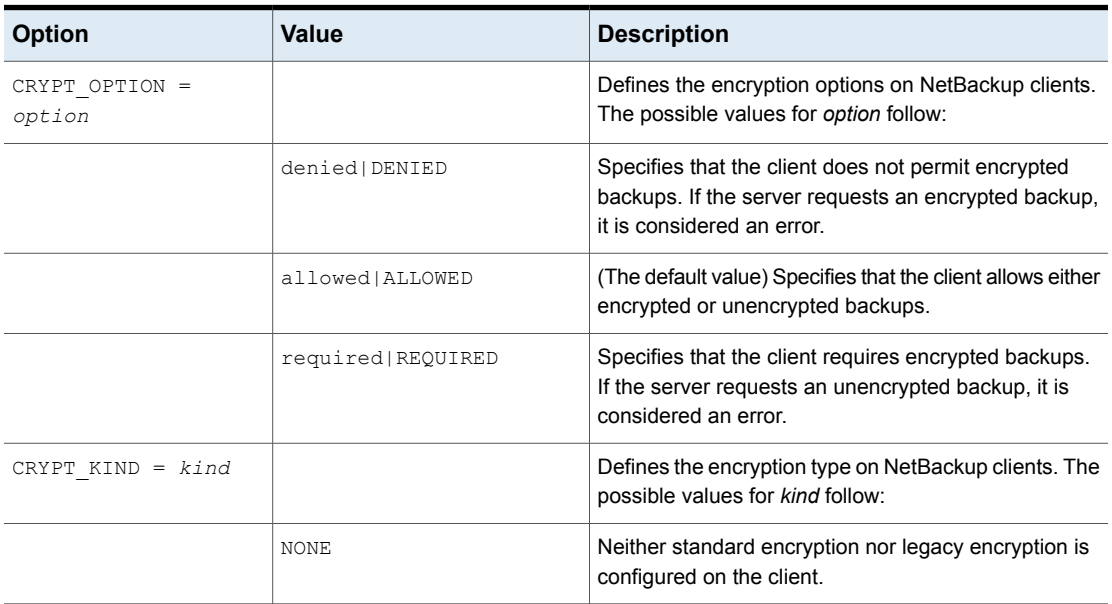

#### **Table 11-6** Legacy encryption configuration options
| <b>Option</b>                     | Value                                      | <b>Description</b>                                                                                                    |  |  |  |
|-----------------------------------|--------------------------------------------|----------------------------------------------------------------------------------------------------|--|--|--|
|                                   | LEGACY                                     | Specifies the legacy encryption type, either 40-bit DES<br>or 56-bit DES. This option is the default if the legacy<br>encryption type is configured on the client, and the<br>standard encryption type is not configured. |  |  |  |
|                                   | STANDARD                                   | Specifies the cipher encryption type, which can be<br>either 128-bit encryption or 256-bit encryption.                                                                                                    |  |  |  |
| CRYPT STRENGTH =<br>strength      |                                            | Defines the encryption strength on NetBackup clients.<br>The possible values for strength follow:                                                                                                    |  |  |  |
|                                   | des 40   DES 40                            | (The default value) Specifies 40-bit DES encryption.                                                                                                    |  |  |  |
|                                   | des 56   DES 56                            | Specifies the 56-bit DES encryption.                                                                                                    |  |  |  |
| CRYPT LIBPATH =<br>directory path |                                            | Defines the directory that contains the encryption<br>libraries on NetBackup clients.<br>The install_path is the directory where NetBackup is                                                                             |  |  |  |
|                                   |                                            | installed and by default is C: \VERITAS.                                                                                                    |  |  |  |
|                                   | /usr/openv/lib/                            | The default value on UNIX systems.                                                                                                    |  |  |  |
|                                   | install path\NetBackup\<br>$bin\setminus$  | The default value on Windows systems                                                                                                    |  |  |  |
| CRYPT KEYFILE =<br>file path      |                                            | Defines the file that contains the encryption keys on<br>NetBackup clients.                                                                                                    |  |  |  |
|                                   | /usr/openv/var/keyfile                     | The default value on UNIX systems.                                                                                                    |  |  |  |
|                                   | install path\NetBackup\var\<br>keyfile.dat | The default value on Windows systems.                                                                                                    |  |  |  |

**Table 11-6** Legacy encryption configuration options *(continued)*

# **Managing legacy encryption key files**

This topic describes managing legacy encryption key files.

**Note:** The key file must be the same on all nodes in a cluster.

Each NetBackup client that does encrypted backups and restores needs a key file. The key file contains the data that the client uses to generate DES keys to encrypt backups.

You can use the **bpkeyfile** command on the client to manage the key file. Check the bpkeyfile command description in the NetBackup [Commands](https://www.veritas.com/content/support/en_US/article.100040135) Reference [Guide](https://www.veritas.com/content/support/en_US/article.100040135) for a detailed description.

The first thing that you need to do is to create a key file if it does not already exist. The key file exists if you set a pass phrase from the bpinst -LEGACY CRYPT command from the server to this client name.

The file name should be the same as the file name that you specified with the CRYPT\_KEYFILE configuration option as follows:

■ For Windows clients, the default key file name is as follows

*install\_path*\NetBackup\var\keyfile.dat

■ For UNIX clients, the default key file name is as follows

/usr/openv/var/keyfile

NetBackup uses a key file pass phrase to generate a DES key, and it uses the DES key to encrypt a key file.

Generally, you use the key file pass phrase that is hard-coded into NetBackup applications. However, for added security you may want to use your own key file pass phrase.

See ["Additional](#page-367-0) legacy key file security for UNIX clients" on page 368.

**Note:** If you do not want to use your own key file pass phrase, do not enter a new key file pass phrase. Instead, use the standard key file pass phrase and enter a new NetBackup pass phrase.

You must decide what NetBackup pass phrase to use. The NetBackup pass phrase is used to generate the data that is placed into the key file. That data is used to generate DES keys to encrypt backups.

To create the default key file on a UNIX client that is encrypted with the standard key file pass phrase, enter a command such as the following:

```
bpkeyfile /usr/openv/var/keyfile
Enter new keyfile pass phrase: (standard keyfile pass phrase)
Re-enter new keyfile pass phrase: (standard keyfile pass phrase)
Enter new NetBackup pass phrase: ************************
Re-enter new NetBackup pass phrase: ************************
```
You may enter new NetBackup pass phrases fairly often. Information about old pass phrases is kept in the key file. This method lets you restore any data that was encrypted with DES keys generated from old pass phrases. You can use the -change netbackup pass phrase (or -cnpp) option on the  $bpkeyfile$  command to enter a new NetBackup pass phrase.

If you want to enter a new NetBackup pass phrase on a Windows client, enter a command similar to the following example:

bpkeyfile.exe -cnpp install\_path\NetBackup\var\keyfile.dat Enter old keyfile pass phrase: (standard keyfile pass phrase) Enter new NetBackup pass phrase: \*\*\*\*\*\*\*\*\*\* Re-enter new NetBackup pass phrase: \*\*\*\*\*\*\*\*\*\*

**Caution:** You must ensure that pass phrases, whether they are new or were in use previously, are secure and retrievable. If a client's key file is damaged or lost, you need all of the previous pass phrases to recreate the key file. Without the key file, you cannot restore the files that were encrypted with the pass phrases.

The key file must only be accessible to the administrator of the client machine.

For a UNIX client, you must ensure the following:

- The owner is root.
- The mode bits are 600.
- The file is not on a file system that can be NFS mounted.

You must consider whether to back up your key file. For encrypted backups, such a backup has little value, because the key file can only be restored if the key file is already on the client. Instead, you can set up a NetBackup policy that does non-encrypted backups of the key files of the clients. This policy is useful you require an emergency restore of the key file. However, this method also means that a client's key file can be restored on a different client.

If you want to prevent the key file from being backed up, add the key file's path name to the client's exclude list.

# About configuring legacy encryption from the server

You can configure most NetBackup clients for encryption by using the bpinst command from the server.

Prerequisites for this method include the following:

■ The NetBackup client software must be running on a platform that supports NetBackup encryption.

Refer to the *NetBackup Release Notes* for details on supported platforms.

- The NetBackup clients must be running the required NetBackup version.
- If a clustered server is a client for NetBackup encryption, ensure that all nodes in the cluster have the same key file.

The bpinst command is loaded into the NetBackup bin directory on the server as follows:

■ For a Windows server, the bin directory is as follows

*install\_path*\NetBackup\bin

■ For a UNIX server, the bin directory is as follows

```
/usr/openv/netbackup/bin
```
See the **bpinst command description in the NetBackup [Commands](https://www.veritas.com/content/support/en_US/article.100040135) Reference** [Guide](https://www.veritas.com/content/support/en_US/article.100040135) for details about the options that are available with the **bpinst** command.

For examples about how to use bpinst:

See "About pushing the legacy encryption [configuration](#page-363-0) to clients" on page 364.

See "About pushing the legacy [encryption](#page-364-0) pass phrases to clients" on page 365.

<span id="page-363-0"></span>Normally, you specify client names in the bpinst command. However, if you include the -policy names option, you specify policy names instead. The option affects all clients in the specified policies.

#### **About pushing the legacy encryption configuration to clients**

You can use the -crypt option and -crypt strength options on the **bpinst command** to set encryption-related configuration on NetBackup clients as follows:

- The -crypt option option specifies whether the client should deny encrypted backups (denied), allow encrypted backups (allowed), or require encrypted backups (required).
- The -crypt strength option specifies the DES key length (40 or 56) that the client should use for encrypted backups.

To install the encryption client software and require encrypted backups with a 56-bit DES key, use the following command from the server:

```
bpinst -LEGACY_CRYPT -crypt option required -crypt strength des 56 \
-policy names policy1 policy2
```
The example uses a UNIX continuation character (\) because it is long. To allow either encrypted or non-encrypted backups with a 40-bit DES key, use the following command:

```
bpinst -LEGACY CRYPT -crypt option allowed -crypt strength des 40 \setminusclient1 client2
```
In clustered environments you can do the following:

- Push the configuration to the client only from the active node.
- Specify the host names of the individual nodes (not the virtual names) in the list of clients.

<span id="page-364-0"></span>**Note:** The master server USE VXSS setting in bp.conf should be set to AUTOMATIC. Use this setting when pushing from an NBAC enabled master to a host that does not have NetBackup previously installed. Also use this setting when NBAC has not enabled the master server's USE VXSS setting in bp.conf.

#### **About pushing the legacy encryption pass phrases to clients**

To send a pass phrase to a NetBackup client, you can use the bpinst options -passphrase\_prompt or -passphrase\_stdin. The NetBackup client uses the pass phrase to create or update data in its key file.

The key file contains the data that the client uses to generate DES keys to encrypt backups as follows:

- If you use the -passphrase prompt option, you are prompted at your terminal for a zero to 62 character pass phrase. The characters are hidden while you type the pass phrase. You are prompted again to retype the pass phrase to make sure that is the one you intended to enter.
- If you use the -passphrase stdin option, you must enter the zero to 62 character pass phrase twice through standard input. Generally, the -passphrase\_prompt option is more secure than the -passphrase\_stdin option, but -passphrase\_stdin is more convenient if you use bpinst in a shell script.

To enter a pass phrase for the client named client1 from a NetBackup server through standard input, you would enter commands like the following:

```
bpinst -LEGACY CRYPT -passphrase stdin client1 <<EOF
This pass phase is not very secure
This pass phase is not very secure
EOF
```
To enter a pass phrase for the client named client2 from a NetBackup server, you would enter commands like the following:

bpinst -LEGACY\_CRYPT -passphrase\_prompt client2 Enter new NetBackup pass phrase: \*\*\*\*\*\*\*\*\*\*\*\*\*\*\*\*\*\*\*\*\* Re-enter new NetBackup pass phrase: \*\*\*\*\*\*\*\*\*\*\*\*\*\*\*\*\*\*\*\*\*

You may enter new pass phrases fairly often. The NetBackup client keeps information about old pass phrases in its key file. It can restore the data that was encrypted with DES keys generated from old pass phrases.

**Caution:** You must ensure that pass phrases, whether they are new or were in use previously, are secure and retrievable. If a client's key file is damaged or lost, you need all of the previous pass phrases to recreate the key file. Without the key file, you cannot restore the files that were encrypted with the pass phrases.

You must decide whether to use the same pass phrase for many clients. Using the same pass phrase is convenient because you can use a single boinst command to specify a pass phrase for each client. You can also do redirected restores between clients when they use the same pass phrase.

**Note:** If you want to prevent redirected restores, you should specify different pass phrases by entering a separate **bpinst** command for each client.

For clustered environments you can do the following:

- Push the configuration to the client only from the active node.
- Specify the host names of the individual nodes (not the virtual names) in the list of clients.

**Note:** The master server USE VXSS setting in bp.conf should be set to AUTOMATIC. Use this setting when pushing from an NBAC enabled master to a host that does not have NetBackup previously installed. Also use this setting when NBAC has not enabled the master server'sUSE\_VXSS setting in bp.conf.

#### Restoring a legacy encrypted backup created on another client

If a server allows redirected restores, you (the user) must be authorized to perform such restores.

Refer to the NetBackup [Administrator's](https://www.veritas.com/content/support/en_US/article.100040135) Guide, Volume I for details on redirected restores.

#### <span id="page-366-1"></span>**To restore an encrypted backup that was created on another client:**

**1** Obtain the pass phrase that was used on the other client when the encrypted backup was made. Without that pass phrase, you cannot restore the files.

Note if the pass phrase is the same on both clients, skip to step [4](#page-366-0).

- <span id="page-366-2"></span>**2** To preserve your own (current) key file, move or rename it.
- **3** Use the bpkeyfile command to create a key file that matches the other client's. When the bpkeyutil process prompts you for the pass phrase, specify the other client's pass phrase.

bpkeyfile -change\_key\_file\_pass\_phrase *key\_file\_path*

The *key* file path is the path for a new key file on your client. This key file matches the other client's.

After you enter the command,  $_{\text{bpkeyfile}}$  prompts you for the client's pass phrase (obtained in step [1](#page-366-1)).

<span id="page-366-0"></span>For more information on the bpkeyfile command, refer to the [NetBackup](https://www.veritas.com/content/support/en_US/article.100040135) [Commands](https://www.veritas.com/content/support/en_US/article.100040135) Reference Guide.

**4** Restore the files to the other client.

After you restore the encrypted files from the client, rename or delete the key file that you created in step [3.](#page-366-2)

Next, you move or rename the original key file to its original location or name. If you do not re-establish your key file to its original location and name, you may not be able to restore your own encrypted backups.

# About setting legacy encryption attribute in policies

You must set the **Encryption** attribute in your NetBackup policy according to the following:

- If the attribute is set, the NetBackup server requests that NetBackup clients in that policy perform encrypted backups.
- If the attribute is not set, the NetBackup server does not request that NetBackup clients in that policy perform encrypted backups.

You can use the **Attributes** tab of the policy in the **NetBackup Administration Console** to set or clear the **Encryption** attribute for a policy.

Refer to the NetBackup [Administrator's](https://www.veritas.com/content/support/en_US/article.100040135) Guide, Volume I for more information on how to configure policies.

You can also use the bpinst command to set or clear the **Encryption** attribute for NetBackup policies. This method is convenient if you want to set or clear the attribute for several policies.

For example, to set the **Encryption** attribute for policy1 and policy2 from a NetBackup server, enter a command like the following:

bpinst -LEGACY\_CRYPT -policy\_encrypt 1 -policy\_names policy1 policy2

The 1 parameter sets the encryption attribute (0 would clear it).

# Changing client legacy encryption settings from the server

You can change the encryption settings for a NetBackup client from the **Client Properties** dialog on the NetBackup server.

**To change the client encryption settings from the NetBackup server**

- **1** In the **NetBackup Administration Console** on the server, expand **Host Properties > Clients**.
- **2** In the **Clients** list, double click the name of the client you want to change. The **Client Properties** dialog displays.
- <span id="page-367-0"></span>**3** In the **Properties** pane, click **Encryption** to display the encryption settings for that client.

For additional explanation of the settings, click the Help option on the dialog, or refer to the NetBackup [Administrator's](https://www.veritas.com/content/support/en_US/article.100040135) Guide, Volume I.

# Additional legacy key file security for UNIX clients

This topic applies only to UNIX NetBackup clients. The additional security is not available for Windows clients.

**Note:** It is not recommended to use the additional key file security feature in a cluster.

The key file for an encryption client is encrypted using a DES key that is generated from a key file pass phrase. By default, the key file is encrypted using a DES key that is generated from the standard pass phrase that is hard-coded into NetBackup.

Using the standard key file pass phrase lets you perform automated encrypted backups and restores the same way you perform non-encrypted backups and restores.

This method has potential problems, however, if an unauthorized person gains access to your client's key file. That person may be able to figure out what encryption keys you use for backups or use the key file to restore your client's encrypted backups. For this reason, you must ensure that only the administrator of the client has access to the key file.

For extra protection, you can use your own key file pass phrase to generate the DES key to encrypt the key file. An unauthorized person may still gain access to this key file, but the restore is more difficult.

If you use your own key file pass phrase, backup, and restore are no longer as automated as before. Following is a description of what happens on a UNIX NetBackup client if you have used your own key file pass phrase.

To start a backup or restore on a client, the NetBackup server connects to the  $b_{\text{pred}}$ daemon on the client and makes a request.

To perform an encrypted backup or restore, bpcd needs to decrypt and read the key file.

If the standard key file pass phrase is used, bpcd can decrypt the key file automatically.

If you use your own key file pass phrase,  $b_{\text{pred}}$  can no longer decrypt the key file automatically, and the default  $_{\text{bpcd}}$  cannot be used. You must initiate  $_{\text{bpcd}}$  with a special parameter. See "Running the bpcd -keyfile [command"](#page-368-0) on page 369.

<span id="page-368-0"></span>**Note:** In a clustered environment, if you change the key file on one node, you must make the same change in the key file on all nodes.

#### **Running the bpcd -keyfile command**

This topic describes running the bpcd command as a stand-alone program.

#### **To run** bpcd **as a stand-alone program**

**1** Use the -change key file pass phrase (or -ckfpp) option on the bpkeyfile command to change the key file pass phrase, as in the following example:

```
bpkeyfile -ckfpp /usr/openv/var/keyfile
Enter old keyfile pass phrase: (standard keyfile pass phrase)
Enter new keyfile pass phrase: (standard keyfile pass phrase)
******
Re-enter new keyfile pass phrase: (standard keyfile pass
phrase) ******
```
If you type a carriage return at the prompt, NetBackup uses the standard key file pass phrase.

- **2** Stop the existing bpcd by issuing the bpcd -terminate command.
- **3** Initiate the bpcd command with the -keyfile option. Enter the new key file pass phrase when prompted.

```
bpcd -keyfile
Please enter keyfile pass phrase: ******
```
bpcd now runs in the background, and waits for requests from the NetBackup server.

You can change the key file pass phrase at any time with the bpkeyfile command and the -ckfpp option. The new key file pass phrase does not take effect until the next time you start bpcd.

You can also change the NetBackup pass phrase that is used to generate the DES keys to encrypt backups. Change this phrase at any time with the bpkeyfile command and the -cnpp option. Note, however, that the new NetBackup pass phrase does not take effect until you kill the current bpcd process and restart bpcd.

### **Terminating bpcd on UNIX clients**

To terminate bpcd on UNIX clients, use the bpcd -terminate command.

# Chapter **1**

# Data at rest key management

This chapter includes the following topics:

- **Federal [Information](#page-370-0) Processing Standards (FIPS)**
- **About FIPS [enabled](#page-371-0) KMS**
- About the Key [Management](#page-373-0) Service (KMS)
- **[Installing](#page-382-0) KMS**
- [Configuring](#page-386-0) KMS
- About using KMS for [encryption](#page-401-0)
- <span id="page-370-0"></span>KMS database [constituents](#page-403-0)
- Command line interface (CLI) [commands](#page-404-0)
- [Troubleshooting](#page-417-0) KMS

# **Federal Information Processing Standards (FIPS)**

The Federal Information Processing Standards (FIPS) define U.S. and Canadian Government security and interoperability requirements for computer systems. The FIPS 140-2 standard specifies the security requirements for cryptographic modules. It describes the approved security functions for symmetric and asymmetric key encryption, message authentication, and hashing.

For more information about the FIPS 140-2 standard and its validation program, see the National Institute of Standards and Technology (NIST) and the

Communications Security Establishment Canada (CSEC) Cryptographic Module Validation Program website at [http://csrc.nist.gov/groups/STM/cmvp](http://csrc.nist.gov/groups/STM/cmvp/).

The NetBackup Cryptographic Module is now FIPS validated. NetBackup KMS uses the NetBackup Cryptographic Module and can now be operated in FIPS mode.

<span id="page-371-0"></span>See "About FIPS [enabled](#page-371-0) KMS" on page 372.

# **About FIPS enabled KMS**

NetBackup KMS can now be operated in the FIPS mode, wherein the encryption keys that you create are always FIPS approved. FIPS configuration is enabled by default.

When you create a new key, a salt is always generated with the new key. Providing the salt value is mandatory when you want to recover a key.

Consider the following example; hrs09to12hrs is a key created using an older version of NetBackup:

Key Group Name : ENCR\_Monday Supported Cipher : AES\_256 Number of Keys : 8 Has Active Key : Yes Creation Time : Wed Feb 25 22:46:32 2015 Last Modification Time: Wed Feb 25 22:46:32 2015 Description : - Key Tag : 5e16a6ea988fc8ec7cc9bdbc230811b65583cdc0437748db4521278f9c1bbdf9 Key Name : hrs09to12hrs Current State : ACTIVE Creation Time : Wed Feb 25 22:50:01 2015 Last Modification Time: Wed Feb 25 23:14:18 2015 Description : active The key hrs09to12hrs is moved from key group ENCR\_Monday to a new key group ENCR\_77.

C:\Program Files\Veritas\NetBackup\bin\admincmd>nbkmsutil -modifykey -keyname hrs09to12hrs -kgname ENCR Monday -move to kgname ENCR 77

Key details are updated successfully

Now list all the keys of the ENCR 77 key group. Note that the new key Fips77 would be FIPS approved, but not hrs09to12hrs that was created using an older version of NetBackup.

C:\Program Files\Veritas\NetBackup\bin\admincmd>nbkmsutil -listkeys -kgname NCR\_77 Key Group Name : ENCR\_77 Supported Cipher : AES\_256 Number of Keys : 2 Has Active Key : Yes Creation Time : Thu Feb 26 04:44:12 2015 Last Modification Time: Thu Feb 26 04:44:12 2015 Description : - Key Tag : 5e16a6ea988fc8ec7cc9bdbc230811b65583cdc0437748db4521278f9c1bbdf9 Key Name : hrs09to12hrs Current State : ACTIVE Creation Time : Wed Feb 25 22:50:01 2015 Last Modification Time: Thu Feb 26 04:48:17 2015 Description : active FIPS Approved Key : No Key Tag : 4590e304aa53da036a961cd198de97f24be43b212b2a1091f896e2ce3f4269a6 Key Name : Fips77 Current State : INACTIVE Creation Time : Thu Feb 26 04:44:58 2015 Last Modification Time: Thu Feb 26 04:48:17 2015 Description : active FIPS Approved Key : Yes Salt : 53025d5710ab36ac1099194fb97bad318da596e27fdfe1f2 Number of Keys: 2

The new key Fips77 is FIPS approved and also has a Salt value.

KMS with FIPS compliance is supported on the following platforms:

- MS Windows Server 2012
- Linux.2.6.16 x86-64 Suse-10
- <span id="page-373-0"></span>■ Linux.2.6.18 x86-64 RHEL-5

# **About the Key Management Service (KMS)**

The NetBackup Key Management Service (KMS) feature is included as part of the NetBackup Enterprise Server and NetBackup Server software. An additional license is not required to use this functionality. KMS runs on NetBackup and is a master server-based symmetric Key Management Service. The KMS manages symmetric cryptography keys for the tape drives that conform to the T10 standard. KMS has been designed to use volume pool-based tape encryption. KMS is used with the tape hardware that has a built-in hardware encryption capability. An example of a tape drive that has built-in encryption is the IBM ULTRIUM TD4 cartridge drive. KMS is also used with disk volumes associated with NetBackup AdvancedDisk storage solutions. KMS runs with Cloud storage providers and PureDisk. KMS generates keys from your passcodes or it auto-generates keys. The KMS operations are done through the KMS command line interface (CLI) or the Cloud Storage Server Configuration Wizard (when KMS is used with Cloud storage providers) and Storage Server Configuration Wizard. The CLI options are available for use with both nbkms and nbmkmsutil.

KMS has a minimal effect on existing NetBackup operation system management and yet provides a foundation for future Key Management Service enhancements.

# KMS considerations

The following table describes the considerations that relate to the functionality and use of KMS.

| <b>Consideration</b>                       | <b>Description</b>                                                                                                    |
|--------------------------------------------|----------------------------------------------------------------------------------------------------|
| New NBKMS service                          | The nbkms service is a master-server-based service that provides encryption<br>keys to the media server BPTM processes. |
| New nbkmsutil KMS<br>configuration utility | For security reasons, the KMS configuration utility can only be run from the master<br>server as root or administrator. |

**Table 12-1** Considerations that relate to the functionality and use of KMS

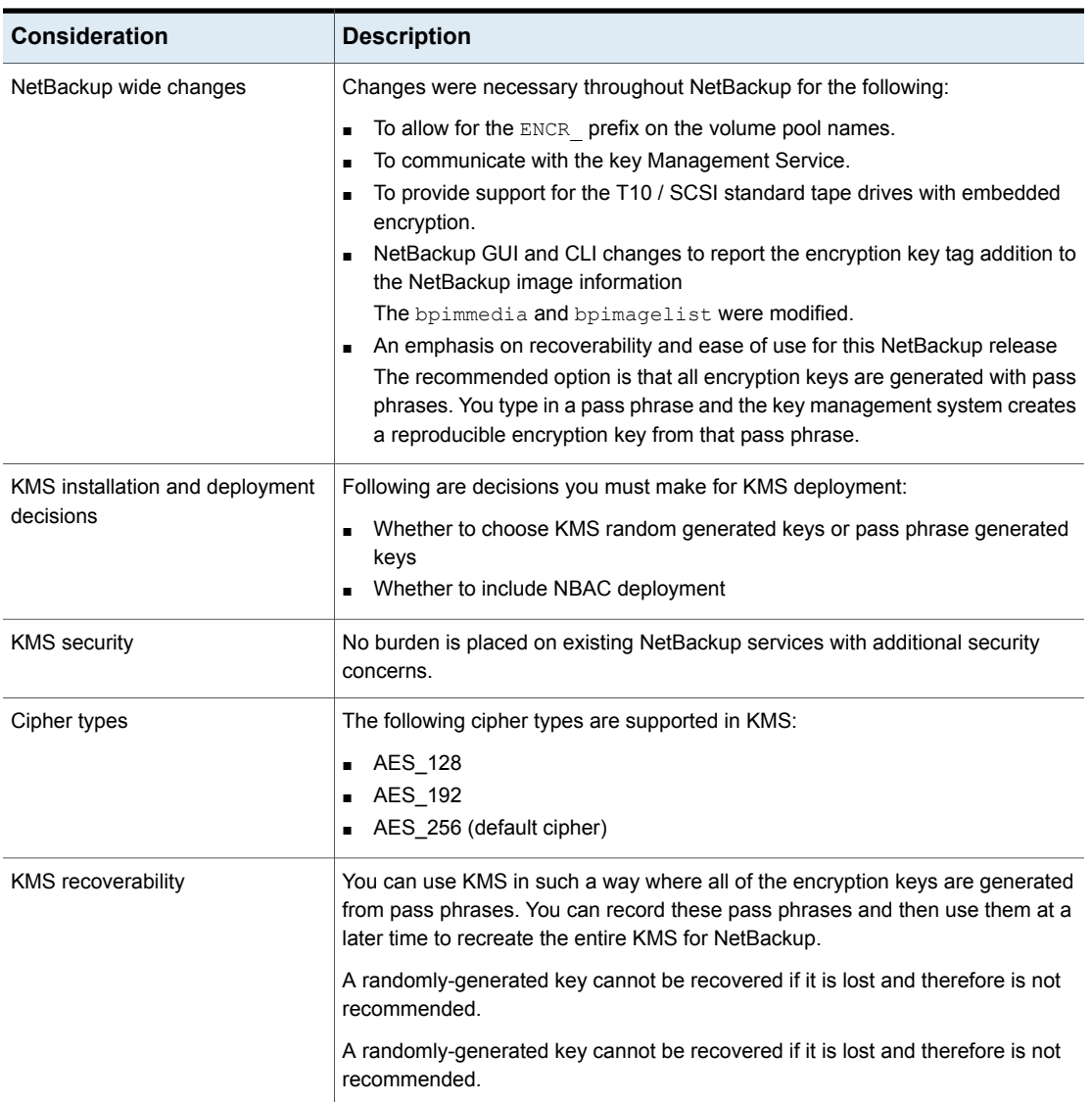

#### **Table 12-1** Considerations that relate to the functionality and use of KMS *(continued)*

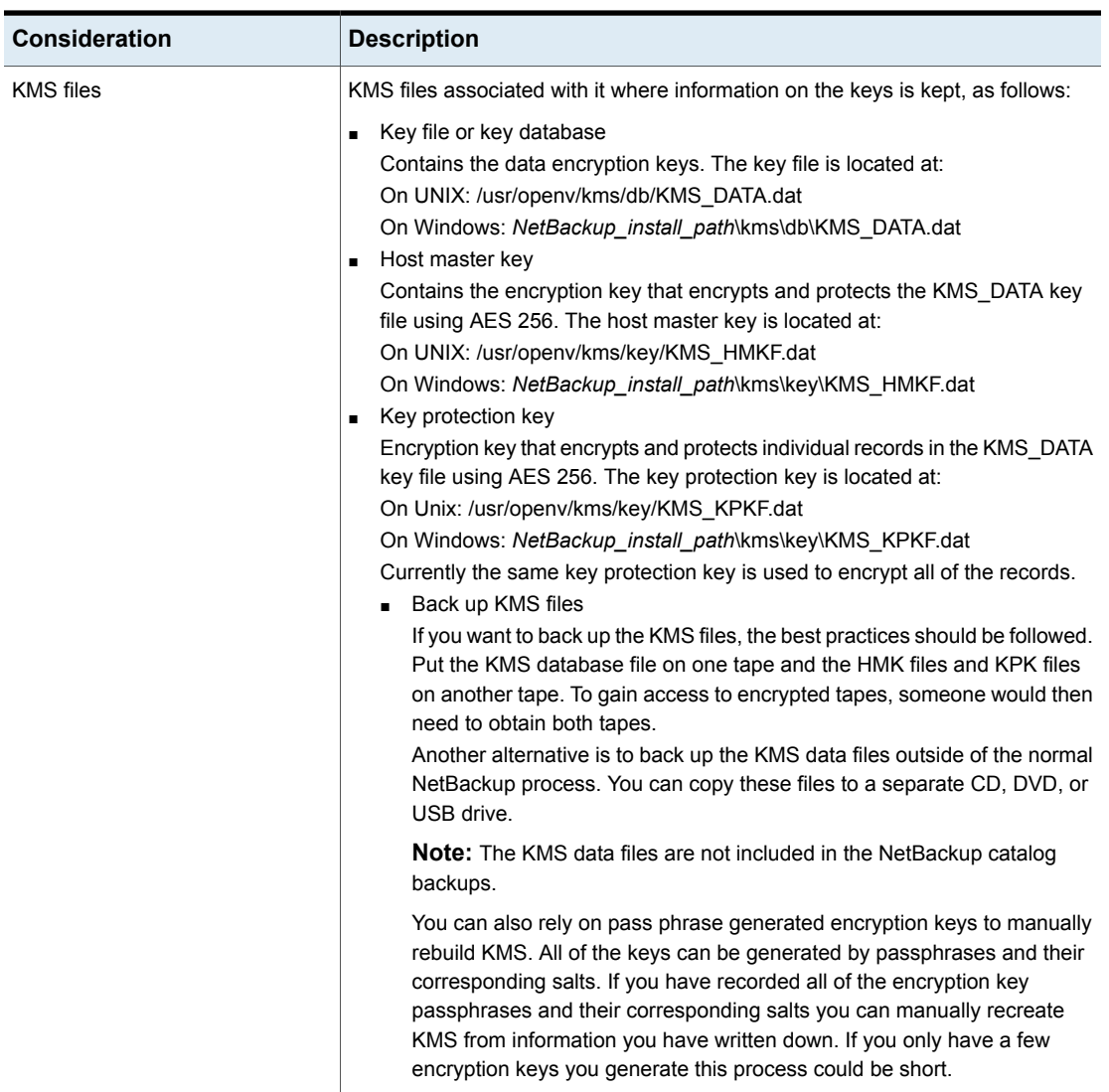

#### **Table 12-1** Considerations that relate to the functionality and use of KMS *(continued)*

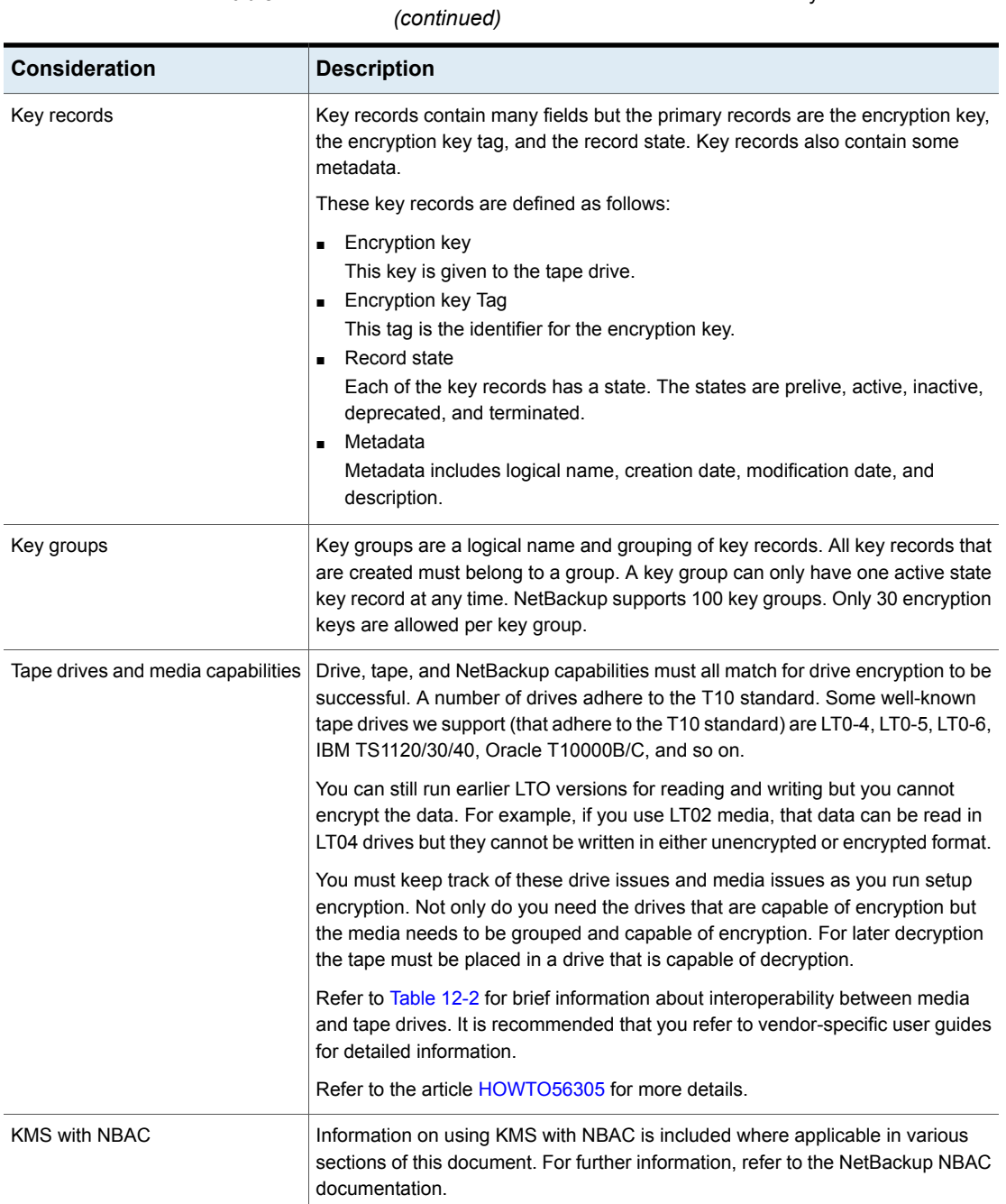

**Table 12-1** Considerations that relate to the functionality and use of KMS

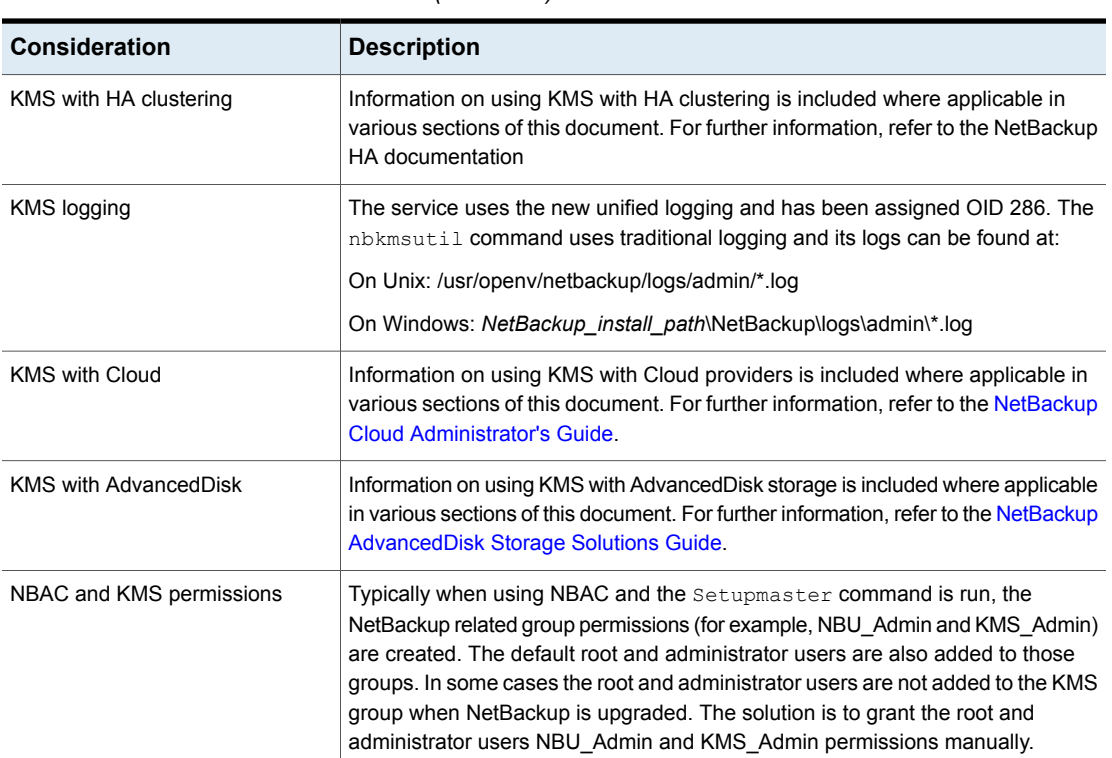

#### **Table 12-1** Considerations that relate to the functionality and use of KMS *(continued)*

#### <span id="page-377-0"></span>**Table 12-2** Media support for encryption

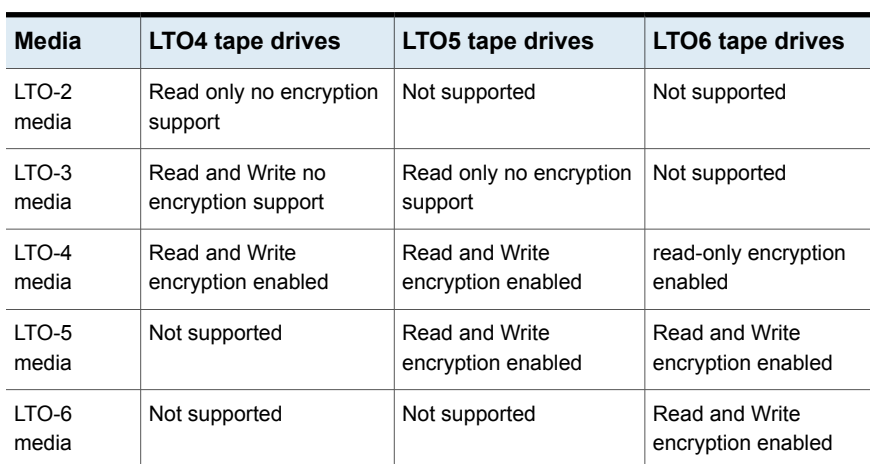

# KMS principles of operation

KMS works with encryption capable tape drives, AdvancedDisk, PureDisk, and Cloud Storage. KMS is integrated into NetBackup in such a way so as to eliminate difficulties in using NetBackup from a system management perspective. KMS provides encryption key management for tape drives with built-in encryption capabilities. These tape drives adhere to the SCSI standard. A SCSI command enables encryption on the tape drive. NetBackup accesses this capability through the volume pool name.

# About writing an encrypted tape

BPTM receives a request to write to a tape and to use a tape from a volume pool with the ENCR name prefix. The ENCR prefix is a signal to BPTM that the information to be written to tape is to be encrypted.

BPTM contacts KMS and requests an encryption key from the key group with a name that matches the name of the volume pool.

KMS hands back to BPTM an encryption key and a key identifier (known as the encryption key tag).

BPTM places the drive in encryption mode and registers the key tag and identifier tag with the drive. This process is all done with the SCSI security protocol in or out command that has been added to the SCSI specification.

The backup then proceeds as normal.

When the backup is complete, BPTM unregisters the key and tag with the drive and sets the drive back into regular mode.

BPTM then records the tag in the NetBackup image record catalog.

[Figure](#page-379-0) 12-1 shows how the process flows.

<span id="page-379-0"></span>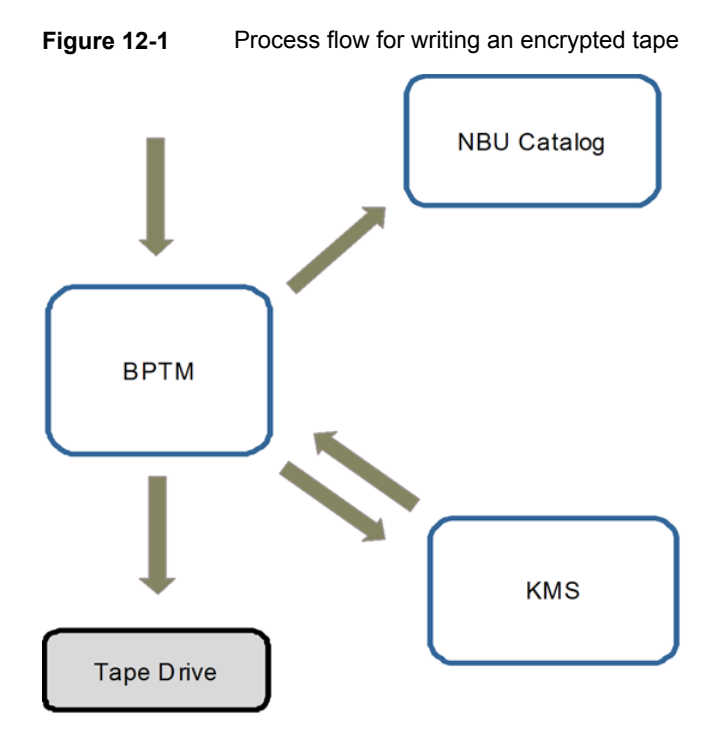

# About reading an encrypted tape

When a tape is read and an area of the tape in encountered where an image is encrypted, BPTM determines: what tag is used and KMS loads that record and key into BPTM. Then BPTM provides the key to the drive and reading the tape proceeds as normal.

# KMS terminology

[Table](#page-380-0) 12-3 defines the terms that are associated with KMS.

| Term                            | <b>Definition</b>                                                                                                    |  |  |  |  |
|---------------------------------|----------------------------------------------------------------------------------------------------|--|--|--|--|
| Command line<br>interface (CLI) | From the CLI, you can operate the KMS feature from the provided<br>command line using the nbkmsutil command. You can use the<br>CLI to: create a new key group, create a new key, modify key group<br>attributes, modify key attributes, and get details of key groups. You<br>can also get details of keys, delete a key group, delete a key,<br>recover a key, modify the host master key, and get host master key<br>ID. Further you can modify key protection key, get key protection<br>key ID, get keystore statistics, quiesce the KMS database,<br>unquiesce the KMS database. |  |  |  |  |
| Host Master Key<br>(HMK)        | The host master key contains the encryption key that encrypts and<br>protects the KMS DATA key file using AES 256. The host master<br>key is located at:                                                                                                    |  |  |  |  |
|                                 | On UNIX: /usr/openv/kms/key/KMS_HMKF.dat                                                                                                    |  |  |  |  |
|                                 | On Windows: NetBackup install path\kms\key\KMS HMKF.dat                                                                                                    |  |  |  |  |
| Key                             | A key is an encryption key that is used to encrypt and decrypt data.                                                                                                    |  |  |  |  |
| Key group record<br>(KGR)       | A key group record contains the details of a key group.                                                                                                    |  |  |  |  |
| Key Management<br>Service (KMS) | The key Management Service is a master server-based symmetric<br>key Management Service that manages symmetric cryptography<br>keys. Keys are managed for the tape drives that conform to the<br>T10 standard (LTO4) and AdvancedDisk_Crypt, PureDisk, and<br>Cloud Encrypted Storage Server. The KMS is located at:                                                                                                    |  |  |  |  |
|                                 | On Unix: /usr/openv/netbackup/bin/nbkms                                                                                                    |  |  |  |  |
|                                 | On Windows: NetBackup_install_path\NetBackup\bin\nbkms.exe                                                                                                    |  |  |  |  |
| Key record (KR)                 | A key record contains the details of an encryption key.                                                                                                    |  |  |  |  |
| <b>KMS</b> database             | The KMS database contains the data encryption keys.                                                                                                    |  |  |  |  |
| Key Protection Key<br>(KPK)     | A key protection key is an encryption key that encrypts and protects<br>individual records in the KMS DATA key file using AES 256. The<br>key protection key is at:                                                                                                    |  |  |  |  |
|                                 | On Unix: /usr/openv/kms/key/KMS_KPKF.dat                                                                                                    |  |  |  |  |
|                                 | On Windows: NetBackup_install_path\kms\key\KMS_KPKF.dat                                                                                                    |  |  |  |  |
|                                 | Currently the same key protection key is used to encrypt all of the<br>records.                                                                                                    |  |  |  |  |

<span id="page-380-0"></span>**Table 12-3** Definitions for common KMS terms

| Term                    | <b>Definition</b>                                                                                                    |  |  |  |  |
|-------------------------|----------------------------------------------------------------------------------------------------|--|--|--|--|
| Key file (key database) | A key file or key database contains the data encryption keys. The<br>key file:                                                                                                    |  |  |  |  |
|                         | On Unix: /usr/openv/kms/db/KMS DATA.dat                                                                                                    |  |  |  |  |
|                         | On Windows: NetBackup install path\kms\db\KMS DATA.dat                                                                                                    |  |  |  |  |
| Key group               | The key group is a logical name and grouping of key records. A<br>key group can only have one active state key record at any time.<br>One hundred key groups are supported.                                                                                                    |  |  |  |  |
| Key record              | Key records include the encryption key, encryption key tag, and<br>the record state. Other useful metadata such as logical name,<br>creation date, modification date, and description are also included.                                                                                                    |  |  |  |  |
| Key record states       | Key record states are as follows:                                                                                                    |  |  |  |  |
|                         | Prelive, which means that the key record has been created, but<br>has never been used.<br>Active, which means that the key record can be used for<br>encryption and decryption in both backup and restore.<br>Inactive, which means that the key record cannot be used for<br>$\blacksquare$<br>encryption, but can be used for decryption only during restore.<br>Deprecated, which means that the key record cannot be used<br>Ē.<br>for encryption or decryption.<br>Terminated, which means that the key record is not available<br>п<br>for use but it can be deleted.<br>Keystore, which means that the keystore is the file that keeps<br>٠<br>the data encryption keys.<br>Passphrase, which means that the pass phrase is a<br>п.<br>user-specified random string. Seed to create encryption keys.<br>You have a choice of creating the HMK, the KPK, and the |  |  |  |  |
| Quiesce                 | encryption key with or without a Passphrase.<br><b>Note:</b> Keep track of all pass phrases by recording them and storing<br>them in a safe place for future use.<br>Using a passphrase has definite benefits. It results in keys with<br>better security strength. And if keys are lost, you can regenerate<br>them by providing the passphrase along with corresponding salt<br>that was used to create the original key.<br>A quiesce sets the KMS DB to read-only administrator mode.                                                                                                    |  |  |  |  |
|                         | Quiescing is required to make a backup of consistent copy of the<br>KMS DB files.                                                                                                    |  |  |  |  |

**Table 12-3** Definitions for common KMS terms *(continued)*

<span id="page-382-0"></span>

| Term | <b>Definition</b>                                                                                     |
|------|----------------------------------------------------------------------------------------------------|
| Tag  | A tag is a unique identifier (UUID) used to identify an individual key<br>or key group in a keystore. |

**Table 12-3** Definitions for common KMS terms *(continued)*

# **Installing KMS**

The following procedure describes how to install KMS.

**Note:** For more information on configuring KMS in a Cloud storage environment refer to the NetBackup Cloud [Administrator's](https://www.veritas.com/content/support/en_US/article.100040135) Guide.

The KMS service is called nbkms.

The service does not run until the data file has been set up, which minimizes the effect on environments not using KMS.

#### **To install KMS**

- **1** Run the nbkms -createemptydb command.
- **2** Enter a pass phrase for the host master key (HMK). You can also press **Enter** to create a randomly generated key.
- **3** Enter an ID for the HMK. This ID can be anything descriptive that you want to use to identify the HMK.
- **4** Enter a pass phrase for the key protection key (KPK).
- **5** Enter an ID for the KPK. The ID can be anything descriptive that you want to use to identify the KPK.

The KMS service starts when after you enter the ID and press Enter.

**6** Start the service by running the following command:

nbkms

On Unix: /usr/openv/netbackup/bin/nbkms

On Windows: *NetBackup\_install\_path*\NetBackup\bin\nbkms.exe

- **7** Use the grep command to ensure that the service has started, as follows: ps -ef | grep nbkms
- **8** Run the following command to register the nbkms service with NetBackup web services:

nbkmscmd -discovernbkms

**9** Create the key group. The key group name must be an identical match to the volume pool name. All key group names must have a prefix ENCR.

**Note:** When using key management with Cloud storage and PureDisk, the ENCR prefix is not required for the key group name.

To create a (non-Cloud storage) key group use the following command syntax. nbkmsutil -createkg -kgname ENCR\_*volumepoolname*

The ENCR prefix is essential. When BPTM receives a volume pool request that includes the  $ETER$  prefix, it provides that volume pool name to KMS. KMS identifies it as an exact match of the volume pool and then picks the active key record for backups out of that group.

To create a Cloud storage key group use the following command syntax.

nbkmsutil -createkg -kgname storage\_server\_name:*volume\_name*

**10** Create a key record by using the -createkey option.

nbkmsutil -createkey -kgname ENCR\_*volumepool* -keyname *keyname* -activate -desc "*message*"

The key name and message are optional; they can help you identify this key when you display the key.

The -activate option skips the prelive state and creates this key as active.

**11** Provide the pass phrase again when the script prompts you.

In the following example the key group is called  $ENCR$   $pool1$  and the key name is  $Q1$  2008  $\text{key}$ . The description explains that this key is for the months January, February, and March.

```
nbkmsutil -createkey -kgname ENCR_pool1 -keyname Q1_2008_key
-activate -desc "key for Jan, Feb, & Mar"
```
**12** You can create another key record using the same command; a different key name and description help you distinguish they key records: nbkmsutil

-createkey -kgname ENCR pool1 -keyname Q2 2008 key -activate -desc "key for Apr, May, & Jun"

**Note:** If you create more than one key record by using the command nbkmsutil -kgname *name* -activate, only the last key remains active.

**13** To list all of the keys that belong to a key group name, use the following command:

nbkmsutil -listkeys -kgname *keyname*

**Note:** You need the passphrase, salt (if applicable), key group name, and key tag to recover this key if it is lost. You must store all this information at a secure place. Salt, key group name, and key tag can be found in the output of the nbkmsutil -listkeys command execution.

The following command and output use the examples in this procedure.

```
# nbkmsutil -listkeys -kgname ENCR_pool1
                    : ENCR pool1
Key Group Name
                    : AES_256
Supported Cipher
Number of Keys
                    \cdot 2
Has Active Key
                    : Yes
                    : Thu Aug 8 16:23:06 2013
Creation Time
Last Modification Time: Thu Aug 8 16:23:06 2013
Description
          : 825784185f87145c368c54e919908905a45f79927cb733337a53e9b174bbe046
 Key Tag
Key Name
                     : 02_2013_key
Current State
                      : ACTIVE
Creation Time
                     : Thu Aug 8 16:25:19 2013
 Last Modification Time: Thu Aug 8 16:25:19 2013
 Description : key for Apr, May, & Jun
FIPS Approved Key
                     : No
          : f63af53ead99920e98f3e0f4a586afccf32e79e75240e65499d1cd0cbd7c7fdd
 Kev Tag
 Key Name
                     : 01 2013 kev
Current State
                     : INACTIVE
Creation Time
                     : Thu Aug 8 16:25:03 2013
Last Modification Time: Thu Aug 8 16:25:19 2013
              : key for Jan, Feb, & March
 Description
                     \therefore No
 FIPS Approved Kev
Number of Keys: 2
```
<span id="page-385-1"></span>See "Using KMS with [NBAC"](#page-385-1) on page 386.

# Using KMS with NBAC

The following changes have been made to NBAC to support the introduction of KMS:

- Addition of the new authorization object KMS
- Addition of the new NetBackup user group NBU KMS Admin

The permissions a user has on the KMS object determines the KMS-related tasks you are allowed to perform.

[Table](#page-385-2) 12-4 shows the default KMS permissions for each of the NetBackup user groups.

<span id="page-385-2"></span>

| <b>Set</b>    | <b>Activity</b> | NBU_<br><b>User</b> | $NBU_$<br><b>Operator</b> | $NBU_$<br><b>Admin</b> | $NBU_$<br><b>Security</b><br><b>Admin</b> | Vault_<br><b>Operator</b> | <b>NBU</b><br><b>SAN</b><br><b>Admin</b> | NBU<br><b>KMS</b><br><b>Admin</b> |
|---------------|-----------------|---------------------|---------------------------|------------------------|-------------------------------------------|---------------------------|------------------------------------------|-----------------------------------|
| <b>Browse</b> | <b>Browse</b>   | $---$               | ---                       | X                      | ---                                       | ---                       | ---                                      | X                                 |
| Read          | Read            | $---$               | ---                       | X                      | ---                                       | ---                       | $---$                                    | X                                 |
| Configure     | <b>New</b>      | ---                 | ---                       | ---                    | ---                                       |                           | ---                                      | X                                 |
| Configure     | Delete          | $---$               | ---                       | ---                    | ---                                       | ---                       | ---                                      | X                                 |
| Configure     | Modify          | $---$               | ---                       | ---                    | ---                                       | ---                       | ---                                      | X                                 |

**Table 12-4** Default KMS permissions for NetBackup user groups

Besides the KMS permissions listed above, the NBU\_KMS admin group also has the following permissions on other authorization objects:

- <span id="page-385-0"></span>BUAndRest has Browse, Read, Backup, Restore, List
- HostProperties has Browse, Read
- License has Browse, Read

# About installing KMS with HA clustering

In a typical NetBackup environment, it is possible that not all the optional packages are installed, licensed or configured. In such scenarios, any services that pertain to these optional products may not be active all the time. These services are hence not monitored by default and do not cause a NetBackup to failover if they fail. If at a future time an optional product is installed, licensed and configured, its services

can be manually configured then NetBackup can failover. In this section, we document the manual steps that set up KMS to get cluster monitored.

# Enabling the monitoring of the KMS service

You can enable the monitoring of the KMS service and failover NetBackup when the service fails.

#### **To enable monitoring of the KMS service and failover NetBackup if it fails**

- **1** Open a command prompt on the active node of the cluster.
- **2** Change the directory, as follows:

On Windows: *<NetBackup\_install\_path>*\NetBackup\bin

On UNIX: /usr/openv/netbackup/bin

**3** Run the following command.

On Windows: bpclusterutil -enableSvc "NetBackup Key Management Service"

On UNIX: bpclusterutil -enableSvc nbkms

# Disabling the monitoring of the KMS service

You can disable monitoring of the KMS service.

#### **To disable monitoring of the KMS service**

- **1** Open a command prompt on the active node of the cluster.
- **2** Change the directory, as follows:

On Windows: <*NetBackup\_install\_path>*\NetBackup\bin

On UNIX: /usr/openv/netbackup/bin

<span id="page-386-0"></span>**3** Run the following command:

On Windows: bpclusterutil -disableSvc "NetBackup Key Management Service"

On UNIX: bpclusterutil -disableSvc nbkms

# **Configuring KMS**

The configuration of KMS is done by creating the key database, key groups, and key records. Then NetBackup is configured to work with KMS.

#### **To configure and initialize KMS**

- **1** Create the key database, the host master key (HMK), and the key protection key (KPK).
- **2** Create a key group that matches the volume pool.
- **3** Create an active key record.

# Creating the key database

Use the following procedure to create an empty key database. A key database is created by invoking the service name with the -createemptydb option. This process checks and ensures that an existing key database does not already exist, and then proceeds with the creation. Two protection keys need to be created when the KMS is initialized. They are the Host Master Key (HMK) and the Key Protection Key (KPK).

As with all KMS key creation activities, the user is presented with the following options for creating these keys:

- Keys are generated by pass phrases
- Randomly generated pass phrases

You are prompted to provide a logical ID to be associated with each key. At the end of this operation, the key database and protection keys are established.

On a Windows system they can be found in the following files:

```
\NetBackup_install_path\kms\db\KMS_DATA.dat
\NetBackup_install_path\kms\key\KMS_HMKF.dat
\NetBackup_install_path\kms\key\KMS_HKPKF.dat
```
#### On a UNIX system, they can be found in the following files:

```
/usr/openv/kms/db/KMS_DATA
/usr/openv/kms/key/KMS_HMKF
/usr/openv/kms/key/KMS_HKPKF
```
#### **To create the key database**

**1** Run the following command:

nbkms -createemptydb.

**2** Enter a pass phrase for the Host Master Key, or press Enter to use a randomly generated key. Re-enter the pass phrase at the following prompt.

- **3** Enter an HMK ID. This ID is associated with the HMK; you can use it to find this particular key in the future.
- **4** Enter a pass phrase for the Key Protection Key, or press Enter to use a randomly generated key. Re-enter the pass phrase at the following prompt.
- **5** Enter a KPK ID. The ID can be anything descriptive that you want to use to identify the KPK.

# About key groups and key records

A key group is a logical collection of key records where no more than one record is in the active state.

A key group definition consists of the following:

■ Name

Given to a key group. Should be unique within the keystore. Renaming of the key group is supported if the new name is unique within the keystore.

■ Tag

Unique key group identifier (not mutable).

■ Cipher

Supported cipher. All keys belonging to this key group are created with this cipher in mind (not mutable).

■ Description

Any description (mutable).

- Creation Time Time of creation of this key group (not mutable).
- Last Modification Time Time of last modification to any of the mutable attributes (not mutable).

# **About creating key groups**

The first step for setting up encryption is to create a key group.

In the following example, the key group ENCR mygroup is created:

nbkmsutil -createkg -kgname ENCR\_mygroup

**Note:** For AdvancedDisk and tape storage, it is important that the group name you create (i.e., mygroup), is prefixed with ENCR\_.

# **About creating key records**

The next step is to create an active key record. The key record can either be created in the prelive state and then transferred to the active state. Or the key record can be created directly in the active state.

A key record consists of the following critical pieces of information:

■ Name

Name that is given to a Key, should be unique within a KG. The renaming of a Key is supported if the new name is unique within the KG.

- Key Tag Unique Key identifier (not mutable).
- Key Group Tag Unique KG identifier, to which this Key belongs (not mutable).
- State

Key's current state (mutable).

- Encryption key Key, used to encrypt or decrypt the backup or restore data (not mutable).
- Description Any description (mutable).
- Creation Time Time of Key creation (not mutable).
- Last Modification Time Time of last modification to any of the mutable attributes (not mutable).

The following key record states are available:

- Prelive, which indicates that the record has been created, but has not been used
- Active, which indicates that the record and key are used for encryption and decryption
- Inactive, which indicates that the record and key cannot be used for encryption. But they can be used for decryption
- Deprecated, which indicates that the record cannot be used for encryption or decryption
- Terminated, which indicates that the record can be deleted

# Overview of key record states

The key record states include the prelive, active, inactive, deprecated, and terminated. Key record states adhere to a key record life cycle. Once a key has entered the active state (that is set up for encryption), the key must progress in proper order through the lifestyle. The proper order includes passing from one state to its adjacent state. A key cannot bypass any of the states.

Between the active state and terminated state, the record can move one state at a time in either direction. Outside of this state range, the transitions are one directional. Deleted key records cannot be recovered (unless they were created using a pass phrase), and active keys cannot be moved back to prelive state.

**Note:** Keys can be created in either the prelive state or the active state. Active key records are available for both backup and restore operations. An inactive key is only available for restore operations. Deprecated keys are not available for use. If your key record is in the deprecated state and you attempt to do a backup or restore with that key record, it can fail. A key record that is in the terminated state can be removed from the system.

The following figure shows the process flow for creating keys in a prelive state or an active state.

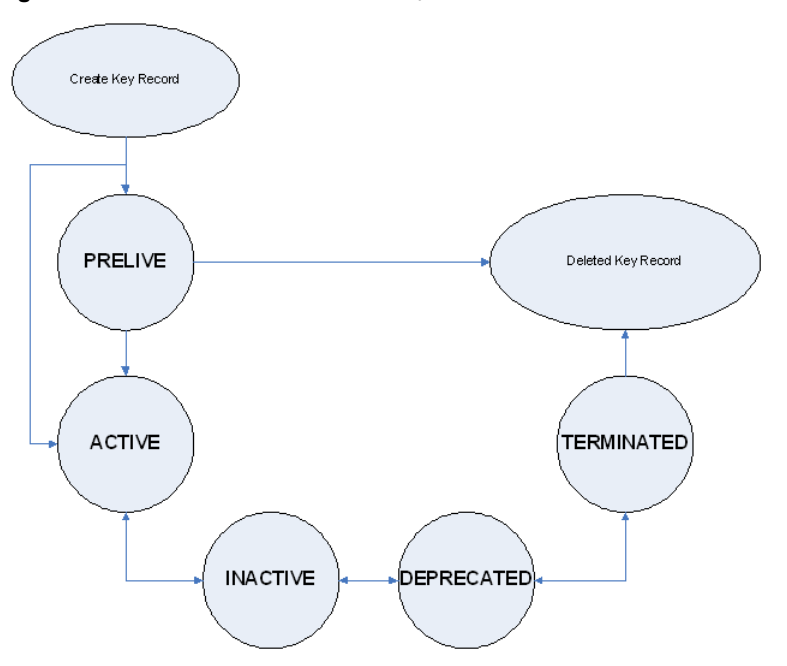

**Figure 12-2** States possible for key creation

#### **Key record state considerations**

The following considerations can be followed for key record states.

- Key record state transitions are well-defined and you must go through the whole path of states to delete a key record.
- Setting a key record to active bumps the active key record to the inactive state for that group. There can only be one active record in a group.
- The deprecated state is useful for saving a key and restricting its use. If as an administrator you think that a key has been compromised, you can manually put a hold on anyone using that key without that key being deleted from the system. You can set the key record to the deprecated state and someone attempting to do a backup or restore with this deprecated key would get an error.
- The key record deletion involves two steps helping to reduce the possibility of accidentally deleting a key. You must first set deprecated keys to terminated and then you can delete the key record. Only terminated key records can be deleted (other than the keys which are in the prelive state).
- You can use the prelive state to create a key record before use.

# **Prelive key record state**

A key record that is created in the prelive state can be made active or deleted.

The prelive state can be used in the following way:

- The KMS administrator wants to test the creation of a key record without affecting the system. If the record is created correctly it can then be activated. If not created correctly the record can be deleted.
- The KMS administrator wants to create a key record, but then only activate it at some time in the future. The reasons for this issue may include delay setting the record active until the KMS keystore has been backed up (or the pass phrase has been recorded). Or delay setting the record active until some future time. Key records in the prelive state can be made active or deleted from the system.

#### **Active key record state**

Active key records can be used to encrypt and decrypt data. If necessary, the active key record could be made inactive. The active state is one of the three most important data management states. The inactive state and deprecated state are the other two important data management states.

Key records can be created directly in the active state bypassing the prelive state. Key records in the active state can either stay active or be made inactive. Active records cannot go back to the prelive state.

#### **Inactive key record state**

Inactive key records can be used to decrypt data. If necessary, the inactive key record could be made active again or moved to the deprecated state. The inactive state is one of the three most important data management states. The active state and deprecated state are the other two important data management states.

Key records in the inactive state can either stay inactive, be made active, or be made deprecated.

#### **Deprecated key record state**

Deprecated key records cannot be used to encrypt or decrypt data. If necessary, key records in the deprecated state could be made inactive or terminated. The deprecated state is one of the three most important data management states. The active state and inactive state are the other two important data management states.

The deprecated state can be used in the following ways:

- The use of a key needs to be tracked or regulated. Any attempt to use a deprecated key can fail, until its state is changed to the appropriate state.
- A key should not be needed any longer, but to be safe is not set to the terminated state.

Key records in the deprecated state can either stay deprecated, be made inactive, or terminated.

#### **Terminated key record state**

The terminated state adds a second step or safety step for deleting a deprecated state key record. A terminated key record can be moved to the deprecated state and ultimately made active again as needed. A terminated key record can also be deleted from the KMS.

**Caution:** Before deleting a key, make sure that no valid image exists which was encrypted with this key

Key records in the terminated state can either stay terminated, be made deprecated, or physically deleted.

# About backing up the KMS database files

Backing up the KMS database involves backing up the KMS files.

The KMS utility has an option for quiescing the database files or temporarily preventing anyone from modifying the data files. It is important to run the quiesce option if you plan to copy the KMS\_DATA, KMS\_HMKF, and KMS\_KPKF files to another location for backing up purposes.

During quiesce, NetBackup removes write access from these files; only read access is allowed.

When you run nbkmsutil -quiescedb, it returns with a quiesce successful statement and an indication of the number of outstanding calls. The outstanding calls number is more of a count. A count is placed on the file for the number of outstanding requests on this file.

After quiesce, you can then back up the files by copying them to another directory location.

After you have copied the files, you can unquiesce the KMS database files by using nbkmsutil -unquiescedb.

After the outstanding quiesce calls count goes to zero, the KMS can run the commands that can modify the KMS DATA, KMS HMKF, and KMS KPKF files. Write access is once again returned to these files.

# About recovering KMS by restoring all data files

If you have made backup copies of the KMS DATA, KMS HMKF, and KMS KPKF files, it is just a matter of restoring these three files. Then startup the  $n$ bkms service and the KMS system will be up and running again.

# Recovering KMS by restoring only the KMS data file

You can restore the backed-up copy of the KMS data file  $km/s/db/KMS$  DATA by regenerating the KMS\_HMKF and KMS\_KPKF files with pass phrases. So, if you have written down pass phrases for the host master key and key protection key, you can run a command to regenerate those files. The system prompts you for the pass phrase and if the pass phrase you now enter matches the pass phrase originally entered, you will be able to reset the files.

#### **To recover KMS by restoring only the KMS data file**

- 1 Run the nbkms -resetkpk command.
- **2** Run the nbkms -resethmk command.
- **3** Startup the nbkms service.

# Recovering KMS by regenerating the data encryption key

You can regenerate the complete KMS database by regenerating the data encryption keys. The goal is to create a brand new empty KMS database and then repopulate it with all your individual key records.

**Note:** A randomly-generated key cannot be recovered if it is lost.

#### **To recover KMS by regenerating the data encryption key**

**1** Create an empty KMS database by running the following command

nbkms -createemptydb

You do not have to use the same host master key and key protection key. You can choose new keys.

**2** Run the nbkmsutil -recoverkey command and specify the key group, key name, and tag.

```
nbkmsutil -recoverkey -kgname ENCR_pool1 -keyname Q1_2008_key
 -tag
d5a2a3df1a32eb61aff9e269ec777b5b9092839c6a75fa17bc2565f725aafe90
```
If you did not keep an electronic copy of the output of the  $n$ bkmsutil  $-$ listkey command when you created the key, you must enter all 64 characters manually.

**3** Enter the passphrase (and salt if the key was originally generated with NetBackup 7.7 or later) at the prompt. It must be an exact match with the original pass phrase you previously provided.

Salt (if applicable) must match the salt corresponding to the key that you want to recover.

**Note:** If the tag you enter already exists in the KMS database, you cannot recreate the key.

**4** If the recovered key is the key that you want to use for backups, run the following command to make the key active:

```
nbkmsutil -modifykey -kgname ENCR_pool1 -keyname Q1_2008_key
-state active
```
The  $-recovery$  option places the key record in the inactive state, and it is brought into the KMS database in the inactive state.

**5** If this is a key record that is to be deprecated, run the following command:

```
nbkmsutil -modifykey -kgname ENCR_pool1 -keyname Q1_2008_key
-state deprecated
```
# Problems backing up the KMS data files

There can be problems backing up the KMS data files with the normal NetBackup tapes or with the catalog backup.

**Caution:** The KMS data files are not included in the NetBackup catalog backups.

If the KPK, HMK, and key files were included in a catalog backup, and the catalog backup tape is lost, the keystore is compromised because the tape contains everything needed to gain access to the keys.

Significant problems can exist if both the catalog backup and data tapes are lost together on the same transport truck, for example. If both tapes are lost together then that situation is not be any better than not ever encrypting the tape in the first place.

Encrypting the catalog is not a good solution either. If the KPK, HMK, and key file were included in a catalog backup, and the catalog backup itself is encrypted, you have done the equivalent of locking the keys in the car. To protect from this problem is why KMS has been established as a separate service for NetBackup and why the KMS files are in a separate directory from the NetBackup directories. However, there are solutions for backing up the KMS data files.

# Solutions for backing up the KMS data files

The best solution for backing up KMS data files is to do so outside of the normal NetBackup process, or rely on pass phrase generated encryption keys to manually rebuild KMS. All of the keys can be generated by pass phrases. So if you have recorded all of the pass phrases, then you can recreate the KMS manually from
the information you have written down. One way to back up KMS is to place the KMS information on a separate CD, DVD, or USB drive.

# Creating a key record

The following procedure shows how to create a key record using a pass phrase and bypassing the prelive state and creating an active key.

**Note:** If an attempt is made to add a key to a group that already has an active key, the existing key is automatically moved to the inactive state.

#### **To create a key record and create an active key**

**1** To create a key record enter the following command:

nbkmsutil -createkey -usepphrase -kgname ENCR\_mygroup -keyname my latest key -activate -desc "key for Jan, Feb, March data"

<span id="page-396-0"></span>**2** Enter a pass phrase.

# Listing keys from a key group

Use the following procedure to list all or selected keys that you created in a particular key group.

#### **To list the keys in a key group**

To list the keys in a key group enter the following command:

nbkmsutil -listkeys -kgname ENCR\_mygroup

The nbkmsutil outputs the list in the verbose format by default. Following is a non-verbose listing output.

```
KGR ENCR_mygroup AES_256 1 Yes 134220503860000000
134220503860000000 -
KR my latest key Active 134220507320000000 134220507320000000
key for Jan, Feb, March data
Number of keys: 1
```
The following options helps to list all keys from a specific key group or a specific key from a particular key group:

```
nbkmsutil -listkeys -all | -kgname <key_group_name> [ -keyname
<key name> | -activekey ]
```

```
[ -noverbose | -export ]
```
The  $\text{-all}$  option lists down all the keys from all the key groups. The keys are listed in a verbose format.

The -kgname option lists the keys from the specified key group.

The -keyname option lists a specific key from the specified key group. It must however be used with the option -kgname.

The -activekey option lists an active key from the specified key group name. It must however be used with the -kgname option.

**Note:** The -activekey and -keyname options are mutually exclusive.

The -noverbose option lists the details of the keys and key groups in a formatted form (non-readable). The default is a verbose list.

The  $\text{-expect}$  option generates an output that the key file requires. (The key file is used in nbkmsutil -export -path <key container path > -key file file. You can use the output for another key file.

Run the following command to list all the keys from a specific key group:

nbkmsutil –listkeys -kgname <key\_group\_name>

Run the following command to list specific keys from a specific key group:

nbkmsutil -listkeys -kgname <key group name> -keyname <key name>

Run the following command to list all keys from all groups:

nbkmsutil -listkeys -all

Run the following command to list all keys from a specific key group:

nbkmsutil -listkeys -kgname <key group name>

Run the following command to list the active keys from a specific key group:

nbkmsutil –listkeys -kgname <key\_group\_name> -activekey

# Configuring NetBackup to work with KMS

Configuring NetBackup to work with KMS involves the following topics:

- NetBackup getting key records from KMS See ["NetBackup](#page-398-0) and key records from KMS" on page 399.
- Setting up NetBackup to use encryption See "Example of setting up NetBackup to use tape [encryption"](#page-398-1) on page 399.

# <span id="page-398-0"></span>**NetBackup and key records from KMS**

The first step in configuring NetBackup to work with KMS is to set up a NetBackup-supported, encryption-capable tape drive and the required tape media.

The second step is to configure NetBackup as you would normally, except that the encryption-capable media must be placed in a volume pool with the identical name as the key group you created when you configured KMS.

**Note:** For AdvancedDisk and tape storage, the Key Management feature requires the key group name and NetBackup volume pool name match identically and both be prefixed with ENCR. For Cloud Storage and PureDisk key group name should be *storage\_server\_name*:*volume\_name*. This method of configuration-enabled encryption support to be made available without requiring major changes to the NetBackup system management infrastructure.

# <span id="page-398-1"></span>**Example of setting up NetBackup to use tape encryption**

The following example sets up two NetBackup volume pools created for encryption (with the ENCR prefix).

The following figure shows the **NetBackup Administration Console** with two volume pools with the correct naming convention to use KMS.

**Figure 12-3** NetBackup Administration Console with two volume pools set up to use KMS

| Veritas NetBackup™<br>◉                                                                                                    |                            |        |                          |                               |         |                |  |  |
|----------------------------------------------------------------------------------------------------|----------------------------|--------|--------------------------|-------------------------------|---------|----------------|--|--|
| <b>Actions Help</b><br>Edit View<br><b>File</b>                                                                                                    |                            |        |                          |                               |         |                |  |  |
|                                                                                                    |                            |        |                          |                               |         |                |  |  |
| core7.(Master Server)<br>6 Volume Pools (0 selected)                                                                                                    |                            |        |                          |                               |         |                |  |  |
| н<br>core7.(Master Server)                                                                                                    | Volume Pool                | Number | Max partially full media | Description                   | Scratch | Catalog Backup |  |  |
| Backup, Archive, and Restore<br>Activity Monitor                                                                                                    | <b>Pa</b> None             |        | 0                        | the None pool                 | No      | No             |  |  |
| + b NetBackup Management                                                                                                    | <b>Pa</b> NetBackup        |        | $\circ$                  | the NetBackup pool            | No      | No             |  |  |
| o - < Media and Device Management                                                                                                    | <b>Pa</b> DataStore        | 2      | Ō                        | the DataStore pool            | No      | No             |  |  |
| Device Monitor                                                                                                    | <b>Pa</b> CatalogBackup 3  |        | $\mathbf 0$              | NetBackup Catalog Backup pool | No.     | Yes:           |  |  |
| <b>Exil</b> Media<br>۰                                                                                                    | <b>PM ENCR testpool 4</b>  |        | Ō                        | <b>ENCR_testpool</b>          | No      | No             |  |  |
| Volume Pools                                                                                                    | <b>Pa ENCR testpool2 3</b> |        | $\circ$                  | <b>ENCR testpool2</b>         | No.     | Yes.           |  |  |
| CatalogBackup<br><b>B</b> DataStore<br><b>图</b> NetBackup<br>None<br>ENCR_testpool<br><b>M</b> ENCR_testpool2<br>Volume Groups<br><b>B</b> Robots<br>Standalone<br><b>Devices</b><br>⊶<br>色 Credentials<br>٠<br>← Le Security Management<br>+ 8 Vault Management<br>+ & Bare Metal Restore Management<br><b>USI</b> Logging Assistant |                            |        |                          |                               |         |                |  |  |

[Figure](#page-400-0) 12-4 shows a NetBackup Policy that is configured to use the volume pool ENCR testpool, which is the same name as the key group that you configured earlier.

<span id="page-400-0"></span>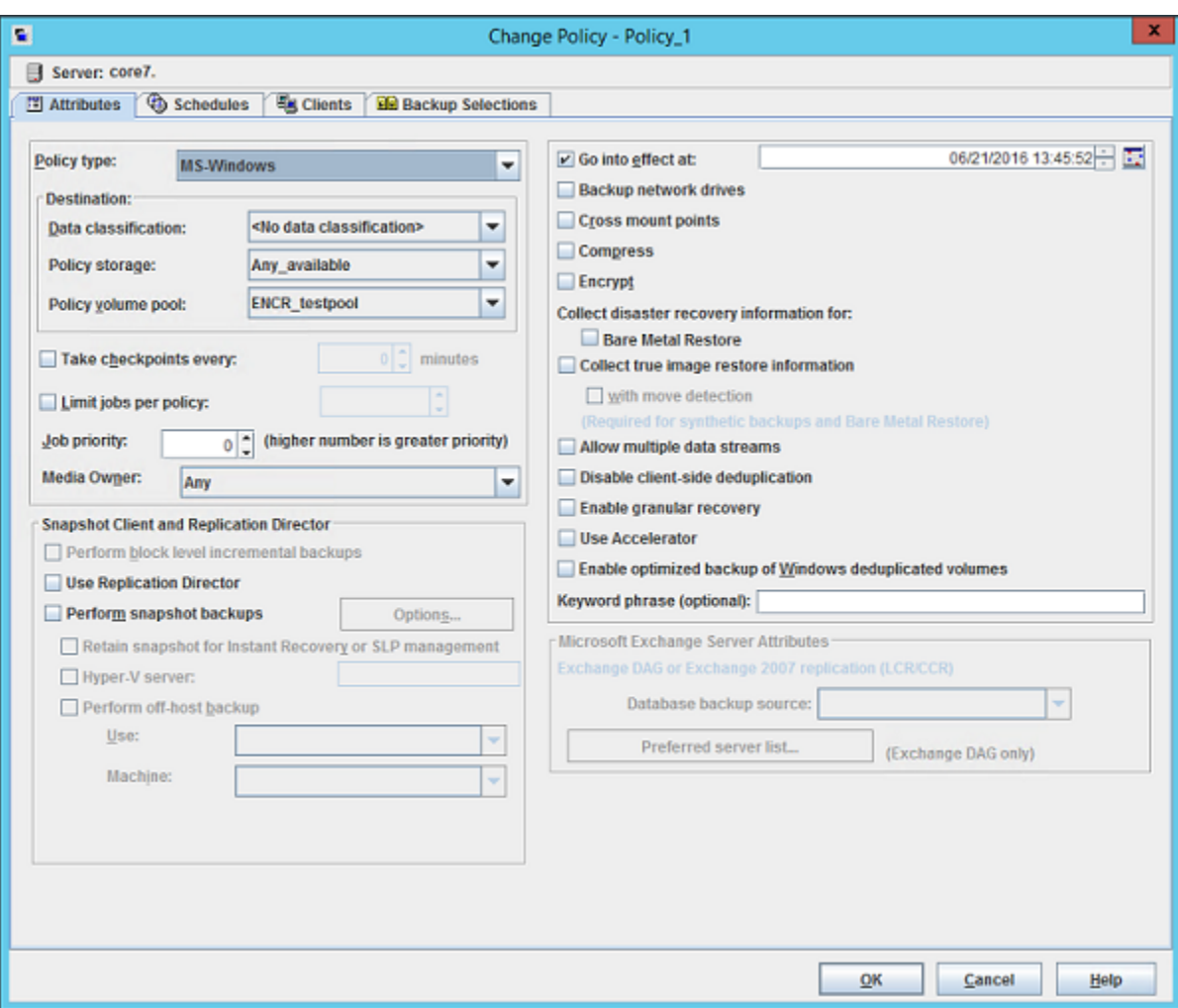

**Figure 12-4** NetBackup Change Policy dialog box with KMS volume pool

When a NetBackup image has been encrypted, the key tag is recorded and associated with the image. You can see this information through the **NetBackup Administration Console** reports, or in the output of the bpimmedia and bpimagelist commands.

# Configuring NetBackup KMS using the KMS web application

If you configure NetBackup KMS (NBKMS), NetBackup does not use it for key operations. To activate the KMS server, run the following command:

```
nbkmscmd -configureKMS -type NBKMS
```
# **About using KMS for encryption**

You can use KMS to run an encrypted tape backup, verify an encrypted tape backup, and manage keys. The following topics provide examples for each of these scenarios:

- Example of running an encrypted tape backup See "Example of running an [encrypted](#page-401-0) tape backup" on page 402.
- Example of verifying an encryption backup See "Example of verifying an [encryption](#page-402-0) backup" on page 403.
- <span id="page-401-1"></span>■ About importing KMS encrypted images See "About importing KMS [encrypted](#page-401-1) images" on page 402.

# About importing KMS encrypted images

Importing KMS encrypted images is a two-phase operation. In phase one, the media header and each fragment backup header is read. This data is never encrypted. However, the backup headers indicate if the fragments file data is encrypted with KMS or not. In summary, phase one does not require a key.

Phase two rebuilds the catalog  $\pm$  file, which requires it to read the encrypted data. The  $key$ -tag (KAD in scsI terms) is stored on the tape by the hardware. The NBU/BPTM reads the  $key$ -tag from the drive, and sends it to KMS for a key lookup. If KMS has a key, then the phase two processes continues to read the encrypted data. If KMS has no key, the data is not readable until the KMS has the key recreated. This is when the pass phrase is important.

<span id="page-401-0"></span>If you do not destroy keys, then KMS contains all the keys ever used and you can import any encrypted tape. Move the keystore to your DR site and you do not need to recreate it.

# Example of running an encrypted tape backup

To run an encrypted tape backup, you must have a policy that is configured to draw from a volume pool with the same name as your key group.

[Figure](#page-402-1) 12-5 shows a NetBackup Policy that you have configured to use the volume pool ENCR\_pool1.

#### **Figure 12-5** NetBackup Change Policy dialog box with KMS volume pool ENCR\_pool1

<span id="page-402-1"></span>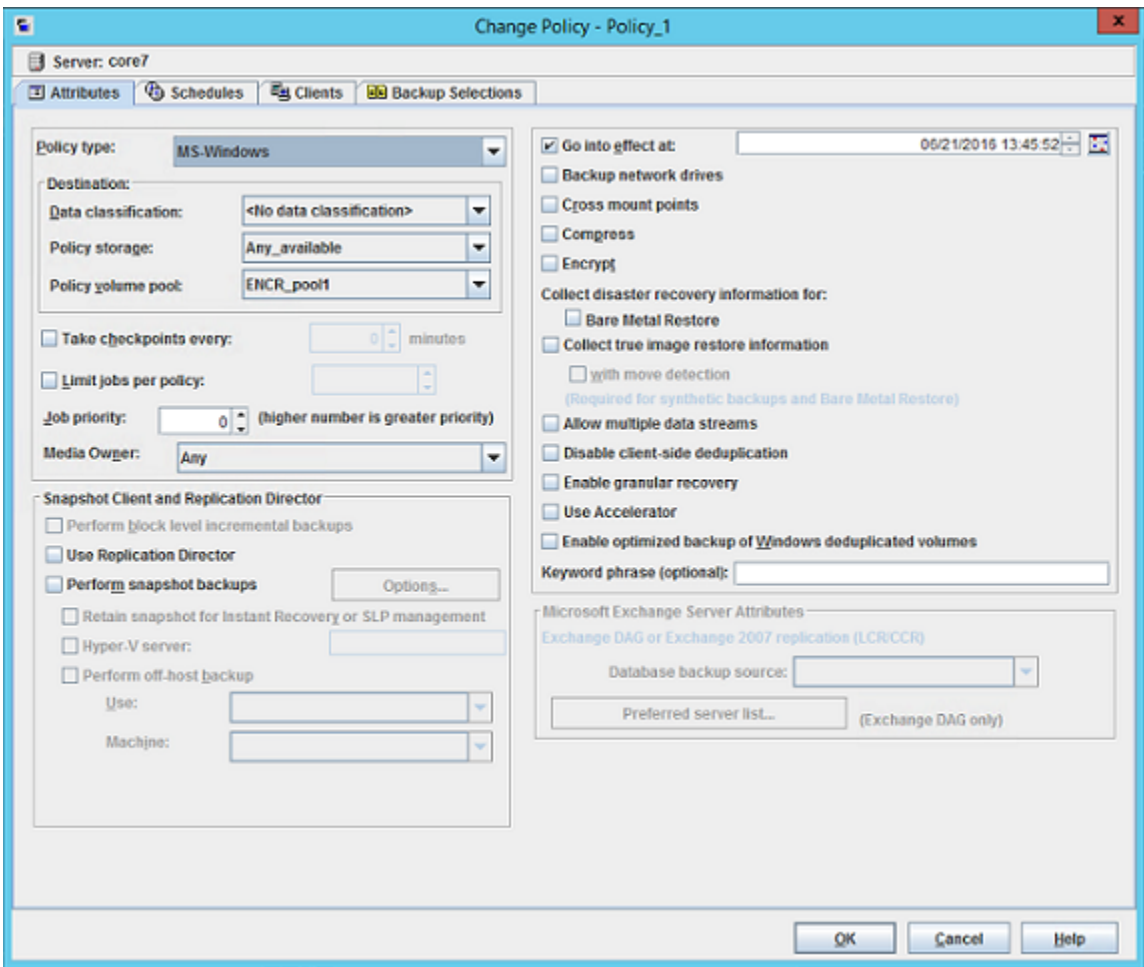

# Example of verifying an encryption backup

<span id="page-402-0"></span>When NetBackup runs a tape-encrypted backup, and you view the Images on Media, you see the encryption key tag that is registered with the record. This key tag is your indication that what was written to tape was encrypted. The encryption key tag uniquely identifies which key was used to encrypt the data. You can run a report and read down the policy column to determine whether everything on a particular tape was encrypted.

# **KMS database constituents**

The KMS database consists of three files:

- The keystore file (KMS\_DATA) contains all the key group and key records along with some metadata.
- $\blacksquare$  The KPK file (KMS\_KPKF) contains the KPK that is used to encrypt the ciphertext portions of the key records that are stored in the keystore file.
- **•** The HMK file ( $KMS$  HMKF) contains the HMK that is used to encrypt the entire contents of the keystore file. The keystore file header is an exception. It contains some metadata like the KPK ID and HMK ID that is not encrypted).

# Creating an empty KMS database

An empty KMS database can be created by executing the command nbkms -createemptydb.

This command prompts you for the following information:

- HMK pass phrase (leave empty for a random HMK)
- HMK ID
- KPK pass phrase (leave empty for a random KPK)
- KPK ID

The KMS database backup and disaster recovery procedures vary for random and pass phrase-generated KPK and HMK as described below.

#### **To recover when the HMK and KPK were generated randomly**

- **1** Restore the keystore file from a backup.
- **2** Execute the command nbkms -info to find out the KPK ID and HMK ID of the KPK and HMK needed to decrypt this keystore file. The output should also inform you that the HMK and KPK for this keystore file were generated randomly.
- **3** Restore the HMK file corresponding to the HMK ID from a secure backup.
- **4** Restore the KPK file corresponding to the KPK ID from a secure backup.

# Importance of the KPK ID and HMK ID

To decipher the contents of a keystore file, it is essential to identify the right KPK and HMK that will do the job. The KPK ID and HMK ID enable you to make this identification. Since these IDs are stored unencrypted in the keystore file header, they can be determined even if you only have access to the keystore file. It is

important to choose unique IDs and remember the association of IDs to pass phrases and files to be able to perform a disaster recovery.

# About periodically updating the HMK and KPK

The HMK and KPK can be updated periodically using the  $\text{modif}\text{phm}$  and  $\text{modif}\text{pkpk}$ options of the KMS CLI. These operations prompt you for a new pass phrase and ID and then update the KPK/HMK. You can choose either a random or a pass phrase-based KPK/HKM at each such invocation.

**Note:** It is a best practice to use the  $\text{-}$ usepphrase option when modifying the HMK and KPK so that you are required to use a known pass phrase for future recovery. With the -nopphrase option, KMS generates a random pass phrase that is unknown and eliminates the possibility of future recovery if needed.

# Backing up the KMS keystore and administrator keys

The important KMS data files can be backed up by making copies of the key database KMS\_DATA, the Host Master Key KMS\_HMKF, and the Key Protection Key KMS\_HKPKF.

On Windows these files are as follows:

```
\NetBackup_install_path\kms\kms\db\KMS_DATA.dat
\NetBackup_install_path\Veritas\kms\key\KMS_HMKF.dat
\NetBackup_install_path\Veritas\kms\key\KMS_KPKF.dat
```
On UNIX these files are at this location:

/usr/openv/kms/db/KMS\_DATA /usr/openv/kms/key/KMS\_HMKF /usr/openv/kms/key/KMS\_KPKF

# **Command line interface (CLI) commands**

The following topics describe the command line interface (CLI), as follows:

- CLI usage help See "CLI [usage](#page-405-0) help" on page 406.
- Create a new key group See ["Create](#page-406-0) a new key group" on page 407.
- Create a new key See ["Create](#page-406-1) a new key" on page 407.
- Modify key group attributes See "Modify key group [attributes"](#page-407-0) on page 408.
- Modify key attributes See "Modify key [attributes"](#page-407-1) on page 408.
- Get details of key groups See "Get details of key [groups"](#page-408-0) on page 409.
- Get details of keys See "Get [details](#page-409-0) of keys" on page 410.
- Delete a key group See ["Delete](#page-409-1) a key group" on page 410.
- Delete a key See ["Delete](#page-410-0) a key" on page 411.
- Recover a key See ["Recover](#page-410-1) a key" on page 411.
- Modify host master key (HMK) See ["Modify](#page-414-0) host master key (HMK)" on page 415.
- Get host master key (HMK) ID See "Get host [master](#page-415-0) key (HMK) ID" on page 416.
- Modify key protection key (KPK) See "Modify key [protection](#page-415-1) key (KPK)" on page 416.
- Get key protection key (KPK) ID See "Get key [protection](#page-415-2) key (KPK) ID" on page 416.
- Get keystore statistics See "Get keystore [statistics"](#page-415-3) on page 416.
- <span id="page-405-0"></span>■ Quiesce KMS database See "Quiesce KMS [database"](#page-416-0) on page 417.
- Unquiesce KMS database See ["Unquiesce](#page-416-1) KMS database" on page 417.

# CLI usage help

To get CLI usage help, use the NetBackup Key Management Service (KMS) utility command (the nbkmsutil command) with the included arguments.

Use nbkmsutil -help -*option* for help on an individual option.

```
# nbkmsutil -help
nbkmsutil [ -createkg ] [ -createkey ]
[ -modifykg ] [ -modifykey ]
[ -listkgs ] [ -listkeys ]
[ -deletekg ] [ -deletekey ]
[ -modifyhmk ] [ -modifykpk ]
[ -gethmkid ] [ -getkpkid ]
[ -quiescedb ] [ -unquiescedb ]
[ -recoverkey]
[ -export ]
[ -import ]
[ -recoverkey ]
[ -ksstats ]
[ -help ]
```
# Create a new key group

<span id="page-406-0"></span>To create a new key group, use the NetBackup Key Management Service (KMS) utility command (the nbkmsutil command) with the included arguments.

```
# nbkmsutil -help -createkg
nbkmsutil -createkg -kgname <key group name>
[ -cipher <type> ]
[ -desc <description> ]
```
**Note:** The default Cipher is AES\_256.

<span id="page-406-1"></span>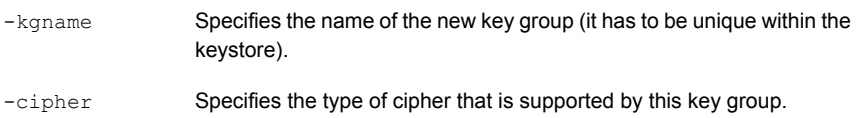

# Create a new key

To create a new key, use the NetBackup Key Management Service (KMS) utility command (the nbkmsutil command) with the included arguments.

```
# nbkmsutil -help -createkey
nbkmsutil -createkey [ -nopphrase ]
-keyname <key name>
-kgname <key group name>
[ -activate ]
[ -desc <description> ]
```
**Note:** The default key state is prelive.

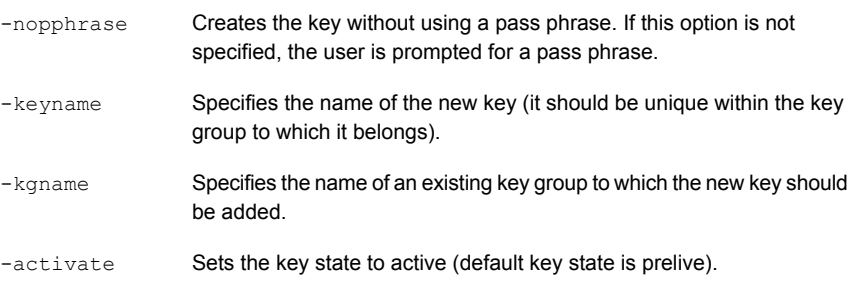

<span id="page-407-0"></span>**Note:** A salt is generated when you create a new key using a pass phrase. In the event where you try to recover a key, the system prompts you for a salt along with the pass phrase and key tag.

# Modify key group attributes

To modify the key group attributes, use the NetBackup Key Management Service (KMS) utility command (the nbkmsutil command) with the included arguments.

```
# nbkmsutil -help -modifykg
```

```
nbkmsutil -modifykg -kgname <key_group_name>
[ -name <new name for the key group> ]
[ -desc <new description> ]
```
<span id="page-407-1"></span>-kgname Specifies the name of the key group to be modified.

```
Specifies the new name of the key group (should be unique within the
                   keystore).
-name
```
# Modify key attributes

To modify the key attributes use the NetBackup Key Management Service (KMS) utility command (the nbkmsutil command) with the included arguments.

```
# nbkmsutil -help -modifykey
nbkmsutil -modifykey -keyname <key_name>
-kgname <key group name>
[ -state <new state> | -activate ]
[ -name <new name for the key> ]
```

```
[ -desc <new description> ]
[ -move to kgname <key group name> ]
```
**Note:** The -state and -activate options are mutually exclusive.

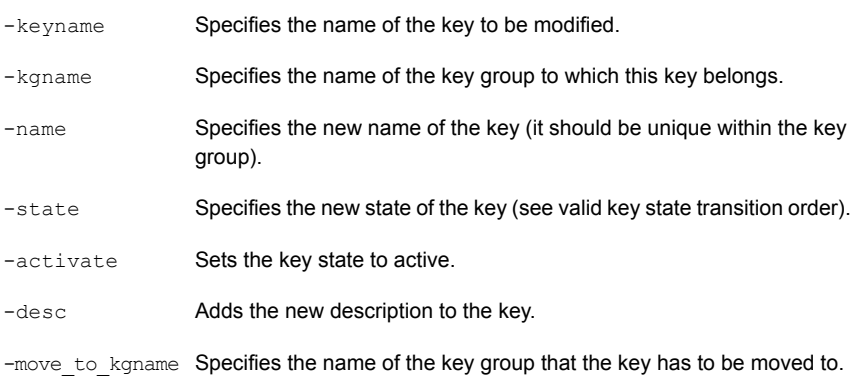

# Get details of key groups

<span id="page-408-0"></span>To get details of key groups, use the NetBackup Key Management Service (KMS) utility command (the nbkmsutil command) with the included arguments.

```
nbkmsutil -help -listkgs
nbkmsutil -listkeys -all | -kgname
<key group name> [ -keyname
<key name> | -activekey ]
[ -noverbose |
-export ]
```
**Note:** By default all of the key groups are be listed. If no option is specified, the details of all of the key groups are returned.

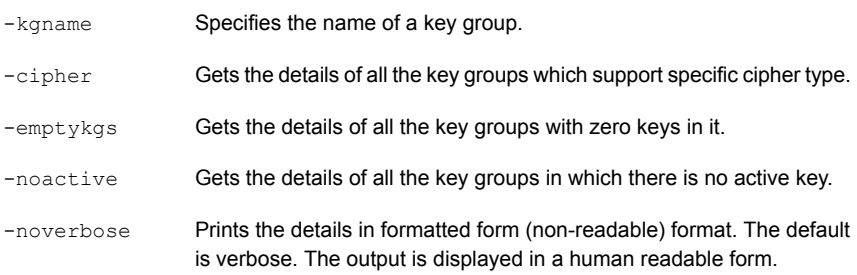

The  $-$ export option generates an output that the key file requires. The key file is used in the nbkmsutil -export -path <key container path > -key file file. The output can be used for another key file.

```
# nbkmsutil -listkeys -all | -kgname <key group name>
[ -keyname <key name> | -activekey ]
[ -noverbose | -export ]
```
# Get details of keys

To get details of the keys, use the NetBackup Key Management Service (KMS) utility command (the nbkmsutil command) with the included arguments.

```
#nbkmsutil -help -listkeys
nbkmsutil -listkeys -kgname <key group name>
[ -keyname <key name> | -activekey ]
[ -noverbose ]
```
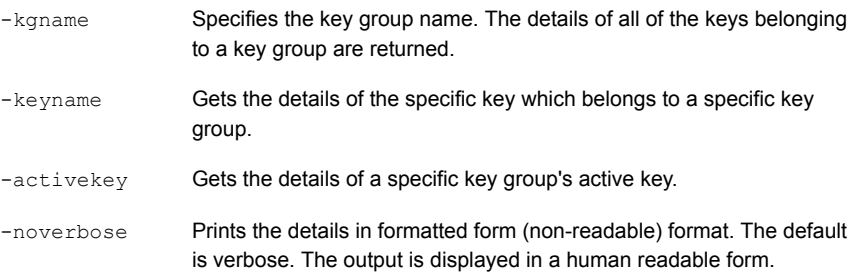

# Delete a key group

<span id="page-409-1"></span>To delete a key group, use the NetBackup Key Management Service (KMS) utility command (the nbkmsutil command) with the included arguments.

**Note:** Only empty key groups can be deleted.

```
# nbkmsutil -help -deletekg
nbkmsutil -deletekg -kgname <key group name>
                 Specifies the name of the key group to be deleted. Only empty key
                 groups can be deleted.
-kgname
```
Only empty key groups can be deleted with  $-\text{delete}$  option. You can however, also force delete a key group even if it is not empty. Run the following command to force delete a key group:

<span id="page-410-0"></span># nbkmsutil -deletekg -kgname <key\_group\_name> -force

# Delete a key

To delete a key, use the NetBackup Key Management Service (KMS) utility command (the nbkmsutil command) with the included arguments.

```
# nbkmsutil -help -deletekey
nbkmsutil -deletekey -keyname <key name>
-kgname <key group name>
```
**Note:** Keys in either prelive state or terminated state can be deleted.

<span id="page-410-1"></span>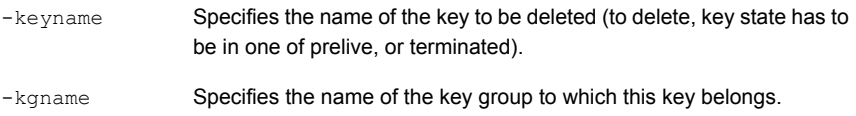

# Recover a key

To recover a key, use the NetBackup Key Management Service (KMS) utility command (the nbkmsutil command) with the included arguments.

```
# nbkmsutil -help -recoverkey
nbkmsutil -recoverkey -keyname <key name>
-kgname <key group name>
-tag <key tag>
[ -desc <description> ]
```
**Note:** The key state would be set to inactive.

The restore could fail if a key that is used in encrypting the backup data is lost (and no copy of it is available). These keys can be recovered (re-created) with the knowledge of the original key's attributes (tag, passphrase, and salt).

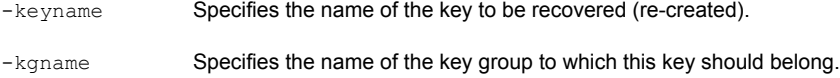

Specifies the tag that identifies the original key (we need to use the same tag). -tag

**Note:** The user is prompted to enter the correct pass phrase to get the right key (the system does not verify the validity of entered pass phrases).

**Note:** Whenever you recover a key, the system prompts you for a salt. A salt is generated for pass phrase derived keys in this version of KMS. To recover the keys that were generated with an older version of KMS, leave the salt field blank.

# About exporting and importing keys from the KMS database

The export and import of keys allows the user to quickly sync multiple NetBackup domains to use the same set of keys or quickly move a set of keys from one domain to another domain. This feature is especially helpful for a disaster recovery-induced restore on a different NetBackup domain.

# **Exporting keys**

The -export command helps to export keys and keys groups across domains. The following list contains important information about exporting keys and key groups:

- Keys are always exported along with their key group.
- Keys and key groups are exported in an encrypted key container (file) on the host where the Key Management Service (KMS) utility ( $nbkmsutil$ ) is executed. The key container is pass phrase protected.

**Note:** The same pass phrase must be provided when you want to import the keys and key groups.

■ Multiple ways of specifying the export contents are to select specific key groups or to selectively export keys.

Use the -export command as specified:

nbkmsutil -export -path <secure key container>

[ -key groups <key group name 1 ...> | -key file <key file name> ]

By default, the entire keystore is exported.

The  $-pa$ <sub>th</sub> command refers to a fully qualified path where the secure key container is stored.

The  $-$ key groups command helps to list the key groups names that separated by spaces.

The  $-$ key  $file$  command is the file path that lists the keys to be exported in a specific format.

The  $\langle \text{key group name}\rangle / \langle \text{key name}\rangle$  name>command helps the user to export keys selectively. You can use a '\*' to export all the keys from a particular group as shown:

```
<key_group_name>/*
```
You can use the nbkmsutil -listkeys -export command to generate an output in a format that this option requires. Refer nbkmsutil -listkeys -export for more details.

For more details about listing keys:

See ["Listing](#page-396-0) keys from a key group" on page 397.

**Note:** The -key groups and -key file commands are mutually exclusive.

Run the following command to export the entire keystore:

nbkmsutil -export -path <secure key container>

Run the following command to export selected key groups:

nbkmsutil -export -path

<secure\_key\_container> -key\_groups

 $\langle$ key group name 1 key group name 2 ...>

Run the following command to export selectively export keys:

```
nbkmsutil -export -path
<secure_key_container> -key_file
<key file name>
```
#### **Troubleshooting common errors during an export**

A set of errors that occur when you export the keys and key groups. This section helps you to troubleshoot them.

■ The export can fail when the key container that you specify already exists on the host.

Specify a different key container file and rerun the export operation.

■ Export also fails when you mention incorrect keys or key group names. You must correct the keys or key group names and export them again.

#### **Importing keys**

The -import command helps to import keys and keys groups across domains. The following list contains important information about importing keys and key groups:

- When importing keys and key groups, you must have the key container file that is created during the export operation. You also need the same pass phrase that is used during the export.
- Importing keys is an atomic operation. It reverts backs all updates on encounter of any error during operation.
- Partial import is not supported.
- $\blacksquare$  A preview of the import output is available. Run the  $\lnot$   $\lnot$   $\lnot$   $\lnot$   $\lnot$   $\lnot$   $\lnot$   $\lnot$   $\lnot$   $\lnot$   $\lnot$ preview the results of the import.
- The import operation can have two modes, one that includes the -preserve kgname command and another that excludes the -preserve kgname command.

By default, the key groups are imported with following name format:

< Original\_Kgname\_<timestamp> >

You can opt to preserve the key group name by explicitly specifying the <-preserve\_kgname> option.

- Duplicate keys such as the keys with the same key tag or the same key are not imported.
- The import does not support key group merging.

You can however merge the keys, import the key group without using the <-preserve kgname> command. Run the nbkmsutil -modifykey -keyname <key\_name> -kgname <key\_group\_name> command to move key from current group to the required group.

For more information about moving keys:

See "Modify key [attributes"](#page-407-1) on page 408.

If the same key(s) or key(s) that have the same key tags exist in a key group, they are ignored during import. Run the following commands to import the keys and key groups:

```
# nbkmsutil -import -path <secure_key_container>
[-preserve_kgname]
[ -desc <description> ]
[ -preview ]
```
The -preserve kgname command preserves the key group names during import.

The -desc <description> command is a description that is associated with the key groups during import.

The -preview command display a preview of the import results.

Run the import operation with the -preserve kgname as follows:

```
nbkmsutil –import -path
<secure_key_container>
```
[-preserve\_kgname]

When you run the  $\frac{2}{\text{import}}$  command with the  $\frac{2}{\text{mper}}$  kg  $\frac{2}{\text{mare}}$  command, the import operation tries to import the original key groups names from the key container. If a key group with the same name exists, the import operation fails.

Run the import operation without the -preserve kgname as follows:

```
nbkmsutil –import -path
```
<secure\_key\_container>

When you run the  $\frac{2}{\text{import}}$  command without the  $\frac{2}{\text{imper}}$   $\frac{2}{\text{import}}$  it imports the key groups, but the key group names are renamed using a suffix, for example a timestamp. Each key group that is renamed always has a unique name.

#### **Troubleshooting common errors during an import**

A set of errors that occur when you import the keys and key groups. This section helps you to troubleshoot them.

- During an import, when you import key groups with the [-preserve kgname ] option, and if that group already exists in KMS, the entire operation fails. You must either delete or rename the existing key groups or exclude the [-preserve\_kgname ] option and rerun the import operation.
- <span id="page-414-0"></span>■ NetBackup KMS has a limit of 100 key groups. Each group has a limit of 30 keys. The operation fails if more than 100 key groups are imported. You must delete existing unwanted key groups and rerun the import operation.

# Modify host master key (HMK)

To modify the host master key, use the NetBackup Key Management Service (KMS) utility command (the nbkmsutil command) with the included arguments.

The HMK is used to encrypt the keystore. To modify the current HMK, the user should provide an optional seed or pass phrase. An ID (HMK ID) should also be provided that can remind them of the specified pass phrase. Both the pass phrase and HMK ID are read interactively.

```
# nbkmsutil -help -modifyhmk
nbkmsutil -modifyhmk [ -nopphrase ]
```
# Get host master key (HMK) ID

To get the HMK ID, use the NetBackup Key Management Service (KMS) utility command (the nbkmsutil command) with the included arguments. The HMK ID is then returned.

```
# nbkmsutil -help -gethmkid
nbkmsutil -gethmkid
```
# Get key protection key (KPK) ID

To get the KPK ID, use the NetBackup Key Management Service (KMS) utility command (the nbkmsutil command) with the included arguments. The command returns the current KPK ID.

```
# nbkmsutil -help -getkpkid
nbkmsutil -getkpkid
```
# Modify key protection key (KPK)

To modify the key protection key, use the NetBackup Key Management Service (KMS) utility command (the  $n$ bkmsutil command) with the included arguments.

The KPK is used to encrypt the KMS keys. Currently, the KPK is per keystore. To modify the current KPK, the user should provide an optional seed or pass phrase. Also, provide an ID (KPK ID) that can remind us of the specified pass phrase. Both the pass phrase and KPK ID are read interactively.

```
# nbkmsutil -help -modifykpk
nbkmsutil -modifykpk [ -nopphrase ]
```
# Get keystore statistics

To get the keystore statistics, use the NetBackup Key Management Service (KMS) utility command (the nbkmsutil command) with the included arguments.

This command returns the following keystore statistics:

- Total number of key groups
- Total number of keys
- Outstanding quiesce calls

```
# nbkmsutil -help -ksstats
nbkmsutil -ksstats [ -noverbose ]
```
# Quiesce KMS database

To quiesce the KMS database, use the NetBackup Key Management Service (KMS) utility command (the nbkmsutil command) with the included arguments.

This command sends the quiesce request to KMS. If the command succeeds, the current outstanding quiesce count is returned as multiple backup jobs might quiesce the KMS database.

```
# nbkmsutil -help -quiescedb
nbkmsutil -quiescedb
```
# Unquiesce KMS database

To unquiesce the KMS database, use the NetBackup Key Management Service (KMS) utility command (the nbkmsutil command) with the included arguments.

This command sends an unquiesce request to KMS. If the command succeeds, the current outstanding quiesce count is returned. A count of zero (0) means that the KMS database is completely unquiesced.

```
# nbkmsutil -help -unquiescedb
nbkmsutil -unquiescedb
```
# Key creation options

Any use of the NetBackup KMS feature should include creating a backup of the kms/db and kms/key directories. The protection keys and the key database exist in two separate subdirectories to facilitate splitting these when creating a backup copy.

**Note:** Due to the small size of these files, that they change infrequently, and that they must not be included on any NetBackup tape that itself is encrypted, the files should be manually copied to backup media.

**Note:** The recommended approach for creating keys with this version of KMS is to always create keys from pass phrases. This includes both the protection keys (Host Master Key and Key Protection Key), and the data encryption keys associated with the key records). It is recommended that the pass phrases used to create the keys are recorded and stored for recovery purposes.

While allowing the KMS system to randomly generate the encryption keys provides a stronger solution, this usage cannot recover from the loss or corruption of all copies of the keystore and protection keys, and therefore is not encouraged.

# **Troubleshooting KMS**

Use the following procedure to initiate troubleshooting for KMS.

#### **To initiate troubleshooting for KMS**

- **1** Determine what error code and description are encountered.
- **2** Check to determine if KMS is running and that the following KMS data files exist:

kms/db/KMS\_DATA kms/key/KMS\_HMKF kms/key/KMS\_KPKF

If the files do not exist, then KMS has not been configured, or the configuration has been removed. Find out what happened to the files if they do not exist. If KMS has not been configured, the nbkms service is not running. If KMS is not running or is not configured, it does not affect NetBackup operation. If you have previously used the  $ENCR$  prefix for a volume pool name, this name must be changed as ENCR now has special meaning to NetBackup.

**3** Get the KMS configuration information:

Get a key group listing by running the command  $n$ bkmsutil  $-l$ listkgs. Get a listing of all the keys for a key group by running the command  $n$ bkmsutil –listkeys –kgname *key\_group\_name*.

- **4** Get operational log information such as KMS logs by way of VxUL OID 286 and BPTM logs.
- **5** Evaluate the log information. The KMS errors are handed back to BPTM.
- **6** Evaluate the KMS errors that are recorded in the KMS log.

# Solution for backups not encrypting

If tape backups are not encrypted, consider the following solutions:

- Verify that a backup is not encrypted by checking that the encryption key tag field is not set in the image record.
- Verify that the key group and volume pool names are an exact match.
- Verify that there is a key record in the key group with an active state.

Other non-KMS configuration options to look at include:

- Verify that everything that is related to traditional media management is configured properly.
- Is the NetBackup policy drawing a tape from the correct volume pool.
- Does the encryption-capable tape drive have encryption capable media available. For example is LTO4 media installed in the LTO4 tape drive?

# Solution for restores that do not decrypt

If the encrypted tape restores are not decrypting, consider the following solutions:

- Verify that the original backup image was encrypted to begin with by viewing the encryption key tag field in the image record.
- Verify that the key record with the same encryption key tag field is in a record state that supports restores. Those states include active or inactive states.
- If the key record is not in the correct state change the key back to the inactive state.

Other non-KMS configuration solution options to consider:

- Verify that the drive and media support encryption.
- Is the encrypted media being read in an encryption-capable tape drive?

# Troubleshooting example - backup with no active key record

The following example shows what happens when you attempt a backup when there is no active key record.

[Figure](#page-419-0) 12-6 shows a listing of key records. Three of them have the key group ENCR mygroup and the same volume pool name. One key group named  $Q2-2008$  key was active. At the end of the command sequence, the state of the  $Q2-2008$  key key group is set to inactive.

```
fel (root) [385]: nbkmsutil -listkeys -kgname ENCR mygroup
Key Group Name : ENCR_mygroup
Supported Cipher
                       : AES 256
Supported Cipner<br>Number of Keys
                       \therefore 3
Has Active Key<br>
Creation Time : Sat Mar 15 10:45:55 2008
Last Modification Time: Sat Mar 15 10:45:55 2008
\begin{tabular}{lllll} Description & \quad \quad & \quad \quad & \quad \quad & \quad \quad & \quad \quad \\ \end{tabular}Key Tag : cf7ac430d8795a9b39e703821371ed10be6ec80eab72d89aef6f8a791fc2460d
  Key Name
             : Q2_2008_key
  Current State : Active<br>Creation Time : Sat Mar 15 11:02:46 2008
  Last Modification Time: Sat Mar 15 11:02:46 2008
  Description : key for Apr, May, & Jun
  Description: key for Apr, May, & Jun<br>Key Tag: d5a2a3df1a32eb61aff9e269ec777b5b9092839c6a75fa17bc2565f725aafe90<br>Key Name: Q1_2008_key
  Current State
                          : Inactive
  Creation Time : Sat Mar 15 10:46:51 2008
  Last Modification Time: Sat Mar 15 10:46:51 2008
  Description : Key for Jan, Feb, & March
  Key Tag : d5a2a3df1a32eb61aff9e269ec777b5b9092839c6a75fa17bc2565f725aafe91
  Key Name
                         : test
                         : Inactive
  Current State
  Creation Time
                          : Sat Mar 15 13:12:25 2008
  Last Modification Time: Sat Mar 15 13:12:25 2008
  Description
                          \sim \simNumber of Keys: 3
fel (root) [383]: nbkmsutil -modifykey -keyname Q2_2008_key -kgname ENCR_mygroup -state
Inactive
Key details are updated successfully
```
[Figure](#page-420-0) 12-7 shows the listing of key records that are produced again, and you can see that the 02-2008 key state is now listed as inactive.

#### **Figure 12-6** Listing of key records

```
fel (root) [384]: nbkmsutil -listkeys -kgname ENCR mygroup
Key Group Name
                  : ENCR mygroup
Supported Cipher
                    : AES 256
Number of Keys
                     \cdot 3
Has Active Key
                    : NoCreation Time
                    : Sat Mar 15 10:45:55 2008
Last Modification Time: Sat Mar 15 10:45:55 2008
Description : -
 Key Tag : d5a2a3df1a32eb61aff9e269ec777b5b9092839c6a75fa17bc2565f725aafe90
                       : Q1 2008 key
 Key Name
                      : Inactive
 Current State
 Creation Time
                      : Sat Mar 15 10:46:51 2008
 Last Modification Time: Sat Mar 15 10:46:51 2008
 Description
                      : Key for Jan, Feb, & March
 Key Tag : d5a2a3df1a32eb61aff9e269ec777b5b9092839c6a75fa17bc2565f725aafe91
 Key Name
                      : test
 Current State
                      : Inactive
  Creation Time
                      : Sat Mar 15 13:12:25 2008
 Last Modification Time: Sat Mar 15 13:12:25 2008
 Description
                      \sim \simKey Tag : cf7ac430d8795a9b39e703821371ed10be6ec80eab72d89aef6f8a791fc2460d
 Kev Name
                     : Q2 2008 key
                      : Inactive
 Current State
  Creation Time
                      : Sat Mar 15 11:02:46 2008
  Last Modification Time: Mon Mar 17 13:53:33 2008
 Description
                     : key for Apr, May, & Jun
```
**Figure 12-7** Listing of key records with active key group modified

<span id="page-420-1"></span>Number of Keys: 3

With no active key, what happens to the backup?

[Figure](#page-420-1) 12-8 shows the BPTM log output. It logs the message within the 1227 error code in the BPTM log.

#### **Figure 12-8** Output from bptm command

14:29:16.381 [19978] <2> manage\_drive\_attributes: MediaPool [ENCR\_mygroup], MediaLabel [MEDIA=JRO111;]<br>14:29:16.384 [19978] <2> manage\_drive\_attributes: encryption status: nexus scope 0, key scope 0 14:29:16.384 [19978] <2> manage\_drive\_attributes: encryp mode 0x0, decryp mode 0x0, algorithm index 0, key instance 14:29:16.384 [19978] <2> KMSCLIB::kmsGetKeyAndKad: Entering function.... (KMSClib.cpp:583)<br>14:29:16.384 [19978] <2> KMSCLIB::GetQueryableFacetInstance: Entering function.... (KMSClib.cpp:207) 14:29:16.384 [19978] <2> KMSCLIB::GetQueryableFacetInstance: Entering function....(KMSClib.cpp:207)<br>14:29:16.384 [19978] <2> KMSCLIB::Initorb:Entering function...(KMSClib.cpp:207)<br>14:29:16.385 [19978] <2> KMSCLIB::Inition 14:29:16.461 [19978] <16> get\_encryption\_key: NBKMS failed with error status: Key group does not have an active key 14.29:16.462 [19978] <2> send\_MDS\_msg: MEDIADB 1 42 JRO111 4000007 \*NULL\* 6 1205781805 1205782033 1206991633 0 64 2<br>14:29:16.462 [19978] <2> send\_MDS\_msg: MEDIADB 1 42 JRO111 4000007 \*NULL\* 6 1205781805 1205782033 1206991 The Job Details dialog box shows the detailed status. You can see a message stating what failed and the detailed status. With the information in the previous diagnostics, you can determine the particular problem or to identify what a given problem is related to.

# Troubleshooting example - restore with an improper key record state

The following example shows a restore with a key record in an improper state.

<span id="page-421-0"></span>[Figure](#page-421-0) 12-9 shows that a record you need is set to deprecated. This following shows the listing. The same command is used to change the state from inactive to deprecated.

**Figure 12-9** Listing of key records with key group deprecated

```
fel (root) [426]: !385
nbkmsutil -listkeys -kgname ENCR mygroup
Excy Group Name : ENCR mygroup<br>Supported Cipher : AES 256
Number of Reys<br>
\begin{array}{l}\n\text{Number of Keys} \\
\text{Has Active Key} \\
\text{The area of the Keys} \\
\text{The area of the Keys} \\
\text{The area of the Keys} \\
\text{The area of the Keys} \\
\text{The area of the Keys} \\
\text{The area of the Keys} \\
\text{The area of the Keys} \\
\text{The area of the Keys} \\
\text{The area of the Keys} \\
\text{The area of the Keys} \\
\text{The area of the Keys} \\
\text{The area of the Keys} \\
\text{The area of the Keys} \\
\text{The area of the Keys} \\
\text{The area of the Keys} \\
\text{The area of the Keys} \\
\text{TheLast Modification Time: Sat Mar 15 10:45:55 2008
Description
                                   \pm \pmKey Tag : d5a2a3df1a32eb61aff9e269ec777b5b9092839c6a75fa17bc2565f725aafe90
   Extra Extra the Manus<br>
Current State : Q1_2008_key<br>
Current State : Inactive
   Creation Time
                                    : Sat Mar 15 10:46:51 2008
    Last Modification Time: Sat Mar 15 10:46:51 2008
                                     : Key for Jan, Feb, & March
    Description
   Key Tag : d5a2a3df1a32eb61aff9e269ec777b5b9092839c6a75fa17bc2565f725aafe91
                          : test
   Key Name
    Current State
                                      : Inactive
   Creation Time
                                    : Sat Mar 15 13:12:25 2008
   Last Modification Time: Sat Mar 15 13:12:25 2008
   Description
                                      \sim 100 -: cf7ac430d8795a9b39e703821371ed10be6ec80eab72d89aef6f8a791fc2460d
   Key Tag
                        Q2_2008\ \text{key}Key Name
   Current State : Deprecated<br>Creation Time : Sat Mar 15 11:02:46 2008
    Last Modification Time: Mon Mar 17 14:52:59 2008
                             : key for Apr, May, & Jun
   Description
Number of Keys: 3
```
[Figure](#page-422-0) 12-10 shows the bptm log output with the 1242 error returned.

#### **Figure 12-10** bptm log output with error 1242

<span id="page-422-0"></span>14:53:48.782 [21109] <2> io read back header: drive index 0, reading backup header 14:53:48.791 [21109] <2> io position for read: successfully positioned JRO111 to file number 3 14:53:48.796 [21109] <2> io\_position\_for\_read: next block encryption status: LON 0x00000000000000009, algorithm index 1, encryption status  $0x6$ 14:53:48.796 [21109] <2> io\_position\_for\_read: Kad type 0x0, kad length 32 Kad  $[cf7ac430d8795a9b39e703821371ed10be6ec80eab72d89aef6f8a791fc2460d]$ 14:53:48.796 [21109] <2> KMSCLIB::kmsGetKeyAndKadByKeyTag: Entering function....(KMSClib.cpp:655) 14:53:48.796 [21109] <2> KMSCLIB::GetQueryableFacetInstance: Entering function.... (KMSClib.cpp:207) 14:53:48.796 [21109] <2> KMSCLIB::InitOrb: Entering function.... (KMSClib.cpp:158) 14:53:48.797 [21109] <2> Orb::init: Created anon service name: NB\_21109\_1537488329610200(Orb.cpp:600) 14:53:48.798 [21109] <2> Orb::init: endpointvalue is : pbxiop://1556:NB 21109 1537488329610200 (Orb.cpp:618) 14:53:48.798 [21109] <2> Orb::init: initializing ORB kmslib with: kmslib -ORBSvcConfDirective "-ENERGY-CONFIDENCIAL CHARGE RESOURCE RECORY '-ORBEVOCOOLFACTORY 'ORBEVOCONFIDENCIAL "Static<br>PBXIOP\_Evaluator\_Factory '-orb kmslib'" -ORBSvcConfDirective "static Resource\_Factory '-ORBConnectionCacheMax 1024<br>PBXIOP\_Evaluator -ORBEndpoint pbxiop://1556:NB 21109 1537488329610200 -ORBSvcConf /dev/null-CRBSvcConfDirective "static Server\_Strategy\_Factory '-ORBMaxRecvGIOPPayloadSize 268435456'" (Orb.cpp:725) 01109 <2> vnet\_cached\_gethostbyname: vnet\_hosts.c.307: found host in cache: felix.min.veritas.com<br>14:53:48.818 [21109] <2> vnet\_cached\_gethostbyname: vnet\_hosts.c.307: found host in cache: felix.min.veritas.com<br>14:53:48.81  $14:53:48.842$  [21109] <2> db\_error\_add\_to\_file: dberrorq.c:midnite = 1205730000 14:53:48.844 [21109] <16> get\_encryption\_key: NBKMS failed with error status: Operation not allowed for key record in this state (1242)

# **Chapter**

# External KMS support in **NetBackup**

This chapter includes the following topics:

- **About [external](#page-424-0) KMS**
- Certificate [configuration](#page-424-1) and authorization
- Workflow for external KMS [configuration](#page-424-2)
- **Validating KMS [credentials](#page-425-0)**
- [Configuring](#page-427-0) KMS credentials
- [Configuring](#page-429-0) KMS
- Configuring keys in an external KMS for NetBackup [consumption](#page-430-0)
- [Creating](#page-431-0) keys in an external KMS
- Determining a key group name during storage [configuration](#page-432-0)
- [Working](#page-433-0) with multiple KMS servers
- [Working](#page-435-0) with external KMS during backup and restore
- **Key [rotation](#page-436-0)**
- Disaster recovery when catalog backup is [encrypted](#page-437-0) using an external KMS [server](#page-437-0)
- Alerts for expiration of KMS [credentials](#page-437-1)

# **About external KMS**

<span id="page-424-0"></span>The external KMS support offers an alternative to the NetBackup key management service (KMS) for data-at-rest encryption keys.

See "About the Key [Management](#page-373-0) Service (KMS)" on page 374.

Backup images that are stored on storage configurations like tape, cloud, Cloud Catalyst, MSDP, and AdvancedDisk can be encrypted using the keys that the external KMS server maintains.

NetBackup supports the communication with external KMS using Key Management Interoperability Protocol (KMIP).

See the NetBackup [Compatibility](https://www.veritas.com/support/en_US/article.100040093) List for the KMIP versions that NetBackup supports.

NetBackup supports all KMS servers that use any of the NetBackup-supported KMIP versions.

<span id="page-424-1"></span>NetBackup supports the authentication with external KMS server using security certificates. During each operation, NetBackup presents the certificate to the external KMS and requests to perform the required operation. External KMS validates the certificate and performs that operation if the user has the required permissions.

# **Certificate configuration and authorization**

Before configuring any certificate to be used with NetBackup, you should do certain configurations on the external KMS server to ensure that NetBackup has the required permissions to perform key-specific operations. Configuration steps may vary for different external KMS solutions.

Ensure the following:

- An entity (user) is created in the external KMS that represents NetBackup master server.
- <span id="page-424-2"></span>■ The master server host has a certificate that the external KMS server trusts.
- The certificate common name (CN) is associated with the entity that represents the master server.

# **Workflow for external KMS configuration**

For external KMS integration, centralized configuration on the NetBackup master server is used. The master server should establish an outbound connection with the KMIP port on the external KMS server. Configure the communication channel with external KMS on the master server with certificate credentials. The master

server then sends all the requests to the external KMS servers on behalf of other servers such as media servers.

| <b>Step</b><br>number | <b>Step</b>               | <b>Reference topic</b>                                     |
|-----------------------|---------------------------|------------------------------------------------------------|
| Step 1                | Validate KMS credentials  | See "Validating KMS credentials" on page 426.              |
| Step 2                | Configure KMS credentials | See "Configuring KMS credentials"<br>on page 428.          |
| Step 3                | Configure KMS             | See "Configuring KMS" on page 430.                         |
| Step 4                | Create keys               | See "Creating keys in an external KMS"<br>on page 432.     |
| Step 5                | Configure storage         | Refer to the NetBackup Administrator's Guide,<br>Volume I. |
| Step 6                | Configure policy          | Refer to the NetBackup Administrator's Guide,<br>Volume I. |

**Table 13-1** Workflow to configure a KMS

# **Validating KMS credentials**

<span id="page-425-0"></span>If incorrect credentials are configured in NetBackup, communication with external KMS server may fail. To avoid such failures, you can carry out certain validations before a credential can be configured for the KMS use. If a validation check is not passed, the credential cannot be configured.

The following validations are carried out while you configure a new credential or updating an existing one and it is not recommended to configure credentials if any of the checks fail:

- The certificate path is valid
- The trust store path is valid
- The private key path is valid
- The certificate(s) in certificate chain are readable
- The certificate(s) in trust store are readable
- The private key is readable
- The Common Name field is not empty
- The certificate is not expired
- The certificate is currently valid
- The private key matches the certificate
- The certificates are in the appropriate order
- **The following CRL validation checks are performed, if the ECA CRL PATH is** configured and the CRL check level is other than DISABLE:
	- The CRL directory consists of CRL files
	- The CRL check level is valid
	- The CRL path is valid
	- The available CRLs are readable

#### **To validate KMS credentials and KMS compatibility**

**1** Run the following command:

```
nbkmiputil -kmsServer kms_server_name -port port
-certPathcert_path -privateKeyPath private_key_path
-trustStorePathtrust_store_path -validate
```
The nbkmiputil command validates the KMS functionality including connection to the KMS server.

It also tests operations like list keys, fetch keys, set attributes, and fetch attributes. For set attributes, you must have the 'write' permission for the KMS server. The nbkmiputil command also validates CA fingerprint on the server certificate that is exchanged through TLS handshake. nbkmiputil uses TLS 1.2 and later protocol for secure communication with external KMS server.

**2** (This step is conditional). If the KMS vendor is not listed as a supported KMS vendor in the NetBackup hardware compatibility list and you want to verify the compatibility of the vendor with NetBackup, use the following command:

The command requires you to have the 'write' privileges for the external KMS server. The command creates eight Symmetric keys on the external KMS server and performs various KMIP operations to check the compatibility. After the compatibility check, you need to explicitly delete the keys that are created.

**3** Check if the NetBackup master server is compatible with the KMS vendor and it can communicate with the KMS vendor using the KMIP protocol. Run the following command:

nbkmiputil -kmsServer *kms\_server\_name* -port *port* -certPath*cert\_path* -privateKeyPath *private\_key\_path* -truststorepath*trust\_store\_path* -ekmsCheckCompat

It is recommended that you run the  $-e$ kmsCheckCompat option to check whether you can successfully configure KMS in your environment.

This option creates eight test keys on the specified KMS server that you can manually delete later.

<span id="page-427-0"></span>**4** If a check fails, contact Veritas Technical Support.

# **Configuring KMS credentials**

To configure external KMS in NetBackup, you need to first configure the credentials that NetBackup uses to authenticate with the external KMS server. As part of this step, you need to specify the path for public key Infrastructure (PKI) artifacts that are required for certificate-based authentication. The following information is required:

- Certificate file path
- Keystore file path
- Trust store file path
- Passphrase or passphrase file path

**Note:** After external KMS configuration or keys are updated, NetBackup may take several minutes to consume appropriate key in backup or restore workflow. This is because NetBackup caches the key for 10 minutes (for external KMS). To immediately consume a key, cache can be cleared by executing the following command on the respective media server:

bpclntcmd -clear\_host\_cache

#### **To configure KMS credentials**

◆ Run the following command:

nbkmscmd -configureCredential -credName *credential\_name* -certPath *certificate\_file\_path* -privateKeyPath *private\_key\_file\_path* -trustStorePath *CA\_certificate\_file\_path* [-passphrasePath *private\_key\_passphrase\_file\_path*] [-crlCheckLevel LEAF | CHAIN | DISABLE] [-server *master\_server\_name*] [-description *description*]

# Listing KMS credentials

#### **To list all credential details**

Run the following command:

nbkmscmd -listCredential

#### **To list specific credential details**

Run the following command:

nbkmscmd -listCredential -credName *credential\_name*

# Updating KMS credentials

#### **To update credential details**

Run the following command:

nbkmscmd -updateCredential -credName *credential\_name* -certPath *certificate\_file\_path* -privatekeyPath *private\_key\_file\_path* -trustStorePath *CA\_certificate\_file\_path* -crlCheckLevel DISABLE

# Deleting KMS credentials

#### **To delete credential details**

Run the following command:

```
nbkmscmd -deleteCredential -credName credential_name
```
# **Configuring KMS**

#### <span id="page-429-0"></span>**To configure NetBackup KMS (NBKMS)**

Run the following command:

```
nbkmscmd -configureKMS -name configuration_name -type NBKMS -hmkId
host_master_key_ID_to_identify_HMK_passphrase -kpkId
key_protection_key_ID_to_identify_KPK_passphrase
[-useRandomPassphrase 0 | 1] [-enabledForBackup 0 | 1] [-priority
priority of KMS server] [-server master server name] [-description
description]
```
#### **To configure external KMS**

Run the following command:

nbkmscmd -configureKMS -name *configuration\_name* -type *KMIP* -port *port\_to\_connect\_to\_external\_KMS\_server* -kmsServerName *network\_name\_of\_external\_KMS\_server* -credId *credential\_ID* | -credName *credential\_name* [-enabledForBackup 0 | 1] [-priority *priority\_of\_KMS\_server*] [-server *master\_server\_name*] [-description *description*]

# Listing KMS configurations

#### **To list configuration details for all KMS servers**

Run the following command:

nbkmscmd -listKMSConfig

#### **To list configuration details for a specific KMS server**

Run the following command:

nbkmscmd -listKMSConfig -name *configuration\_name*

# Updating KMS configuration

# **Update priority of a KMS**

To update priority of KMS, run the following command: nbkmscmd -updateKMSConfig -name *configuration\_name* -priority *priority*

#### **Disable a KMS configuration for backup**

To disable keys from specified KMS to be used for backup, run the following command: nbkmscmd -updateKMSConfig -name *configuration\_name* -enabledForBackup 0

**Note:** After any update in external KMS configuration or keys, NetBackup may take several minutes to consume appropriate key in backup or restore workflow. This is because NetBackup caches the key for 10 minutes (for external KMS). To immediately consume a key, cache can be cleared by executing the following command on the respective media server:

```
bpclntcmd -clear_host_cache
```
# Deleting KMS configuration

<span id="page-430-0"></span>To delete KMS configuration, run the following command: nbkmscmd -deleteKMSConfig -name *configuration\_name*

# **Configuring keys in an external KMS for NetBackup consumption**

NetBackup can use the keys that are already created in an external KMS or you can create keys in an external KMS using NetBackup, for which the NetBackup master server needs to be authorized to create keys.

NetBackup can discover the keys that are created in an external KMS for the NetBackup use. Specify custom attributes  $x$ -application and  $x$ -keygroup while generating keys or associate these attributes to the existing keys, so NetBackup can determine the keys to be used. NetBackup uses any key that has these attributes for encryption purpose.

Key group name for tape volume pool must have ENCR as a prefix.

Consider the following example: You have configured a tape volume pool with name ENCR\_*P1*. The volume pool name suggests that the backup images in this volume pool are encrypted.

x-keygroup is case-sensitive and it should exactly match the volume pool name.

#### **To configure keys**

- **1** Create a key in an external KMS with the custom attribute x-keygroup and its value as ENCR\_*P1*.
- **2** Set the custom attribute x-application with its value as NetBackup to indicate that this key belongs to NetBackup.
- **3** For the keys that are already created and are to be used for encryption for this volume pool, you can create the custom attributes.
- **4** To set these attributes, you can use the user interface that the respective KMS vendor has specified.

If the user interface of the KMS vendor does not support adding and setting custom attributes, you can use the nbkmiputil command to set the attributes for the keys.

nbkmiputil -kmsServer *kms\_server\_name* -port 5696 -certPath *cert\_path* -privateKeyPath *private\_key\_path* -trustStorePath *caCertificatePath* -setAttribute -attributeName *attributeName* -attributeValue *attributeVal*

<span id="page-431-0"></span>See the NetBackup [Commands](https://www.veritas.com/content/support/en_US/article.100040135) Reference Guide for more information on the command.

# **Creating keys in an external KMS**

You can use NetBackup to create keys in an external KMS. NetBackup must have the required permissions to create keys in the external KMS.
#### **To create keys in an external KMS**

Run the following command:

nbkmscmd -createkey -name *configuration\_name* -keyGroupName *keygroup\_name* -keyName *key\_name* -comment *comments*

The  $\epsilon_{\text{reateKey}}$  command creates a key in active state. For external KMS, you can have multiple active keys in a key group. NetBackup uses the latest active key. The command also sets all the required attributes for the key.

**Note:** After any update in external KMS configuration or key related changes, NetBackup may take some time to consume appropriate key in backup or restore workflow. This is because NetBackup caches the key for 10 min (for external KMS). To consume the key immediately, run the following command on the respective media server to clear the cache:

bpclntcmd -clear host cache.

#### Listing keys

Use the given procedure to list key IDs from the specified KMS.

#### **To list key IDs**

◆ nbkmscmd -listKeys -name *configuration\_name*

## **Determining a key group name during storage configuration**

NetBackup uses the preconfigured keys from an external KMS during storage configuration.

Ensure that the keys are created in an external KMS server with an attribute x-keygroup and are assigned to a key group name.

For every storage configuration, NetBackup determines the key group name as follows:

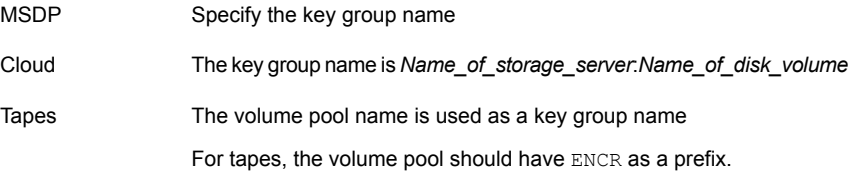

For UNIX: *Name\_of\_storage\_server*:*Name\_of\_disk\_volume* AdvancedDisk

For Windows: *Name\_of\_storage\_server*

## **Working with multiple KMS servers**

NetBackup supports multiple KMS servers. You can use multiple KMS servers and migrate from one KMS server to another. You can also use a separate KMS server for each storage configuration like tape, cloud, and MSDP.

See ["Migrating](#page-434-0) one KMS server to another KMS server" on page 435.

See "Using a separate KMS server for each storage [configuration"](#page-434-1) on page 435.

To use multiple KMS servers effectively, you need to define the following KMS configuration attributes:

enableForBackup Specifies whether keys from this KMS should be used for backup or not. The default value is 1.

Provide 0 if the keys from this KMS server should not be used for backup.

This attribute does not affect restores. If there is backup image, that was encrypted using the key from this KMS, during restore NetBackup uses this KMS server and fetches the keys to restore the data. These KMS servers can still be used for restoring an image. So, if you want to delete the KMS configuration, ensure that there are no images that are encrypted with keys of this KMS server. If the key is lost, the data cannot be restored from that image and it will be lost. During KMS server migration, at least one KMS configuration should have this property set to 1 else all the backups will fail.

Specifies the KMS server to be used when NetBackup checks for keys during encryption or decryption. By default, the KMS server priority is set to 0. A KMS server with the highest value gets the first priority to be used during encryption or decryption. priority

> During backup or restore, NetBackup uses the ordered list of KMS servers, based on their priority to fetch keys. So, KMS with highest priority is used first to fetch keys. If multiple KMS servers have the same priority, one of them is used.

While configuring a KMS (using CLI or API) in NetBackup you can choose a value for these attributes. The options to set these attributes are available in the configureKMS and updateKMSConfig options in the nbkmscmd CLI operation.

See ["Configuring](#page-429-0) KMS" on page 430.

See "Updating KMS [configuration"](#page-429-1) on page 430.

#### Migrating one KMS server to another KMS server

<span id="page-434-0"></span>If you have a KMS server configured in your environment (for example NetBackup KMS - KMS1) and you want to migrate to another KMS server (for example external KMS - KMS2), use the following procedure:

#### **To migrate from one KMS server (KMS1) to another KMS server (KMS2)**

- **1** Create required keys in KMS2 to ensure all storage pools in the domain that are enabled for encryption have keys in KMS2.
- **2** Run the following command to add the KMS2 configuration in NetBackup:

nbkmscmd -configureKMS -name *KMS2* -type *KMIP* -port *port\_to\_connect\_to\_external\_KMS\_server* -kmsServerName *network\_name\_of\_external\_KMS\_server* -credId *credential\_ID* -credName*credential\_name* -enabledForBackup 1 -priority *priority\_of\_KMS\_server* -server *master\_server\_name* -description *description*

**3** Run the following command to update the enabledForBackup flag for KMS1:

nbkmscmd -updatekmsconfig -name *KMS1* -enabledForBackup 0

So hence forth, none of the backups will be encrypted using keys from KMS1. If a key is required and is not found in KMS2, NetBackup does not fall back to KMS1.

- **4** Ensure that none of the existing backup images are encrypted using KMS1.
- <span id="page-434-1"></span>**5** Delete the KMS1 configuration from NetBackup configuration.

If you have the images that were encrypted using the deleted KMS server (KMS1), you cannot restore the data from such images. Reconfigure the KMS server (KMS1) and ensure that the respective keys are available in that KMS server before restoring the data.

#### Using a separate KMS server for each storage configuration

You may want to use separate KMS servers for different storage configurations. For example, you can use one KMS server for tape storage and another for cloud storage. You can also use separate KMS servers for different tape volumes or for different MSDP storage servers.

NetBackup looks for keys from key groups. Each key group is associated with one storage. For example, every encryption-enabled tape volume has a corresponding key group.

#### **To use separate KMS servers for tape and cloud storage**

- **1** Add the first KMS configuration in NetBackup, say KMS1. The default value of the enableForBackup attribute for KMS1 is 1.
- **2** Add the second KMS configuration in NetBackup, say KMS2. The default value of the enableForBackup attribute for KMS2 is 1.

See ["Configuring](#page-429-0) KMS" on page 430.

- **3** Create all the required key groups and keys for tapes in KMS1. Ensure that none of the key groups correspond to cloud storage.
- **4** Create all the required key groups and keys for cloud storage in KMS2. Ensure that none of the key groups correspond to tape.

See "Configuring keys in an external KMS for NetBackup [consumption"](#page-430-0) on page 431.

See ["Creating](#page-431-0) keys in an external KMS" on page 432.

**5** To verify the configuration, run backups using tape and cloud storage.

Encryption-enabled storage servers of type tape and cloud use different KMS servers. During backup, NetBackup fetches the ordered KMS list and looks for the key group in the first KMS server and then the other one.

So, if KMS1 has higher priority than KMS2, KMS1 is first searched for the required key. Even for backups going on cloud storage, the key request first goes to KMS1 and then KMS2. Therefore, you need to ensure that KMS1 does not have any key group that corresponds to cloud storage.

During restores as well, the keys are searched in the available KMS servers based on the priority.

## **Working with external KMS during backup and restore**

#### **Backup**

#### **KMS workflow during backup**

- **1** When you run a backup job, the media server sends the key request based on the key group name or disk pool name to the KMS web service.
- **2** Keys in an external KMS server are created with an attribute x-keygroup.

Key group names for tape volume pools must have  $ENCR$  as a prefix.

- **3** The KMS web service connects with the external KMS server and validates if an active key with custom attribute  $x$ -keyGroup is present. If the key is present, the key is retrieved and returned to the media server.
- **4** If the external KMS is not configured or no such key is available in the external KMS, the web service falls back to nbkms for the key lookup.

#### **Restore**

#### **KMS workflow during restore**

- **1** During restore, the media server sends Key ID or KAD (key associated data) to the KMS web service to retrieve the key.
- **2** The KMS web service connects to all the KMS servers and retrieves all the possible keys that match KAD.
- **3** The media server uses all the keys to find the matching key and uses that key to decrypt the image.
- **4** If the KMS is configured and used for backup and restore, you can see the KMS configuration details in the job details for tape, AdvancedDisk, and cloud storage types.

**Note:** The KMS configuration details do not appear in the job details in case of MSDP and Cloud Catalyst.

## **Key rotation**

With external KMS, you can have one or more keys in a key group that are in active state. NetBackup always picks up the most recent key from the active keys for data encryption. If you want to change key for encryption (rotate key), create a new active key under a specific key group. The most recently created key is used for subsequent encryption request for that key group.

**Note:** After any update in external KMS configuration or keys, NetBackup may take some time to consume appropriate key in backup or restore workflow. This is because NetBackup caches the key for 10 minutes (for external KMS).

To immediately consume a key, cache can be cleared by executing the following command on the respective media server:

```
bpclntcmd -clear_host_cache
```
## **Disaster recovery when catalog backup is encrypted using an external KMS server**

As part of a catalog backup, an email notification is sent that contains the disaster recovery (DR) package information. If the catalog backup image is encrypted, the email also contains KMS information. You need to configure the KMS servers that are listed in the email before the catalog restore.

#### **To restore a catalog when the catalog backup is encrypted using an external KMS server**

- **1** Install NetBackup using the appropriate DR package.
- **2** The disaster recovery email contains KMS-specific information as follows:

```
The master server ms1.example.veritas.com is configured to use
the following Key Management Servers.
KMS Server Name = kms1.example.veritas.com, KMS Server Type =
KMT<sub>P</sub>
KMS Server Name = kms2.example.veritas.com, KMS Server Type =
KMT<sub>P</sub>
```
KMS Server Name = *ms1.example.veritas.com*, KMS Server Type = NBKMS

Configure the KMS servers that are listed in the email.

**3** Perform catalog restore.

Refer to the NetBackup [Troubleshooting](http://www.veritas.com/docs/DOC5332) Guide.

## **Alerts for expiration of KMS credentials**

NetBackup uses the certificates that are stored in credential manager service to connect to KMS server. If this certificate is expired, jobs fail. To avoid job failures, you can configure the notifications that you can receive when the credential certificate is about to expire.

Refer to the NetBackup [Administrator's](http://www.veritas.com/docs/DOC5332) Guide, Volume I to configure notifications.

# **Chapter**

# Regenerating keys and certificates

This chapter includes the following topics:

- About [regenerating](#page-438-0) keys and certificates
- Regenerating NetBackup [authentication](#page-439-0) broker keys and certificates
- [Regenerating](#page-439-1) host identity keys and certificates
- [Regenerating](#page-439-2) web service keys and certificates
- [Regenerating](#page-440-0) nbcertservice keys and certificates
- [Regenerating](#page-440-1) tomcat keys and certificates
- [Regenerating](#page-441-0) JWT keys
- [Regenerating](#page-441-1) NetBackup gateway certificates
- [Regenerating](#page-441-2) web trust store certificates
- [Regenerating](#page-442-0) VMware vCenter plug-in certificates
- <span id="page-438-0"></span>[Regenerating](#page-443-0) NetBackup Administrator Console session certificates
- [Regenerating](#page-443-1) OpsCenter keys and certificates
- [Regenerating](#page-443-2) NetBackup encryption key file

## **About regenerating keys and certificates**

Some of the keys and certificates can be recreated by simply restarting the NetBackup services. If you encounter any error related to keys or certificates, as a <span id="page-439-0"></span>best practice, restart the NetBackup services and verify if the keys or the certificate is recreated. If the key or certificate is not created proceed with the procedures mentioned in the following sections.

## **Regenerating NetBackup authentication broker keys and certificates**

Follow the steps to regenerate NetBackup Authentication Brokers:

- Public and private keys on master server and media server.
- Certificates on the media server and clients.

#### **To regenerate NetBackup authentication broker keys and certificates**

- **1** Restart the NetBackup Authentication service. Ensure that the service is up and running.
- **2** Run the following command:

bpnbaz -ConfigureAuth

Answer **y** when prompted.

For information on the command, see *NetBackup Commands Reference Guide*.

<span id="page-439-1"></span>**3** Restart all the NetBackup services. Before you restart the services, ensure that no jobs are running.

For information on how to restart the services, see the *NetBackup Administrator's Guide, Volume I*.

## **Regenerating host identity keys and certificates**

To regenerate host identity public keys, private keys, and certificates on the master server, media server, and clients:

<span id="page-439-2"></span>■ Change the key pair for a host. Changing a key pair results in both a new host ID-based certificate and a new host name-based certificate.

See ["Changing](#page-264-0) the key pair for a host" on page 265.

## **Regenerating web service keys and certificates**

Follow the steps to regenerate web service public key and certificate on the master server.

#### **To regenerate web service keys and certificates**

- **1** Generate the security certificate. Run the following command:
	- Windows

```
set WEBSVC_PASSWORD=<Password of User>
nbcertconfig -t -user <User Name>
```
■ UNIX

export WEBSVC\_PASSWORD=<Password of User> nbcertconfig -t -user <User Name>

**2** Configure NetBackup Authentication service for the web service user and web service. Run the following command:

nbcertconfig -u -user <username> nbcertconfig -m -user <username>

<span id="page-440-0"></span>**3** Restart the NetBackup Authentication service.

### **Regenerating nbcertservice keys and certificates**

Follow the steps to regenerate nbcertservice keys and certificates on the master server.

#### **To regenerate nbcertservice keys and certificates**

- **1** Remove the old folder with user name.
- **2** Generate the security certificate. Run the following command:
	- Windows

set WEBSVC\_PASSWORD=<Password of User>

- nbcertconfig -u -user <User Name>
- <span id="page-440-1"></span>■ UNIX

```
export WEBSVC_PASSWORD=<Password of User>
nbcertconfig -u -user <User Name>
```
#### **Regenerating tomcat keys and certificates**

Follow the steps to regenerate tomcat public key, private key, and certificates on the master server.

**Note:** The jkskey is a key to decrypt the keystore used by tomcat and is backed up as part of the catalog backup. There is no need to regenerate it.

#### **To regenerate tomcat keys and certificates**

- **1** Generate the security certificate. Run the following command:
	- Windows

```
set WEBSVC_PASSWORD=<Password of User>
nbcertconfig -t -user <User Name>
```
■ UNIX

```
export WEBSVC_PASSWORD=<Password of User>
nbcertconfig -t -user <User Name>
```
- **2** Regenerate other files in tomcatcreds folder apart from the keystore and the credentials file. Run the following command:
	- Windows

```
c:\Program
Files\Veritas\NetBackup\wmc\bin\install>configurecerts.bat
```
<span id="page-441-0"></span>■ UNIX

/usr/openv/wmc/bin/install/configurecerts

## **Regenerating JWT keys**

To regenerate JWT public and private keys on the master server:

<span id="page-441-1"></span>■ Close the NetBackup Administrator Console and restart all the NetBackup services.

For information on how to restart the services, see *NetBackup Administrator's Guide, Volume I*.

## **Regenerating NetBackup gateway certificates**

<span id="page-441-2"></span>To regenerate nbgateway certificates on the master server:

■ Restart all the NetBackup service. For information on how to restart the services, see *NetBackup Administrator's Guide, Volume I*.

## **Regenerating web trust store certificates**

To regenerate web trust store certificates on the master and media server, run the following command:

```
nbcertcmd -getCACertificate
```
Answer **y** when prompted.

<span id="page-442-0"></span>For information on the nbcertcmd command, see *NetBackup Commands Reference Guide*.

## **Regenerating VMware vCenter plug-in certificates**

Follow the steps to regenerate vCenter plug-in certificates on the master server.

#### **To regenerate VMware vCenter plug-in certificates**

- **1** List the existing certificates and identify the existing entry for invalid certificates. Run the following command:
	- Windows

```
C:\Program
Files\Veritas\NetBackup\wmc\bin\install\manageClientCerts.bat
-list
```
■ UNIX

/usr/openv/wmc/bin/install/manageClientCerts -list

- **2** Delete the invalid certificate. Run the following command:
	- Windows

```
C:\Program
Files\Veritas\NetBackup\wmc\bin\install\manageClientCerts.bat
-delete
```
■ UNIX

/usr/openv/wmc/bin/install/manageClientCerts -delete

- **3** Generate a new certificate. Run the following command:
	- Windows

```
C:\Program
Files\Veritas\NetBackup\wmc\bin\install\manageClientCerts.bat
-create <master server name>
```
■ UNIX

```
/usr/openv/wmc/bin/install/manageClientCerts -create
<master_server_name>
```
**4** Register the newly created certificate with the vCenter plug-in.

For more information, see *NetBackup Plugin-in for VMware vCenter Guide*.

## **Regenerating NetBackup Administrator Console session certificates**

<span id="page-443-0"></span>To regenerate session certificates on the master server:

■ Close the NetBackup Administrator Console and restart all the NetBackup services.

<span id="page-443-1"></span>For information on how to restart the services, see *NetBackup Administrator's Guide, Volume I*.

## **Regenerating OpsCenter keys and certificates**

Follow the steps to regenerate OpsCenter keys and certificates:

#### **To regenerate OpsCenter keys and certificates**

**1** Reconfigure Authentication. Run the following commands on the OpsCenter server :

OpsCenter\_Install\_path\server\bin\stopAt

OpsCenter\_Install\_path\server\bin\configureAt

OpsCenter\_Install\_path\server\bin\startAt

**2** Restart the OpsCenter services. Run the following commands on the OpsCenter server:

OpsCenter\_Install\_path\server\bin>opsadmin.bat stop

OpsCenter\_Install\_path\server\bin>opsadmin.bat start

<span id="page-443-2"></span>For more information in the OpsCenter commands, see *NetBackup OpsCenter Administrator's Guide*.

## **Regenerating NetBackup encryption key file**

To regenerate NetBackup encryption key file, run the following command:

bpkeyutil –clients client\_name1,client\_name2,...,client\_namen

When you are prompted to enter the passphrase, enter the passphrase you had saved originally.

For more information about key files, see See "About creating [encryption](#page-354-0) key files on the [clients"](#page-354-0) on page 355.

To perform this task using the bpkeyutil, see *NetBackup Commands Reference Guide*.

# **Chapter**

# NetBackup web services account

This chapter includes the following topics:

- <span id="page-444-0"></span>About the [NetBackup](#page-444-0) web services account
- [Changing](#page-445-0) the web service user account

## **About the NetBackup web services account**

Beginning with NetBackup 8.0, the NetBackup master server includes a configured web server to support critical backup operations. This web server operates under user account elements with limited privileges. These user account elements must be available on each master server (or each node of a clustered master server).

NetBackup requires account information for web services as part of the NetBackup master server installation.

More information is available on configuring this account prior to installation and on how to change the account after installation.

See the *NetBackup Installation Guide* for information on how to create the web server user and group.

See ["Changing](#page-445-0) the web service user account" on page 446.

**Note:** For security purposes, do not allow the web server users or groups to have administrator or superuser privileges.

## **Changing the web service user account**

<span id="page-445-0"></span>To support changing web service user accounts, use the utility script wmcUtils. This utility script does not validate if a web service user and group exist. Before you use this utility, you must ensure that the web service user and the group exist and the user is part of the group. Consider the following when changing the web service user account:

- **If your environment uses Windows domain users, use the DOMAIN\USER format.**
- If you use a clustered environment on a Windows platform, the NetBackup web services user account must be a DOMAIN user. (Example: AD user)
- If you use non-clustered environments, the NetBackup web service user can be a local or a domain user.
- If you use a clustered environment on Linux or UNIX platforms, the NetBackup web service user can be a local user. Additionally, the group can be a local group. The NetBackup web service user must have the same name and UID on all nodes of the cluster. Also, the group must have the same name and GID on all nodes of the cluster. It is recommended to use domain users (Example: NIS) for clustered environments.

**Note:** Do not use the logged on user to run the wmcUtils utility script. If you are logged into an environment as *my\_domain\my\_user*, you cannot use this account to run the NetBackup Web Management Console service. NetBackup does not support this scenario.

#### **To change the web service user account on Windows**

- **1** Open command prompt.
- **2** Change the directory to: *install\_path*\wmc\bin\install
- **3** Run wmcUtils.bat -changeUser to change the web service user.

Example:  $(n$ bwebsvc1 is the web service user and  $n$ bwebgrp1 is the user group that nbwebsvc1 is a member of)

wmcUtils.bat -changeUser nbwebsvc1 nbwebgrp1

For more information about the wmcUtils.bat utility script, use the wmcUtils.bat -help option.

**4** (Conditional) If using a clustered environment, run wmcUtils.bat -changeUser on the active and the inactive nodes.

**5** Enter the web service user password (example: nbwebsvc1) when prompted by the script.

The NetBackup Web Management Console service is restarted when the correct password is entered. If you enter an incorrect password, a **Logon failure** error is displayed before the NetBackup Web Management Console service starts.

**6** To verify that the web service user is changed, ensure that *install\_path*\bin\nbcertcmd.exe -ping works.

**Note:** The output of wmcUtils.bat utility script is captured in the nbwmc\_support.log. The log is located here: *install\_path*\wmc\webserver\logs\nbwmc\_support.log

#### **To change the web service user account on Linux or UNIX**

- **1** Open a shell.
- **2** Change the directory to: /usr/openv/wmc/bin/install
- **3** Run wmcUtils -changeUser to change the web service user.

Example:  $(n$ bwebsvc1 is the web service user and  $n$ bwebgrp1 is the user group that nbwebsvc1 is a member of)

usr/openv/wmc/bin/install/wmcUtils -changeUser nbwebsvc1 nbwebgrp1

For more information about the wmcUtils utility script, use the wmcUtils -help option.

- **4** (Conditional) If using a clustered environment, run wmcUtils.bat -changeUser on the active and the inactive nodes.
- **5** Enter the web service user password (example: nbwebsvc1) when prompted by the script.

The NetBackup Web Management Console service is restarted when the correct password is entered. If you enter an incorrect password, a **Logon failure** error is displayed before the NetBackup Web Management Console service starts.

**6** To verify that the web service user is changed, ensure that /usr/openv/netbackup/bin/nbcertcmd -ping works.

**Note:** The output of wmcUtils utility script is captured in the nbwmc\_support.log. The log is located here: /usr/openv/wmc/webserver/logs/nbwmc\_support.log